## **HITACHI Inspire the Next**

## **Inverter Serie L200 Manual de Instrucción**

- Entrada Monofásica Clase 200V
- Entrada Trifásica Clase 200V
- Entrada Trifásica Clase 400V

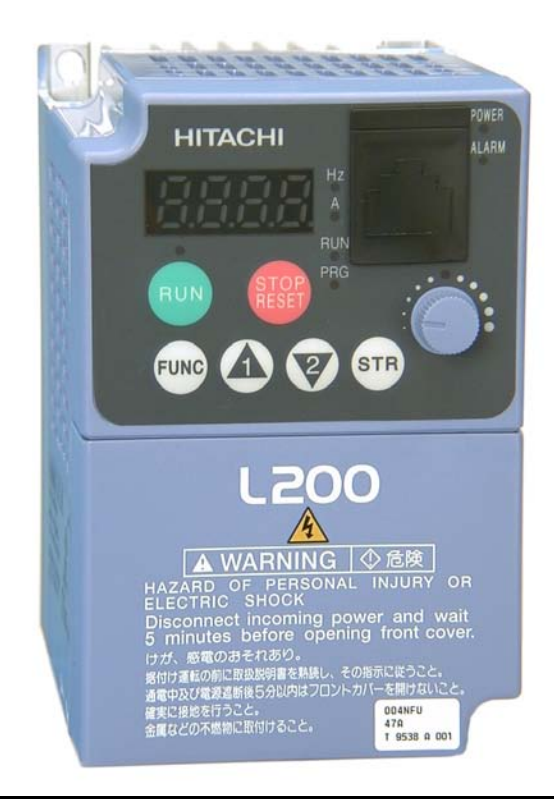

Número de Manual: NB660XA

**Después de leer este manual, guárdelo p/futuras referencias.**

**Hitachi Industrial Equipment Systems Co., Ltd.**

## **Mensajes de Seguridad**

Para mejores resultados con la Serie L200 de inverters, leer cuidadosamente este manual y todas las etiquetas de advertencia adjuntas antes de instalar y operar el equipo, siguiendo exactamente las instrucciones. Guardar el manual para futuras referencias.

#### **Definiciones y Símbolos**

Una instrucción de seguridad (mensaje) incluye un "Símbolo de Alerta" y una palabra o frase como ADVERTENCIA o PRECAUCION. Cada palabra significa lo siguiente:

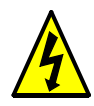

**ALTA TENSION:** Este símbolo indica alta tensión. Este llama su atención a ítems u operaciones que podrían ser peligrosas para usted y para otras personas que operen este equipo. Leer este mensaje y seguir las instrucciones cuidadosamente.

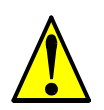

**ADVERTENCIA:** Indica una situación potencialmente peligrosa que, si no es evitada, puede resultar en serias lesiones o muerte.

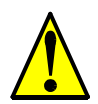

**PRECAUCION:** Indica una situación potencialmente peligrosa que, si no es evitada, puede resultar en lesiones menores o moderadas, o daños serios al producto. La situación descripta en **PRECAUCION** puede, si no es evitada, dejar serios resultados. En PRECAUCION (así como en ADVERTENCIA), se describen importantes mensajes de seguridad. Observarlas atentamente.

Paso 1: Indica un paso requerido de una serie de acciones tendientes a lograr un objetivo. El número de pasos estará contenido en el símbolo.

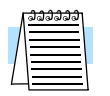

**NOTA:** Nota indica un área o sujeto de especial atención, enfatizando, o bien las capacidades del producto o errores comunes en la operación o mantenimiento.

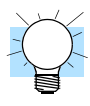

**IDEA:** Idea, es una instrucción especial que puede ahorrar tiempo proveer otros beneficios mientras se instala o usa el producto. Este símbolo llama la atención sobre una idea que puede no ser obvia en un primer momento para el usuario.

### **Alta Tensión Peligrosa**

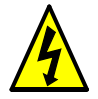

**ALTA TENSION:** Los equipos de control de motores y controladores electrónicos están conectados a tensiones peligrosas de línea. Cuando se reparen este tipo de equipos, habrá componentes con partes cubiertas o salientes expuestos a las tensiones de línea mencionadas. Extremar los cuidados para no sufrir descargas eléctricas.

Pararse sobre una superficie aislante y tomar como hábito el usar sólo una mano cuando se controlan componentes. Trabajar siempre con otra persona. Desconectar la tensión de alimentación antes de trabajar. Asegurarse que el equipo está a tierra. Usar guantes de seguridad cuando se trabaja con controladores electrónicos o maquinaria rotante.

### **Precauciones Generales - Leer Esto Primero!**

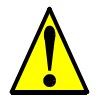

**ADVERTENCIA:** Este equipo deberá ser instalado, ajustado, y reparado por personal de mantenimiento eléctrico calificado familiarizado con la construcción y operación de estos equipos y los peligros que involucran. No observar estas precauciones podrían resultar en lesiones corporales.

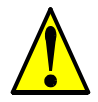

**ADVERTENCIA:** El usuario es responsable de asegurar que toda la maquinaria comandada, trenes de mecanismos no provistos por Hitachi Industrial Equipment Systems Co., Ltd., y materiales de las líneas de proceso sean capaces de operar con seguridad a frecuencias del 150% del rango de frecuencia máxima del motor de CA. No observar esta precaución, puede resultar en la destrucción del equipo y lesiones al personal.

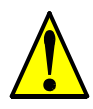

**ADVERTENCIA:** Como equipamiento de protección, instalar un interruptor diferencial de respuesta rápida capaz de manejar corrientes elevadas. El circuito de protección contra puesta a tierra del equipo no está diseñado para proteger a las personas.

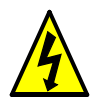

**ADVERTENCIA:** PELIGRO DE DESCARGA ELECTRICA. DESCONECTAR LA ALIMENTACION ANTES DE TRABAJAR SOBRE ESTE EQUIPO.

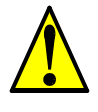

**ADVERTENCIA:** Esperar al menos cinco (5) minutos luego de cortar la alimentación antes de inspeccionar o actuar en el equipo. De otra forma, existe peligro de shock eléctrico.

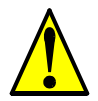

**PRECAUCION:** Esta instrucción deberá ser leída y claramente entendida antes de trabajar sobre un equipo de la serie L200.

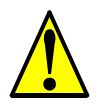

**PRECAUCION:** La adecuada puesta a tierra, así como la desconexión de dispositivos de seguridad y su ubicación, son responsabilidad del usuario y no son provistos por Hitachi Industrial Equipment Systems Co., Ltd.

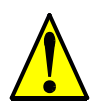

**PRECAUCION:** Conectar al L200 un dispositivo de desconexión térmica o de protección contra sobre cargas para asegurarse que el inverter cortará ante un evento de sobre carga o sobre temperatura del motor.

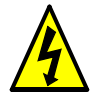

**ALTA TENSION:** Hasta que la luz de alimentación no esté apagada, existen tensiones peligrosas en el equipo. Esperar al menos cinco (5) minutos después de cortar la alimentación antes de realizar cualquier operación de mantenimiento.

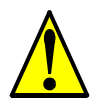

**ADVERTENCIA:** Este equipo tiene altas corrientes inducidas, por lo que debe estar permanentemente conectado a tierra (en forma fija) a través de dos cables independientes.

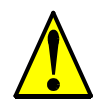

**ADVERTENCIA:** Tanto los equipos rotantes como los que tienen potenciales eléctricos respecto de tierra pueden ser peligrosos. Por esta razón, se recomienda enfáticamente que los trabajos sean realizados conforme a los códigos y regulaciones de cada país. La instalación, alineación y mantenimiento deben ser hechos sólo por personal calificado. Se deberán seguir los procedimientos de ensayo recomendados por fábrica e incluidos en este manual. Desconectar siempre la alimentación antes de trabajar en la unidad.

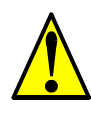

#### **PRECAUCION:**

- a) Los motores Clase I deben conectarse a tierra vía medios de resistencia menor a  $0.1\Omega$ .
- b) El motor usado debe ser de rango adecuado.
- c) Los motores tienen partes peligrosas en movimiento. Proteger estas partes contra contactos accidentales.

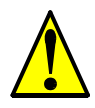

**PRECAUCION:** La conexión de alarma puede tener tensiones peligrosas aún cuando el inverter esté desconectado. Cuando sea quitada la cubierta frontal, confirmar que la alimentación de la alarma está sin tensión.

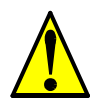

**PRECAUCION:** Los terminales de interconexión peligrosos (principales del inverter, del motor, contactores, interruptores, filtros, etc.) deben quedar inaccesibles al final de la instalación.

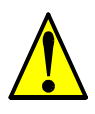

**PRECAUCION:** Este equipo debe ser instalado bajo protección IP54 o equivalente (ver EN60529). La aplicación final deberá estar acorde con BS EN60204-1. Referirse a la sección ["Elección del Lugar de Montaje" en pág. 2–10](#page-51-0).

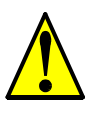

**PRECAUCION:** La conexión del cableado de campo debe ser confiable, fijada mediante dos soportes mecánicos independientes. Usar terminales (figura abajo), o mordazas, prensa cables, etc.

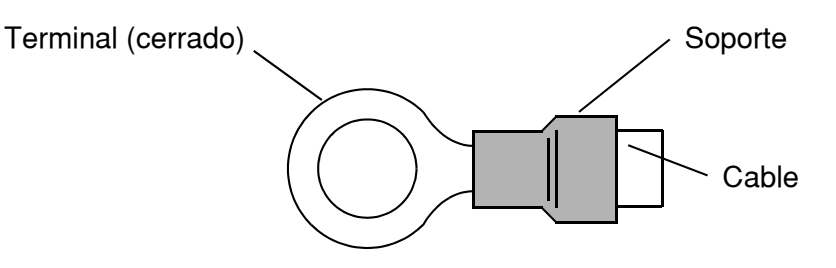

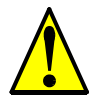

**PRECAUCION:** Se debe instalar un dispositivo de desconexión de doble polo a la entrada cerca del inverter, acorde a IEC947-1/IEC947-3 (Los datos de estos dispositivos se presentan en ["Determinación de Cables y Calibre de Fusibles" en pág. 2–17](#page-58-0)).

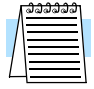

**NOTA:** Para cumplir con las directivas LVD (European Low Voltage Directive) se deben seguir las indicaciones dadas anteriormente además de algunos otros requerimientos indicados en forma destacada en este manual y que es necesario cumplir en forma estricta.

### **Indice de Advertencias y Precauciones**

#### **Precauciones y Advertencias para Orientación y Montaje**

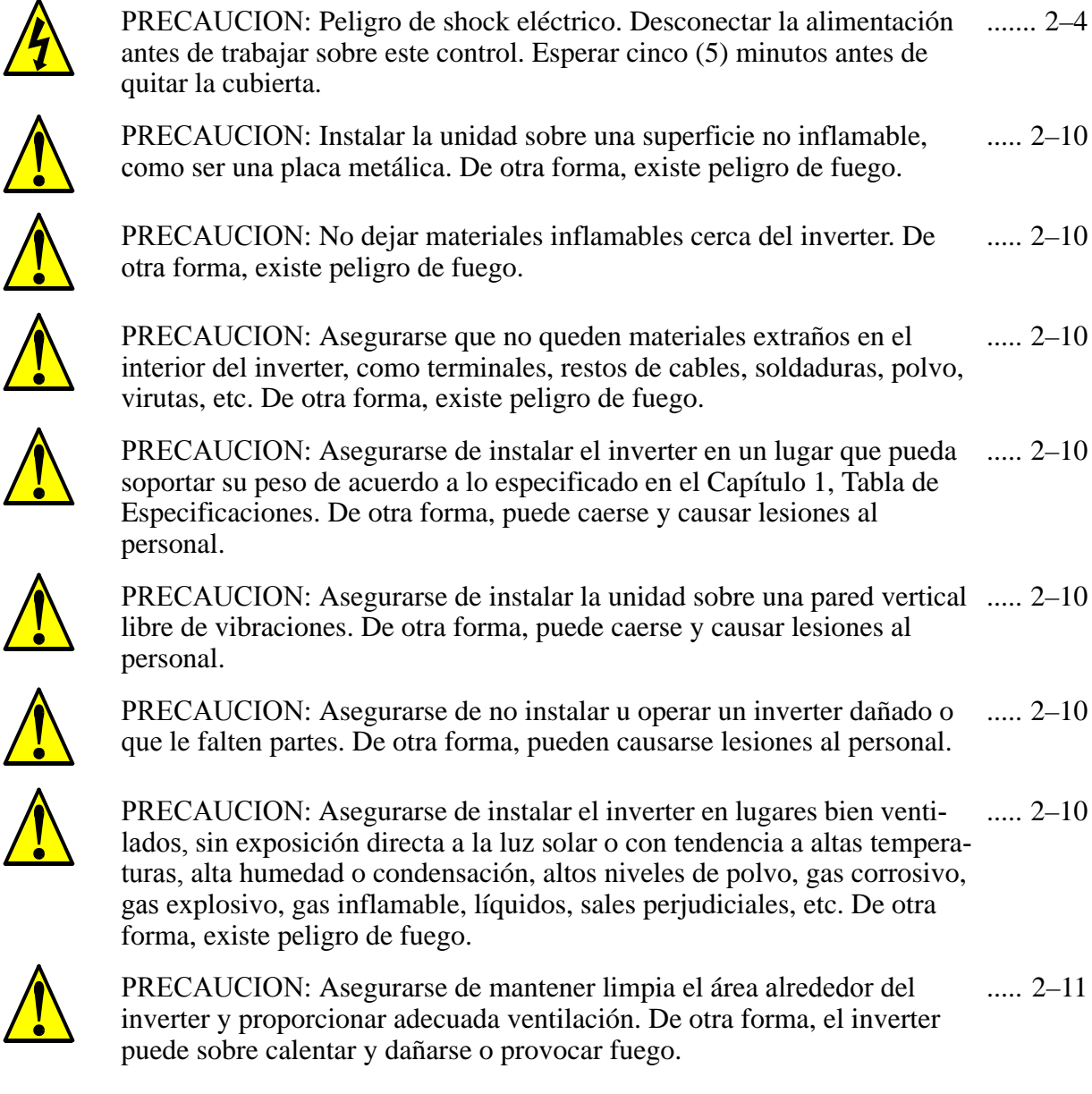

### **Cableado(s) para Prácticas Eléctricas y Especificaciones de Cables**

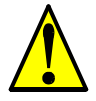

ADVERTENCIA[: "Usar sólo conductores de Cu \(60/75°C\)" o equiva](#page-57-0)lente. ...[.. 2–1](#page-57-0)6

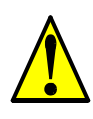

ADVERTENCIA[: "Equipo del Tipo Abi](#page-57-1)erto." ...[.. 2–1](#page-57-1)6

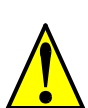

ADVERTENCIA: "Aptos para ser usados en circuitos que no sean capaces ...[.. 2–1](#page-57-2)6de [entregar más de 5,000 amperes simétricos eficaces, máximo 240 V." Pa](#page-57-2)ra [modelos con sufijo N o L.](#page-57-2)

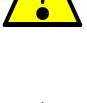

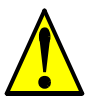

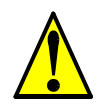

ADVERTENCIA: "Aptos para ser usados en circuitos que no sean capaces .... [2–16](#page-57-3) de [entregar más de 5,000 amperes simétricos eficaces, máximo 480 V." Pa](#page-57-3)ra [modelos con sufijo H.](#page-57-3)

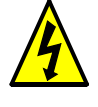

ALTA TENSION[: Asegurarse de conectar la unidad a tierra. De otra](#page-57-4)  [forma, existe peligro de shock eléctrico y/o fuego.](#page-57-4) .... [2–16](#page-57-4)

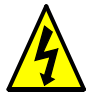

ALTA TENSION: El trabajo de cableado deberá ser hecho sólo por [personal calificado De otra forma, existe peligro de shock eléctrico y/o](#page-57-5)  [fuego.](#page-57-5) .... [2–16](#page-57-5)

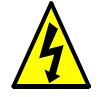

ALTA TENSION: Implementar el cableado después de verificar que la [alimentación está cortada. De otra forma, existe peligro de shock](#page-57-6)  [eléctrico y/o fuego.](#page-57-6) .... [2–16](#page-57-6)

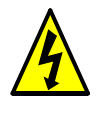

ALTA TENSION: No cablear u operar un inverter que no esté montado [de acuerdo a las instrucciones dadas en este manual. De otra forma,](#page-57-7)  [existe peligro de shock eléctrico y/o lesiones al personal.](#page-57-7) .... [2–16](#page-57-7)

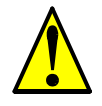

ADVERTENCIA: Asegurarse que la alimen-tación al inverter está cortada. .... [2–22](#page-63-0) Si [el equipo ha sido alimentado, esperar al menos cinco minutos luego de](#page-63-0) [cortar la alimentación antes de continuar.](#page-63-0)

### **Cableado - Precauciones para Prácticas Eléctricas**

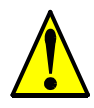

PRECAUCION: Ajustar los tornillos en base a los torques especificados en .... [2–18](#page-59-0) la [tabla dada abajo. No perder tornillos. De otra forma, existe peligro de](#page-59-0)  [fuego.](#page-59-0)

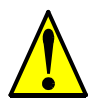

PRECAUCION: Asegurarse que la tensión de entrada del inverter sea la correcta: • Monofásica 200 a 240 V 50/60 Hz (hasta 2.2kW) para los modelos NFEF/NFU • Trifásica 200 a 240V 50/60Hz (para más de [2.2kW\) para los modelos LFU • Trifásica 380 a 480 V 50/60Hz para los](#page-60-0)  [modelos HFEF](#page-60-0) .... [2–19](#page-60-0)

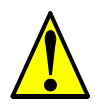

PRECAUCION: Asegurarse de no conectar alimentación trifásica a los [inverters que son para alimentación monofásica. De otra forma, existe la](#page-60-1)  [posibilidad de dañar el inverter y peligro de fuego.](#page-60-1) .... [2–19](#page-60-1)

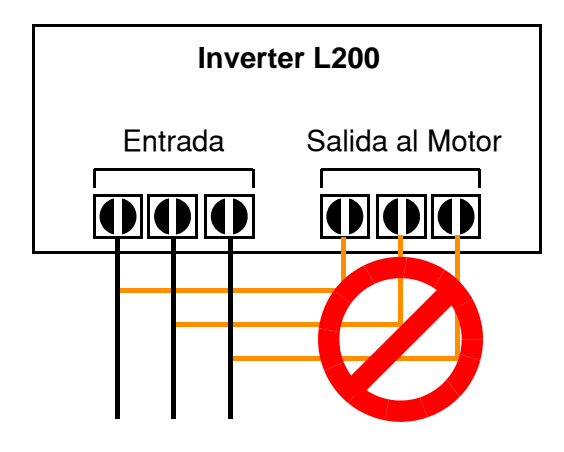

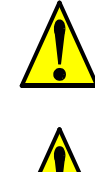

PRECAUCION: Asegurarse de no conectar alimentación de CA a los ter-..... [2–20](#page-61-0) mi[nales de salida. De otra forma, existe la posibilidad de dañar el inverter](#page-61-0) y [peligro de lesiones y/o fueg](#page-61-0)o.

PRECAUCION: Notas relativas al uso de un interruptor diferencial conec-..... [2–20](#page-61-1) tado a los terminales de entrada: Los inverters de frecuencia variable con filtros CE (filtros RFI) y cables apantallados al motor tienen altas corrientes de derivación a tierra (GND), especialmente en el momento en que los transistores de potencia conmutan a ON. Esto puede causar disparos en los interruptores debido a la suma de pequeñas corrientes continuas del lado del rectificador. Por favor tener en cuenta lo siguiente: • Usar sólo interruptores que no disparen ante las condiciones mencionadas, que [admitan elevadas corrientes de derivación. • Otros componentes deberán](#page-61-1)  ser protegidos en forma separada con otros interruptores diferenciales • Los interruptores diferenciales conectados a la entrada del inverter no [proporcionan una absoluta protección contra descargas eléctricas.](#page-61-1)

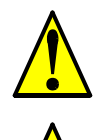

PRECAUCION[: Asegurarse de instalar un fusible en cada fase del circuito](#page-61-2) ..... [2–20](#page-61-2) de [alimentación al inverter. De otra forma, hay peligro de fueg](#page-61-2)o.

PRECAUCION: Asegurarse que los motores, interruptores, contactores sean del tamaño adecuado a la instalación requerida (cada uno debe tener la [adecuada capacidad de corriente y tensión\). De otra forma, hay peligro](#page-61-3)  de [fueg](#page-61-3)o. ..... [2–20](#page-61-3)

#### **Mensajes de Precaución para el Test de Arranque**

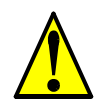

PRECAUCION[: El disipador tiene alta temperatura. No tocarlo. De otra](#page-64-0)  [forma, existe peligro de quemaduras.](#page-64-0) ..... [2–23](#page-64-0)

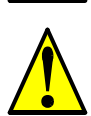

PRECAUCION: A través del inverter la velocidad puede ser fácilmente [cambiada de baja a alta. Verificar la capacidad del motor y de la máquina](#page-64-1)  [antes de hacerlo. De otra forma, existe peligro de lesiones.](#page-64-1) ..... [2–23](#page-64-1)

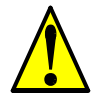

PRECAUCION: Si va a operar el motor a una frecuencia mayor a la nomi-.... [2–23](#page-64-2) nal del inverter (50Hz/60Hz), verificar la posibilidad de soportarlo por par-..... [2–29](#page-70-0) te del motor y la máquina con los respectivos fabricantes. Sólo operar el [motor a frecuencias altas si se cuenta con su aprobación. De otra forma,](#page-64-2)  [existe peligro de daños al equipo y/o lesiones.](#page-64-2)

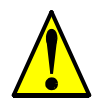

PRECAUCION: Controlar lo siguiente, antes y durante el test de arranque. ..... [2–23](#page-64-3)De otra forma, existe peligro de dañar el equipo. • Está colocado el puente entre [+1] y [+] ? NO alimentar u operar el inverter sin este puente. • Es correcto el sentido de giro del motor? • El inverter ha salido de servicio durante la aceleración o desaceleración? • Las lecturas de la frecuencia y [las rpm del motor fueron las esperadas? • Hubo vibraciones anormales en](#page-64-3)  [el motor?](#page-64-3)

#### **Advertencias para la Configuración de Parámetros**

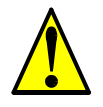

ADVERTENCIA: Cuando en el parámetro B012, nivel térmico electrónico, .... [3–34](#page-109-0) se coloca la corriente de plena carga del motor, el inverter proporciona una protección sólida del motor a una corriente del 115% de su corriente [nominal o equivalente. Si el parámetro B012 excede la corriente nominal](#page-109-0)  del motor, éste podría dañarse por sobre temperatura. El parámetro B012, [nivel térmico electrónico, es un parámetro variable.](#page-109-0)

#### **Precauciones para la Configuración de Parámetros**

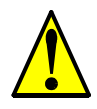

PRECAUCION: Asegurarse de no especificar un tiempo de frenado muy largo para no causar sobre temperatura en el motor. Si se va a emplear frenado por CC, se recomienda usar motores con termistores incorporados a los bobinados y conectarlos a la entrada correspondiente del [inverter \(ver "Protección Térmica por Termistor" en pág 4–25\). También](#page-96-0)  consultar con el fabricante del motor acerca del ciclo de actividad al [aplicar CC](#page-96-0) .... [3–21](#page-96-0)

#### **Advertencias para la Operación y el Monitoreo**

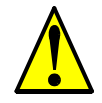

ADVERTENCIA: Dar alimentación al Inverter sólo después de colocar la ...... [4–3](#page-136-0) [cubierta protectora. Mientras el inverter está energizado, no sacar la](#page-136-0)  [cubierta protectora. De otra forma, existe peligro de shock eléctrico.](#page-136-0)

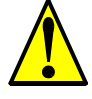

ADVERTENCIA[: No operar equipos eléctricos con las manos húmedas.](#page-136-1)  De [otra forma, existe peligro de shock eléctri](#page-136-1)co. ...... [4–3](#page-136-1)

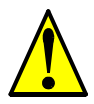

ADVERTENCIA: No tocar los terminales mientras el inverter esté energi-...... [4–3](#page-136-2) zado, [aún cuando el motor esté parado. De otra forma, existe peligro de](#page-136-2)  [shock](#page-136-2) eléctrico.

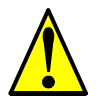

ADVERTENCIA: Si se selecciona el modo re arranque, el motor puede [arrancar sorpresivamente luego de salir de servicio. Asegurarse de parar](#page-136-3)  el inverter antes de aproximarse a la máquina (diseñar la máquina para que ante eventuales re arranques el personal no resulte dañado). De otra [forma, se pueden causar heridas al personal.](#page-136-3) ...... [4–3](#page-136-3)

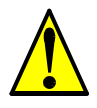

ADVERTENCIA: Si la alimentación está cortada por corto tiempo, el in-...... [4–3](#page-136-4) verter puede re arrancar luego de recuperarse la tensión si el comando de Run está activo. Si este re arranque puede causar lesiones al personal, usar un [circuito de bloqueo que impida esta operación. De otra forma, existe](#page-136-4)  [peligro de causar lesiones al personal.](#page-136-4)

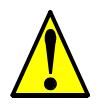

ADVERTENCIA: La tecla Stop es efectiva sólo cuando se la habilita. [Asegurarse de habilitar una parada de emergencia independiente de la](#page-136-5)  [tecla Stop. De otra forma, se puede causar lesiones al personal.](#page-136-5) ...... [4–3](#page-136-5)

### **viii**

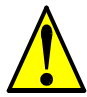

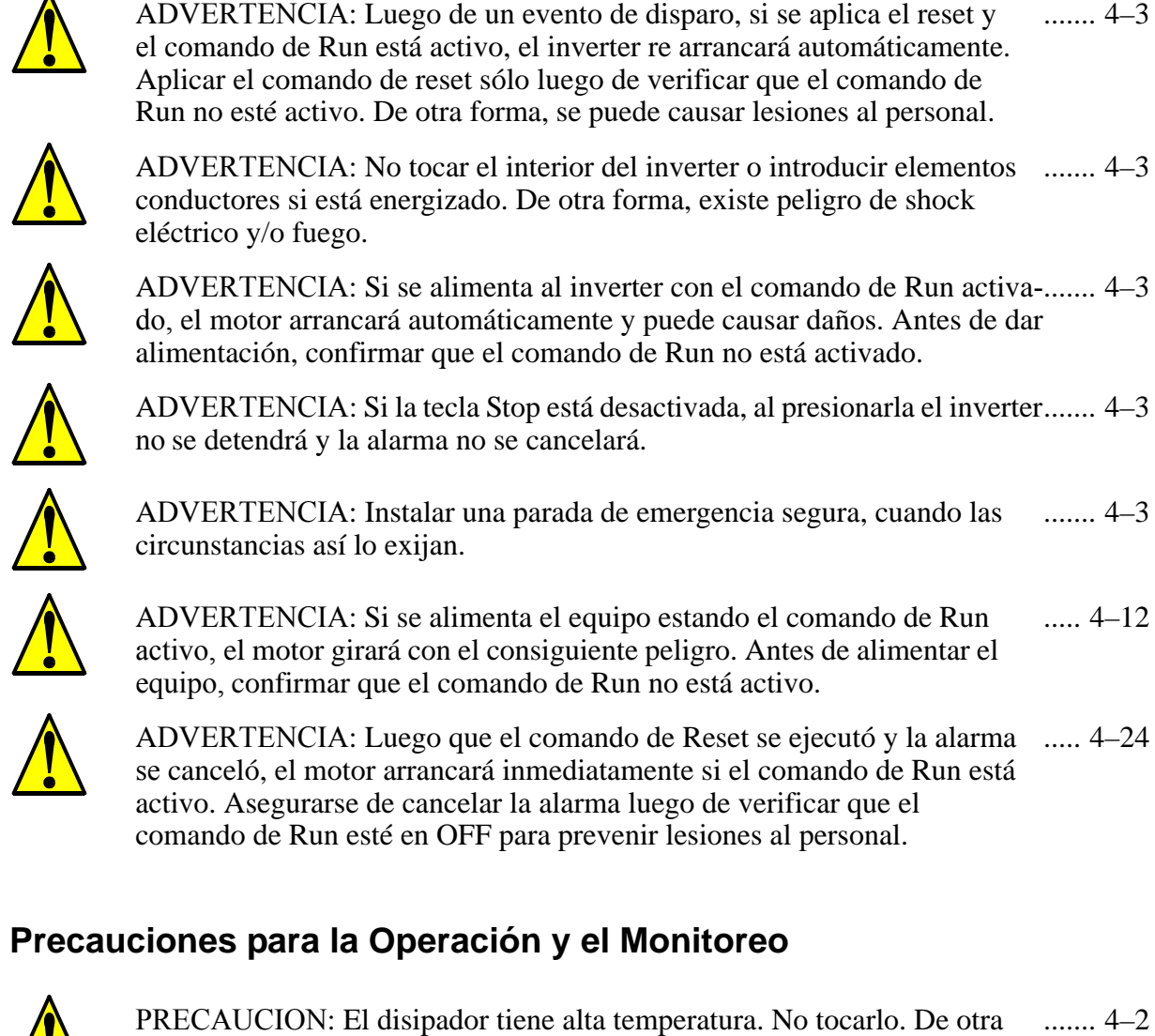

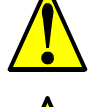

[forma, existe peligro de quemaduras.](#page-135-0)

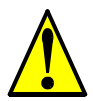

PRECAUCION: A través del inverter la velocidad puede ser fácilmente [cambiada de baja a alta. Verificar la capacidad del motor y de la máquina](#page-135-1)  [antes de hacerlo. De otra forma, existe peligro de lesiones.](#page-135-1) ....... [4–2](#page-135-1)

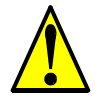

PRECAUCION: Si va a operar el motor a una frecuencia mayor a la nomi-....... [4–2](#page-135-2) nal del inverter (50Hz/60Hz), verificar la posibilidad de soportarlo por parte del motor y la máquina con los respectivos fabricantes. Sólo operar el [motor a frecuencias altas si se cuenta con su aprobación. De otra forma,](#page-135-2)  [existe peligro de daños al equipo y/o lesiones.](#page-135-2)

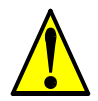

PRECAUCION: Se puede dañar tanto al inverter como a los otros disposi-....... [4–4](#page-137-0) ti[vos, si se exceden los valores máximos de tensión y corriente en cada](#page-137-0)  [punto de conexión.](#page-137-0)

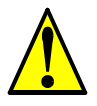

PRECAUCION: Quitar la alimentación al inverter antes de conmutar la [posición del micro contacto SR/SK. De otra forma, se puede dañar la](#page-142-0)  [circuitería del inverter.](#page-142-0) ....... [4–9](#page-142-0)

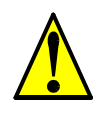

PRECAUCION: Asegurarse de no usar PID Clear mientras el inverter está .... [4–28](#page-161-0) en [Modo Run. De otra forma, el motor podría desacelerar rápidamente y](#page-161-0)  [sacar al inverter de servicio.](#page-161-0)

### **Advertencias y Precauciones por Problemas y Mantenimiento**

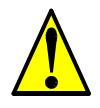

ADVERTENCIA: Esperar al menos cinco (5) minutos después de cortar la [alimentación para realizar cualquier inspección o mantenimiento. De](#page-199-0)  [otra forma, existe peligro de shock eléctrico.](#page-199-0) ...... [6–2](#page-199-0)

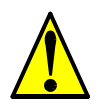

ADVERTENCIA: Asegurarse que sólo personal calificado realizará las operaciones de inspección, mantenimiento y reemplazo de partes. Antes de comenzar a trabajar, quitar cualquier objeto metálico de su persona [\(relojes, brazaletes, etc\). Usar herramientas con mangos aislados. De otra](#page-199-1)  [forma, existe peligro de sock eléctrico y/o daños al personal.](#page-199-1) ...... [6–2](#page-199-1)

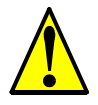

ADVERTENCIA: Nunca quitar conectores tirando de los cables (cables de [ventiladores o placas lógicas\). De otra forma, existe peligro de fuego](#page-199-2)  [debido a la rotura de cables y/o daños al personal.](#page-199-2) ...... [6–2](#page-199-2)

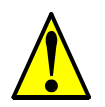

PRECAUCION: No conectar el megger a ningún terminal inteligente de [entrada o salida, analógicos, etc. El hacerlo, podría causar daños al](#page-208-0)  [inverter.](#page-208-0) ..... [6–11](#page-208-0)

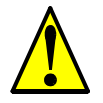

PRECAUCION: Nunca hacer ensayos de rigidez dieléctrica sobre el inverter. [El inverter tiene protección contra sobre tensiones entre terminales](#page-208-1) y [entre terminales y tierr](#page-208-1)a. ..... [6–11](#page-208-1)

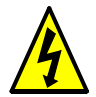

ALTA TENSION: Cuidarse de no tocar cables o conectores mientras se [están tomando mediciones. Asegurarse de ubicar los componentes de](#page-213-0)  [medición sobre una superficie aislada.](#page-213-0) .... [6–16](#page-213-0)

### **Advertencias Generales y Precauciones**

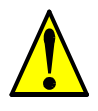

**ADVERTENCIA:** Nunca modificar la unidad. De otra forma, existe peligro de shock eléctrico y/o lesiones.

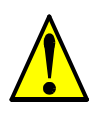

**PRECAUCION:** Los ensayos de rigidez dieléctrica y resistencia de aislación (HIPOT) fueron ejecutados antes de despachar la unidad, por lo que no es necesario repetirlos antes de operar el equipo.

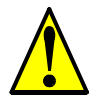

**PRECAUCION:** No agregar o quitar conectores con el equipo alimentado. Tampoco controlar señales durante la operación.

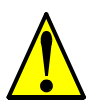

**PRECAUCION:** Asegurarse de conectar el terminal de tierra.

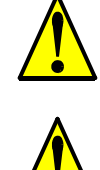

**PRECAUCION:** Si se va a inspeccionar la unidad, esperar al menos cinco (5) minutos luego de cortar la alimentación antes de quitar la cubierta protectora.

**PRECAUCION:** No detener la operación del motor mediante un contactor, ya sea a la entrada o a la salida del inverter.

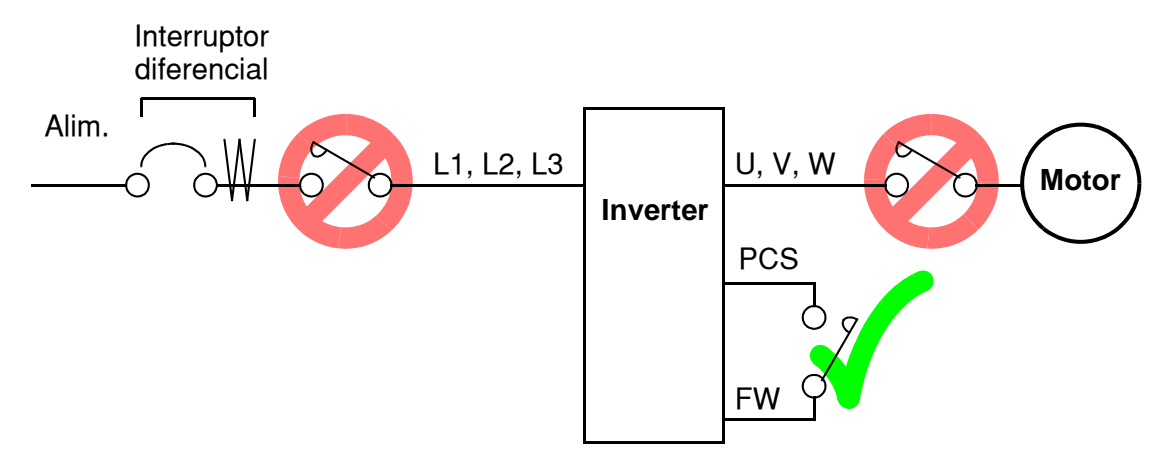

Si se produce un corte de energía estando activado el comando de Run, la unidad puede arrancar inmediatamente de recuperada la tensión de alimentación. Si existiera la posibilidad de causar lesiones a las personas, se recomienda instalar un contactor electromagnético (Mgo) del lado de la alimentación, de forma tal que no sea posible que el equipo arranque solo al reestablecerse la alimentación. Si se está empleando el operador remoto opcional y la función de rearranque automático ha sido seleccionada, el equipo arrancará si el comando de Run está activo. Por favor, tener en cuenta.

**PRECAUCION:** No insertar capacitores de corrección de factor de potencia o supresores de picos de tensión entre el inverter y el motor.

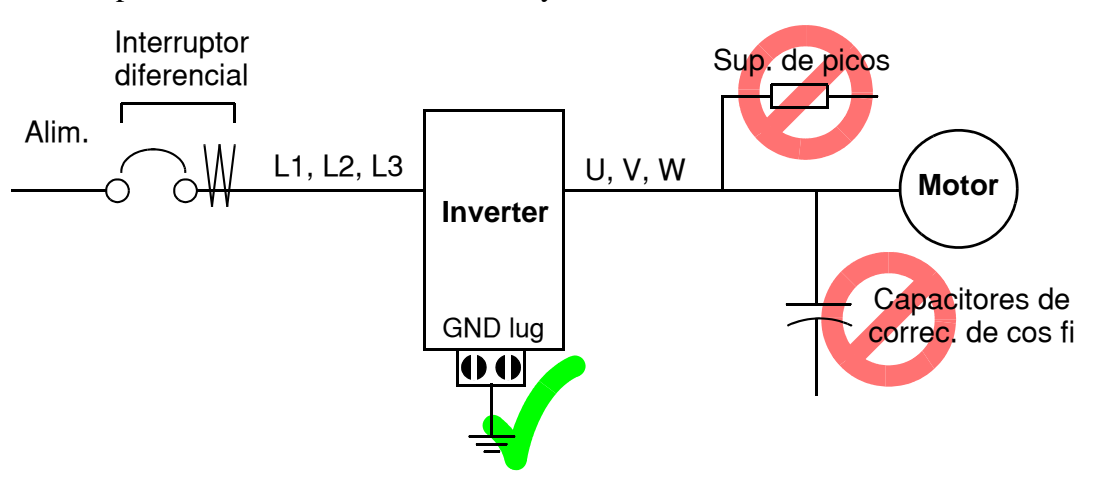

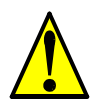

#### **PRECAUCION: FILTRO SUPRESOR DE PICOS A LA ENTRADA DEL INVERTER**

#### **(Para la Clase 400 V)**

Los sistemas que usan inverters con control PWM, producen sobre tensiones en los cables causadas por sus constantes distribuidas, (especialmente cuando la distancia entre el inverter y el motor es superior a los 10 mts). Se dispone de un filtro diseñado para evitar este tipo de problemas para la Clase 400 V. Se recomienda la instalación de este filtro en este tipo de situaciones.

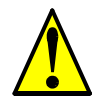

#### **PRECAUCION:** 1**EFECTOS DE LA RED DE ALIMENTACION EN EL INVERTER**

En las aplicaciones mencionadas abajo, que involucran un inverter de propósitos generales, un pico alto de corriente puede venir de la fuente y en algunos casos dañar el módulo convertidor:

- 1. Factor de desbalance en la alimentación del 3% o más.
- 2. Capacidad de la fuente superior a 10 veces la capacidad del inverter (o capacidad de fuente superior de 500 kVA).
- 3. Expectativa de cambios abruptos en la alimentación a consecuencia de:
	- a. Varios inverters conectados a una misma línea en forma cercana.
	- b. Un convertidor a tiristores y un inverter conectados cercanos a una misma

línea.

c. Capacitores de corrección de factor de potencia abriendo y cerrando.

Si se dan estas condiciones o si el equipo conectado debe ser altamente confiable, Ud. DEBE instalar un reactor CA de 3% de caída de tensión respecto de la alimentación a la entrada. También donde se puedan ver reflejados efectos de descargas atmosféricas.

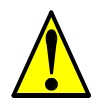

#### **PRECAUCION: SUPRESION DE RUIDO PRODUCIDO POR EL INVERTER**

El inverter usa muchos semiconductores de conmutación tales como transistores e IGBTs.Por esta razón, un radio receptor o un instrumento de medición cerca del inverter puede verse afectado por ruido de interferencia.

Para proteger a los instrumentos de operaciones erróneas debido al ruido de interferencia, se recomienda alejarlos del inverter. Es muy efectivo ubicar el inverter dentro de una caja metálica y conectarla a tierra.

La utilización del filtro EMI a la entrada del inverter también reduce los efectos de ruido sobre la red comercial y sobre otros dispositivos.

### **xii**

Notar que se puede minimizar la emisión de ruido desde el inverter agregando un filtro EMI a la entrada del equipo.

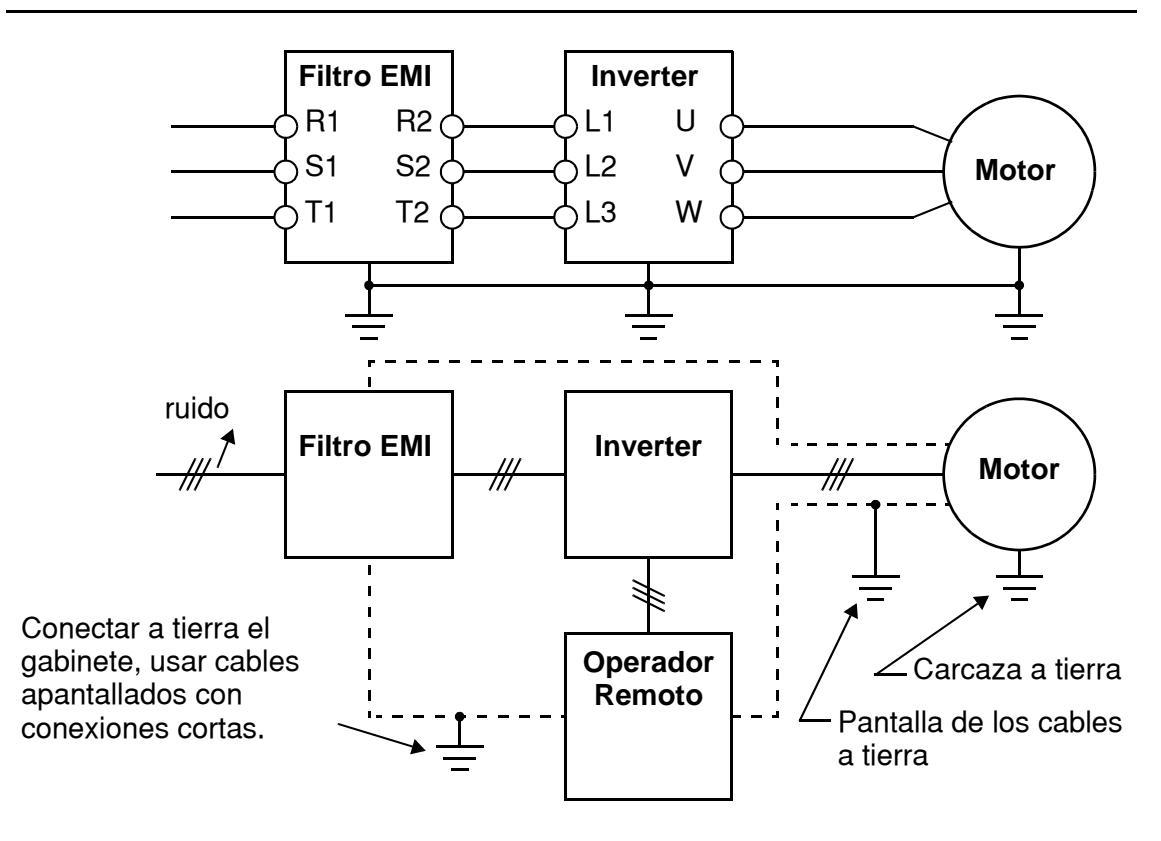

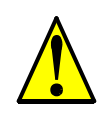

**PRECAUCION:** Si ocurre un error de EEPROM (E08), confirmar los valores cargados otra vez.

**PRECAUCION:** Cuando se usa el estado *normal cerrado* para los terminales (C011 a C015) para comando externo de Directa y Reversa [FW] o [RV], el inverter puede arrancar automáticamente en el momento *en que al sistema externo se le corta la alimentación o se desconecta del equipo!*. Por esto, no usar como estado normal cerrado en los terminales de Directa o Reversa [FW] o [RV] a menos que su sistema esté protegido contra esta contingencia.

**PRECAUCION:** En todas las ilustraciones de este manual, las cubiertas y dispositivos de seguridad han sido ocasionalmente quitados a fin de describir detalles. Mientras el producto esté en operación, asegurarse que las cubiertas y dispositivos de seguridad estén ubicados en sus respectivos lugares y opere de acuerdo a las instrucciones dadas en este manual.

## **UL® Precauciones, Advertencias e Instrucciones**

**Advertencias en las Prácticas Eléctricas de Cableado y Secciones de Cables**

Las Advertencias e instrucciones de esta sección, sumarizan los procedimientos necesarios para asegurar que la instalación del inverter cumpla con las disposiciones establecidas por Underwriters Laboratories<sup>®</sup>.

**ADVERTENCIA:** "Usar sólo conductores de Cu (60/75°C)" o equivalente.

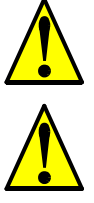

**ADVERTENCIA:** "Equipo del Tipo Abierto."

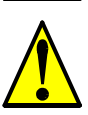

**ADVERTENCIA:** "Aptos para ser usados en circuitos que no sean capaces de entregar más de 5,000 amperes simétricos eficaces, máximo 240 V." Para modelos con sufijo N o L.

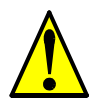

**ADVERTENCIA:** "Aptos para ser usados en circuitos que no sean capaces de entregar más de 5,000 amperes simétricos eficaces, máximo 480 V." Para modelos con sufijo H.

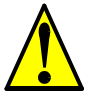

**ADVERTENCIA:** "Superficies calientes---riesgo de quemaduras."

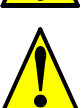

**ADVERTENCIA:** "Instalar la unidad en ambientes con grado de polución 2."

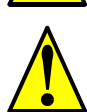

**ADVERTENCIA:** "Riesgo de shock eléctrico—tiempo de descarga de capacitores mayor a 5 minutos."

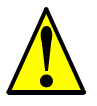

**ADVERTENCIA:** "La protección contra sobre carga es de estado sólido y está incluida en cada modelo."

#### **Torque de Apriete y Tamaño de Cables**

Se dan a continuación los tamaños de cables y el torque de apriete para los terminales de campo.

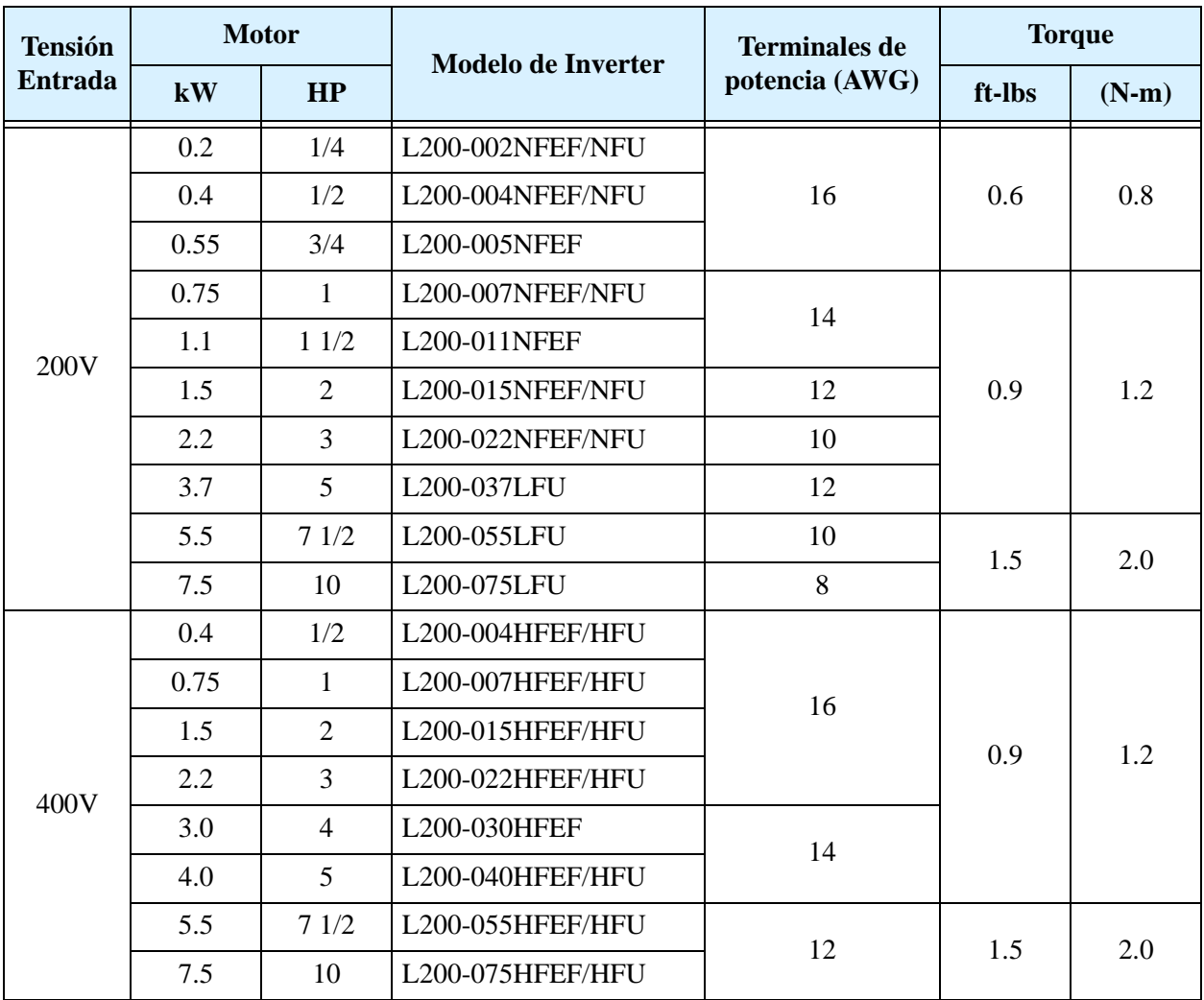

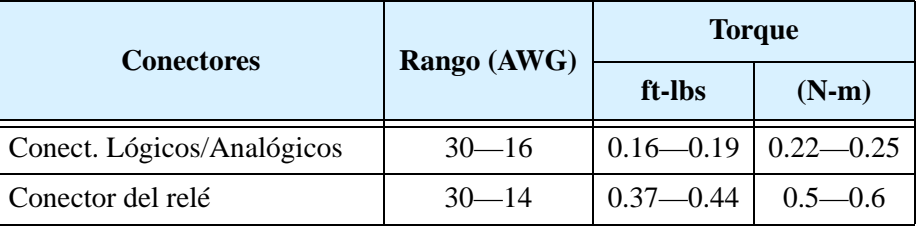

#### **Conectores para los Cables**

**ADVERTENCIA:** Las conexiones de campo deben ser hechas de acuerdo a UL y CSA, usando conectores cerrados de calibre adecuado. El conector debe ser fijado utilizando la herramienta recomendada por el fabricante del mismo a fin de garantizar su amarre.

Terminal (cerrado)

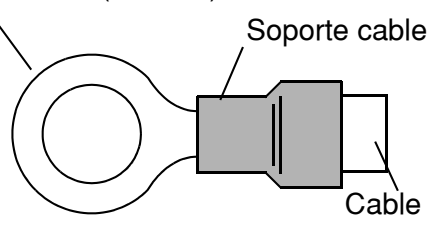

#### **Calibre de Interruptor y Fusible**

Las conexiones de entrada al inverter serán según UL y acordes a los rangos de interruptores de 600V, o a los fusibles, según la tabla dada abajo.

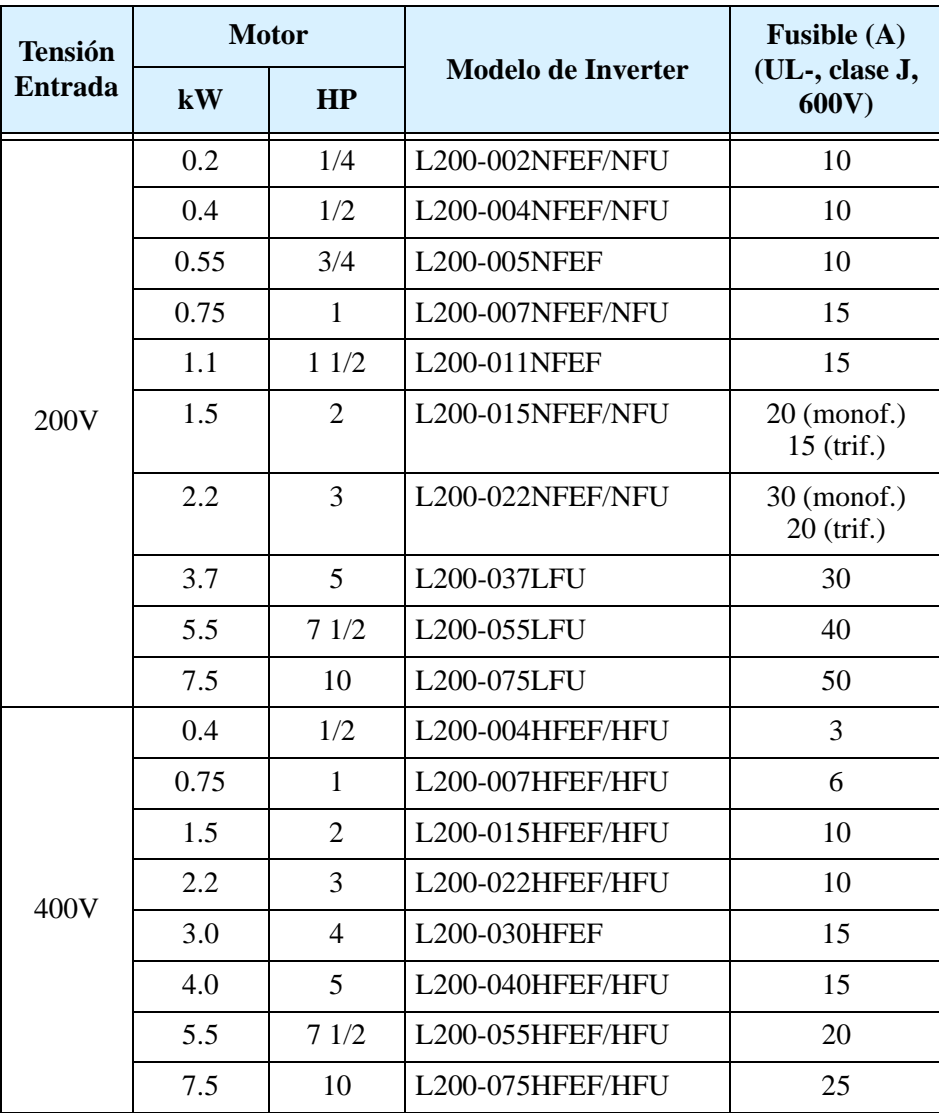

### **Protección del Motor Contra Sobre Carga**

Los inverters Hitachi L200 incorporan protección contra sobre carga de estado sólido, la que depende del ajuste adecuado de los siguientes parámetros:

- B012 "protección térmica electrónica"
- B212 "protección térmica electrónica, 2do motor"

Ajustar la corriente nominal [Amperes] del motor(es) con los parámetros mencionados arriba. El rango de ajuste es de 0.2 \* corriente nominal a 1.2 \* corriente nominal.

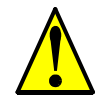

**ADVERTENCIA:** Cuando se conectan dos o más motores a un mismo inverter, la protección electrónica contra sobre carga no es efectiva. Instalar un relevo térmico externo para cada motor.

**xvi**

## **Indice**

### **Mensajes de Seguridad**

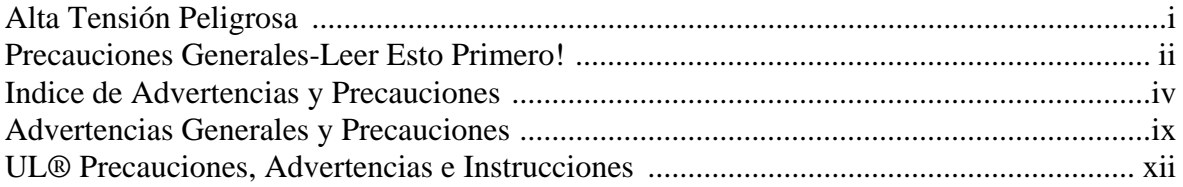

### **Tabla de Contenidos**

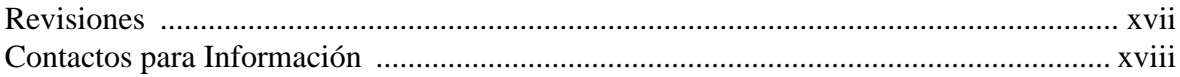

### **Capítulo 1: Inicio**

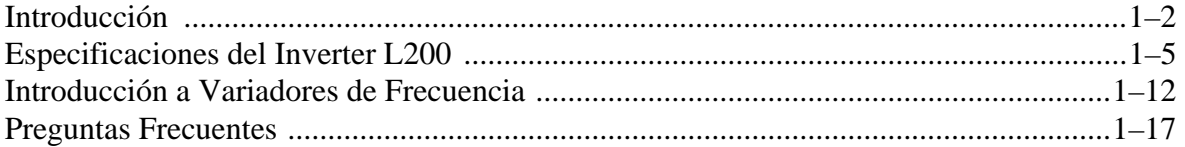

### Capítulo 2: Montaje e Instalación

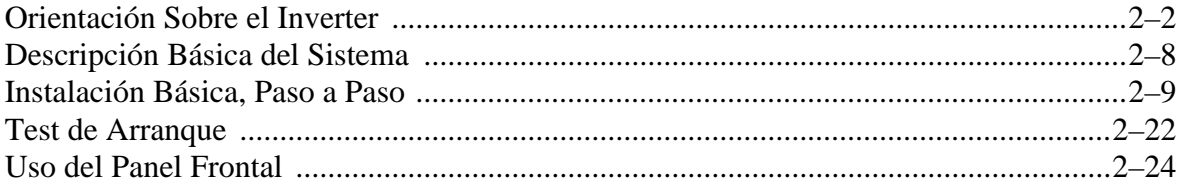

### **Capítulo 3: Configurando Parámetros**

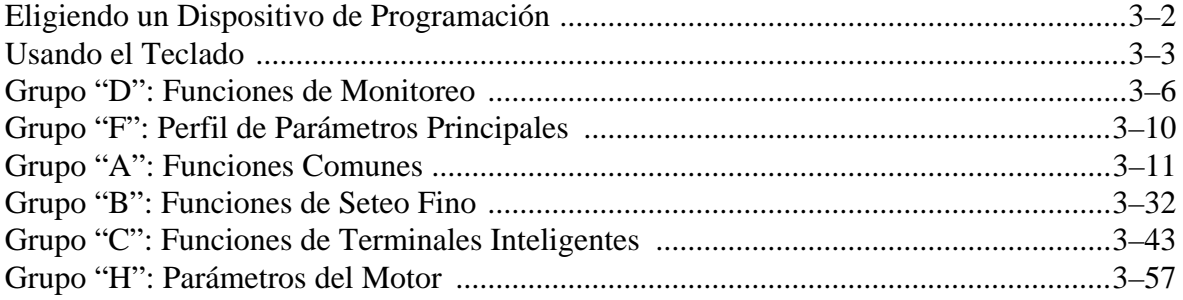

### xviii

### **Capítulo 4: Operaciones y Monitoreo**

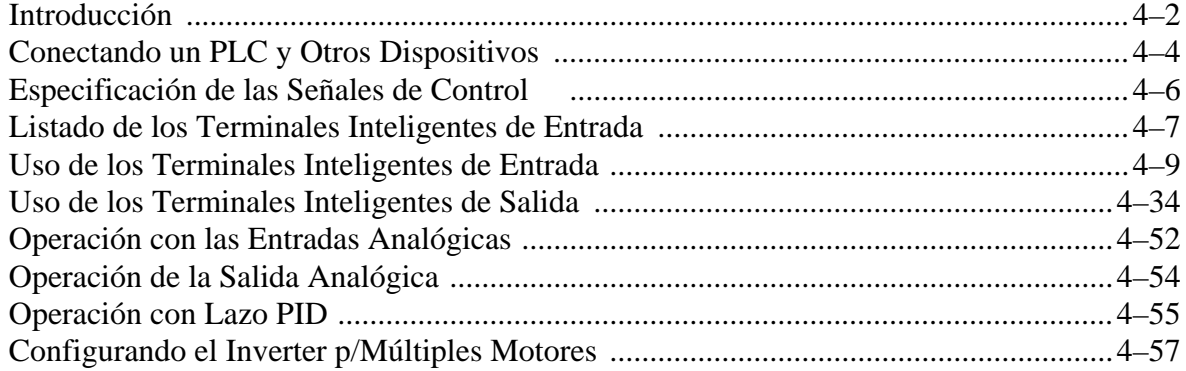

### **Capítulo 5: Accesorios del Inverter**

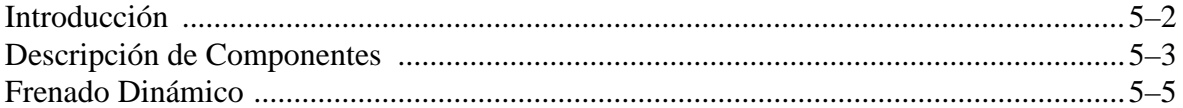

### Capítulo 6: Localiz. de Averías y Mentenimiento

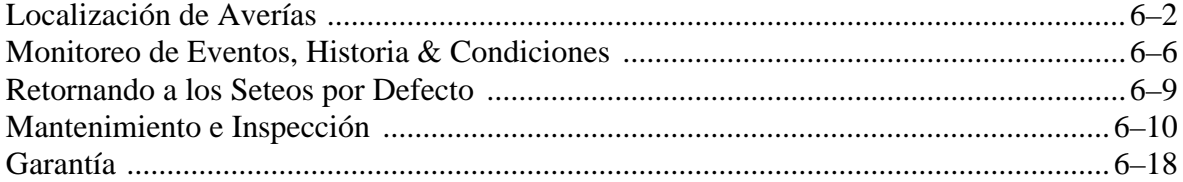

### Apéndice A: Glosario y Bibliografia

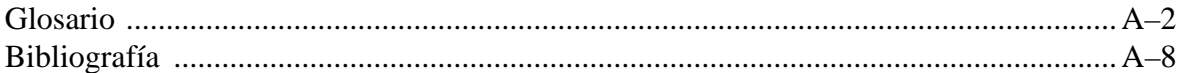

### Apéndice B: Comunicación por Red ModBus

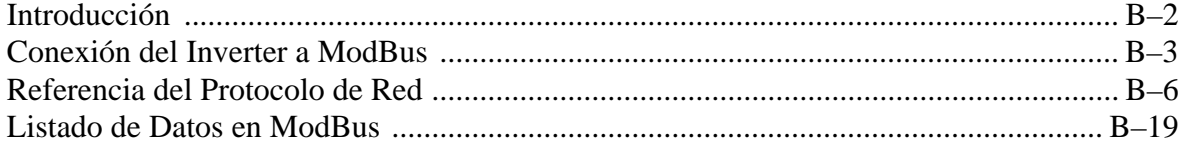

### Apéndice C: Parámetros, Tabla de Seteos

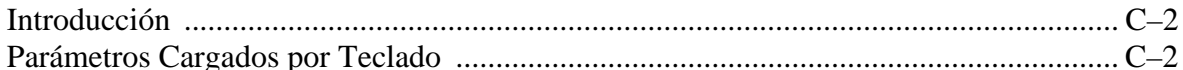

### Apéndice D: Instalación Según CE-EMC

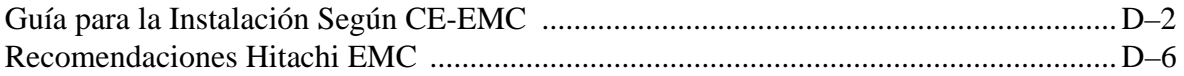

### **Indice**

### **Revisiones**

#### **Tabla de Revisión Histórica**

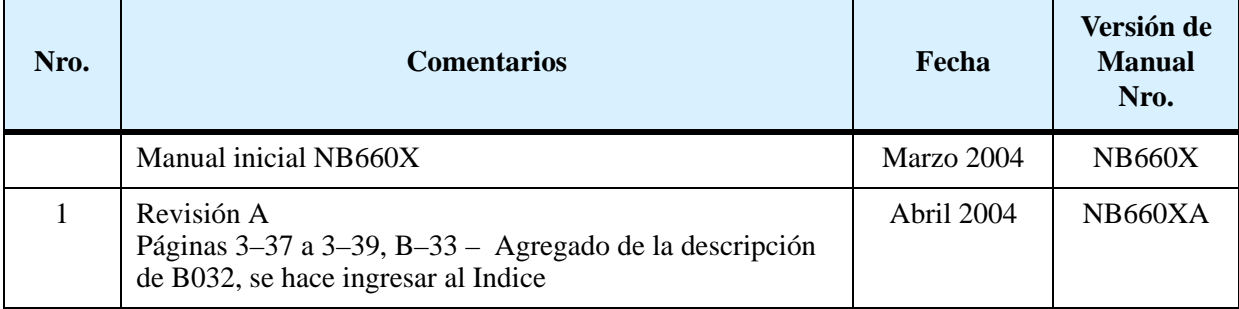

### **Contactos Para Información**

Hitachi America, Ltd. Power and Industrial Division 50 Prospect Avenue Tarrytown, NY 10591 U.S.A. Phone: +1-914-631-0600 Fax: +1-914-631-3672

Hitachi Europe GmbH Am Seestern 18 D-40547 Düsseldorf Germany Phone: +49-211-5283-0 Fax: +49-211-5283-649

Hitachi Australia Ltd. Level 3, 82 Waterloo Road North Ryde, N.S.W. 2113 Australia Phone: +61-2-9888-4100  $Fax: +61-2-9888-4188$ 

Hitachi Industrial Equipment Systems Co, Ltd. International Sales Department WBG MARIVE WEST 16F 6, Nakase 2-chome Mihama-ku, Chiba-shi, Chiba 261-7116 Japan Phone: +81-43-390-3516 Fax: +81-43-390-3810

Hitachi Asia Ltd. 16 Collyer Quay #20-00 Hitachi Tower, Singapore 049318 Singapore Phone: +65-538-6511 Fax: +65-538-9011

Hitachi Industrial Equipment Systems Co, Ltd. Narashino Division 1-1, Higashi-Narashino 7-chome Narashino-shi, Chiba 275-8611 Japan Phone: +81-47-474-9921 Fax: +81-47-476-9517

Hitachi Asia (Hong Kong) Ltd. 7th Floor, North Tower World Finance Centre, Harbour City Canton Road, Tsimshatsui, Kowloon Hong Kong Phone: +852-2735-9218 Fax: +852-2735-6793

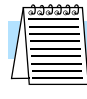

**NOTA:** Para recibir asesoramiento técnico de su inverter Hitachi, contáctese con su vendedor local o a la oficina de ventas de la fábrica o a los contactos mencionados arriba. Por favor prepare la siguiente información, que puede leer de la etiqueta del inverter:

1. Modelo

2. Fecha de compra

- 3. Número de Serie "Manufacturing number" (MFG No.)
- 4. Síntoma o problema presentado por el inverter

Si la información de la etiqueta fuera ilegible, por favor proporcione toda la información que Ud. pueda leer. Para reducir el impredecible tiempo de parada, se recomienda tener un inverter de repuesto en su stock.

# **Inicio**

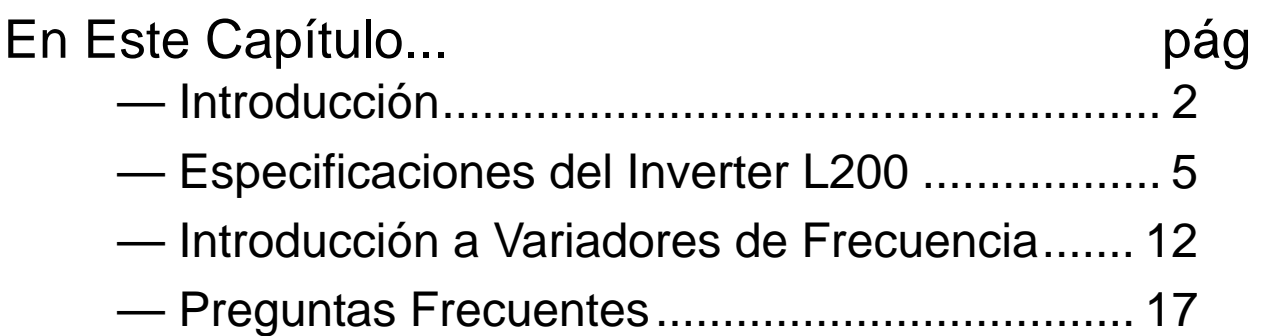

**1**

### <span id="page-23-0"></span>**Introducción**

#### **Principales Características**

Felicitaciones por su compra del inverter Hitachi Serie L200! Este inverter ha sido diseñado y construido para proporcionar la más alta performance. La caja que lo contiene es notablemente pequeña comparada con la potencia de motor comandada. La Serie L200 incluye más de una docena de modelos que cubren potencias desde 1/4 de HP hasta 10 HP, en alimentación de 240 VCA o 480 VCA. Las principales características son:

- Inverters Clase 200V y 400V
- Versiones para USA o EU (valores por defecto específicos para cada región)
- Puerto RS-485 con protocolo MODBUS RTU incluido como normal
- Nueva función limitadora de corriente
- Dieciseis velocidades programables
- Control PID que permite ajustar automáticamente la velocidad para mantener constante la variable de proceso

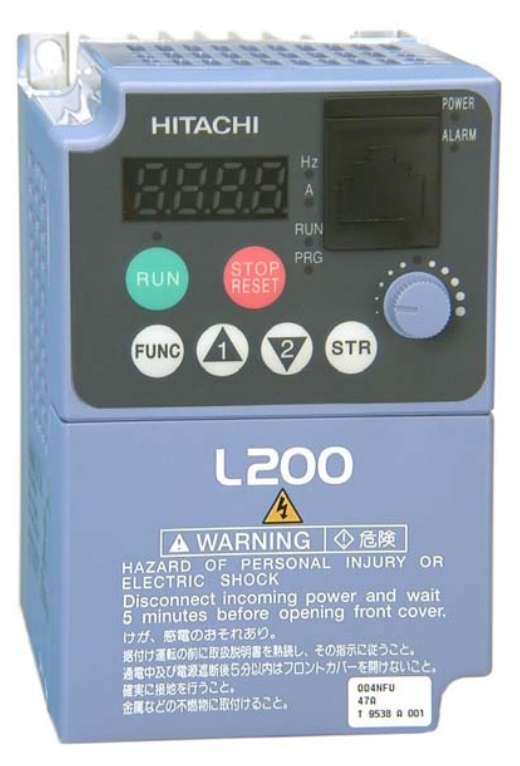

*L200-004NFU*

El diseño de los inverters Hitachi supera muchas de las tradicionales relaciones entre la velocidad, torque y eficiencia. Sus principales características son:

- Alto torque de arranque: 100% a 6Hz
- Operación continua al 100% del torque dentro del rango 1:10 de velocidad (6/60 Hz / 5/50 Hz) sin necesidad de modificar la potencia "derating" del motor

Se dispone de una completa gama de accesorios que completan su aplicación:

- Operador remoto digital
- Kit para montaje sobre riel DIN del teclado (35mm)
- Unidad de frenado dinámico con resistor
- Filtros de ruido de radio
- Filtros para cumplimiento de CE

**1–3**

#### **Operador Digital Opcional**

El inverter L200 permite la conexión de un panel operador externo vía puerto serie. Este teclado se muestra a la derecha (parte nro. OPE–SRmini). Permite operar el inverter en forma remota, como se ve (abajo, izquierda). El operador remoto opcional se conecta al inverter vía cable con conector modular (parte nro. ICS–1 o ICS–3, de 1m o 3m de longitud).

**HITACHI** ä, *OPE–SRmini*

Hitachi proporciona el panel operador montado en un kit (abajo, derecha). Este kit incluye el

marco de montaje, la junta y otros elementos. También admite el teclado con potenciómetro con protección NEMA 1. El kit también proporciona el potenciómetro para transformar la protección a NEMA 4X, (parte nro. 4X–KITmini).

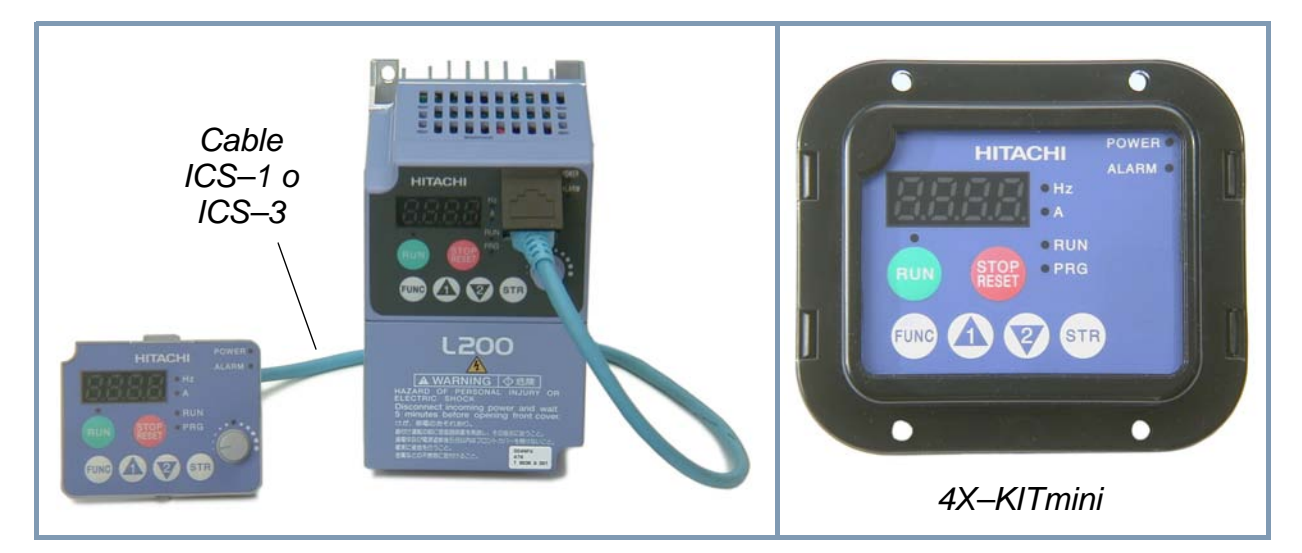

**Unidad Digital de Copiado -** A la derecha puede verse el operador digital/unidad de copiado opcional (parte nro. SRW-0EX). Posee un display de 2 líneas que muestran todos los parámetros con los códigos y nombres de las funciones. Tiene además la posibilidad de leer (descargar) los parámetros ajustados en el inverter en su memoria. Luego, se puede conectar la unidad a otros inverters y escribir (descargar) los parámetros guardados en el otro equipo. Para los OEMs es especialmente útil ya que se pueden programar equipos iguales muy rápidamente.

Existen otros operadores digitales especiales para determinadas aplicaciones. Contáctese con su distribuidor Hitachi local para más detalles.

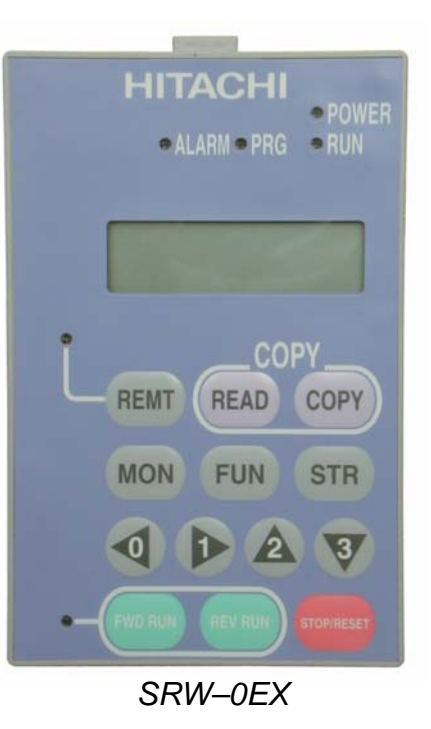

#### **Etiqueta de Características del Inverter**

El inverter Hitachi L200 tiene su etiqueta ubicada sobre la derecha del cuerpo principal, (ver foto). Asegúrese que los datos de la etiqueta coincidan con la tensión de su fuente de alimentación, con el motor a ser usado y con las características de su aplicación.

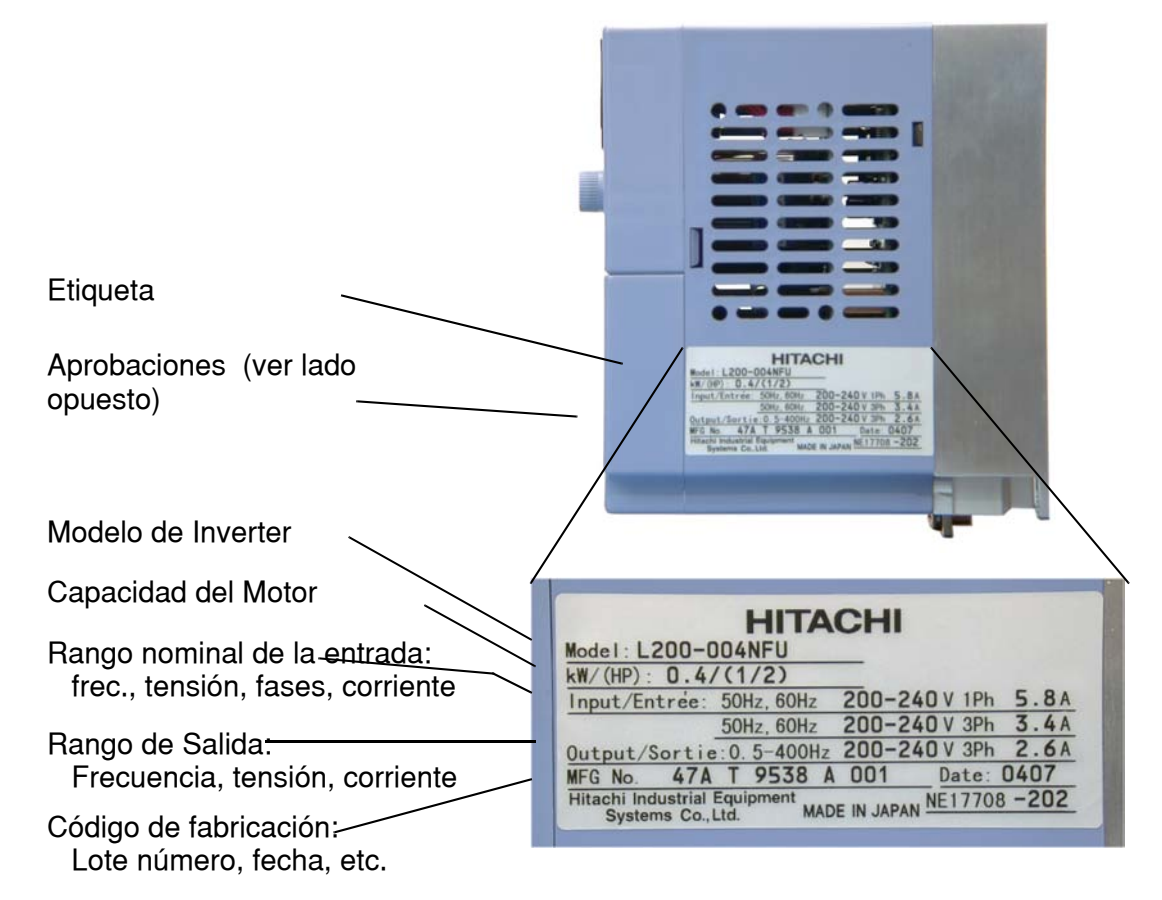

#### **Convención Para la Designación del Modelo**

El modelo de inverter contiene suficiente información acerca de las características de operación del mismo. Ver indicaciones abajo:

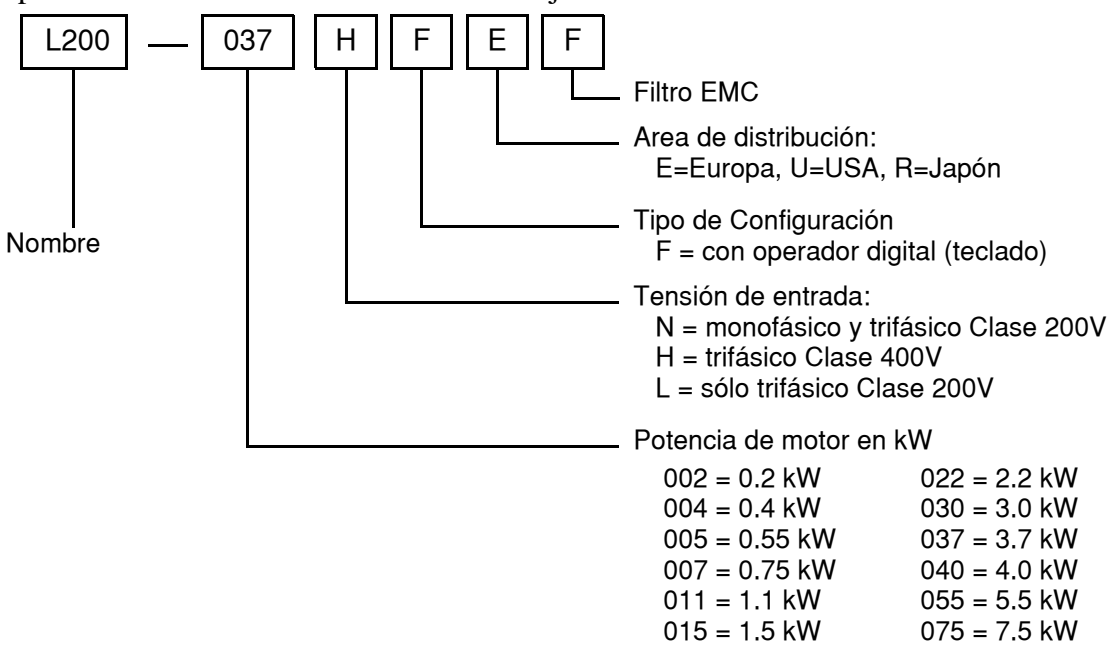

### <span id="page-26-0"></span>**Especificaciones del Inverter L200**

#### **Especificaciones para los modelos Clase 200V y 400V**

Las siguientes tablas están especificadas para los modelos L200 Clase 200V y 400V. Notar que en ["Especificaciones Generales" en pág. 1–10](#page-31-0) se refiere a ambas clases. Las notas al pie de las tablas siguen debajo de ellas.

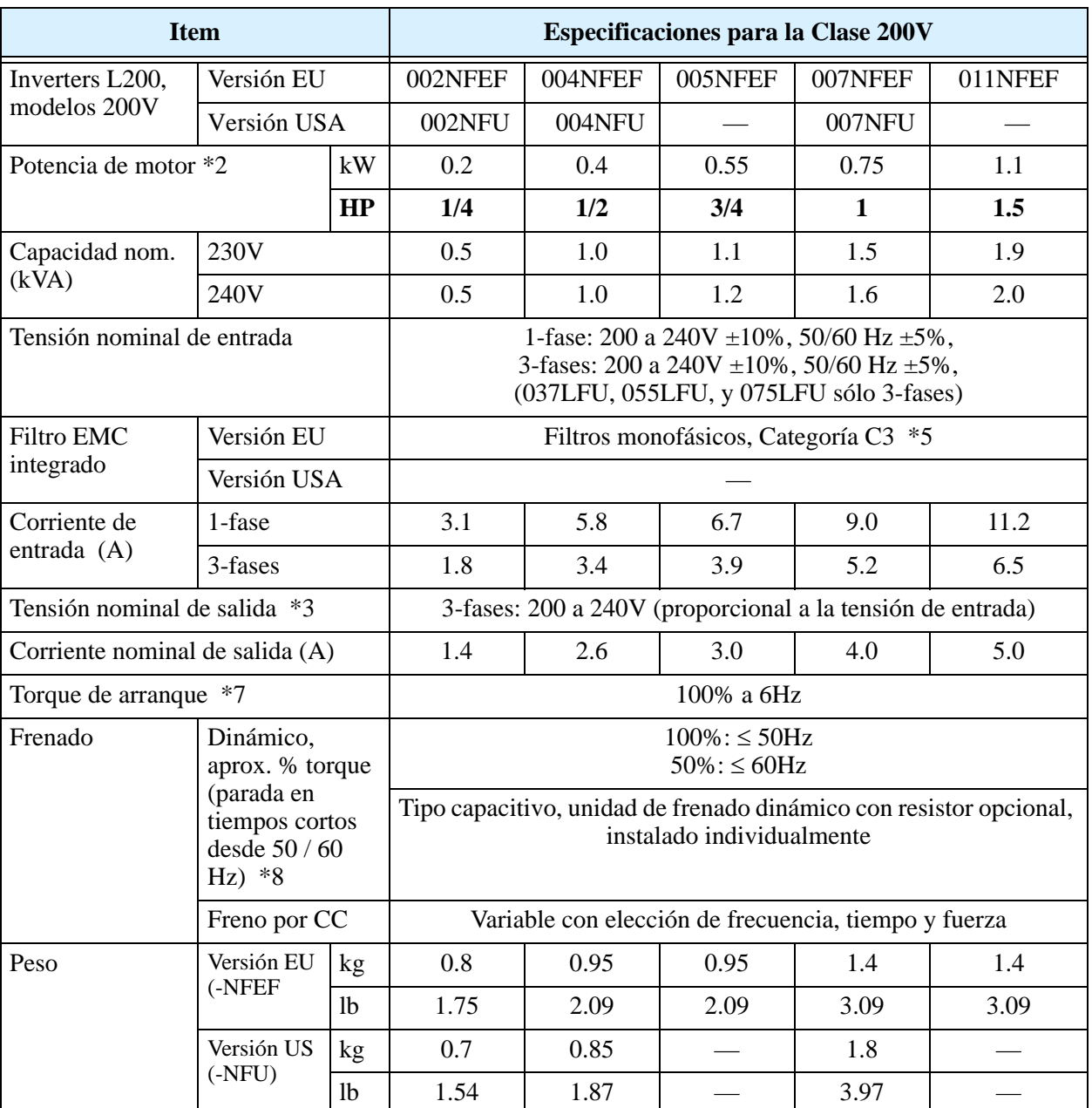

Notas al pie correspondientes a la tabla anterior y siguientes:

- **Nota 1:** Método de protección conforme a JEM 1030.
- **Nota 2:** Los motores aplicables corresponden a motores normales Hitachi trifásicos (4 polos). Cuando se emplean otros motores, debe tenerse cuidado de verificar que la corriente nominal del motor (50/60 Hz) no exceda la corriente nominal del inverter.
- **Nota 3:** La tensión de salida decrece según decrezca la tensión de entrada (excepto cuando se usa la función AVR). En ningún caso, la tensión de salida puede exceder a la tensión de entrada.
- **Nota 4:** Antes operar el motor a más de 50/60 Hz, se sugiere consultar con el fabricante del mismo.
- **Nota 5:** Si se va a utilizar el inverter con alimentación trifásica, se debe quitar primero el filtro monofásico y reemplazarlo por uno trifásico de rango apropiado.
- **Nota 6:** Los rangos apropiados para cada categoría son: • 460 a 480 VCA – Sobre tensión Categoría 2 • 380 a 460 VCA – Sobre tensión Categoría 3 Para cumplir con la Categoría 3 de sobre tensión, insertar un transformador conectado en estrella y puesto a tierra según EN o IEC (para cumplir con las directivas de baja tensión "Low Voltage Directive").
- **Nota 7:** A tensión nominal cuando se usa un motor normal Hitachi de 4 polos.
- **Nota 8:** El troque de frenado vía capacitores es el promedio en desaceleraciones cortas (parando desde 50/60 Hz como se indica). No es un torque regenerativo continuo. El promedio de torque en desaceleración varía con las pérdidas en el motor. Este torque decrece cuando se opera encima de 50 Hz. Si se necesita alto torque de frenado, se debe usar la unidad de frenado regenerativo con resistor.
- **Nota 9:** El comando analógico de frecuencia tiene un valor máximo de 9.8V para la entrada 0 a 10 VCC, o 19.6 mA para la entrada de corriente 4 a 20 mA. Si estas características no satisfacen su aplicación, contáctese con su representante de ventas de Hitachi.
- **Nota 10:** Si el inverter es operado a la derecha del rango especificado en el diagrama puede sufrir daños o acortar su vida. Ajustar B083, Ajuste de la Frecuencia Portadora de acuerdo con el nivel de corriente de salida esperado.

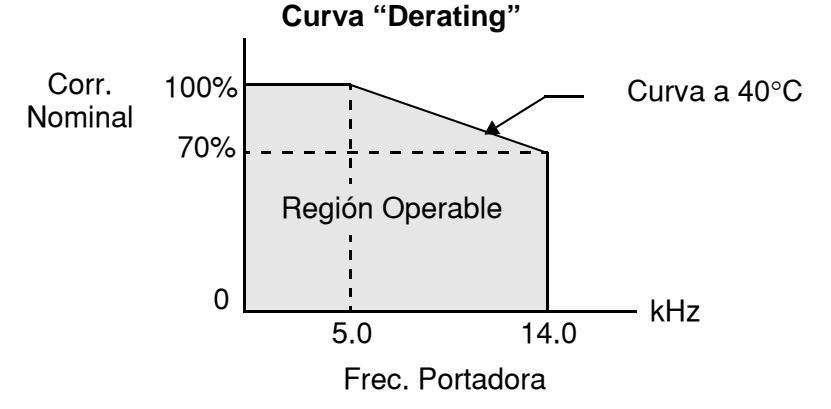

- **Nota 11:** La temperatura de almacenamiento, se refiere a tiempos cortos durante el transporte.
- **Nota 12:** Conforme al método de ensayo especificado en JIS C0040 (1999). Para los tipos excluidos en las normas, contáctese con su proveedor local de Hitachi.

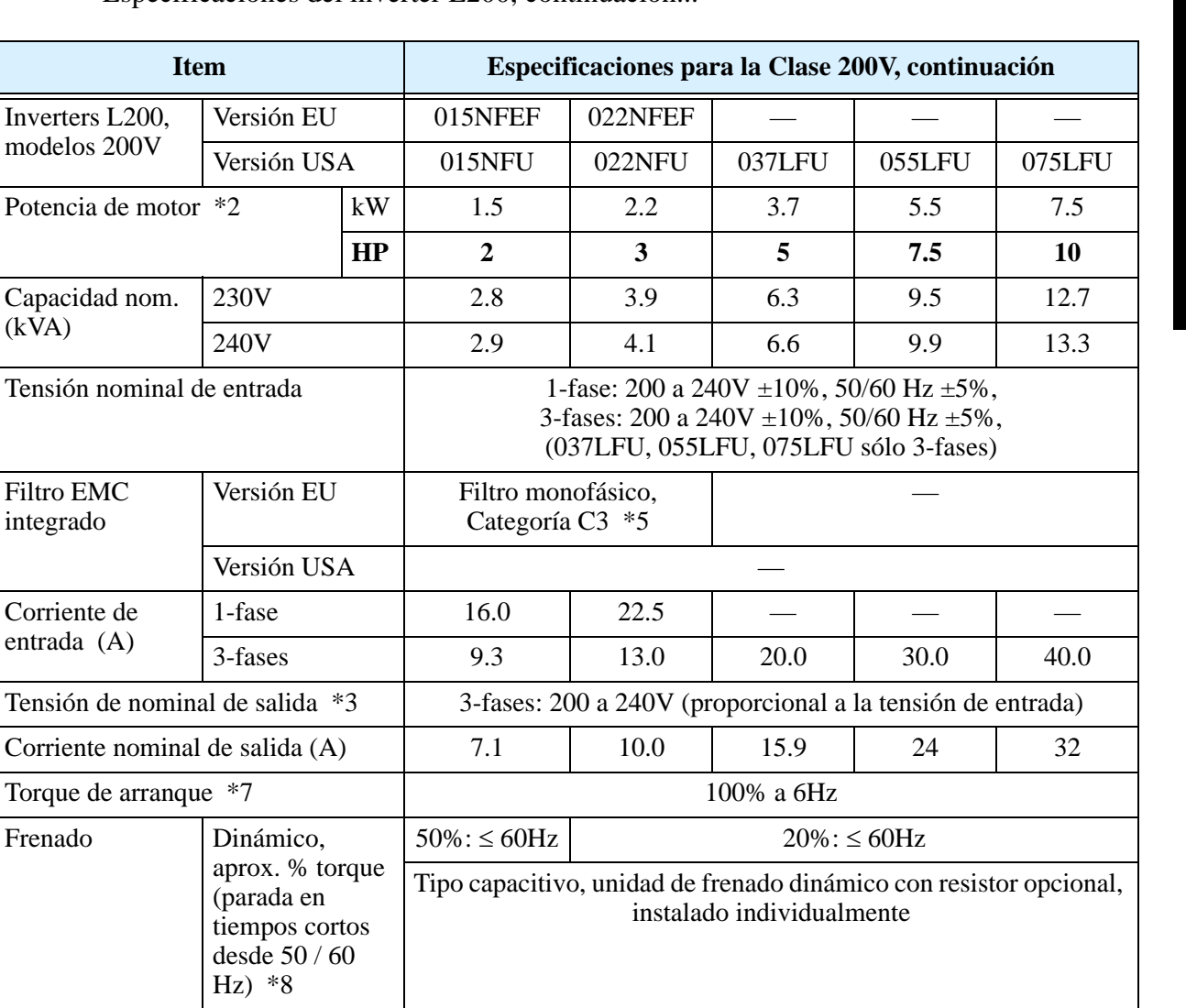

Freno por CC Variable con elección de frecuencia, tiempo y fuerza

kg | 1.9 | 1.9 | — | — | —  $1\text{b}$  4.2  $4.2$   $-$ 

kg | 1.8 | 1.8 | 1.9 | 5.5 | 5.7 lb 3.97 3.97 4.2 12.13 12.57

Especificaciones del inverter L200, continuación.

 $(k\tilde{V}A)$ 

entrada

Peso Versión EU

(-NFEF

Versión US (-NFU)

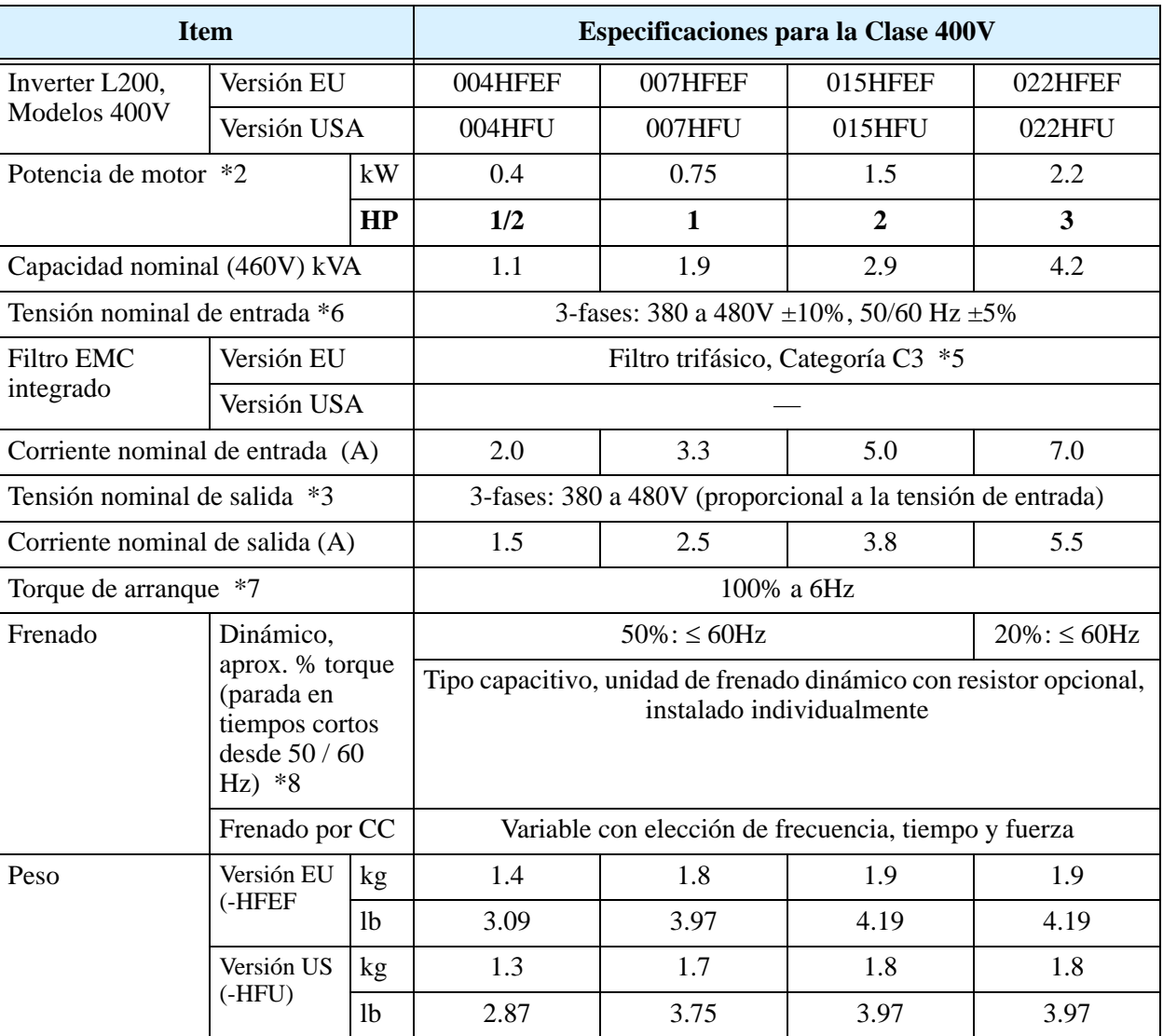

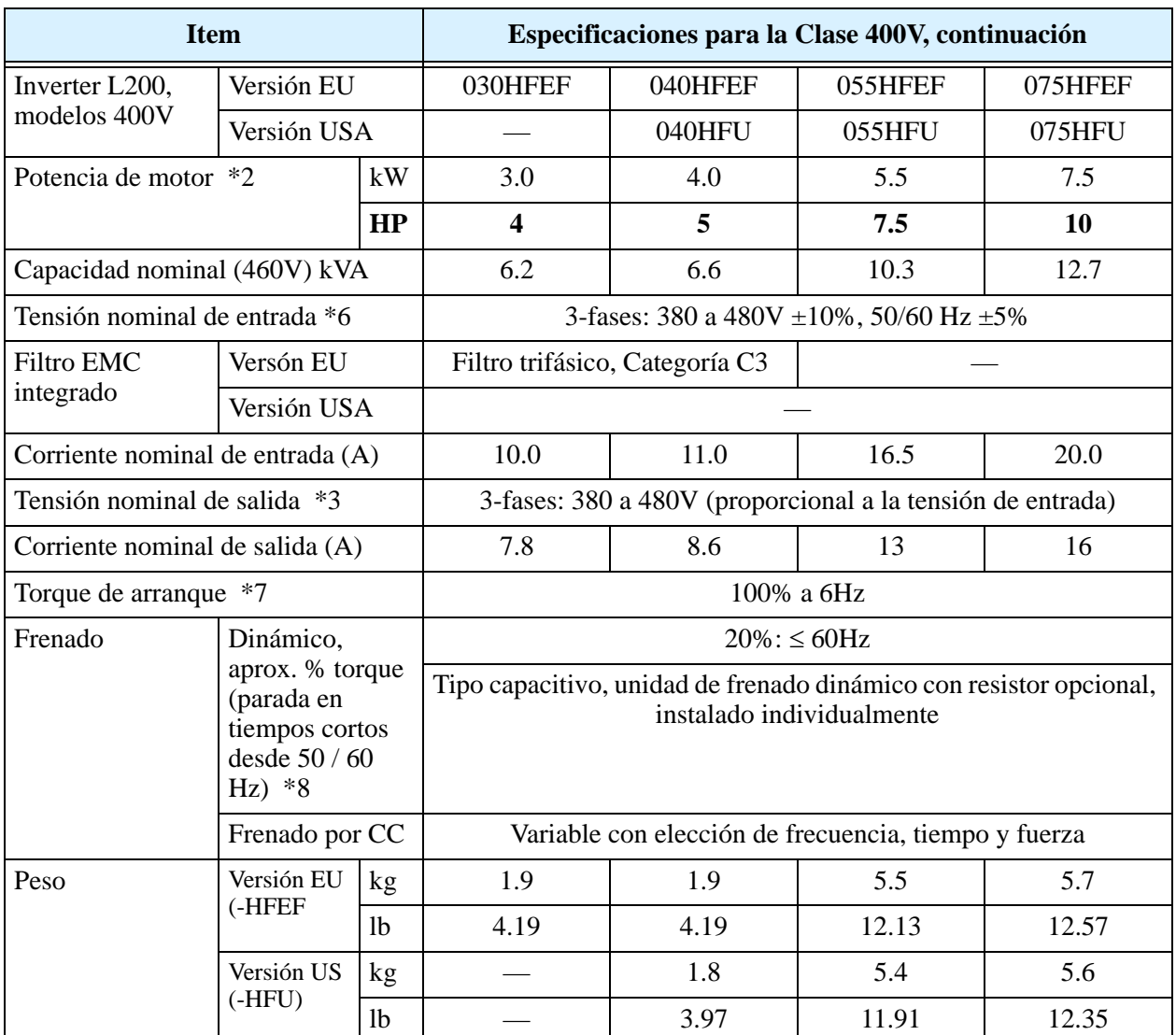

### <span id="page-31-0"></span>**Especificaciones Generales**

La siguiente tabla se aplica a todos los inverters L200.

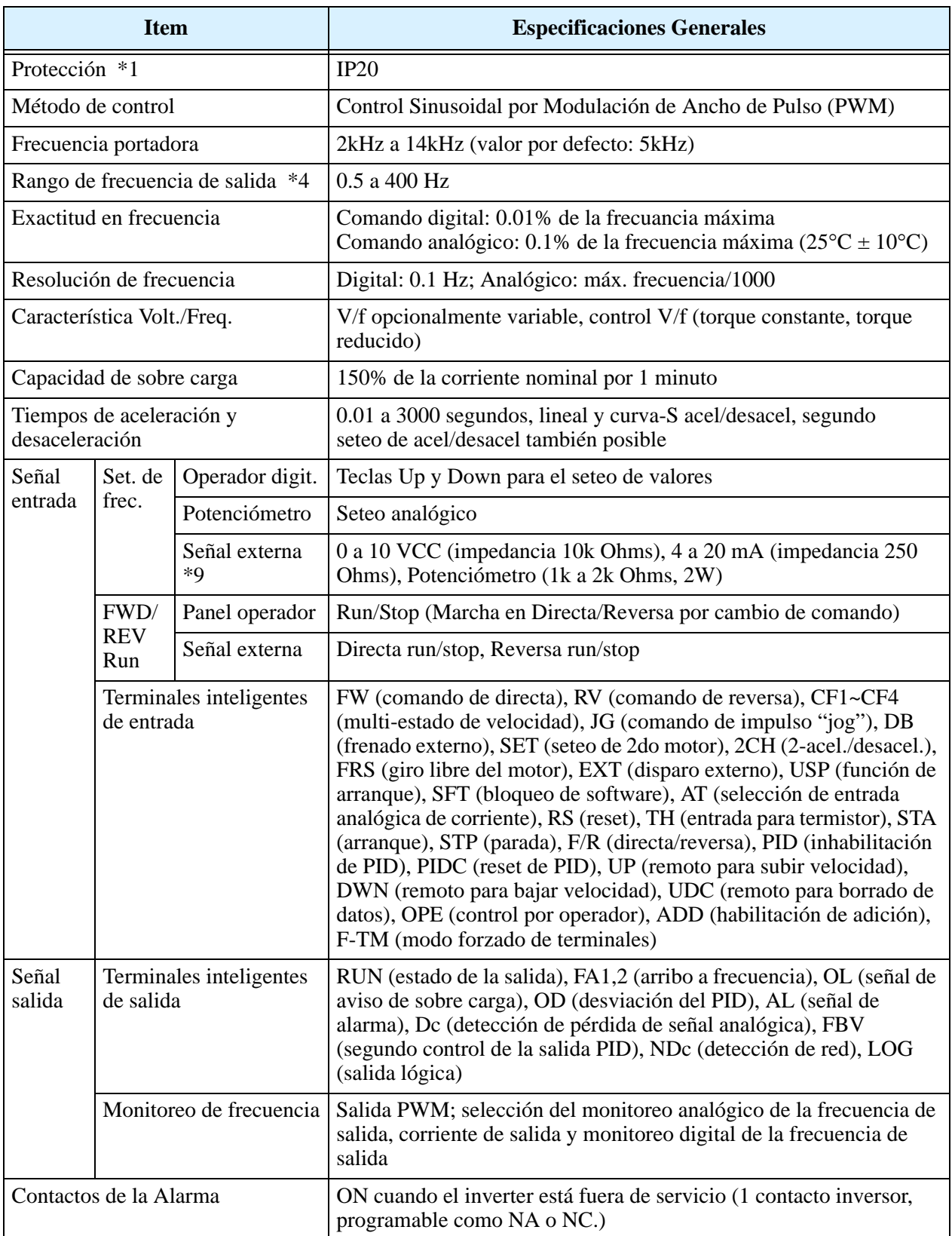

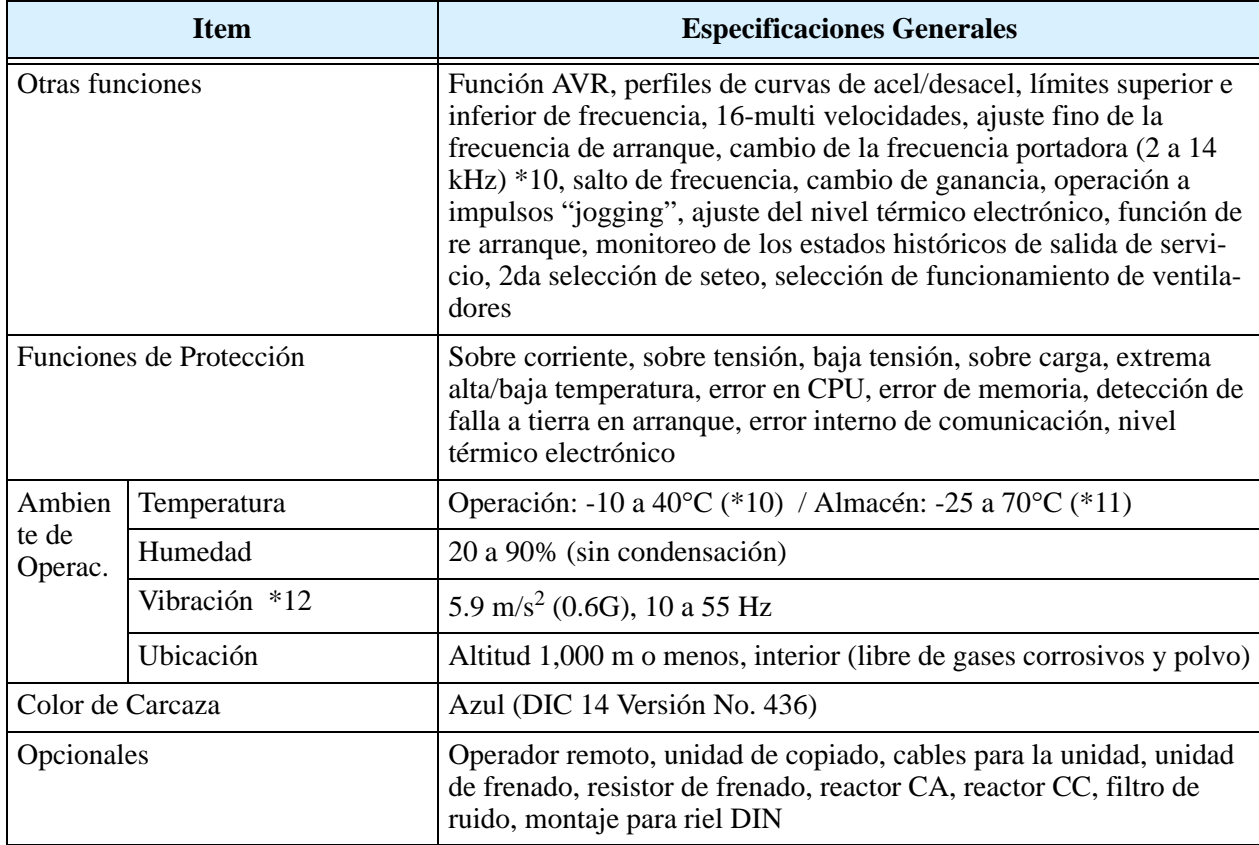

### **Rango de las Señales**

Los rangos están detallados en ["Especificación de las Señales de Control" en pág. 4–6](#page-139-0).

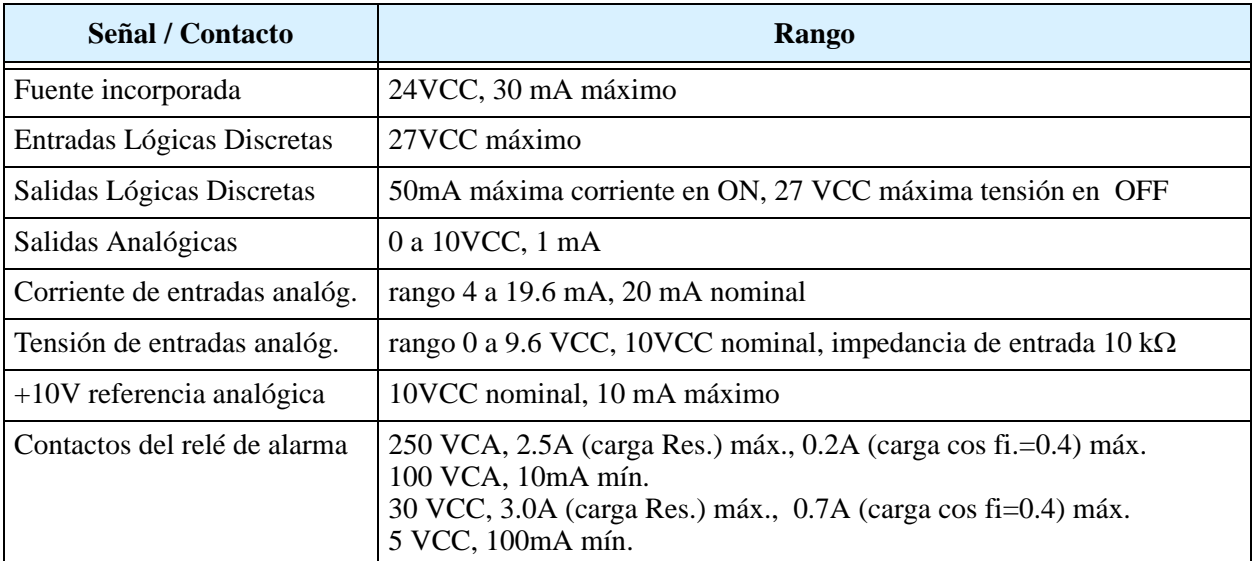

### <span id="page-33-0"></span>**Introducción a Variadores de Frecuencia**

#### **El Propósito de Controlar la Velocidad en la Industria**

Los inverters Hitachi permiten controlar la velocidad de motores trifásicos a inducción de CA. Ud. conecta la alimentación al inverter y el inverter al motor. Muchas aplicaciones se benefician con la regulación de velocidad, en varios aspectos:

- Ahorro de Energía HVAC
- Necesidad de coordinar velocidades con procesos adyacentes—textiles e impresión
- Necesidad de controlar la aceleración y desaceleración (torque)
- Cargas sensibles elevadores, procesadores de comida, actividades farmacéuticas

#### **Qué es un Inverter?**

El término *inverter* y *controlador de frecuencia variable* están relacionados y son intercambiables. Un controlador electrónico para motores de CA puede controlar la velocidad por medio de la *variación de la frecuencia* de alimentación al motor.

Un inverter, en general, es un dispositivo que convierte CC en CA. La figura debajo, muestra como los controladores de frecuencia variable emplean un inversor interno. El equipo primero convierte CA en CC a través de un puente rectificador, creando una tensión interna de CC. Luego el circuito inversor convierte la CC en CA otra vez para alimentar al motor. El inverter puede variar su frecuencia de salida y su tensión de salida a fin de controlar la velocidad del motor.

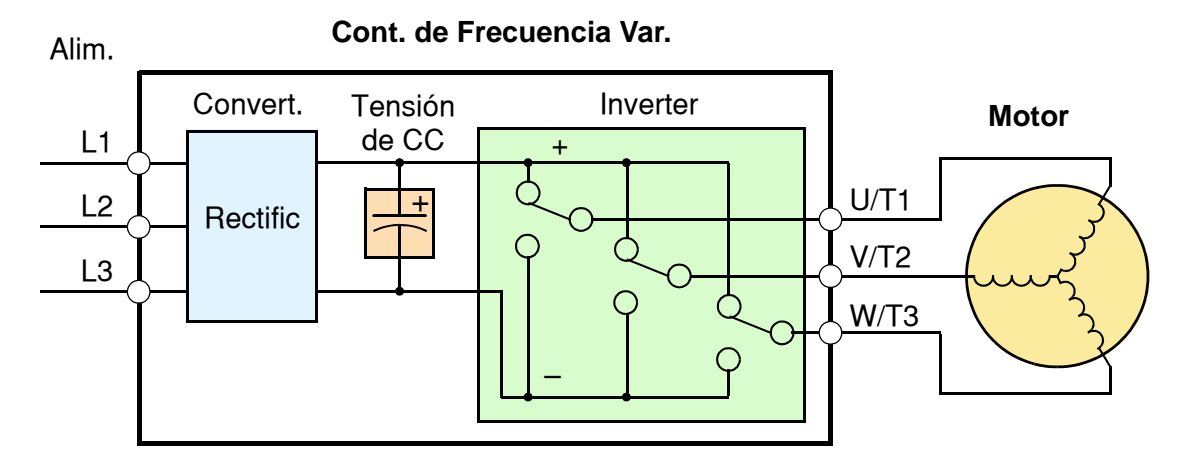

El dibujo simplificado del inverter mostrado presenta tres contactos conmutadores. En los inverters Hitachi, los contactos inversores son IGBTs (transistores bipolares de compuerta aislada "insulated gate bipolar transistors"). Usando un algoritmo de conmutación, el microprocesador maneja la operación de los IGBTs (ON y OFF) a muy alta velocidad creando la forma de onda deseada a la salida. La inductancia de los bobinados del motor ayuda a suavizar los pulsos.

Inverter L200

**1–13**

Inicio

**Torque y Operación a Relación Volts/Hertz Constante**

En el pasado, los controladores variables de frecuencia trabajaban a lazo abierto (escalar) como técnica de control de velocidad. La operación a relación tensión/frecuencia constante, mantiene fija la relación entre la tensión y la frecuencia aplicadas. En estas condiciones, los motores a inducción de CA mantienen constante el torque durante todo el rango de operación. Para algunas aplicaciones, la técnica escalar fue adecuada.

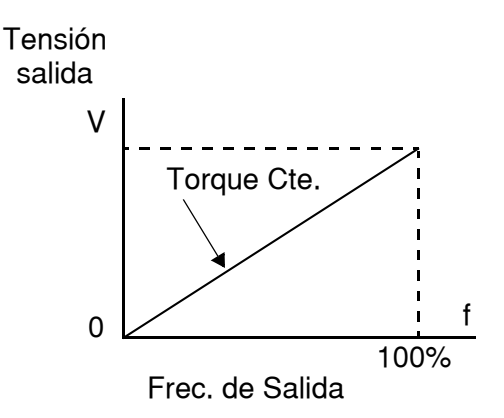

Hoy, con el advenimiento de sofisticados micro-

procesadores y procesadores de señales digitales (DSPs), es posible controlar la velocidad y el torque de los motores a inducción de CA con una exactitud sin precedentes. El L200 utiliza estos dispositivos para realizar los complejos cálculos matemáticos requeridos para alcanzar un comportamiento superior. Se puede elegir, entre las varias curvas de torque, la que más se ajuste a cada aplicación. La curva de *torque constante*, aplica el mismo nivel de torque en todo el rango de frecuencia (velocidad). La curva de *torque variable*, también llamada de *torque reducido*, reduce los torques desarrollados a frecuencias medias. Un ajuste adicional de torque, permite reforzarlo en la parte media baja del rango de frecuencia, tanto para torque constante como para torque reducido. Con la curva de *seteo libre de torque*, se pueden especificar una serie de datos a fin de lograr la curva más adecuada a la aplicación.

#### **Entrada al Inverter y Alimentación Trifásica**

La serie L200 de inverters Hitachi incluye dos subgrupos: la clase 200V y la clase 400V. Los equipos descriptos en este manual se pueden usar tanto en USA como en Europa, aunque el nivel de tensión comercial puede variar ligeramente de país a país. Un inverter clase 200V requiere (nominal) entre 200 y 240VCA, y uno de la clase 400V, entre 380 y 480VCA. Algunos inverters de la clase 200V aceptan tanto alimentación monofásica como trifásica entre 200 y 240 VCA, pero todos los inverters clase 400V requieren alimentación trifásica entre 380 y 480 VCA.

**IDEA:** Si su aplicación sólo dispone de alimentación monofásica para potencias de hasta 3HP, referirse a los inverter L200 clase 200V.

La terminología común acepta por alimentación monofásica a Línea (L) y Neutro (N). Las conexiones trifásicas están designadas como Línea 1 [R/L1], Línea 2 [S/L2] y Línea 3 [T/L3]. En cualquier caso, la alimentación deberá incluir la conexión a tierra. Esta conexión de tierra deberá ser hecha tanto al inverter como al motor (ver ["Cableado](#page-62-0)  [entre el Inverter y el Motor" en pág. 2–21\)](#page-62-0).

#### **Salida del Inverter al Motor**

El motor de CA debe ser conectado sólo a la salida del inverter. Los terminales de salida son los únicos marcados con las etiquetas U/T1, V/T2, y W/T3 (para diferenciarlos de la entrada). Esto corresponde a las designaciones típicas de las conexiones de motor T1, T2, y T3. Normalmente no es necesario conectar un borne determinado del inverter a un borne determinado del motor. La consecuencia directa de intercambiar los bornes, es el sentido de giro del motor. En aplicaciones donde el giro en reversa pueda ocasionar daños a los

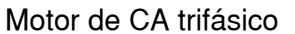

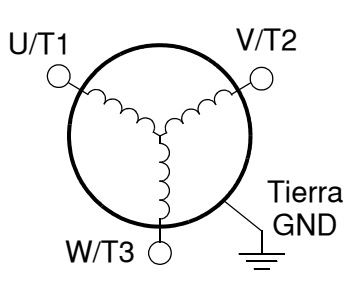

equipos o lesiones a las personas, se recomienda verificarlo antes de llevar el equipo a plena velocidad. Por seguridad hacia las personas, debe conectarse el inverter a tierra a través de los conectores destinados al efecto en la parte inferior del mismo.

Notar que en las tres conexiones preparadas para el motor, no hay bornes marcados como "Neutro" o "Retorno". El motor representa para el inverter una impedancia balanceada "Y", por lo que no necesita un retorno separado. En otras palabras, cada una de las tres conexiones de línea sirve como retorno de las otras dos.

Los inverters Hitachi son dispositivos robustos y confiables. La intención es que el inverter asuma el control de la potencia de alimentación al motor en operaciones normales. Por lo tanto, este manual aconseja no cortar la alimentación al inverter *mientras que el motor está operando* (a menos que sea una emergencia). Además, no instalar o usar dispositivos de desconexión entre el inverter y el motor, (excepto para protección térmica). Por supuesto, dispositivos tales como fusibles, deben ser diseñados para interrumpir la alimentación en caso de mal funcionamiento, según lo requieran las regulaciones locales y las regulaciones de NEC.
## **Funciones y Parámetros inteligentes**

Gran parte de este manual está destinado a describir como usar las funciones del inverter y como configurar sus parámetros. El inverter es un micro procesador controlado y tiene muchas funciones independientes. El micro procesador tiene incorporada una EEPROM para el almacenamiento de parámetros. El panel frontal del inverter proporciona acceso a todas las funciones y parámetros a las que además se puede acceder a través de otros dispositivos. El nombre general para estos dispositivos es *operador digital*, o *panel operador digital*. El Capítulo 2 mostrará como arrancar el motor usando un mínimo de funciones o parámetros.

El operador opcional de lectura/escritura permite volcar el contenido de la EEPROM del inverter al programador. Esta característica es particularmente útil para los OEMs cuando se necesita duplicar la programación de un inverter en otros, ahorrando mano de obra.

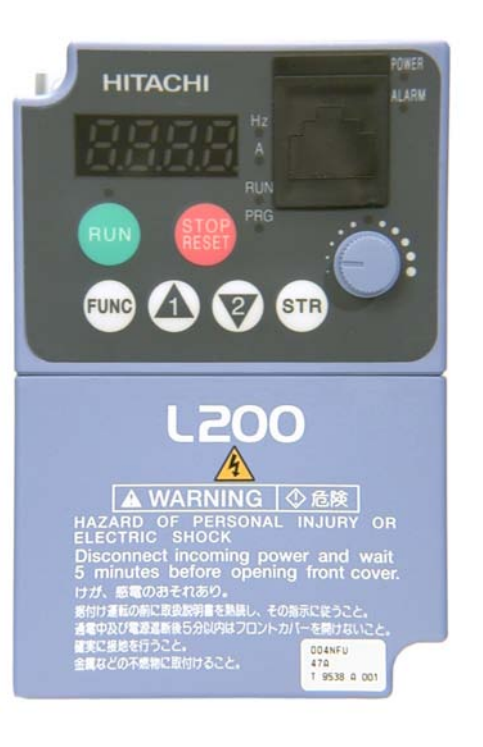

#### **Frenado**

En general, el frenado es una fuerza que procura retardar o detener el giro del motor. Por lo tanto, esto está asociado a la desaceleración del motor, pero también se puede presentar cuando la carga hace girar al motor a más velocidad que la propia (sobre velocidad). Si es necesario que el motor y la carga desaceleren más rápidamente que lo que lo harían en forma natural, recomendamos instalar una unidad adicional de frenado regenerativo. Ver ["Introducción" en pág. 5–2](#page-193-0) y ["Frenado Dinámico" en pág. 5–5](#page-196-0) para más información sobre las unidades de frenado BRD–E2 y BRD–EZ2. La energía generada por el motor en el frenado, es enviada a un resistor a través de la unidad de frenado dinámico para detener la carga. El inverter L200 podría no ser adecuado para cargas que continuamente están produciendo sobre velocidad (contacte a su distribuidor local).

Los parámetros del inverter incluyen tiempos de aceleración y desaceleración que pueden ser ajustados de acuerdo a cada aplicación. Para cada inverter, motor y carga en particular habrá un tiempo de aceleración y desaceleración que más convendrá a cada caso.

#### **Perfiles de Velocidad**

El inverter L200 es capaz de sofisticados controles de velocidad. Una representación gráfica de esta capacidad lo ayudará a entender y configurar los parámetros asociados. Este manual muestra gráficos de perfiles de velocidad usados en la industria (derecha). En el ejemplo, *aceleración* es la rampa hasta alcanzar la velocidad programada, mientras que *desaceleración* es la rampa hasta parar.

La aceleración y desaceleración especifican el tiempo requerido para pasar de cero a velocidad máxima y viceversa. La pendiente resultante (velocidad sobre tiempo) es la aceleración o desaceleración. Un aumento en la frecuencia de salida se ve en la pendiente de aceleración, mientras que una reducción en la de desaceleración. La pendiente de aceleración o desaceleración dependerá del

tiempo y de la frecuencia de arranque y finalización. Por ejemplo, si el tiempo de aceleración es de 10 seg, ese será el tiempo que tarde en ir desde 0 Hz a 60 Hz.

El inverter L200 puede almacenar hasta 16 velocidades fijas. Además los tiempos de aceleración y desaceleración se pueden fijar en forma separada. Un perfil de multi velocidad (derecha) usa dos o más velocidades fijas, las que pueden ser seleccionadas a través de los terminales inteligentes de entrada. Este control externo se

aplica a velocidades fijadas con anterioridad. Las velocidades seleccionadas pueden ser infinitamente variables para lo cual se puede usar un potenciómetro, la entrada de tensión 0-10 Vcc o la entrada de corriente 4-20 mA, según se desee.

El inverter puede comandar el motor en cualquier dirección. Separadamente, los comandos FW y RV seleccionan el sentido de giro. En el ejemplo se ve el giro en un sentido seguido del giro en sentido contrario de corta duración. La velocidad está dada en forma analógica o digital, mientras que la dirección se establece a través de los terminales FWD y REV.

**NOTA:** El L200 puede mover cargas en ambas direcciones. No obstante, no está diseñado para ser usado en aplicaciones como servo motores que emplean señales bipolares para determinar el sentido de giro.

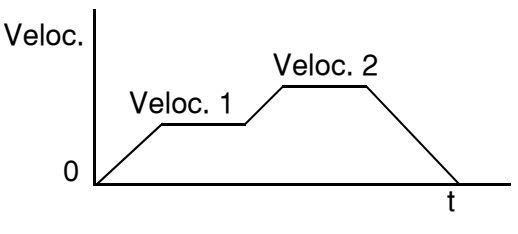

Tiempo de aceleración

*Perfil de Veloc.*

Veloc. Vel. máxima

V. deseada

Acel Des

t

t

Veloc.

 $\Omega$ 

0

*Prerfil multi veloc.*

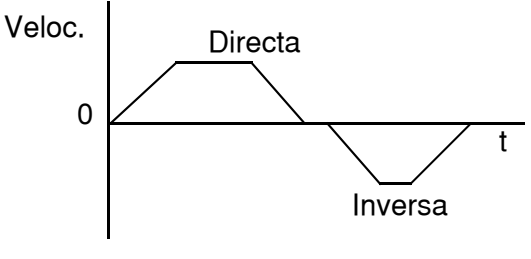

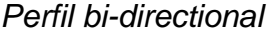

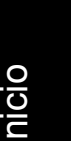

## **Preguntas Frecuentes**

- **P.** Cuál es la principal ventaja al usar un inverter para comandar el motor, comparadas con otras soluciones alternativas?
	- **R.** Un inverter puede variar la velocidad del motor con una muy baja pérdida de eficiencia comparado con un sistema hidráulico o mecánico. El ahorro de energía resultante, usualmente paga el equipo en relativo corto tiempo.
- **P.** El término "inverter" es un poco confuso, ya que además usamos "drive" y "amplificador" para describir un dispositivo electrónico que controla al motor. Qué significa "inverter"?
	- **R.** Los términos *inverter*, *drive*, y *amplificador* son empleados como sinónimos en la industria. Hoy día, los términos *drive*, *variadores de frecuencia*, *variadores de velocidad* e *inverter* son usados generalmente para describir electrónicamente un control de motor basado en un micro procesador. En el pasado, *variador de velocidad* estaba también referido a varios dispositivos mecánicos que variaban la velocidad. *Amplificador* es un térmico casi exclusivamente usado para describir controladores para servo o motores paso a paso.
- **P.** A pesar que el L200 es un control de velocidad variable, puede usarse en aplicaciones fijas?
	- **R.** Si, algunas veces un inverter puede ser usado como "arranque suave", proporcionando aceleración y desaceleración controlada a una frecuencia fija. Otras funciones del L200 pueden ser muy útiles para aplicaciones determinadas. Por esta razón, el uso de inverters puede resultar muy beneficioso en muchas aplicaciones de motores, tanto comerciales e industriales, proveyendo aceleración y desaceleración controlada, alto torque a bajas velocidades y ahorro de energía como soluciones alternativas.
- **P.** Puedo usar un inverter y un motor de CA para aplicaciones de posicionamiento?
	- **R.** Depende de los requerimientos de precisión y de la velocidad más baja a que el motor debe operar desarrollando torque. El inverter L200 desarrollará pleno torque con el motor girando a sólo 0.5 Hz (15 RPM). NO USAR un inverter si es necesario que el motor se detenga y mantenga la carga retenida sin ayuda de un freno externo (usar un servo o un motor paso a paso).
- **P.** Puede el inverter ser controlado y monitoreado vía red?
	- **R.** Si, el inverter L200 tiene incorporado el protocolo ModBus. Ver el Apéndice B para más información.
- **P.** Por qué se usa la terminología "Clase 200V" si el inverter puede soportar tensiones de hasta 230 VCA?"
	- **R.** Un modelo específico de inverter está ajustado de fábrica para trabajar en un rango particular de tensión de acuerdo a cada país. Un inverter clase 200V Europeo (marcado "EU") tiene diferentes parámetros por defecto que un Clase 200V para USA (marcado "US"). El proceso de inicialización (ver ["Retornando a los Seteos por Defecto" en pág. 6–9\)](#page-206-0) puede setear un inverter por defecto para el mercado Europeo o de USA.

- **P.** Por qué el motor no tiene conexión de neutro o retorno al inverter?
	- **R.** El motor teóricamente representa una carga balanceada "Y" si todos los bobinados del estator tienen la misma impedancia. En la conexión "Y" cada uno de los tres bobinados hace alternativamente de retorno en cada semi ciclo.
- **P.** Necesita el motor ser conectado a tierra?
	- **R.** Si, por varias razones. La más importante es proporcionar protección en caso de un corto circuito en el motor que ponga la carcasa a potenciales peligrosos. Luego, los motores al envejecer presentan corrientes a tierra que se incrementan con el tiempo. Finalmente, poniendo a tierra la carcasa, se reduce el ruido eléctrico emitido.
- **P.** Qué tipo de motor es compatible con los inverters Hitachi?
	- **R. Tipo de Motor** Debe ser trifásico a inducción de CA. Usar motores con grado de aislación 800V para los inverters clase 200V y 1600V para los inverters clase 400V.

**Tamaño de Motor** – En la práctica es mejor definir el motor correcto para su aplicación y luego, usar el inverter que le corresponde, o sea de la misma potencia que el motor.

**NOTA:** Habrá otros factores que intervienen en la elección del motor, disipación de calor, perfil de velocidad, protección, método de ventilación.

- **P.** Cuantos polos deberá tener el motor?
	- **R.** Los inverters Hitachi se pueden configurar para motores de 2, 4, 6, u 8 polos. A mayor número de polos menor velocidad, pero mayor torque.

- **P.** Como sé si mi aplicación necesita frenado regenerativo?
	- **R.** Para nuevas aplicaciones, puede haber dificultades en determinarlo antes de un ensayo. Algunas aplicaciones se ven ayudadas por pérdidas de fricción en la desaceleración. Otras admiten largos tiempos de desaceleración. En ambos casos no es necesario el uso de unidades de frenado. Pero hay aplicaciones donde se combinan cargas de alto momento de inercia que deben ser frenadas en corto tiempo donde se necesita emplear unidades de frenado. Esta es una cuestión física que puede ser respondida o bien empíricamente o por medio de engorrosos cálculos matemáticos.
- **P.** Existen varios opcionales para la supresión del ruido eléctrico. Cómo puedo yo saber si mi aplicación requiere este tipo de opcionales?
	- **R.** El propósito de este tipo de filtros es el de reducir el ruido eléctrico generado por el inverter y que afectan a dispositivos cercanos a él. Algunas aplicaciones son reguladas por organismos gubernamentales respecto de la generación de ruido. En estos casos el inverter debe tener su correspondiente filtro de ruido instalado. Otras aplicaciones pueden no necesitar supresión de ruido a menos que provoque interferencias con otros dispositivos cercanos.
- **P.** El L200 tiene el lazo PID incorporado. El PID generalmente está asociado a procesos químicos, de temperatura o industriales. Cómo podría usar el PID en mi aplicación:?
	- **R.** Ud. necesitará determinar la variable particular de su aplicación que se ve afectada por la velocidad del motor. Esta será la variable de proceso (PV) para su motor. Un rápido cambio en la velocidad del motor causará un rápido cambio en la variable de proceso. Por medio del uso del lazo PID, el inverter comanda la velocidad del motor para que gire a valores óptimos que mantengan la variable de proceso (PV) en el valor deseado por Ud. El uso del lazo PID exigirá el empleo de sensores y cableados adicionales de acuerdo a su aplicación.

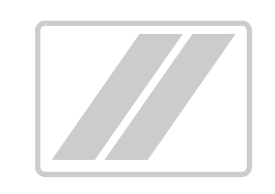

## **Montaje e Instalación**

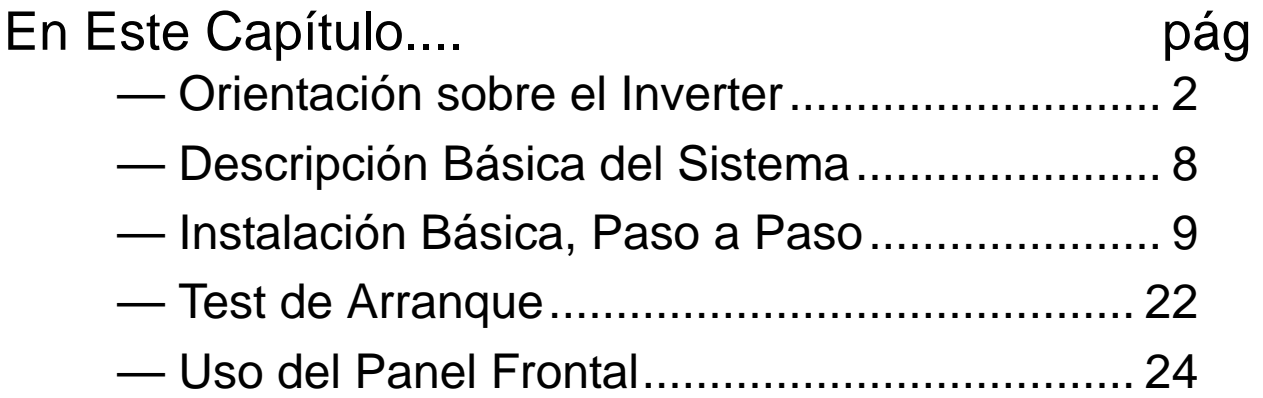

**2**

## <span id="page-43-0"></span>**Orientación sobre el Inverter**

#### **Desembalado e Inspección**

Por favor tómese unos momentos para desembalar su nuevo inverter L200 y siga los siguientes pasos:

- **1.** Verifique que no existan daños ocurridos durante el transporte.
- **2.** Verifique que la caja contenga:
	- **a.** Un inverter L200
	- **b.** Un Manual de Instrucción
	- **c.** Una guía de Referencia Rápida del L200
- **3.** Leer la etiqueta de características del Inverter ubicada a uno de sus lados. Asegurarse que coincida con el producto por Ud. solicitado.

#### **Principales Características Físicas**

El inverter serie L200 varía su tamaño de acuerdo a la corriente de salida y al tamaño del motor a comandar por cada modelo. Todos tienen el mismo teclado básico y los mismos conectores para facilitar su uso. Consta de un disipador en su parte posterior. Los modelos más grandes incluyen un ventilador(es) para mejorar las características de disipación. Los agujeros de montaje están practicados en el disipador. Los modelos pequeños tienen sólo dos agujeros, mientras que los más grandes, cuatro. Usar todos los agujeros de fijación provistos.

Los dos tornillos para puesta a tierra están ubicados en una placa sobre el disipador en la parte inferior del inverter. No tocar el disipador durante o inmediatamente después de detener la operación, podría estar muy caliente.

La parte electrónica y el panel frontal están construidos en el frente del equipo.

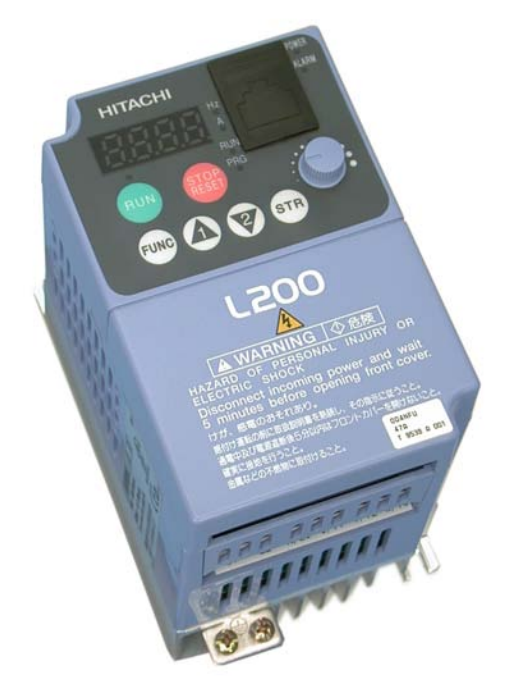

**Teclado del Inverter -** El inverter usa un operador digital como interfase, o teclado. El dipslay de 4 dígitos puede mostrar toda la variedad de parámetros. Además existen LEDs que indican la unidad relacionada con el valor presentado, Hertz o Amperes. Otros LEDs indican cuando está alimentado, cuando está en Modo Run/Stop o en Modo Programación/ Monitor. Además cuenta con teclas a membrana para en Run y Stop/Reset y un potenciómetro para la determinación de la velocidad del motor. Las teclas FUNC,  $\overline{A}$ , y  $\overline{\mathscr{C}}$  permiten navegar por el operador y acceder a los parámetros y

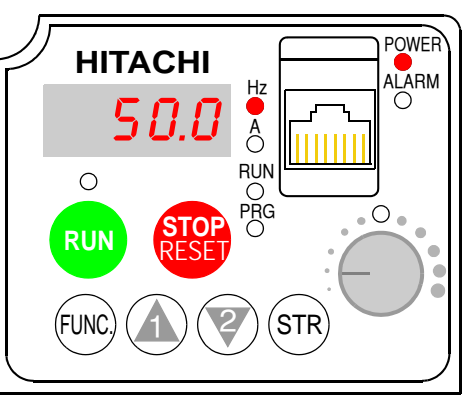

valores de las funciones. La tecla Store graba los datos cargados.

#### **Cubierta Frontal**

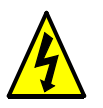

**ALTA TENSION:** Peligro de shock eléctrico. Desconectar la alimentación antes de trabajar sobre este control. Esperar cinco (5) minutos antes de quitar la cubierta.

**Remoción de la Cubierta Frontal -** La cubierta frontal está retenida por dos pares de lengüetas. Ya que estas lengüetas están ocultas, se recomienda familiarizarse con su ubicación *antes* de intentar remover la cubierta. La figura abajo, muestra una cubierta típica en posición invertida donde pueden verse las lengüetas de fijación. Aquí se ven las dos lengüetas que deben presionarse para remover la cubierta y las dos lengüetas que hacen de sostén de la misma.

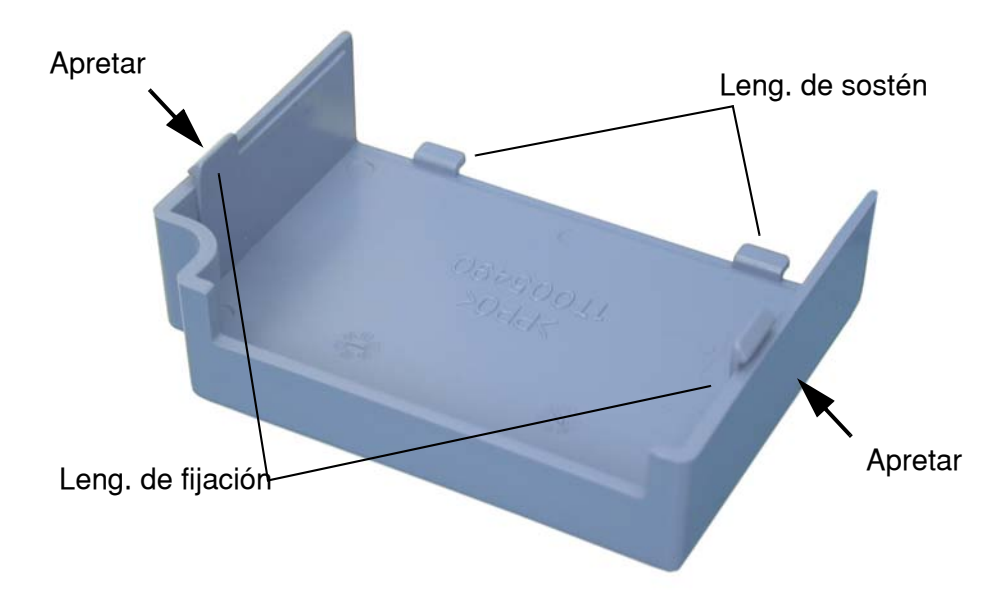

La figura abajo, muestra el procedimiento para remover la cubierta. Mientras se presiona sobre las lengüetas, mover hacia ambos lados la cubierta a fin de destrabar las mismas. NO forzar la apertura de la cubierta; ya que podría romperse.

1. Presionar en ambos lados 2. Levantar la cubierta después

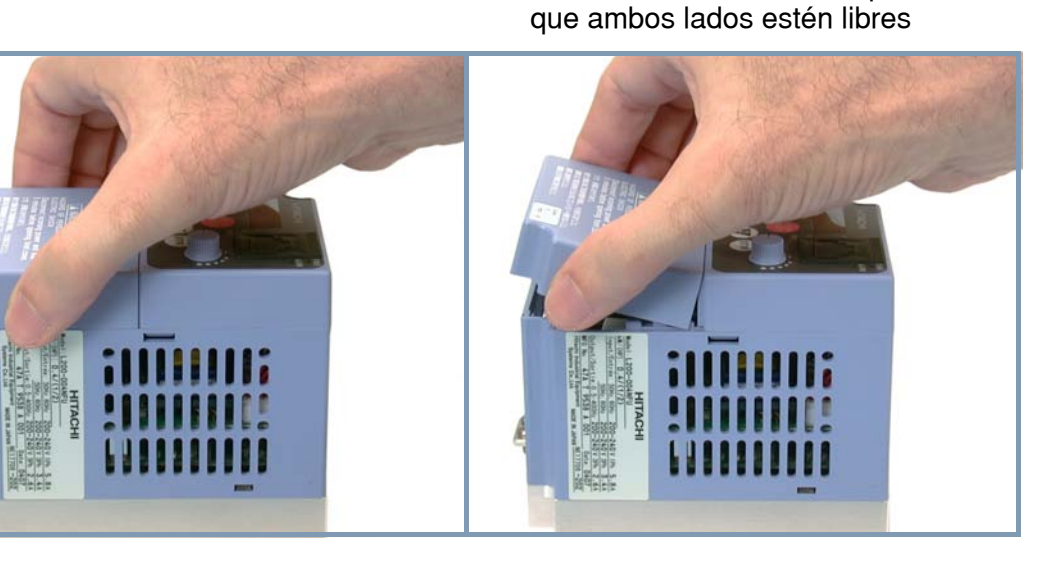

Montaje e Instalación

**2–5**

#### **Introducción al Conector Lógico**

Después de remover la cubierta frontal, tomarse un momento para familiarizarse con el conector, mostrado abajo.

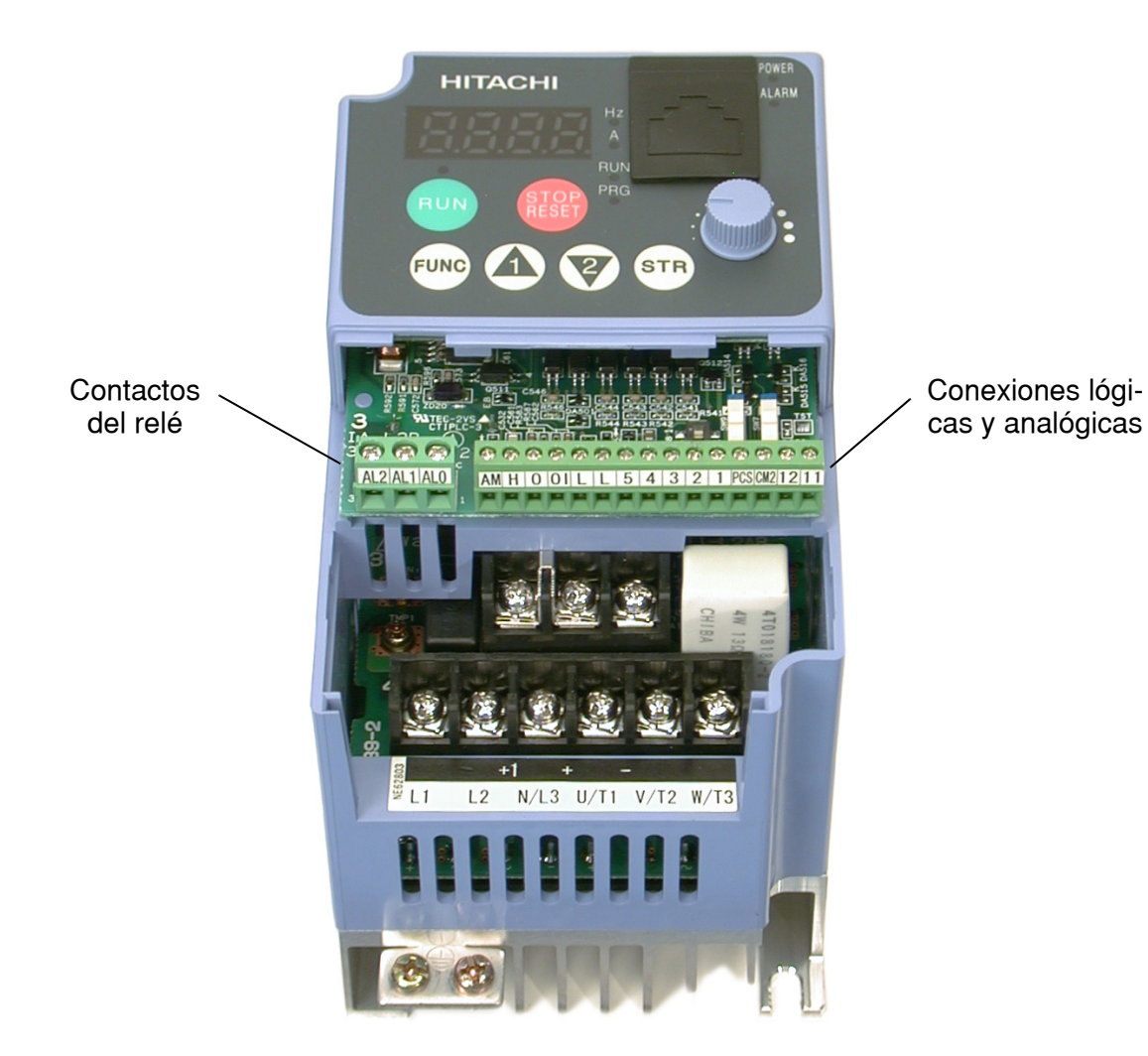

#### <span id="page-47-0"></span>**Introducción a los Micro Contactos (DIP Switch)**

El inverter tiene tres (3) DIP switches internos, ubicados a la derecha de los conectores lógicos, como se ve abajo. Esta sección sólo da una introducción a estos micro contactos y refiere a otros capítulos donde se habla detalladamente de ellos.

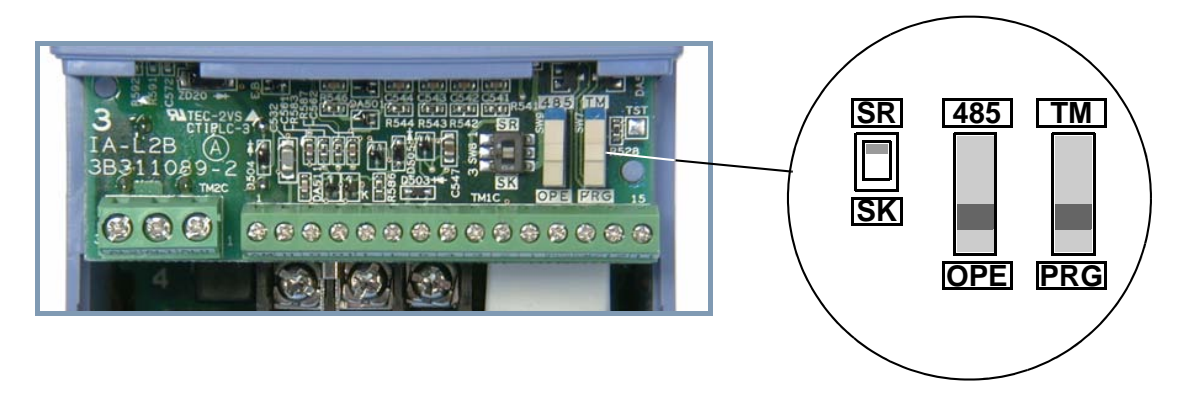

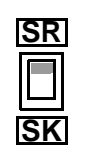

El contacto SR/SK (Source/Sink) configura las entradas inteligentes para operar como NPN o PNP. Notar que tanto la instalación como el Test de Arranque en este capítulo, no requieren el uso de los terminales de entrada. La configuración del contacto SR/SK es explicada en detalle en ["Uso de los](#page-142-0)  [Terminales Inteligentes de Entrada" en pág 4–9.](#page-142-0)

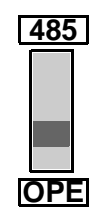

El contacto 485/OPE (RS-485/Operador) configura el puerto serie RS485 del inverter. Se puede usar, a elección, el teclado del inverter (OPE-SRmini) o el conector serie vía cable. El teclado incorporado, funcionará independientemente de la posición de contacto 485/OPE. No obstante la comunicación vía otros operadores (como el OPE–SR o el OPE–0EX) requiere que el contacto esté en la posición "OPE". Para control vía protocolo ModBus se requiere que el contacto esté en la posición "485". Ver ["Conexión del](#page-226-0)  [Inverter a ModBus" en pág B–3](#page-226-0) para más detalles.

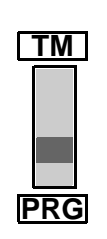

El contacto TM/PRG (Terminal/Programa) actúa sobre las fuentes de control del inverter. El parámetro A001 selecciona la fuente de ajuste de la frecuencia de salida del inverter (velocidad del motor). El parámetro A002 selecciona la fuente del comando de marcha (Run para FW y RV). Estos independientemente seleccionan entre la totalidad de las fuentes como ser terminales, teclado y potenciómetro, registros internos, red ModBus, etc.

Cuando el contacto TM/PRG está en la posición PRG, está vigente la programación de los parámetros A001 y A002. No obstante, cuando el contacto está en la posición TM (terminales), el inverter usa los terminales analógicos de entrada para el ajuste de la velocidad del motor y usa los terminales [FW] y/o [REV] para el comando de marcha (Run). Más información en ["Seteo de las Fuentes de Control" en pág 3–11.](#page-86-0)

**Acceso al Cableado de Potencia -** Primero, asegúrese que el equipo no está conectado a fuente alguna de tensión. Si ha estado conectado, esperar cinco minutos luego de quitada la alimentación y verificar que el LED indicador se haya apagado antes de proceder. Luego de quitar la cubierta frontal, la parte plástica que cubre el acceso a los terminales podrá ser retirada hacia arriba, como se ve a la derecha.

Notar que en los modelos más grandes, la cobertura de terminales tiene 4 guías para los cables. Esto ayuda a separar los cables de potencia (a la izquierda) de los de señal analógica o digital (a la derecha).

Quite la cubierta de terminales y déjela en un lugar seguro para ponerla una vez terminado el conexionado. Nunca opere el inverter sin esta cubierta o sin la cubierta frontal.

Tanto la alimentación al equipo como los cables al motor se conectan en la fila inferior de terminales. La fila superior de terminales de potencia son para conectar la unidad opcional de frenado dinámico.

Las siguientes secciones de este capítulo, describirán el sistema y lo guiarán paso a paso en el proceso de instalación. Luego de la sección de cableado, este capítulo le mostrará el uso del panel frontal para acceder a las funciones y editar parámetros.

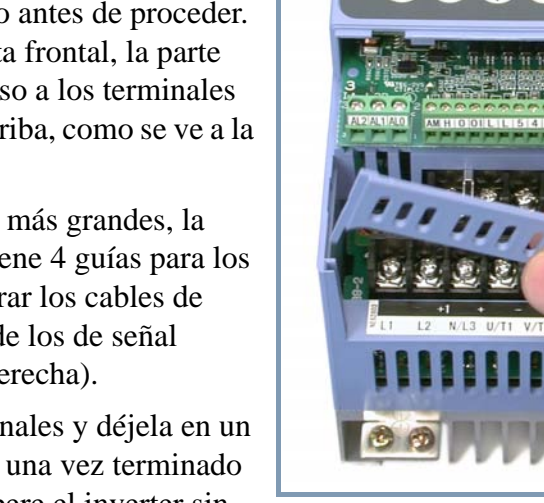

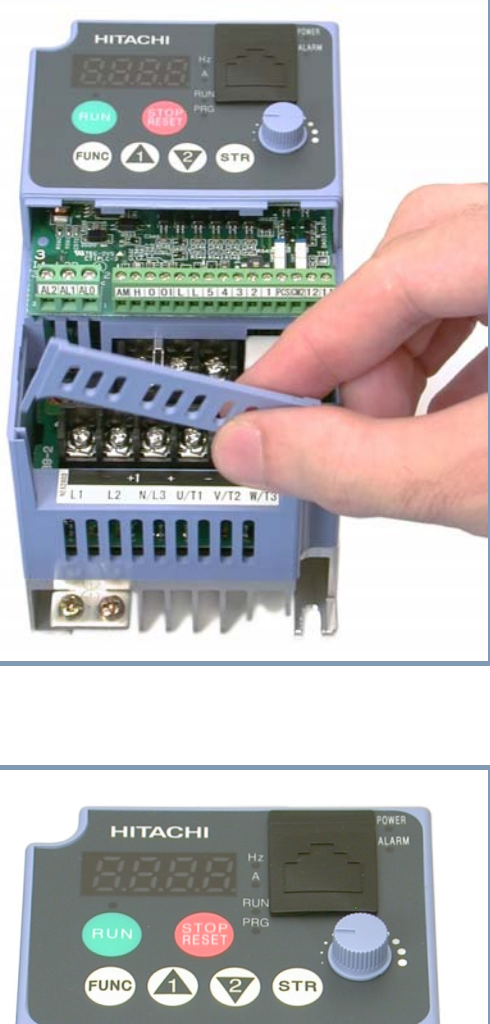

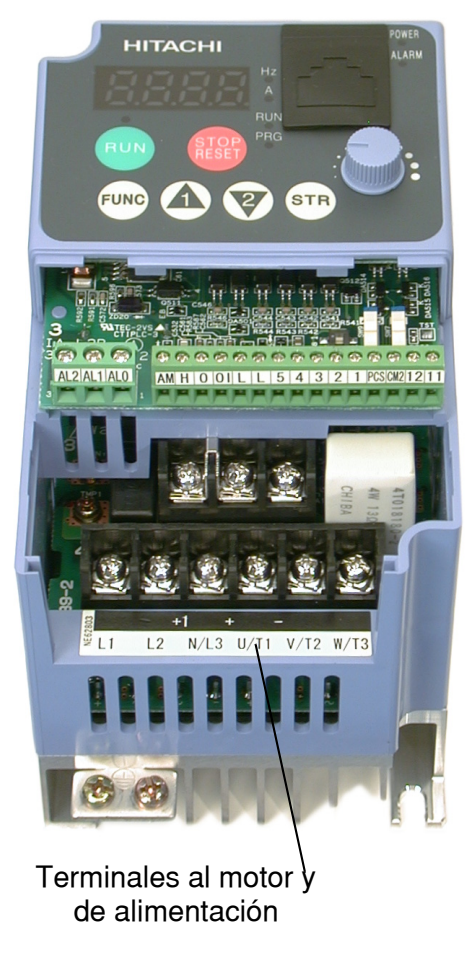

Desde la fuente

## <span id="page-49-0"></span>**Descripción Básica del Sistema**

Un sistema de control de motores incluirá, obviamente, un motor y un inverter, además de un interruptor o fusibles por seguridad. Si Ud. está conectando un motor al inverter en un banco de prueba, esto es todo lo que por ahora necesita para arrancar el sistema. Pero un sistema puede llevar además una variedad de componentes adicionales. Algunos pueden ser supresores de ruido, mientras que otros mejoran la característica de frenado del inverter. Abajo, se presenta un sistema con todos los componentes opcionales.

ermistor Interrupt, MCCB o GFI **Motor** L1 L2 L3 +1 + **Inverter GND** T1 T2 T3 **Nombre Función** Interruptor / de desconexión Interruptor de caja moldeada, (MCCB), interruptor diferencial (GFI) o fusibles. NOTA: El instalador debe referirse a las normas NEC y regulaciones locales. Entrada: Reactor CA Este elemento es suficiente para suprimir el contenido armónico en las líneas mejorando el factor de potencia. **ADVERTENCIA:** Algunas aplicaciones *deben* usar un reactor CA a la entrada para prevenir daños al inverter. Ver Advertencia en la próxima página. Filtro de ruido de Radio A veces se produce interferencia en radio receptores cercanos como consecuencia del ruido eléctrico. Este filtro ayuda a reducir el ruido generado (también puede usarse a la salida). Filtro EMI (para aplicac. s/CE, ver Apéndice D) Reduce el ruido enviado a la fuente de alimentación por los cables entre ella y el inverter. Se conecta al la entrada del inverter. Filtro de ruido de radio frecuencia (se usa en aplicaciones no CE) Este filtro capacitivo, reduce el ruido irradiado desde los cables de alimentación al inverter. Choque CC Suprime las armónicas generadas por el inverter. No obstante, no protege los diodos del circuito rectificador. Filtro de ruido de Radio A veces se produce interferencia en radio receptores cercanos como consecuencia del ruido eléctrico. Este filtro ayuda a reducir el ruido generado (también puede usarse a la entrada). Salida Reactor CA Este reactor reduce las vibraciones en el motor causadas por la forma de onda generada por el inverter acercándola a la calidad de la forma de onda comercial. También es utilizado para reducir el contenido armónico, cuando la distancia entre el inverter y el motor es superior a 10m. Filtro LCR Filtro de onda senoidal a la salida.

**2–8**

**NOTA:** Notar que algunos componentes son requeridos por las regulaciones locales (ver Cápitulo 5 y Apéndice D).

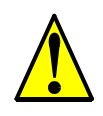

**ADVERTENCIA:** En las aplicaciones mencionadas abajo, que involucran un inverter de propósitos generales, un pico alto de corriente puede venir de la fuente y en algunos casos dañar el módulo convertidor:

1.Factor de desbalance en la alimentación del 3% o más.

2.Capacidad de la fuente superior a 10 veces la capacidad del inverter (o capacidad de fuente superior de 500 kVA).

3.Expectativa de cambios abruptos en la alimentación a consecuencia de:

- a. Varios inverters conectados a una misma línea en forma cercana.
- b. Un convertidor a tiristores y un inverter conectados cercanos a una misma línea.
- c. Capacitores de corrección de factor de potencia abriendo y cerrando.

Si se dan estas condiciones o si el equipo conectado debe ser altamente confiable, Ud. DEBE instalar un reactor CA de 3% de caída de tensión respecto de la alimentación a la entrada. También donde se puedan ver reflejados efectos de descargas atmosféricas.

## <span id="page-50-0"></span>**Instalación Básica, Paso a Paso**

Esta sección lo guiará a través de los pasos necesarios para la instalación:

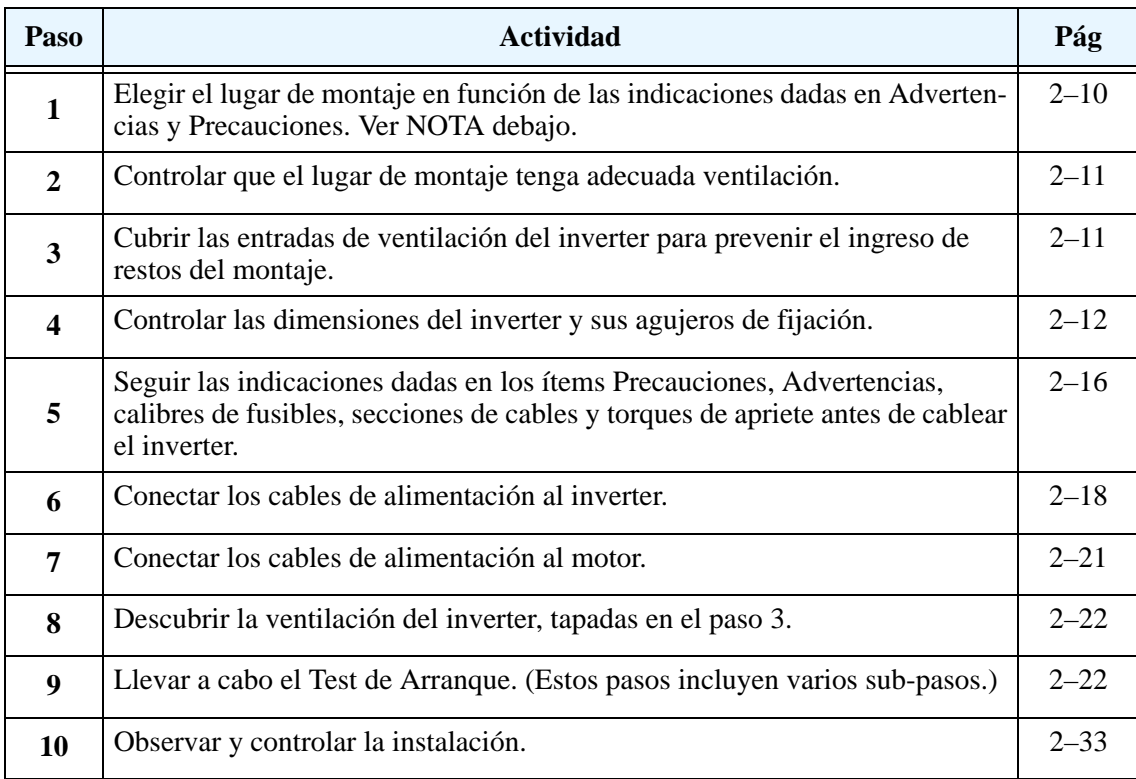

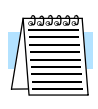

**NOTA:** Si la instalación es en algún país de Europa, estudiar la guía dada al respecto en el Apéndice D.

#### <span id="page-51-0"></span>**Elección del Lugar de Montaje**

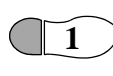

Paso 1: Estudiar los siguientes mensajes de precaución asociados al montaje del

inverter. Este es el momento en que se cometen los errores más comunes y que terminan causando costosos retrabajos, daños al equipo o lesiones personales.

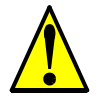

**PRECAUCION:** Instalar la unidad sobre una superficie no inflamable, como ser una placa metálica. De otra forma, existe peligro de fuego.

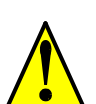

**PRECAUCION:** No dejar materiales inflamables cerca del inverter. De otra forma, existe peligro de fuego.

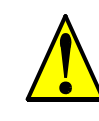

**PRECAUCION:** Asegurarse que no queden materiales extraños en el interior del inverter, como terminales, restos de cables, soldaduras, polvo, virutas, etc. De otra forma, existe peligro de fuego.

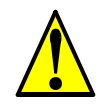

**PRECAUCION:** Asegurarse de instalar el inverter en un lugar que pueda soportar su peso de acuerdo a lo especificado en el Capítulo 1, Tabla de Especificaciones. De otra forma, puede caerse y causar lesiones al personal.

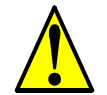

**PRECAUCION:** Asegurarse de instalar la unidad sobre una pared vertical libre de vibraciones. De otra forma, puede caerse y causar lesiones al personal.

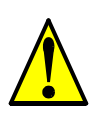

**PRECAUCION:** Asegurarse de no instalar u operar un inverter dañado o que le falten partes. De otra forma, pueden causarse lesiones al personal.

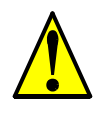

**PRECAUCION:** Asegurarse de instalar el inverter en lugares bien ventilados, sin exposición directa a la luz solar o con tendencia a altas temperaturas, alta humedad o condensación, altos niveles de polvo, gas corrosivo, gas explosivo, gas inflamable, líquidos, sales perjudiciales, etc. De otra forma, existe peligro de fuego.

#### <span id="page-52-0"></span>**Asegurar Adecuada Ventilación**

**Paso 2:** Sumarizando los mensajes de precaución: será necesario fijar el equipo sobre una superficie sólida, no inflamable, vertical, en un ambiente relativamente limpio y seco. A fin de asegurarse una adecuada circulación de aire alrededor del equipo, se recomienda mantener las distancias de montaje especificadas en el diagrama.

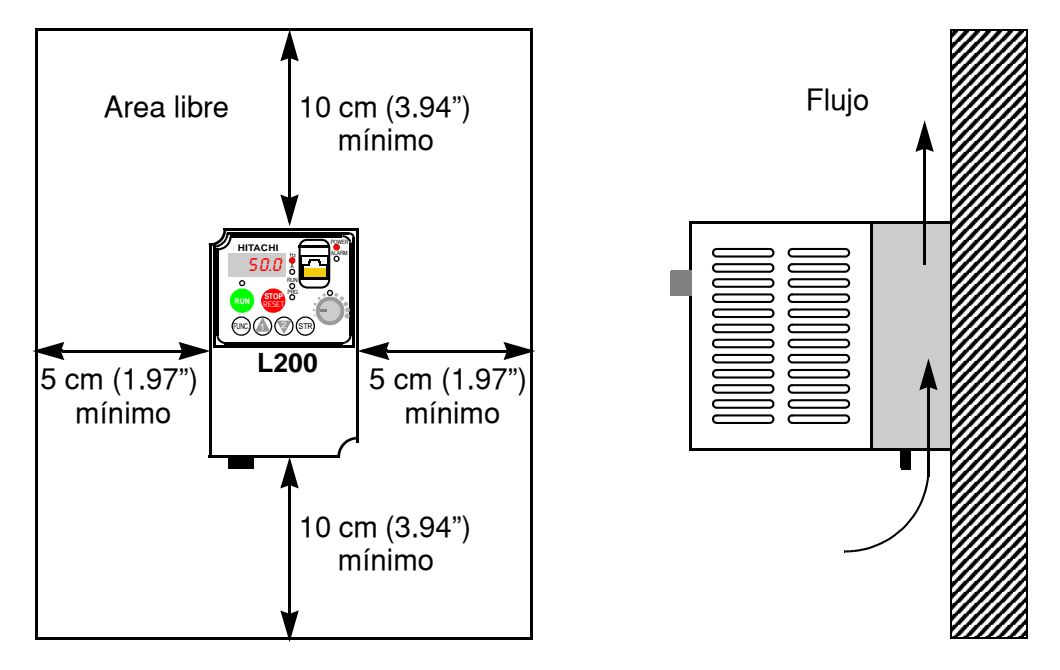

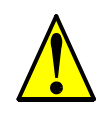

**3**

**2**

**PRECAUCION:** Asegurarse de mantener limpia el área alrededor del inverter y proporcionar adecuada ventilación. De otra forma, el inverter puede sobre calentar y dañarse o provocar fuego.

#### <span id="page-52-1"></span>**Evitar el Ingreso de Restos al Inverter**

Paso 3: Antes de proceder al cableado, es un buen momento para cubrir *temporariamente* las aberturas de ventilación del inverter. Papel y cinta de enmascarar es todo lo que se necesita. Esto prevendrá la caída de restos tales como trozos de cables, terminales, virutas, etc. durante la instalación.

Por favor observar la siguiente lista durante el montaje del inverter:

- **1.** La temperatura ambiente deberá estar dentro del rango de  $-10$  a 40 $\degree$ C.
- **2.** Mantener cualquier otro equipo generador de calor lo más lejos posible del inverter.

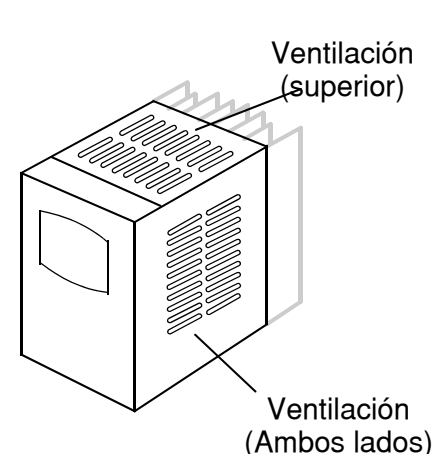

- **3.** Cuando se instala un inverter dentro de un gabinete, mantener las distancias alrededor del equipo y verificar que la temperatura ambiente esté dentro de los límites especificados con el gabinete cerrado.
- **4.** No quitar la cubierta frontal en ningún momento durante la operación.

#### <span id="page-53-0"></span>**Dimensiones del Inverter**

Paso 4: Ubicar el dibujo aplicable a su inverter en las páginas siguientes.

 $\subset$   $\mathbb{I}$ **4** Las dimensiones están dadas en milímetros (pulgadas).

L200–002NFEF, –002NFU, –004NFEF, –004NFU, –005NFEF

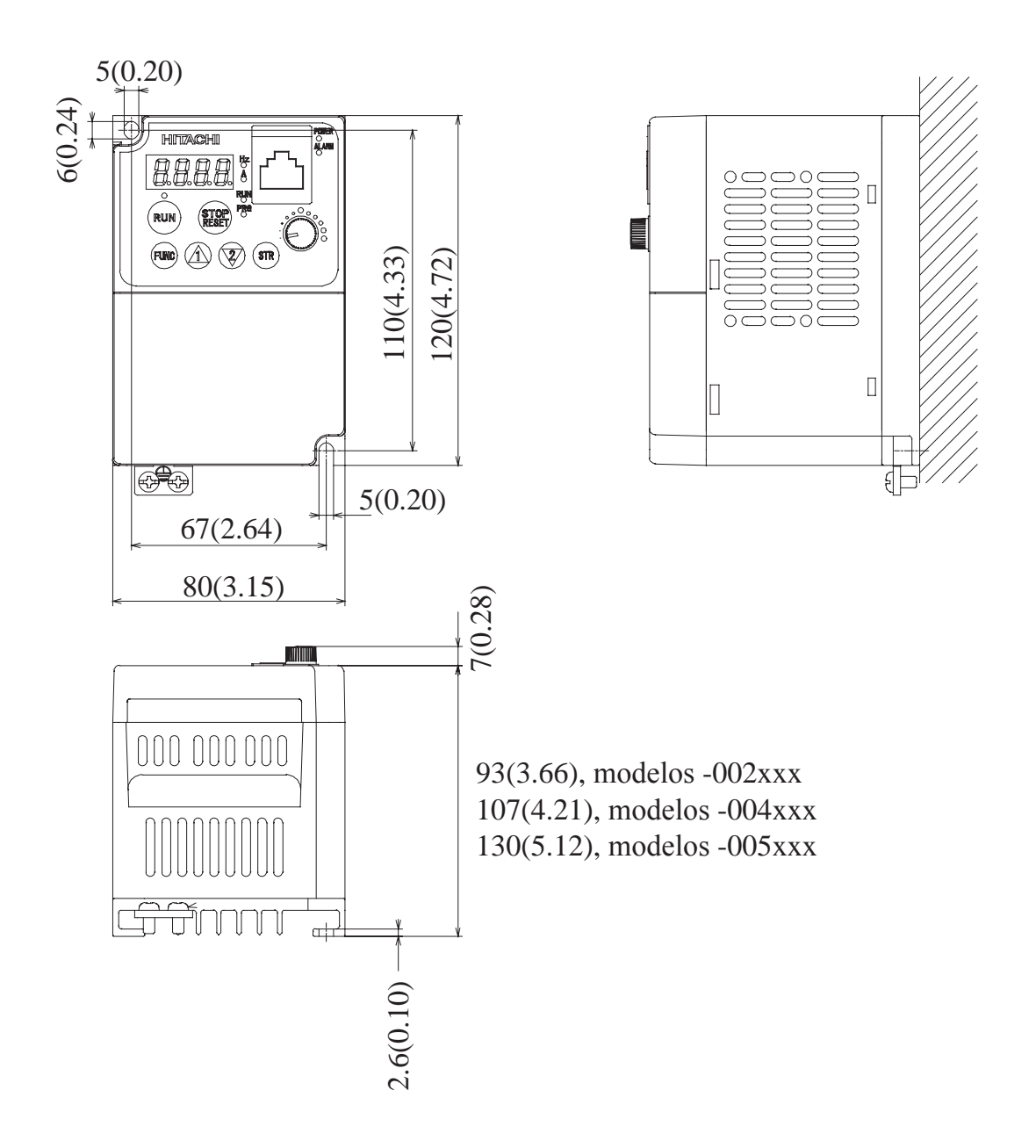

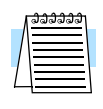

**NOTA:** Algunos inverters requieren dos agujeros de fijación, mientras que otros cuatro. Usar arandelas de bloqueo u otros elementos que aseguren que los tornillos no se aflojarán debido a la vibración.

**2–13**

Dibujos dimensionales, continuación...

L200–007NFEF, –007NFU, –011NFEF, –015NFEF, –015NFU, –022NFEF, –022NFU, –037LFU, –015HFEF, –015HFU, 022HFEF, 022HFU, 030HFEF, –040HFEF, –040HFU

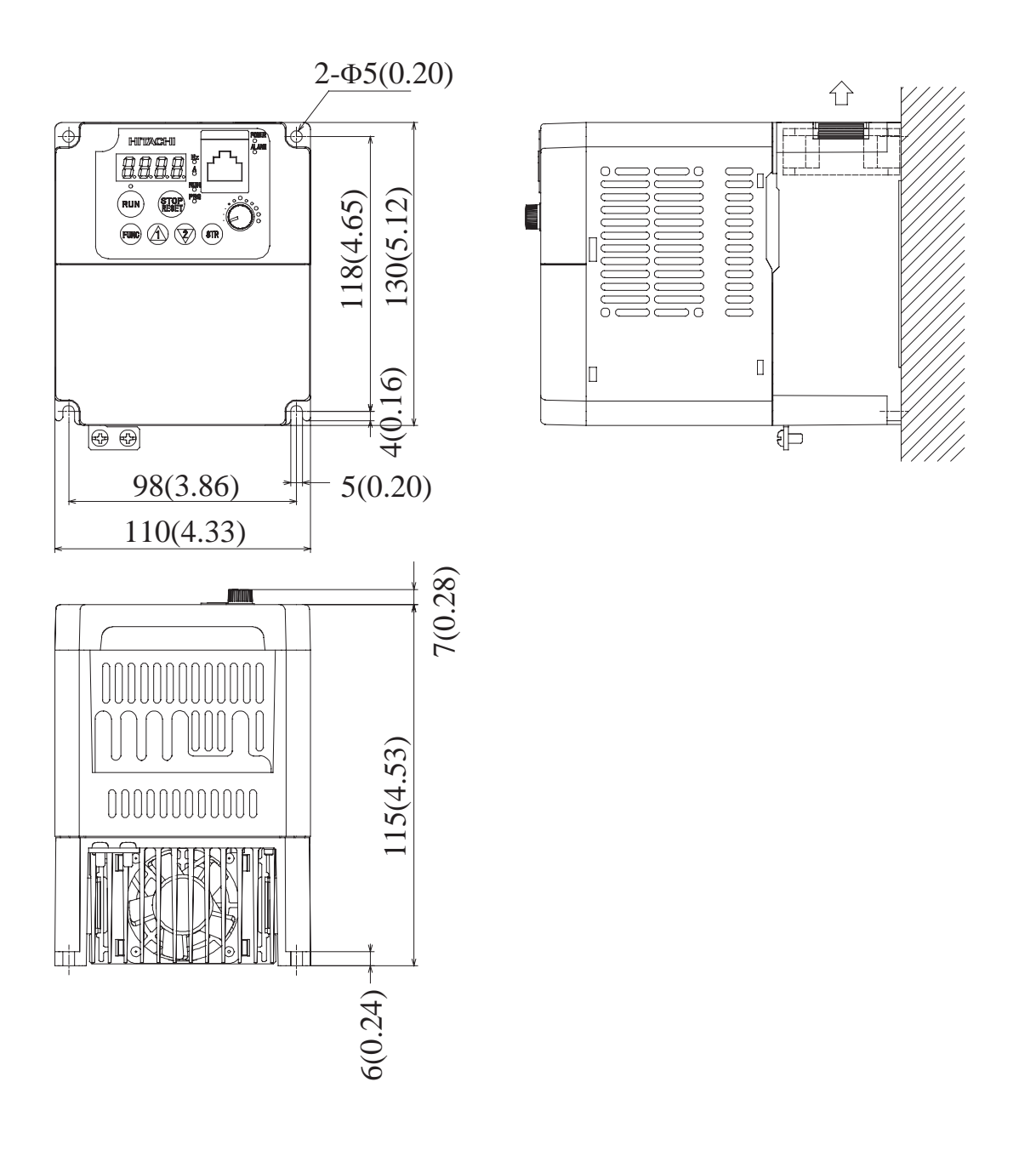

Dibujos dimensionales, continuación...

L200–004HFEF, –004HFU

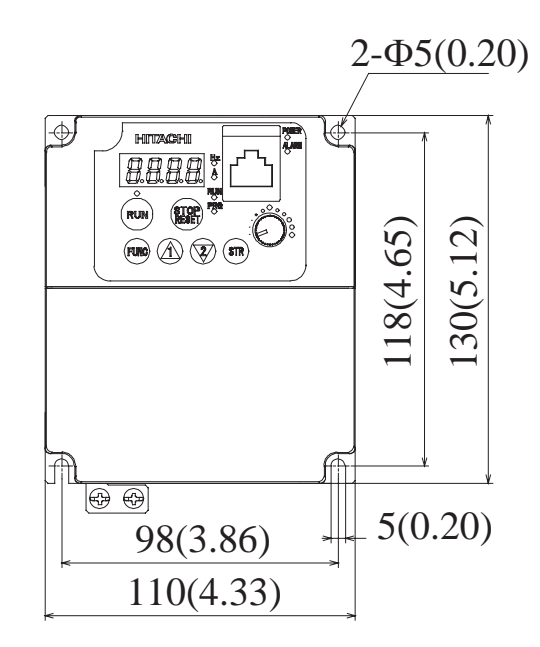

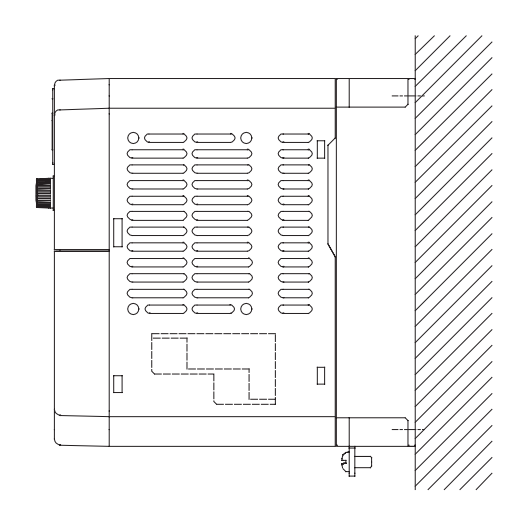

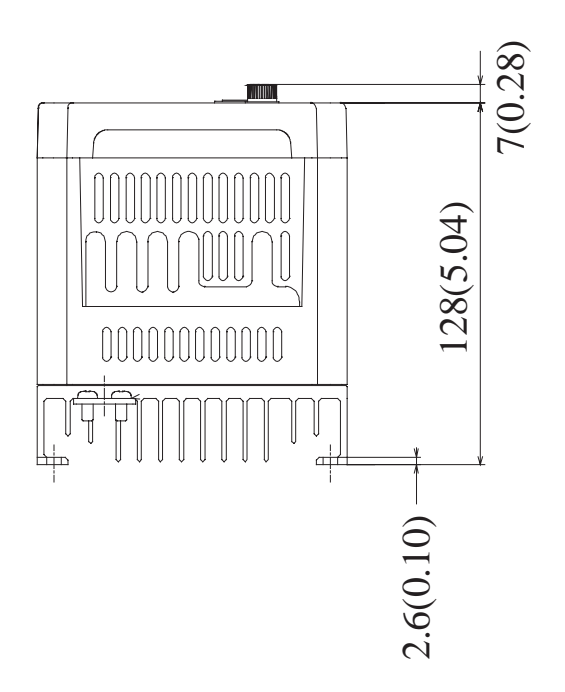

Dibujos dimensionales, continuación...

L200–007HFEF, –007HFU

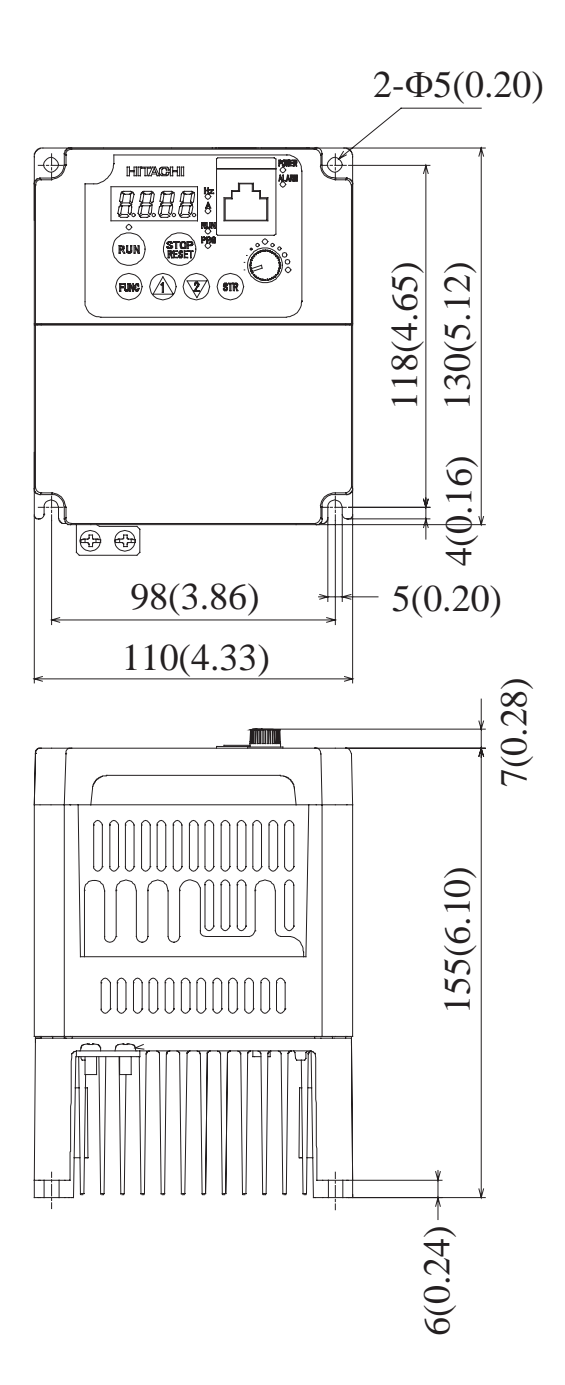

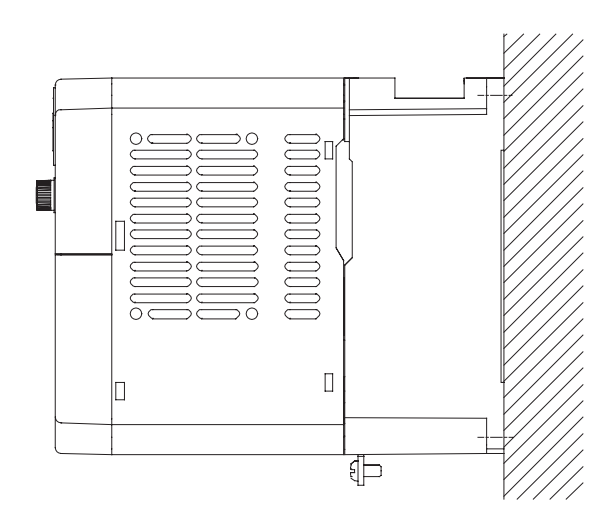

Instalación Montaje e **1stalaciór** 

#### <span id="page-57-0"></span>**Preparación para el Cableado**

**Paso 5:** Es muy importante seguir cuidadosamente los pasos del cableado. Antes de proceder, por favor estudie los mensajes de precaución y advertencia dados abajo. **5**

**ADVERTENCIA:** "Usar sólo conductores de Cu (60/75°C)" o equivalente.

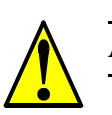

**ADVERTENCIA:** "Equipo del Tipo Abierto."

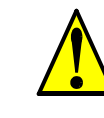

**ADVERTENCIA:** "Aptos para ser usados en circuitos que no sean capaces de entregar más de 5,000 amperes simétricos eficaces, máximo 240 V." Para modelos con sufijo N o L.

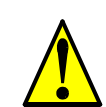

**ADVERTENCIA:** "Aptos para ser usados en circuitos que no sean capaces de entregar más de 5,000 amperes simétricos eficaces, máximo 480 V." Para modelos con sufijo H.

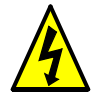

**ALTA TENSION:** Asegurarse de conectar la unidad a tierra. De otra forma, existe peligro de shock eléctrico y/o fuego.

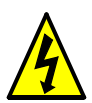

**ALTA TENSION:** El trabajo de cableado deberá ser hecho sólo por personal calificado De otra forma, existe peligro de shock eléctrico y/o fuego.

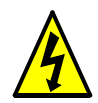

**ALTA TENSION:** Implementar el cableado después de verificar que la alimentación está cortada. De otra forma, existe peligro de shock eléctrico y/o fuego.

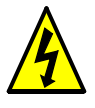

**ALTA TENSION:** No cablear u operar un inverter que no esté montado de acuerdo a las instrucciones dadas en este manual. De otra forma, existe peligro de shock eléctrico y/o lesiones al personal.

#### **Determinación de Cables y Calibre de Fusibles**

La corriente máxima del motor de la aplicación determina el tamaño de cable a utilizar. La tabla siguiente da las secciones de cables a usar de acuerdo a AWG. La columna "Línea" se refiere a la alimentación del inverter, los cables al motor, la conexión a tierra. Los otros componentes se muestran en ["Descripción Básica del Sistema" en pág 2–8](#page-49-0). La columna "Señales" se aplica a cualquier cable conectado a los 8 conectores verdes ubicados dentro del panel de control, visibles al abrir la puerta.

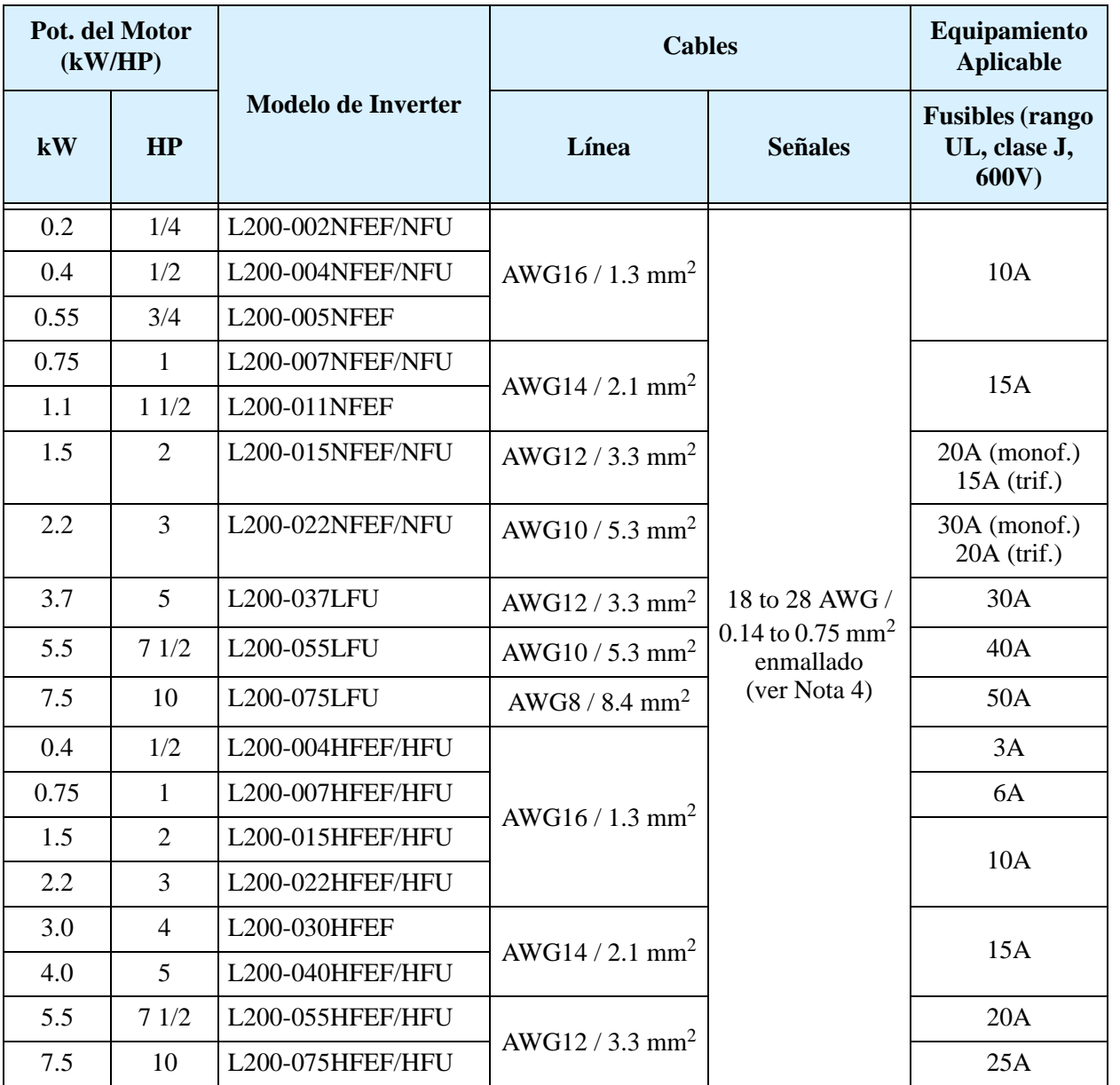

- **Nota 1:** Los cableados de campo, deben ser hechos de acuerdo a los listados UL y certificados CSA con terminales cerrados y conectores de tamaño adecuado al cable usado. Los terminales deben ser fijados con la herramienta especificada por el fabricante de los mismos.
- **Nota 2:** Verificar la capacidad del interruptor utilizado.
- Nota 3: Usar cables sobre dimensionados si su largo es superior a 66 ft. (20m).
- **Nota 4:** Usar cable 18 AWG / 0.75 mm<sup>2</sup> para la señal de alarma ([AL0], [AL1], [AL2] en los terminales mencionados).

#### **Dimensión de Terminales y Torques de Apriete**

Se listan abajo las dimensiones de los tornillos empleados en los L200. Esta información es adecuada para determinar los conectores a emplear.

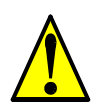

**PRECAUCION:** Ajustar los tornillos en base a los torques especificados en la tabla dada abajo. No perder tornillos. De otra forma, existe peligro de fuego.

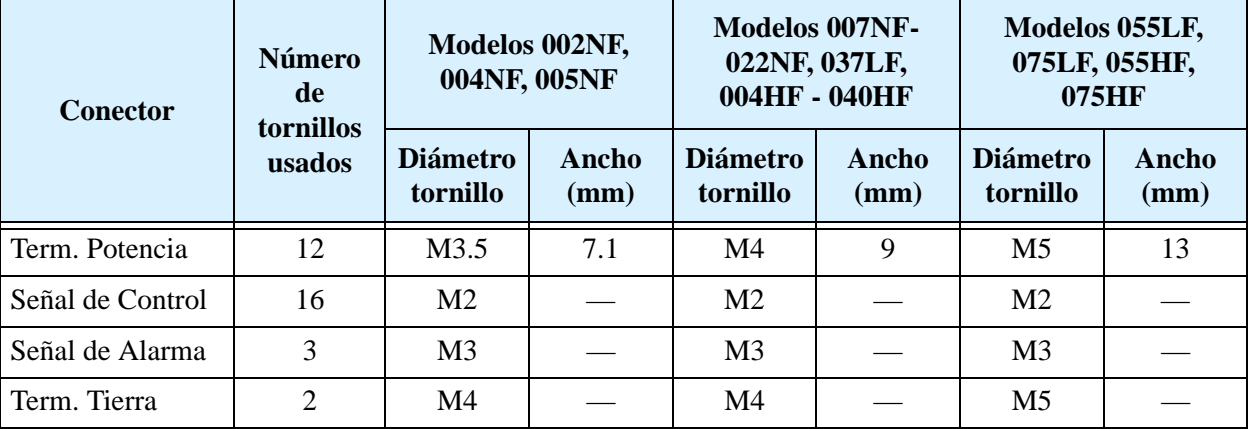

Usar los torques recomendados abajo para asegurar un correcto apriete de tornillos.

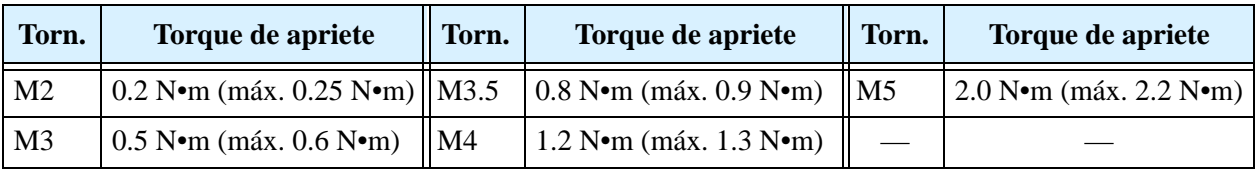

#### <span id="page-59-0"></span>**Conexión del Inverter a la Alimentación**

**Paso 6:** En este paso, Ud. conectará los cables a la entrada del inverter. Primero, Ud. debe determinar si su modelo de inverter requiere alimentación monofásica o trifásica. Todos los modelos tienen los mismos terminales **[R/L1], [S/L2], y [T/L3]. Por lo tanto, Ud. debe referirse a la etiqueta de especificaciones (al costado del inverter) para verificar el tipo de alimentación! Para inverters que acepten alimentación monofásica, se recuerda no conectar el terminal [S/L2].** En el ejemplo de la derecha, se muestra un L200 de alimentación trifásica. Notar que son empleados conectores cerrados para asegurar la conexión. **6**

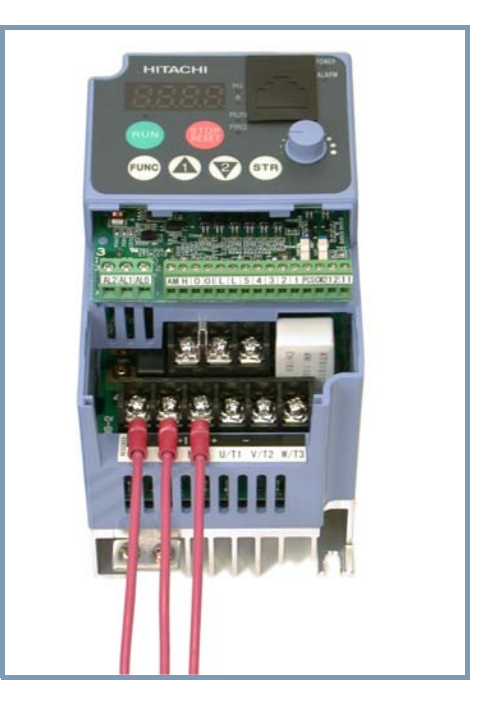

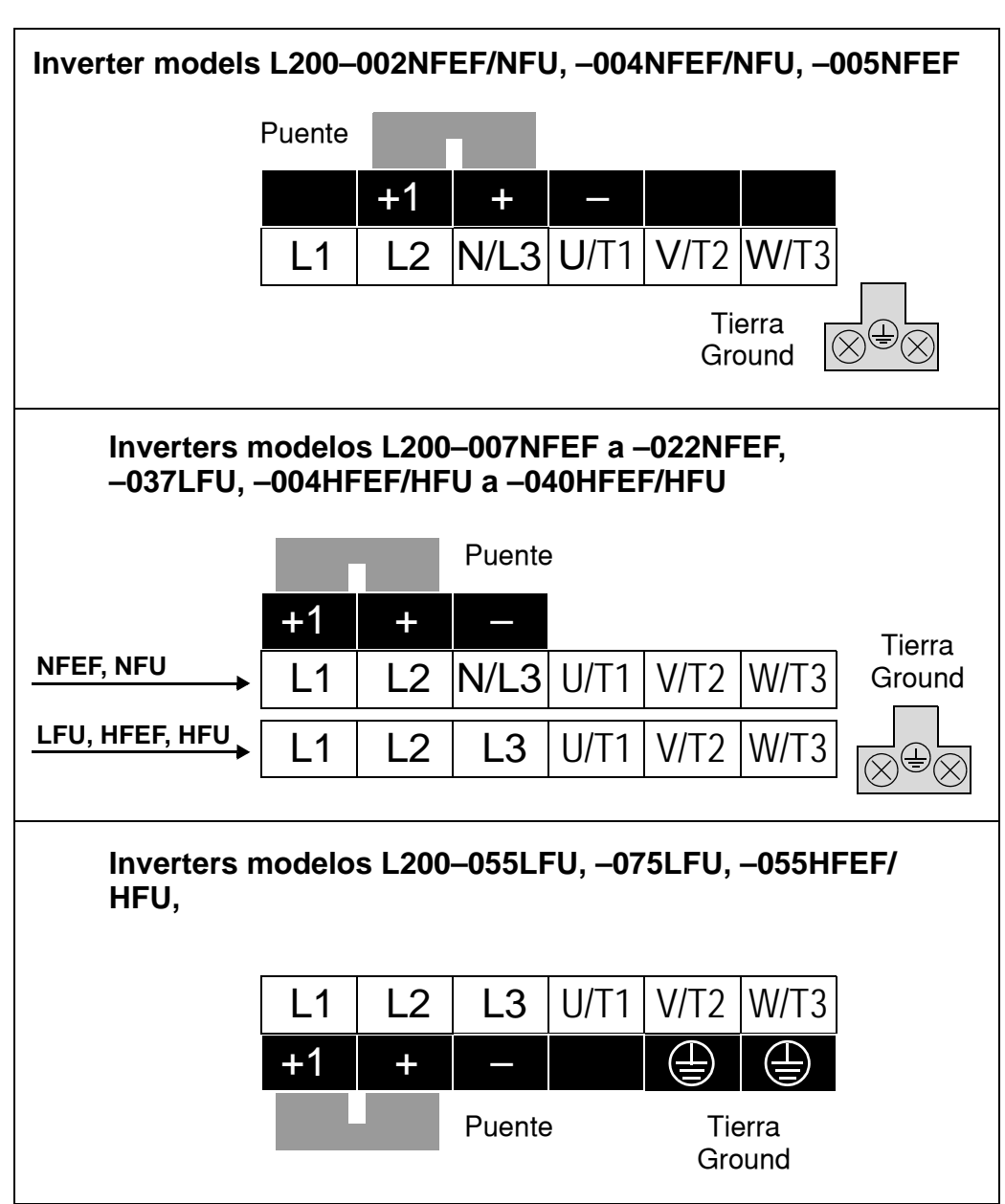

Por favor usar la disposición de terminales dada abajo para cada modelo de inverter.

**NOTA:** Un inverter alimentado por un generador portátil, puede recibir una onda distorsionada, sobrecalentando el generador. En general, la capacidad del generador debería ser superior a cinco veces la potencia del inverter (kVA).

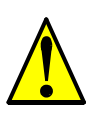

**PRECAUCION:** Asegurarse que la tensión de entrada del inverter sea la correcta:

- Monofásica 200 a 240 V 50/60 Hz (hasta 2.2kW) para los modelos NFEF/NFU
- Trifásica 200 a 240V 50/60Hz (para más de 2.2kW) para los modelos LFU
- Trifásica 380 a 480 V 50/60Hz para los modelos HFEF

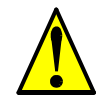

**PRECAUCION:** Asegurarse de no conectar alimentación trifásica a los inverters que son para alimentación monofásica. De otra forma, existe la posibilidad de dañar el inverter y peligro de fuego.

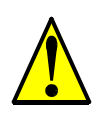

**2–20**

**PRECAUCION:** Asegurarse de no conectar alimentación de CA a los terminales de salida. De otra forma, existe la posibilidad de dañar el inverter y peligro de lesiones y/o fuego.

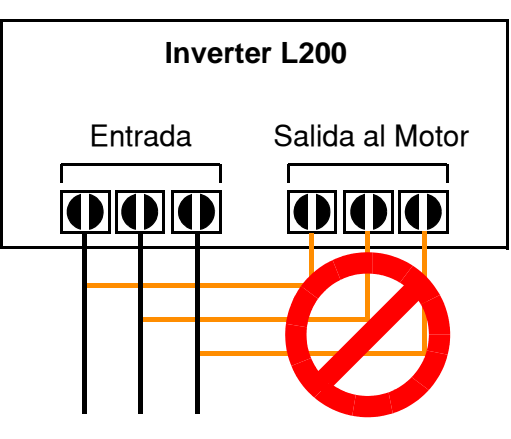

**PRECAUCION:** Notas relativas al uso de un interruptor diferencial conectado a los terminales de entrada:

Los inverters de frecuencia variable con filtros CE (filtros RFI) y cables apantallados al motor tienen altas corrientes de derivación a tierra (GND), especialmente en el momento en que los transistores de potencia conmutan a ON. Esto puede causar disparos en los interruptores debido a la suma de pequeñas corrientes continuas del lado del rectificador. Por favor tener en cuenta lo siguiente:

- Usar sólo interruptores que no disparen ante las condiciones mencionadas, que admitan elevadas corrientes de derivación.
- Otros componentes deberán ser protegidos en forma separada con otros interruptores diferenciales
- Los interruptores diferenciales conectados a la entrada del inverter no proporcionan una absoluta protección contra descargas eléctricas.

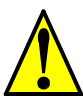

**PRECAUCION:** Asegurarse de instalar un fusible en cada fase del circuito de alimentación al inverter. De otra forma, hay peligro de fuego.

**PRECAUCION:** Asegurarse que los motores, interruptores, contactores sean del tamaño adecuado a la instalación requerida (cada uno debe tener la adecuada capacidad de corriente y tensión). De otra forma, hay peligro de fuego.

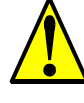

#### <span id="page-62-0"></span>**Cableado entre el Inverter y el Motor**

**7**

Paso 7: El proceso de selección del motor está más allá de lo cubierto por este manual.

De todas formas, debe ser un motor a inducción de CA. También debería contar con conexión a tierra. Si el motor no cuenta con alimentación trifásica, detenga la instalación y verifíquelo. Otras indicaciones para el cableado, incluyen:

- Usar un grado de aislación de 1600 V para mayor vida del motor.
- Para motores comunes, usar un reactor de CA a la salida si la distancia entre el inverter y el motor es superior a los 10 m.

Solamente conectar el motor a los terminales [U/T1], [V/T2], y [W/T3] como se ve a la derecha. Este es un buen momento para conectar el chasis a tierra. La carcasa del motor también debe ser conectada a tierra en el mismo punto. Usar un solo punto de conexión a tierra y nunca hacer cadena de conexión (punto a punto).

Usar el mismo calibre de cable que el que se emplea para la alimentación. Después de completar el cableado:

- Verificar la integridad mecánica de cada conector y terminal de conexión.
- Reubicar la cubierta de protección de conexiones.
- Reubicar la cubierta frontal en su lugar. Primero alinear las dos lengüetas, luego presionar la cubierta hasta que se localice en el inverter.

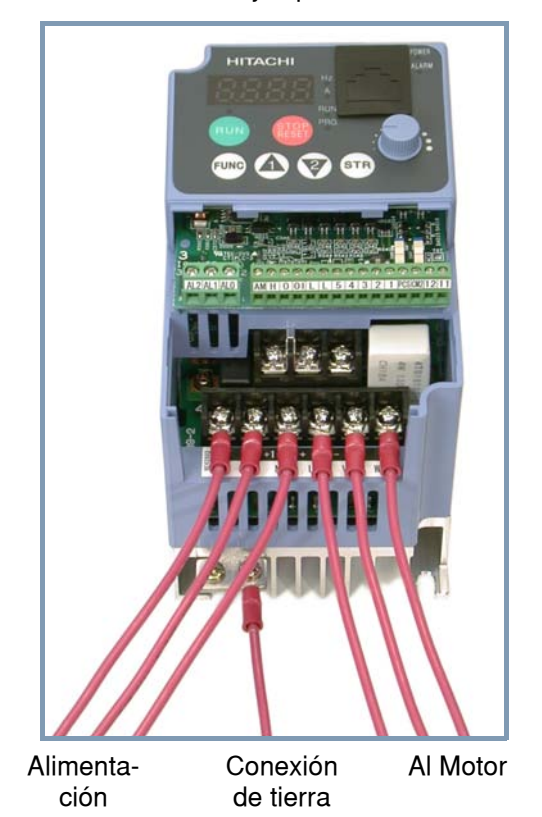

L200–004NFU Ejemplo de Cableado

#### **Cableado de la Lógica de Control**

Luego de completar la instalación inicial y cumplir con el test de arranque indicado en este capítulo, puede ser necesario conectar las señales lógicas para su aplicación. Para nuevos usuarios de inverters, recomendamos firmemente que primero complete el test de arranque sin agregar cableado adicional. Luego estará listo para ajustar los parámetros requeridos para operar con las entradas lógicas cubiertas en el Capítulo 4, Operaciones y Monitoreo.

#### **Destapar las Ventilaciones del Inverter**

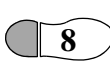

Paso 8: Luego de montar y cablear el inverter, quitar cualquier elemento que tape el mismo. Esto incluye el material usado para tapar la ventilación.

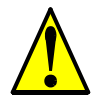

**ADVERTENCIA:** Asegurarse que la alimentación al inverter está cortada. Si el equipo ha sido alimentado, esperar al menos cinco minutos luego de cortar la alimentación antes de continuar.

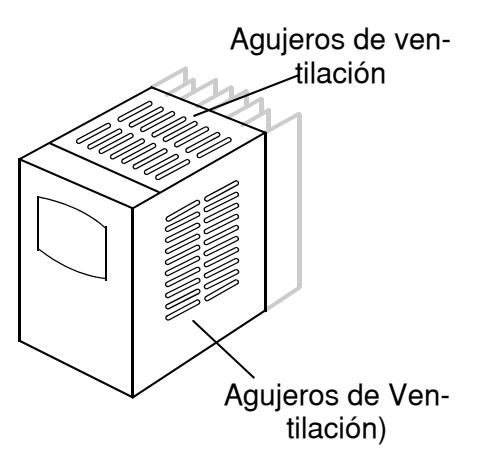

## <span id="page-63-0"></span>**Test de Arranque**

**Paso 9:** Luego de cablear el inverter y el motor, Ud. está listo para realizar el test de arranque. El procedimiento siguiente está diseñado para aquellos que usan un inverter por primera vez. Por favor, verificar lo siguiente, antes de comenzar con el test: **9**

- Ud, ha seguido hasta aquí todos los pasos recomendados en este capítulo.
- El inverter es nuevo y está adecuadamente montado sobre una superficie vertical y no inflamable.
- El inverter está conectado a la fuente y al motor.
- No han sido hechos cableados adicionales a conectores o terminales del inverter.
- La alimentación está disponible, el motor es conocido y coincide con la potencia del inverter.
- El motor está adecuadamente montado y no tiene acoplada la carga.

#### <span id="page-63-1"></span>**Objetivos del Test de Arranque**

Si hay algunas excepciones en las condiciones mencionadas en el paso anterior, por favor tómese un momento y cumpla con las medidas necesarias para llegar al punto de arranque. Los objetivos del test de arranque son:

- **1.** Verificar que el cableado de alimentación y al motor son correctos.
- **2.** Comprobar que le inverter y el motor son compatibles.
- **3.** Tomar una introducción al uso del teclado incorporado.

El test de arranque le dará la tranquilidad de operar el inverter Hitachi en forma correcta en su aplicación. Recomendamos firmemente cumplir con este test antes de pasar a otros capítulos del manual.

#### **Pre-test Precauciones Operacionales**

Las siguientes instrucciones se aplican al test de arranque o a toda vez que el inverter es alimentado y operado. Por favor, estudiar las siguientes instrucciones y mensajes antes de proceder al test de arranque.

- **1.** La alimentación debe tener fusibles acordes con la carga. Controlar que el calibre de fusibles estén de acuerdo a la tabla presentada en el paso 5, de ser necesario.
- **2.** Asegurarse de tener acceso al interruptor de alimentación al inverter para desconectarlo en caso de ser necesario. No obstante, no corte la alimentación del inverter durante la operación, a no ser por una emergencia.
- **3.** Poner el potenciómetro al mínimo. (todo en sentido contrario a las agujas del reloj).

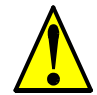

**PRECAUCION:** El disipador tiene alta temperatura. No tocarlo. De otra forma, existe peligro de quemaduras.

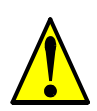

**PRECAUCION:** A través del inverter la velocidad puede ser fácilmente cambiada de baja a alta. Verificar la capacidad del motor y de la máquina antes de hacerlo. De otra forma, existe peligro de lesiones.

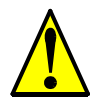

**PRECAUCION:** Si va a operar el motor a una frecuencia mayor a la nominal del inverter (50Hz/60Hz), verificar la posibilidad de soportarlo por parte del motor y la máquina con los respectivos fabricantes. Sólo operar el motor a frecuencias altas si se cuenta con su aprobación. De otra forma, existe peligro de daños al equipo y/o lesiones.

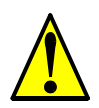

**PRECAUCION:** Controlar lo siguiente, antes y durante el test de arranque. De otra forma, existe peligro de dañar el equipo.

- Está colocado el puente entre  $[+1]$  y  $[+]$  ? NO alimentar u operar el inverter sin este puente.
- Es correcto el sentido de giro del motor?
- El inverter ha salido de servicio durante la aceleración o desaceleración?
- Las lecturas de la frecuencia y las rpm del motor fueron las esperadas?
- Hubo vibraciones anormales en el motor?

#### **Energizando el Inverter**

Si se han seguido todos los pasos, precauciones y advertencias hasta este punto, se está en condiciones de energizar el inverter con confianza. Luego, ocurrirá lo siguiente:

- El LED de POWER se iluminará.
- El display (7-segmentos) mostrará con el inverter detenido el valor 0.0.
- El LED de *Hz* estará encendido.

Si el motor arrancara inesperadamente u ocurriera algún otro problema, presionar la tecla *STOP*. Sólo ante una emergencia quitar la alimentación al inverter.

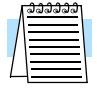

**NOTA:** Si el inverter ha sido previamente energizado o programado, los LEDs podrían mostrar otras indicaciones a las mencionadas. Si es necesario, inicializar el equipo a los parámetros por defecto. Ver ["Retornando a los Seteos por Defecto" en pág 6–9.](#page-206-0)

## <span id="page-65-0"></span>**Uso del Panel Frontal**

Por favor, tómese unos momentos para familiarizarse con la distribución del teclado mostrado en la figura abajo. El display se usa tanto para programar los parámetros del inverter como para monitorearlos durante la operación.

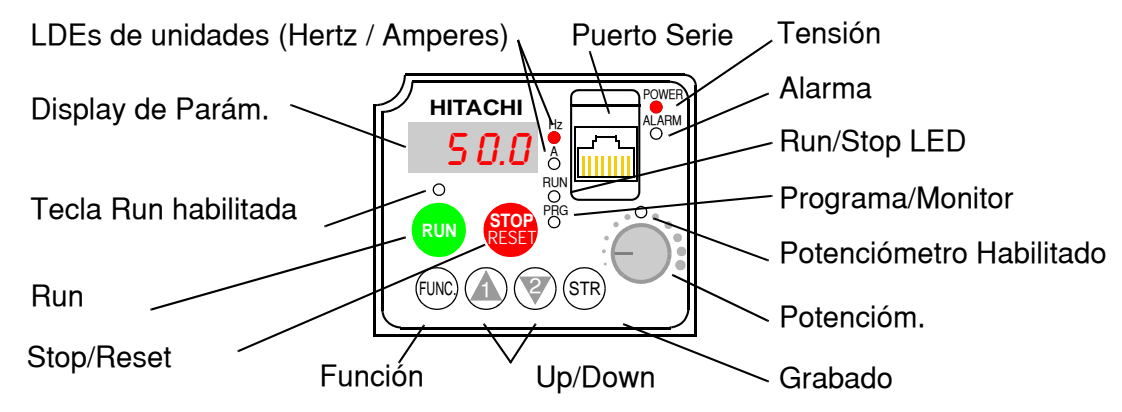

#### **Teclas y Leyendas Indicadoras**

- **LED de Run/Stop** ON cuando la salida del inverter está en ON y el motor está desarrollando torque (Modo Run) y OFF cuando el inverter está parado (Modo Stop).
- **LED Programa/Monitor** Este LED está en ON cuando el inverter está listo para editar parámetros (Modo Programa). Está en OFF cuando el display está monitoreando parámetros (Modo Monitor).
- **LED de tecla Run habilitada** está en ON cuando el inverter está listo para responder a la tecla Run, está en OFF cuando la tecla está inhabilitada.
- **Tecla Run** Presionar esta tecla para arrancar el motor (El LED de tecla Run habilitada debe estar previamente encendido). El parámetro F004, Elección del Sentido de Giro, determina como girará el motor al pulsar esta tecla (Run FWD o Run REV).
- **Tecla Stop/Reset** Presionar esta tecla para detener el inverter cuando está operando (desacelera según su programación). Esta tecla también repone la alarma.
- **Potenciómetro** Selecciona la velocidad del motor cuando se encuentra habilitado.
- **LED de potenciómetro habilitado** ON cuando el potenciómetro está habilitado.
- **Display** De 4-dígitos, 7-segmentos, presenta los códigos de los parámetros.
- **Display de unidades, Hertz/Amperes** Uno de estos LEDs estará en ON indicando la unidad asociada al parámetro mostrado.
- **LED de Power** Esta en ON cuando el equipo está alimentado.
- **LED de Alarma** está en ON cuando el inverter está fuera de servicio (contacto del relé de alarma cerrado).
- **Tecla Función** Esta tecla permite navegar por el listado de parámetros y funciones para la carga de valores y su monitoreo.
- **Teclas Up/Down** ( $\overline{A}$ ,  $\overline{Z}$ ) Se usan para moverse alternativamente hacia arriba o abajo en el listado de parámetros y funciones aumentando o reduciendo sus valores.
- Tecla Store ( $(\overline{sn})$ ) Permite grabar los valores de los parámetros editados en la memoria EEPROM (Modo Programa).

#### **Teclas, Modos y Parámetros**

El propósito del teclado es proporcionar el camino para cambiar modos y parámetros. El término *función* se aplica a ambos modos: monitoreo y parámetros. Son todos accesibles a través de los *códigos de función*, primariamente de 4 caracteres. Estas funciones están separadas en grupos identificados por la primera letra a la izquierda, como muestra la tabla.

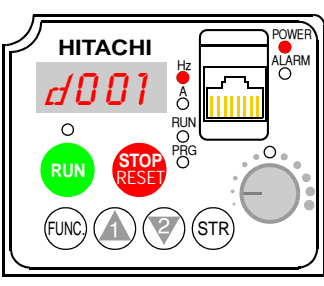

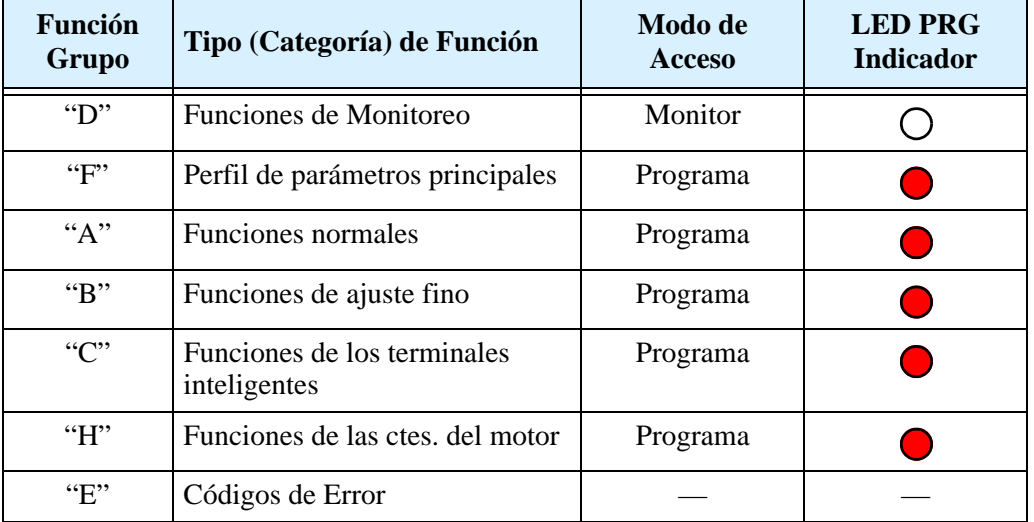

Por ejemplo, la función "A004" es el ajuste de la *frecuencia máxima* para el motor, típicamente 50 Hz o 60 Hz. Para editar el parámetro, el inverter debe estar en Modo Programa (PRG LED en ON). A través de las teclas del panel se selecciona primero la función código "A004". Luego de mostrar el valor de "A004", usar las teclas Up/Down (  $\overline{\textcircled{x}}$  o  $\overline{\textcircled{x}}$  ) para la edición.

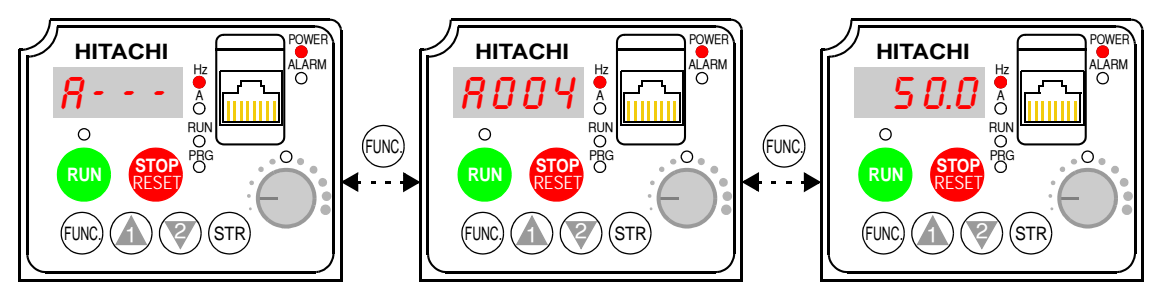

**NOTA:** El display de 7-segmentos muestra las letras "b" y "d", significando lo mismo que las letras "B" y "D" usadas en el manual (por uniformidad con "A a F").

 El inverter automáticamente conmuta al Modo Monitor al acceder al Grupo de funciones "D". Cambia al Modo Programa cuando se accede a cualquier otro grupo, ya que todos ellos editan parámetros. Los código de Error están en el grupo "E" y se presentan ante un evento de disparo. Para detalles referirse a ["Monitoreo de Eventos, Histo](#page-203-0)[ria, & Condiciones" en pág 6–6.](#page-203-0)

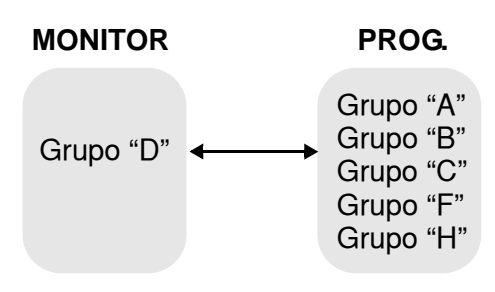

#### <span id="page-67-0"></span>**Mapa de Navegación del Teclado**

La serie L200 tiene muchas funciones y parámetros programables. El Capítulo 3 cubrirá esto en detalle, pero ahora Ud. necesita acceder a unos pocos ítems para poder hacer el test de arranque. La estructura del menú usa códigos de función y códigos de parámetros para programación y monitoreo con un display de sólo 4 dígitos y unos pocos LEDs. Por eso es importante familiarizarse con el mapa de navegación de parámetros y funciones dado abajo. Uselo como referencia.

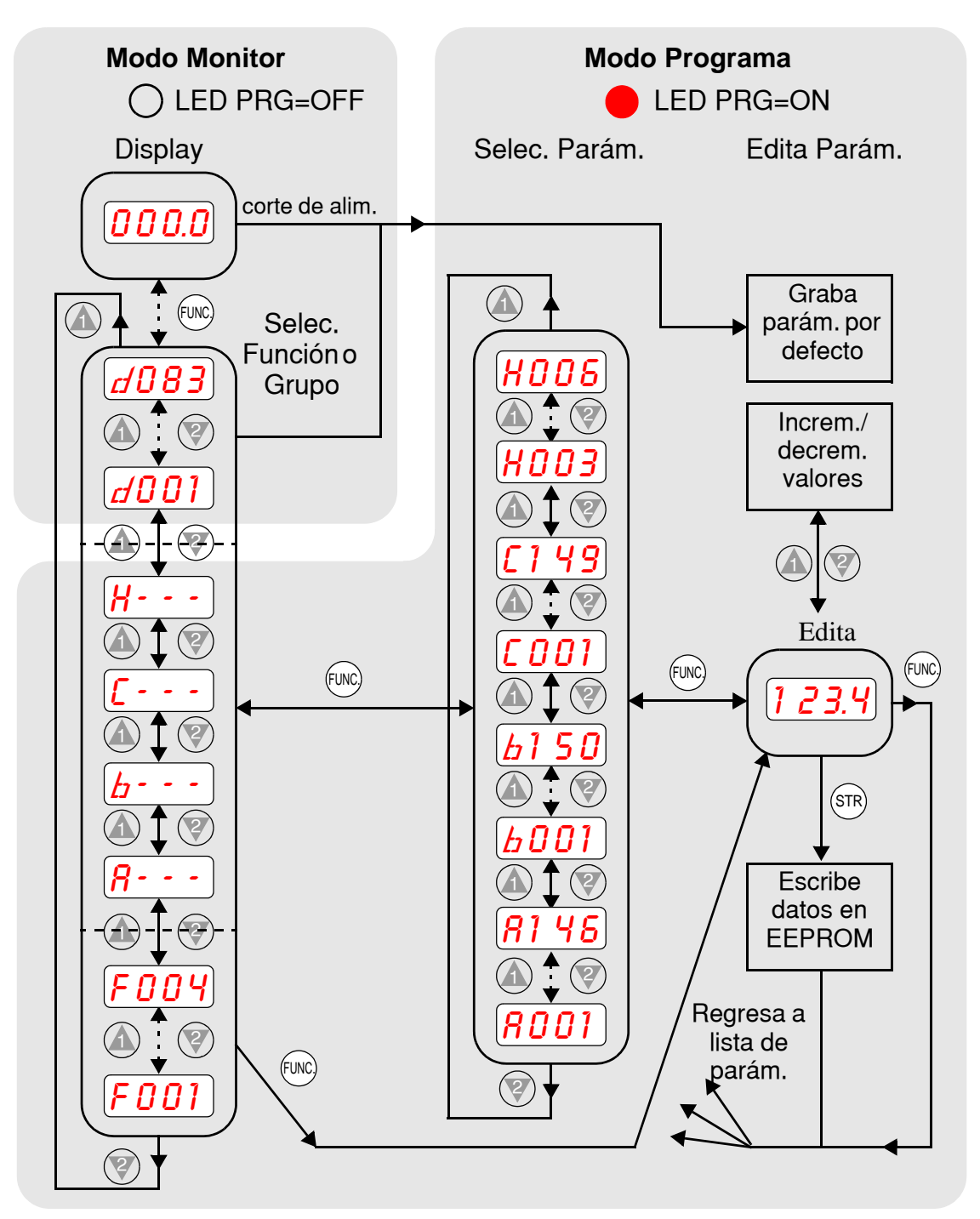

El mapa de navegación muestra la relación de todos los recursos del inverter en una sola vista. En general, usa la tecla FUNC para moverse de izquierda a derecha y las teclas  $\hat A$  $\overline{z}$  (flechas) para moverse de arriba a abajo.

 $2 - 2^7$ 

#### **Selección de Funciones y Edición de Parámetros**

Esta sección le mostrará como configurar los parámetros necesarios para realizar el test de arranque:

- **1.** Confirmar que el micro contacto TM/PRG está en posición.
- **2.** Seleccionar el potenciómetro como comando de velocidad en (A001)
- **3.** Seleccionar la tecla RUN como comando de arranque en (A002)
- **4.** Ajustar la frecuencia máxima de salida del motor en (A003)
- **5.** Ajustar la protección térmica del motor en base a su corriente en (B012)
- **6.** Ajustar la Regulación Automática de Tensión para el motor en (A082)
- **7.** Ajustar el número de polos del motor en (H004)

Las siguientes tablas de programación están diseñadas para usos sucesivos. Cada tabla usa el final de la tabla previa como punto de comienzo. Por lo tanto, arrancar con la primera y continuar programando hasta la última. Si Ud. se pierde o cree que alguno de los parámetros seteados son incorrectos, referirse a ["Retornando a los Seteos por](#page-206-0)  [Defecto" en pág 6–9.](#page-206-0)

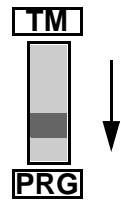

**Micro Contacto TM/PRG -** Este contacto debe estar en la posición "PRG" (seteo por defecto) a fin de poder trabajar con A001 y A002. De otra forma, el teclado será incapaz de aceptar el comando Run o setear la velocidad del motor por potenciómetro. Si el contacto fué cambiado, ver ["Introducción a](#page-47-0)  [los Micro Contactos \(DIP Switch\)" en pág 2–6](#page-47-0).

**Edición de Parámetros -** Esta secuencia comienza con la alimentación del inverter; luego muestra como navegar por el grupo de parámetros "A" y el subsecuente seteo. También puede referirse a ["Mapa de Navegación del Teclado" en pág 2–26](#page-67-0) para orientarse respecto de los pasos a seguir.

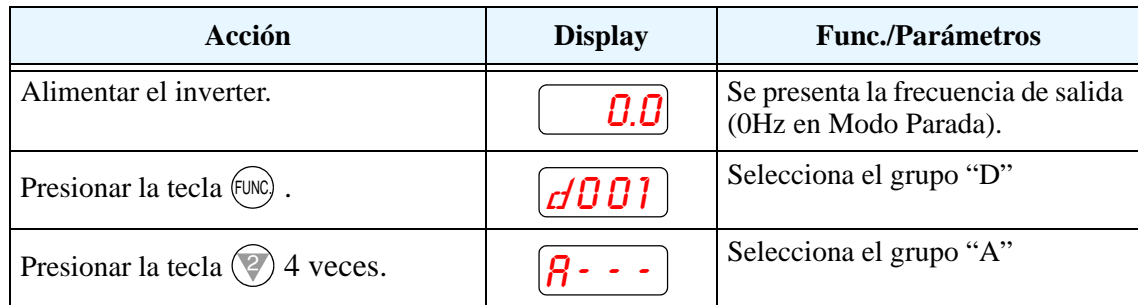

**Selección del potenc. para comando de velocidad -**  La frecuencia de salida del inverter se puede setear de varias fuentes, incluyendo una entrada analógica, por memoria o a través de red, por ejemplo. El test de arranque usa el potenciómetro del teclado como comando de velocidad. Notar en la figura de la derecha, que el LED de potenc. habilitado no está encendido. Este, debe ser seleccionado como fuente de comando. Ud debe hacer este paso. Notar que el seteo por defecto dependerá de cada país.

LED de potenc. habilitado

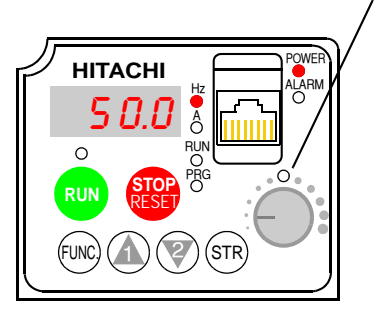

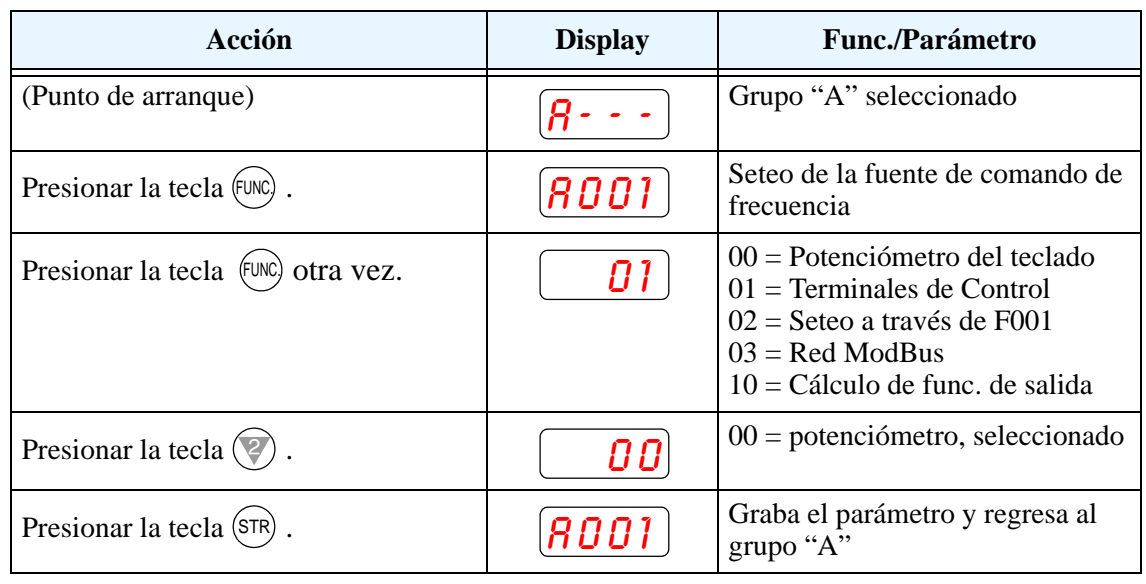

Si el LED de potenciómetro habilitado está en OFF, siga los siguientes pasos:

**Selección del teclado para el comando de RUN** - El comando de RUN hace que el inverter acelere hasta la velocidad seleccionada. El comando de Run puede hacerse desde varias fuentes incluyendo los terminales de control, la tecla Run o la red ModBus. En la figura de la derecha, notar que el LED de tecla RUN habilitada no está encendido encima de ella. Esta debe ser elegida como fuente de comando. Ud. debe hacer este paso. Notar que el seteo por defecto depende de cada país.

#### Led tecla Run habilit.

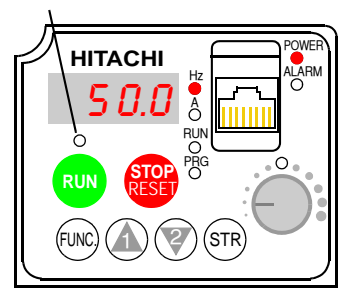

Si el LED de tecla Run habilitada esta apagado, seguir los pasos dados abajo (la tabla reasume la acción a partir del final de la tabla previa).

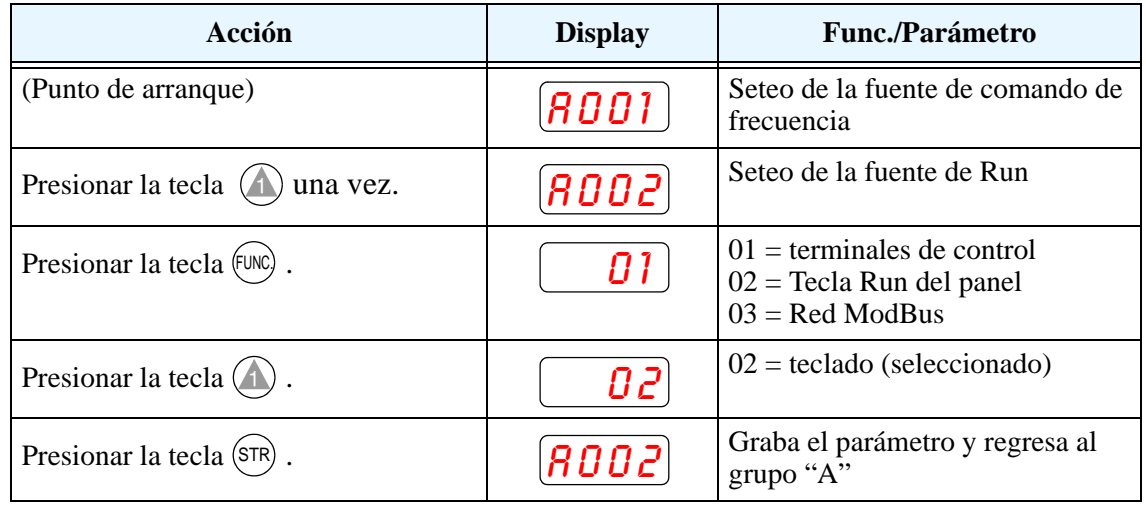

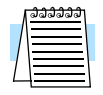

**NOTA:** Luego de completar los pasos dados arriba, el LED de tecla Run habilitada estará en ON. Esto no significa que el motor arranque, significa que la tecla está habilitada. NO presionar la tecla RUN hasta completar el seteo de parámetros.

**2–29**

**Seteo de la frecuencia base del motor -** El motor está diseñado para operar a una frecuencia específica. Muchos motores comerciales están diseñados para operar a 50/ 60 Hz. Primero, controlar la especificación del motor. Luego seguir los pasos dados abajo para verificar o corregir el valor de acuerdo a su motor. NO setear valores mayores a 50/60 Hz a menos que el fabricante del motor lo apruebe.

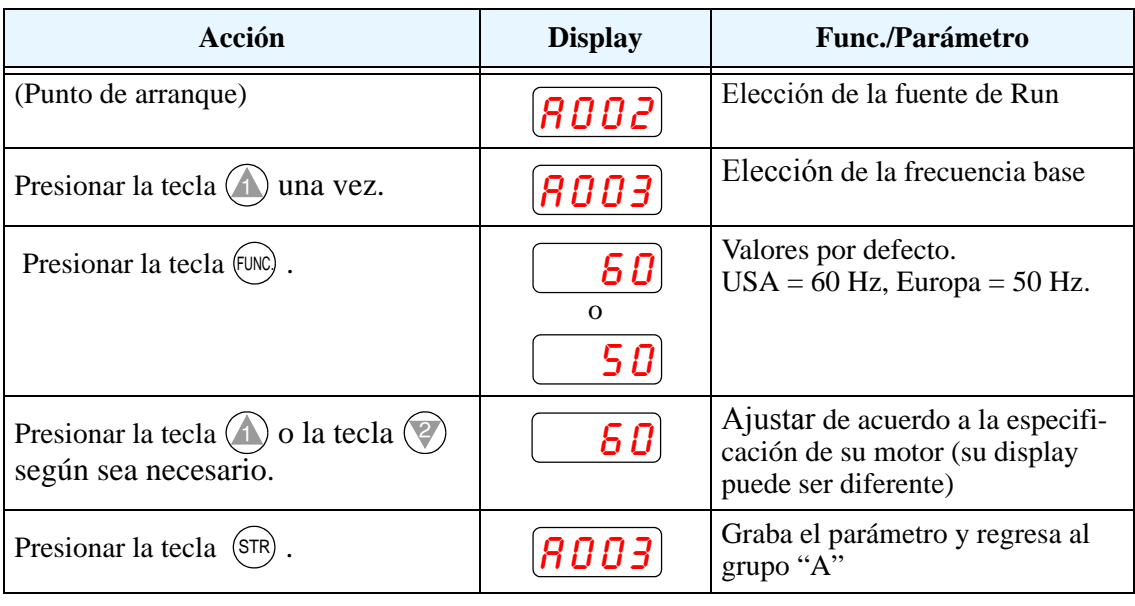

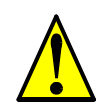

**PRECAUCION:** Si va a operar el motor a frecuencias mayores a las ajustadas por defecto en el inverter (50Hz/60Hz), deberá verificar con el fabricante del motor y la máquina que puedan operar a esos valores. Sólo operar el motor a frecuencias mayores con sus aprobaciones. De otra forma, existe peligro de dañar el equipo.

**Ajuste de la tensión de AVR (Regulación Automática de Tensión) -** El inverter tiene una Regulación Automática de Tensión (AVR). Esta ajusta la tensión de salida a la nominal del motor. La función AVR suaviza la salida frente a las fluctuaciones de la fuente de alimentación, pero note que no eleva la tensión en el caso de caídas. Usar la función (A082) para cargar el valor de AVR que más cerca esté de la tensión de su motor.

- Clase 200V: 200 / 215 / 220 / 230 / 240 VCA
- Clase 400V: 380 / 400 / 415 / 440 / 460 / 480 VCA

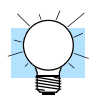

**IDEA:** Si Ud. necesita pasar varios parámetros seguidos mantenga presionada la tecla  $\hat{A}$  o la tecla  $\overline{\mathscr{C}}$  para pasar rápidamente por la lista.

Para ajustar la tensión del motor seguir los pasos dados en la página siguiente.

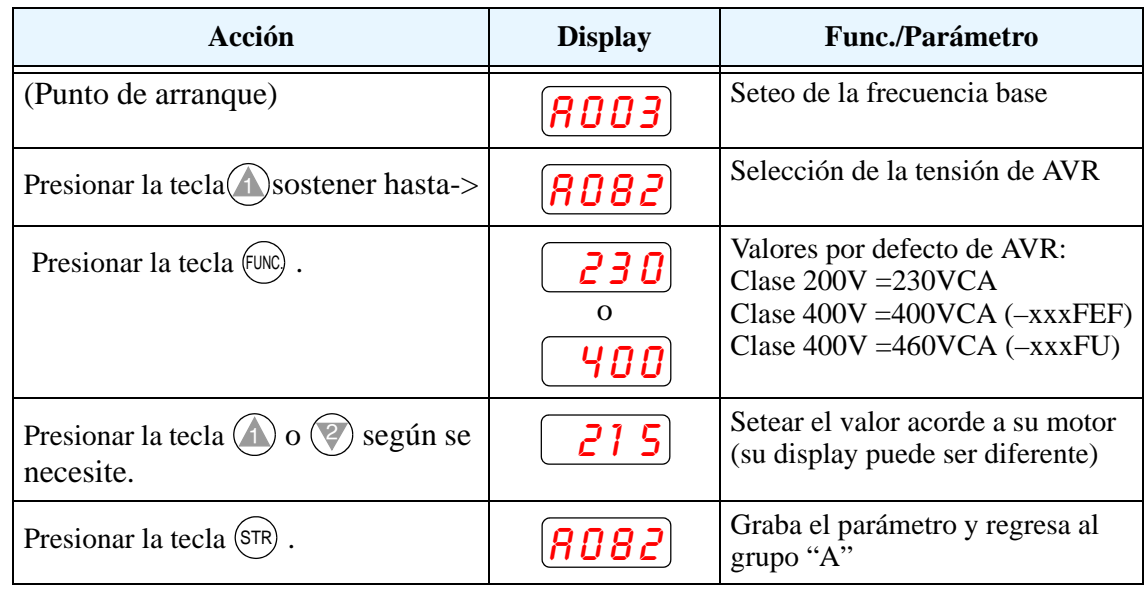

**Seteo de la Corriente del Motor -** El inverter tiene incorporada una protección térmica que está diseñada para protegerlo tanto a él como al motor contra sobre calentamiento producto de una carga excesiva. El inverter usa la corriente nominal del motor para calcular el efecto de sobre calentamiento provocado por aquella. Esta protección depende de usar el valor correcto de la corriente de su motor. El nivel térmico electrónico seteado en el parámetro B012, se puede ajustar entre el 20% y el 120% de la corriente nominal del inverter. Una configuración apropiada ayudará a evitar innecesarias salidas de servicio.

Leer el valor de corriente nominal del motor de su etiqueta de características. Luego seguir los pasos dados abajo para configurar el inverter.

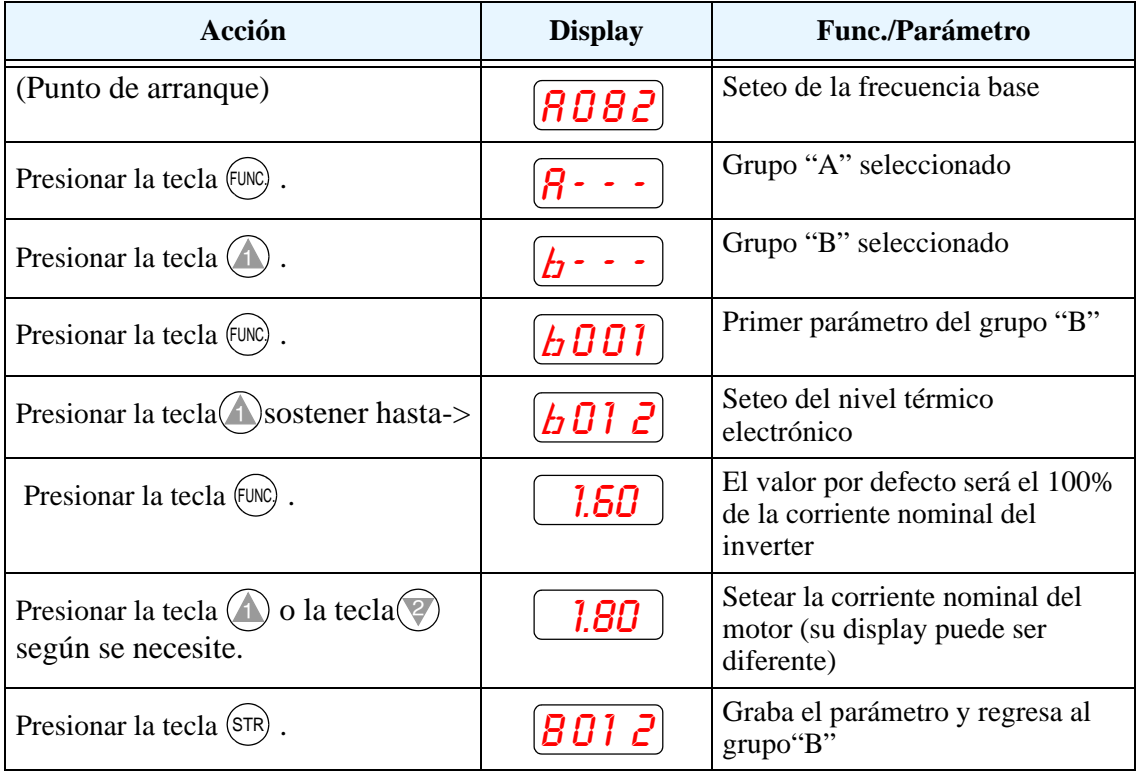
Inverter L200

**Seteo del Número de Polos** - La distribución de los bobinados internos del motor determina el número de polos. En la etiqueta del motor generalmente se especifica el número de polos. Para una adecuada operación, verificar que el parámetro seteado coincida con los polos de su motor. Muchos motores industriales son de 4 polos, correspondiendo al seteo por defecto en el inverter (H004).

Seguir los pasos dados en la tabla de abajo para verificar o cambiar, de ser necesario, el número de polos (la tabla reasume la acción a partir del final de la tabla previa).

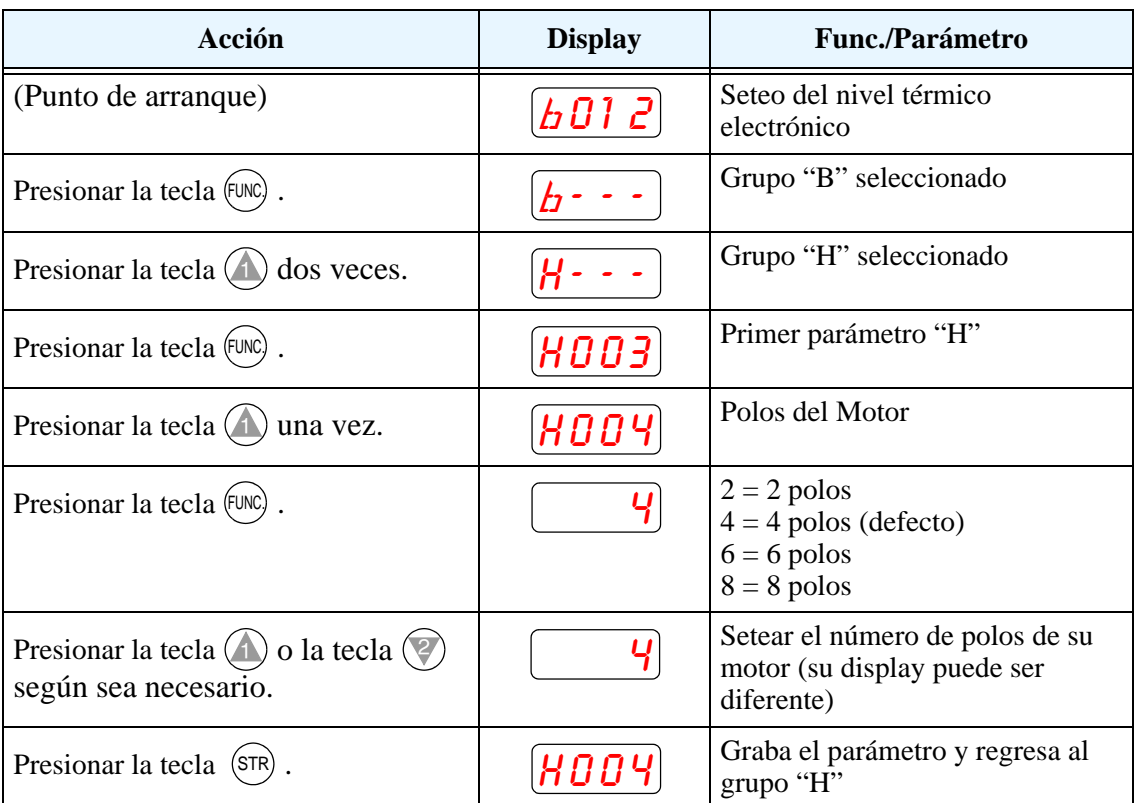

En este paso concluye el seteo de parámetros del inverter. Ud. está casi listo para arrancar el motor por primera vez!

**IDEA:** Si se ha perdido en la ejecución de estos pasos, primero observe el estado del LED PRG. Luego estudie el ["Mapa de Navegación del Teclado" en pág 2–26](#page-67-0) para determinar el estado actual del display. Mientras que no se presione la tecla STR, los cambios no serán grabados. Notar que si el equipo se apaga, al volverlo a alimentar aparecerá en el display en el Modo Monitor, mostrando el valor D001 (frecuencia de salida).

La próxima sección le mostrará como monitorear un parámetro en particular. Luego Ud. estará listo para arrancar el motor.

### **Monitoreo de Parámetros con el Display**

Luego de usar el teclado para la edición de parámetros, es una buena idea, cambiar el Modo Programa por el Modo Monitor. El LED PRG se apagará y se encenderá el LED indicador de Hertz o Amperes.

Para el test de arranque, la velocidad del motor se verá indirectamente a través de la visualización de la frecuencia de salida. No debe confundirse la *frecuencia de salida* con

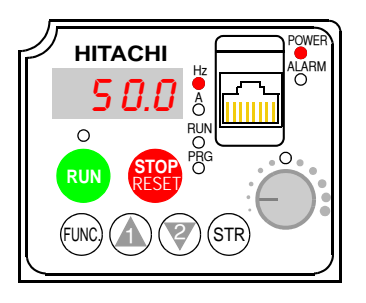

la *frecuencia base* (50/60 Hz) del motor, o la *frecuencia portadora* (frecuencia de conmutación del inverter en kHz). Las funciones de monitoreo están el el listado "D", ubicadas arriba a la izquierda del ["Mapa de Navegación del Teclado" en pág 2–26](#page-67-0).

**Monitoreo de la frecuencia de salida (velocidad)** - Reasumiendo la operación del teclado desde la tabla previa, seguir los pasos dados abajo. O simplemente, apague el inverter y vuélvalo a encender y se presentará automáticamente el display D001 (frecuencia de salida).

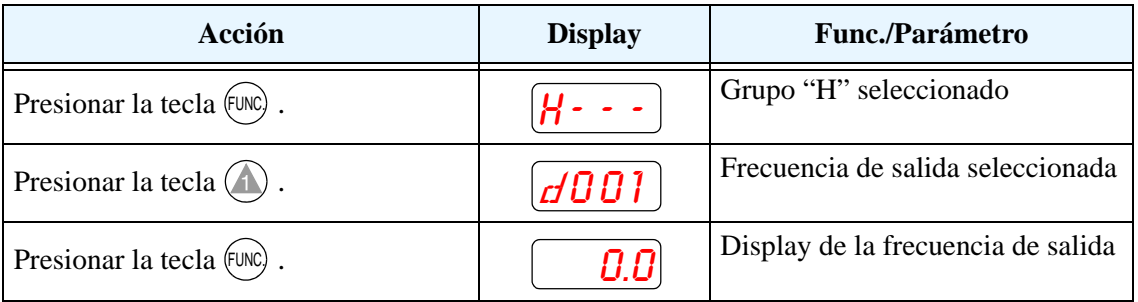

Cuando el inverter monitorea un valor, el LED PRG está en OFF. Esto confirma que el inverter no está en Modo Programa, aún cuando Ud. seleccione un parámetro en particular. El display muestra la velocidad (cero en este punto). El LED Hz estará en ON, indicando la unidad. Para corriente, el LED de Amperes estará en ON.

#### **Arrancando el Motor**

Si ha programado todos los parámetros hasta aquí, ya puede arrancar el motor! Primero, revise la siguiente lista:

- **1.** Verificar que el LED de Power esté en ON. Si no, controlar las conexiones.
- **2.** Verificar que el LED del potenciómetro esté en ON. Si no, controlar el seteo de A001.
- **3.** Verificar que el LED de tecla Run esté en ON. Si no, controlar el seteo de A002.
- **4.** Verificar que el LED PRG esté en OFF. Si no, revisar las instrucciones dadas antes.
- **5.** Asegurarse que la carga está desacoplada del motor.
- **6.** Girar el potenciómetro al mínimo (todo en sentido contrario a las agujas del reloj).
- **7.** Ahora, presione la tecla RUN. El LED de RUN se encenderá.
- **8.** Lentamente girar el potenciómetro en sentido horario. El motor debería arrancar.
- **9.** Presionar la tecla STOP para detener el giro del motor.

### **Test de Arranque, Observaciones y Sumario**

Paso 10: Esta sección lo ayudará a realizar algunas observaciones cuando el motor gire 10) por primera vez.

**Códigos de Error** - Si el display presenta un código de error (su formato es " $EXX$ "), ver ["Monitoreo de Eventos, Historia, & Condiciones" en pág 6–6](#page-203-0) para su interpretación.

**Aceleración y Desaceleración** - El inverter L200 tiene valores programables de aceleración y desaceleración. El test de procedimiento deja estos valores en 10 segundos (defecto). Este efecto se puede observar dejando el potenciómetro a mitad de escala antes de arrancar el motor. Luego presionar la tecla RUN, al motor le tomará 5 segundos en alcanzar la velocidad deseada. Presionar STOP, el motor parará en 5 segundos.

**Estado del inverter al parar** - Si se ajusta el motor a velocidad cero, éste girará hasta alcanzar esta velocidad. La salida se cortará. La notable característica que presenta el L200, permitirá que el motor gire a muy bajas velocidades con alto torque de control, pero éste no se desarrollará a cero Hz. Para esta aplicación se deberá usar un servo motor. Esto significa que Ud. debe usar un freno mecánico para lograr esta característica.

**Interpretando el display** - Primero, referirse al display de la frecuencia de salida. La frecuencia máxima seteada (parámetro A004) por defecto es 50 Hz o 60 Hz (Europa y USA respectivamente).

Ejemplo: Supongamos un motor de 4-polos y frecuencia nominal 60 Hz. El inverter será configurado para 60 Hz a fondo de escala. La siguiente fórmula calcula las RPM.

Veloc. en RPM  $= \frac{Frecuencia \times 60}{F}$ Pares de polos  $= \frac{Frecuencia \times 60}{\text{Pares de polos}} = \frac{Frecuencia \times 120}{\text{# de polos}} = \frac{60 \times 120}{4} = 1800 \text{RPM}$ 

La velocidad teórica del motor es 1800 RPM (velocidad de rotación del vector torque). Pero, el motor no puede generar torque a menos que su eje gire a una velocidad ligeramente diferente. Esta diferencia es llamada *resbalamiento.* Por lo tanto es común ver como velocidad nominal 1750 RPM para 60 Hz, en un motor de 4-polos. Usando un tacómetro para medir la velocidad en el eje, se podrá verificar la diferencia mencionada. El resbalamiento se incrementa ligeramente si se incrementa la carga. Este es el porque de llamar a la salida del inverter "frecuencia", ya que no es exactamente igual a la velocidad del motor. Se puede programar el display del inverter para ver unidades más relacionadas con la carga a través del uso de una cte. de conversión. Ver pág. [3–39](#page-114-0)).

#### **Modo Run/Stop y Modo Monitor/Programa** – El LED de Run en ON indica que el inverter está en Modo Run y en OFF en Modo Stop. El LED de Programa en ON, indica que el inverter está en Modo Programa y en OFF en Modo Monitor. Cualquier combinación es posible. El diagrama de la derecha muestra lo expresado.

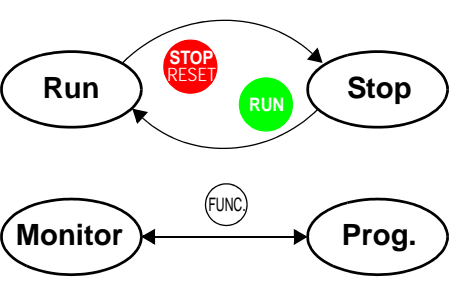

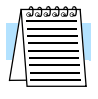

**NOTA:** Algunos dispositivos industriales como PLCs, alternativamente pasan del Modo Run al Modo Programa; o sea operan en uno u otro modo. En los inverters Hitachi, no obstante, el Modo Run alterna con el Modo Stop y el Modo Programa lo hace con el Modo Monitor. Esto permite programar algunos parámetros mientras el inverter está trabajando proporcionando más flexibilidad en el manejo.

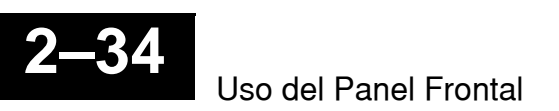

# **Configurando Parámetros**

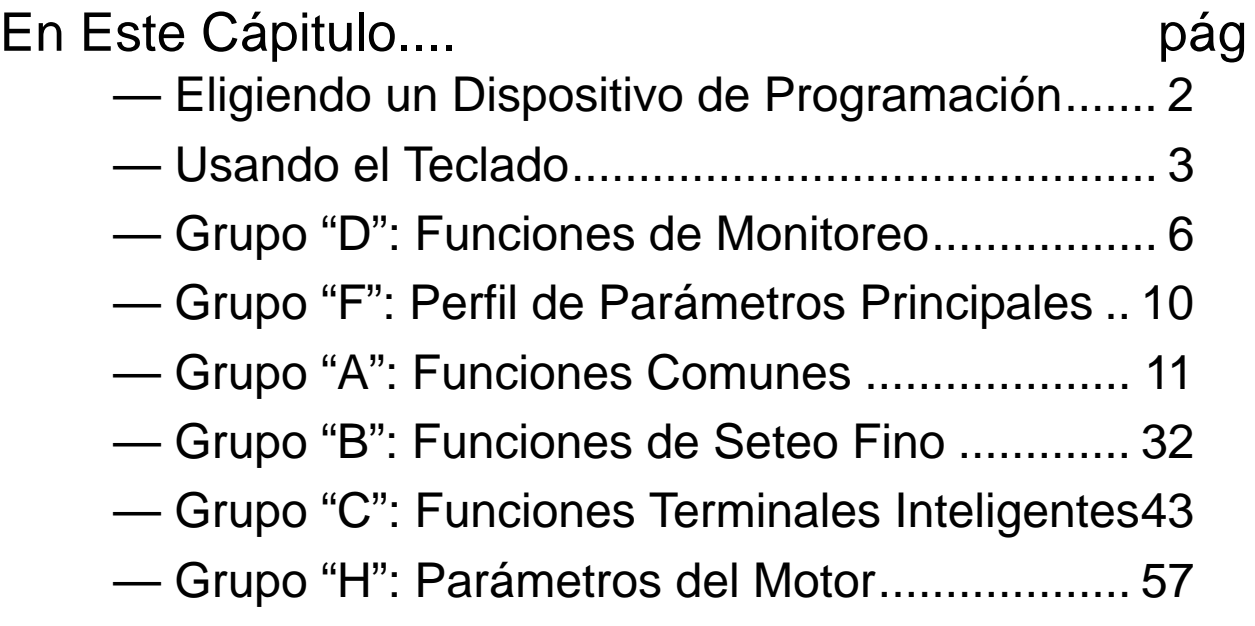

**3**

### <span id="page-77-0"></span>**Eligiendo un Dispositivo de Programación**

### **Introducción**

Los variadores de frecuencia Hitachi (inverters) usan la última tecnología en electrónica para lograr que el motor reciba la correcta forma de onda de CA en el tiempo correcto. Los beneficios son muchos, incluyendo ahorro de energía y mayor productividad. La flexibilidad necesaria para manejar un amplio rango de aplicaciones, ha requerido más opciones y parámetros configurables - los inverters son ahora, un componente complejo de la automatización industrial. Esto puede hacer parecer que el producto sea difícil de usar, pero el objetivo de este capítulo, es hacer que ésto sea más fácil para Ud.

Como lo demostró el test de arranque del capítulo 2, Ud. no tiene que programar muchos parámetros para arrancar el motor. En efecto, muchas aplicaciones, se beneficiarían sólo programando unos pocos y específicos parámetros. Este capítulo explicará el propósito de cada parámetro y ayudará a elegir el apropiado para cada aplicación.

Si Ud. está desarrollando una nueva aplicación para el conjunto motor-inverter verá que los parámetros a cambiar no son más que un ejercicio de optimización. Por eso, está bien comenzar con una aproximación al funcionamiento deseado, para luego hacer los cambios específicos que Ud. note que mejoran el comportamiento de su sistema.

### **Introducción a la Programación del Inverter**

La primera y mejor manera de conocer la capacidad del inverter es a través de su panel frontal. Cada función o parámetro programable es accesible desde el teclado. Los otros dispositivos simplemente imitan al teclado y agregan otros aspectos al sistema. Por ejemplo, la Unidad Digital Operador/Copiador puede transferir los parámetros de un inverter a otro, a la vez que opera como un operador común. En este sentido, se pueden usar una variedad de dispositivos de programación con básicamente los mismos pasos. La tabla siguiente muestra varias opciones de programación, las características únicas de cada dispositivo y los cables requeridos.

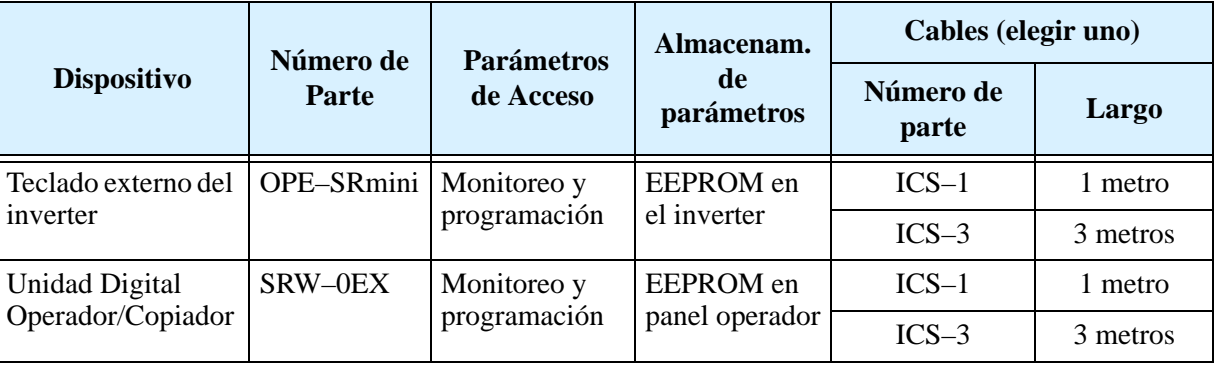

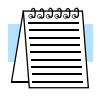

**NOTA:** Cuando se conecta un dispositivo operador externo como ser el OPE–SRmini o el SRW–0EX al inverter, el teclado normal incorporado a él queda inhabilitado (excepto la tecla STOP).

### <span id="page-78-0"></span>**Usando el Teclado**

El panel frontal del inverter Serie L200 tiene todos los elementos para monitoreo y programación de parámetros. La distribución del teclado se muestra abajo. Todos los otros dispositivos de programación tienen similar distribución de teclas y funcionalidad.

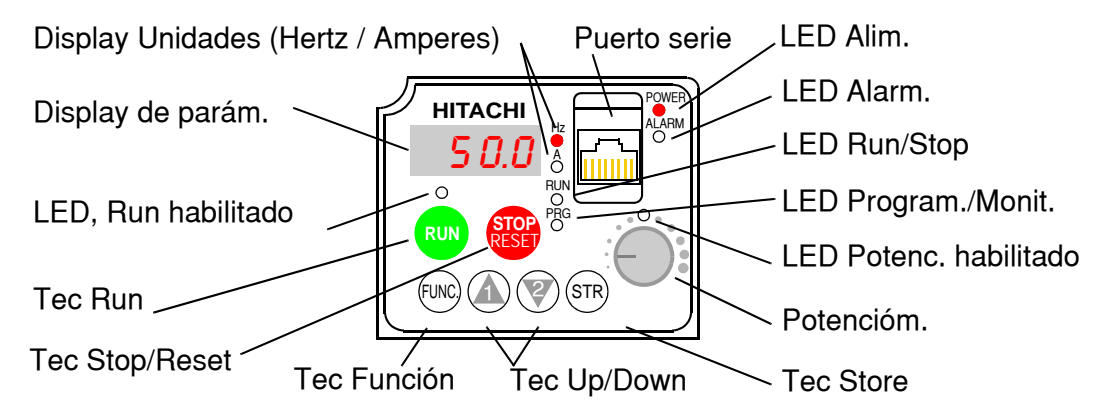

### **Teclas y Leyendas Indicadoras**

- **LED de Run/Stop** ON cuando la salida del inverter está en ON y el motor está desarrollando torque (Modo Run) y OFF cuando el inverter está parado (Modo Stop).
- **LED Programa/Monitor** Este LED está en ON cuando el inverter está listo para editar parámetros (Modo Programa). Está en OFF cuando el display está monitoreando parámetros (Modo Monitor).
- **LED de tecla Run habilitada** está en ON cuando el inverter está listo para responder a la tecla Run, está en OFF cuando la tecla está inhabilitada.
- **Tecla Run** Presionar esta tecla para arrancar el motor (el LED de tecla Run habilitada debe estar previamente encendido). El parámetro F004, Elección del Sentido de Giro, determina como girará el motor al pulsar esta tecla (Run FWD o Run REV).
- **Tecla Stop/Reset** Presionar esta tecla para detener el inverter cuando está operando (desacelera según su programación). Esta tecla también cancela la alarma.
- **Potenciómetro** Selecciona la velocidad del motor cuando se encuentra habilitado.
- **LED de potenciómetro habilitado** ON cuando el potenciómetro está habilitado.
- **Display** De 4-dígitos, 7-segmentos, presenta los códigos de los parámetros.
- **Display de unidades, Hertz/Amperes** Uno de estos LEDs estará en ON indicando la unidad asociada al parámetro mostrado.
- **LED de Power** Esta en ON cuando el equipo está alimentado.
- **LED de Alarma** está en ON cuando el inverter está fuera de servicio (contacto del relé de alarma cerrado).
- **Tecla Función** Esta tecla permite navegar por el listado de parámetros y funciones para la carga de valores y su monitoreo.
- **Teclas Up/Down** ( $\overline{A}$ ,  $\overline{\mathscr{L}}$ ) Se usan para moverse alternativamente hacia arriba o abajo en el listado de parámetros y funciones aumentando o reduciendo sus valores.
- Tecla de Grabado ( $(\widehat{\text{sn}})$ ) Con la unidad en Modo Programa, una vez editados los valores, se debe usar esta tecla para grabarlos en la EEPROM.

### **Mapa de Navegación del Teclado**

Con el panel frontal del inverter se puede navegar por cualquier parámetro o función. El siguiente diagrama muestra el mapa de navegación y el acceso a cada ítem.

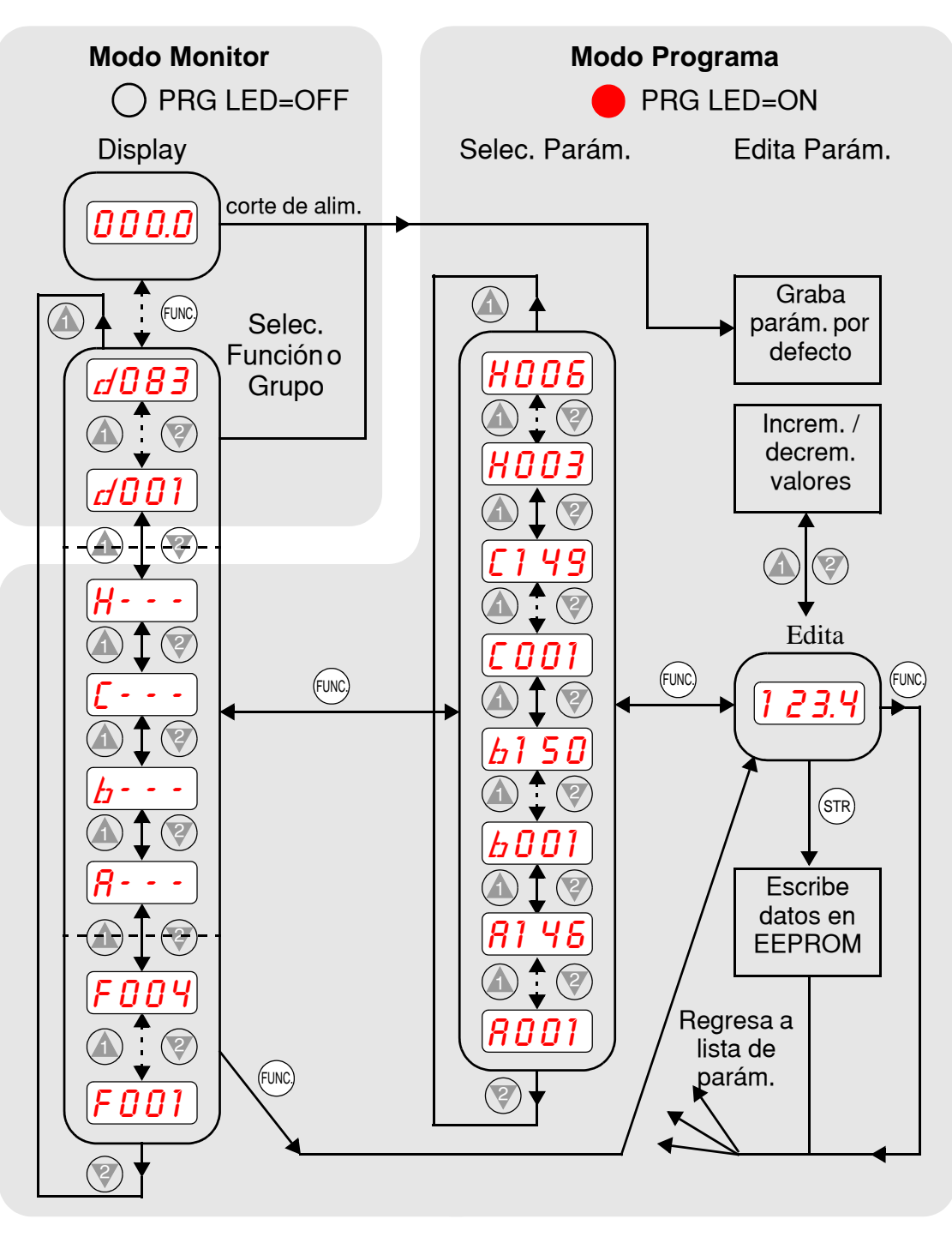

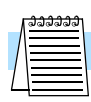

**NOTA:** El display de 7-segmentos muestra las letras "b" y "d", pero su significado es el mismo que el de las letras "B" y "D" del manual (para uniformidad con "A a F").

**NOTA:** La tecla Store graba los parámetros editados en la memoria EEPROM del inverter. La carga o descarga de parámetros a/desde dispositivos externos usa diferentes comandos—no confundir *Store* con *Descarga* o *Carga*.

### **Modos de Operación**

Los LEDs RUN y PRG nos muestran el concepto; el Modo Run y el Modo Programa son modos independientes, no modos opuestos. En el diagrama de estado de la derecha, Run alterna con Stop, y el Modo Programa alterna con el Modo Monitor. Esta capacidad es importante para permitir que un técnico pueda aproximar el funcionamiento y cambiar algunos parámetros sin detener la máquina.

La ocurrencia de una falla durante la operación causará que el inverter entre en Modo Disparo. Un evento como una sobre carga, causará que el inverter salga del Modo Run y corte la salida al motor. En el Modo Disparo, cualquier requisitoria de marcha es ignorada. Se debe cancelar el error presionando la tecla Stop/Reset. Ver ["Monitoreo de](#page-203-0)  [Eventos, Historia, & Condiciones" en pág 6–6](#page-203-0).

### Run R<sup>uss</sup> (Stop Monitor **A** Program **RUN STOP** RESET FUNC.

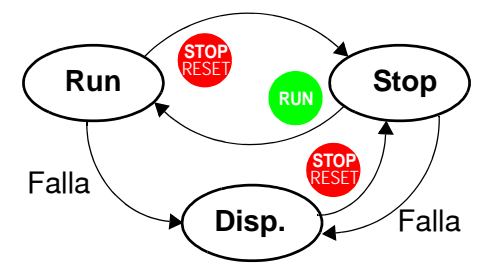

**Edic. modo Run**

> *x v*

### **Edición en Modo Run**

El inverter puede estar en Modo Run (controlando la salida al motor) y además editar ciertos parámetros. Esto es muy útil en aplicaciones donde se deben ajustar ciertos parámetros en operación.

Las tablas de parámetros de este capítulo tienen una columna llamada "Edición en Modo Run". Una marca "*x"* significa que el parámetro no puede ser editado; una marca *"v"* significa que el parámetro puede ser editado. El Bloqueo de Software (parámetro B031) determina cuando el acceso a parámetros en Modo Run está permitido y cuando el acceso a otros parámetros, también. Es responsabilidad del usuario determinar que parámetros serán bloqueados o no a fin de que el

personal opere el inverter. Por favor, para más información referirse a ["Modo Bloqueo](#page-111-0)  [de Software" en pág 3–36](#page-111-0).

### **Algoritmos de Control**

El programa de control del motor en el inverter L200 tiene dos algoritmos sinusoidales PWM conmutables. Se pretende que Ud. seleccione el más adecuado a su aplicación. Ambos algoritmos generan la frecuencia de salida por una única vía. Una vez configurado, es la base para el seteo de otros parámetros (ver ["Algoritmos](#page-93-0)  [de Control de Torque" en pág 3–18\)](#page-93-0). Por eso, elegir primero el más adecuado a su aplicación.

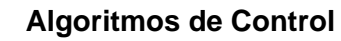

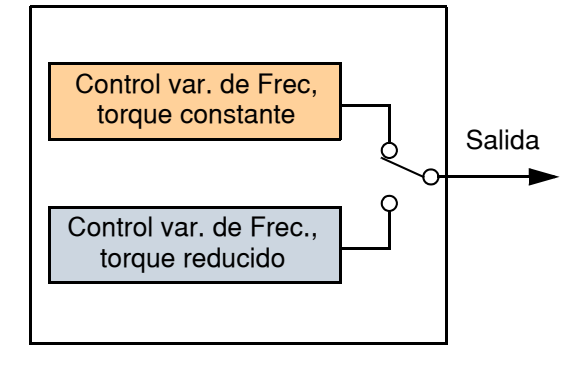

### <span id="page-81-0"></span>**Grupo "D": Funciones de Monitoreo**

Se puede acceder a un importante grupo de parámetros y sus valores a través de las funciones de monitoreo "D", aunque el inverter esté en Modo Run o Modo Stop. Luego de seleccionar el número de código del parámetro a monitorear, presionar la tecla Función una vez para ver el valor en el display. Las funciones D005 y D006, muestran el estado de los terminales inteligentes ON/OFF por medio de segmentos individuales.

Si el display está seteado para monitorear un parámetro y se corta la alimentación, el inverter graba el valor seteado en ese momento. Para su conveniencia, el display regresa automáticamente al parámetro previamente monitoreado cuando se recupera la tensión.

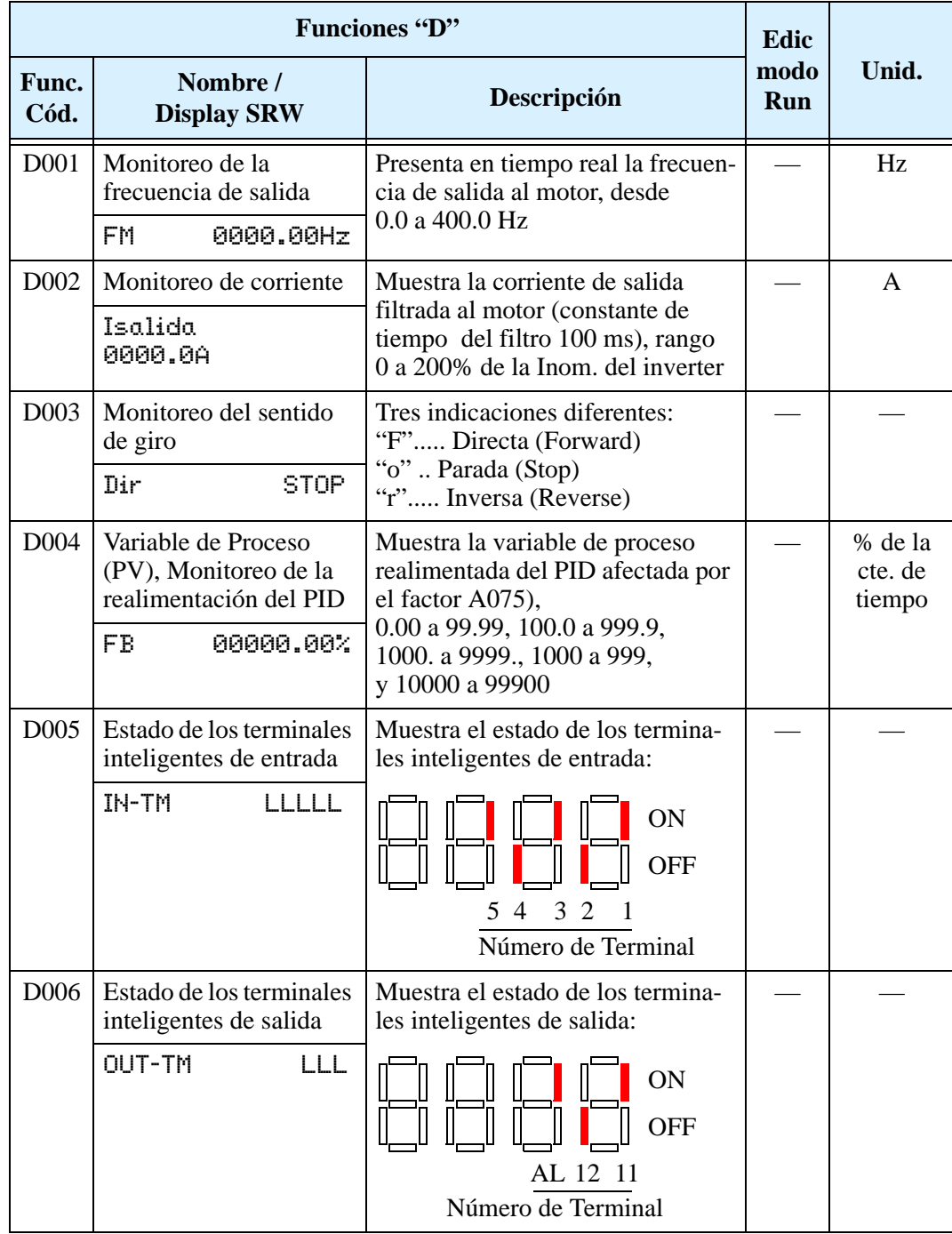

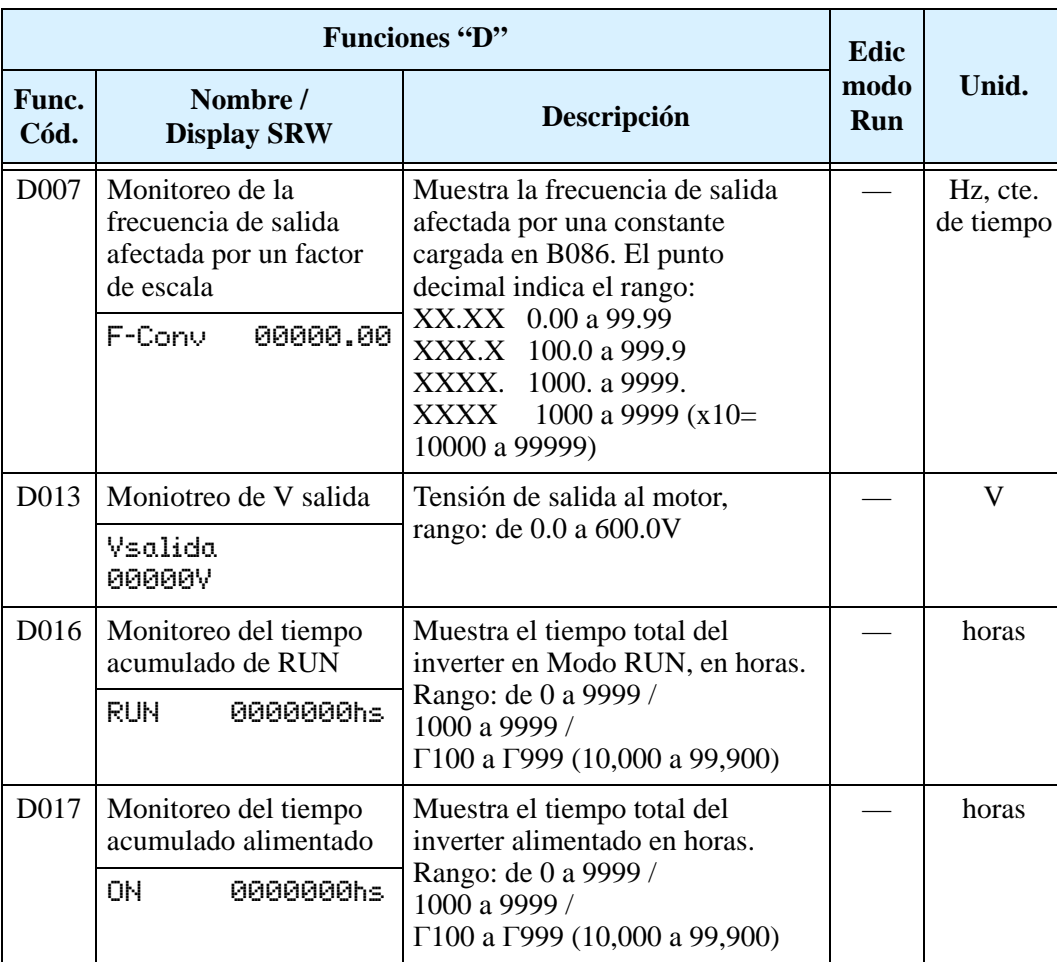

### **Monitoreo de los Eventos de Disparo y su Historia**

El monitoreo de los eventos de disparo y su historia se hace en forma cíclica usando el teclado. Ver ["Monitoreo de Eventos, Historia, & Condiciones" en pág 6–6](#page-203-0) para más detalles.

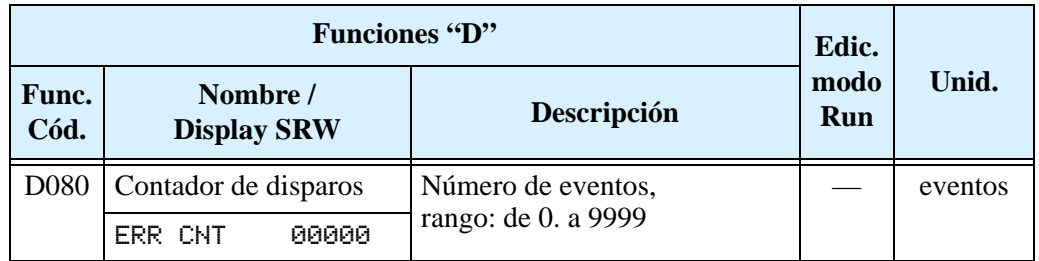

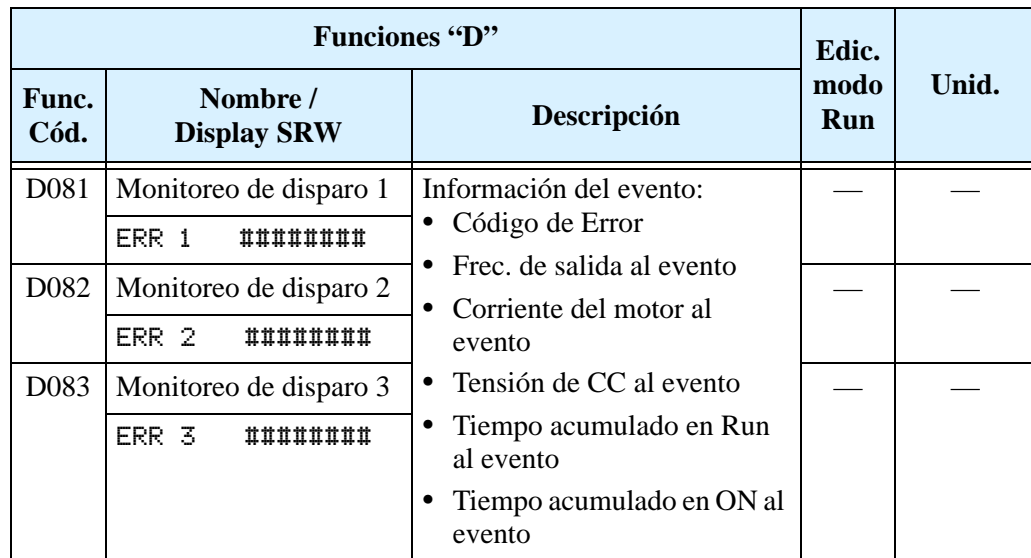

### **Monitoreo Local Durante la Operación en Red**

El puerto serie del inverter L200 puede ser conectado a una red o a un operador digital externo. Durante este tiempo, el teclado del inverter no funcionará (excepto la tecla Stop). No obstante, el display de 4-dígitos en Modo Monitor, mostrará cualquiera de los parámetro D001 a D007. La función B089, Selección del Display a Monitorear con el Inverter en Red, determina el parámetro en particular D00x a ser mostrado. Referirse a la tabla siguiente.

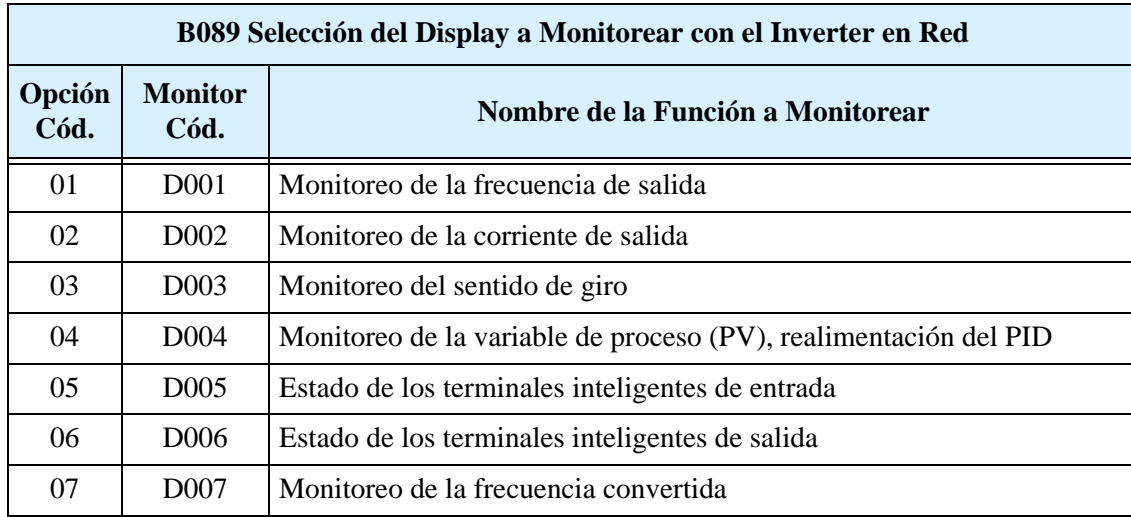

Notar lo siguiente, durante el monitoreo del inverter en red:

- El display del inverter D00x monitoreará funciones de acuerdo a B089 cuando...
	- el micro contacto OPE/485 esté en posición "485", o
	- un dispositivo alimentado, esté conectado al puerto del inverter.
- Durante la operación en red, el teclado del inverter también mostrará los códigos de error ante un evento de disparo. Usar la tecla Stop o la función Reset para cancelar el error. Referirse a ["Códigos de Error" en pág 6–6](#page-203-1) para su interpretación.
- La tecla Stop puede inhabilitarse, si Ud. prefiere, a través de la función B087.

### <span id="page-85-0"></span>**Grupo "F": Perfil de Parámetros Principales**

El perfil básico de frecuencia (velocidad) está definido por los parámetros contenidos en el Grupo "F" como se ve a la derecha. La frecuencia está en Hz, pero la aceleración y desaceleración están especificando el tiempo de duración de la rampa (desde cero a frecuencia máxima, o desde frecuencia máxima a cero). El sentido de giro del motor al presionar la tecla Run

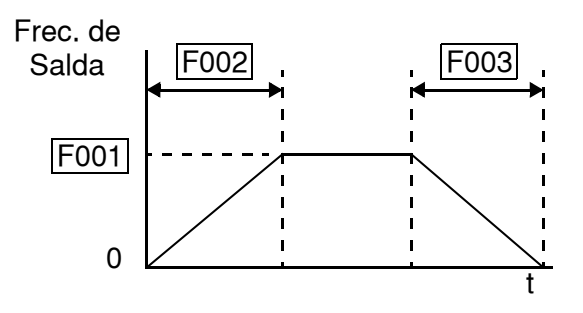

está determinado por uno de los parámetros. Este parámetro no afecta la operación de los terminales inteligentes [FWD] y [REV], los que se configuran separadamente.

Aceleración 1 y Desaceleración 1 son los valores por defecto de acel y desacel para el perfil principal. Los valores de acel y desacel para un perfil alternativo se especifican usando los parámetros Ax92 y Ax93. La selección del sentido de giro del motor a presionar la tecla Run está dado por la función (F004). Este seteo se aplica a cualquier perfil de motor (1ro o 2do).

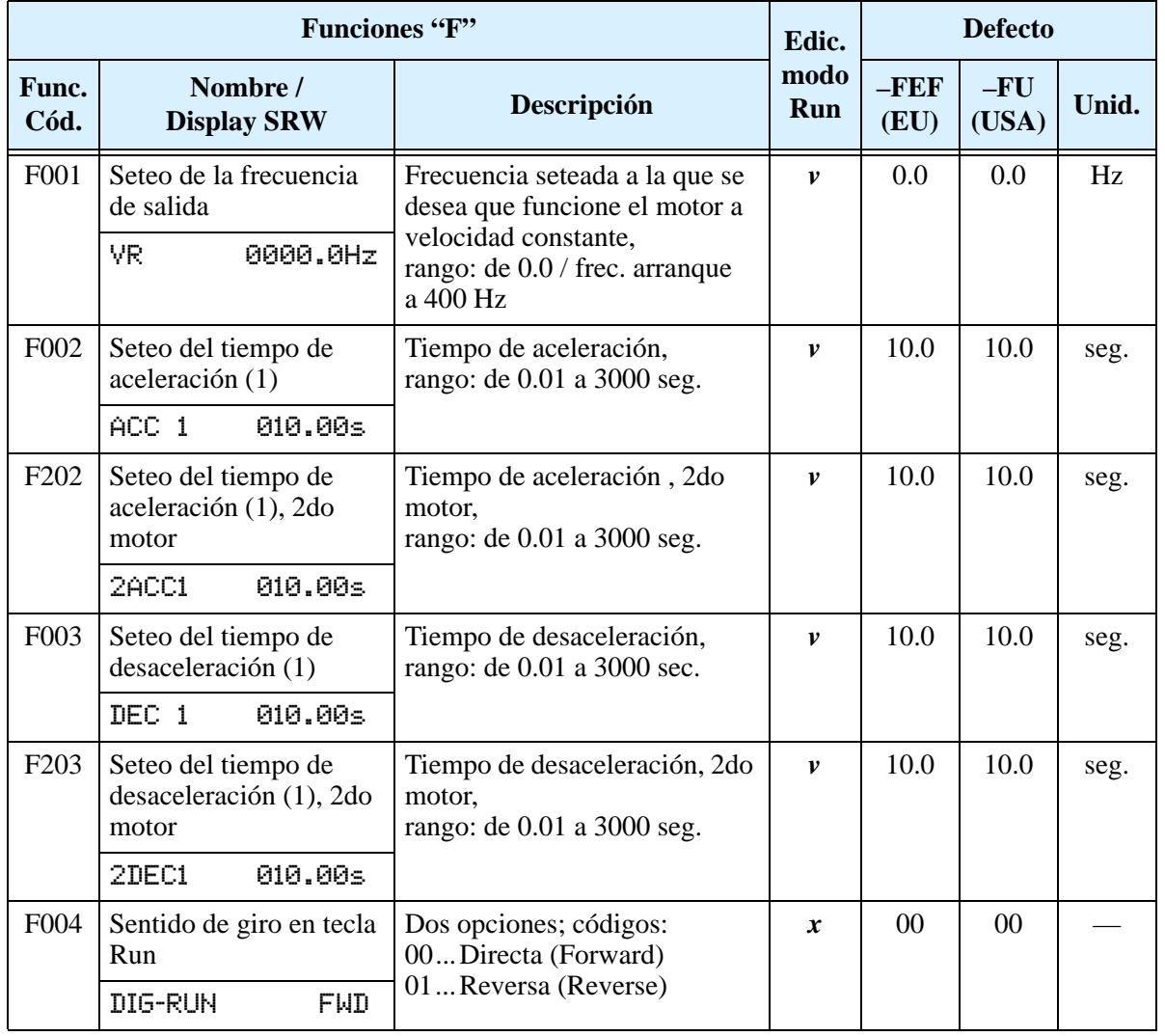

## <span id="page-86-0"></span>**Grupo "A": Funciones Comunes**

### <span id="page-86-1"></span>**Seteo de las Fuentes de Control**

El inverter proporciona flexibilidad acerca de como controlar la operación de Run/Stop y el seteo de la frecuencia de salida (velocidad del motor). Ambos permiten otras fuentes de seteo que pueden seleccionarse por medio de A001/A002. El parámetro A001 permite seleccionar la fuente de seteo de frecuencia de salida. El parámetro A002 permite seleccionar la fuente de comando de Run (para FW o RV). El seteo por defecto usa los terminales para ambas fuentes para el modelo –FEF (Europeo) y teclado para el modelo –FU (USA).

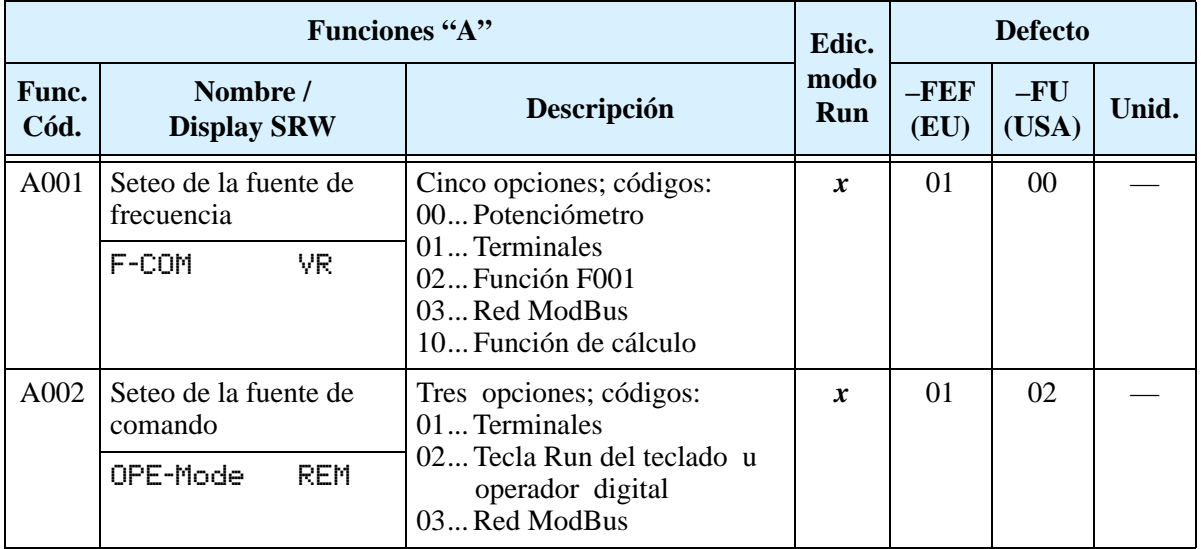

**Seteo de la fuente de frecuencia -** Se ejecuta a través del parámetro A001. La tabla siguiente proporciona una adecuada descripción de cada opción y refiere a otras páginas para más información.

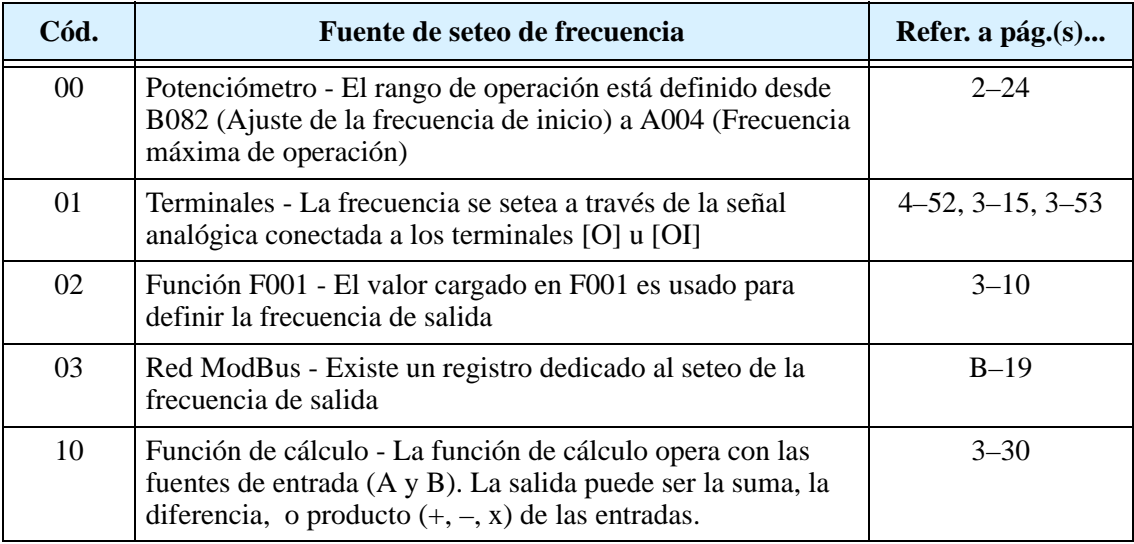

**Seteo de la Fuente de Comando -** Se ejecuta a través del parámetro A002. La tabla siguiente proporciona una adecuada descripción de cada opción y refiere a otras páginas para más información

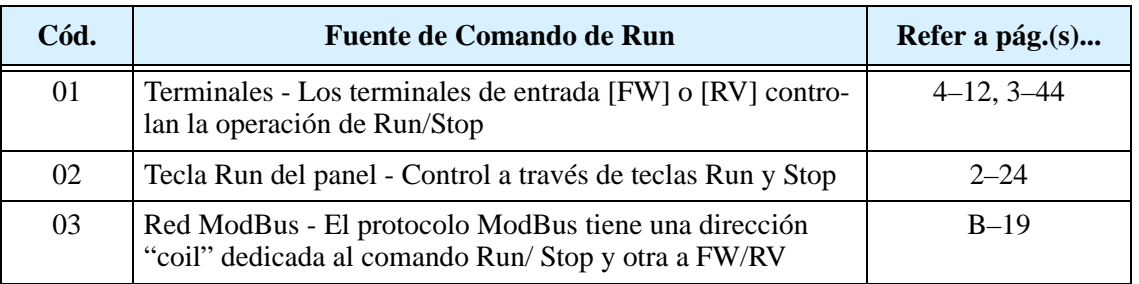

<span id="page-87-0"></span>**A001/A002 Forzado de Fuentes -** El inverter dispone de un forzado de fuentes para el seteo de los comandos de frecuencia y Run en A001 y A002. Esto proporciona cierta flexibilidad en aplicaciones que ocasionalmente necesitan usar una fuente diferente, dejando los seteos normales en A001/A002. En particular, observar el micro contacto TM/PRG (Terminal/Programa) detrás del panel frontal. Es el de la derecha.

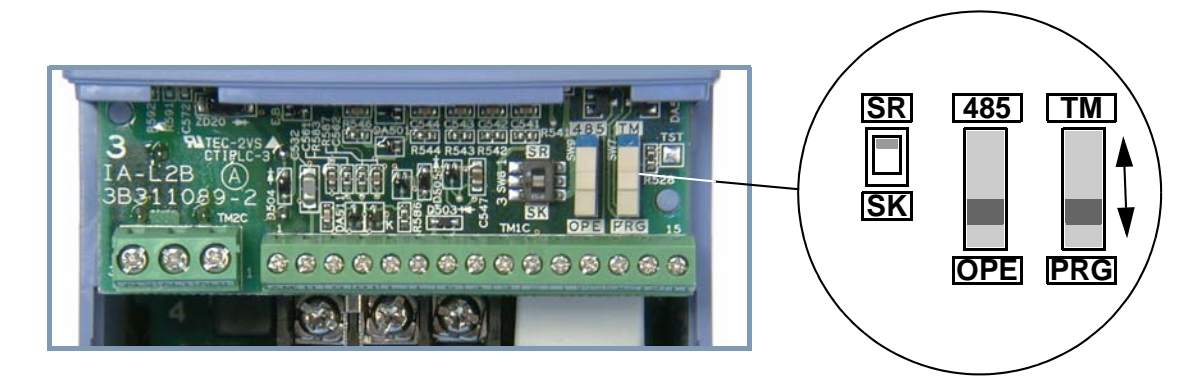

El micro contacto TM/PRG fuerza la operación por terminales, de acuerdo a la tabla mostrada abajo:

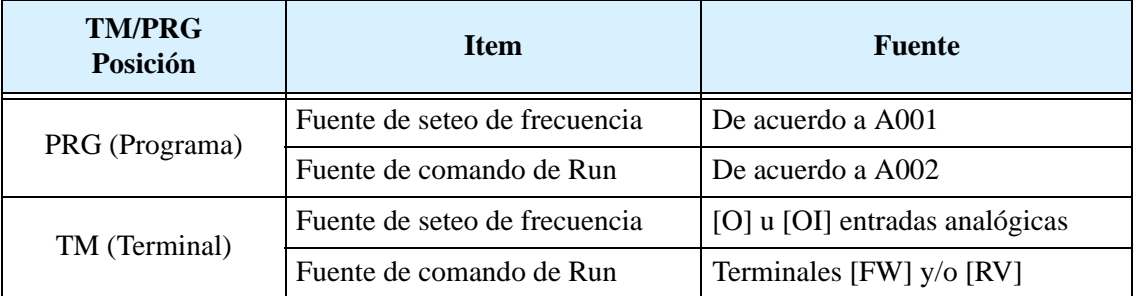

Cuando A001 = 01 y A002 = 01, la fuente de control del inverter son los terminales, mientras que el micro contacto TM/PRG esté en la posición correspondiente. Cuando A001 y A002 no están en 01, el micro contacto TM/PRG fuerzan la operación a los terminales.

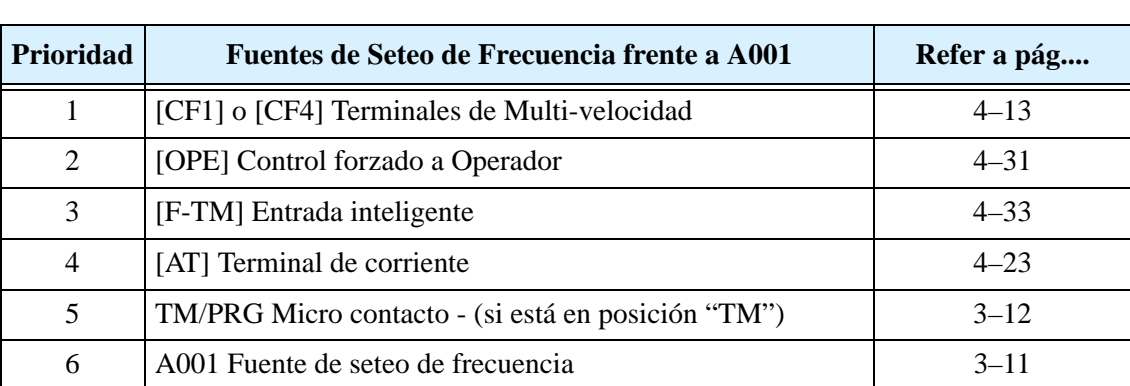

El inverter tiene otras fuentes de seteo que temporariamente se pueden superponer al valor cargado en A001, forzando la salida de frecuencia. La siguiente tabla presenta todas las fuentes de seteo de frecuencia y su prioridad ("1" es la más alta prioridad).

El inverter tiene otras fuentes de seteo que temporariamente se pueden superponer al valor cargado en A002, forzando el comando de Run. La siguiente tabla presenta todas las fuentes de comando de Run y su prioridad ("1" es la más alta prioridad).

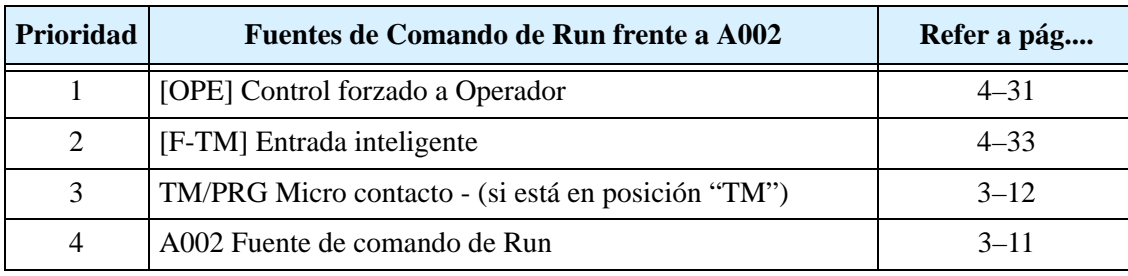

#### **Seteo de Parámetros Básicos**

Estos parámetros afectan las características fundamentales del inverter—las salidas al motor. La frecuencia de salida del inverter determina la velocidad del motor. Se pueden seleccionar tres fuentes distintas de referencia de velocidad. Durante el desarrollo de su aplicación, Ud. puede optar por controlar la velocidad a través del potenciómetro, pero una vez finalizada, puede transferir la referencia a una fuente externa, por ejemplo.

La frecuencia base y la frecuencia máxima interactúan de acuerdo al gráfico mostrado abajo (izquierda). La salida del inverter sigue una relación V/f constante hasta alcanzar la tensión de fondo de escala a la frecuencia base. Esta línea recta inicial es la parte en que el inverter opera con característica de torque constante. En la línea horizontal luego de la frecuencia máxima, el motor gira más rápido, pero a torque reducido. Este es el rango de operación a potencia constante. Si se desea que el motor opere a torque constante durante todo el rango de frecuencias (limitado por la tensión y frecuencia nominal del motor), setear ambos valores de frecuencia (base y máxima) a un mismo valor (abajo derecha).

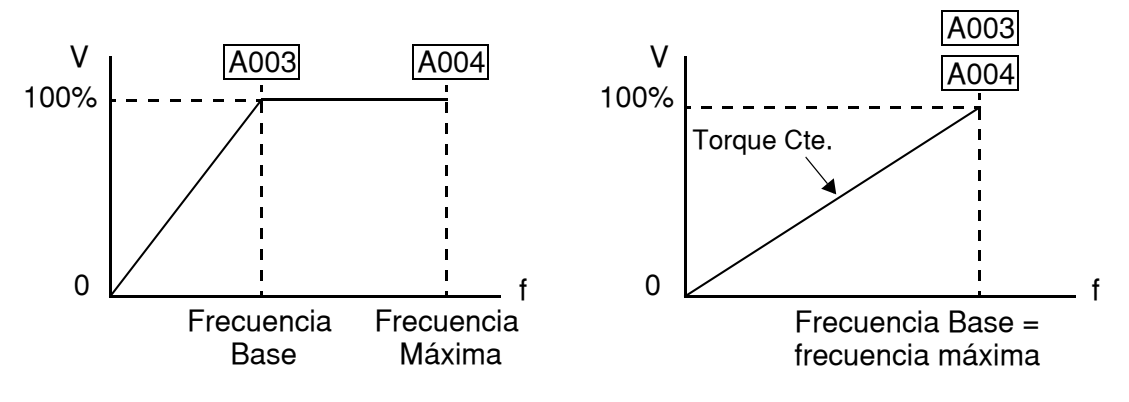

**NOTA:** El seteo de "2do motor" presentado en las tablas de este capítulo, almacena un segundo juego de parámetros para otro motor. El inverter puede usar el 1ro o 2do juego de parámetros para generar la frecuencia de salida al motor. Ver ["Configurando el](#page-190-0)  [Inverter p/Múltiples Motores" en pág 4–57.](#page-190-0)

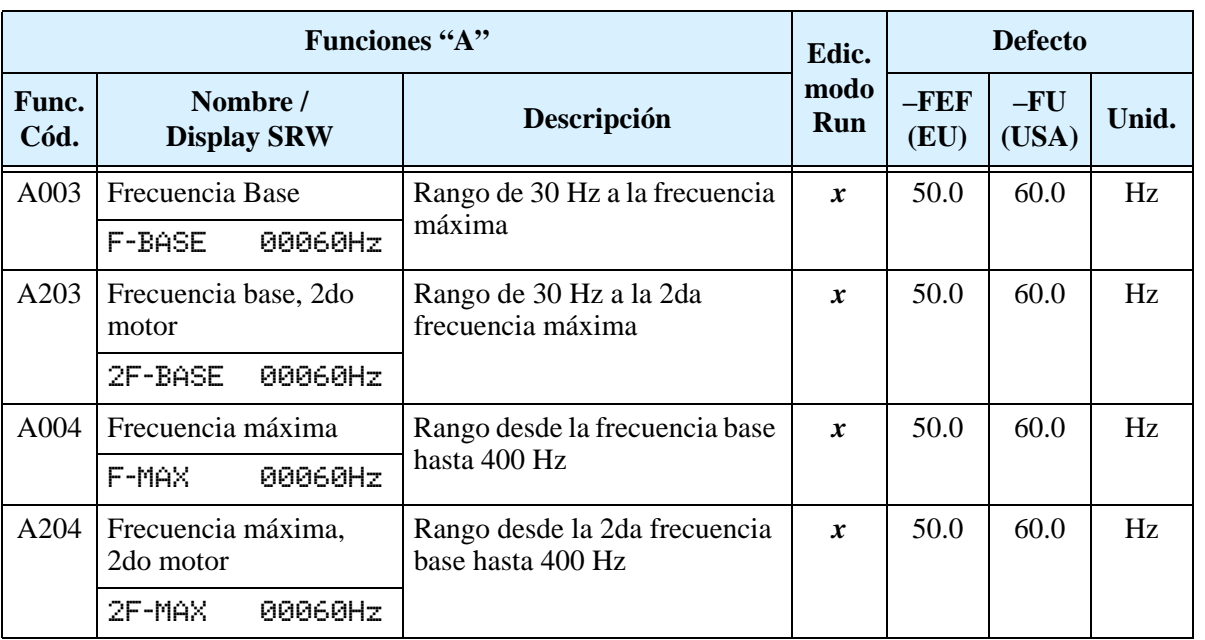

### <span id="page-90-0"></span>**Seteo de las Entradas Analógicas**

El inverter acepta una entrada analógica externa que permite comandar la frecuencia de salida al motor. Una entrada de tensión  $(0-10V)$  y una de corriente  $(4-20mA)$  están disponibles en forma separada en los terminales ([O] y [OI], respectivamente. El terminal [L] sirve como tierra para ambas señales. El seteo de la entrada analógica, ajusta la curva característica entre la señal y la frecuencia de salida.

**Ajustando la característica [O–L] –** En el gráfico de la derecha, A013 y A014 seleccionan la porción activa del rango de la tensión de entrada. Los parámetros A011 y A012 seleccionan la frecuencia de inicio y finalización del rango de salida convertido, respectivamente. Juntos, estos cuatro parámetros definen el mejor segmento de uso. Cuando la línea no comienza en el origen (A011 y A013 > 0), A015 define si la salida del inverter es a 0Hz o al valor especificado en A011, cuando el valor de entrada analógica es menor a lo especificado en A013. Cuando la tensión de entrada es mayor al valor dado en A014, la salida del inverter finaliza en el valor de A012.

**Ajustando la característica [OI–L] –** En el gráfico de la derecha, A103 y A104 seleccionan la porción activa del rango de la corriente de entrada. Los parámetros A101 y A102 seleccionan la frecuencia de inicio y finalización del rango de salida convertido, respectivamente. Juntos, estos cuatro parámetros definen el mejor segmento de uso. Cuando la línea no comienza en el origen (A101 y A103 > 0), A105 define si la salida del inverter es a 0Hz o al valor especificado en A101, cuando el valor de entrada analógica es menor a lo especificado en A103. Cuando la corriente de entrada es mayor al valor dado en A104, la salida del inverter finaliza en el valor de A102.

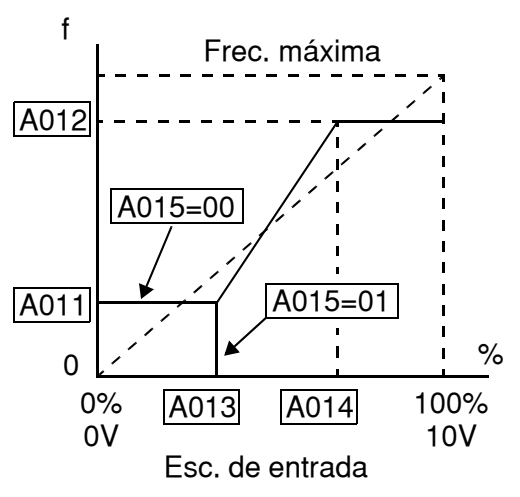

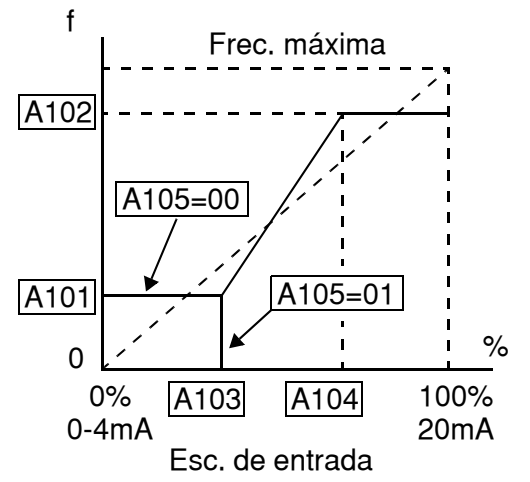

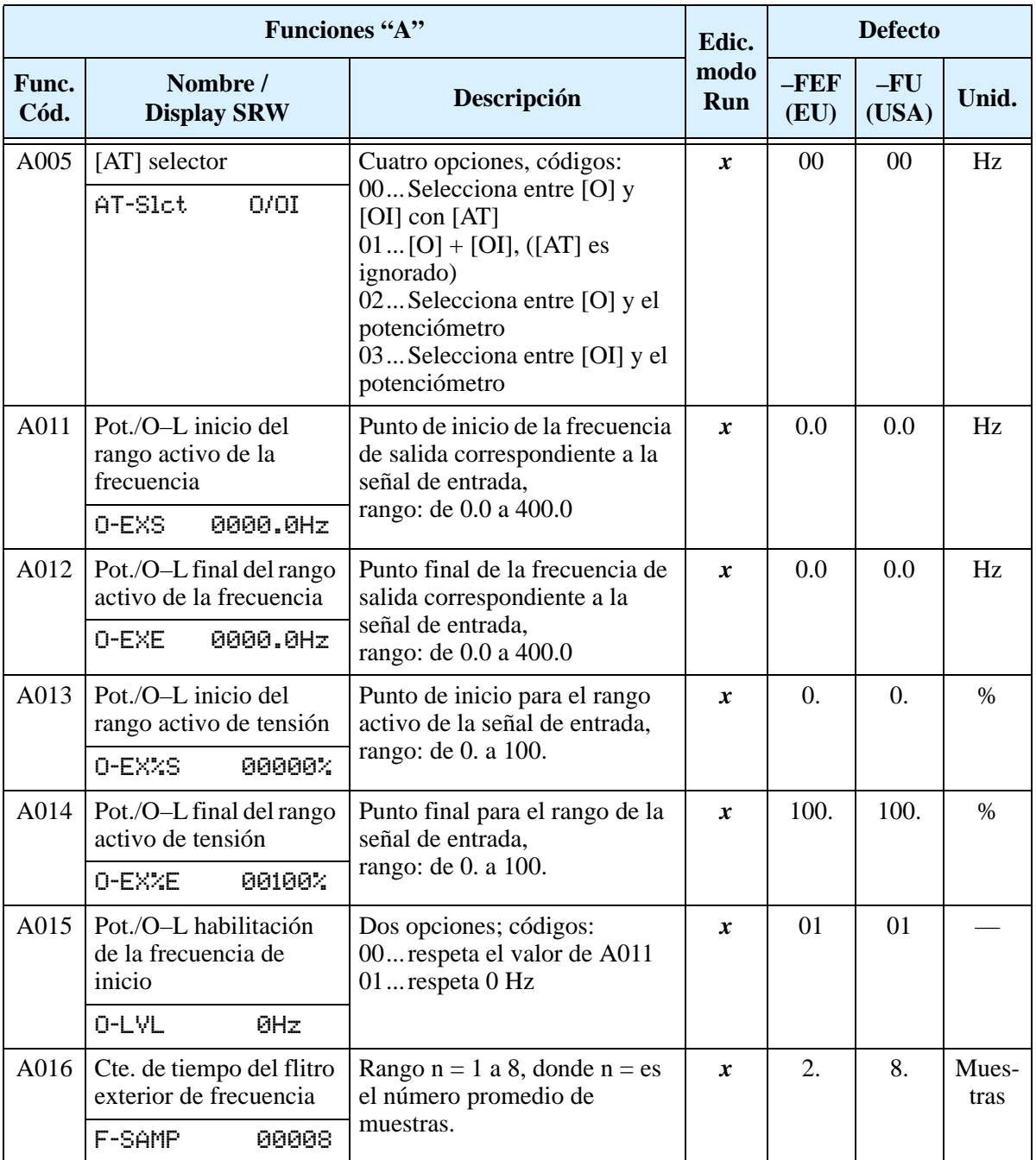

### **Seteo de las Multi-velocidades y Frecuencia de Impulso (Jogging)**

El inverter L200 puede almacenar hasta 16 velocidades fijas para el motor (A020 a A035). Como en la terminología tradicional de movimiento, podemos llamar a esta capacidad *perfil de multi-velocidad*. Estas frecuencias pre cargadas son seleccionadas a través de las entradas digitales del inverter. El inverter aplica los tiempos de aceleración y desaceleración corrientes aún cuando se pase de una velocidad a otra. La primera multi velocidad está duplicada para el segundo motor, mientras que las otras 15 sólo son aplicadas al primer motor.

La velocidad de impulso (jogging) se emplea cuando el comando Jog está activo. La velocidad de impulso está arbitrariamente limitada a 10 Hz, para proporcionar seguridad durante la operación manual. La aceleración en la operación de "jogging" es instantánea, pero se pueden elegir tres modos para la desaceleración y parada a fin de lograr la mejor prestación para su aplicación.

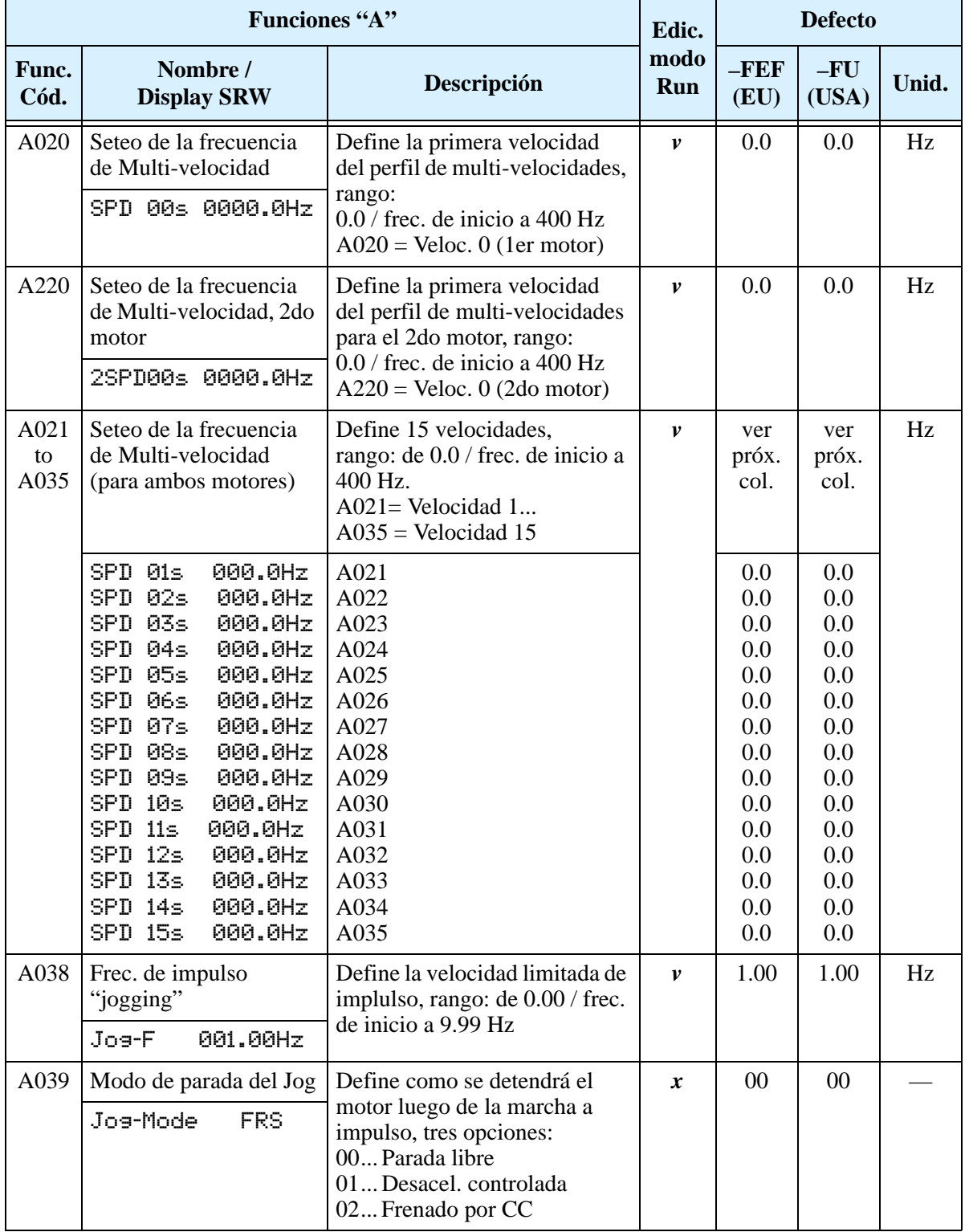

### <span id="page-93-0"></span>**Algoritmos de Control de Torque**

El inverter genera la salida al motor de acuerdo al algoritmo V/f seleccionado. El parámetro A044 selecciona el algoritmo que genera la frecuencia de salida, como se aprecia en el diagrama de la derecha (A244 para el 2do motor). El seteo por defecto es 00 (torque constante).

Revisar las descripciones siguientes, lo ayudará a elegir el mejor algoritmo de control para su aplicación.

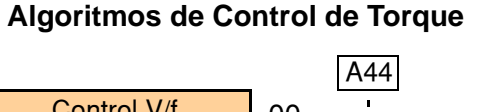

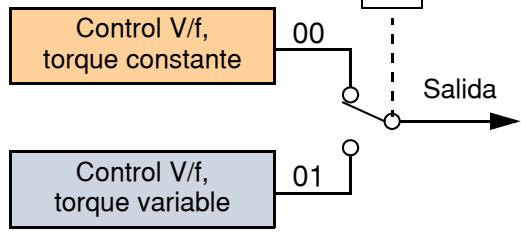

Las curvas V/f incorporadas están destinadas a desarrollar características de torque constante o variable (ver gráficos debajo). Ud. puede elegir la más conveniente para su uso.

**Torque Constante y Variable (Reducido) –** El gráfico debajo (izquierda) muestra la característica de torque constante desde 0Hz a la frecuencia base A003. La tensión permanece constante para frecuencias superiores a la frecuencia base. El gráfico debajo (derecha) muestra la curva general de torque variable (reducido). El rango desde 0Hz a la frecuencia base es la característica variable.

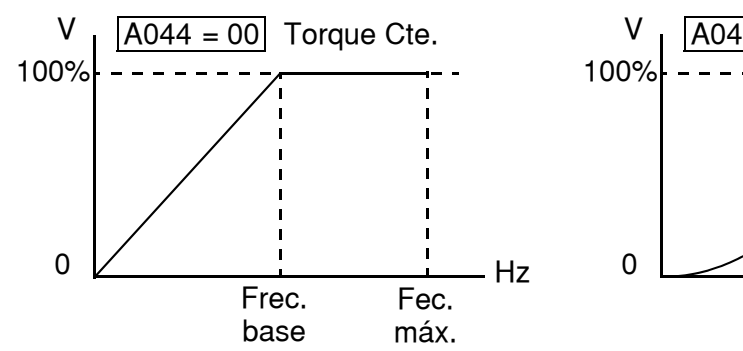

**Ajuste Manual de Torque "Boost" –** Los algoritmos de torque Constante y Variable admiten un ajuste en la curva *"boost".* Cuando la carga del motor tiene mucha inercia o fricción en el arranque, puede ser necesario incrementar la característica de torque a baja frecuencia aumentando la tensión de "boost" encima del valor normal que da la relación V/f (mostrado a la derecha). Esta función tiende a compensar la caída de tensión en el bobinado del motor a bajas velocidades. Esta función se aplica desde cero a 1/2 de la frecuencia

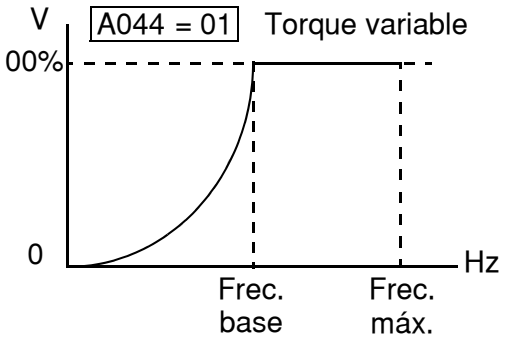

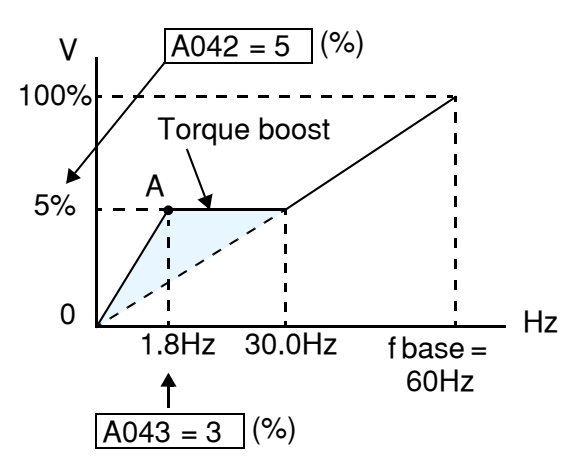

base. Ud. setea el punto de quiebre (punto A en el gráfico) usando los parámetros A042 y A043. El ajuste manual se calcula como una adición al valor normal de la curva V/f.

Tener en cuenta que si el motor gira a baja velocidad por largo tiempo, puede sobre calentar. Esto es particularmente cierto cuando el ajuste manual de torque está en ON, o si el motor se refrigera con su propio ventilador.

**NOTA:** El ajuste manual de torque se puede aplicar tanto a la característica de torque constante (A044=00) como a la de torque variable (A044=01).

**Ganancia de Tensión –** Por medio del parámetro A045 se puede modificar la ganancia de tensión del inverter (ver gráfico a 100% la derecha). Esta se especifica como un porcentaje de la tensión de salida de fondo de escala. La ganancia se ajusta entre el 20% y el 100%. Se deberá ajustar de acuerdo a las especificaciones del motor.

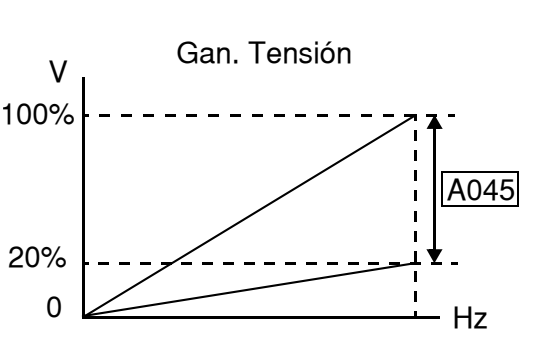

La tabla siguiente presenta los métodos de selección del control de torque.

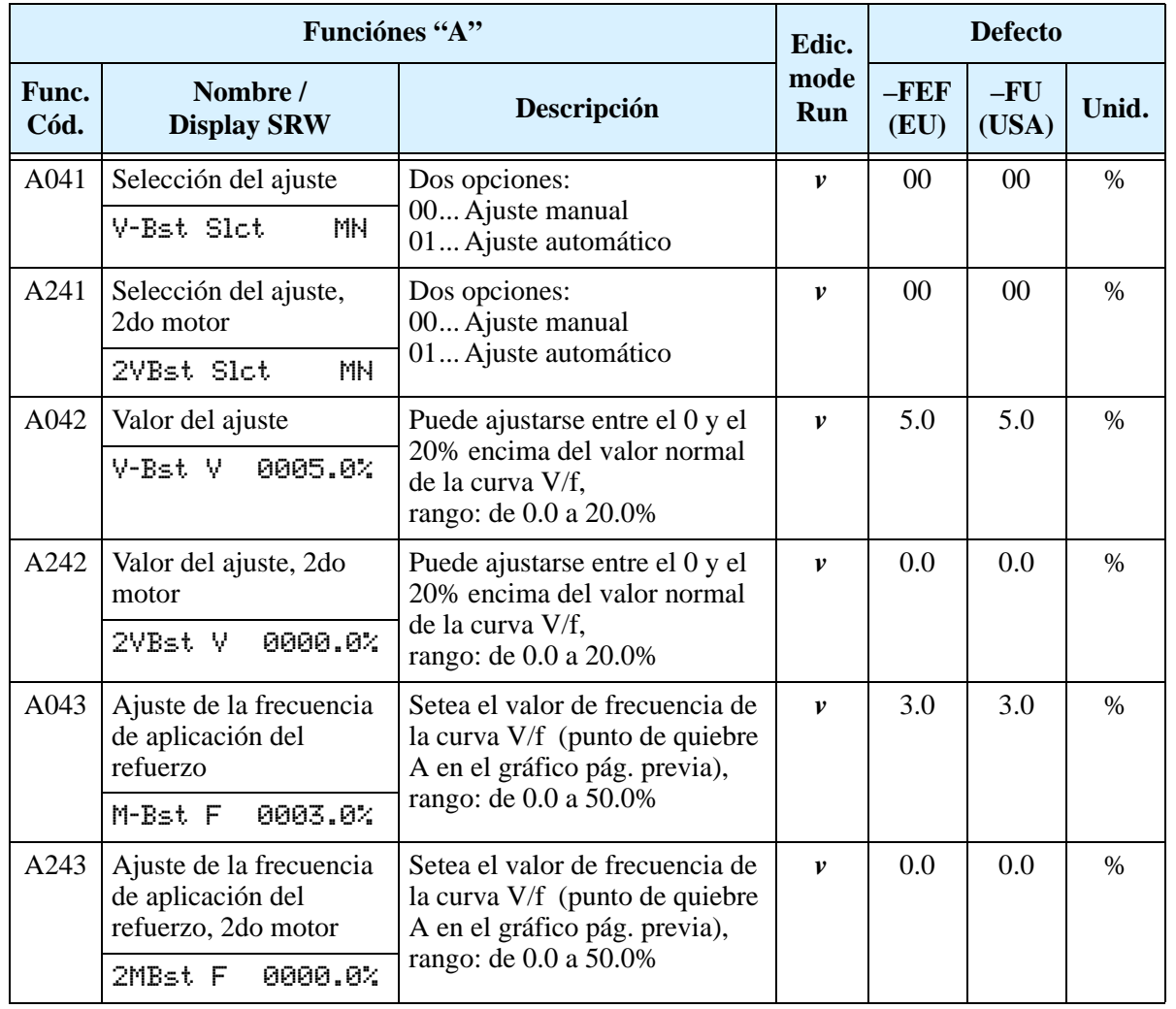

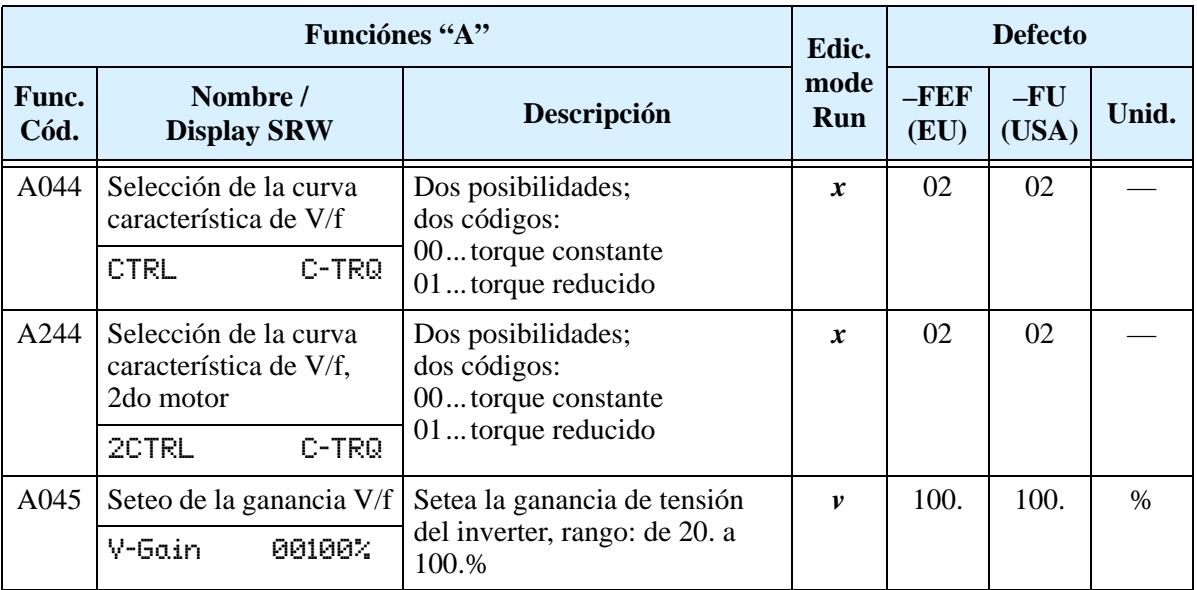

### **Seteo del Frenado por CC**

La característica de frenado por CC proporciona un torque de parada adicional comparado con la desaceleración y parada normal. El frenado por CC es particularmente útil cuando a bajas velocidades el torque requerido es mínimo. Cuando se habilita el frenado por CC, el inverter inyecta CC

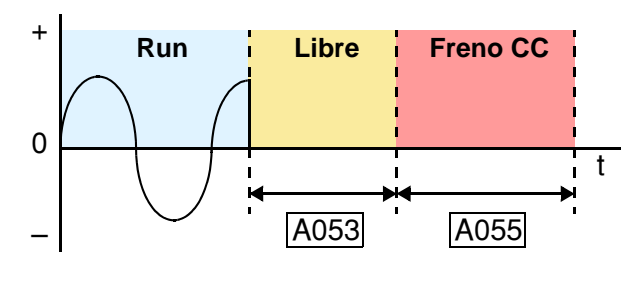

a los bobinados del motor durante la desaceleración a la frecuencia especificada en A052. La potencia de frenado se selecciona en A054 y la duración en A055. También opcionalmente se puede especificar un tiempo de espera antes de aplicar CC en A053, durante el cual el motor girará libre.

**PRECAUCION:** Asegurarse de no especificar un tiempo de frenado muy largo para no causar sobre temperatura en el motor. Si se va a emplear frenado por CC, se recomienda usar motores con termistores incorporados a los bobinados y conectarlos a la entrada correspondiente del inverter (ver ["Protección Térmica por Termistor" en pág 4–25\)](#page-158-0). También consultar con el fabricante del motor acerca del ciclo de actividad al aplicar CC

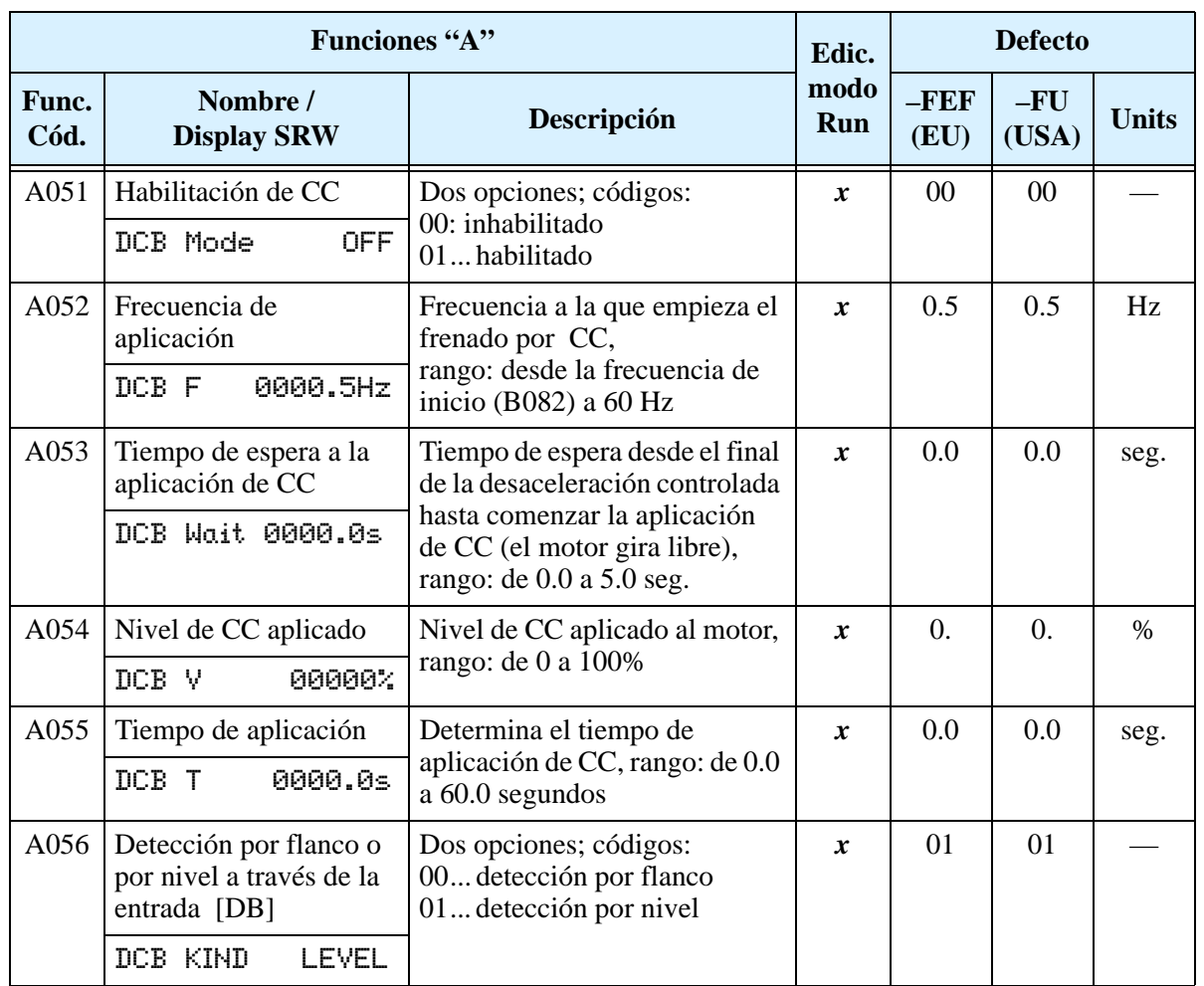

### **Funciones Relacionadas con la Frecuencia**

Límites de **Frecuencia –** Se pueden fijar los límites superior e inferior de la frecuencia de salida. Estos límites se aplicarán a las fuentes de referencia de seteo de velocidad. Se puede configurar el límite inferior a un valor superior a cero como se ve en el gráfico. El límite superior no debe exceder el valor nominal del motor o la capacidad de la máquina. La frecuencia máxima (A004/A204) tiene prioridad frente al límite superior de frecuencia (A061/A261).

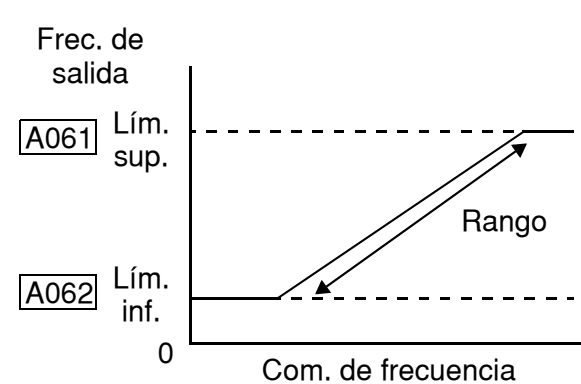

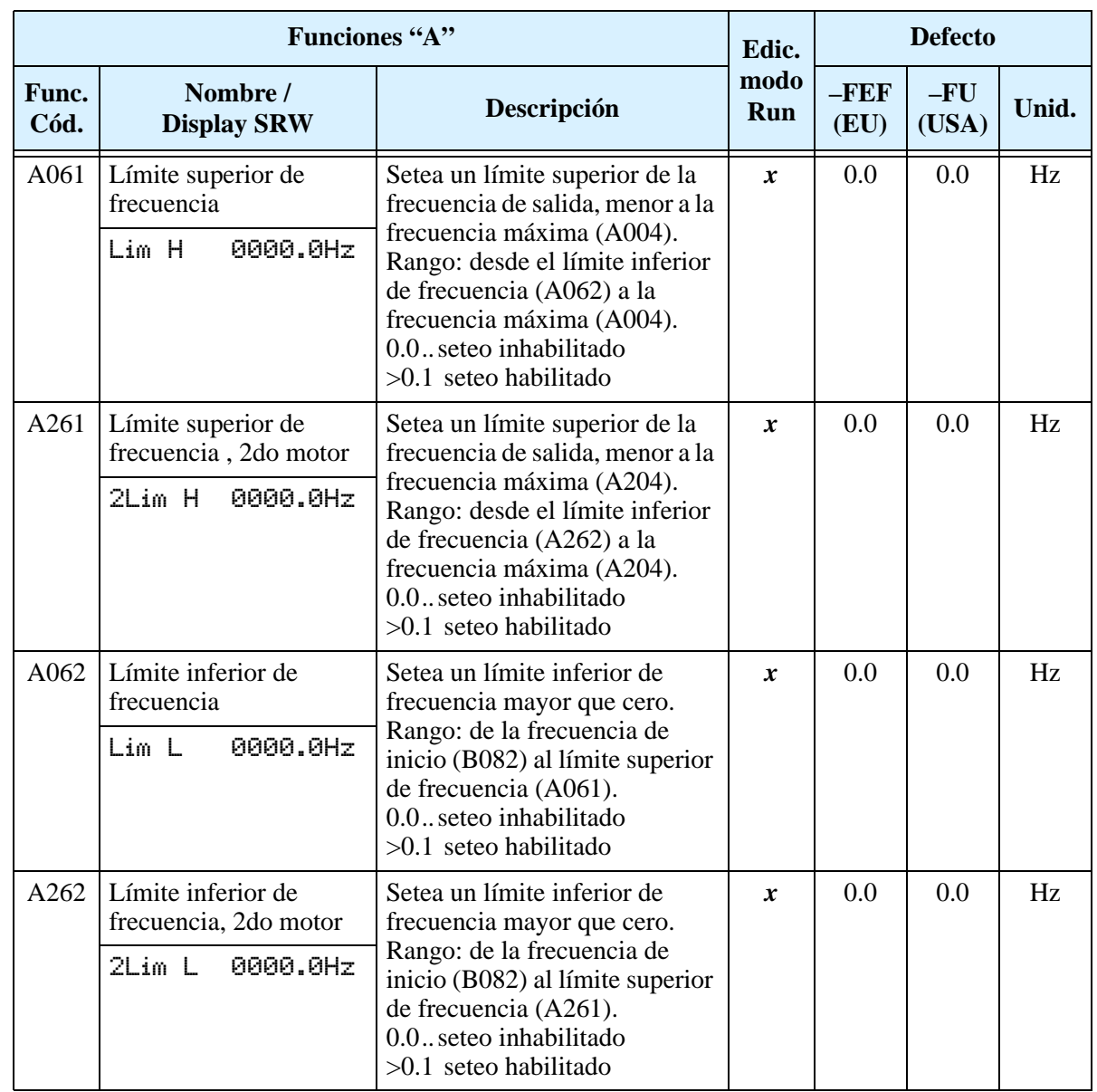

**Frecuencia de Salto –** Algunos motores o máquinas presentan efectos de resonancia a velocidades particulares, que pueden ser destructivas en funcionamientos prolongados. El inverter tiene hasta tres *frecuencias de salto,* como se ve en el gráfico. La histéresis cerca de estos valores de frecuencia, causa un salto en la frecuencia de salida del inverter.

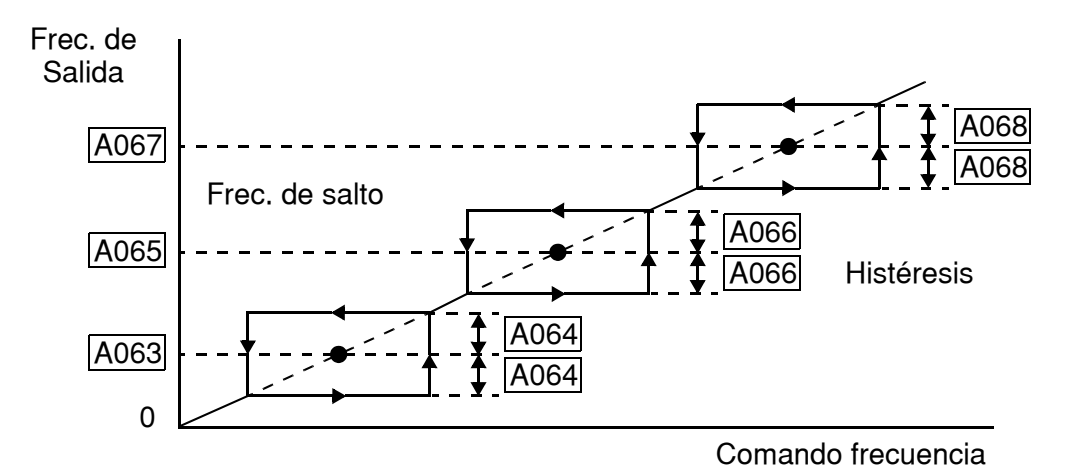

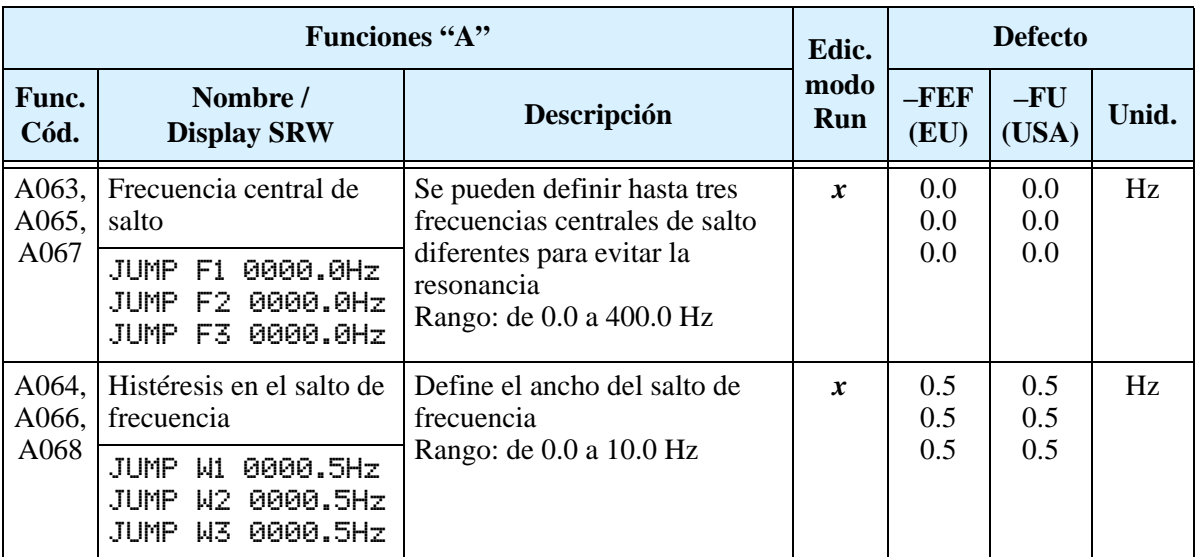

### **Control PID**

Cuando se habilita el lazo PID, el inverter calcula el valor de frecuencia de salida ideal para mantener la variable de proceso (PV) lo más cercana posible al valor deseado (SP). El comando de frecuencia sirve para cargar el valor SP. El algoritmo del lazo PID leerá la entrada analógica de la variable de proceso (Ud. decide si será de tensión o corriente) y calculará la salida.

- El factor de escala en A075 multiplica la variable PV por un factor, convirtiéndola a la unidad de proceso.
- Todas las ganancias son ajustables (Proporcional, integral y derivativa).
- Ver ["Operación con Lazo PID" en pág 4–55](#page-188-0) para más información.

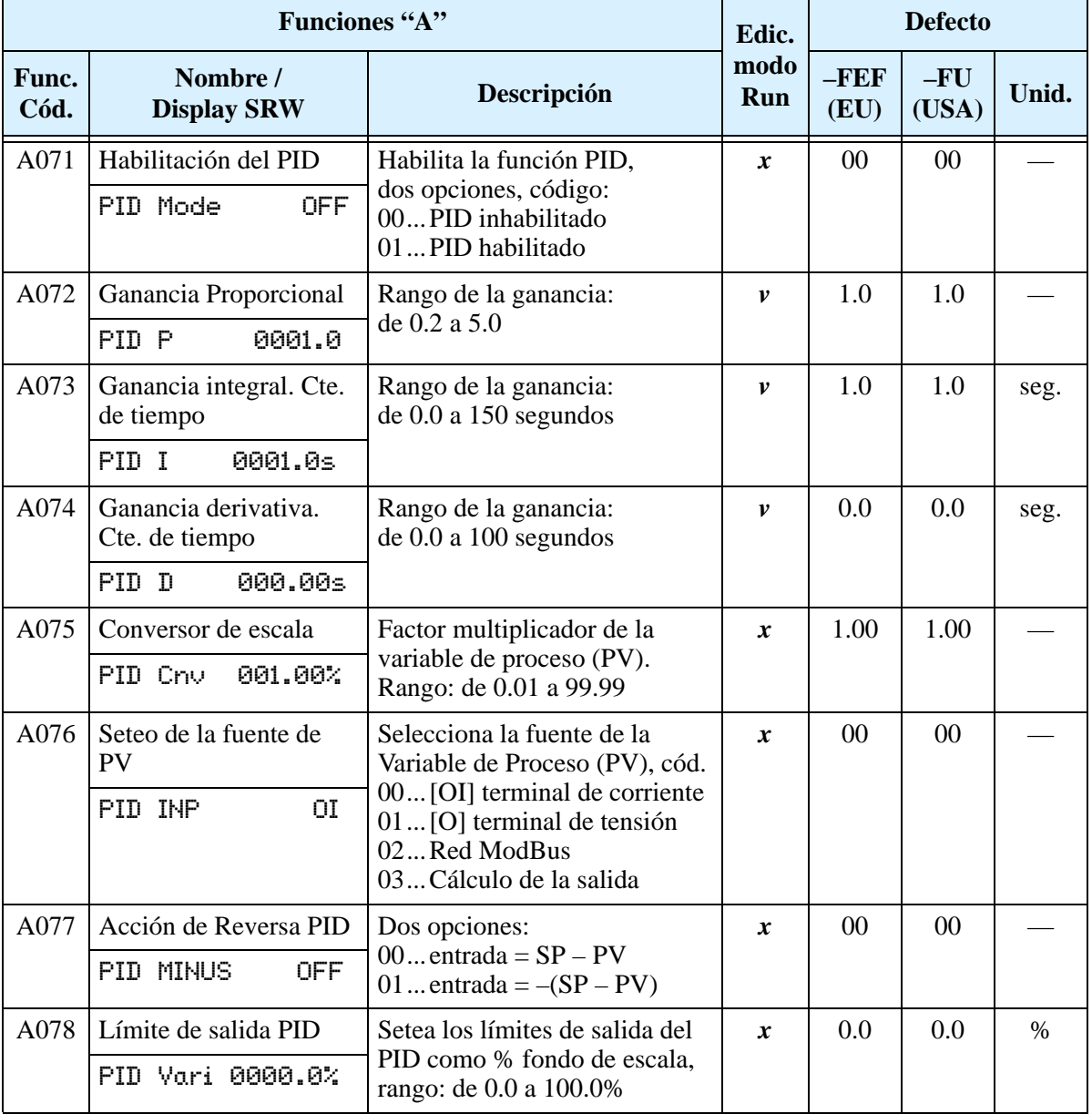

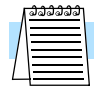

**NOTA:** El seteo de A073 para la cte. de tiempo de integración Ti, no es la ganancia. La ganancia es  $Ki = 1/Ti$ . Por lo tanto setear  $A073 = 0$ , es inhabilitar la ganancia.

### **Función de Regulación Automática de Tensión (AVR)**

La regulación automática de tensión (AVR) mantiene amplitud de la forma de onda a la salida del inverter relativamente constante ante fluctuaciones de la tensión de entrada. Es muy útil en instalaciones sujetas a variaciones en la tensión de entrada. No obstante, el inverter no puede entregar al motor una tensión superior a la de entrada. Si Ud. habilita esta característica, asegúrese de seleccionar la clase adecuada a la tensión de su motor.

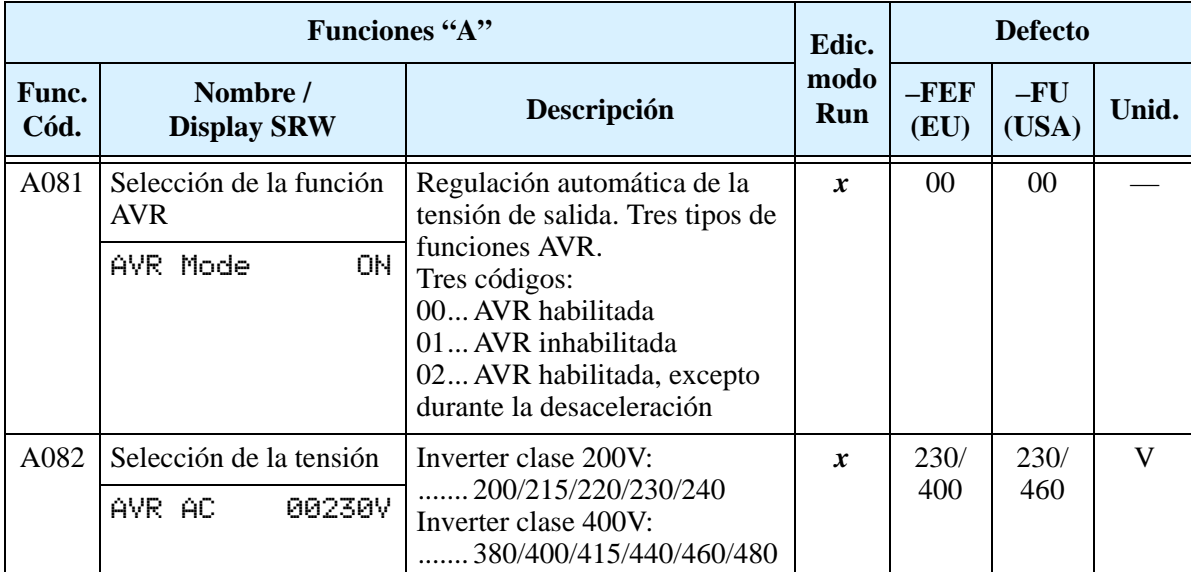

### **Segunda Aceleración y Desaceleración**

El inverter L200 acepta dos rampas de aceleración y desaceleración. Esto proporciona flexibilidad en el perfil de las curvas. Ud. puede especificar el punto de transición en el que la aceleración normal (F002) o desaceleración normal (F003) cambia a segunda aceleración (A092) o desaceleración (A093). O también se puede usar el terminal inteligente [2CH] para provocar la transición. Estos perfiles también están disponibles para el segundo motor. Seleccionar el método de transición a través de A094 como se explica debajo. No confundir *segunda aceleración/desaceleración* con *segundo motor*!

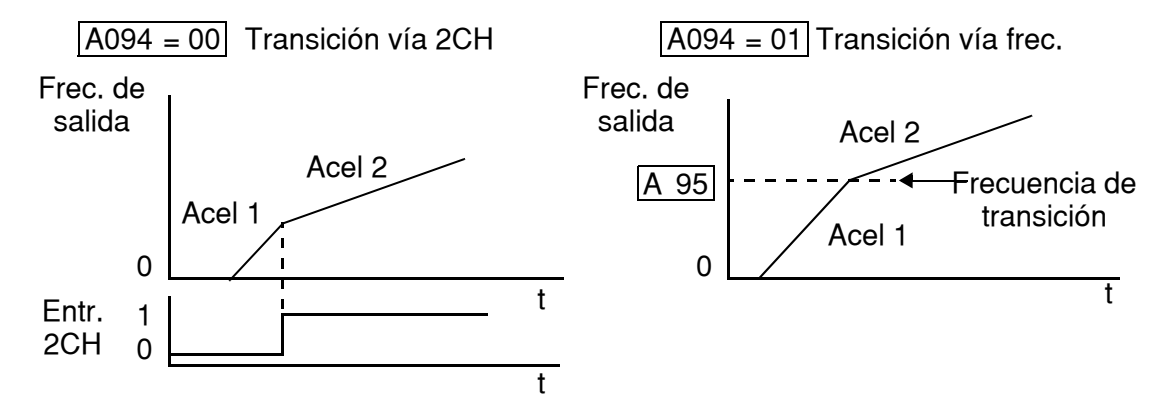

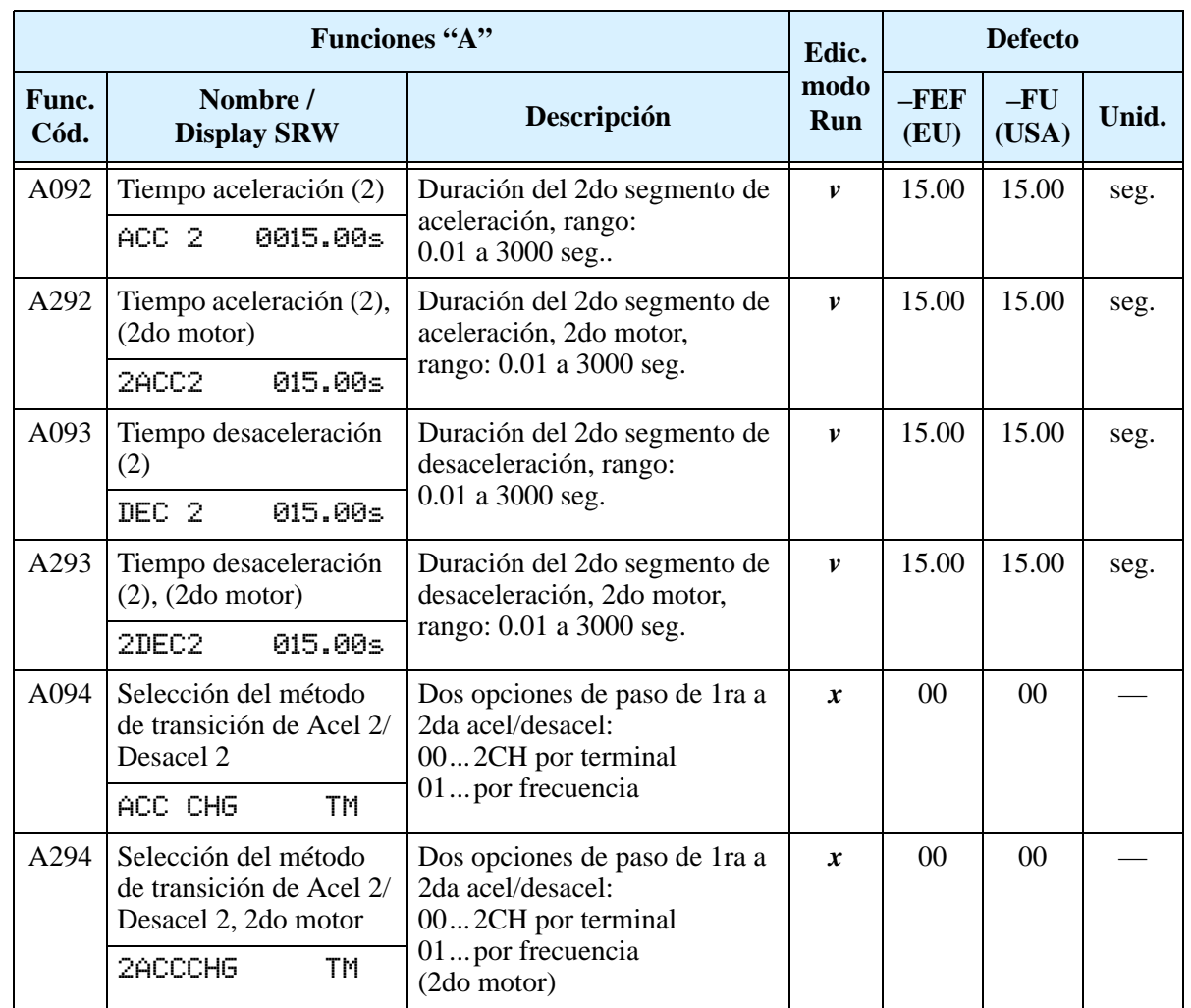

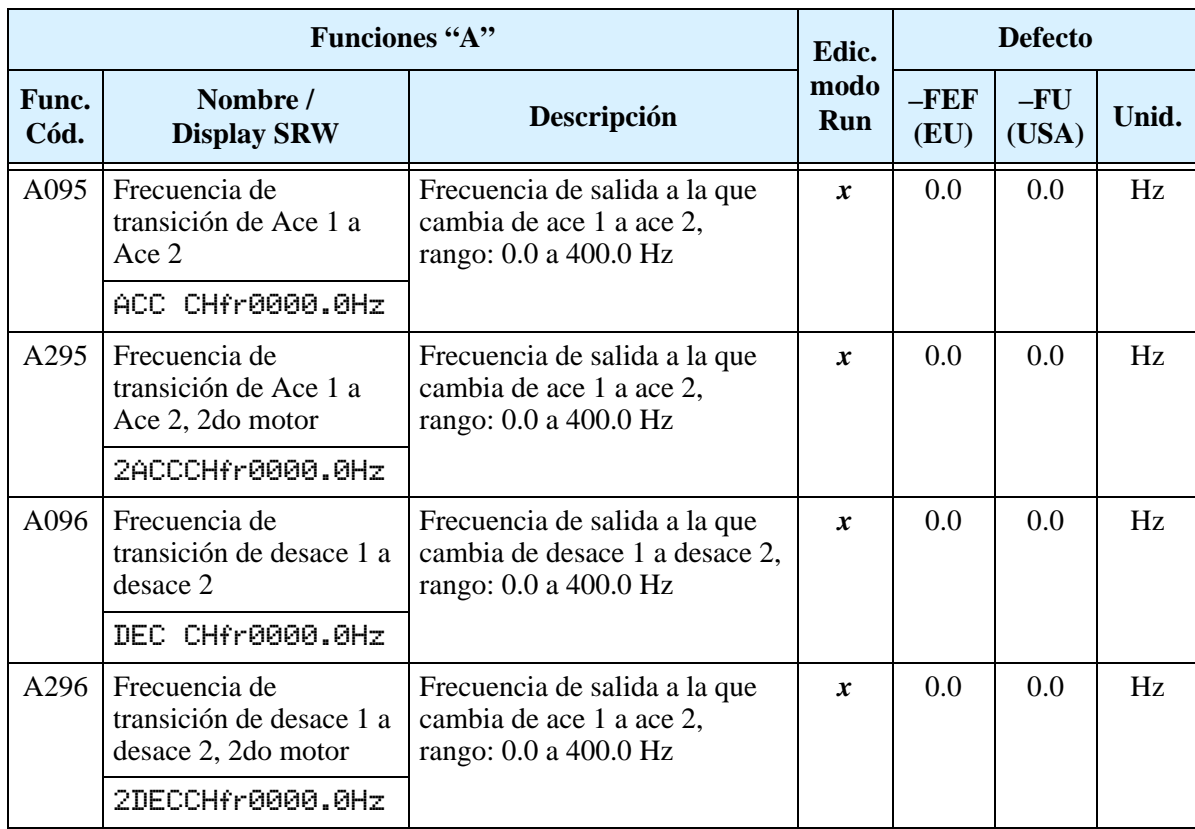

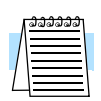

**NOTA:** Si para A095 y A096 (y para el 2do motor), se cambia muy rápido de tiempo de Ace 1 a tiempo de Ace 2 (menos de 1.0 segundo), el inverter puede no ser capaz de cambiar a los valores de Ace 2 o Desace 2 antes de alcanzar la frecuencia deseada. En este caso, el inverter decrece la relación de Ace 1 o Desace 1 a la segunda rampa para alcanzar la frecuencia deseada.

#### **Acel/Desacel**

 En forma normal la aceleración y desaceleración son lineales. La CPU del inverter puede también calcular una aceleración y desaceleración tipo S. Este perfil es particularmente útil para favorecer cierto tipo de aplicaciones.

El seteo es independiente para la aceleración y la desaceleración. Para habilitar la curva S usar las funciones A097 (aceleración) y A098 (desaceleración).

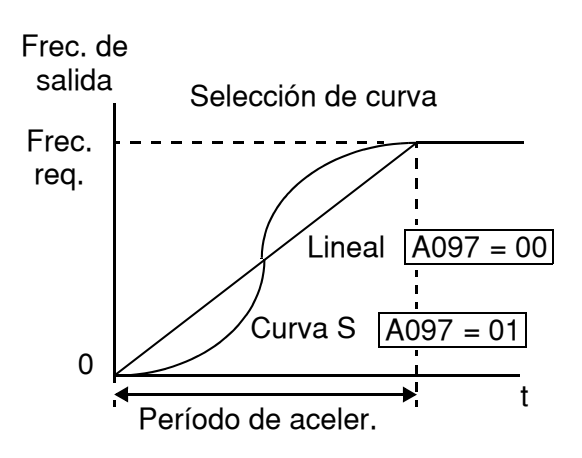

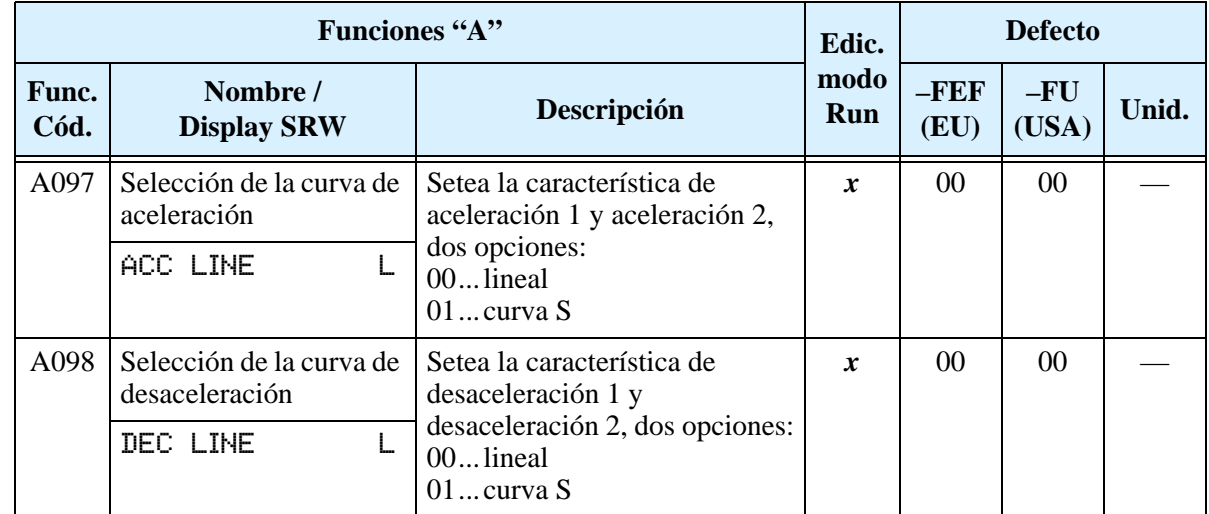

### **Seteos Adicionales de las Entradas Analógicas**

**Rangos de Entrada –** Los parámetros siguientes ajustan las características de la entrada analógica de corriente. Estos parámetros ajustan los valores de inicio y finalización de la frecuencia de salida del inverter al usar la entrada analógica de corriente. Los diagramas relacionados con estas características se encuentran en ["Seteo de las Entradas Analógi](#page-90-0)[cas" en pág 3–15.](#page-90-0)

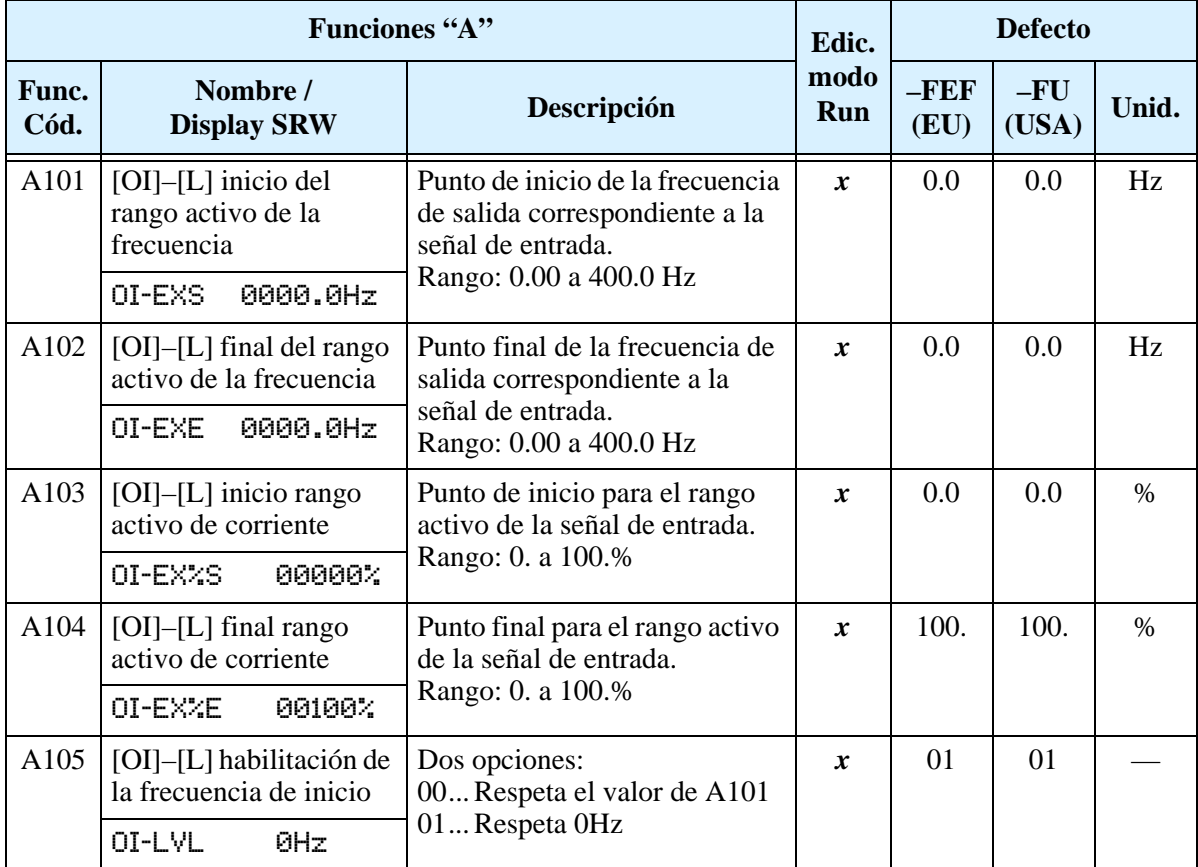

Configurando<br>Parámetros Configurando Parámetros

<span id="page-105-0"></span>**Función de Cálculo de la Entrada Analógica –** El inverter puede combinar matemáticamente dos fuentes de entrada en un sólo valor. La Función de Cálculo puede sumar, restar o multiplicar las dos fuentes seleccionadas. Esto proporciona gran flexibilidad para varias aplicaciones. El resultado se emplea para setear la frecuencia de salida (usar A001=10) o para el PID, la Variable de Proceso (PV) (usar A075=03).

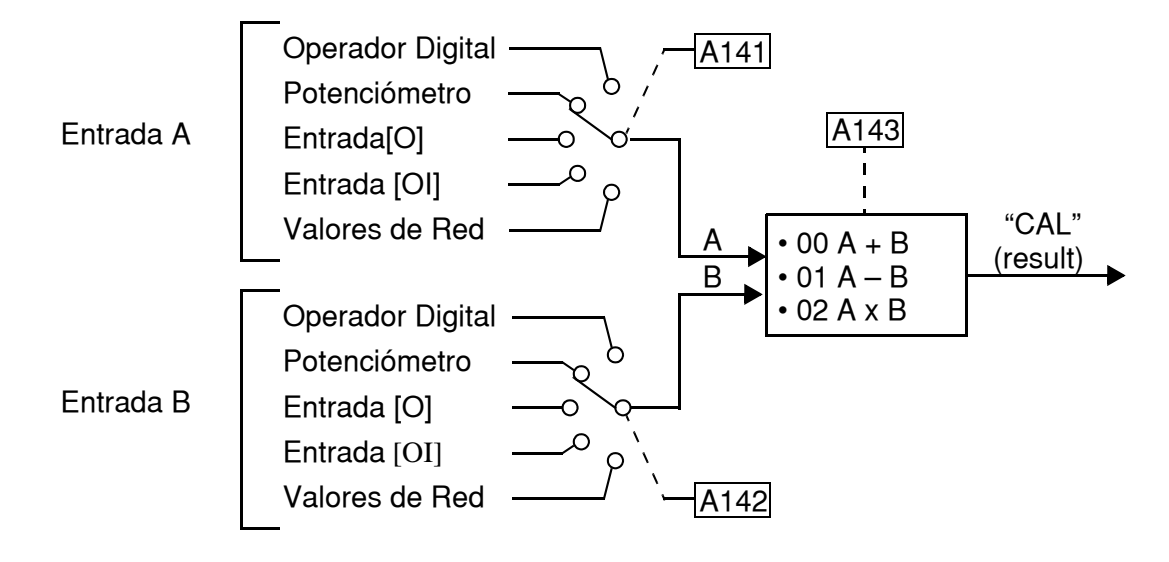

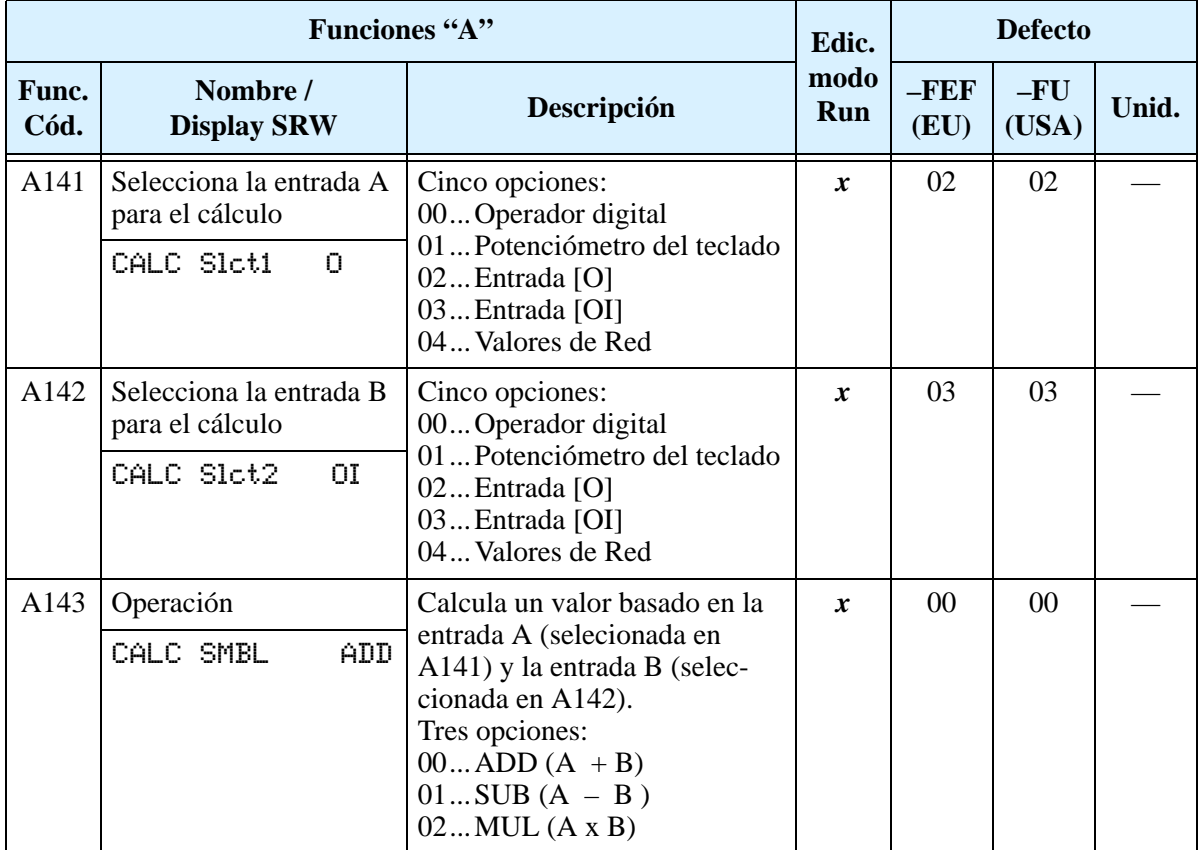

**Frecuencia ADD –** El inverter puede sumar o restar un valor fijo a la frecuencia seteada por la fuente elegida en A001 (trabajará con alguna de las 5 fuentes posibles). La Frecuencia ADD es un valor que se almacena en A145. La Frecuencia ADD es sumada o restada a la frecuencia seteada sólo cuando el terminal [ADD] está en ON. La función A146 selecciona si suma o resta. Configurando uno de los terminales inteligentes como [ADD], se puede seleccionar si la aplicación sumará o restará el valor fijo cargado en A145 a la frecuencia seteada en tiempo real.

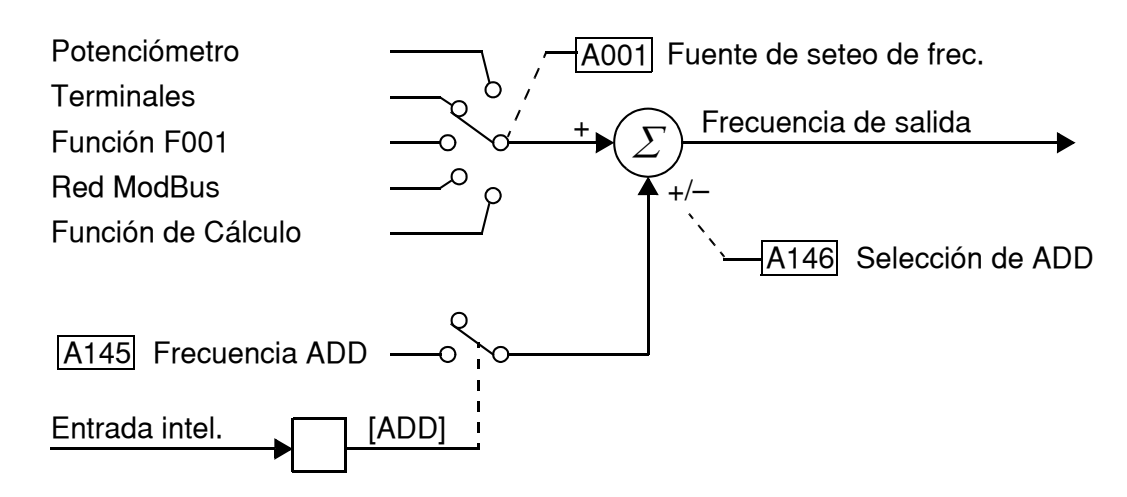

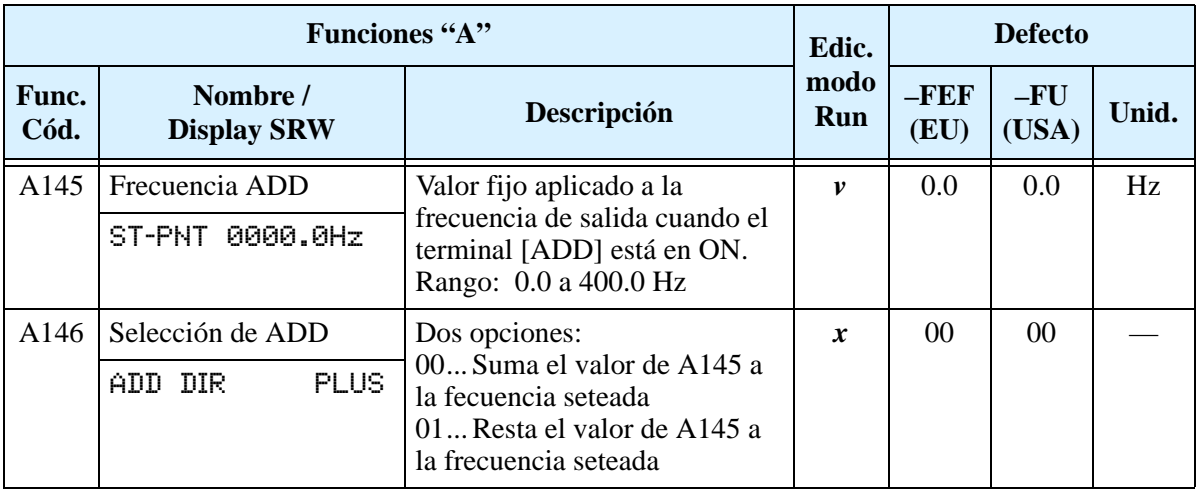

### <span id="page-107-0"></span>**Grupo "B": Funciones de Seteo Fino**

El Grupo "B" de funciones y parámetros ajusta algunos de los más sutiles pero útiles aspectos para el control del motor y del sistema.

### **Modo Re Arranque Automático**

El modo re arranque automático determina como el inverter reasumirá la operación luego de un evento de disparo. Las cuatro opciones posibles proporcionan ventajas en varias situaciones. El inverter puede leer la velocidad a que gira el motor por medio del flujo residual y re arrancarlo a partir de ese valor de frecuencia. El inverter puede re arrancar el motor un cierto número de veces dependiendo del tipo de evento:

- Sobre corriente, re arranca tres veces.
- Sobre tensión, re arranca tres veces.
- Baja tensión, re arranca 16 veces.

Para poder reiniciar la operación luego que el inverter alcanzó el máximo número de re arranques, se debe cortar la alimentación y volver a reponerla o presionar el reset.

Se pueden especificar los parámetros de baja tensión y tiempo de demora al re arranque. El apropiado seteo dependerá de las condiciones de su aplicación, la necesidad de re arrancar o no determinados procesos y de las condiciones de seguridad.

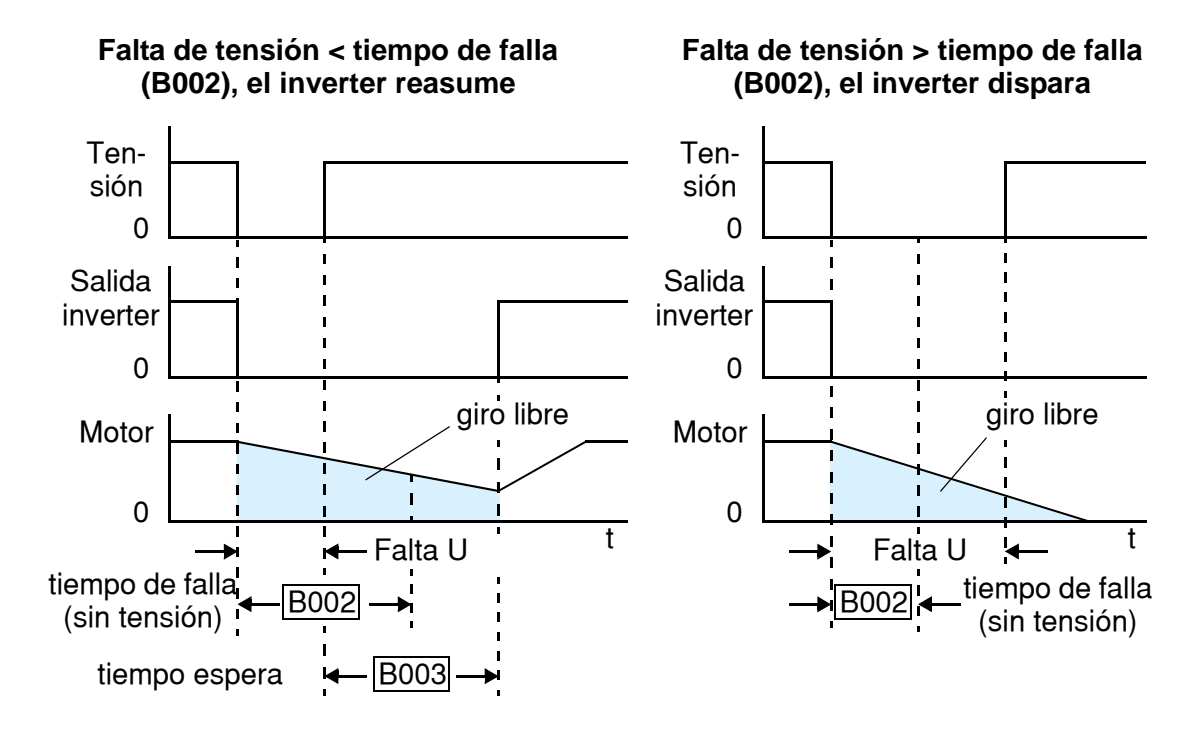
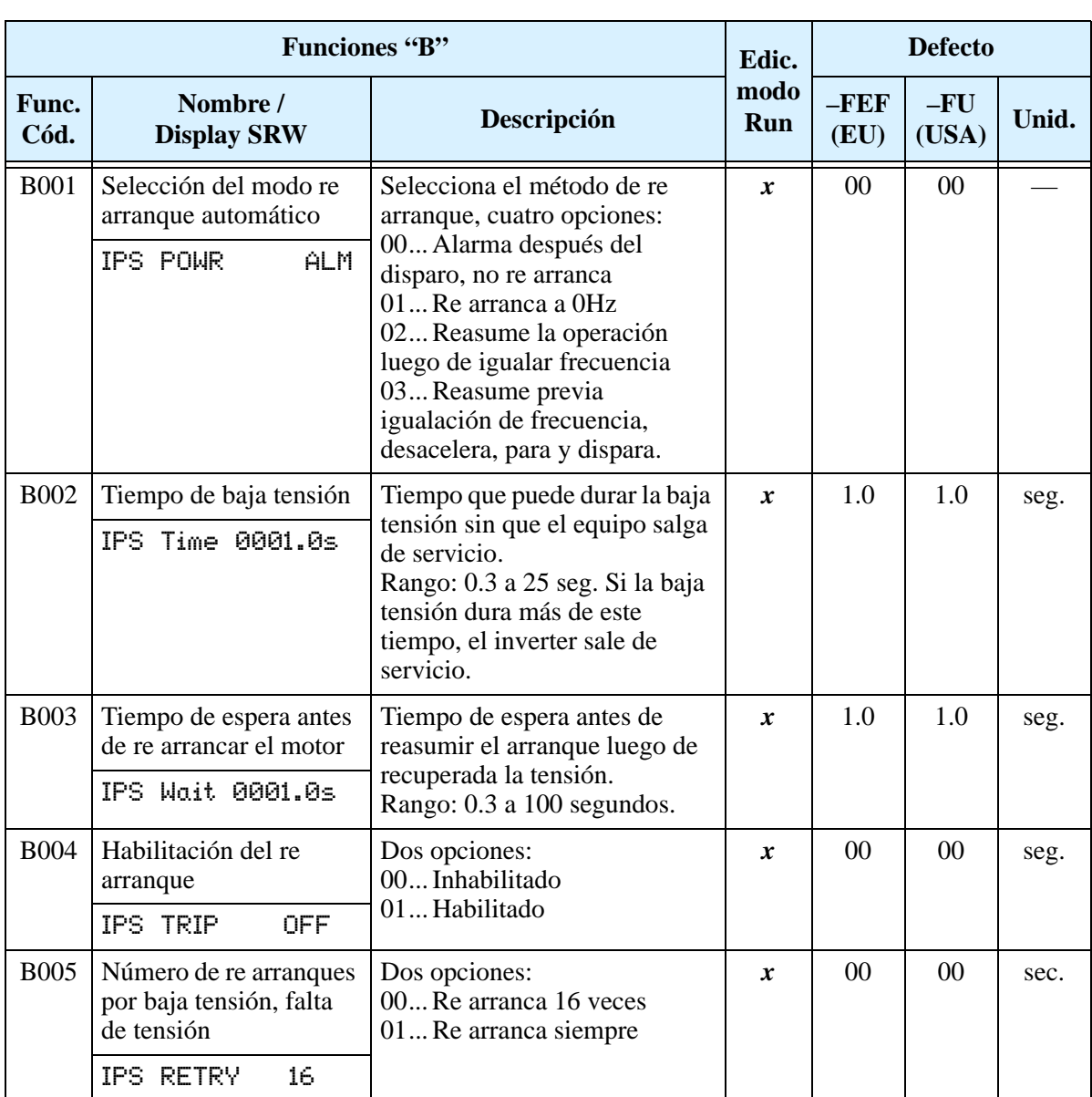

### **Seteo del Nivel Térmico Electrónico**

La detección de sobre carga térmica protege al inverter y al motor de sobre temperatura debido a cargas excesivas. El disparo responde a una curva de tiempo inverso.

Primero usar B013 para elegir la característica de torque que se ajusta a su carga. De esta forma el inverter siempre usa la mejor característica para su aplicación.

El torque desarrollado en el motor es directamente proporcional a la corriente que

circula por los bobinados, la que es proporcional a la temperatura generada. Por esta razón, se debe setear la sobre carga térmica en valores de corriente (amperes) en el parámetro B012. El rango posible es de 20% a 120% de la corriente nominal del inverter.

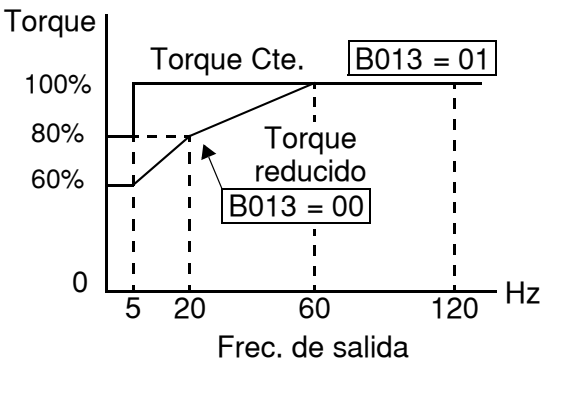

Si la corriente excede el nivel especificado por Ud. el inverter disparará indicando el evento (error E05) en la tabla de su historia. La salida al motor se corta ante esta situación. En la tabla siguiente se ven los seteos adicionales posibles de acuerdo a cada aplicación.

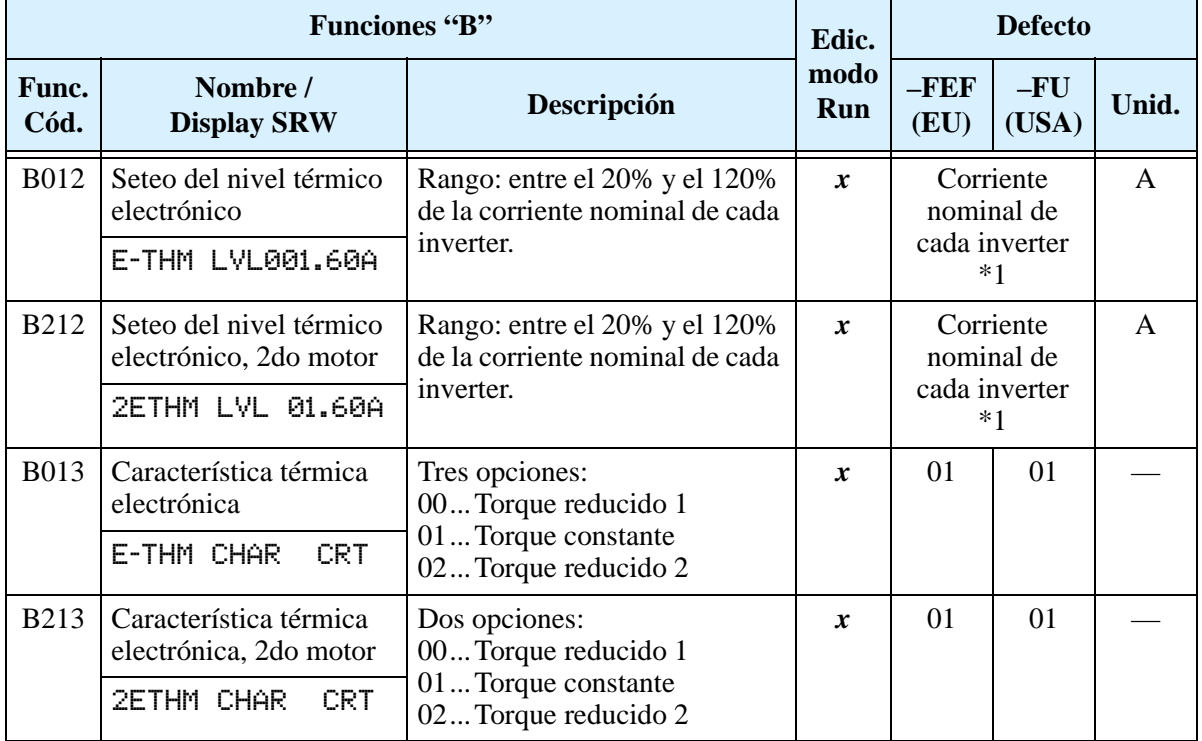

**Nota 1:** Para los inverters modelos 005NFEF, 011NFEF y 030HFEF, el valor térmico es menor que la corriente nominal en amperes (lo mismo para los modelos 004NFEF, 007NFEF y 040HFEF respectivamente). Por esta razón, asegurarse de setear el nivel térmico electrónico de acuerdo a las condiciones actuales del motor para cada inverter en particular.

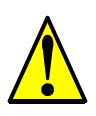

**ADVERTENCIA:** Cuando en el parámetro B012, nivel térmico electrónico, se coloca la corriente de plena carga del motor, el inverter proporciona una protección sólida del motor a una corriente del 115% de su corriente nominal o equivalente. Si el parámetro B012 excede la corriente nominal del motor, éste podría dañarse por sobre temperatura. El parámetro B012, nivel térmico electrónico, es un parámetro variable.

### **Restricción de Sobre Carga**

Si la corriente de salida del inverter excede el valor deseado, especificado por el usuario, ya sea durante la aceleración o en velocidad constante, la restricción de sobre carga reduce la velocidad automáticamente. Esta característica no genera una salida de servicio. Se puede elegir la aplicación de la restricción de sobre carga sólo durante la velocidad cte., característica muy útil para mover cargas pesadas, o aplicarla a ambas etapas de operación.

Cuando el inverter detecta una sobre carga, desacelera el motor a fin de reducir el valor de corriente debajo del umbral elegido. También se puede elegir la relación de desaceleración.

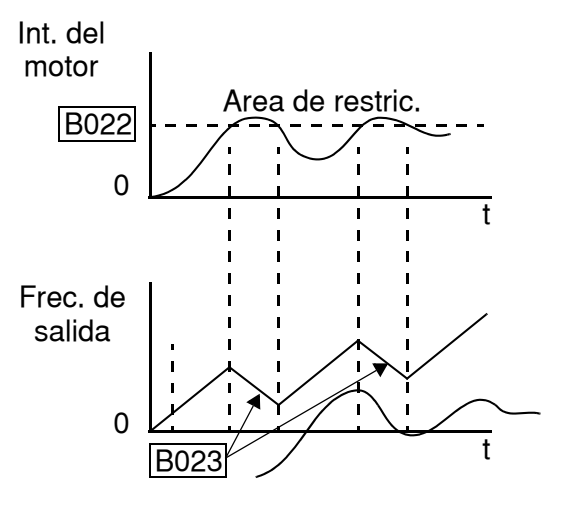

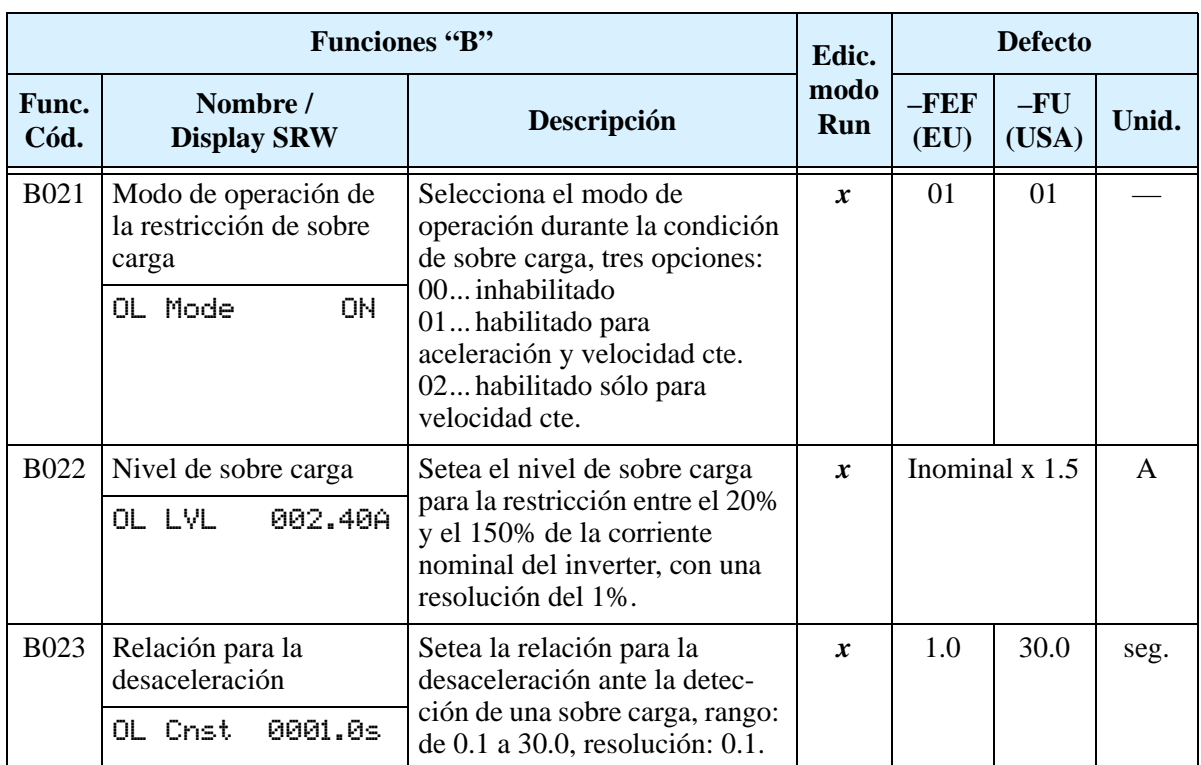

#### **Modo Bloqueo de Software**

La función de bloqueo de software, impide la modificación accidental de parámetros por parte del usuario. Por medio de B031 se pueden seleccionar los niveles.

La tabla dada abajo, muestra las combinaciones posibles de B031 a través de códigos o del estado del terminal [SFT]. Cada signo *"v"* o *"x"* indica si el correspondiente parámetro puede o no ser editado. La columna de Parámetros Comunes dada abajo, muestra a quienes se tiene acceso en los modos de bloqueo. Estos se refieren a las tablas dadas en este capítulo, cada una de las cuales está incluida en la columna *Edic. modo Run* a la

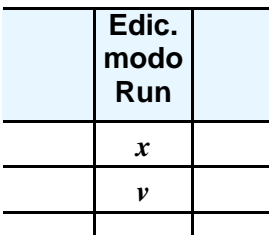

derecha. Las marcas (*x* o *v*) en la columna "Edic. modo Run" indica cuando se puede o no acceder a cada parámetro. En algunos casos de bloqueo, se puede acceder sólo a la edición del parámetro F001 y al grupo de multi velocidades A020, A220, A021–A035, y A038 (Jog). No obstante, no se incluye el parámetro A019, selección de la operación de multi velocidad. El acceso a la edición de B031 es única, y está especificada en las dos columnas a la derecha de la tabla abajo.

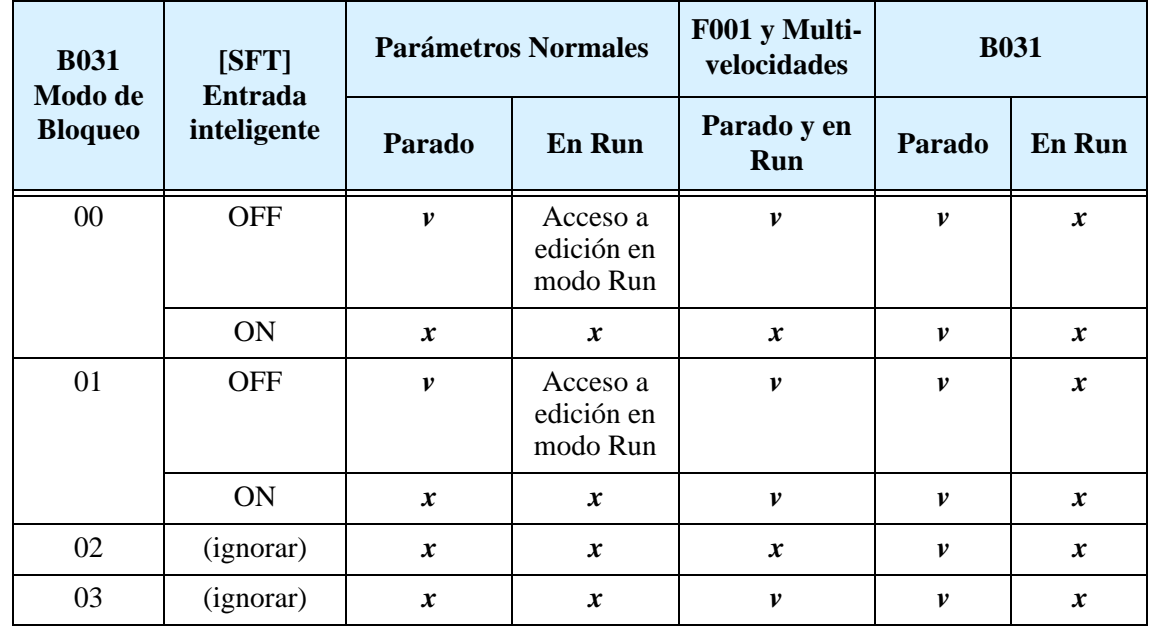

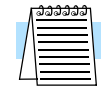

**NOTA:** Debido a que la función de bloqueo de software B031 está siempre accesible, no presenta la característica de contraseña (password) como puede ser en otros dispositivos industriales.

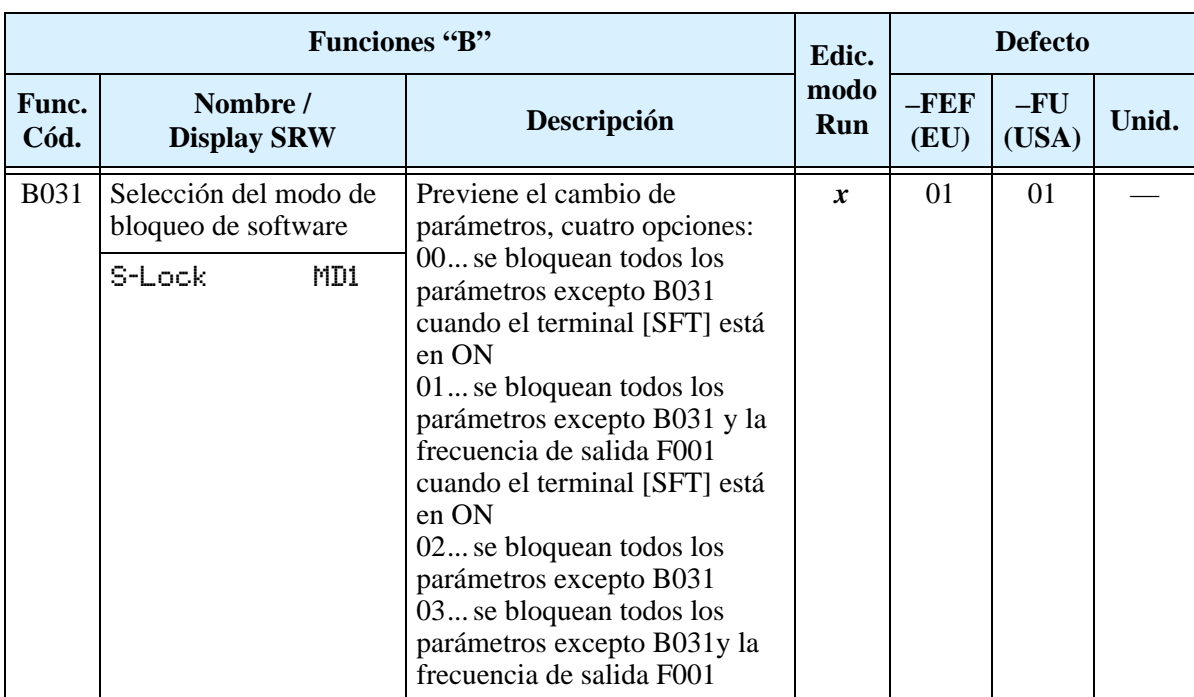

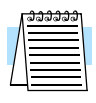

**NOTA:** Para inhabilitar la edición de parámetros cuando se selecciona 00 y 01 en B031, se debe asignar a uno de los terminales inteligentes de entrada la función [SFT]. Ver ["Bloqueo de Software" en pág 4–22.](#page-155-0)

#### **Seteos Misceláneos**

Los seteos misceláneos incluyen factores de escala, códigos de inicialización y otros. Esta sección cubre el seteo de algunos de los más importantes parámetros que Ud. necesita para la configuración.

**B032: Seteo de la corriente reactiva –** Cada modelo de inverter L200 está diseñado para un tamaño de motor en particular (hp/rango de potencia). El inverter calcula la corriente del motor asumiendo que éste coincide con el modelo de inverter. Cuando se usa un motor diferente (o dos o más motores en paralelo), el inverter debe ser calibrado para esta variación. Mediante el ajuste del parámetro B032, Seteo de la Corriente Reactiva, el inverter calculará el valor correcto de corriente. El inverter usa la corriente calculada para las siguiente funciones:

- D002 Monitoreo de la corriente de salida
- B012 Seteo del nivel térmico electrónico
- B212 Seteo del nivel térmico electrónico, 2do motor
- B022 Seteo de la restricción de sobre carga

La exactitud en el cálculo de la corriente es normalmente de  $\pm 20\%$  bajo las siguiente condiciones:

- Un sólo motor de tamaño y características normalizadas
- La frecuencia de salida del inverter superior al 50% de la frecuencia máxima
- La corriente de salida del inverter está dentro de la corriente nominal

Pero será necesario calibrar el cálculo de corriente vía B032, Seteo de la Corriente Reactiva, si existe alguna de las siguientes condiciones:

- El motor es más pequeño que el normal máximo recomendado para el inverter
- El motor es del tipo de dos polos
- Dos o más motores conectados en paralelo al inverter (setear la corriente en B032 multiplicando la corriente por el número de motores).

Si Ud. no conoce la corriente reactiva o sin carga de su motor en particular, puede calibrar el L200 como sigue:

**1.** Conectar el motor directamente a CA sin carga en su eje.

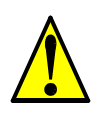

**ADVERTENCIA:** Usar un interruptor para asegurarse de no conectar el motor o el inverter a cables vivos. De otra forma, existe peligro de shock eléctrico.

- **2.** Ponga en marcha el motor y mida el valor de la corriente de vacío.
- **3.** Desconecte el motor de la red de CA y conéctelo al inverter L200 (sin acoplar la carga).
- **4.** Haga girar el motor a la frecuencia base (valor del parámetro A003), y monitoree el valor de corriente en la función D002.
- **5.** Si el valor medido en D002 no coincide con el que Ud. midió en el paso 2, incremente o decremente el parámetro B032 hasta lograr la coincidencia de valores.

**NOTA:** El valor del parámetro B032 afecta la protección térmica electrónica del inverter (B012) y la restricción de sobre carga (B022).

**NOTA:** Para valores bajos de B032, el efecto de la protección térmica electrónica y de la restricción de sobre carga puede no tener exactitud.

**B080: ganancia de la señal [AM] –** Este parámetro permite escalar la salida analógica [AM] relativa a la variable monitoreada.

**B082: Ajuste de la frecuencia de inicio –** Cuando el inverter arranca, la frecuencia de salida no comienza de 0Hz. Pasa directamente a la *frecuencia de inicio* (B082), y la rampa comienza desde allí.

**B083: Ajuste de la frecuencia Portadora –** Es la *frecuencia interna de conmutación* del inverter (también llamada *frecuencia de "chopper"*). Se llama frecuencia portadora, porque la frecuencia de CA de salida del inverter está "montada" sobre ella. El sonido que se escucha cuando el inverter está en Modo Run es característico de las fuentes "switching" en general. La frecuencia portadora se puede ajustar entre 2.0 kHz y 14 kHz. El sonido audible decrece al aumentar la frecuencia, pero el ruido de RF y la corriente de fuga se incrementan. Referirse a las curvas de "derating" dadas en el Capítulo 1 para determinar la máxima frecuencia de portadora a usar en su aplicación en particular.

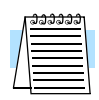

**NOTA:** La frecuencia portadora debe estar dentro de los límites especificados de operación del conjunto motor-inverter y cumplir con las regulaciones particulares de ruido de cada lugar. Por ejemplo, para cumplir con las regulaciones europeas (CE), la frecuencia portadora debe ser menor a 5 kHz.

**B084, B085: Códigos de inicialización –** Estas funciones permiten volver el inverter a los seteos de fábrica. Por favor referirse a ["Retornando a los Seteos por Defecto" en pág](#page-206-0)  [6–9.](#page-206-0)

**B086: Factor de escala del dipslay –** Se puede convertir el valor monitoreado de la frecuencia de salida visualizada en D001 a un número específico (unidades comunes de ingeniería) y visualizarlas en la función D007. Por ejemplo, el motor puede estar comandando una cinta que tiene su velocidad en pies por minuto. Usando esta fórmula:

Frecuencia de salida conv. (D\_07) = Frecuencia de salida (D\_01)  $\times$  Factor (B\_86)

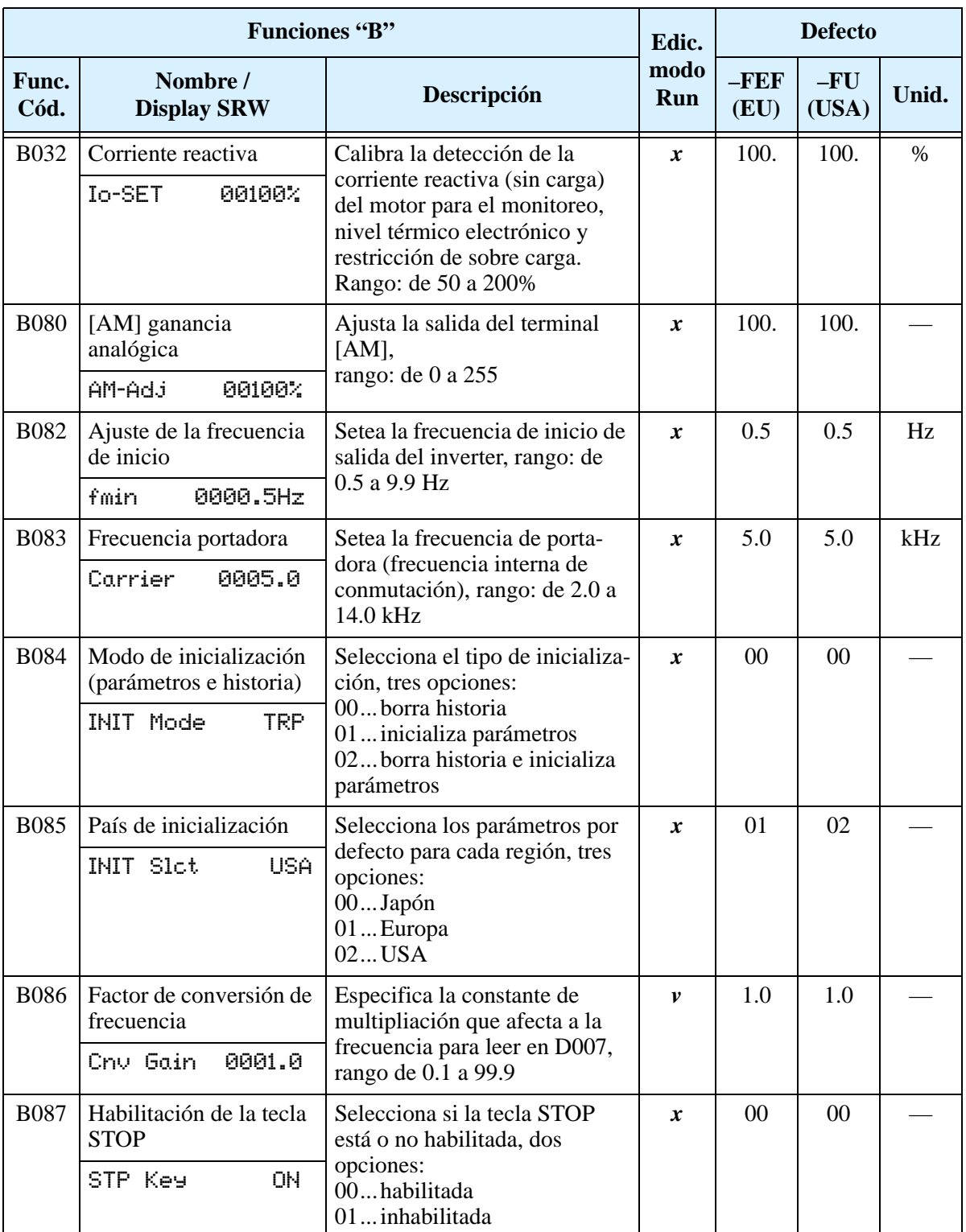

**B091/B088: Configuración del Modo de Parada / Modo re arranque –** Se puede configurar la manera en que el inverter parará en forma normal (cada vez que FWD y REV pasen a OFF). A través de B091 se puede elegir si el inverter controlará la parada del motor (tiempo de desaceleración) o lo hará por giro libre. Cuando se usa giro libre es imperativo también configurar como reasumirá el inverter el control del motor. A través de B088 se determina si el inverter reasume el control del motor siempre desde 0 Hz, o luego de igualar velocidades (también llamado *emparejado de frecuencias*). El comando de Run debe estar en OFF por corto tiempo, girará libre y luego reasumirá la operación normal.

En muchas operaciones, una desaceleración controlada es aconsejable B091=00. Pero hay otras como el control de ventiladores de HVAC donde la parada libre del motor es mejor (B091=01). Esta práctica reduce el estrés dinámico de los componentes del sistema prolongando su vida útil. En este caso se seteará B088=01 a fin de reasumir la marcha desde la velocidad a que se encontraba el sistema luego del giro libre (ver diagrama abajo a la derecha). Notar que usando el seteo por defecto, B088=00, se pueden tener salidas de servicio al pretender reducir a cero la velocidad en corto tiempo.

**NOTA:** Otros eventos pueden causar (o ser seteados para causar) el giro libre, como ser una pérdida de alimentación [\("Modo Re Arranque Automático" en pág 3–32](#page-107-0)), o la entrada inteligente [FRS]. Si el evento de giro libre es importante para su aplicación, asegurarse de setearlos correctamente.

Un parámetro adicional configura todas las instancias de giro libre. El parámetro B003, Tiempo de Espera antes de Re arrancar el Motor, setea el tiempo mínimo que el inverter estará en giro libre. Por ejemplo, si B003 = 4 segundos (y B091=01) y la causa del giro libre tarda 10 segundos, el inverter hará un giro libre de 14 segundos en total antes de comandar otra vez el motor.

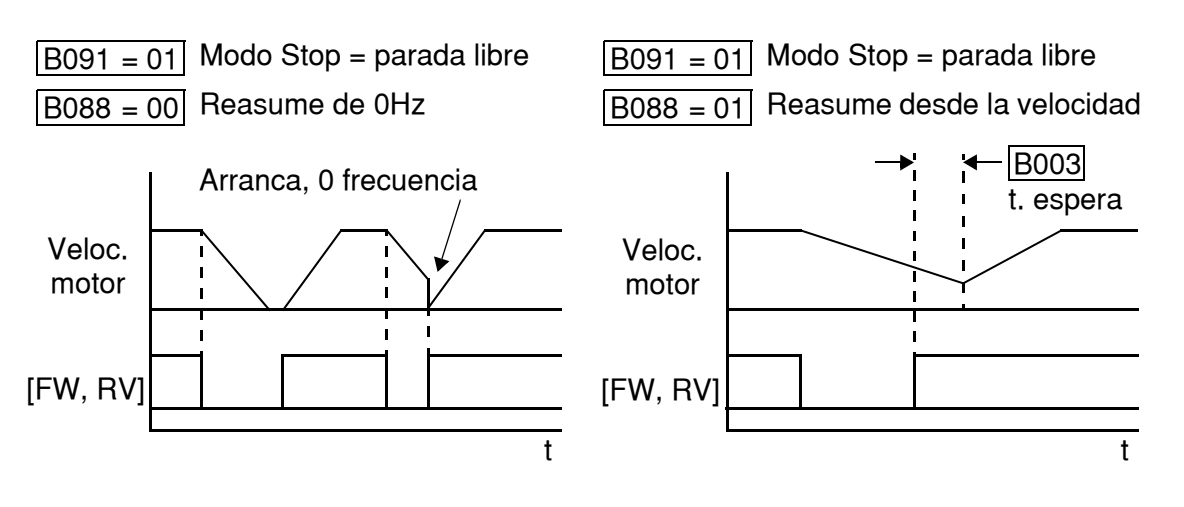

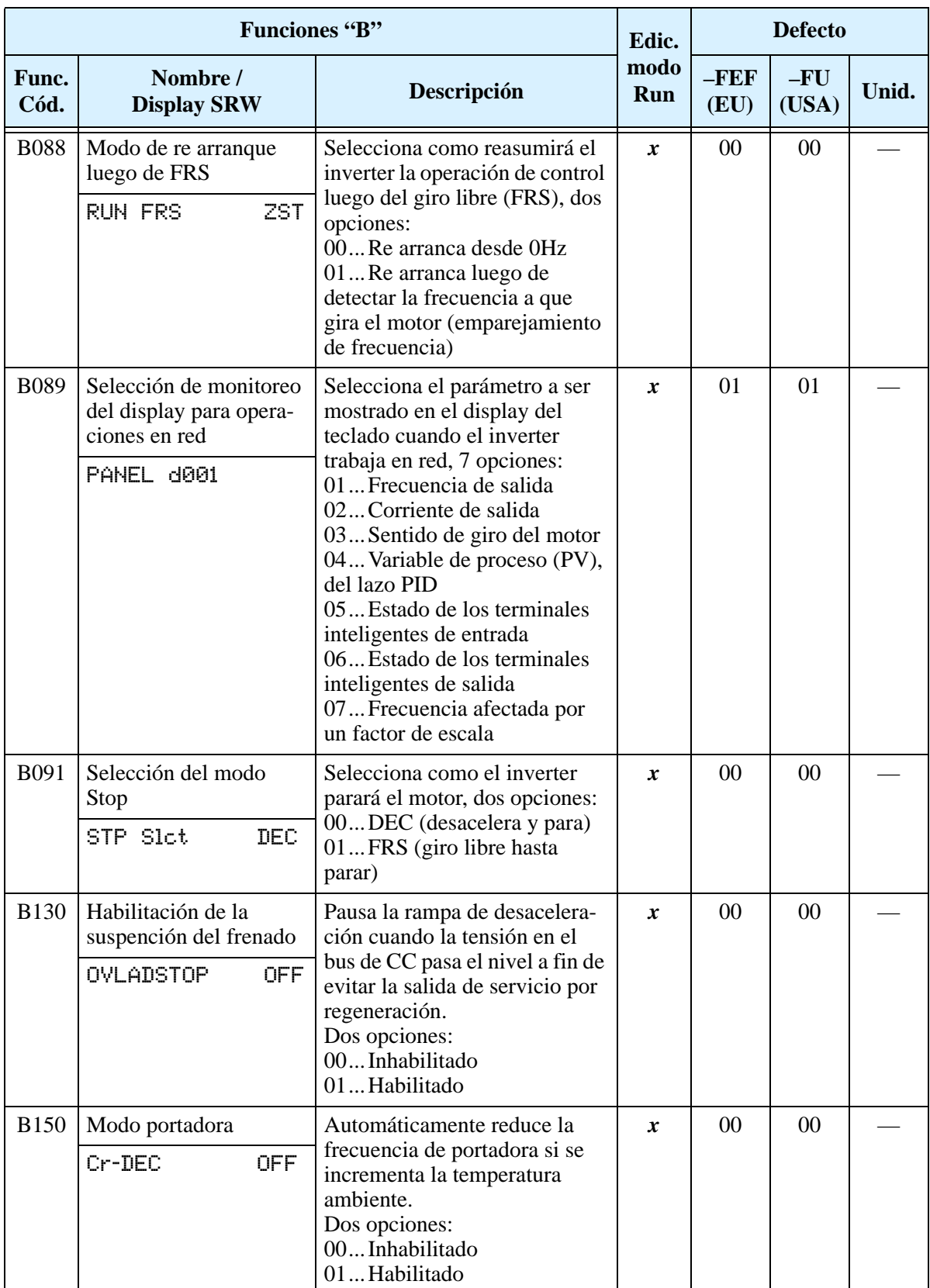

**B089: Selección de monitoreo para trabajo en red del inverter –** Cuando el L200 se controla vía red, el display del teclado opera en Modo Monitor. El parámetro D00x que se presentará será el seleccionado en la función B089. Ver ["Monitoreo Local Durante la](#page-84-0)  [Operación en Red" en pág 3–9](#page-84-0) para más detalles.

Configurando<br>Parámetros Configurando Parámetros

# **Grupo "C": Funciones Terminales Inteligentes**

Los cinco terminales [**1]**, [**2]**, [**3]**, [**4]** y [**5]** se pueden configurar con alguna de la 19 diferentes funciones disponibles. Las siguientes dos tablas muestran como configurar estos terminales. Las entradas lógicas pueden ser OFF u ON. Estos estados se definen aquí como OFF=0 y ON=1.

El inverter trae funciones seteadas por defecto en cada terminal. Estos seteos por defecto son inicialmente únicos, donde cada uno tiene su propio seteo. Notar que las versiones para Europa y USA tienen diferentes seteos por defecto. Se puede usar cualquier opción en cualquier terminal y aún usar la misma opción en dos terminales y crear la lógica OR (usualmente no requerido).

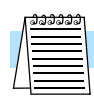

**NOTA:** El terminal [**5]** puede ser seteado como terminal lógico o analógico admitiendo la conexión de un termistor tipo PTC (opción 19).

# **Configuración de los Terminales de Entrada**

**Funciones y Opciones** – Los *códigos de funciones* dados en la tabla, le permite asignar una de las 19 opciones a cualquiera de las entradas lógicas del inverter serie L200. Las funciones C001 a C005 configuran los terminales [1] a [5] respectivamente. El "valor" de estos parámetros en particular no es un valor escalar, sino un número discreto que selecciona una opción entre las disponibles.

Por ejemplo, si se carga en la función C001=00, se ha asignado al terminal [1] la opción 00 (Directa). Los códigos y sus funciones específicas están en el Capítulo 4.

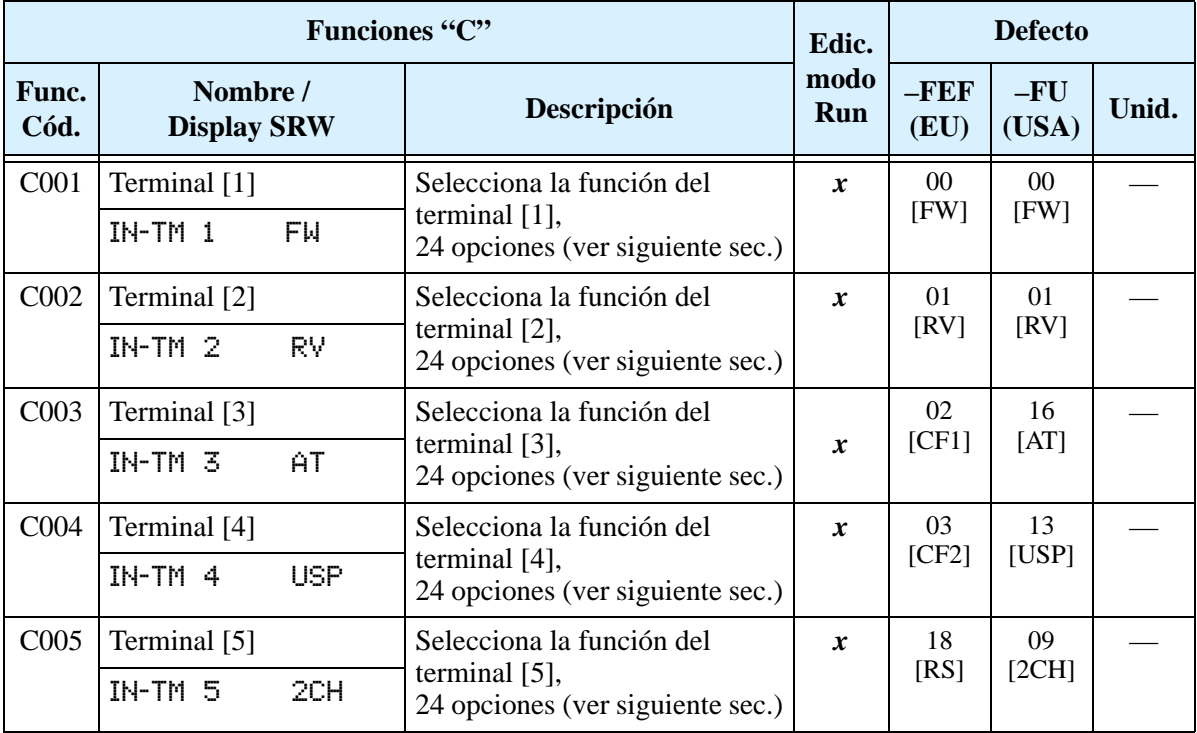

La lógica de cada entrada es programable. Muchas entradas por defecto son normal abierta (activada a alto nivel), pero se puede seleccionar como normal cerrada (activada a bajo nivel) a fin de invertir la lógica de control.

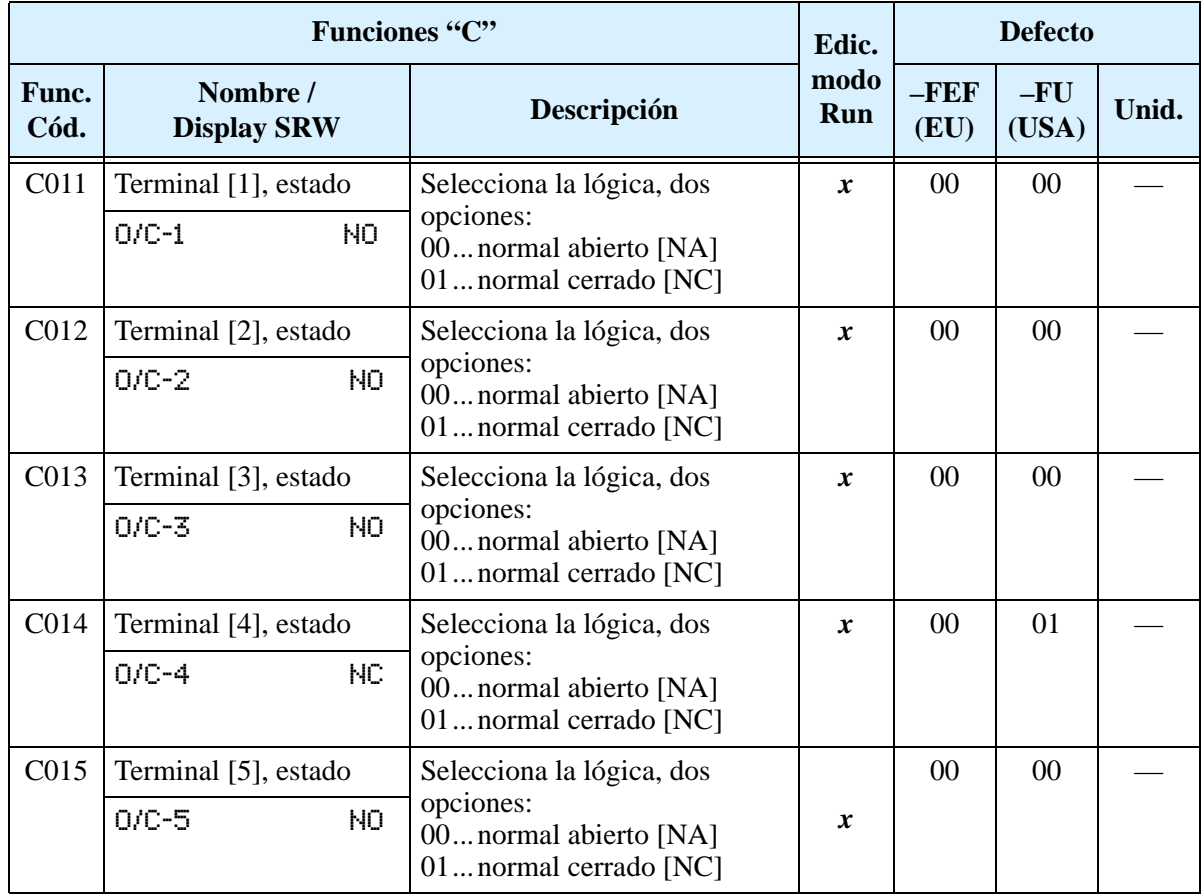

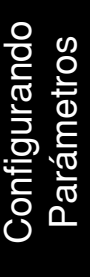

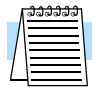

**NOTA:** Un terminal con la opción 18 ([RS] comando de Reset) no puede ser configurado como NC.

### **Generalidades sobre los Terminales Inteligentes de Entrada**

Cada uno de los 5 terminales inteligentes puede ser asignado con cualquiera de las opciones de la siguiente tabla. Cuando Ud. programa uno de los códigos de asignación en los terminales C001 a C005, los terminales asumen el rol programado. Las funciones tienen un símbolo o abreviatura que usaremos como etiqueta para la función. Por ejemplo, el comando "Directa" se nombra como [FW]. La etiqueta física en el bloque de terminales es simplemente **1**, **2**, **3**, **4** o **5**. No obstante en los esquemas de este manual, el terminal usa el símbolo de la opción asignada ([FW]). Los códigos de las opciones C011 a C015 determinan el estado activo del terminal (NA o NC).

**Tabla Sumario de las Funciones de Entrada –** Esta tabla muestra las 24 funciones posibles de ser alojadas en los terminales de entrada. Descripción detallada de estas funciones, parámetros, seteos relacionados y ejemplos de cableado se muestran en ["Uso](#page-142-0)  [de los Terminales Inteligentes de Entrada" en pág 4–9.](#page-142-0)

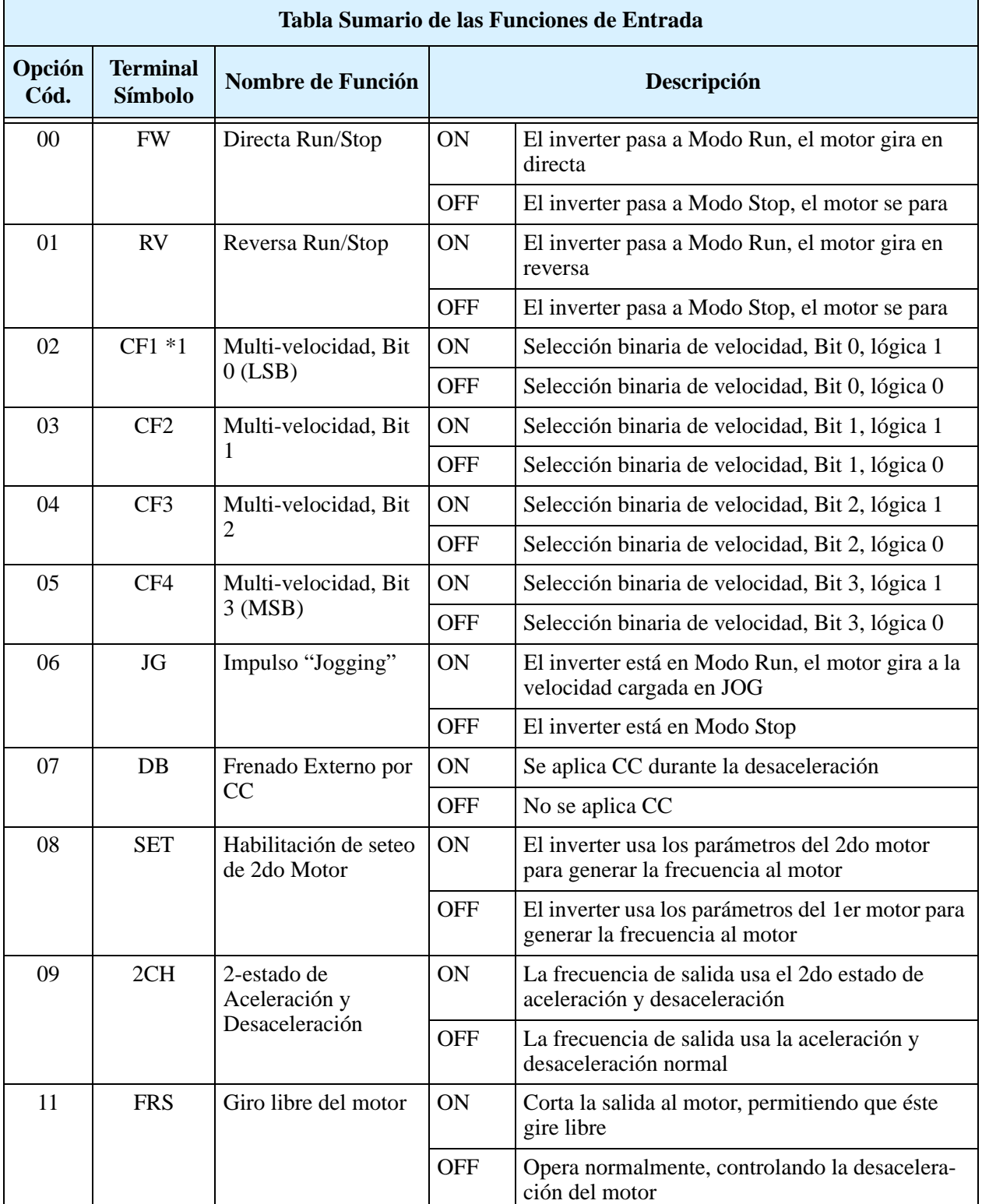

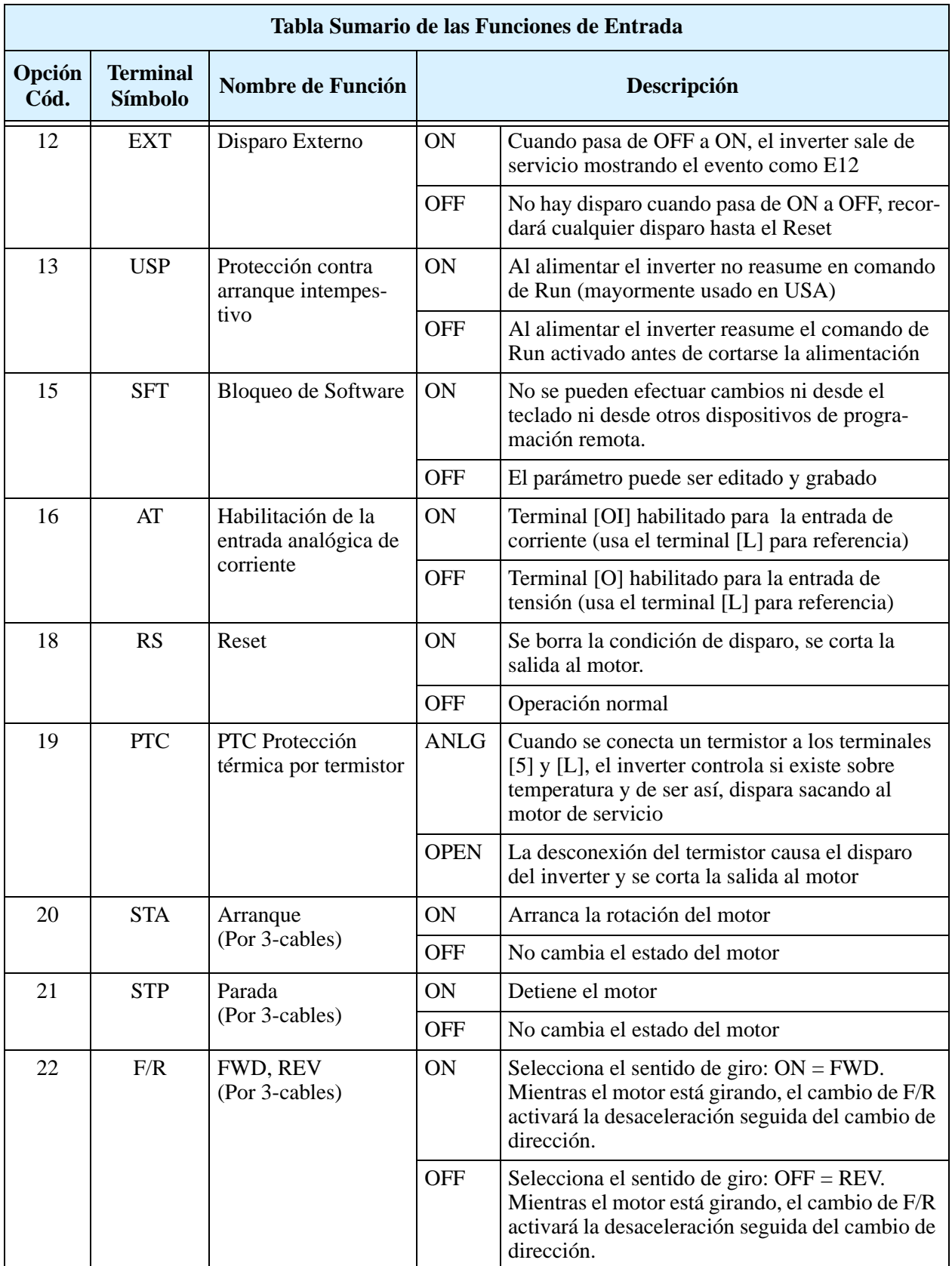

Configurando<br>Parámetros Configurando Parámetros

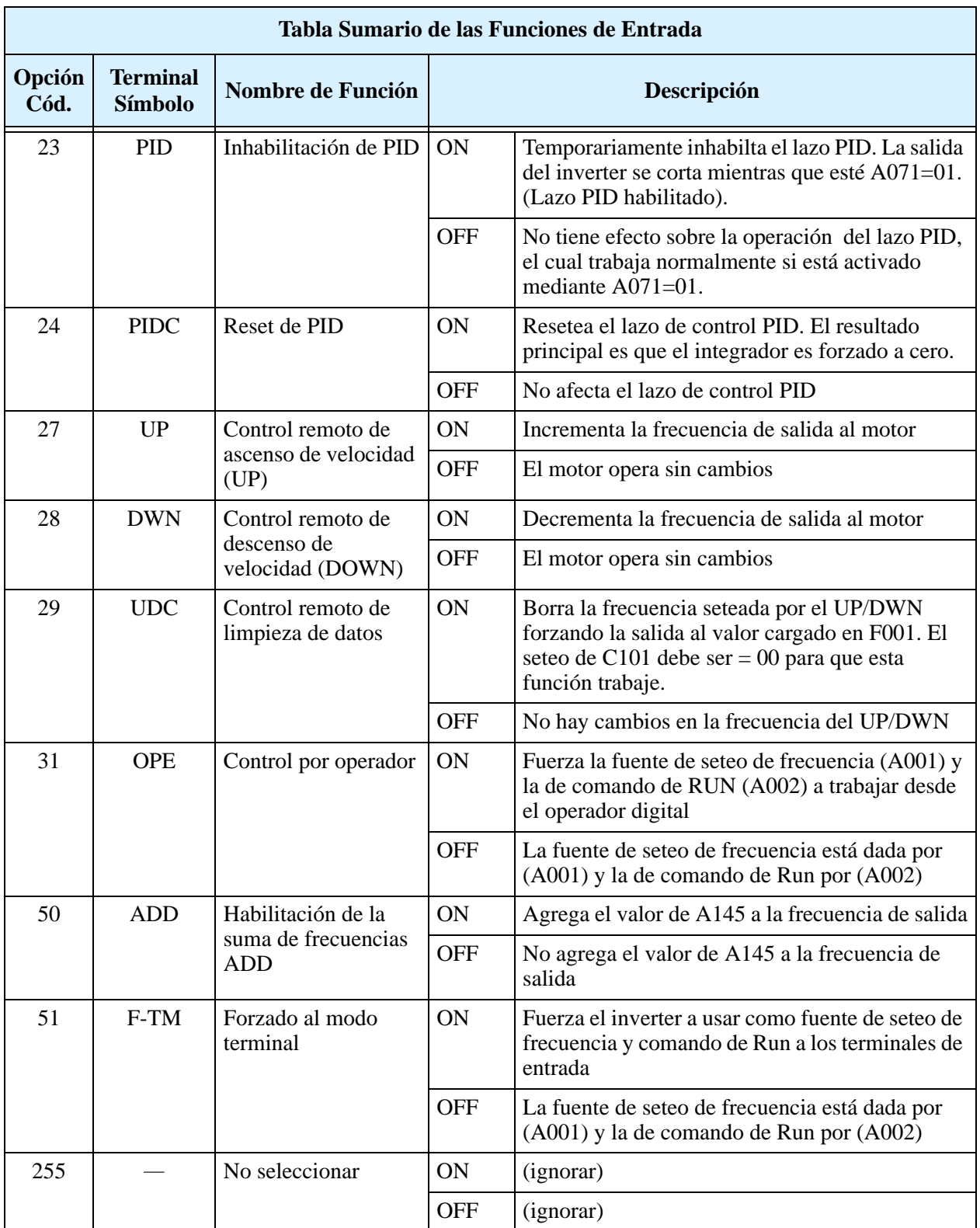

**Nota 1:** Si se está usando el seteo de Multi velocidades CF1 a CF4, no mostrar el parámetro F001 o cambiar el valor de F001 mientras que el inverter está en Modo Run. Si fuera necesario controlar el valor de F001 en Modo Run, por favor usar D001 en lugar de F001.

### **Configuración de los Terminales de Salida**

El inverter permite configurar las salidas lógicas (discretas) y las analógicas según se muestra en la tabla siguiente.

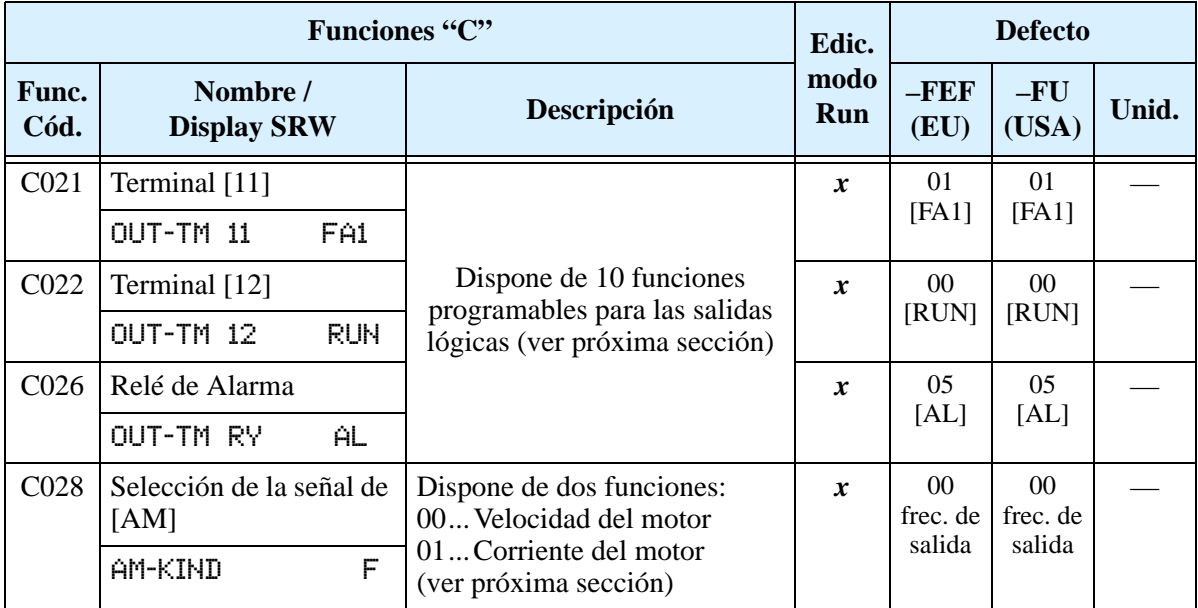

Se puede programar la lógica de los terminales [11], [12] y del relé de alarma. Las salidas a colector abierto de los terminales [11] y [12] por defecto son NA (se activan con nivel bajo), pero pueden ser cambiadas a NC (se activan con nivel alto) a fin de invertir la lógica. Lo mismo es aplicable al relé de alarma.

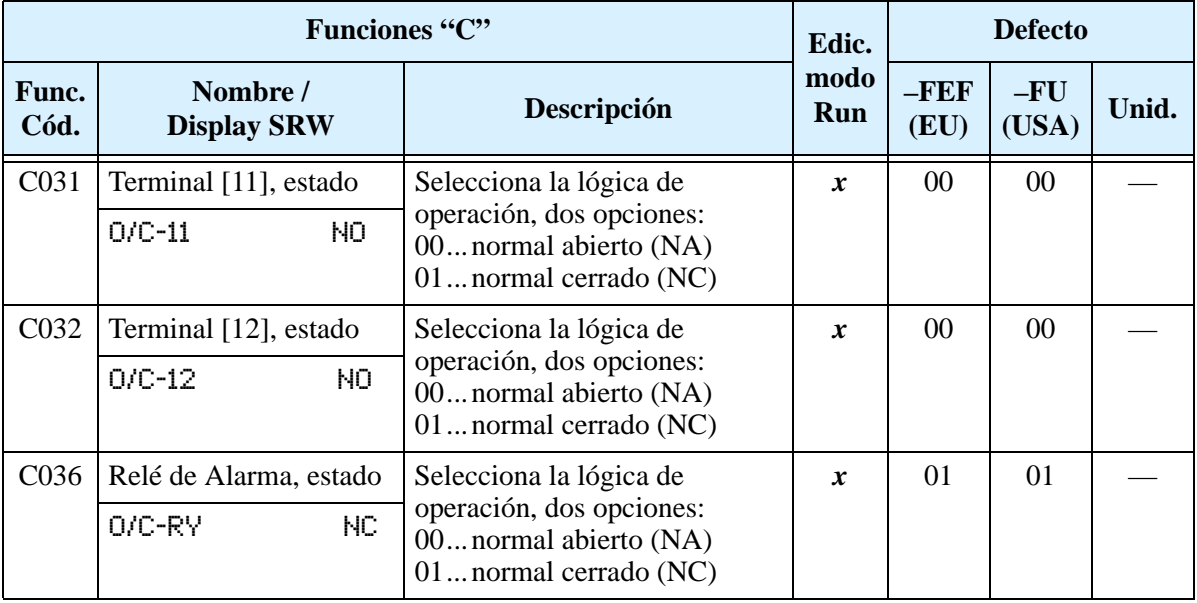

**Tabla Sumario de las Funciones de Salida –** Esta tabla muestra las 10 funciones posibles para los terminales de salida lógicos ([11], [12]). Descripción detallada de estas funciones, parámetros, seteos relacionados y ejemplos de cableado se muestran en ["Uso](#page-167-0)  [de los Terminales Inteligentes de Salida" en pág 4–34](#page-167-0).

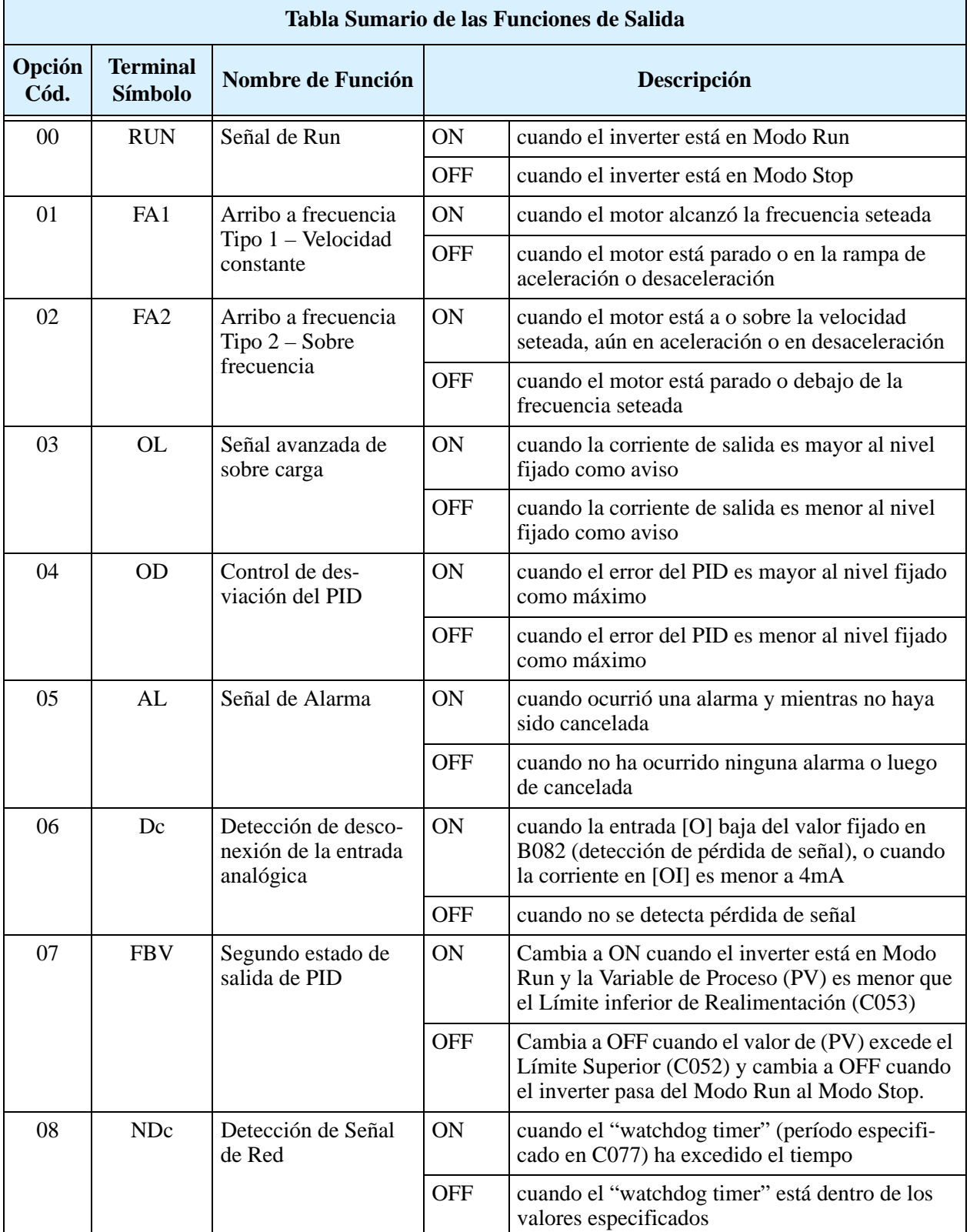

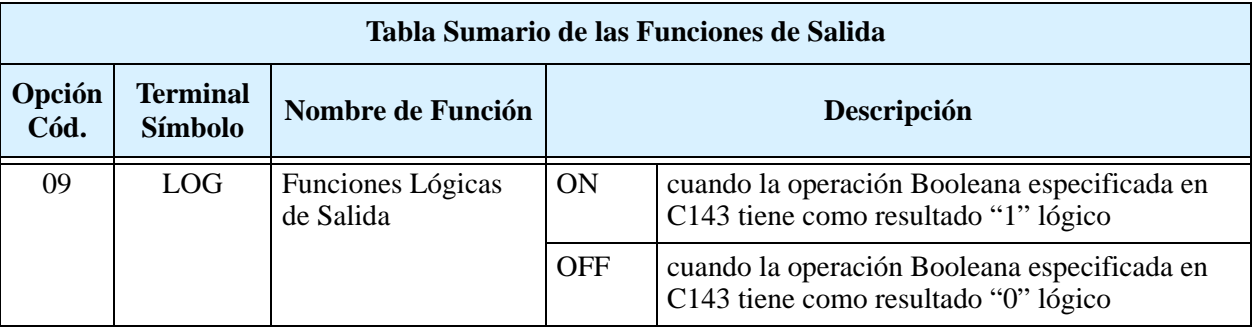

**Tabla Sumario de las Funciones de Salida Analógicas –** Esta tabla muestra ambas funciones para la salida analógica de tensión del terminal [AM], configurado en C028. Más información sobre uso y calibración del terminal [AM] se encuentra en ["Operación](#page-187-0)  [de la Salida Analógica" en pág 4–54.](#page-187-0)

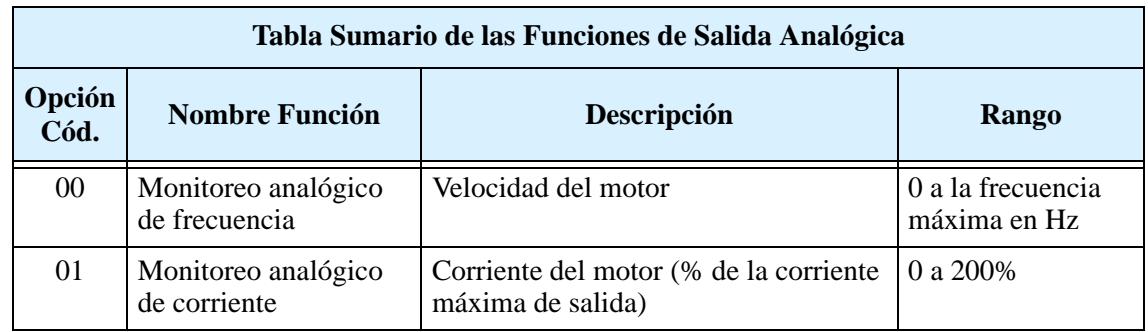

# **Parámetros de Ajuste de las Funciones de Salida**

Los siguientes parámetros trabajan junto con los terminales inteligentes de salida, si así son configurados. El parámetro C041 setea el nivel de corriente del motor al que la señal de sobre carga [OL] pasará a ON. El rango de seteo es de 0% a 200% de la corriente nominal del inverter. Esta función genera una señal temprana de aviso de sobre carga sin provocar el disparo del inverter.

La señal de arribo a frecuencia, [FA1] o [FA2], indica cuando la salida del inverter ha alcanzado el valor especificado (arribó a la frecuencia). Se pueden ajustar los valores de frecuencia tanto para la rampa de aceleración como para la de desaceleración a través de los parámetros C042 y C043.

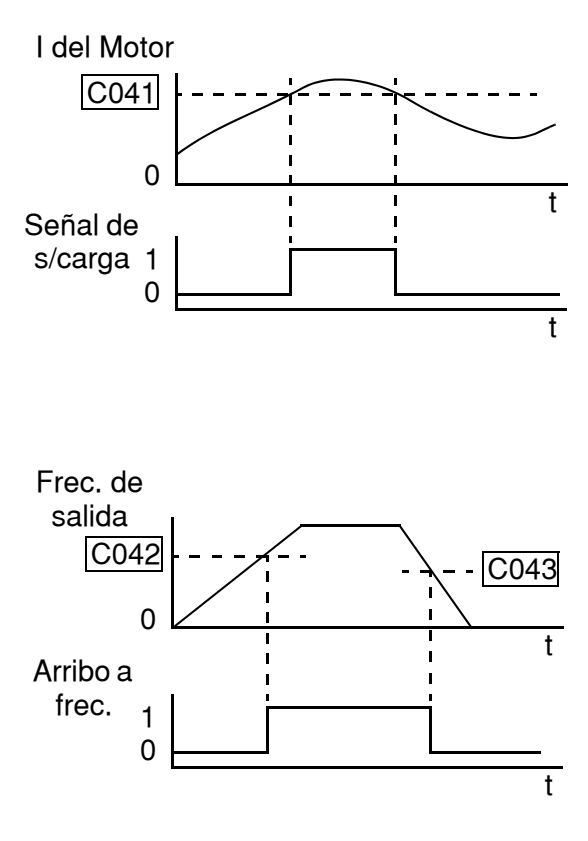

El error para el lazo PID es la magnitud (valor absoluto) de la diferencia entre el valor deseado y la Variable de Proceso (valor actual). La señal de desviación [OD] de la salida del PID (opción 04 en el terminal) indica cuando la magnitud del error excede el valor por Ud. definido.

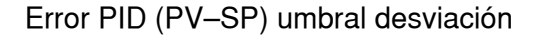

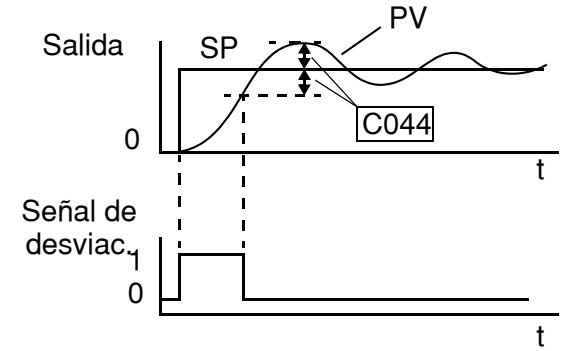

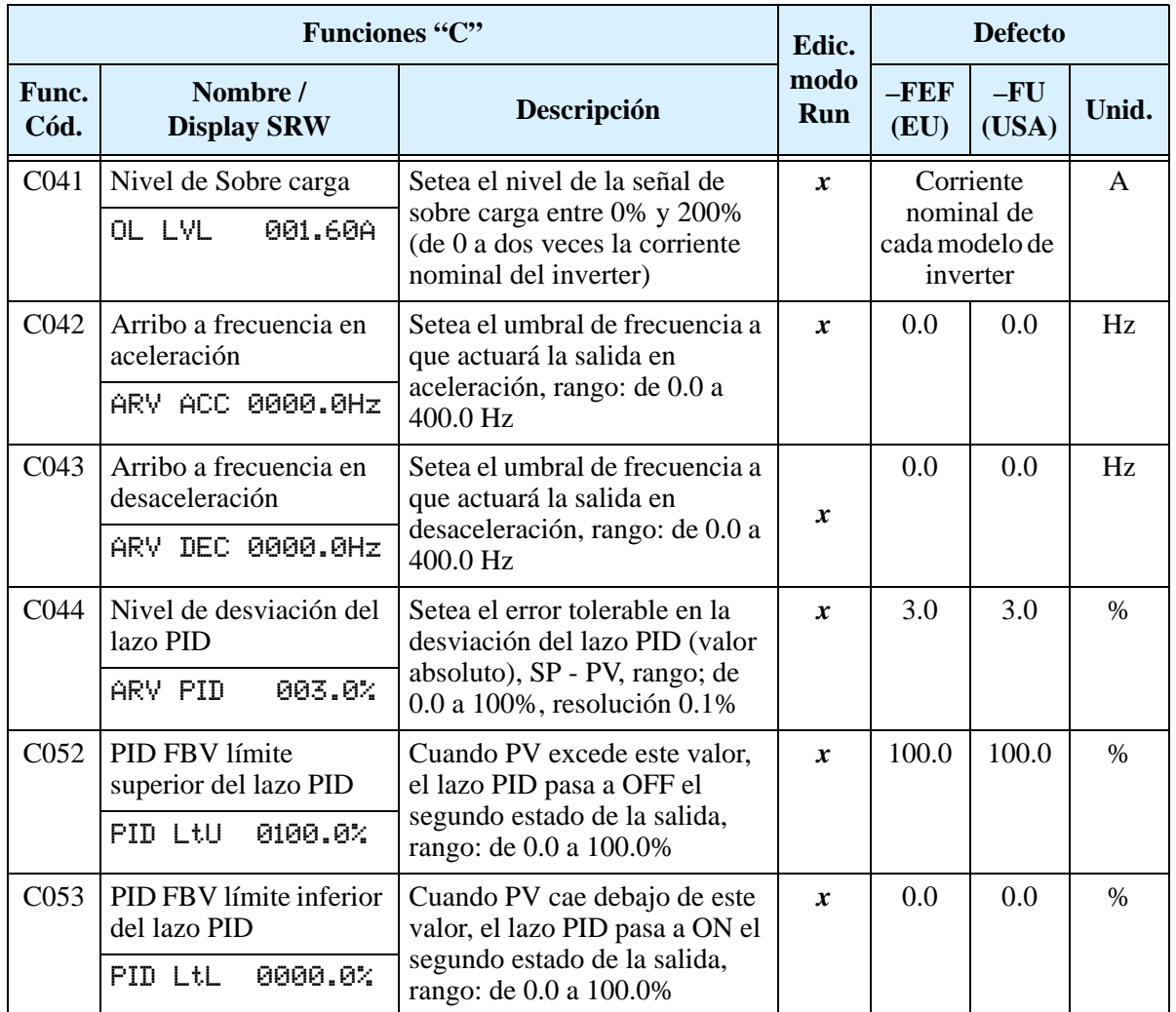

Configurando <u>Configurando</u> Parámetros rámetros

**3–51**

### **Seteos para la Comunicación en Red**

La siguiente tabla lista los parámetros que configuran el puerto de comunicación serie del inverter. El seteo afecta la comunicación con el operador digital (como ser el SRW–0EX), como la red ModBus (para aplicaciones en redes de control). Este seteo no puede ser hecho vía red, a fin de asegurar un trabajo confiable en la comunicación. Referirse a ["Comunicación por Red ModBus" en pág B–1 p](#page-224-0)ara más información sobre control y monitoreo del inverter vía red.

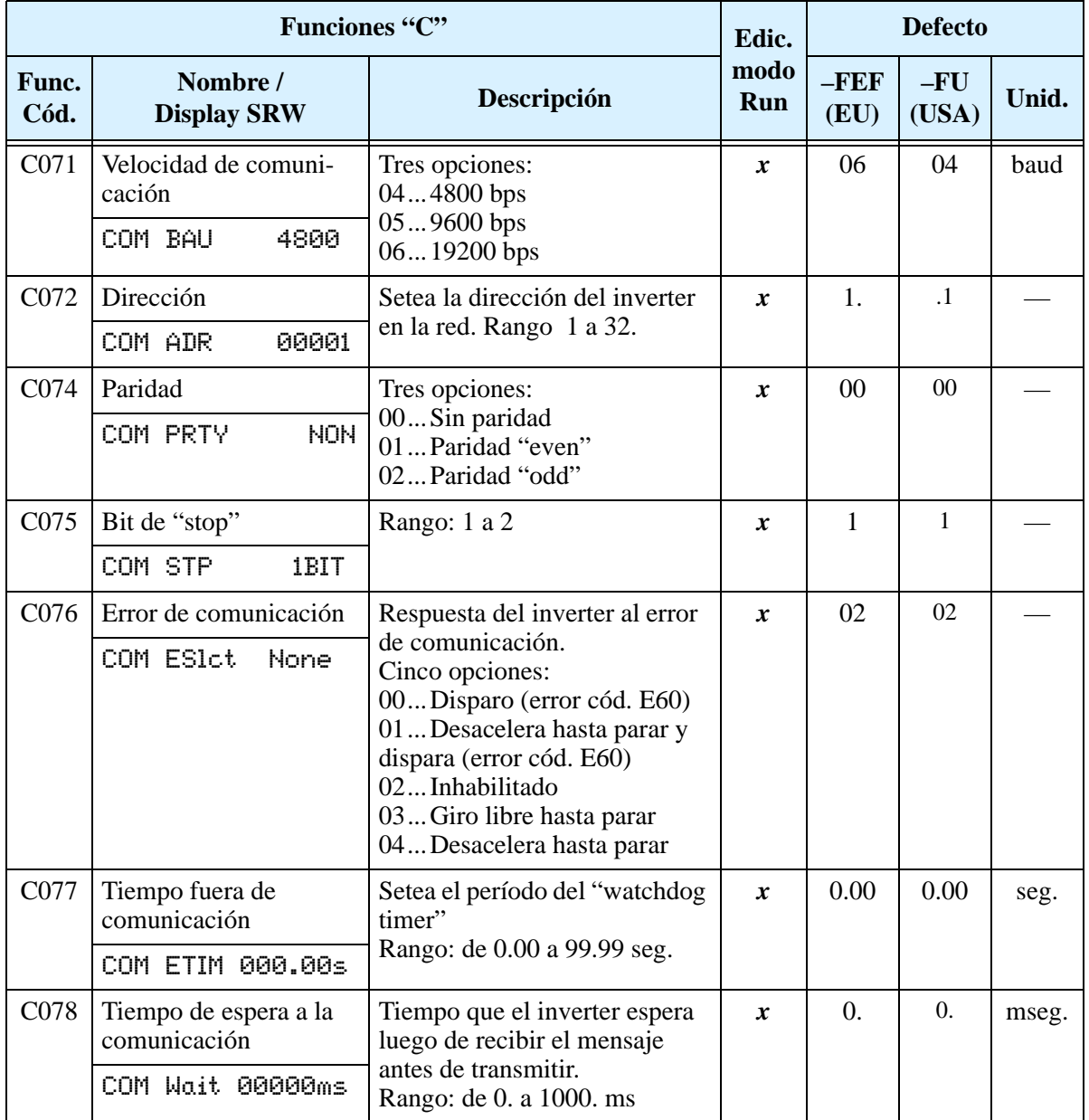

# **Calibración y Seteo de la Señal Analógica**

Las funciones de la siguiente tabla, configuran las señales de los terminales analógicos de salida. Notar que estos seteos no cambian las características corriente/tensión o la lógica, sólo el cero y la escala de las señales.

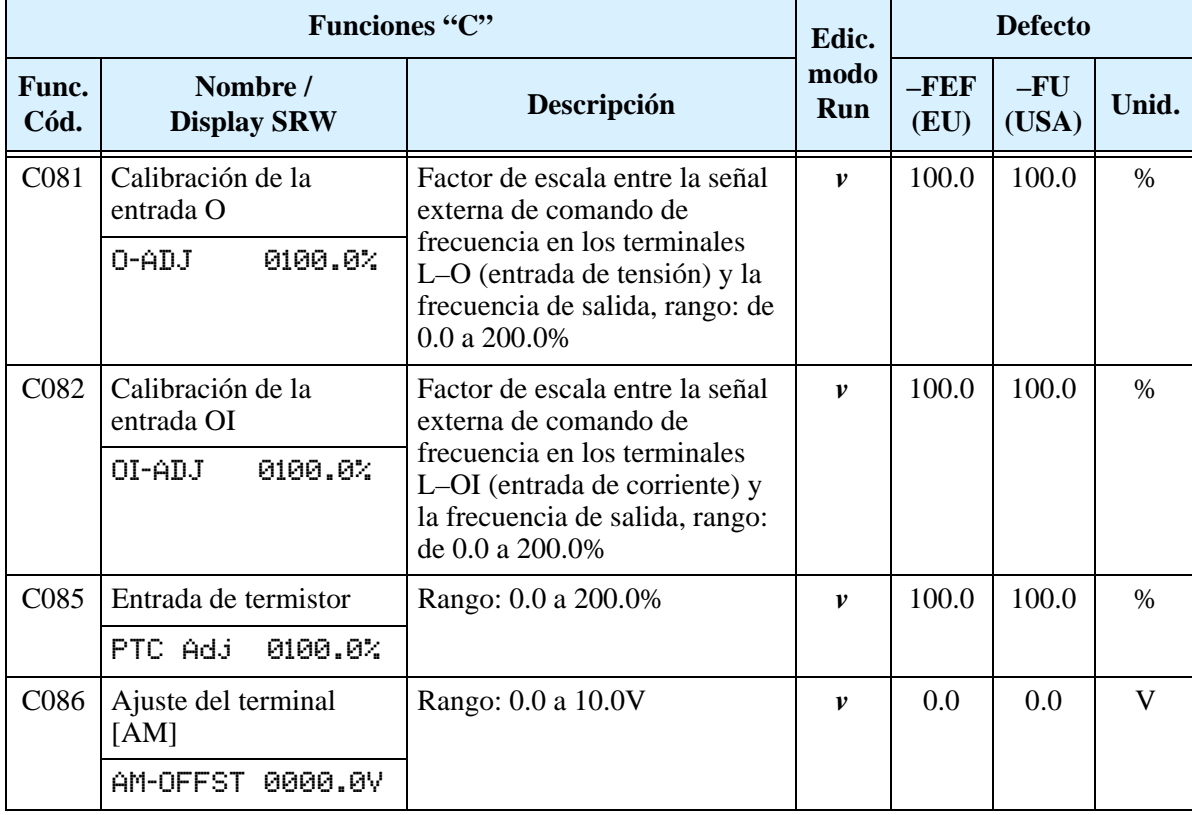

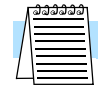

**NOTA:** Cuando se regresa a los valores de fábrica, los datos cargados se modificarán a los listados arriba. Reconfigurar manualmente los valores de acuerdo a su aplicación, luego de un regreso a seteos por defecto.

# **Funciones Misceláneas**

La siguiente tabla contiene funciones misceláneas que no están en otros grupos.

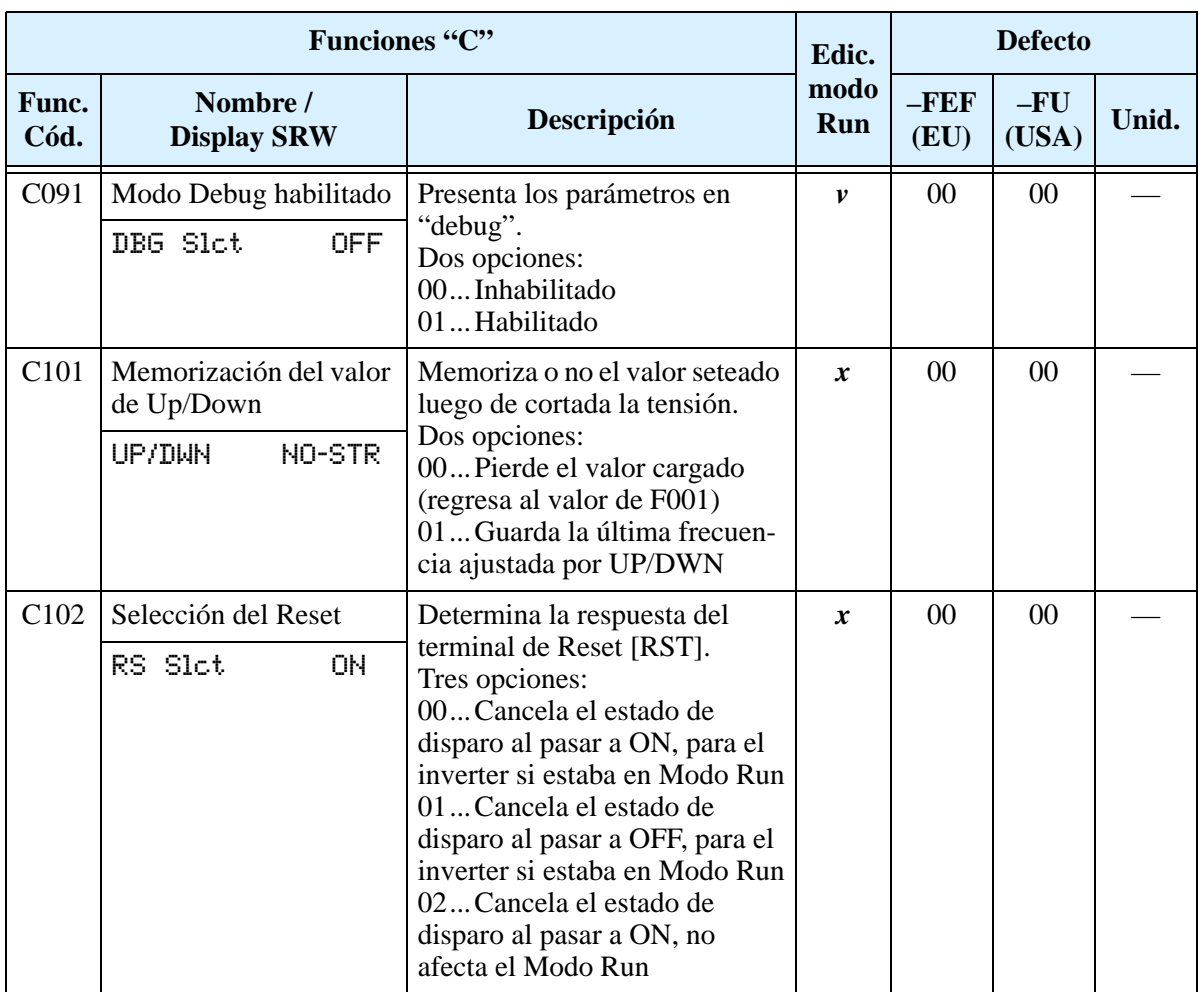

# **Funciones Lógicas de Salida**

**Funciones Lógicas de Salida –** El inverter trae incluida una característica lógica de salida. Se pueden seleccionar 2 de las 9 funciones de salida como entradas para la operación lógica. Luego, se configura la función lógica deseada, AND, OR o XOR (O exclusiva). El símbolo del terminal para la nueva salida es [LOG]. Usar C021, C022 o C026 para dirigir el resultado a los terminales [11], [12], o el relé de alarma.

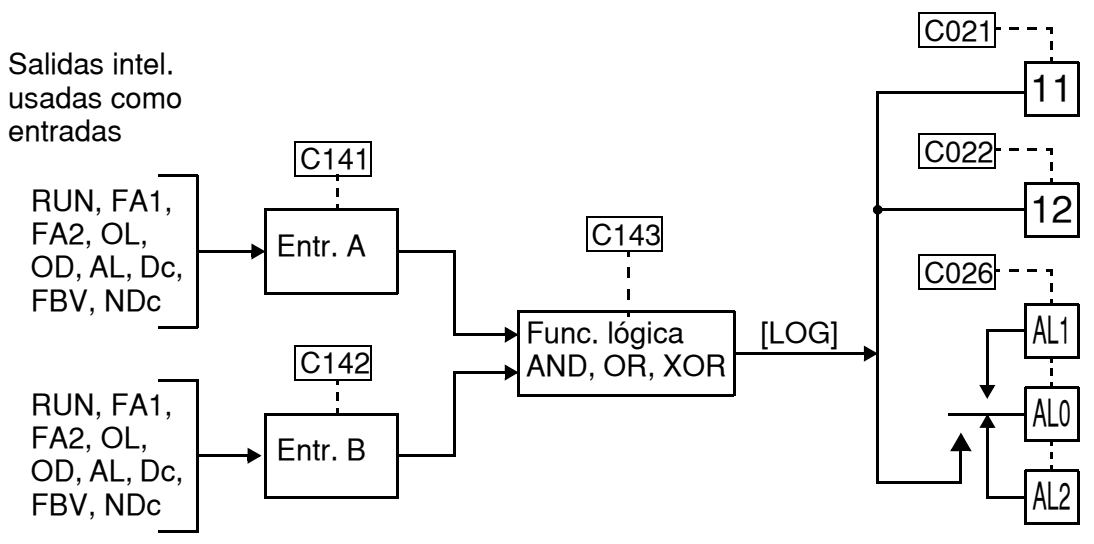

La tabla siguiente muestra las 4 posibles combinaciones de las tres operaciones lógicas.

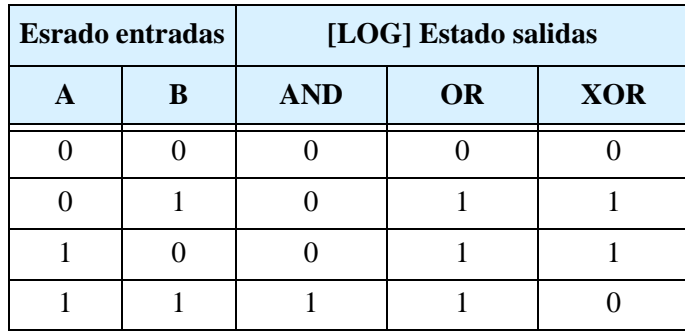

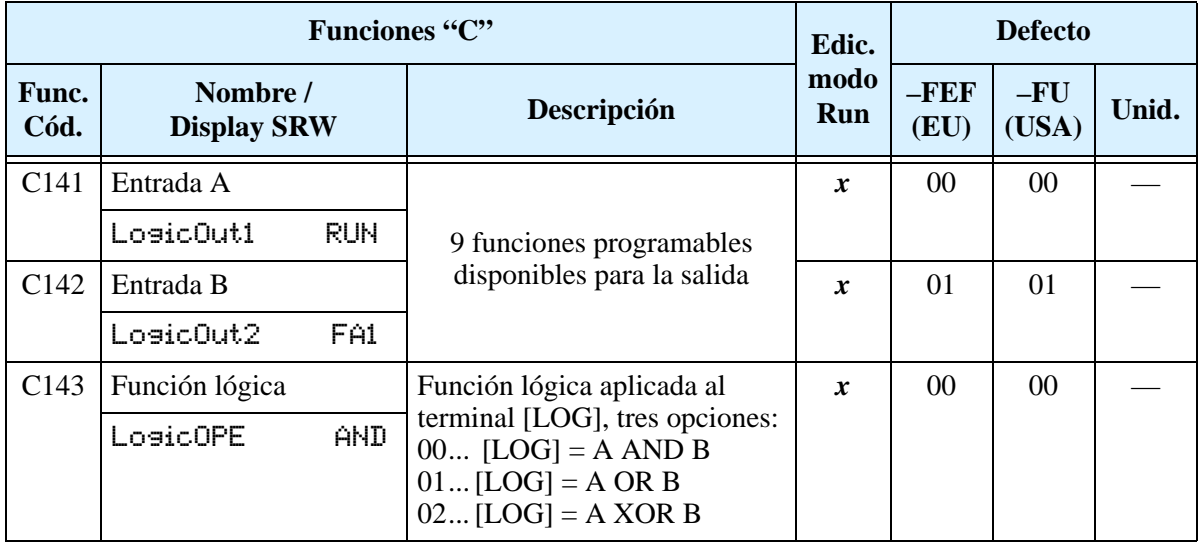

**Función de Demora a la Señal de Salida ON/OFF -** Las salidas inteligentes incluidas en los terminales [11], [12] y la salida a relé, tienen demoras configurables. Cada salida puede configurarse en el pasaje de OFF-a-ON o de ON-a-OFF, o ambas. La demora programable va de 0.1 a 100.0 segundos. Esta característica es muy útil en aquellos casos en que el inverter debe esperar a que se cumplan con ciertos requisitos de dispositivos externos conectados a él.

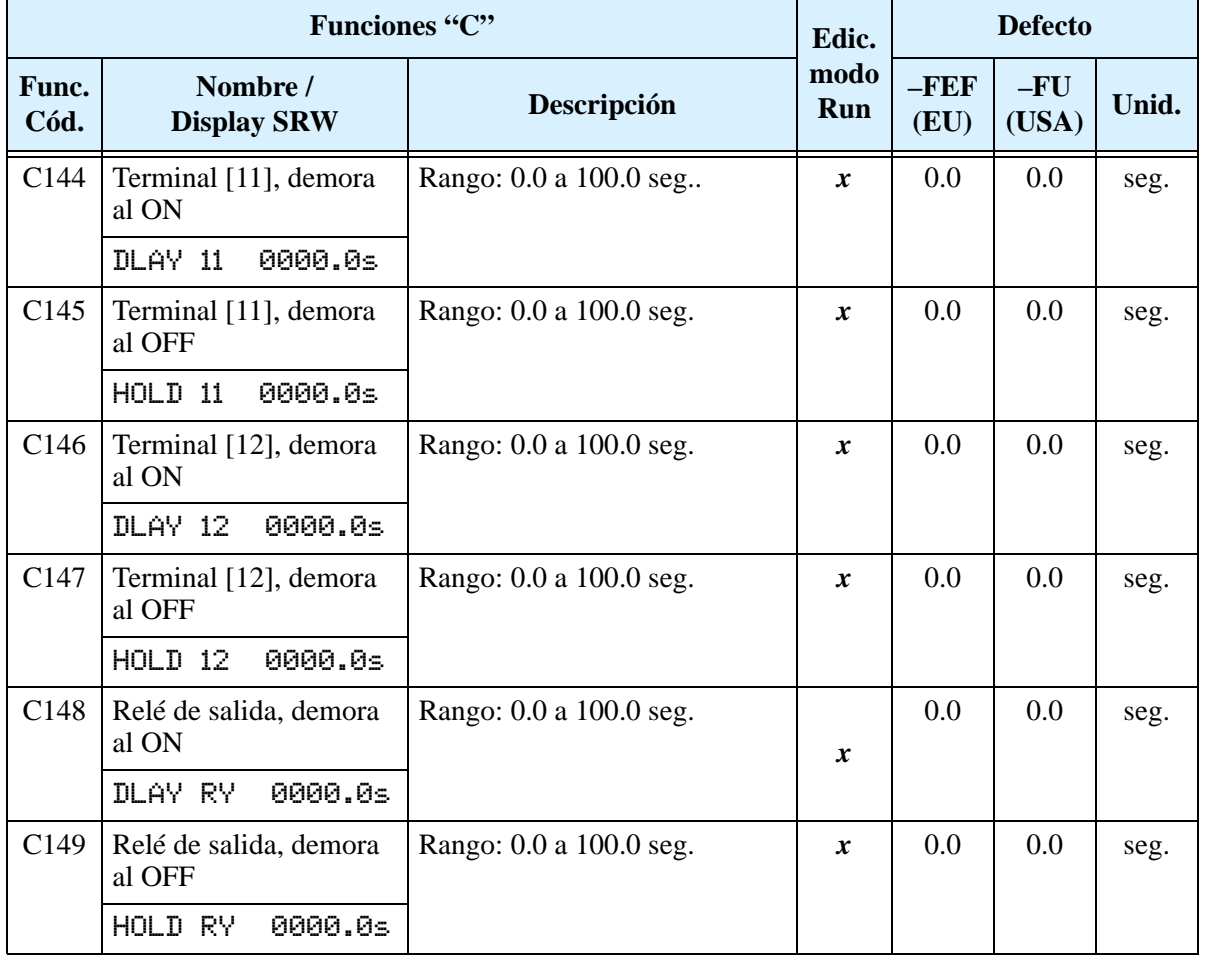

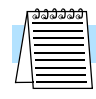

**NOTA:** Si se usa una demora al OFF en los terminales de salida ( C145, C147, C149 > 0.0 seg.), el terminal de reset [RS] se ve afectado ligeramente en la transición de ON-a-OFF. Normalmente, (sin usar demora al OFF), la entrada [RS] provoca la parada del motor y las salidas lógicas a OFF juntas, inmediatamente. Por esta razón cuando alguna salida usa demora al OFF, luego que la entrada [RS] pasa a ON, la salida permanecerá en ON por un período adicional de 1 seg. (aproximadamente) antes de conmutar.

# **Grupo "H": Parámetros del Motor**

El grupo H de parámetros configura el inverter de acuerdo a las características del motor. Ud. debe setear manualmente H003 y H004 de acuerdo a su motor. El parámetro H006 se setea en fábrica. Si Ud. desea regresar a los parámetros de fábrica, use el procedimiento dado en ["Retornando a los](#page-206-0)  [Seteos por Defecto" en pág 6–9.](#page-206-0) Usar A044 para seleccionar el algoritmo de torque deseado, según el diagrama de la derecha.

#### **Algoritmo de Control de Torque**

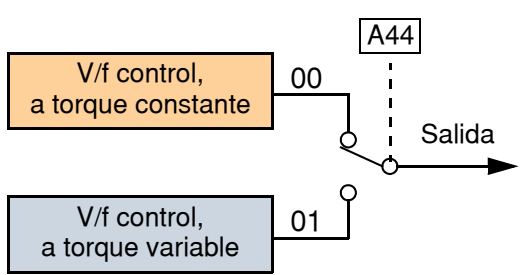

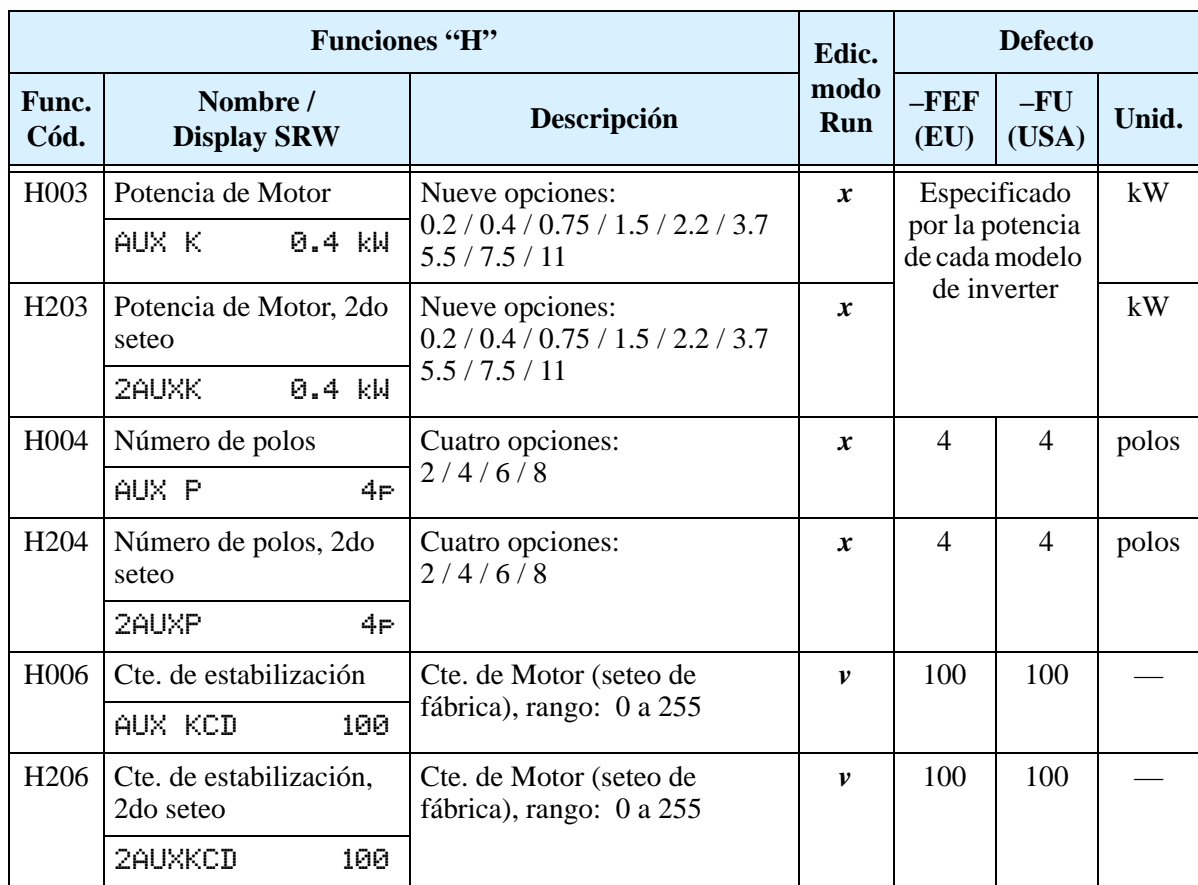

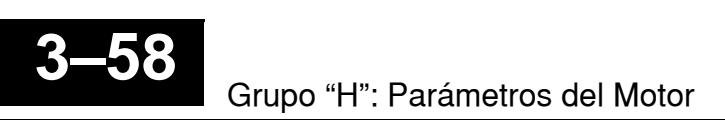

# **Operaciones y Monitoreo**

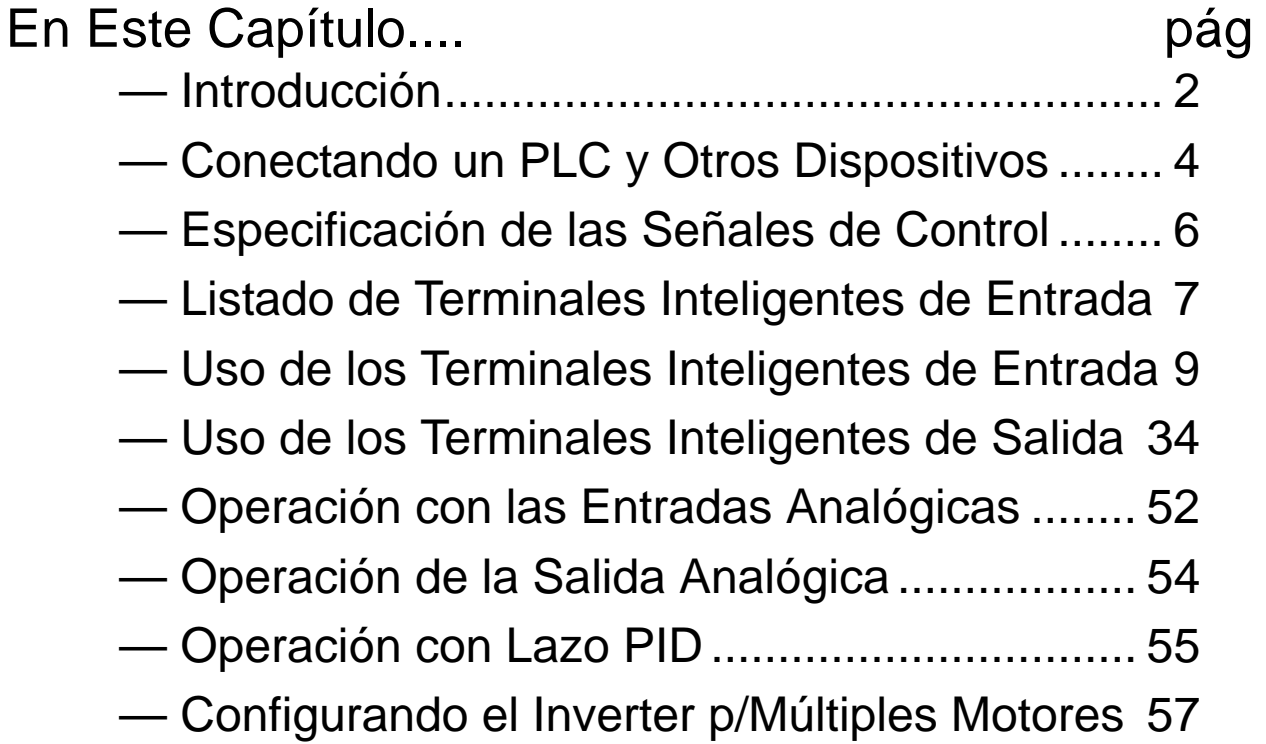

**4**

# <span id="page-135-0"></span>**Introducción**

Lo visto previamente en el Capítulo 3 dió una referencia de todas las funciones programables del inverter. Sugerimos que "viaje" por todas las funciones del inverter a fin de familiarizarse con ellas en general. Este capítulo le dará conocimiento en el siguiente sentido:

- **1. Funciones Relacionadas** Algunos parámetros interactúan o dependen del seteo de otras funciones. Este capítulo lista los "seteos requeridos" para una función de programación, su referencia cruzada y su interacción con otras funciones.
- **2. Terminales Inteligentes** Algunas funciones relativas a una señal de entrada sobre un terminal lógico, o en otros casos, generan señales de salida.
- **3. Interfases Eléctricas** Este capítulo muestra como hacer conexiones entre el inverter y otros dispositivos eléctricos.
- **4. Operación del Lazo PID** El L200 tiene incorporado el lazo PID que calcula la frecuencia óptima de salida para controlar un proceso externo. También se muestran los terminales de entrada/salida relacionados con esta operación.
- **5. Motores Múltiples** Un solo inverter L200 puede ser usado en aplicaciones de dos o más motores. Aquí veremos las conexiones eléctricas a realizar y los parámetros involucrados en aplicaciones de motores múltiples.

Los tópicos mostrados en este capítulo le ayudarán a decidir que características son más importantes para su aplicación y como usarlas. La instalación básica dada en el Capítulo 2 concluye con el test de alimentación y el arranque del motor. Este capítulo comienza desde este punto y muestra como hacer que el inverter forme parte de un sistema de control.

# **Mensajes de Precaución para Procedimientos de Operación**

Antes de continuar, por favor lea los siguientes mensajes de Precaución.

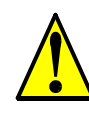

**PRECAUCION:** El disipador tiene alta temperatura. No tocarlo. De otra forma, existe peligro de quemaduras.

**PRECAUCION:** A través del inverter la velocidad puede ser fácilmente cambiada de baja a alta. Verificar la capacidad del motor y de la máquina antes de hacerlo. De otra forma, existe peligro de lesiones.

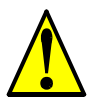

**PRECAUCION:** Si va a operar el motor a una frecuencia mayor a la nominal del inverter (50Hz/60Hz), verificar la posibilidad de soportarlo por parte del motor y la máquina con los respectivos fabricantes. Sólo operar el motor a frecuencias altas si se cuenta con su aprobación. De otra forma, existe peligro de daños al equipo y/o lesiones.

# **Mensajes de Advertencia para Procedimientos de Operación**

Antes de continuar, por favor lea los siguientes mensajes de Advertencia.

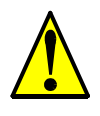

**ADVERTENCIA:** Dar alimentación al Inverter sólo después de colocar la cubierta protectora. Mientras el inverter está energizado, no sacar la cubierta protectora. De otra forma, existe peligro de shock eléctrico.

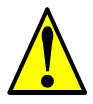

**ADVERTENCIA:** No operar equipos eléctricos con las manos húmedas. De otra forma, existe peligro de shock eléctrico.

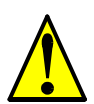

**ADVERTENCIA:** No tocar los terminales mientras el inverter esté energizado, aún cuando el motor esté parado. De otra forma, existe peligro de shock eléctrico.

**ADVERTENCIA:** Si se selecciona el modo re arranque, el motor puede arrancar sorpresivamente luego de salir de servicio. Asegurarse de parar el inverter antes de aproximarse a la máquina (diseñar la máquina para que ante eventuales re arranques el personal no resulte dañado). De otra forma, se pueden causar heridas al personal.

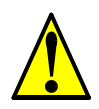

**ADVERTENCIA:** Si la alimentación está cortada por corto tiempo, el inverter puede re arrancar luego de recuperarse la tensión si el comando de Run está activo. Si este re arranque puede causar lesiones al personal, usar un circuito de bloqueo que impida esta operación. De otra forma, existe peligro de causar lesiones al personal.

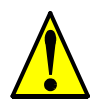

**ADVERTENCIA:** La tecla Stop es efectiva sólo cuando se la habilita. Asegurarse de habilitar una parada de emergencia independiente de la tecla Stop. De otra forma, se puede causar lesiones al personal.

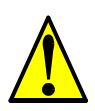

**ADVERTENCIA:** Luego de un evento de disparo, si se aplica el reset y el comando de Run está activo, el inverter re arrancará automáticamente. Aplicar el comando de reset sólo luego de verificar que el comando de Run no esté activo. De otra forma, se puede causar lesiones al personal.

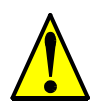

**ADVERTENCIA:** No tocar el interior del inverter o introducir elementos conductores si está energizado. De otra forma, existe peligro de shock eléctrico y/o fuego.

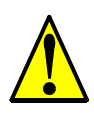

**ADVERTENCIA:** Si se alimenta al inverter con el comando de Run activado, el motor arrancará automáticamente y puede causar daños. Antes de dar alimentación, confirmar que el comando de Run no está activado.

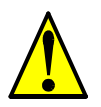

**ADVERTENCIA:** Si la tecla Stop está desactivada, al presionarla el inverter no se detendrá y la alarma no se cancelará.

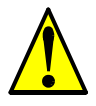

**ADVERTENCIA:** Instalar una parada de emergencia segura, cuando las circunstancias así lo exijan.

# <span id="page-137-0"></span>**Conectando un PLC y Otros Dispositivos**

Los inverters Hitachi son muy útiles para muchos tipos de aplicaciones. Durante la instalación, tanto el teclado como los otros dispositivos de programación facilitarán la configuración inicial. Luego de la instalación, el inverter generalmente recibirá los comandos de control a través de sus terminales, conector serie o algún otro dispositivo de control. En un sistema simple, como el comando de una cinta transportadora, un contacto para el Run/Stop y un potenciómetro, le darán al operador todo lo requerido para el control. En una aplicación sofisticada, puede ser necesario contar con un *controlador lógico programable* (PLC) con varias conexiones al inverter.

No es posible cubrir todas las aplicaciones posibles en este manual. Será necesario que Ud. conozca las características eléctricas de los dispositivos que desee conectar al inverter. Luego, esta y la siguiente sección sobre las funciones de los terminales de entrada y salida lo ayudarán a que rápida y seguramente conecte estos dispositivos al inverter.

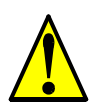

**4–4**

**PRECAUCION:** Se puede dañar tanto al inverter como a los otros dispositivos, si se exceden los valores máximos de tensión y corriente en cada punto de conexión.

En el diagrama de la derecha, se muestran las conexiones entre el inverter y otros dispositivos. Las entradas configurables del inverter aceptan ambos tipos de conexión desde el PLC (tipo bajo o alto). Este capítulo, le mostrará los componentes internos de cada terminal E/S. En algunos casos, Ud. deberá insertar una fuente de alimentación adicional.

A fin de evitar daños en el equipo y que su aplicación opere suavemente, se recomienda dibujar un esquema de conexión referido a su aplicación. Incluir los componentes internos en el esquema, a fin de hacer el lazo completo del circuito.

Luego de hacer el esquema:

- **1.** Verificar que la corriente y la tensión de cada conexión esté dentro de los límites de operación de cada dispositivo.
- **2.** Verificar que la lógica de sensado (activo alto o bajo) de las conexiones sean correctas.

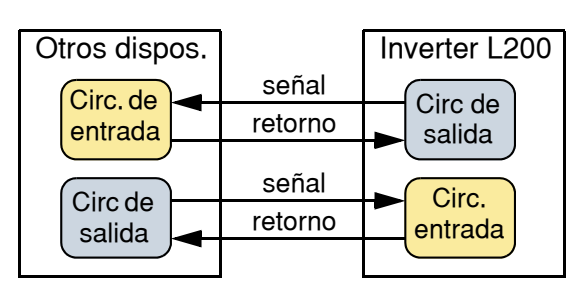

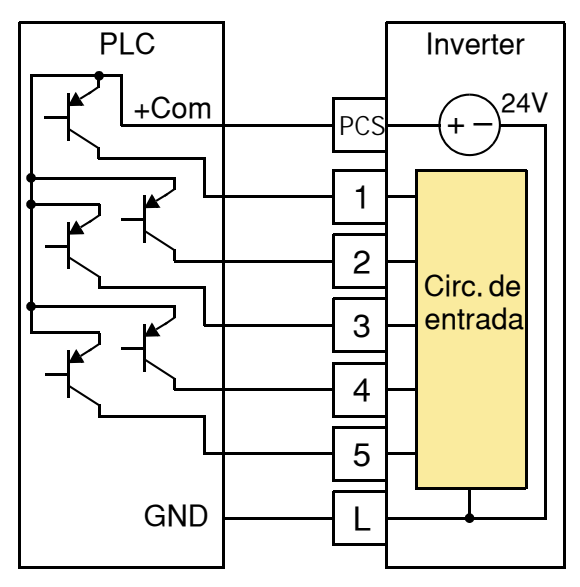

- **3.** Controlar el cero y el final de curva para las conexiones analógicas y asegurarse que el factor de escala es el correcto.
- **4.** Comprender que pasará a nivel sistema y en particular si un dispositivo pierde su alimentación o se energiza luego de otros.

### **Ejemplo de Diagrama de Cableado**

El diagrama esquemático dado abajo proporciona un ejemplo general de conexionado lógico, agregado a la alimentación básica cubierta en el Capítulo 2. El objetivo de este capítulo, es ayudarlo a determinar el conexionado apropiado para su necesidad específica.

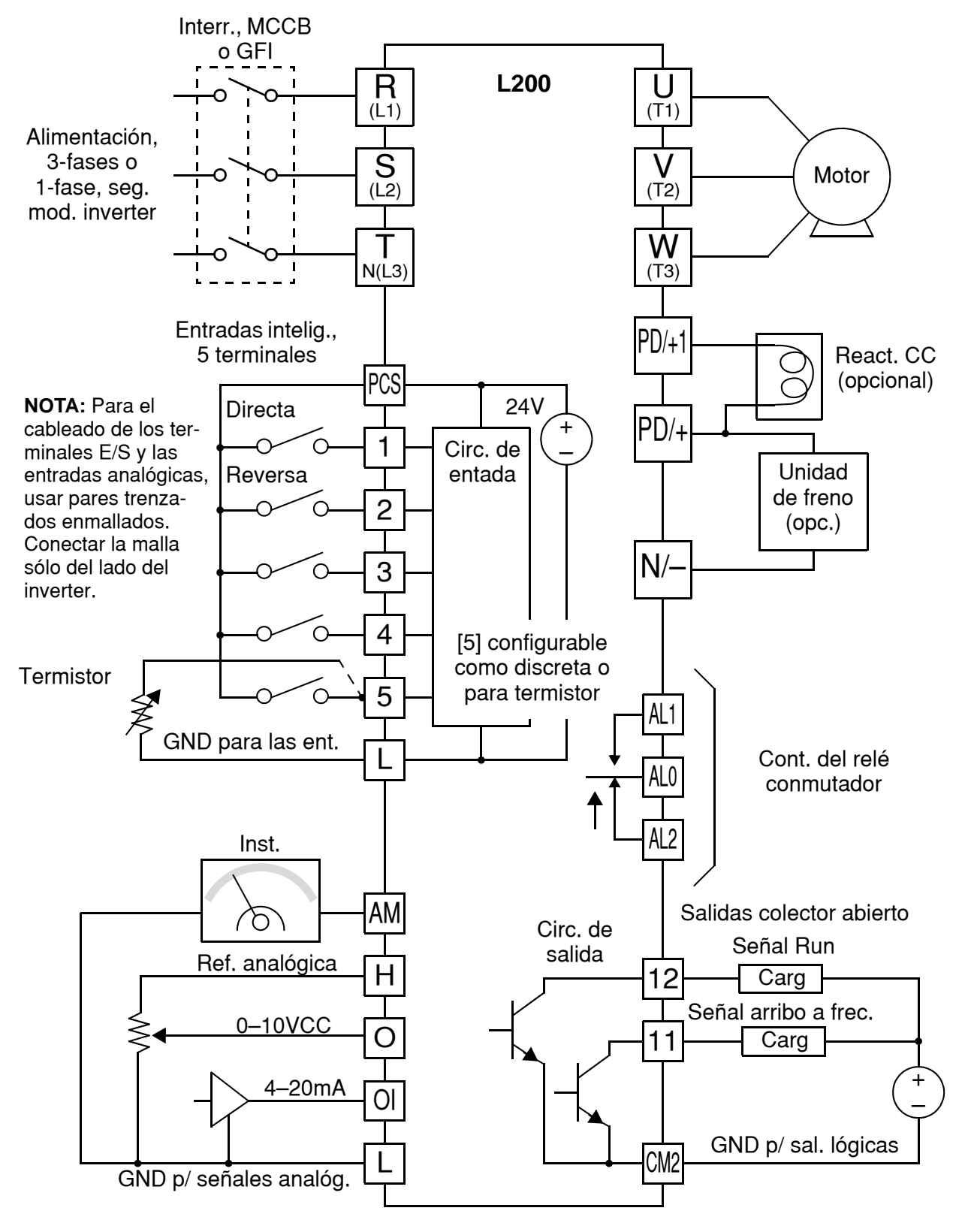

# <span id="page-139-0"></span>**Especificación de las Señales de Control**

Los conectores lógicos están localizados justo detrás de la cubierta protectora. Los contactos del relé están a la izquierda de los conectores lógicos. Abajo se muestra la designación.

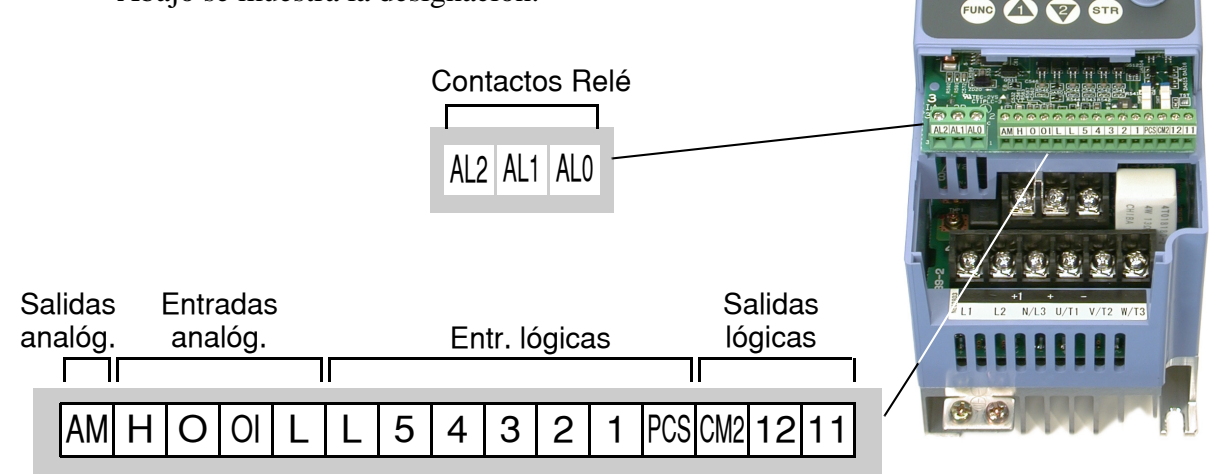

HITACHI

A continuación de presentan las especificaciones de los terminales de conexión.:

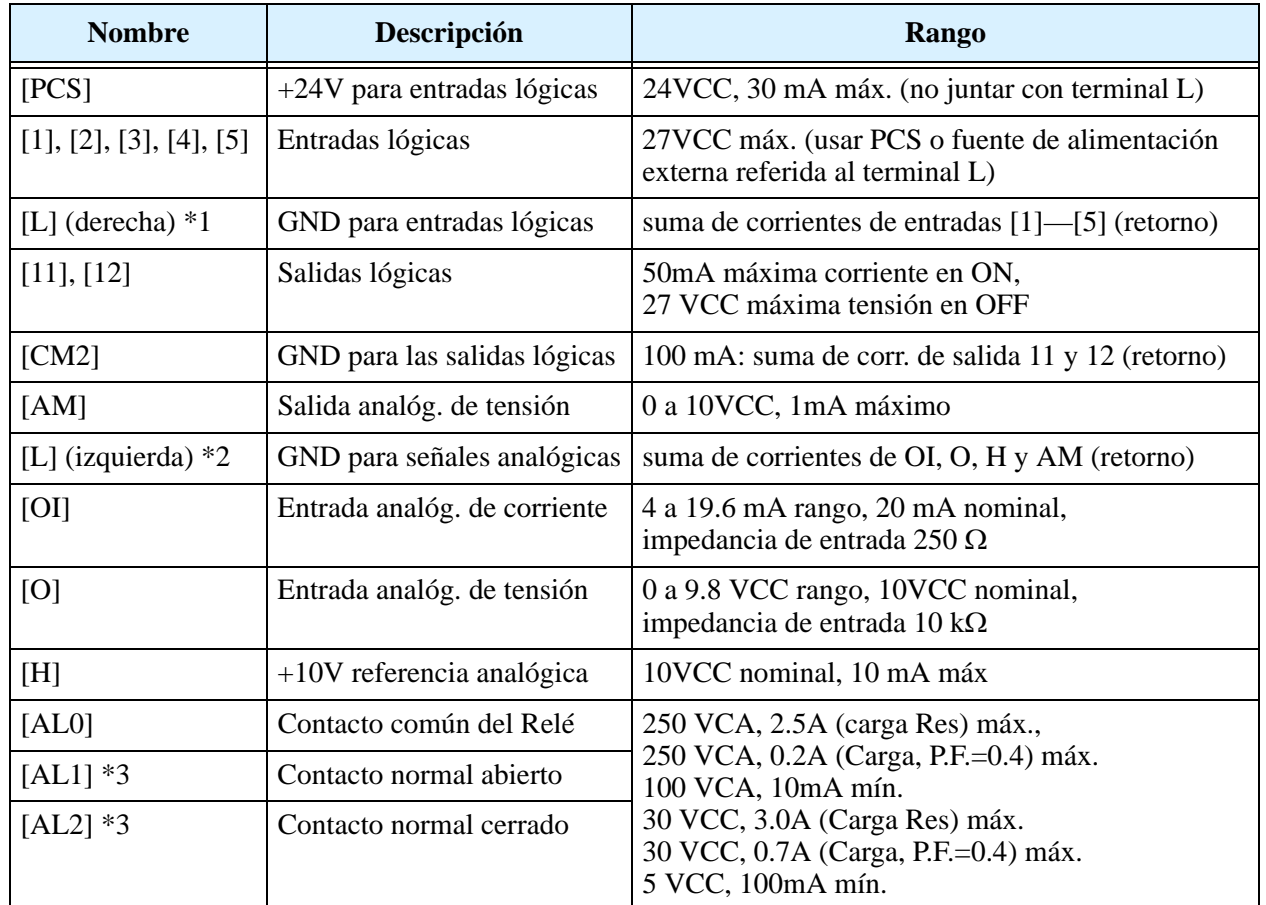

**Nota 1:** Los dos terminales [L] están eléctricamente conectados en el inverter.

**Nota 2:** Recomendamos usar [L] lógica GND (a la derecha) para las entradas lógicas y [L] analógica GND (a la izquierda) para los circuitos E/S analógicos.

**Nota 3:** Por defecto la configuración de relé N.A./N.C. es inversa. Ver pág. [4–35.](#page-168-0)

# <span id="page-140-0"></span>**Listado de Terminales Inteligentes de Entrada**

### **Entradas Inteligentes**

Mediante la siguiente tabla se pueden localizar las páginas relativas a cada terminal de entrada.

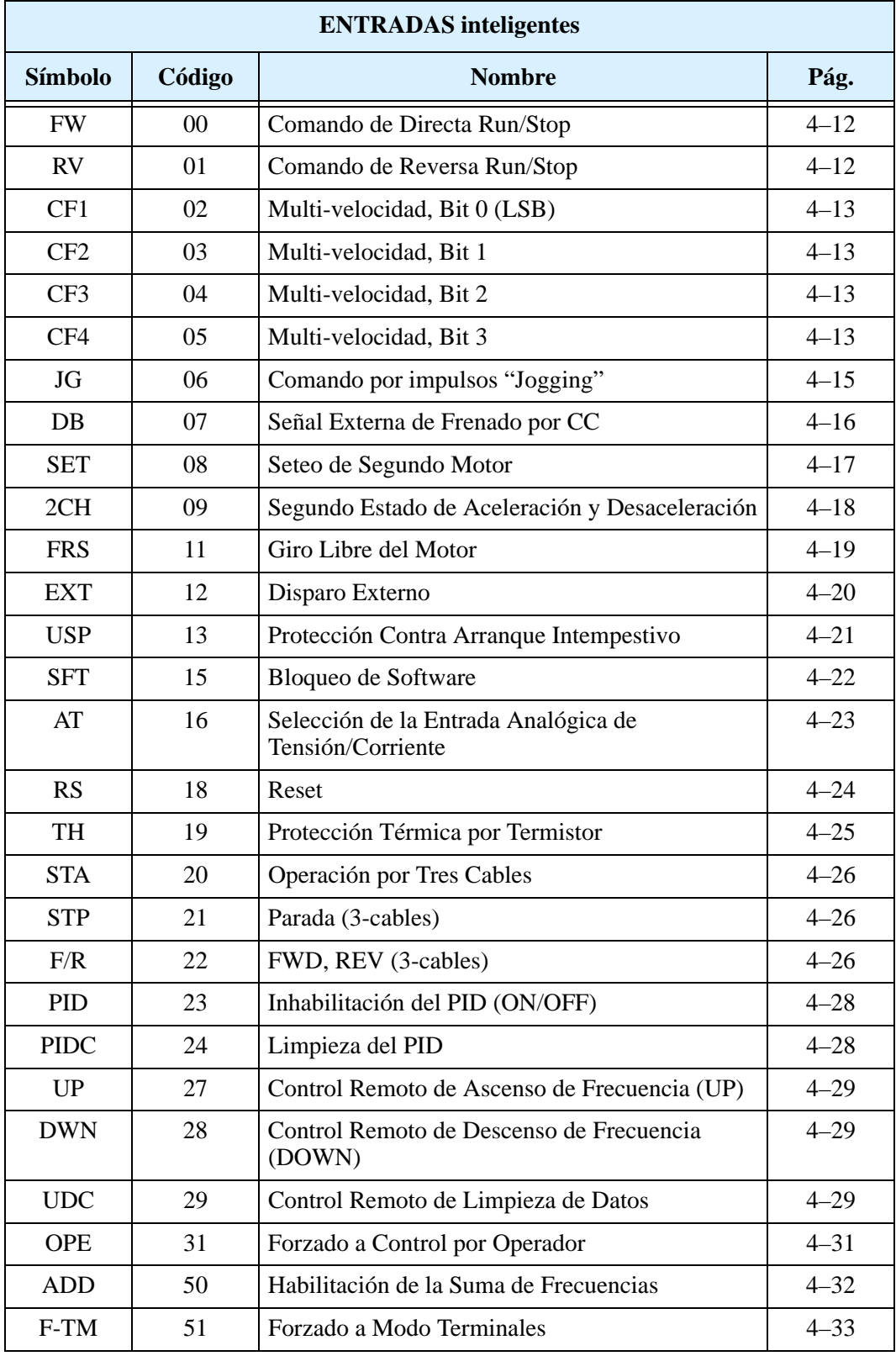

# **Salidas Inteligentes**

Mediante la siguiente tabla se pueden localizar las páginas relativas a cada terminal de salida

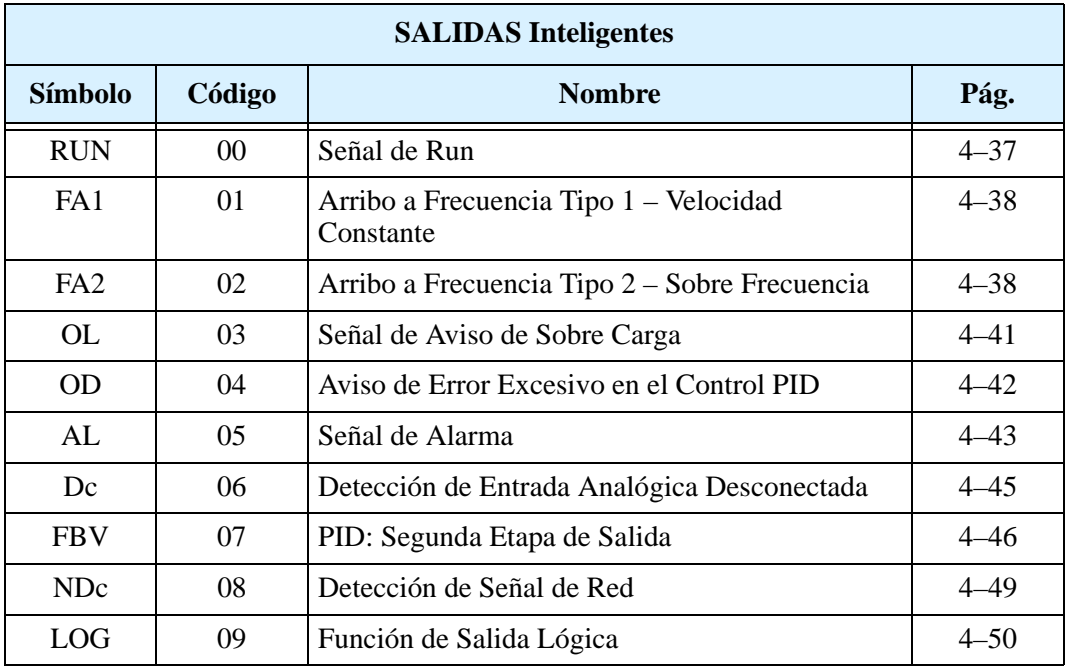

# <span id="page-142-1"></span><span id="page-142-0"></span>**Uso de los Terminales Inteligentes de Entrada**

Los terminales [1], [2], [3], [4] y [5] son idénticos, entradas programables para uso general. Los circuitos de entrada pueden usar tanto la fuente interna aislada de +24V o una fuente externa. Esta sección describe la operación de los circuitos de entrada y como conectar apropiadamente a ellos los contactos y distintos dispositivos de campo.

El inverter L200 permite seleccionar el tipo de conexión. Estos términos se refieren a la conexión de los dispositivos externos, "sink", significa entrada a tierra y "source" entrada a fuente. Se debe destacar que los términos "sink/source" son convencionales y pueden llamarse distinto dependiendo de cada país. Lo correcto es seguir las instrucciones dadas en los diagramas.

El inverter tiene un micro contacto que permite configurar las entradas. Para acceder a él, se debe quitar la cubierta. En la figura de la derecha, el micro contacto SR/SK ("source/sink") se presenta a la derecha de los terminales lógicos. NO confundirlo con el otro cercano. El circuito impreso, tiene las marcas SR y SK encima y debajo del contacto como guía.

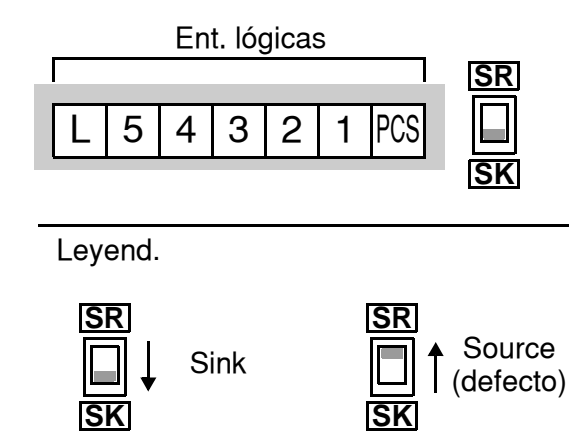

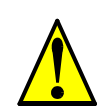

**PRECAUCION:** Quitar la alimentación al inverter antes de conmutar la posición del micro contacto SR/SK. De otra forma, se puede dañar la circuitería del inverter.

#### **Cableado del terminal [PCS] -** El

terminal [PCS] ("Programmable Control System", Sistema Programable de Control) incluye varios dispositivos que pueden conectarse al inverter. En la figura de la derecha, notar que el terminal PCS tiene diodos conectados a ambos lados del micro contacto. La parte superior del micro contacto SR/SK selecciona entre la *fuente interna* de +24V a [PCS] o una alimentación externa. La parte inferior, selecciona el tipo de entrada, o sea que se conectará al común, si tierra "GND" o  $+24V$ .

El diagrama de cableado de la página siguiente, muestra las 4 combinaciones de uso de los tipos de entrada y las fuentes interna o externa de CC.

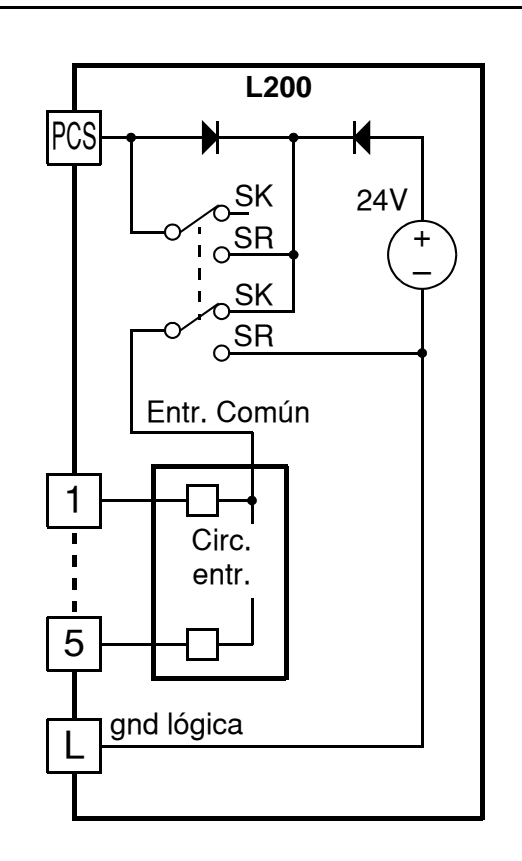

Los dos diagramas abajo, muestran los cableados usando la fuente interna de +24V. Cada diagrama, muestra la conexión de contactos simples o dispositivos con salida a transistores. Notar en el diagrama que sólo es necesario conectar el terminal [L] cuando se usa un dispositivo de campo a transistores. Colocar el micro contacto SR/SK en la posición correspondiente de acuerdo a cada diagrama.

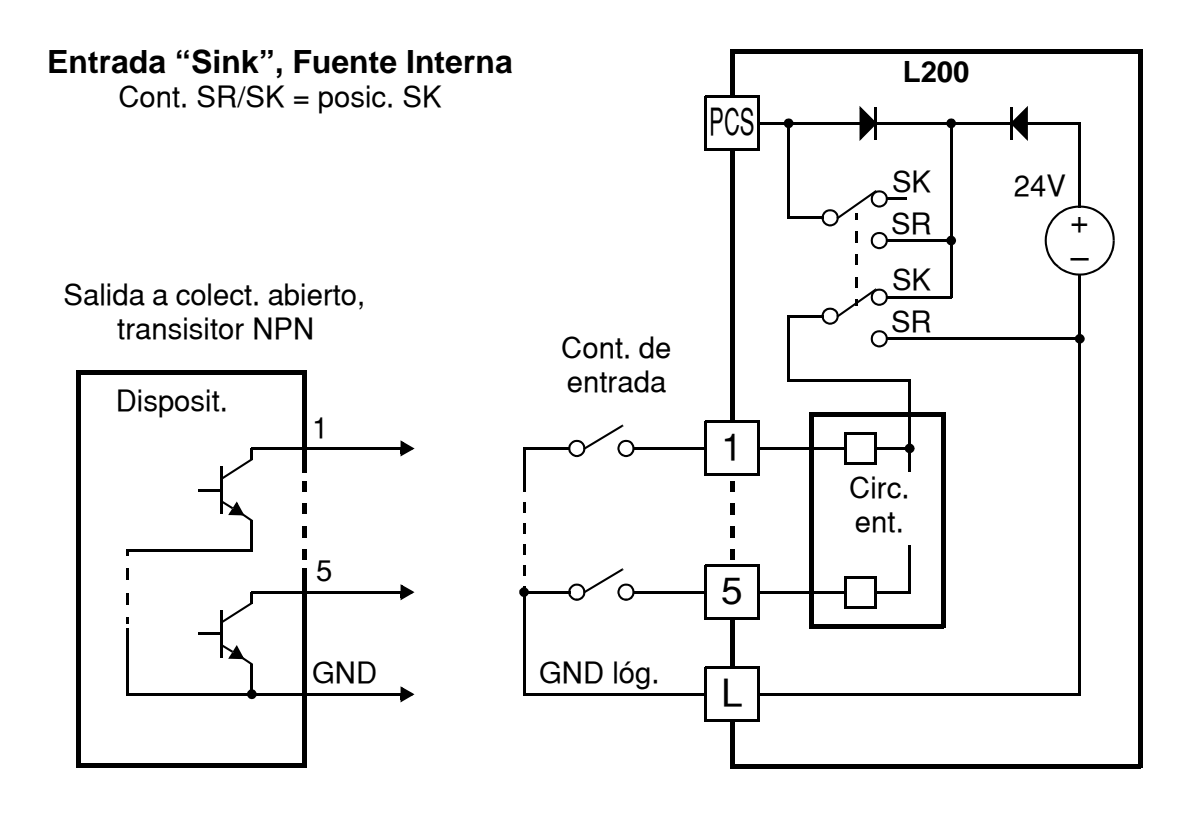

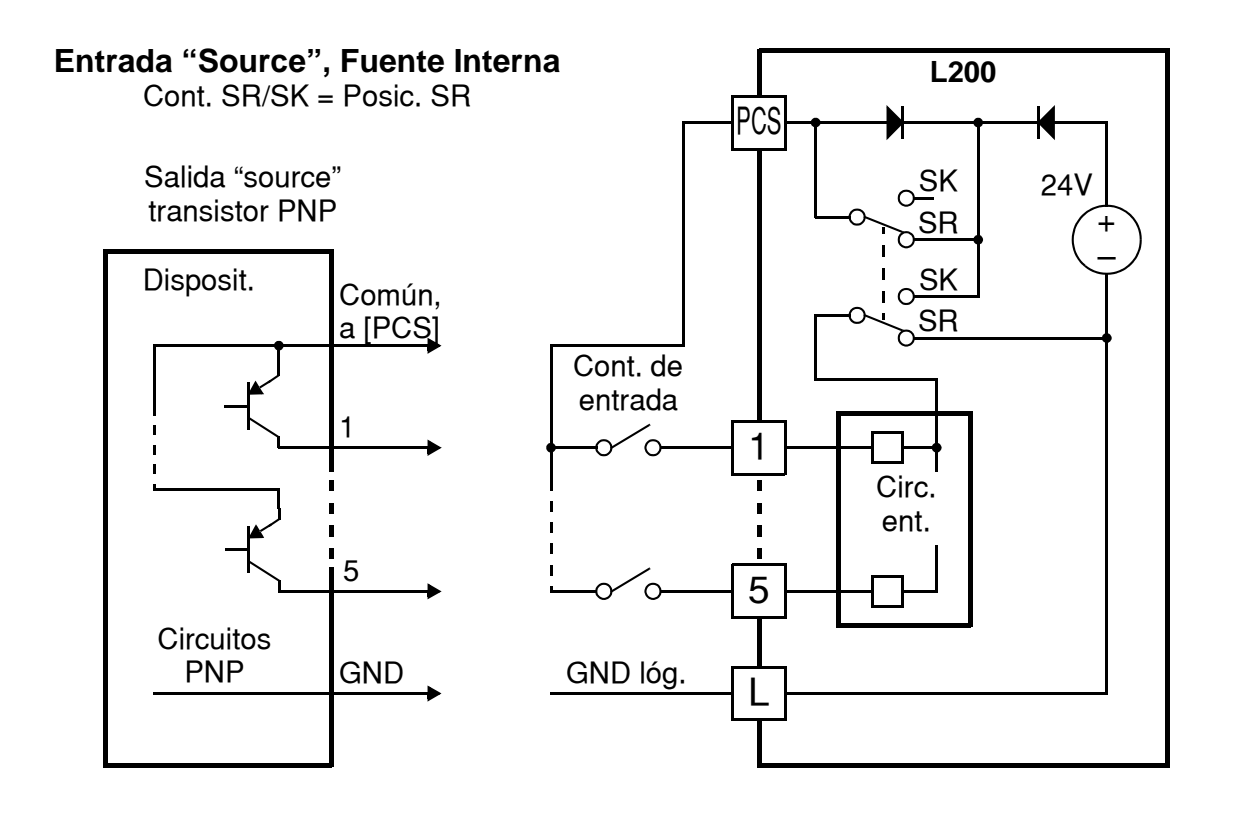
Los diagramas abajo, muestran el cableado de circuitos usando una fuente externa. Si se emplea el diagrama superior, usar un diodo con la fuente externa. Esto prevendrá daños en caso que accidentalmente el micro contacto SR/SK se ubique en posición incorrecta. Colocar el micro contacto SR/SK en la posición indicada en cada diagrama.

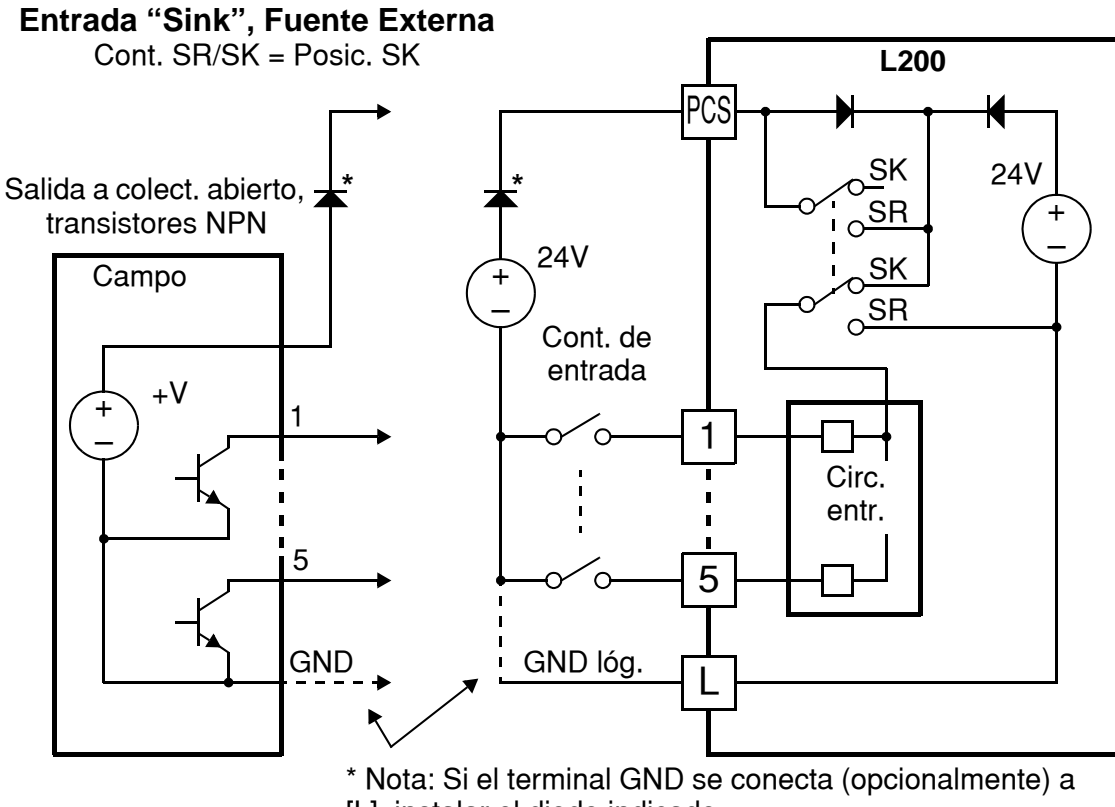

[L], instalar el diodo indicado.

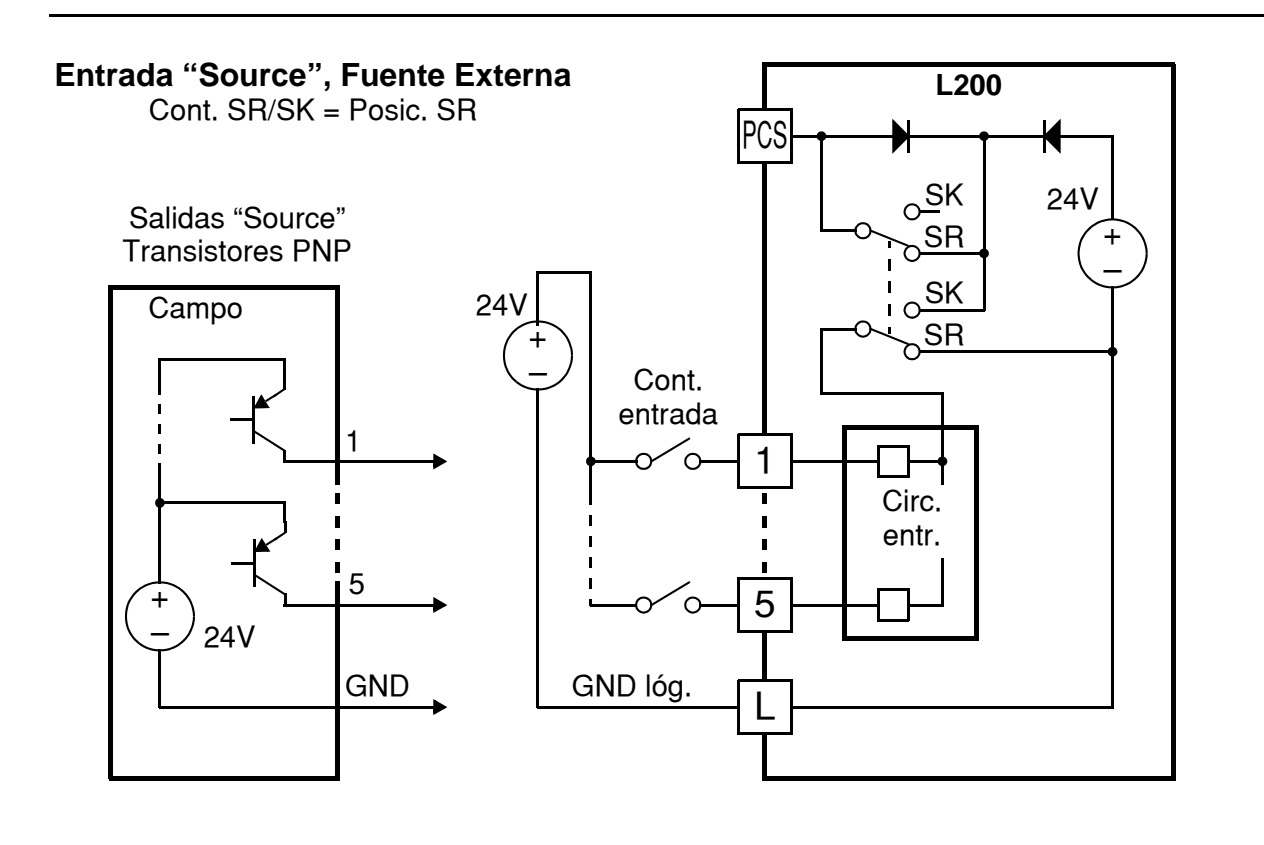

# **Comandos de Directa Run/Stop y Reversa Run/Stop:**

Cuando se conecta el terminal [FW] y se da la orden de Run, el inverter ejecuta el comando de Run en Directa (alto) o Stop (bajo). Cuando se conecta el terminal [RV] y se da la orden de Run, the inverter ejecuta el comando de Run en Reversa (alto) o Stop (bajo).

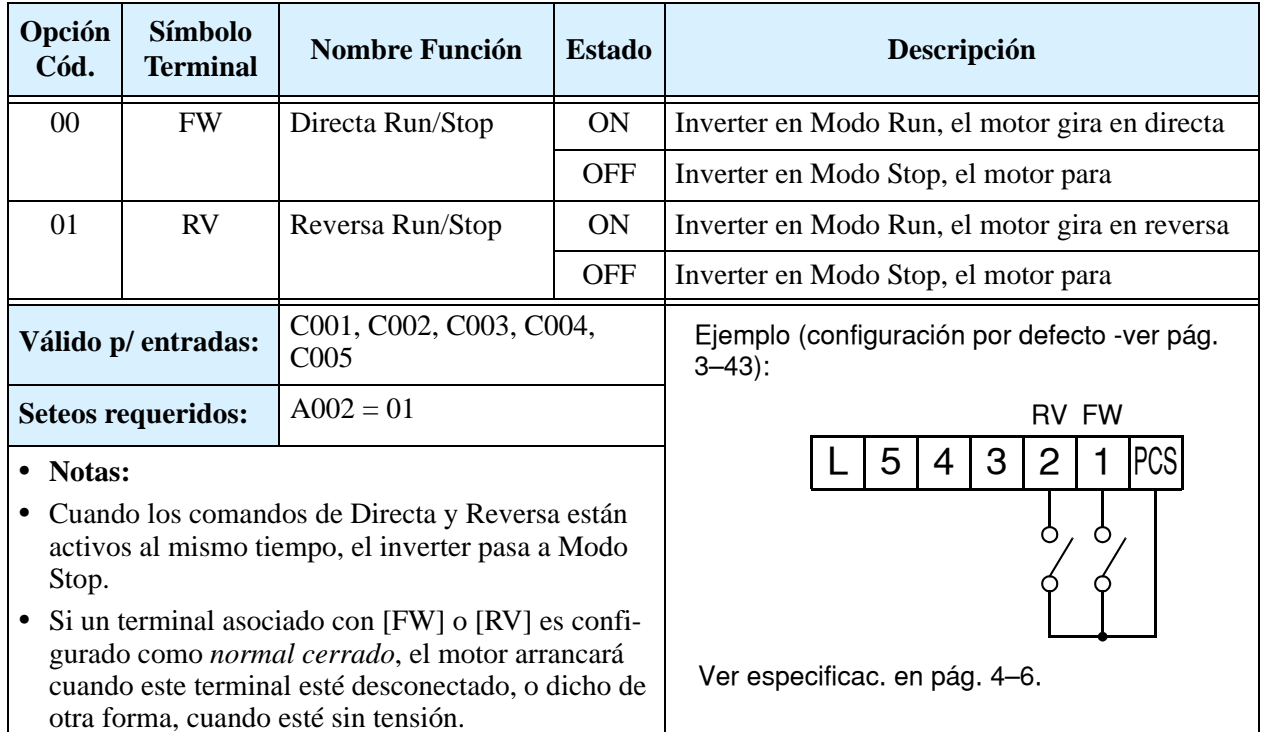

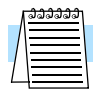

**NOTA:** El parámetro F004, Sentido de Giro por Teclado, determina el sentido de giro del motor al presionar la tecla Run. No obstante, no tiene efecto sobre los terminales [FW] y [RV].

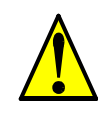

**ADVERTENCIA:** Si se alimenta el equipo estando el comando de Run activo, el motor girará con el consiguiente peligro. Antes de alimentar el equipo, confirmar que el comando de Run no está activo.

### **Selección de Multi-Velocidad**

El inverter puede almacenar hasta 16 frecuencias (velocidades) fijas diferentes que el motor usa como condiciones de Run. Estas velocidades son accesibles a través de 4 terminales inteligentes (CF1 a CF4) operados en forma binaria, según la tabla de la derecha. La designación se aplica a cualquiera de los terminales de entrada. Se pueden usar menos entradas si se necesitan menos velocidades.

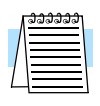

**Nota:** Cuando se elige el seteo de velocidad por este método, empezar por la parte superior de la tabla y con el bit menos significativo: CF1, CF2, etc.

En el ejemplo con 8 velocidades mostrado abajo, se ve como se han configurado las funciones CF1– CF3 y como cambian en tiempo real.

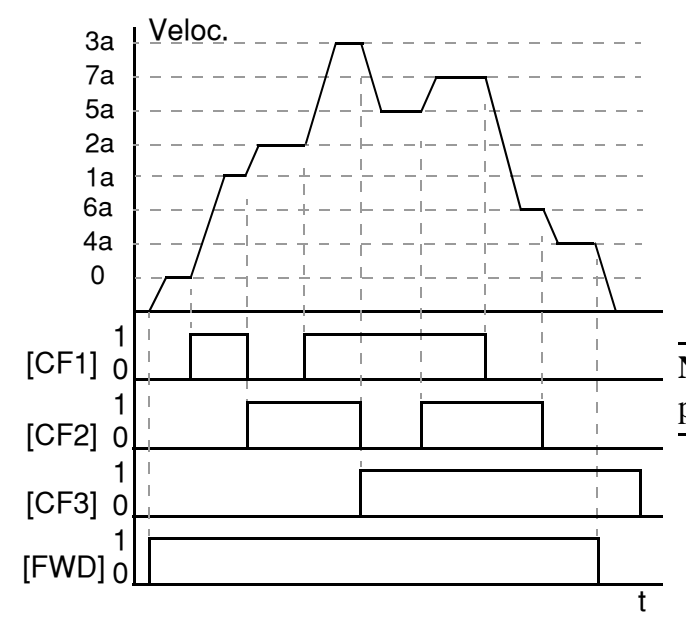

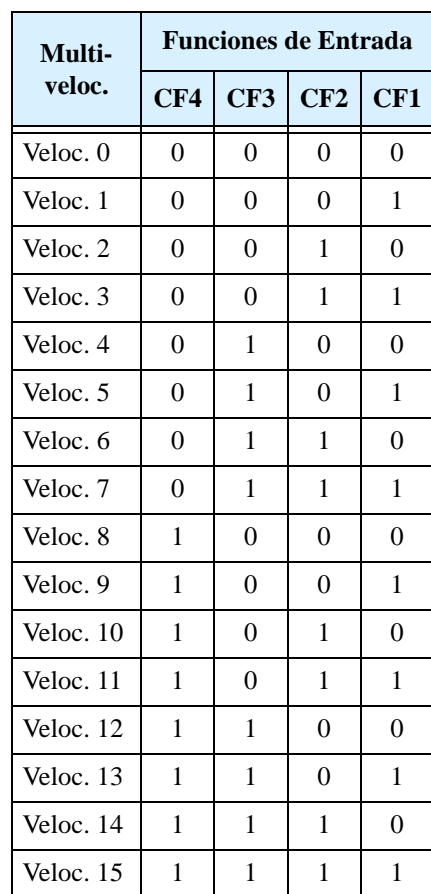

**NOTA:** Veloc. 0 es la seteada en el parámetro A020.

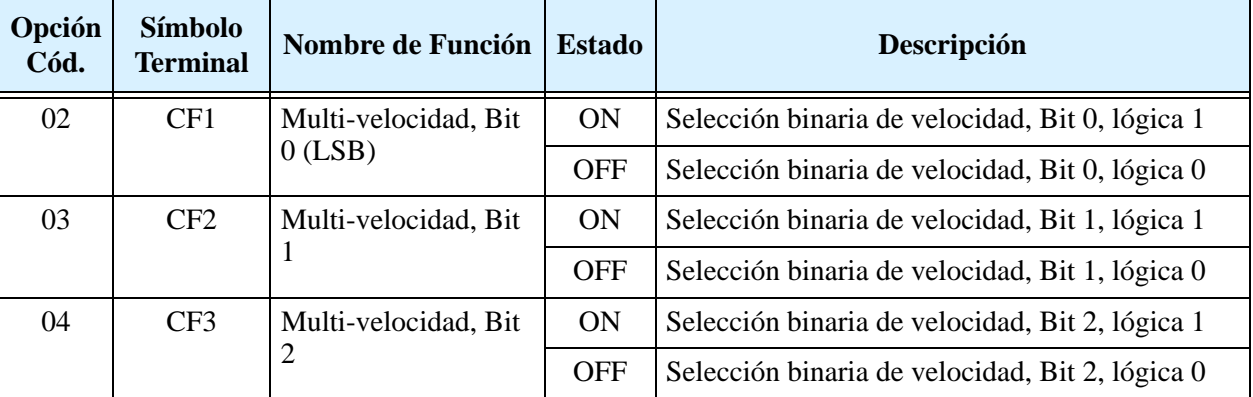

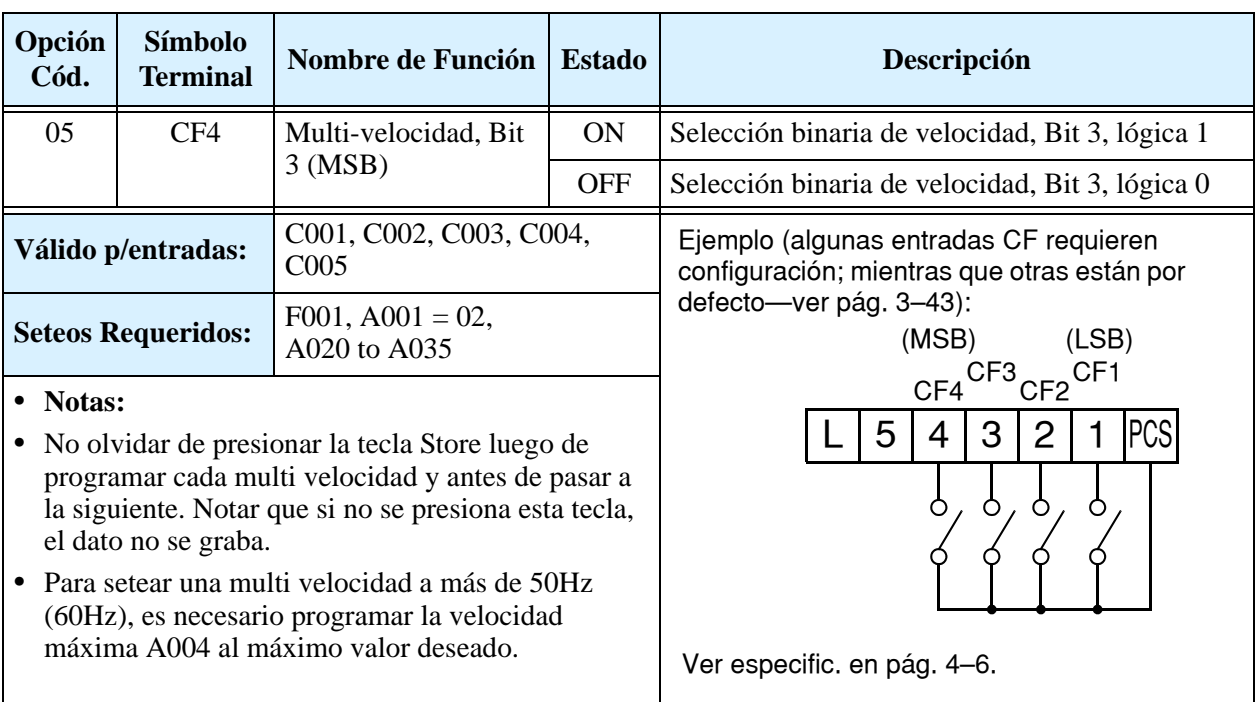

Se pueden monitorear los estados de multi velocidad a través de la función D001 durante cada segmento de la operación.

**NOTA:** Si se emplea el seteo por multi velocidades CF1 a CF4, no mostrar el parámetro F001 o cambiar su valor mientras el inverter está en Modo Run. De ser necesario controlar el valor de la frecuencia en Modo Run, hacerlo a través de la función D001 en lugar de F001.

Hay dos maneras de programar las velocidades en los registros A020 a A035:

- **1.** Programación normal por teclado:
	- **a.** Seleccionar cada parámetro en A020 a A035.
	- **b.** Presionar la tecla ( $\text{CMC}$ ) para ver el valor.
	- **c.** Usar la tecla  $\overline{A}$  y  $\overline{\mathscr{C}}$  para editar el valor.
	- d. Usar la tecla (STR) para grabar el valor en la memoria.
- **2.** Programación mediante los contactos CF. Seguir los siguientes pasos:
	- **a.** Quitar el comando de Run (Modo Stop).
	- **b.** Poner en ON la multi velocidad deseada. Mostrar el valor de ella en la función F001 del operador digital.
	- **c.** Setear la velocidad deseada por medio de las teclas  $\overline{A}$  y  $\overline{Z}$ .
	- d. Presionar la tecla (STR) para almacenar el valor. Cuando se haya hecho, F001 indicará el valor de multi velocidad elegido.
	- e. Presionar la tecla (inc) una vez, para confirmar el valor de frecuencia.
	- **f.** Repetir las operaciones 2. a) a 2. e) para cada una de las velocidades deseadas. Lo mismo puede ser hecho a través de los parámetros A020 a A035 siguiendo el procedimiento 1. a) a 1. d).

# **Comando por Impulsos "Jogging"**

La entrada [JG] se usa para comandar el giro del motor en operaciones manuales de pequeños incrementos. La velocidad está limitada a 10 Hz. La frecuencia de operación se setea en el parámetro A038. El "Jogging" no usa rampa de aceleración, por lo que se recomienda no setear un valor mayor a 5 Hz en el parámetros A038 a fin de prevenir salidas de servcio.

Cuando el terminal [JG] pasa a ON y el comando de Run es ejecutado, la salida del inverter lleva al motor a la velocidad programada. Para habilitar la tecla Run del operador

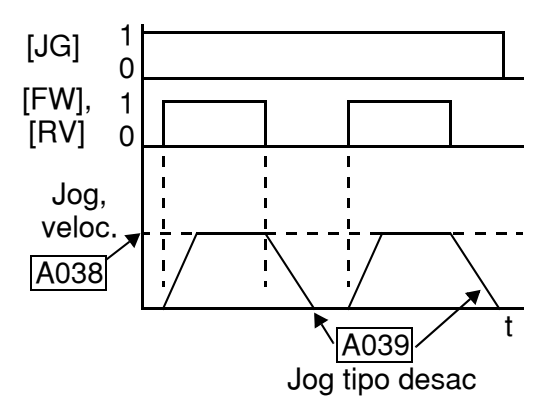

digital en "jogging" setear el valor 01 (modo terminal) en A002 (Fuente de seteo de comando).

Se puede elegir la forma en que el motor parará, a través de la función A039. Las opciones son:

- 00 Giro libre del motor
- 01 Desaceleración (normal) y parada
- 02 Uso de frenado por CC y parada

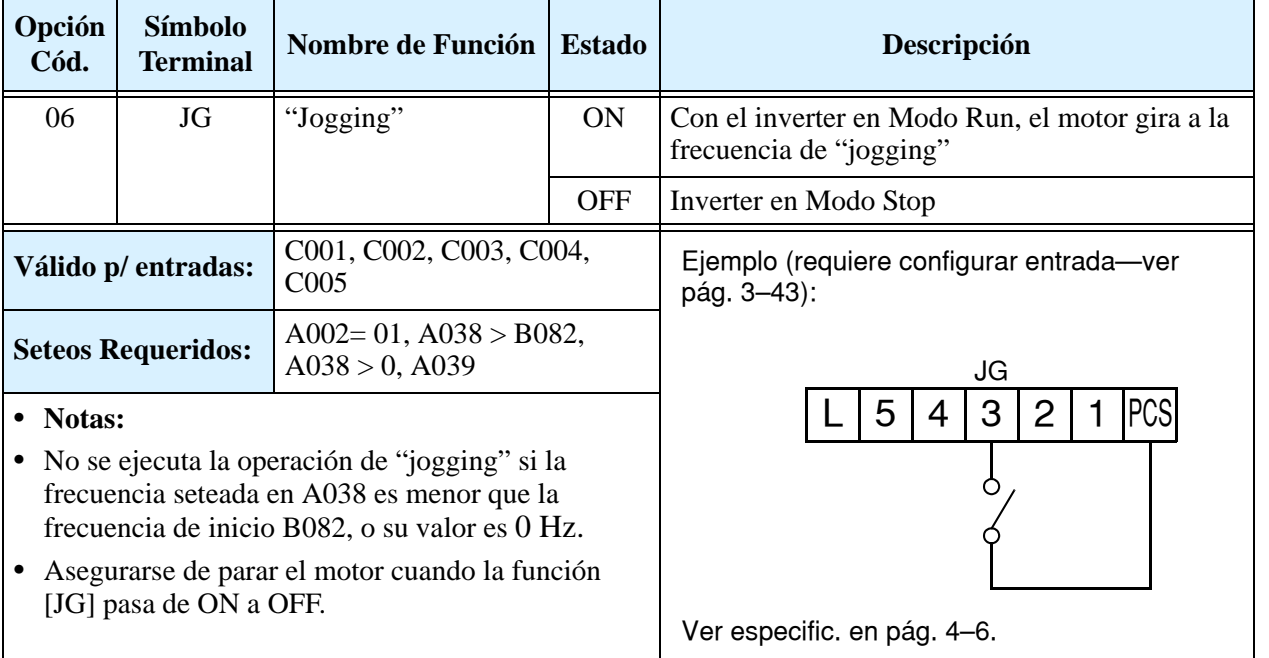

y Monitoreo Operaciones

# **Señal Externa de Frenado por CC**

Cuando el terminal [DB] pasa a ON, el frenado por CC queda habilitado. A fin de usar este sistema, setear los siguientes parámetros:

- A053 Tiempo de demora a la aplicación del freno. Rango: de 0.1 a 5.0 segundos.
- A054 Fuerza de frenado. Rango: de 0 a 100%.

Los escenarios a la derecha, muestran la operación en varias situaciones.

- **1.** Escenario 1 El terminal [FW] o [RV] está en ON. Cuando [DB] pasa a ON, se aplica el frenado por CC. Cuando [DB] pasa a OFF otra vez, la frecuencia de salida alcanza el valor anterior.
- **2.** Escenario 2 El comando de Run se da desde el teclado. Cuando [DB] pasa a ON, se aplica el frenado. Cuando el terminal [DB] pasa a OFF otra vez, la salida del inverter permanece cortada.
- **3.** Escenario 3 El comando de Run se da desde el teclado. Cuando el terminal [DB] está en ON, se aplica el frenado luego del tiempo dado en A053. El motor está en giro libre durante este tiempo. Cuando el terminal [DB] pasa a OFF otra vez, la salida del inverter permanece cortada.

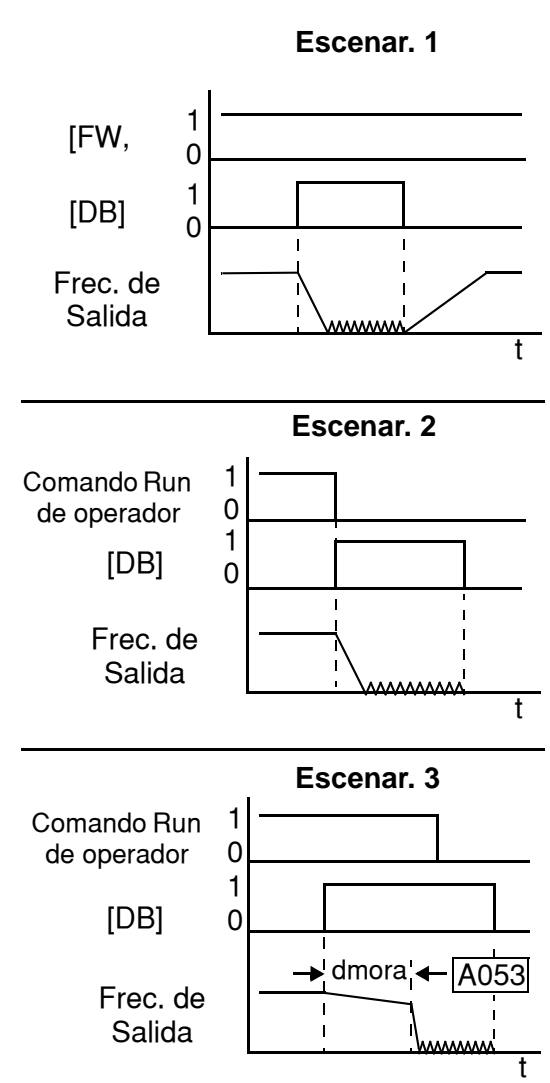

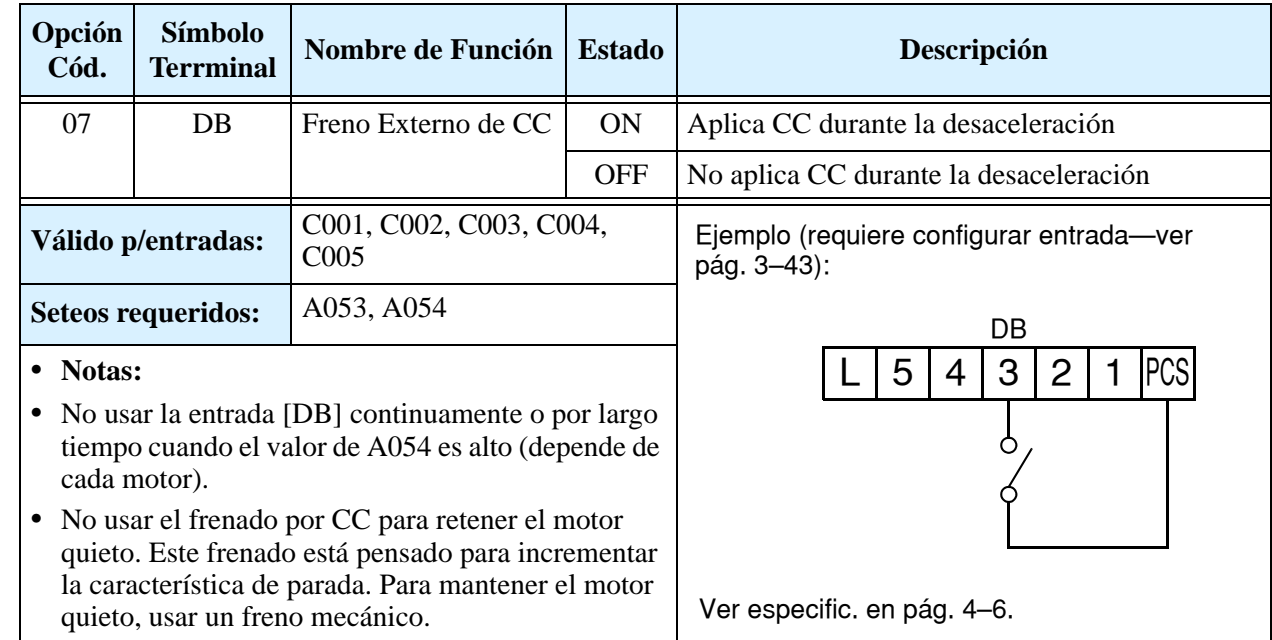

#### **Seteo de Segundo Motor**

Si se asigna la función [SET] a uno de los terminales de entrada, se puede seleccionar entre dos juegos de parámetros de motor. Los segundos parámetros almacenan un conjunto alternativo de datos del motor. Cuando el terminal [SET] está en ON, el inverter usa el segundo juego de parámetros para generar la frecuencia de salida al motor. El cambio de parámetros no tendrá efecto hasta que el inverter no esté parado.

Si el terminal [SET] está en ON, opera el segundo juego de parámetros, cuando regresa a OFF recupera los seteos originales (primer conjunto de parámetros). Referirse para más detalles a ["Configurando el Inverter p/Múltiples Motores" en pág. 4–57](#page-190-0).

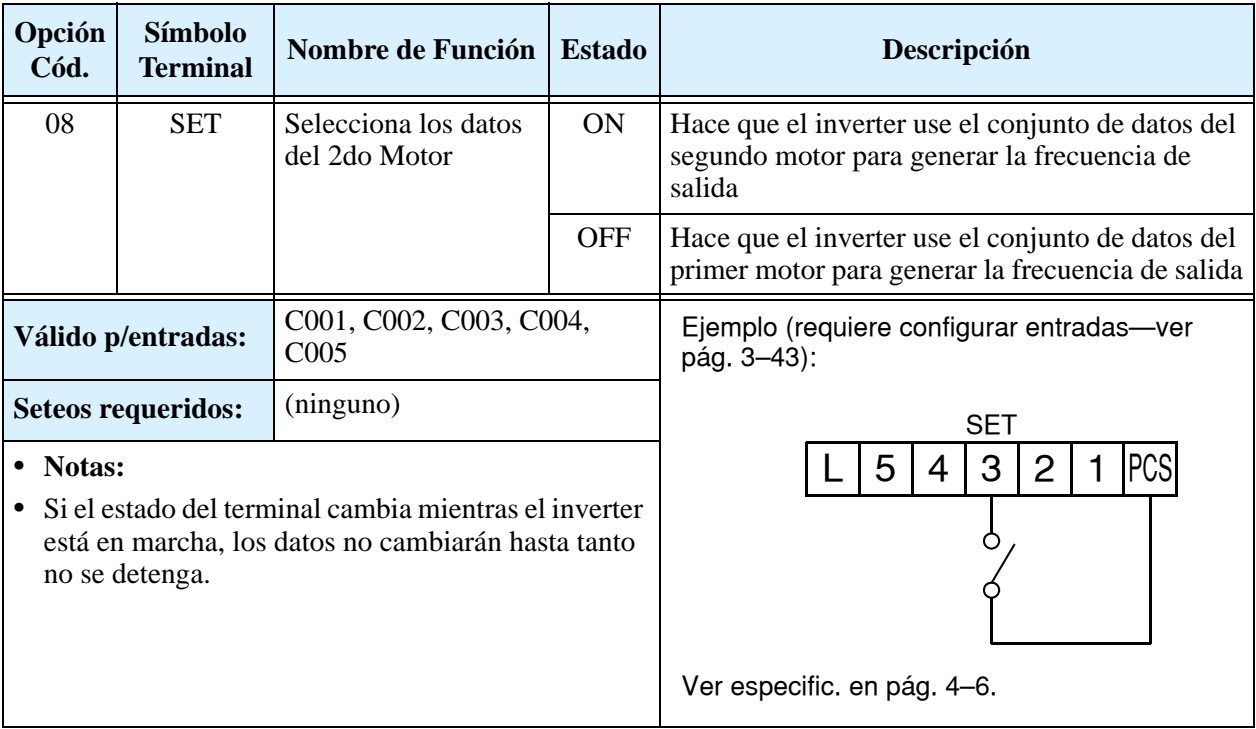

# **Segundo Estado de Aceleración y Desaceleración**

Cuando el terminal [2CH] pasa a ON, el inverter cambia los valores de aceleración/ desaceleración seteados en forma inicial en F002 y F003 a un segundo estado con valores diferentes. Cuando el terminal pasa a OFF, el inverter regresa a los valores originales de aceleración 1 (F002) y desaceleración 1 (F003). Usar A092 (tiempo de aceleración 2) y A0093 (tiempo de desaceleración 2) para setear el segundo estado.

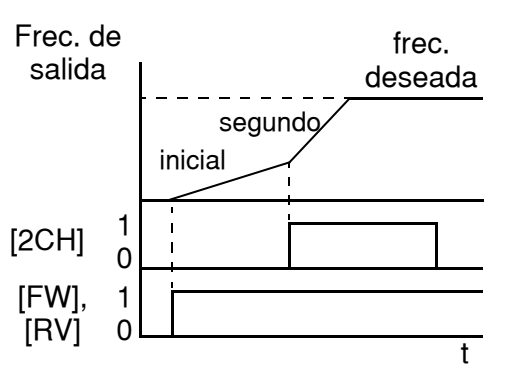

En el gráfico se muestra la activación de

[2CH] durante la aceleración inicial. Esto provoca que el inverter cambie de la aceleración 1 (F002) a la aceleración 2 (A092).

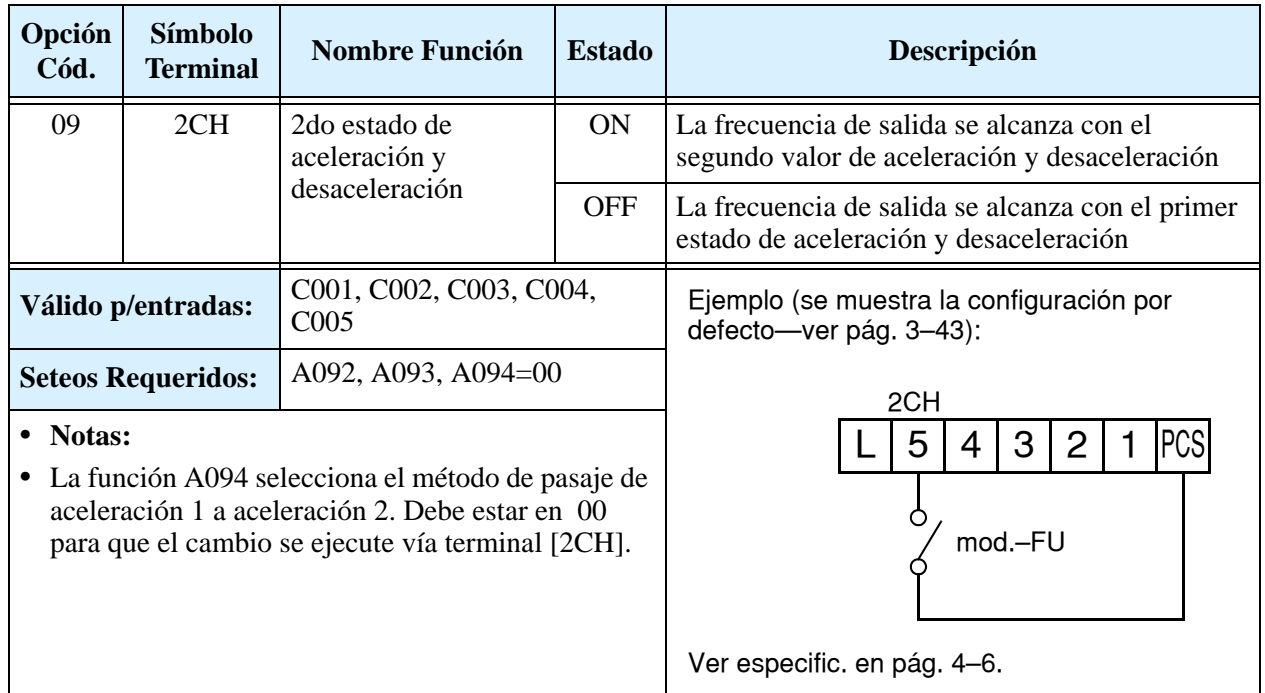

#### **Giro Libre del Motor**

Cuando el terminal [FRS] pasa a ON, el inverter corta la salida y el motor pasa a girar libremente. Cuando el terminal [FRS] pasa a OFF, el inverter reasume el control del motor si el comando de Run aún sigue activo. La característica de giro libre del motor proporciona, junto con otros parámetros, mucha flexibilidad en ciertos procesos de parada y arranque.

En la figura abajo, el parámetro B088 selecciona la forma en que el inverter reasume el control del motor, desde 0 Hz (izquierda) o igualando la velocidad actual del motor (derecha) una vez que el comando [FRS] pasa a OFF. Su aplicación determinará el mejor seteo.

El parámetro B003 especifica el tiempo de demora antes de reasumir la operación, luego del giro libre del motor. Para inhabilitarla, usar tiempo cero.

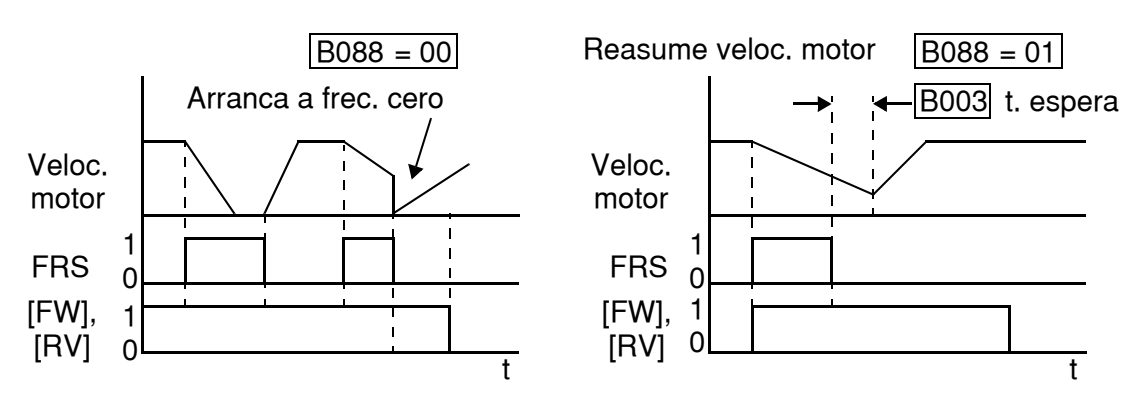

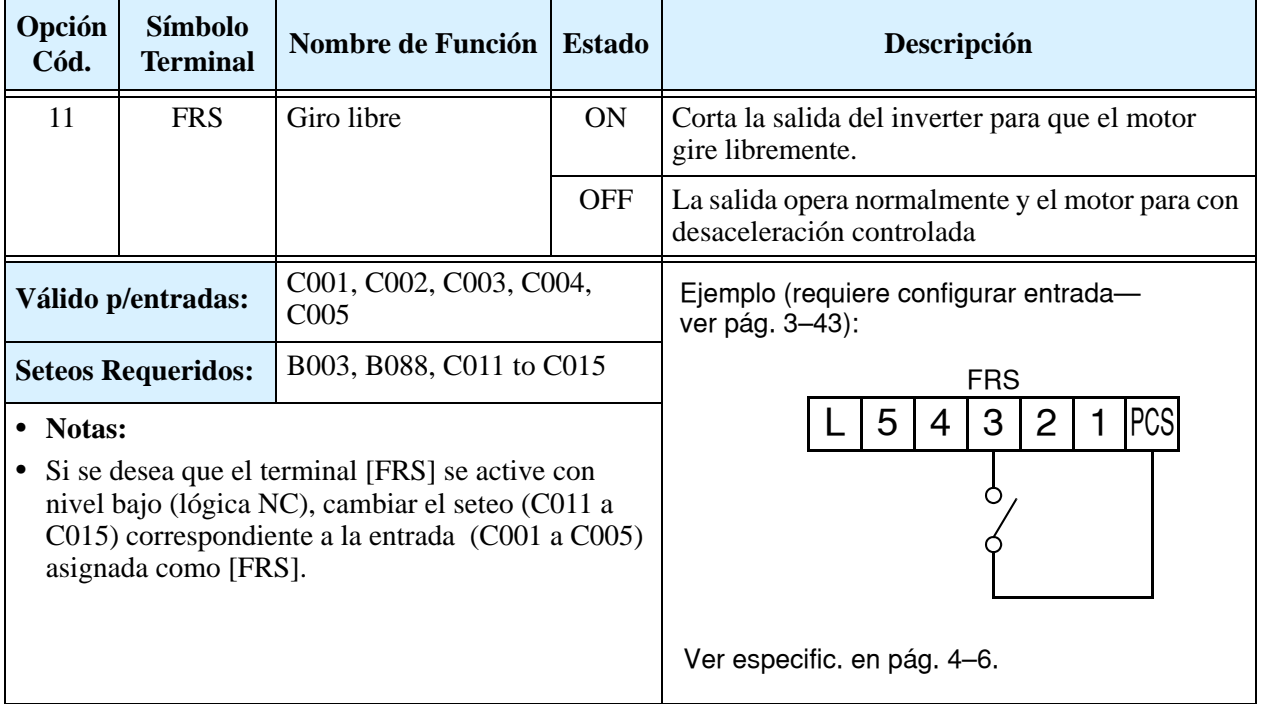

#### **Disparo Externo**

Cuando el terminal [EXT] pasa a ON, el inverter sale de servicio indicando el código de error E12. El propósito es interrumpir la salida del inverter y el significado del error dependerá de que es lo que se ha conectado al terminal [EXT]. Aún cuando la entrada [EXT] pase a OFF, el inverter permanece fuera de servicio. Se debe aplicar el reset para cancelar el error o apagar el equipo y volverlo a encender, regresando así al Modo Stop.

En el gráfico siguiente, la entrada [EXT] pasa a ON en operación normal en Modo Run. El inverter deja que el motor gire libre hasta parar, poniendo la alarma en ON inmediatamente. Cuando se opera el Reset, la alarma y el error se cancelan. Una vez que el comando de Reset pasa a OFF, el motor comenzará a girar si el comando de Run está activo.

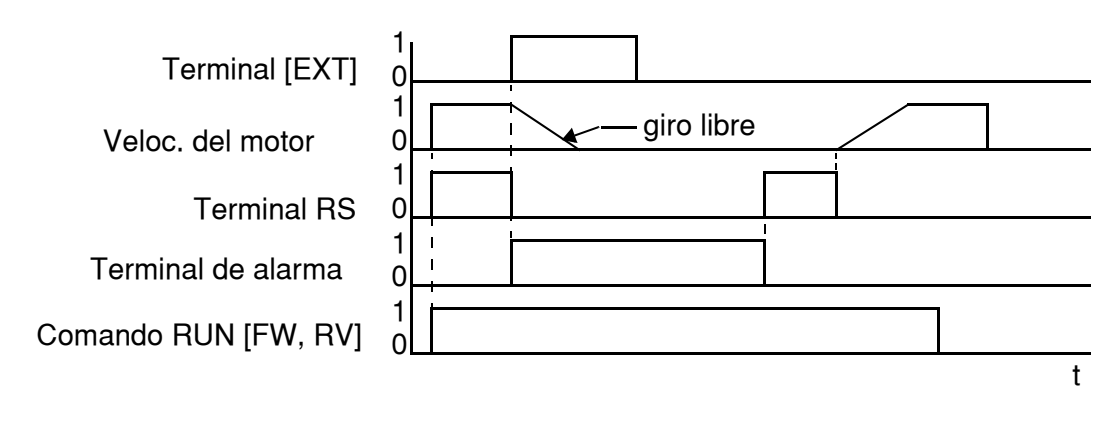

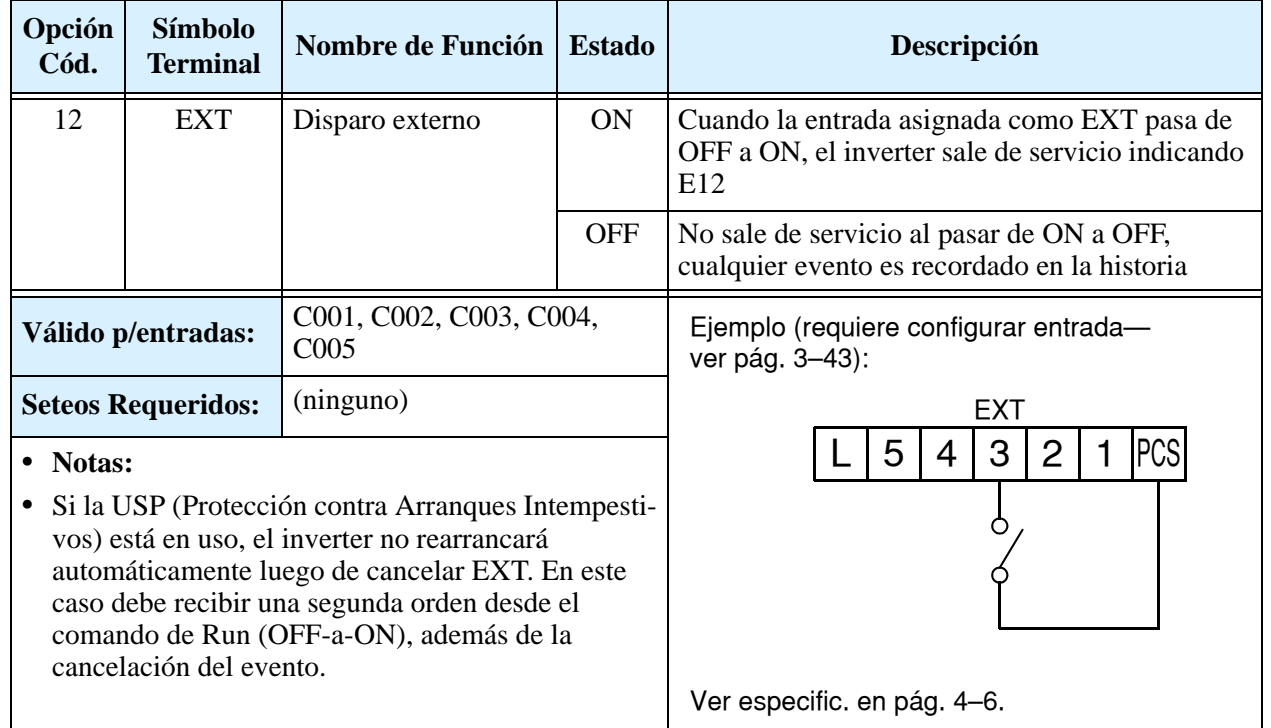

### **Protección Contra Arranque Intempestivo**

Si el comando de Run está activado cuando se conecta la alimentación, el inverter arrancará inmediatamente. La función de protección USP impide esta operación si no se interviene externamente. Cuando se activa la función USP es necesario cancelar la alarma y reasumir la orden de Run (o bien pasarla a OFF), o ejecutar el reset a través del terminal [RS] o a través del teclado (tecla Stop/Reset).

En la figura abajo, la función [UPS] está habilitada. Cuando el inverter se alimenta, el motor no arranca, aún cuando el comando de Run esté activado. El inverter sale de servicio indicando error código E13. Se requiere intervención externa, aplicando el reset, o enviando el comando de Run a OFF. Al cambiar a ON otra vez el comando de Run, el inverter arrancará.

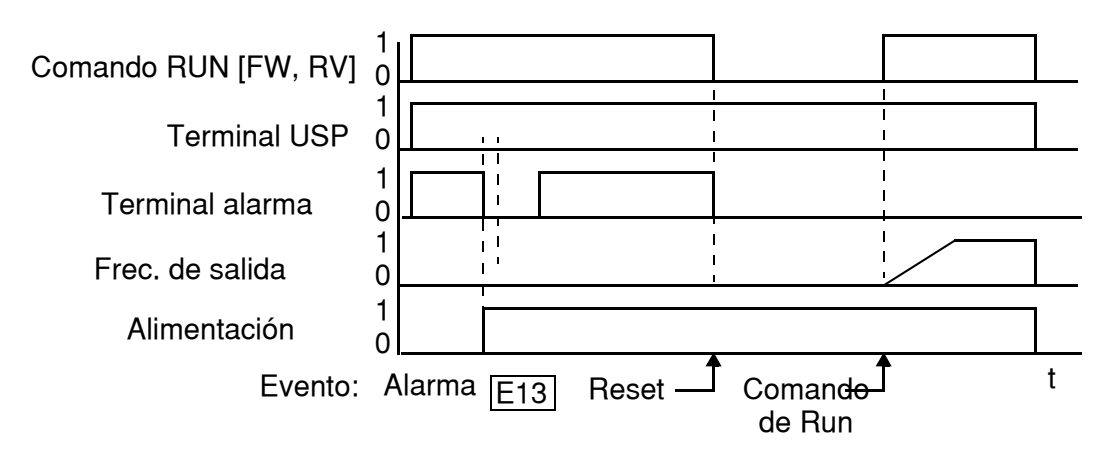

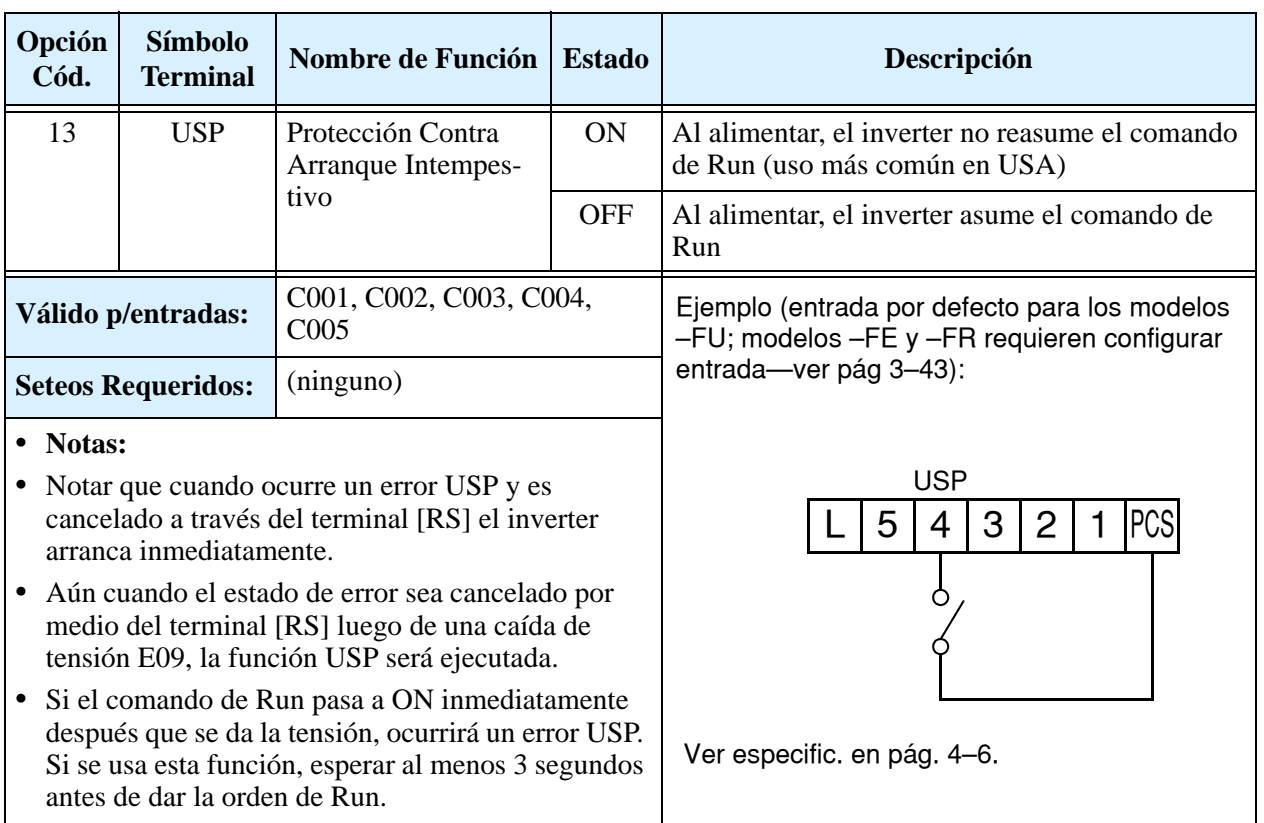

#### **Bloqueo de Software**

Cuando el terminal [SFT] está en ON, los datos de todos los parámetros y funciones (excepto la frecuencia de salida, dependiendo del seteo de B031) son bloqueados (se prohibe su edición). Cuando los datos son bloqueados el teclado no puede editar parámetros. Para volver a editar parámetros, es necesario pasar a OFF el terminal [SFT].

Usar el parámetro B031 para elegir si la edición de la frecuencia de salida estará bloqueada o no.

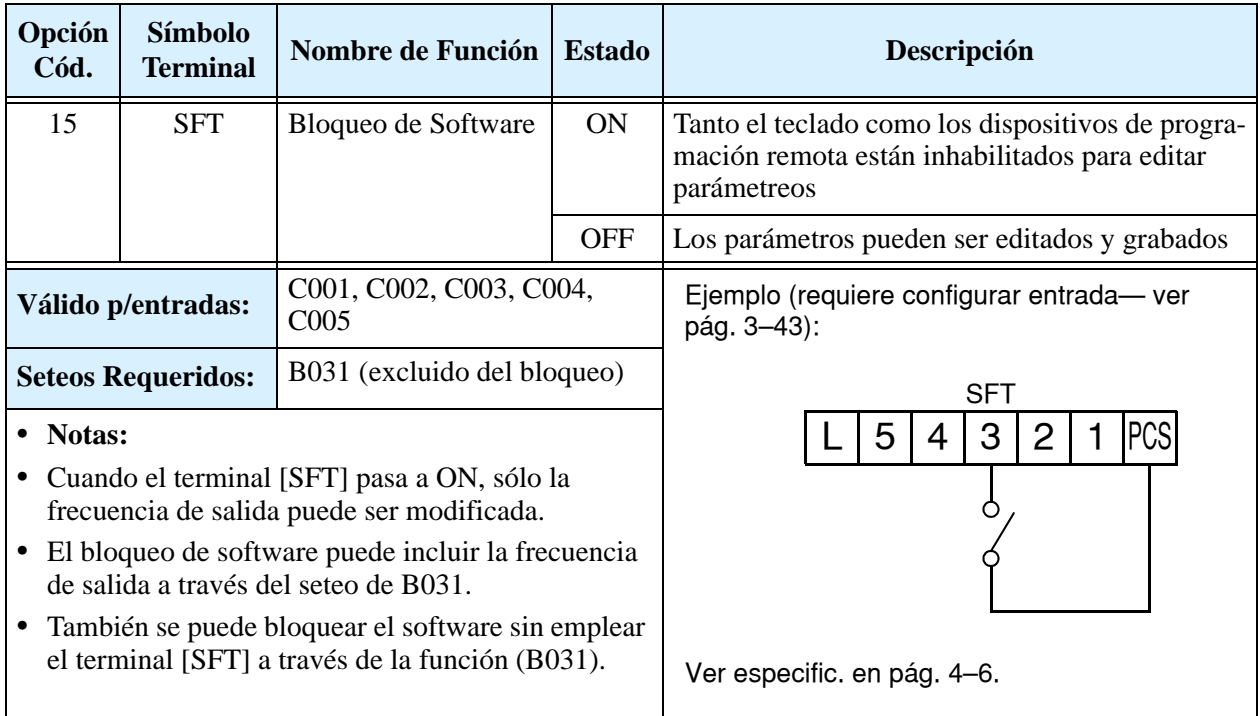

# **Selección de la Entrada Analógica de Tensión/Corriente**

El terminal [AT] selecciona cual será la entrada activa para el seteo externo de frecuencia, [O] para tensión y [OI] para corriente. Cuando la entrada inteligente [AT] está en ON, la frecuencia de salida se setea a través de los terminales [OI]-[L] con una señal de corriente. Cuando la entrada [AT] está en OFF se hace a través de los terminales [O]-[L] con una señal de tensión. Notar que además se debe setear el parámetro A001 = 01 para habilitar el control de frecuencia por terminales.

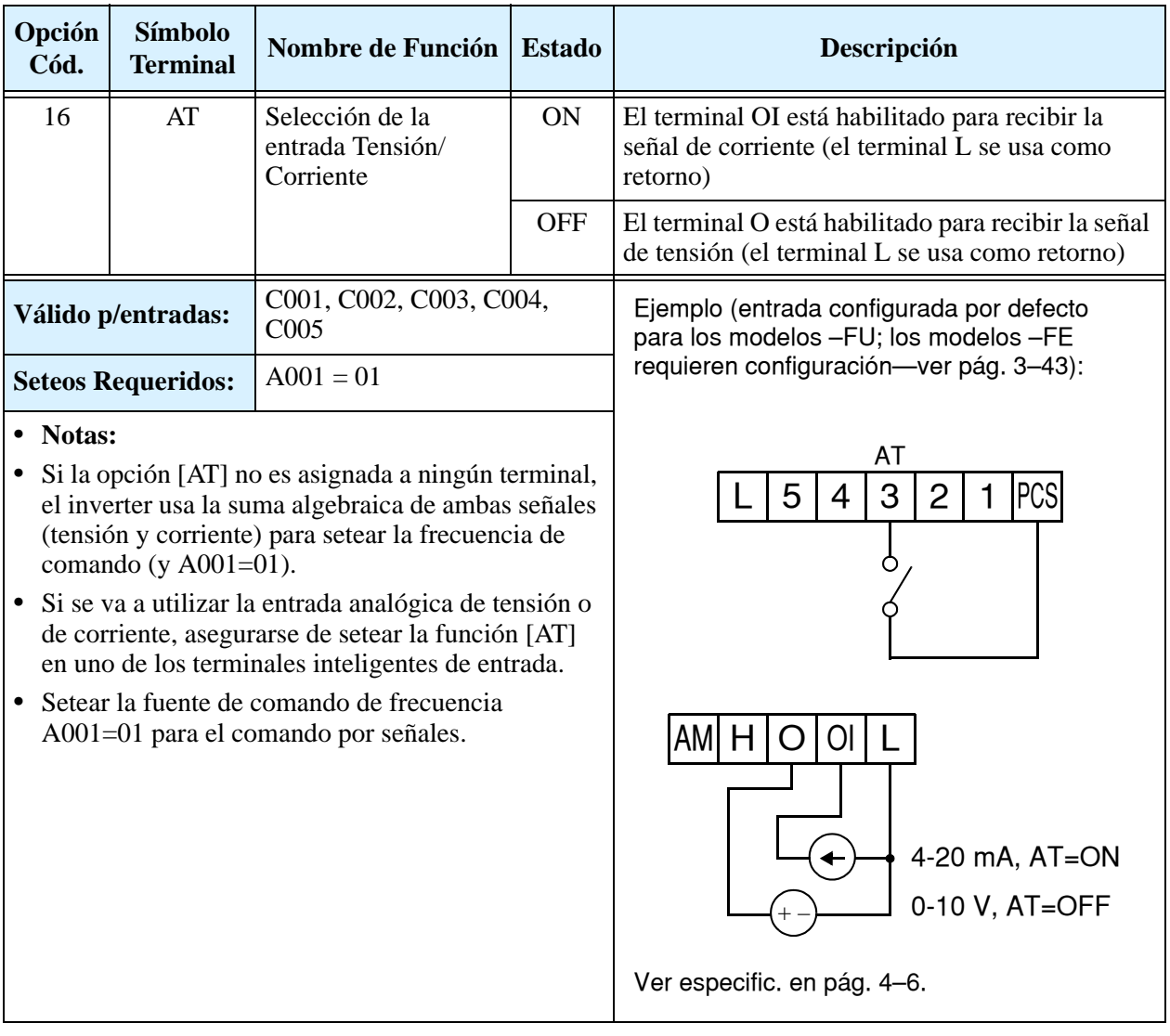

#### **Reset**

El terminal [RS] ejecuta la operación de reset del inverter. Si el inverter está en Modo Disparo, el reset cancela el estado. La operación de Reset se ejecuta al pasar la señal en [RS] de OFF a ON. El ancho mínimo del pulso de Reset debe ser de 12 ms. La señal de alarma se cancelará 30 ms después que el comando de Reset sea ejecutado.

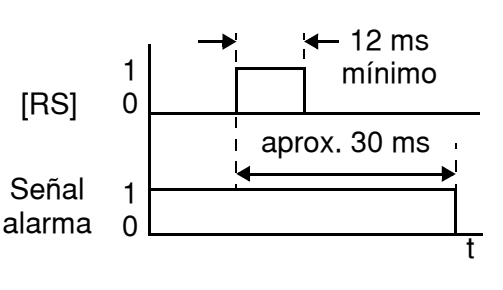

**ADVERTENCIA:** Luego que el comando de Reset se ejecutó y la alarma se canceló, el motor arrancará inmediatamente si el comando de Run está activo. Asegurarse de cancelar la alarma luego de verificar que el comando de Run esté en OFF para prevenir lesiones al personal.

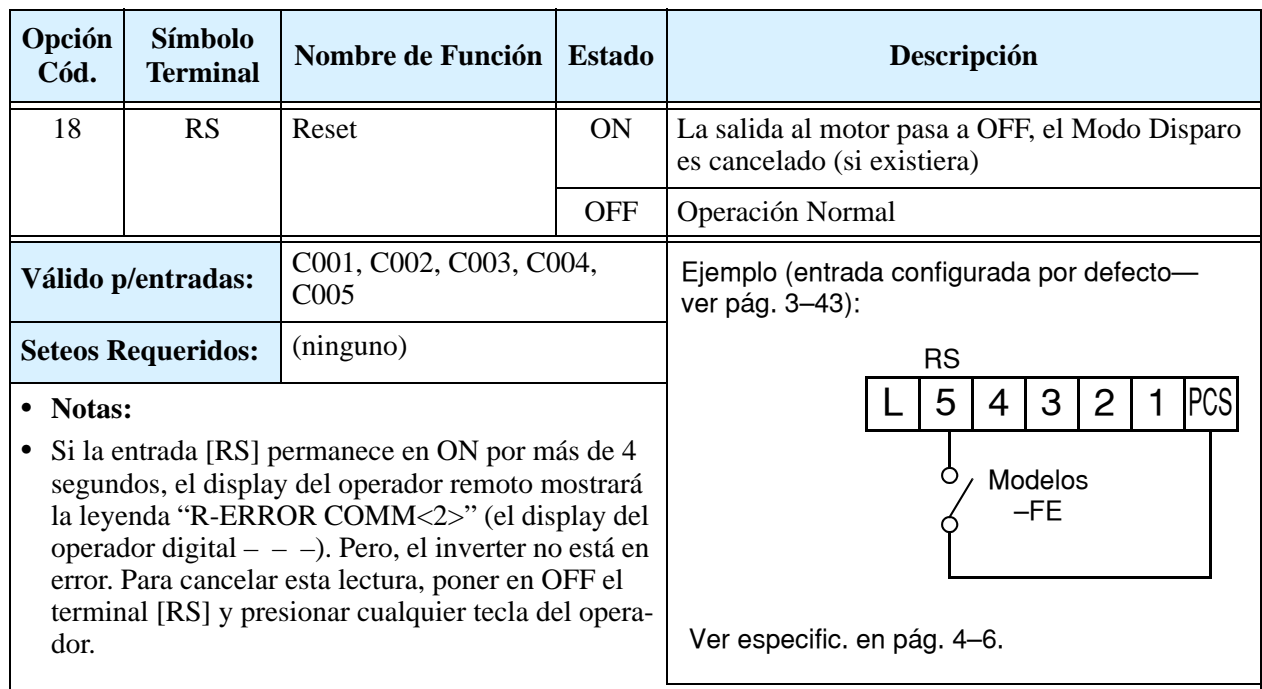

- **•** Presionar la tecla Stop/Reset del operador digital genera cancelación de alarma sólo si ésta existe.
- **•** El terminal configurado como [RS] sólo puede ser asignado como normal abierto. Este terminal no puede ser usado como normal cerrado.
- **•** Cuando se alimenta el inverter se ejecuta la operación de reset de la misma forma en que se realiza si se pulsa el terminal [RS].
- **•** La tecla Stop/Reset del inverter es sólo operacional por unos pocos segundos luego que el inverter se alimentó y se conectó el operador remoto opcional.
- **•** Si el terminal [RS] pasa a ON mientras el motor está en Run, éste girará libre hasta detenerse.
- **•** Si se está usando un terminal de salida demorado al OFF (C145, C147, C149 > 0.0 seg.), el terminal [RS] afecta la transición de ON-a-OFF ligeramente. Normalmente (sin uso de demora al OFF), la entrada [RS] causa que la salida al motor y las salidas lógicas pasen a OFF juntas inmediatamente. No obstante, cuando alguna salida usa demora al OFF, luego de la operación de reset, las mismas permanecerán en ON por un tiempo adicional de 1 segundo aproximadamente.

# **Protección Térmica por Termistor**

Muchos motores están equipados con termistores que los protegen contra sobre temperatura. El terminal [5] es el único que tiene la posibilidad de admitir la conexión de un termistor. Cuando el valor de resistencia del termistor conectado a los terminales [TH] (5) y [L] es superior a 3 k  $\Omega \pm 10$ %, el inverter pasa al Modo Disparo cortando la salida al motor e indicando el error E35 en el display. Usar esta función para proteger al motor contra sobre temperaturas.

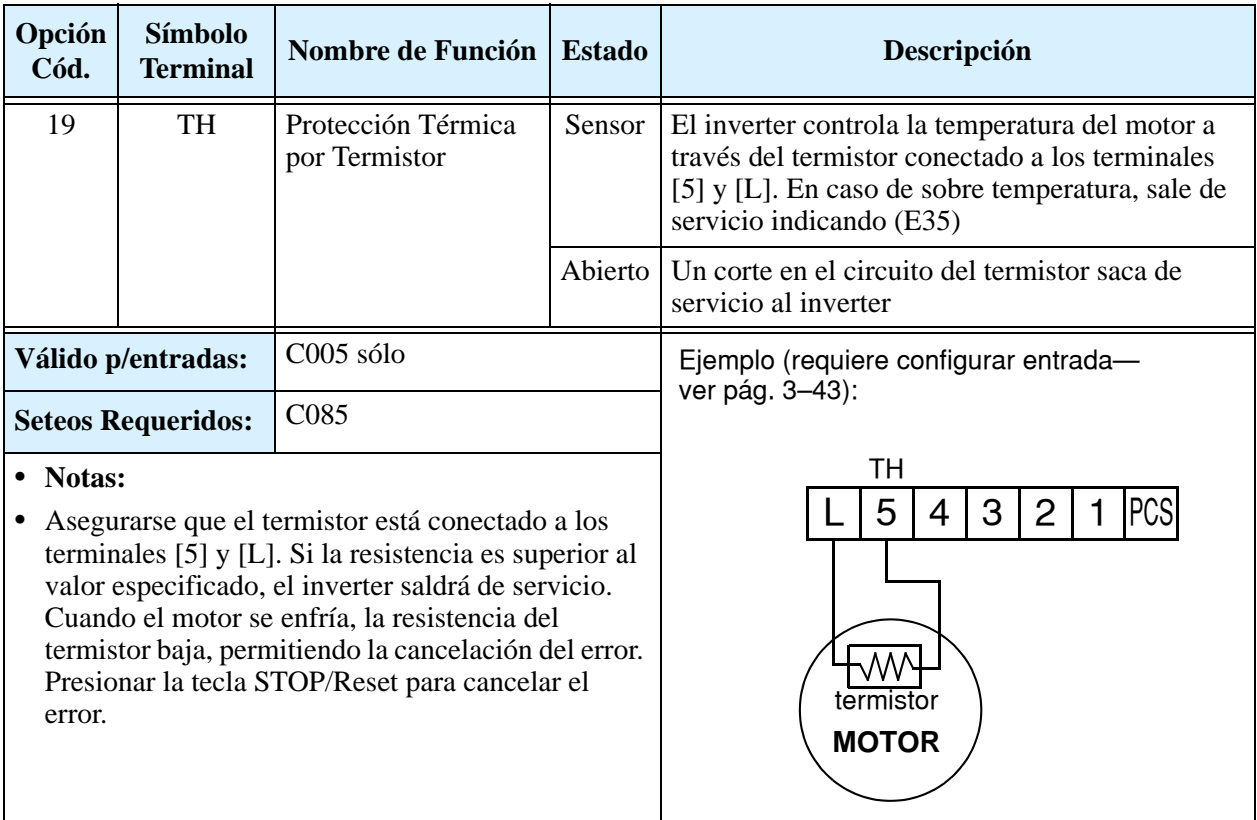

# **Operación por Tres Cables**

El control por tres cables es muy común en aplicaciones industriales. Esta función emplea dos entradas momentáneas para controlar el arranque y la parada y una tercera entrada para definir el sentido de giro. Para implementar esta función, asignar a tres terminales de entrada las funciones 20 [STA] (Arranque), 21 [STP] (Parada) y 22 [F/R] (Directa/Reversa). Usar un contacto pulsante para el Arranque y la Parada. Usar un contacto selector como STP para Directa/Reversa. Setear la fuente de comando de operación A002=01 para control por terminales.

Si se necesita que el motor funcione a impulsos usar un contacto pulsante para [FW] y [RV].

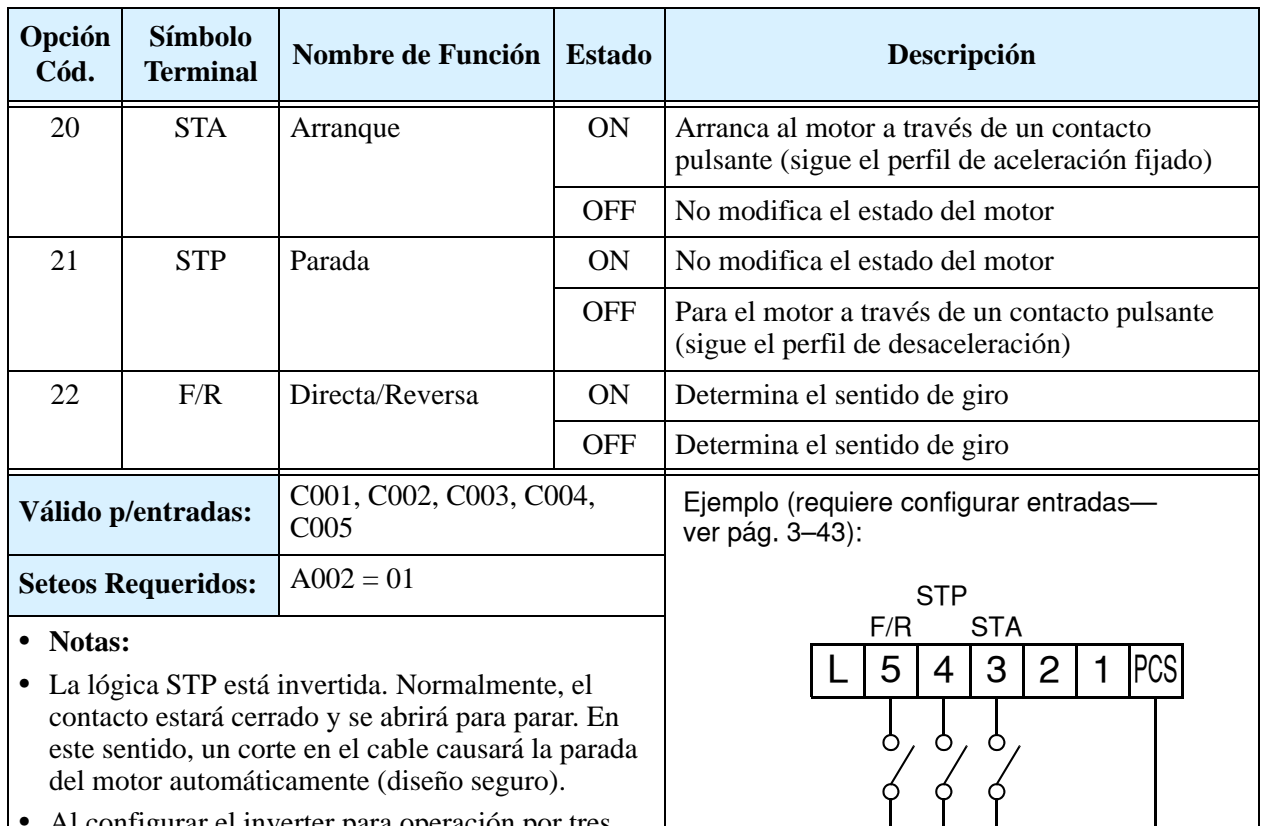

Ver especific. en pág. [4–6](#page-139-0).

**•** Al configurar el inverter para operación por tres cables, el terminal dedicado asignado como [FW] es deshabilitado. Lo mismo ocurre con el terminal [RV].

El diagrama presentado abajo, muestra el efecto del control por tres cables. STA (Arranque del motor) es sensible al flanco de ascenso de la señal de entrada, actúa al pasar de OFF-a-ON. El control de dirección es sensible al nivel de la señal de entrada y permanece activo durante todo el tiempo que esté presente. STP (Parada del motor) también es sensible al nivel de la señal de entrada.

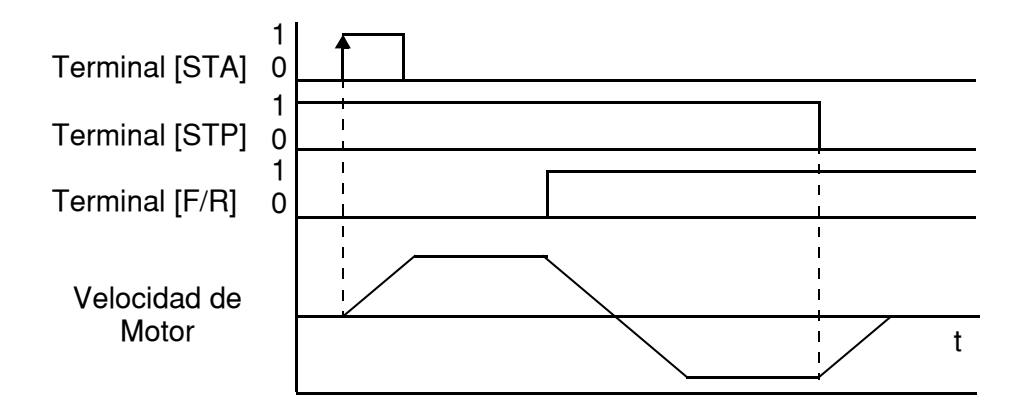

# **Inhabilitación del PID (ON/OFF). Limpieza del PID**

El lazo PID es muy útil para controlar la velocidad del motor a fin de mantener constante variables como flujo, presión, temperatura, etc, en muchas aplicaciones. La función Inhabilitación PID desactiva temporariamente el lazo PID a través de un terminal inteligente de entrada. Esta función tiene prioridad frente a A071 (habilitación del PID), deteniendo la ejecución del PID y regresando el equipo al control normal de frecuencia. El uso de la inhabilitación del lazo PID vía terminales de entrada es opcional. Por supuesto, para usar el lazo PID es necesario habilitar la función a través de A071=01.

La función Limpieza del PID, fuerza al lazo integrador a cero. Cuando el terminal inteligente asignado como [PIDC] pasa a ON, la suma del integrador pasa a 0. Esta función es útil cuando se pasa a control manual desde el lazo PID y el motor es detenido.

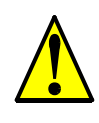

**PRECAUCION:** Asegurarse de no usar PID Clear mientras el inverter está en Modo Run. De otra forma, el motor podría desacelerar rápidamente y sacar al inverter de servicio.

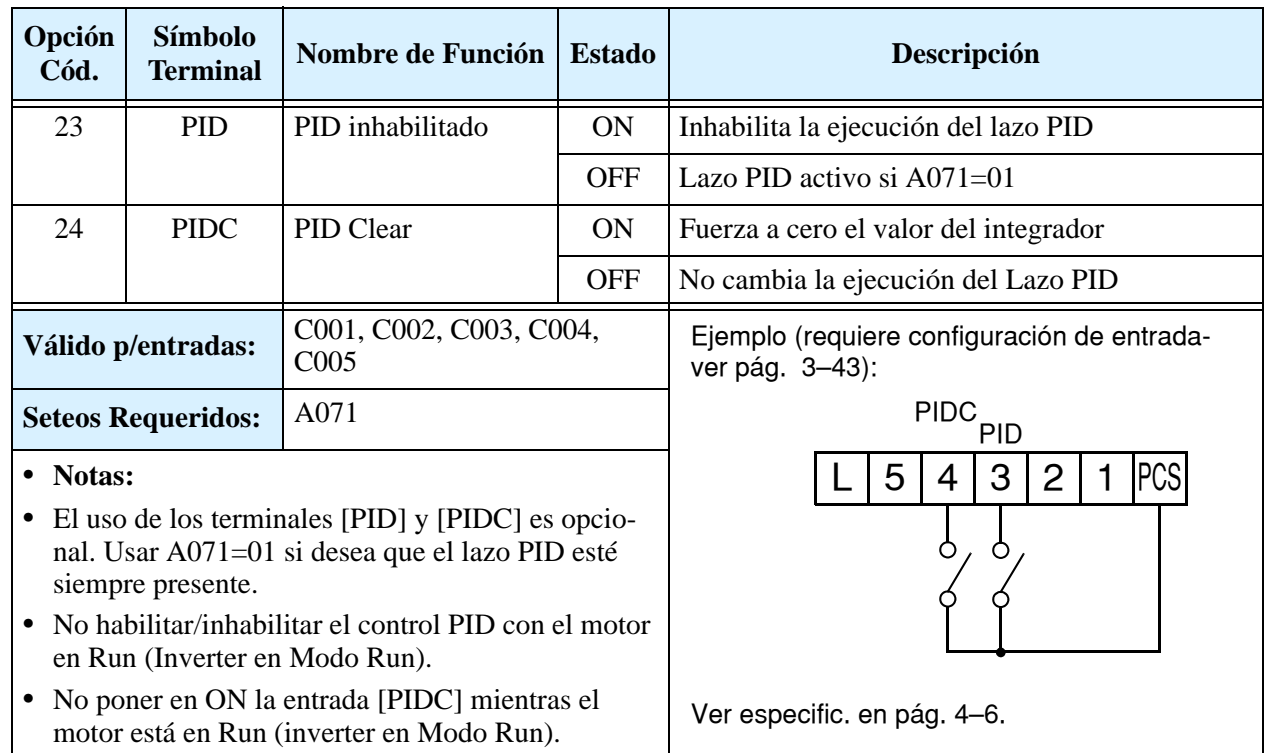

#### **Control Remoto de Ascenso y Descenso de Frecuencia**

Las funciones [UP] y [DWN] permiten ajustar la frecuencia de salida del inverter en forma remota. Los tiempos de aceleración y desaceleración son los mismos que los estipulados en trabajo normal ACC1 y DEC1 (2ACC1,2DEC1). Los terminales de entrada operan de acuerdo a estos principios:

- Aceleración Cuando el contacto [UP] está en ON, la frecuencia de salida se incrementa. Cuando pasa a OFF la frecuencia de salida se mantiene en el valor que alcanzó hasta ese momento.
- Desaceleración Cuando el contacto [DWN] está en ON, la frecuencia de salida se reduce. Cuando pasa a OFF la frecuencia de salida se mantiene en el valor que alcanzó hasta ese momento.

En el siguiente gráfico, los terminales [UP] y [DWN] se activan mientras el comando de Run esté en ON. La frecuencia de salida responde a los comandos [UP] y [DWN].

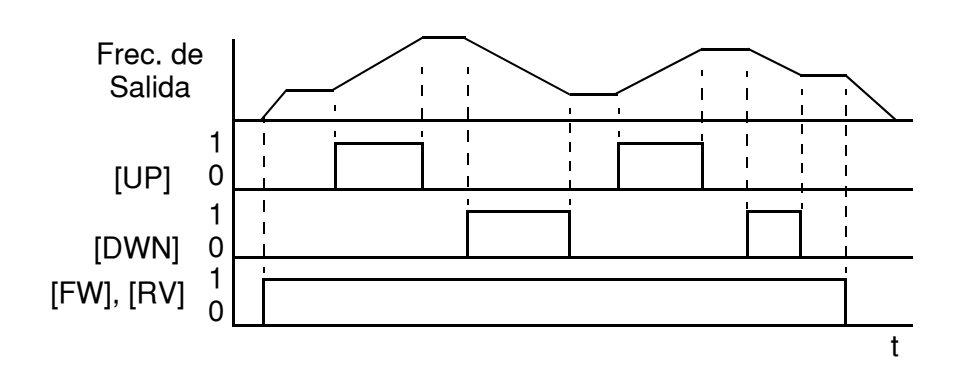

Es posible hacer que el inverter mantenga el valor de frecuencia cargado a través de [UP] y [DWN] luego de un corte de alimentación. El parámetro C101 habilita/inhabilita la memorización del valor. Si está inhabilitado, el inverter retiene el último valor de frecuencia cargado antes de aplicar el UP/DWN. Usar el terminal [UDC] para limpiar la memoria y volver al valor original de frecuencia.

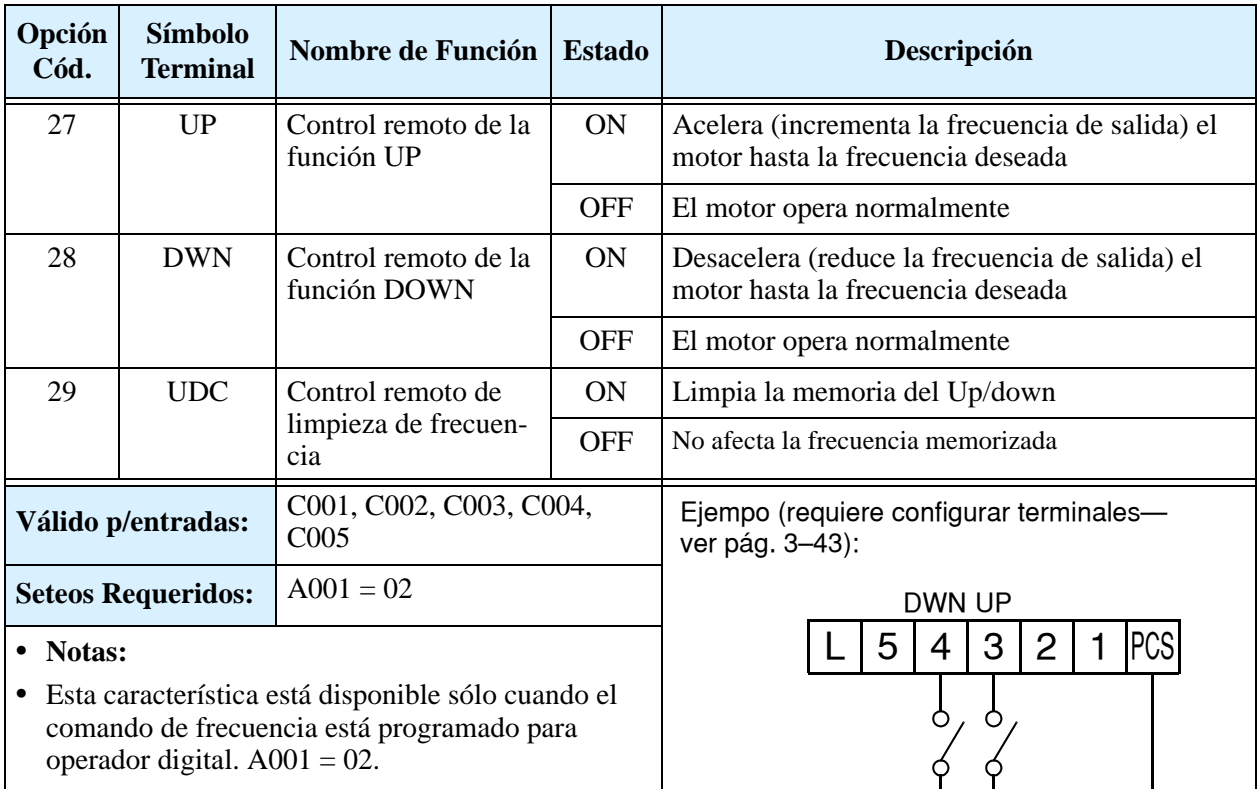

- **•** Esta función no está disponible en "jogging" [JG].
- **•** El rango de seteo es de 0 Hz a A004 (frecuencia máxima).
- Ver especific. en pág. [4–6](#page-139-0).
- **•** El tiempo mínimo de ON para el [UP] y el [DWN] es de 50 ms.
- **•** Este seteo modifica la velocidad del inverter fijada en F001.

#### **Forzado a Trabajar con el Operador Digital**

Esta función permite que el operador digital tenga prioridad sobre cualquier otra interfase para escribir sobre las siguientes funciones:

- A001 Fuente de seteo de frecuencia
- A002 Fuente de seteo de comando de Run

Típicamente, A001 y A002 están configurados para otras fuentes de seteo de frecuencia y comando respectivamente. Cuando el terminal configurado como [OPE] está en ON el comando de velocidad y run del inverter pasa al operador digital.

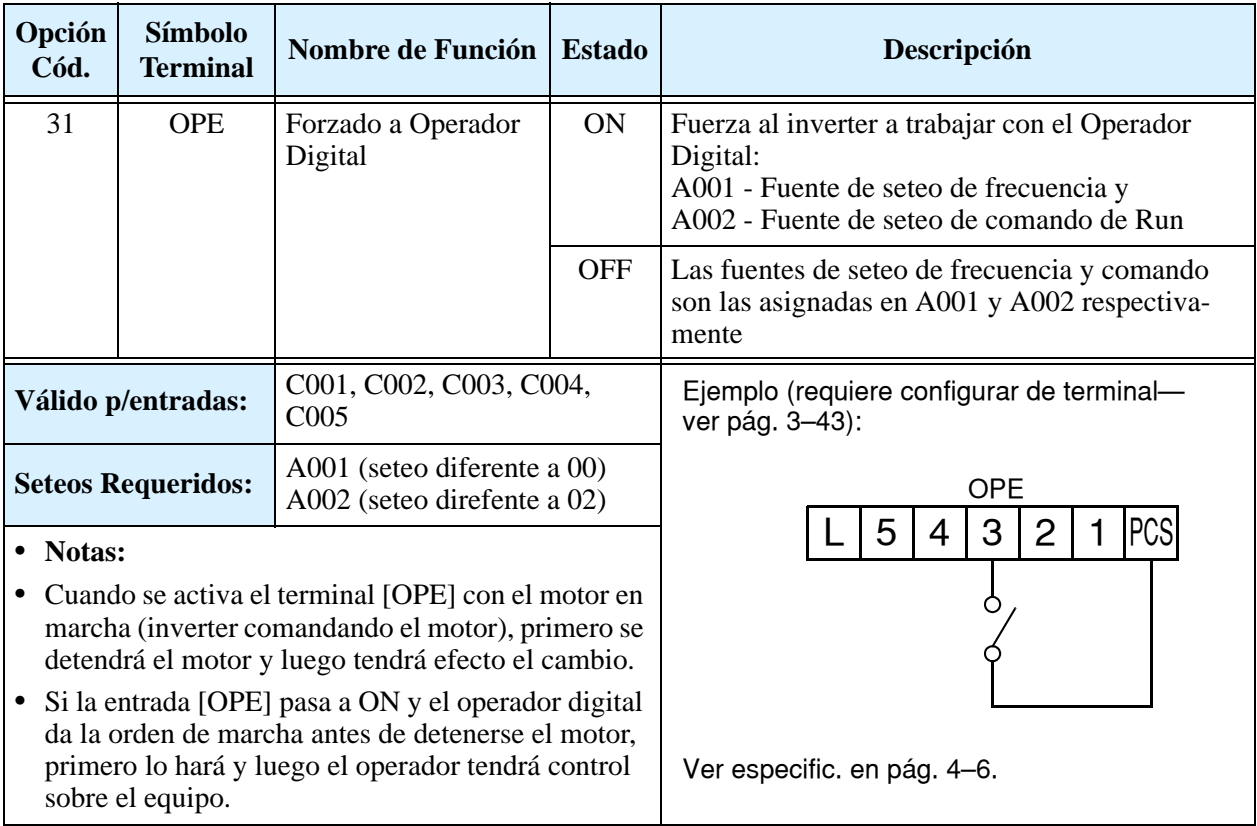

# **Habilitación de la Suma de Frecuencias (ADD)**

El inverter puede sumar o restar un valor fijo a la frecuencia de salida especificada por la fuente elegida en A001 (trabajará con alguna de las 5 fuentes posibles). La frecuencia ADD es un valor almacenado en el parámetro A145. La frecuencia ADD se sumará o restará a la frecuencia de salida sólo cuando el terminal asignado como [ADD] esté en ON. A través de la función A146 se elige si sumará o restará el valor. Por medio del terminal inteligente [ADD], la aplicación puede usar selectivamente el valor cargado en A145 (positivamente o negativamente) a la frecuencia de salida del inverter en tiempo real.

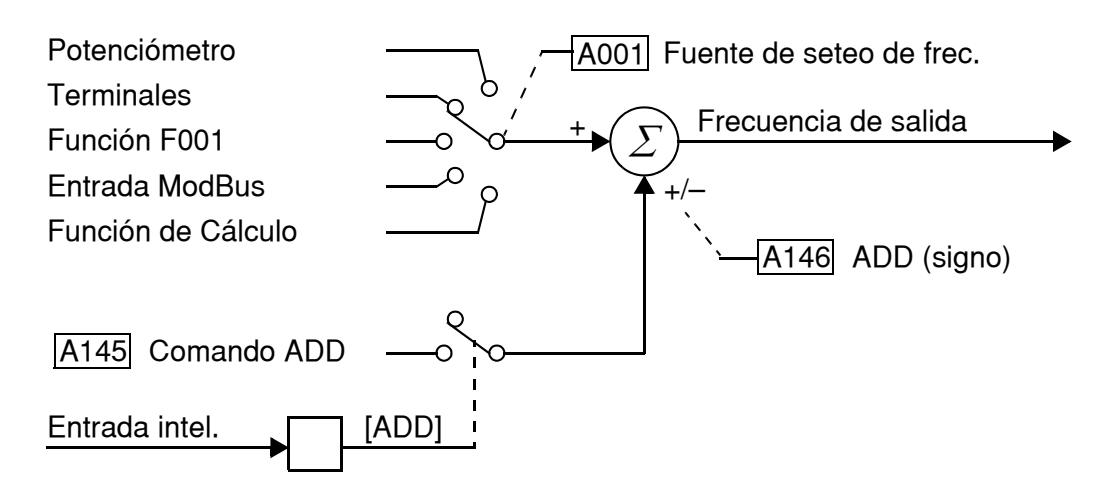

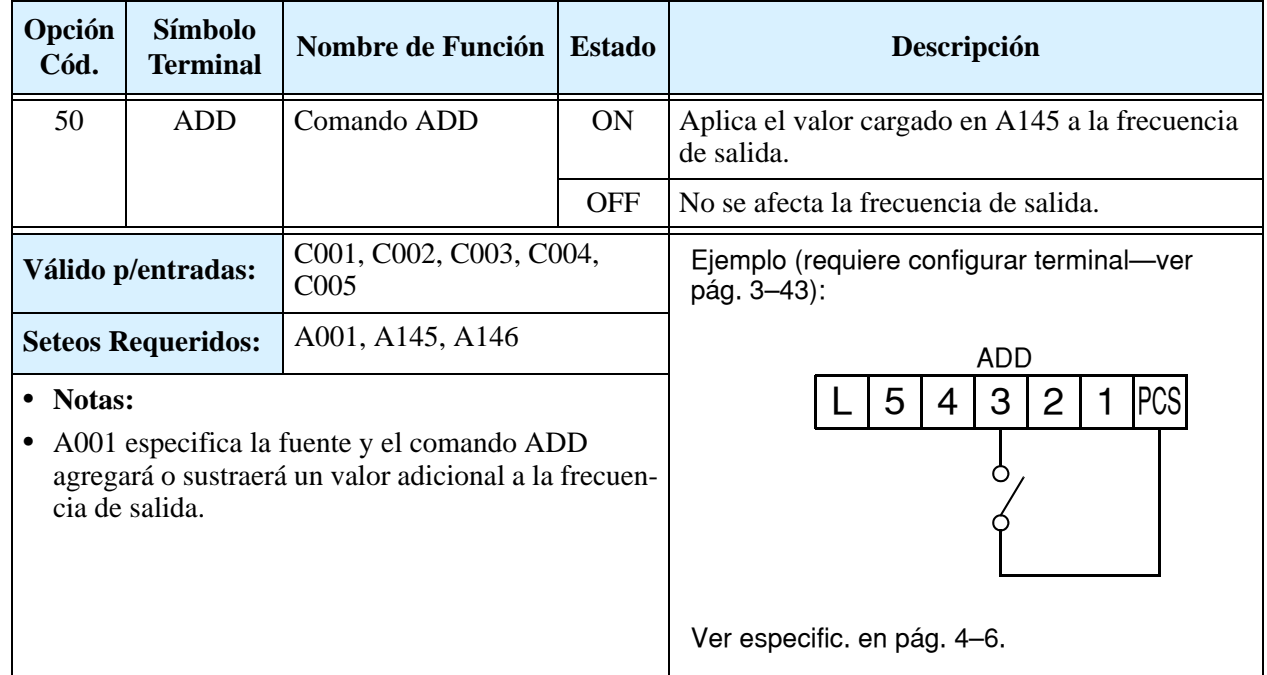

#### **Forzado a Modo Terminales**

El propósito de esta entrada inteligente es forzar al inverter a realizar el control de la frecuencia de salida a través de los terminales:

- A001 Fuente de seteo de frecuencia (01 = control por terminales [O]  $\mu$  [OI])
- A002 Fuente de comando de Run (01 = control por terminales [FW] o [RV])

Algunas aplicaciones requerirán uno o ambos seteos como fuente. Puede ser que se use el inverter controlado a través del teclado para Run/Stop y el potenciómetro para velocidad o todo este control a través de la red ModBus, por ejemplo. No obstante, un dispositivo externo puede cambiar a ON el terminal [F-TM] y forzar al inverter (temporariamente) a operar vía terminales. Cuando el terminal [F-TM] pasa a OFF, el inverter recupera el control vía fuentes especificadas en A001 y A002 otra vez.

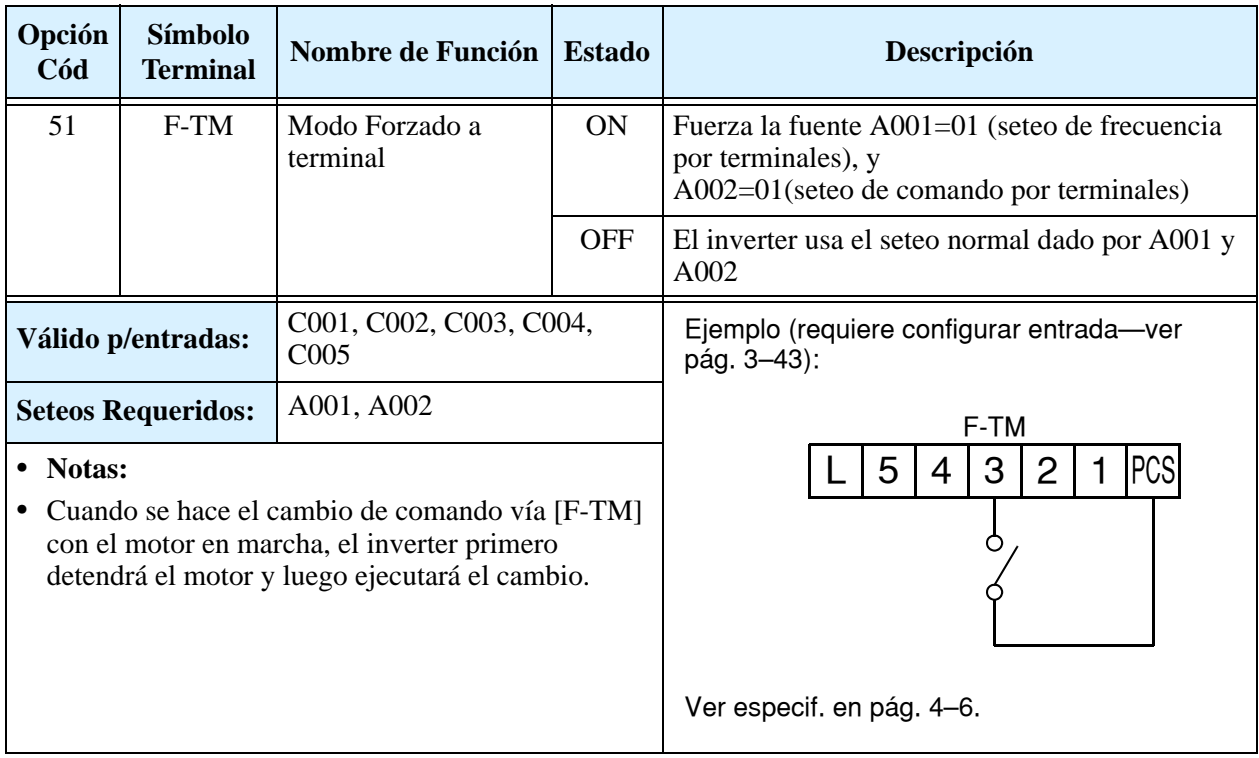

# **Uso de los Terminales Inteligentes de Salida**

Los terminales inteligentes de salida se pueden programar al igual que los terminales de entrada. El inverter tiene varias funciones de salida que se pueden asignar individualmente a las tres salidas físicas. Dos de ellas son a colector abierto y la tercera es el relé de alarma (C como común y contactos normal cerrado y normal abierto). El relé está asignado a la alarma por defecto, pero se pueden asignar otras funciones como a la salidas de colector abierto.

#### **Salidas a Colector Abierto, Tipo "Sink"**

Cada transistor de salida puede manejar hasta 50mA. Nosotros recomendamos que se use una fuente externa como se ve en la figura. Esta debe ser capaz de proporcionar al menos 100mA para manejar la plena carga de ambas salidas. Para cargas de más de 50mA, usar relés externos.

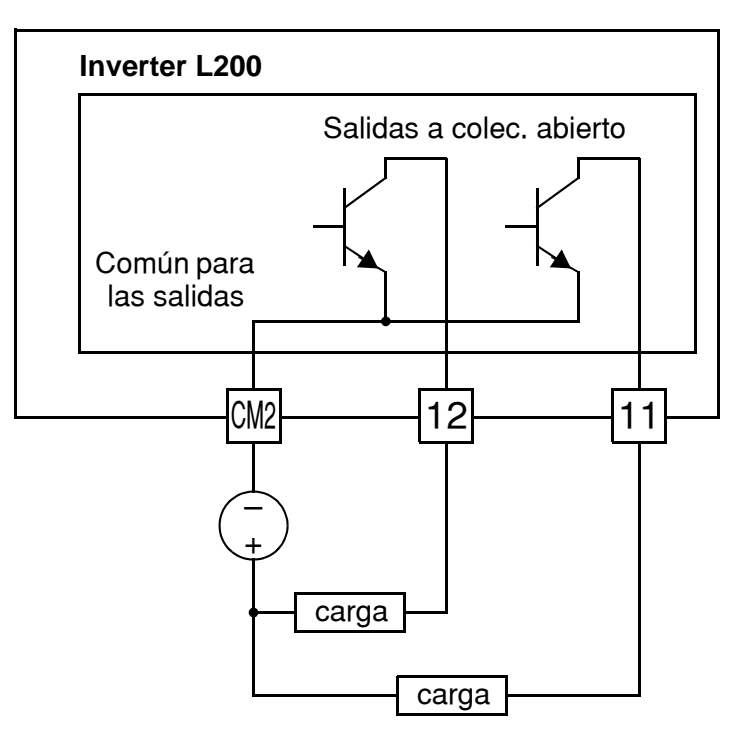

#### **Salida a Colector Abierto, Tipo "Sink" con Relés Externos**

Si su carga necesita más de 50mA, se deben usar las salidas del inverter para comandar relés. Asegurarse de colocar diodos en reversa en paralelo con la bobina a fin de eliminar las sobre tensiones generadas por ellas al abrirse el relé.

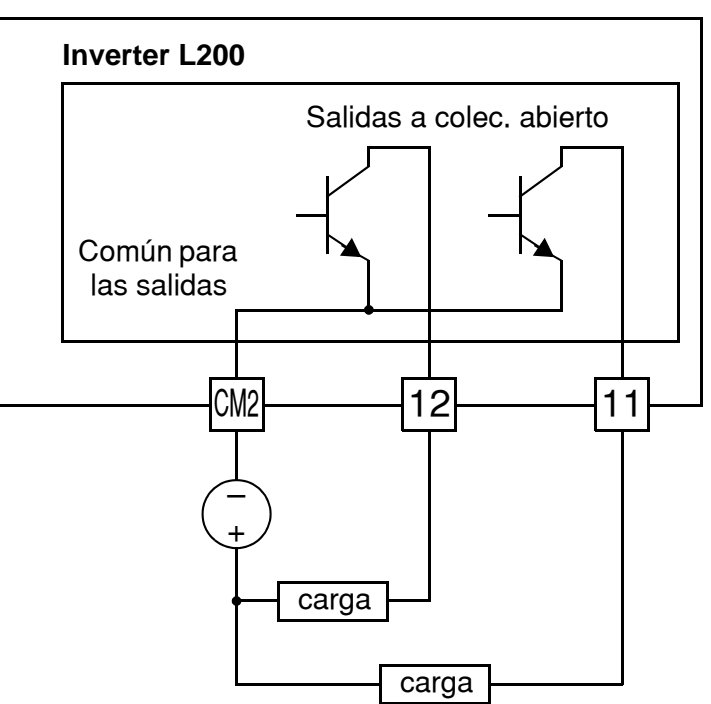

#### <span id="page-168-0"></span>**Relé Interno de Salida**

El inverter tiene un relé interno formado por un contacto común, un normal cerrado y un normal abierto. La señal de salida que controla al relé es configurable, por defecto está programada la señal de alarma. Esta salida se presenta en los terminales etiquetados como [AL0], [AL1], [AL2], según se ve a la derecha. No obstante, Ud. puede asignar al relé una de las 9 salidas inteligentes. A los fines del cableado, los terminales operan así:

- [AL0] Contacto Común
- [AL1] Contacto normal abierto
- [AL2] Contacto normal cerrado

El relé admite ser configurado como normal cerrado o normal abierto. El parámetro C036, Estado Activo del Relé de Alarma, es el que permite el seteo. Este seteo determina cuando será energizada la bobina del relé:

- C036=00 "Normal abierto" (la bobina del relé es **desenergizada** cuando la señal de salida está en OFF)
- C036=01 "Normal cerrado" (la bobina del relé es **energizada** cuando la señal de salida está en OFF)

Debido a que el relé ya tiene un contacto normal abierto [AL1] y uno normal cerrado [AL2], la posibilidad de invertir el estado activo de la bobina, puede no ser obvio. *Esto le permite a Ud. determinar en que condiciones actuará el relé ante una pérdida de tensión de alimentación.* La configuración por defecto es la Señal de Alarma (C026=05), como se ve en la figura. C036=01 setea al relé como "normal cerrado" (bobina normalmente energizada). La razón de ésto, es que en un sistema típico se requerirá que se active la alarma ante una pérdida en la alimentación.

El relé puede ser usado para otras señales inteligentes, como ser la señal de Run (C026=00). Para esta aplicación, el relé NO debe cambiar de estado con el inverter sin alimentación (C036=00). En la figura de la derecha se ve al relé actuando con este tipo de seteo.

Aun cuando Ud. asigne otra señal al relé que no sea la de alarma, ésta puede ser alojada en una de las salidas a colector abierto en los terminales [11] o [12].

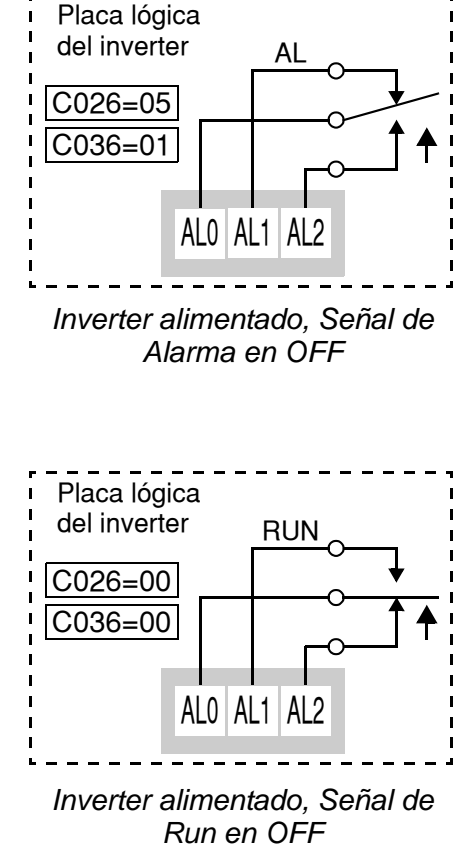

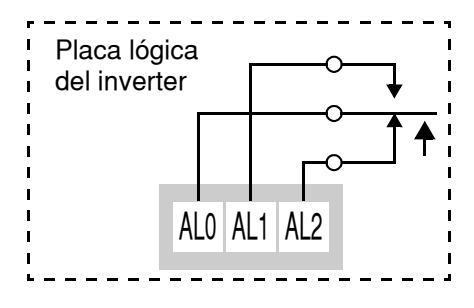

# **Función de Demora a la Señal de Salida (ON/OFF)**

Tanto los terminales de salida inteligentes [11] y [12], como la salida a relé, tienen transiciones configurables a la demora. Cada salida puede ser demorada al pasaje de OFF-a-ON o de ON-a-OFF, o ambas. La demora a las transiciones puede variar desde 0.1 a 100.0 segundos. Esta característica es muy útil para demorar las actuaciones y permitir que dispositivos externos al inverter operen antes o después que lo haga el equipo.

El diagrama de tiempos mostrado abajo, presenta el resultado de varias operaciones demoradas de ON/OFF.

- **Señal original -** En este ejemplo la forma de onda de la señal muestra tres pulsos separados llamados "A", "B" y "C."
- **...con demora al ON -** El pulso A está demorado al ON. El pulso B y C no aparecen a la salida, porque son más cortos que la demora al ON.
- **...con demora al OFF -** El pulso A está extendido por la suma de la demora al OFF. La separación entre los pulsos B y C no aparece a la salida porque son más cortos que el tiempo de demora al OFF.
- **...con demora al ON/OFF -** El pulso A está demorado tanto al ON como al OFF. Los pulsos B y C no aparecen a la salida porque son más cortos que el tiempo de demora.

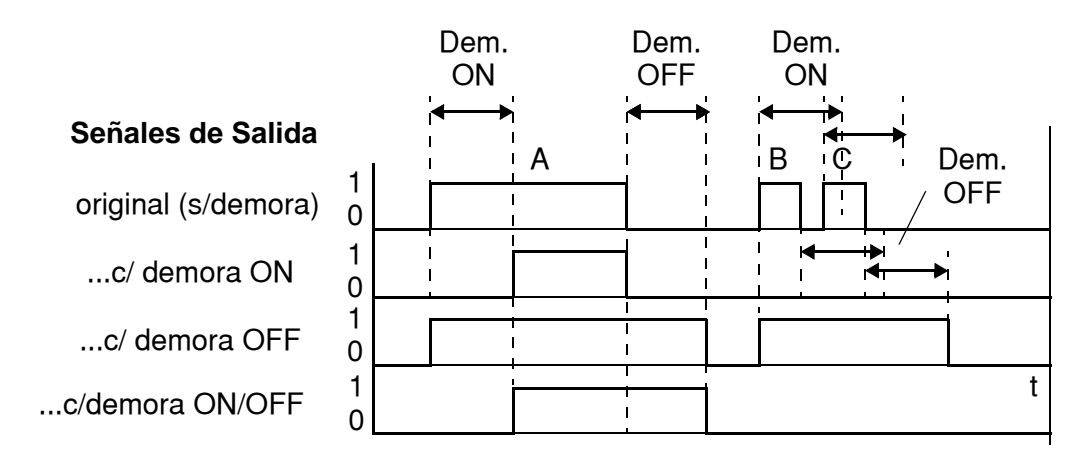

Para configurar las demoras al ON y OFF, usar la siguiente tabla de tiempos.

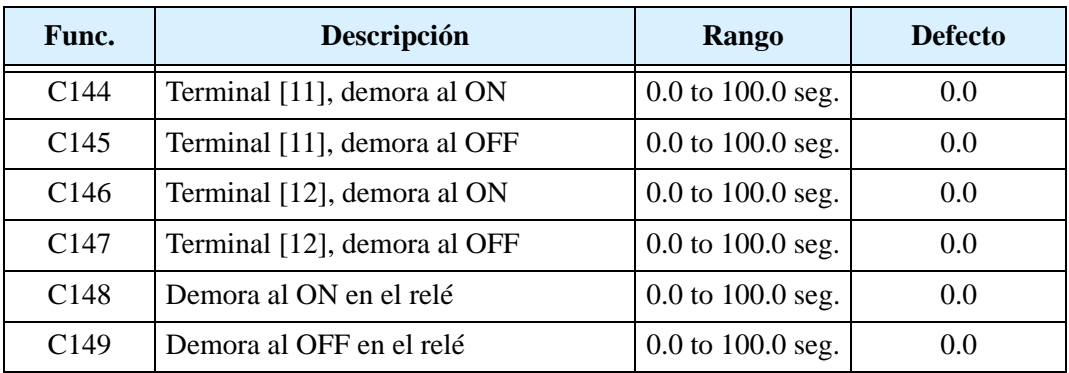

El uso de las demoras al ON/OFF en las señales de salida es opcional. Notar que algunas asignaciones a los terminales de salida en esta sección usan demora al ON/OFF.

Cuando se seleccione [RUN] en uno de los terminales de salida, el inverter la activará cuando esté en Modo Run. La salida lógica está activa a bajo nivel siendo del tipo a colector abierto.

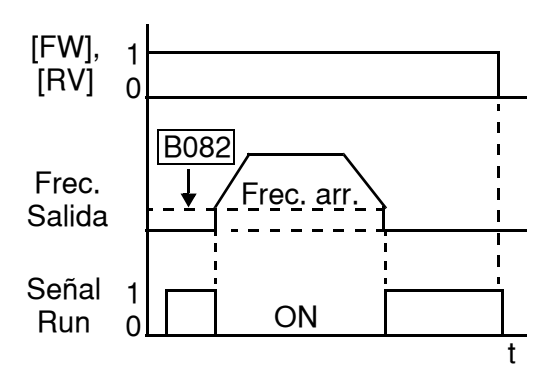

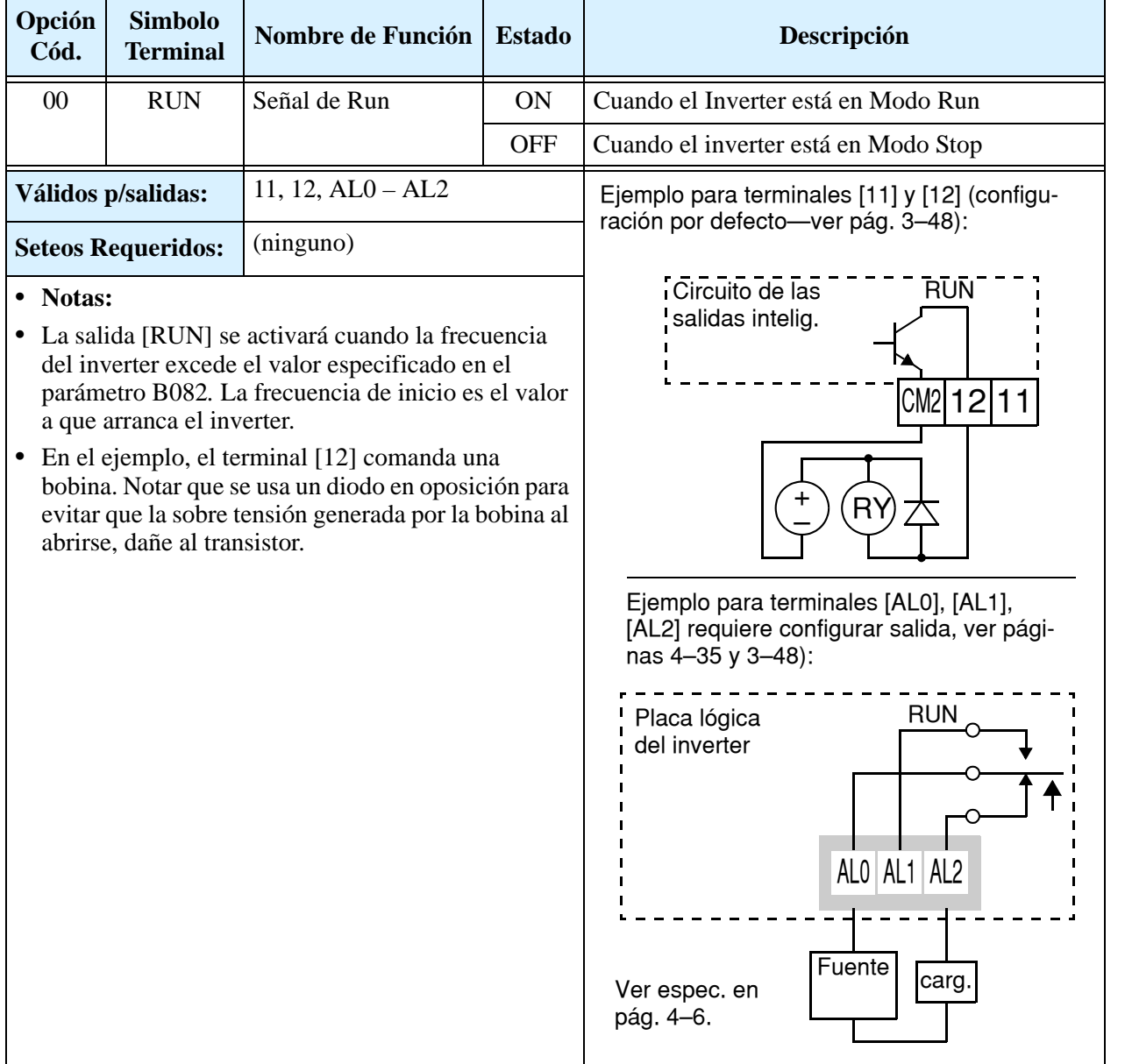

#### **Señal de Arribo a Frecuencia**

El grupo de salidas de *Arribo a Frecuencia* ayuda a coordinar los sistemas externos con el perfil de velocidad del inverter. Como su nombre lo indica, la salida [FA1] cambia a ON cuando el inverter *arriba a la frecuencia* seteada (parámetro F001). La salida [FA2] actúa en aceleración o desaceleración para incrementar la flexibilidad del sistema. Por ejemplo, Ud. puede hacer que la salida cambie a ON a un valor de frecuencia durante la aceleración y pase a OFF a un valor de frecuencia diferente para la desaceleración. Las transiciones tienen una histéresis para evitar la incertidumbre cerca de la zona de conmutación. .

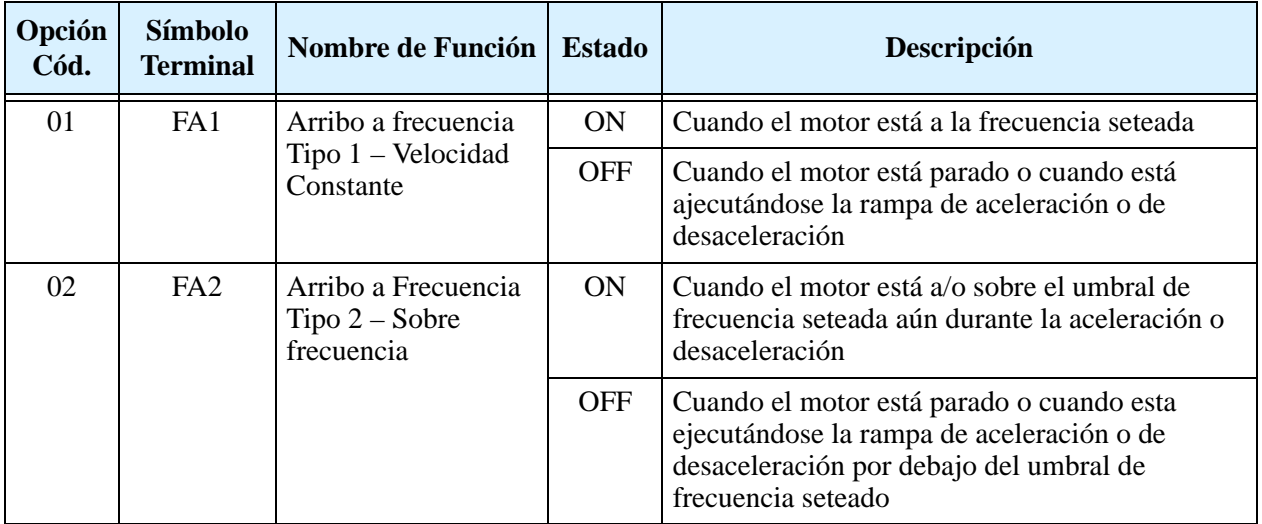

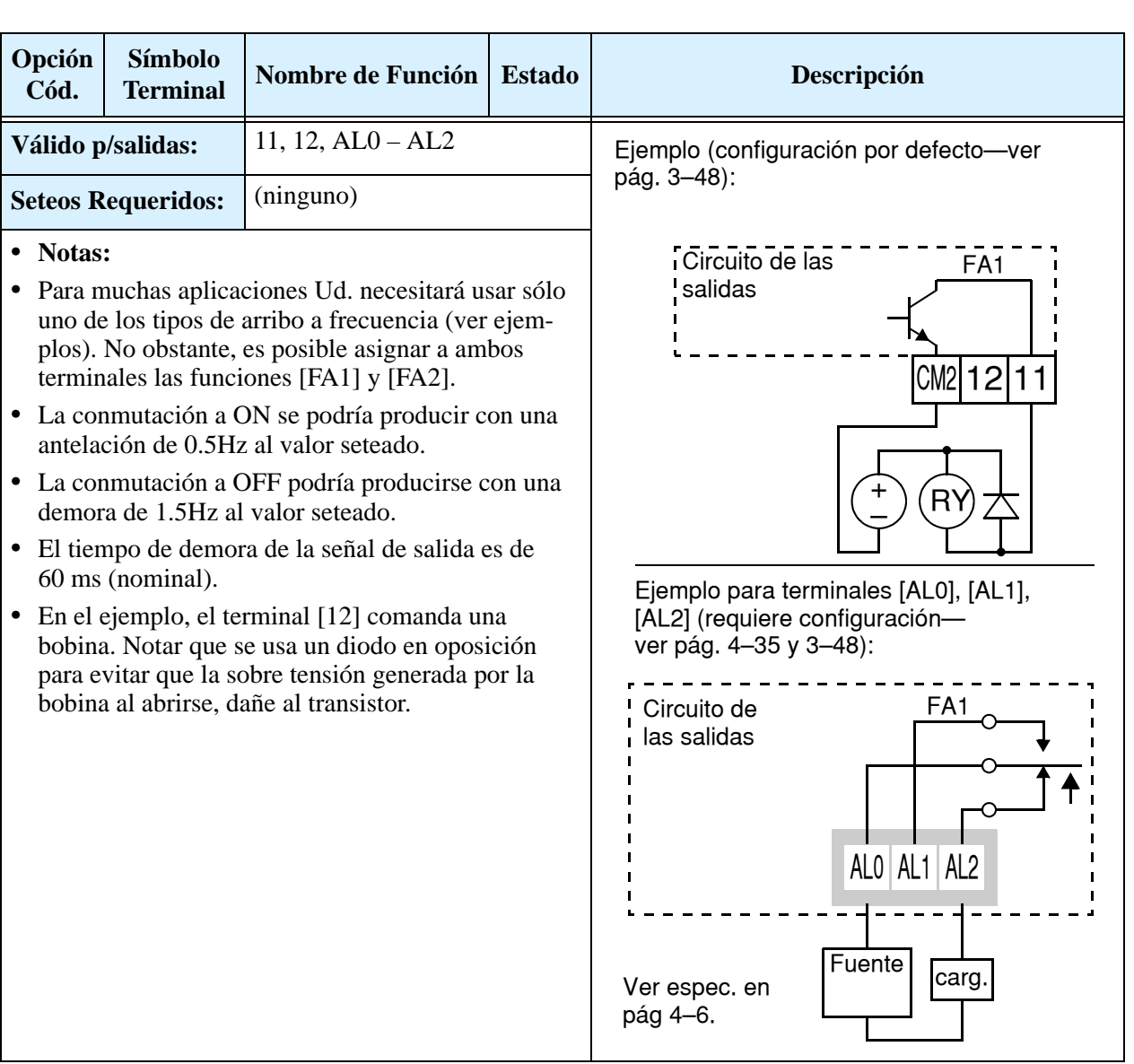

El Arribo a Frecuencia [FA1] usa la frecuencia de salida normal (parámetro F001) como umbral de conmutación. En la figura se ve que el Arribo a Frecuencia [FA1] cambia a ON cuando la frecuencia de salida está en el entorno 0.5 Hz por debajo a 1.5 Hz por encima del valor deseado. Esta histéresis previene la zona de incertidumbre cercana al valor de umbral. La histéresis hace que el ON se de ligeramente *antes* que el umbral y el OFF ligeramente *después* del umbral. El tiempo que afecta a ambas operaciones es de 60 ms. La actividad baja de la señal se debe a la característica de colector abierto.

El Arribo a Frecuencia [FA2] trabaja de la misma forma, pero usa dos umbrales diferentes, según se ve en la figura de la derecha. Esto proporciona umbrales separados para la aceleración y la desaceleración obteniéndose más flexibilidad que en [FA1]. [FA2] usa C042 para determinar el umbral en aceleración y C043 para el umbral de desaceleración. Esta señal también tiene una demora de 60 ms después de cruzar el umbral. Al tener distintos umbrales de aceleración y desaceleración la función se presenta como asimétrica. Igualmente se puede usar el mismo valor en ambos casos.

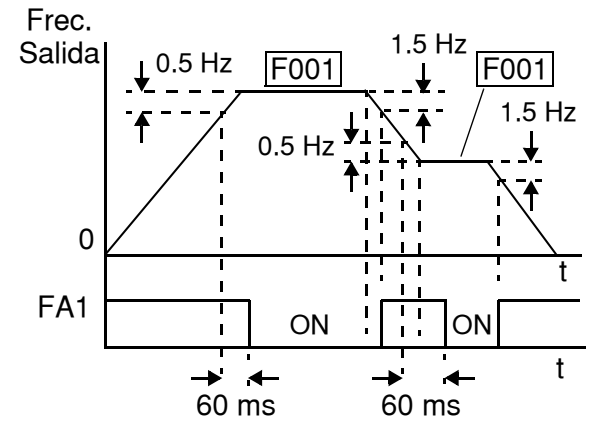

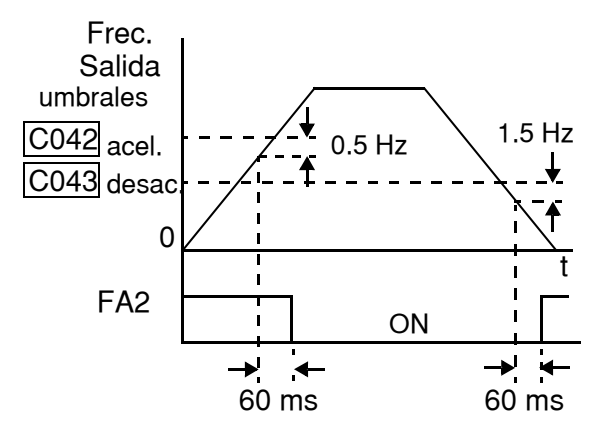

# **Señal de Aviso de Sobre Carga**

Cuando la corriente de salida excede el valor deseado, el terminal [OL] pasa a ON. El parámetro C041 setea el umbral de disparo. El circuito de detección de sobre carga trabaja tanto en operación normal del motor como en regeneración. El circuito de salida trabaja con colector abierto y se activa a bajo nivel.

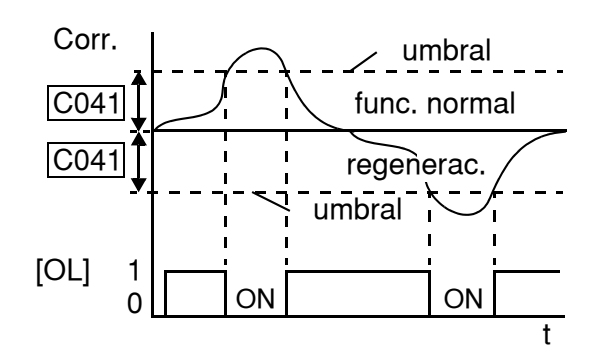

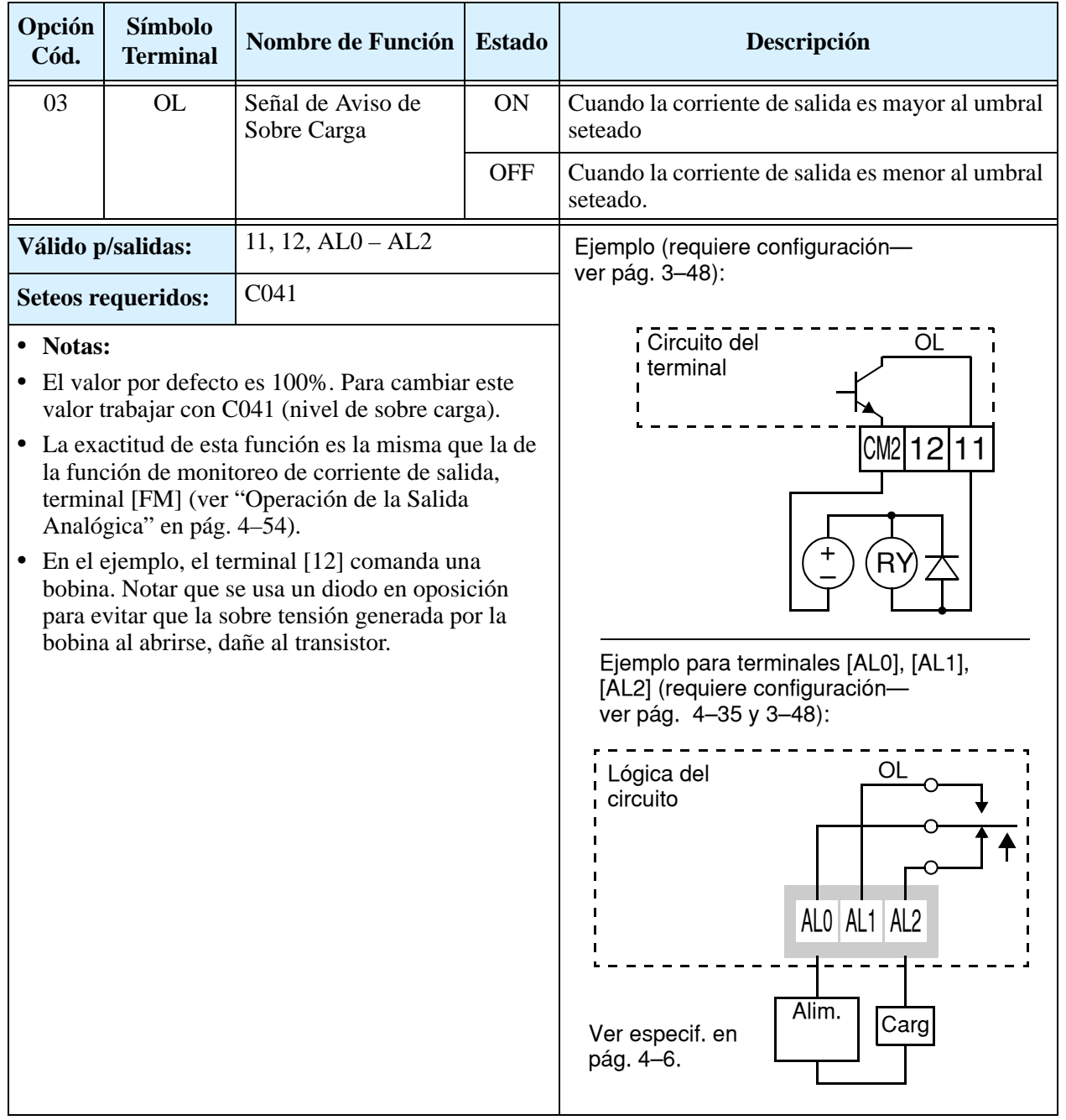

Operaciones y Monitoreo )peraciones<br>y Monitoreo

# **Aviso de Error Excesivo en el Control PID**

El error en el lazo PID está definido (en valor absoluto) como la diferencia entre el Valor Deseado y el valor leído de la Variable de Proceso. Cuando la magnitud del error excede el valor cargado en C044, el terminal [OD] cambia su estado a ON. Referirse [a "Operación con Lazo PID" en](#page-188-0)  [pág. 4–55.](#page-188-0) [OD]

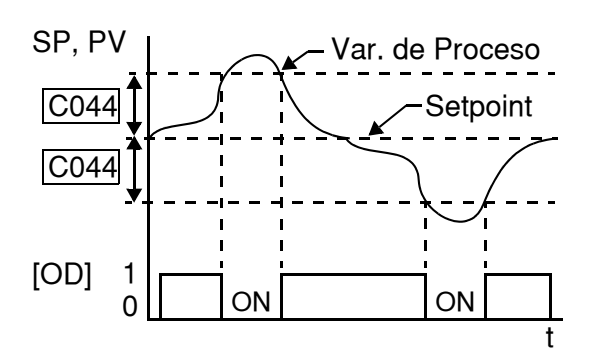

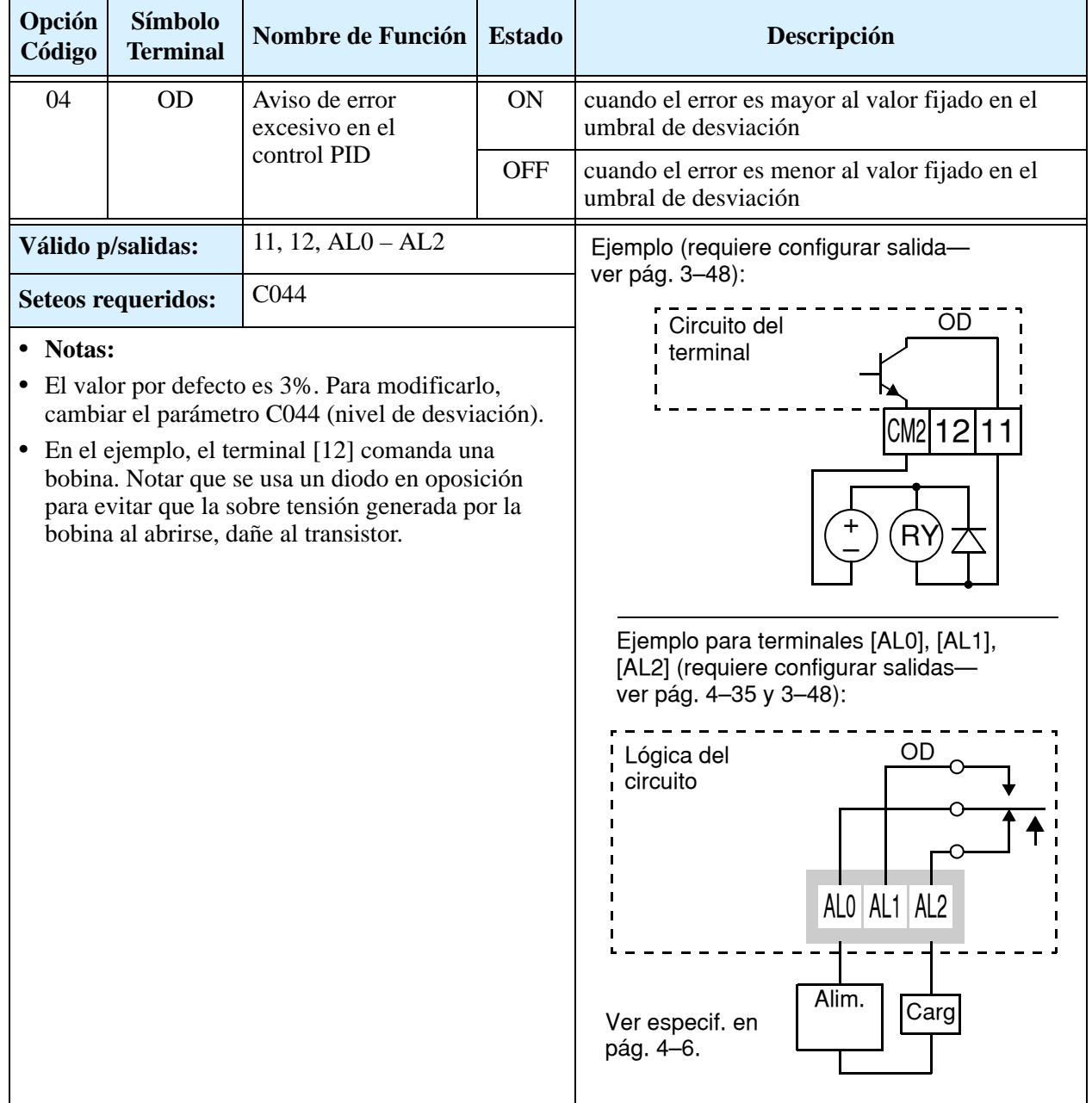

### **Señal de Alarma**

La señal de alarma se activa cuando ocurre una falla y el equipo entra en el Modo Disparo (ver diagrama a la derecha). Cuando se cancela la falla la señal se desactiva.

Se debe hacer una distinción entre la *señal* de alarma AL y los *contactos* del relé de alarma [AL0], [AL1] y [AL2]. La señal AL es una función lógica posible de asignar a las salidas a colector abierto de los terminales [11] o [12] o al relé. Lo

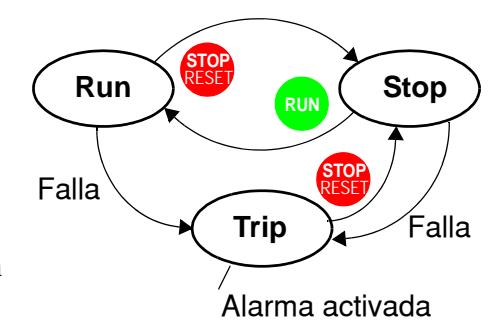

más común (por defecto) es usar el relé para AL, como están marcados sus terminales. Usar una salida a colector abierto (terminales [11] o [12]) para señales de baja corriente o para energizar un relé (50 mA máximo). Usar la salida a relé para una interfase de alta tensión y corriente (10 mA mínimo).

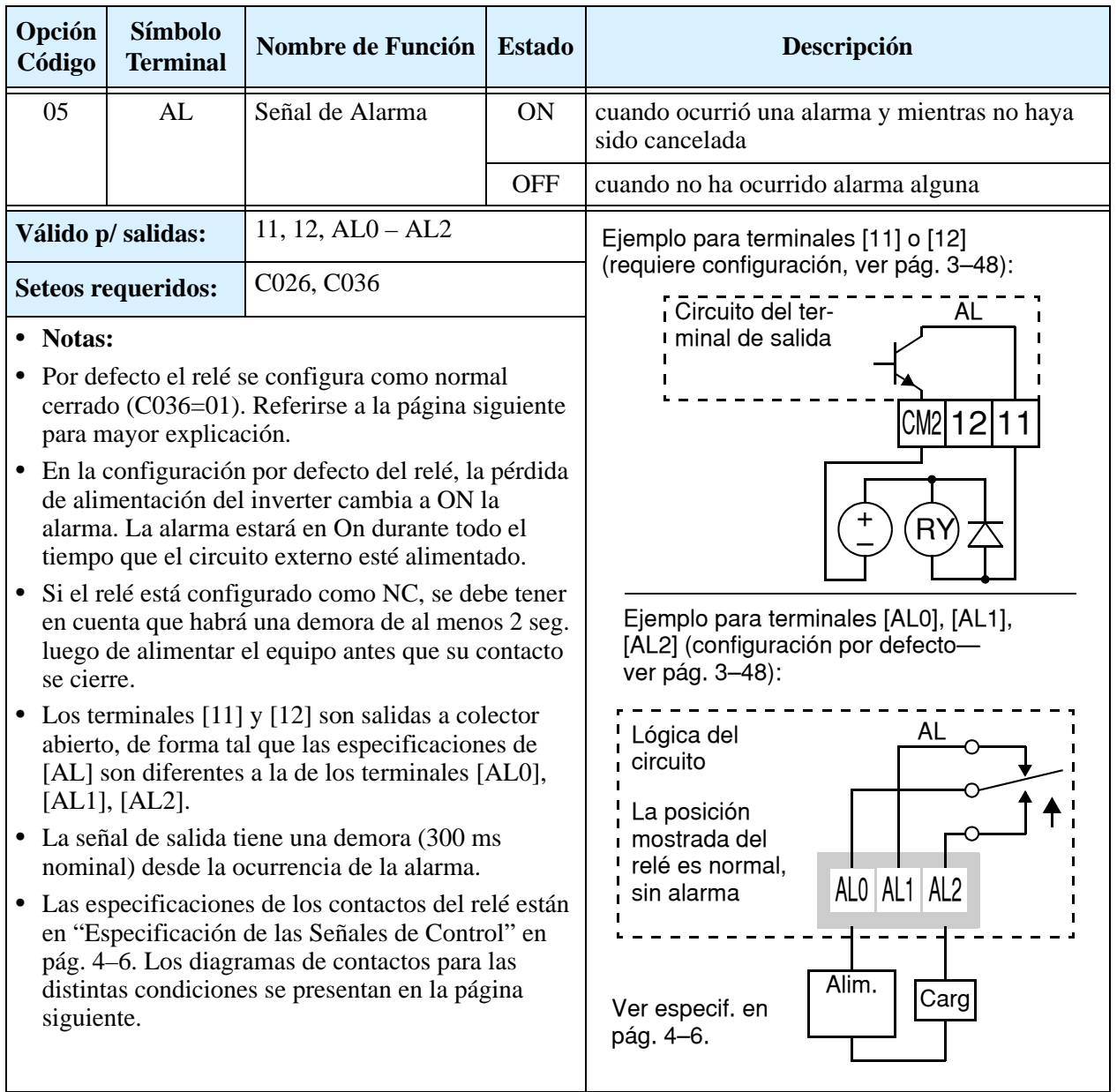

La salida del relé de alarma se puede configurar de dos formas:

- **Disparo/Alarma ante Falta de Alimentación –** El relé de alarma se configura como NC (C036=1) por defecto, mostrado abajo (izquierda). El circuito externo que detecte cables cortados, debe conectarse a los terminales [AL0] y [AL1]. Luego de alimentar (con una demora < 2 seg) el relé se energiza y la alarma desaparece. Luego, si se produce una alarma o si el inverter deja de ser alimentado, el relé se desenergizará y el circuito de alarma se abrirá.
- **Disparo por Alarma –** Alternativamente se puede configurar el relé como normal abierto (C036=0), mostrado abajo (derecha). Un circuito externo que detecte cables cortados puede ser conectado a [AL0] y [AL2]. Luego de alimentar, el relé se energiza sólo ante un evento de alarma, abriendo el circuito. Pero, en esta configuración, la desconexión del inverter no abre el circuito de alarma.

Se recomienda usar la configuración de relé más adecuada a su aplicación. Notar que el circuito externo mostrado asume que un circuito cerrado no es condición de alarma (pero, un cable cortado si causará alarma). Pero, algunos sistemas requieren circuitos cerrados como condición de alarma. En este caso usar el otro terminal [AL1] o [AL2] según se requiera.

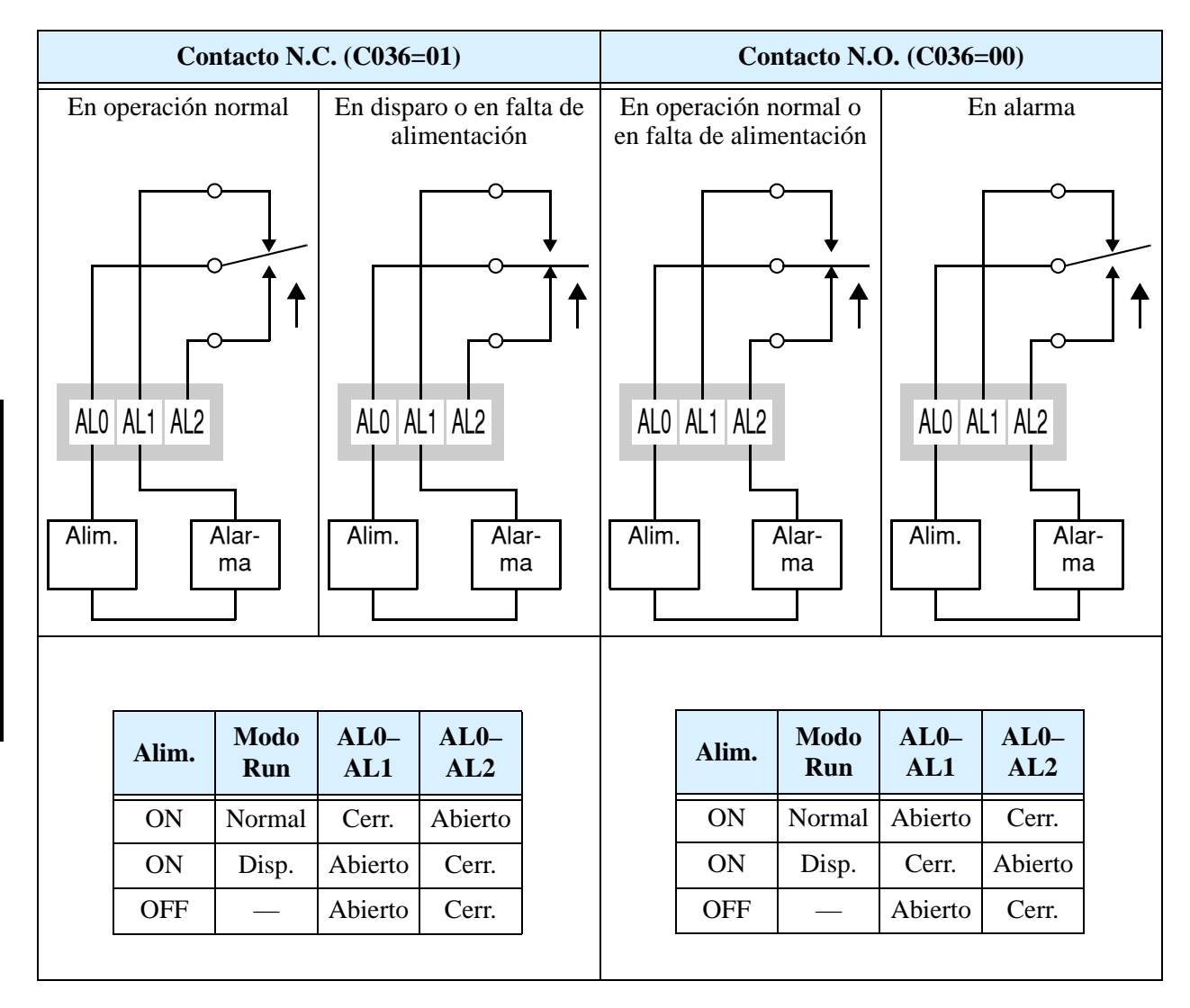

**4–44**

## **Detección de Entrada Analógica Desconectada**

Esta característica es muy útil cuando el inverter recibe la referencia de velocidad desde un dispositivo externo. Si el inverter pierde la referencia tanto de [O] como de [OI], normalmente desacelera y para el motor. No obstante, el inverter puede usar el terminal inteligente de salida [Dc] para señalar que ha perdido la referencia.

**Pérdida de señal en el terminal [O] -** El parámetro B082 es el Ajuste de la Frecuencia de Inicio. El setea la mínima frecuencia de salida cuando la fuente de referencia de velocidad es cero. Si la entrada analógica del terminal [O] es menor que la Frecuencia de Inicio, el inverter cambia a ON la salida [Dc] para indicar que se perdió la señal.

**Pérdida de señal en el terminal [OI] -** El terminal [OI] acepta una señal de 4mA a 20mA, donde 4mA representa el comienzo del rango. Si la entrada de corriente cae debajo de los 4mA, el inverter aplica el umbral de detección de pérdida de señal.

Notar que una pérdida de señal no es un evento de disparo. Cuando la entrada analógica supere el valor de B082, la salida [Dc] pasa a OFF. No hay condición de error a cancelar.

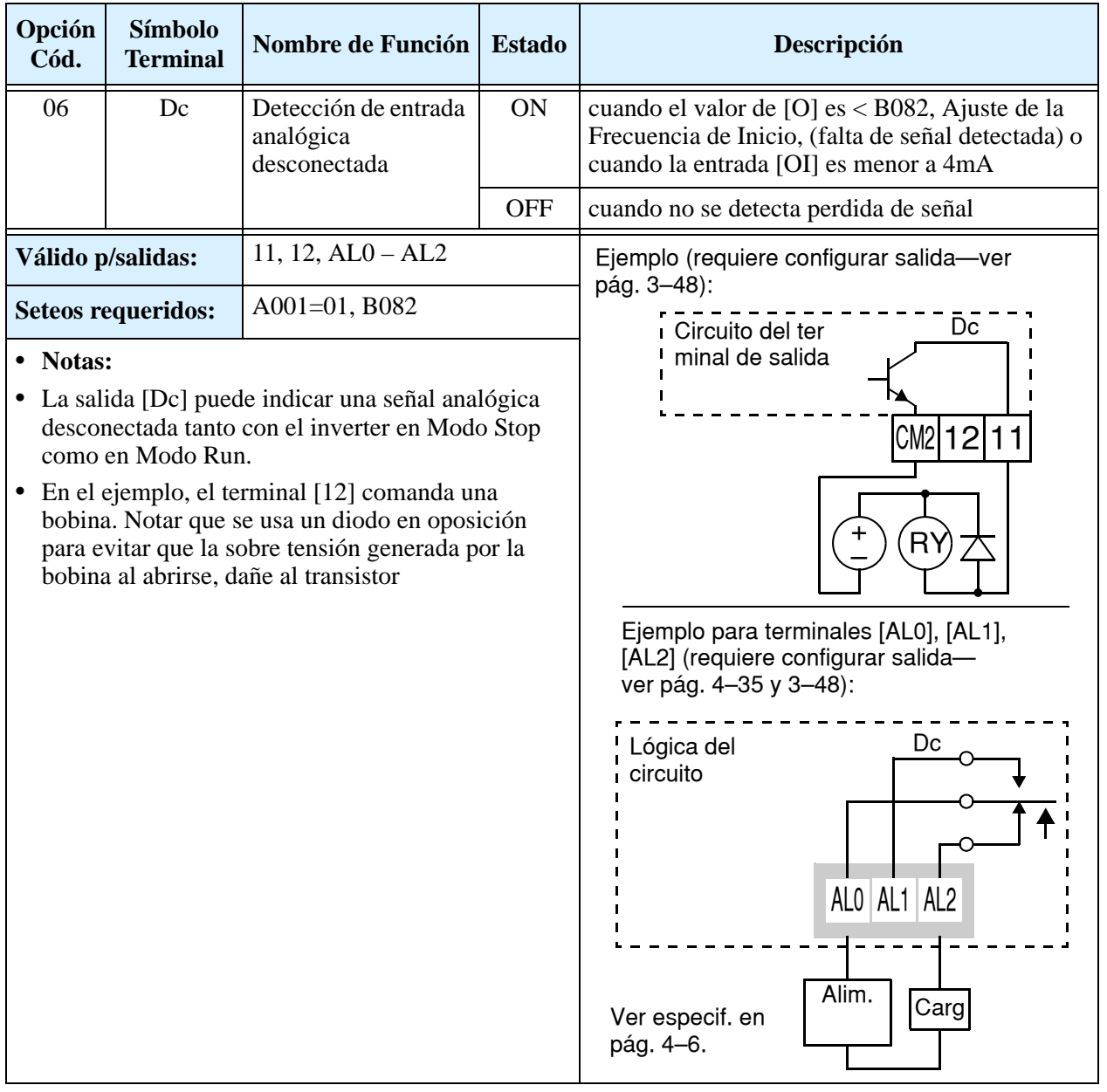

# **PID: Segunda Etapa de Salida**

El inverter trae incorporado un lazo PID para una *segunda etapa de control*, útil para ciertas aplicaciones como ventilación o calefacción de edificios (HVAC). En un control ideal de ambiente, un lazo de control simple PID sería adecuado. No obstante, en ciertas condiciones, la máxima salida de energía del primer estado no es suficiente para mantener la Variable de Proceso (PV) cerca del valor deseado (SP), pues la salida de la primera etapa está en saturación. Una solución simple es adicionar un segundo estado, el que agrega un valor constante de energía al sistema bajo control. Cuando se dimensiona adecuadamente, una vez que se acomodó el sistema, la variable de proceso PV regresa al control lineal de operación.

Los dos métodos de control tienen algunas ventajas en aplicaciones particulares.

- La segunda etapa actúa sólo en condiciones adversas, por lo que en condiciones normales existe ahorro de energía.
- Ya que la segunda etapa es un simple control ON/OFF, es más barata su aplicación que duplicar la primera etapa.
- En operación, la segunda etapa ayuda a la variable de proceso a alcanzar más rápidamente el valor deseado que trabajando sólo con la primer etapa.
- Aún cuando la segunda etapa es un simple control ON/OFF, también se puede ajustar la frecuencia de salida a desarrollar.

Referirse al diagrama ejemplo dado abajo. Las dos etapas de control se definen así:

- Etapa 1 Inverter #1 operando en Modo Lazo PID, motor operando un ventilador
- Etapa 2 Inverter #2 operando como control ON/OFF, motor operando un ventilador

La etapa #1 proporciona la ventilación adecuada la mayor parte del tiempo. Algunos días, el volumen de aire del edificio cambia debido a que las puertas permanecen abiertas. En este caso, la etapa #1 por sí misma, no puede mantener el flujo de aire (PV menor a SP). El inverter #1 sensa el valor bajo de PV y su Segunda Etapa de PID pone en ON el terminal [FBV], quien pone en Run al inverter #2 entregando el aire adicional.

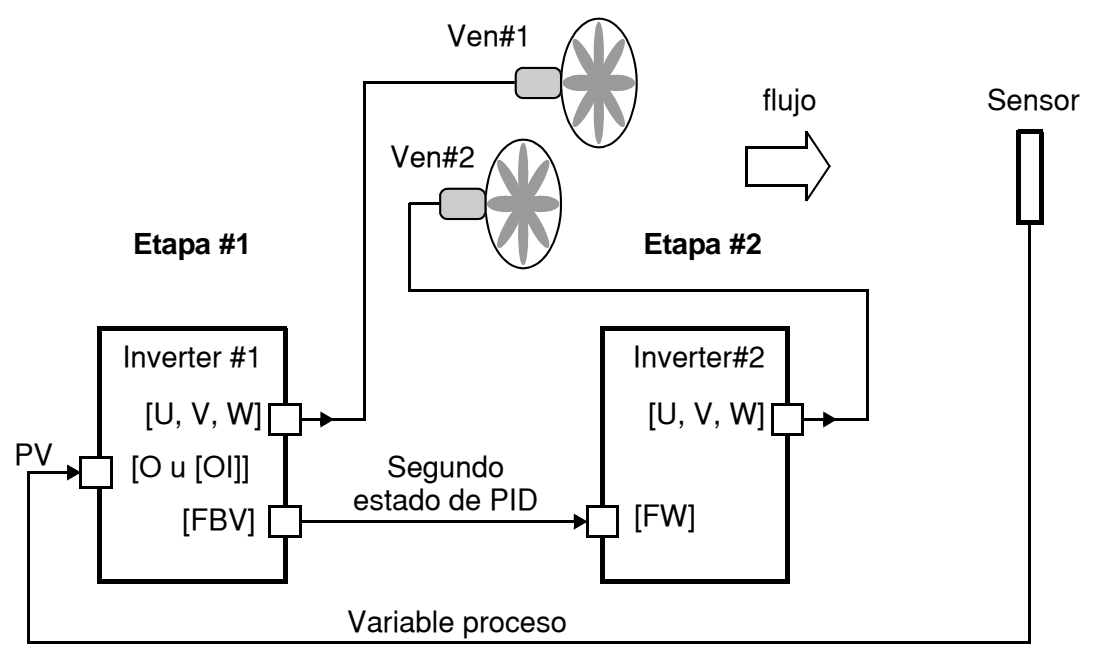
Para usar la Segunda Etapa de salida del PID, es necesario elegir los límites superior e inferior de PV, vía C053 y C052 respectivamente. Como se ve en el diagrama abajo, estos son los umbrales usados por la Etapa #1 para cambiar de ON a OFF la Etapa #2 comandando el inverter vía terminal [FBV]. La unidad del eje principal es (%) del valor deseado, aplicable tanto al límite superior como al inferior. La frecuencia de salida, en Hz, está superpuesta en el mismo diagrama.

Cuando el sistema de control comienza, ocurren los siguientes eventos (en secuencia en el diagrama):

- **1.** Etapa #1, inverter pasa a ON vía comando de Run [FW].
- **2.** Etapa #1, inverter pasa a ON vía salida [FBV], porque el valor de PV está por debajo del límite fijado en C053. O sea que la Etapa #2 está asistiendo al lazo PID para corregir el error.
- **3.** El valor de PV iguala y eventualmente excede el límite superior C052. En la Etapa #1 el inverter cambia a OFF el terminal de salida [FBV] de la Etapa #2, por lo que la asistencia no es necesaria.
- **4.** Cuando la variable PV decrece, opera sólo la Etapa #1 y se entra en el rango de control lineal. Esta es la región donde el sistema operará la mayor parte del tiempo si está adecuadamente configurado.
- **5.** La variable PV continua decreciendo hasta alcanzar el límite inferior (por aparente disturbio externo del proceso). La Etapa #1 del inverter cambia a ON la salida [FBV], y la Etapa #2 comienza su asistencia otra vez.
- **6.** Luego que la variable PV iguala el límite inferior, el comando de Run [FW] de la Etapa #1 pasa a OFF.
- **7.** Si en la Etapa #1 el inverter pasa a Modo Stop automáticamente cambia a OFF la salida [FBV], la que causa la parada del inverter de la Etapa #2.

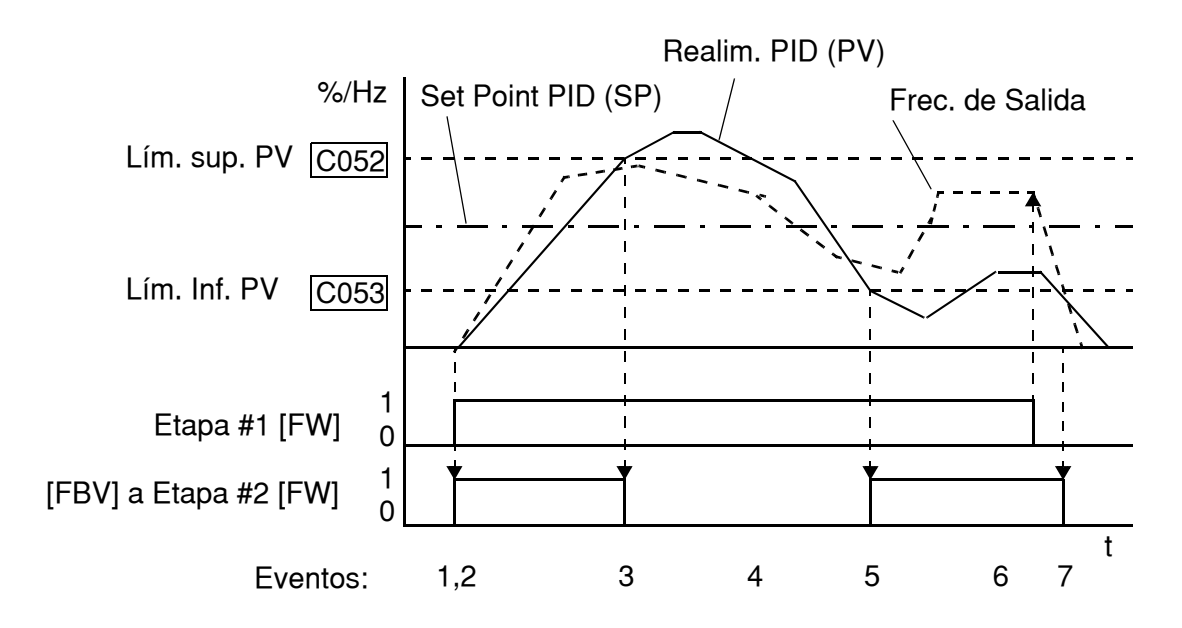

Para configurar el terminal [FBV] ver la página siguiente.

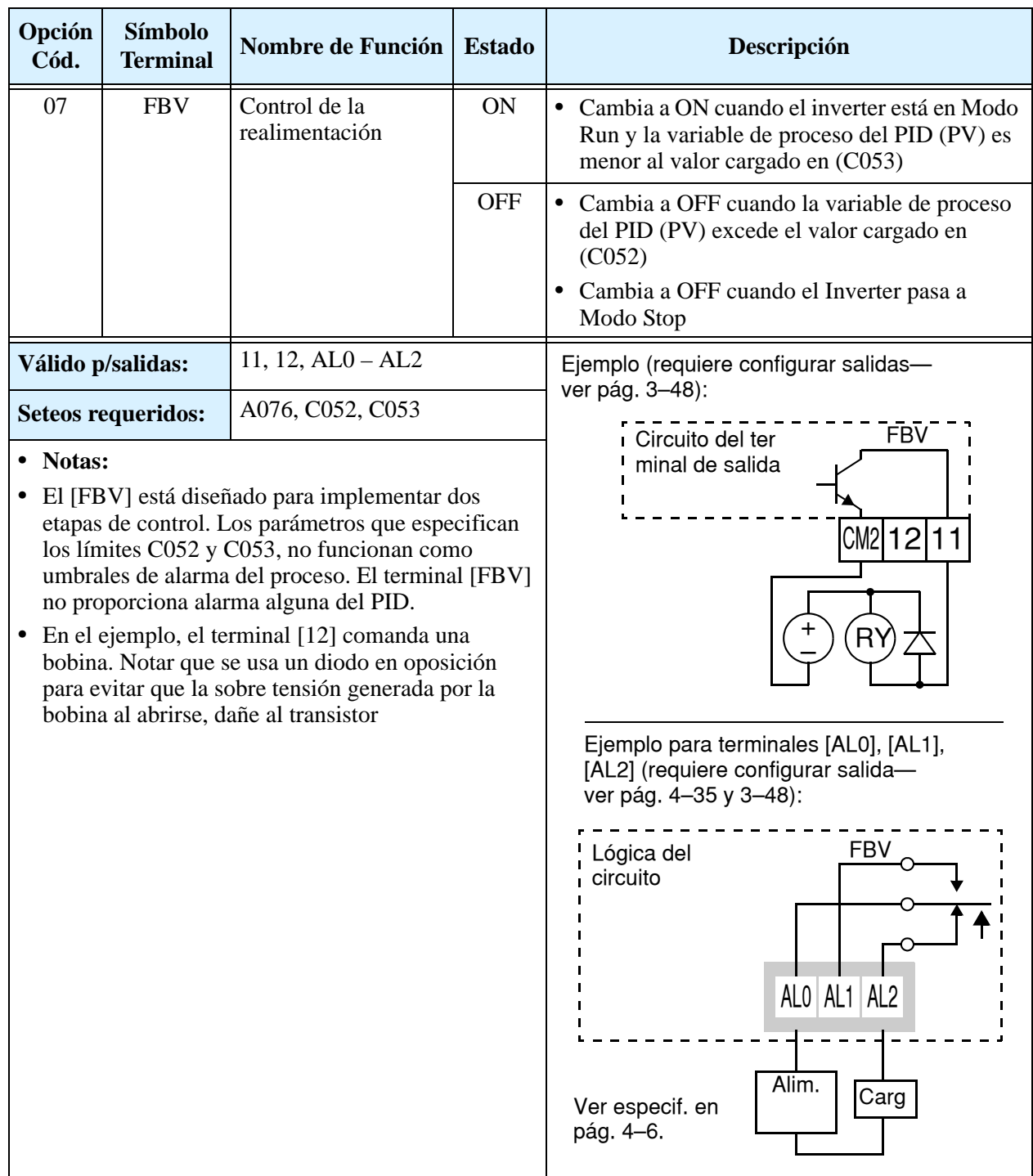

### **Detección de Señal de Red**

La salida de Detección de Señal de Red indica el estado general de la comunicación. El inverter tiene un temporizador "watchdog" para monitorear la actividad de la red. El parámetro C077 carga el valor de este temporizador. Si la comunicación cesa, o se pausa por un tiempo mayor al especificado, la salida Ndc cambia a ON.

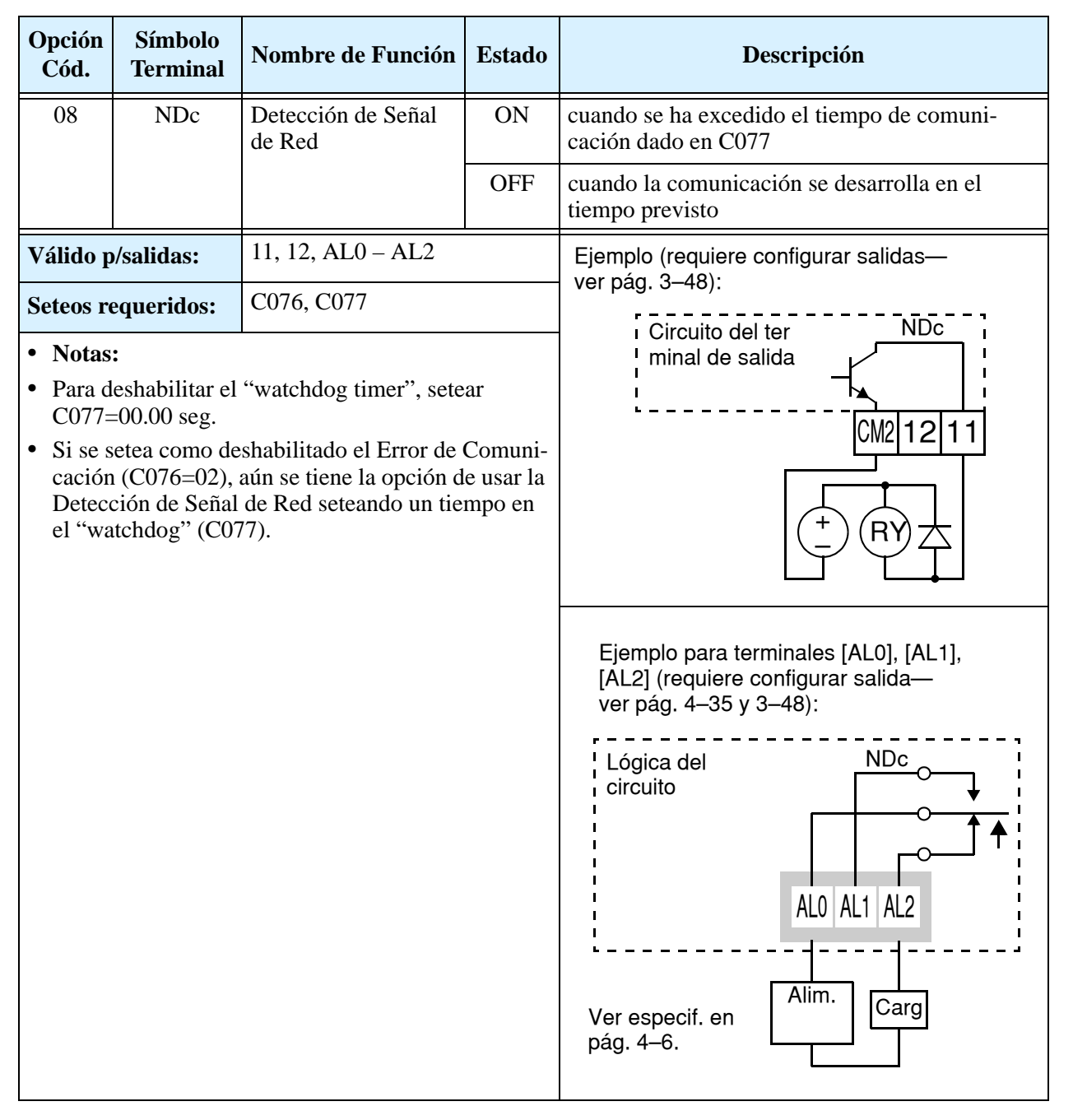

Adicionalmente. el inverter puede responder a tiempos de comunicación de varias formas. Referirse a los diagramas de la parte superior de la siguiente página. Se configura la respuesta deseada vía función C076, Selección del Error de Comunicación. Esto determina si el inverter debe salir de servicio (código de alarma E60) o debe dejar que el motor pare por sus propios medios. Juntos, los parámetros C076 y C077 setean el tiempo de detección de la red y la respuesta del inverter.

y Monitoreo Operaciones

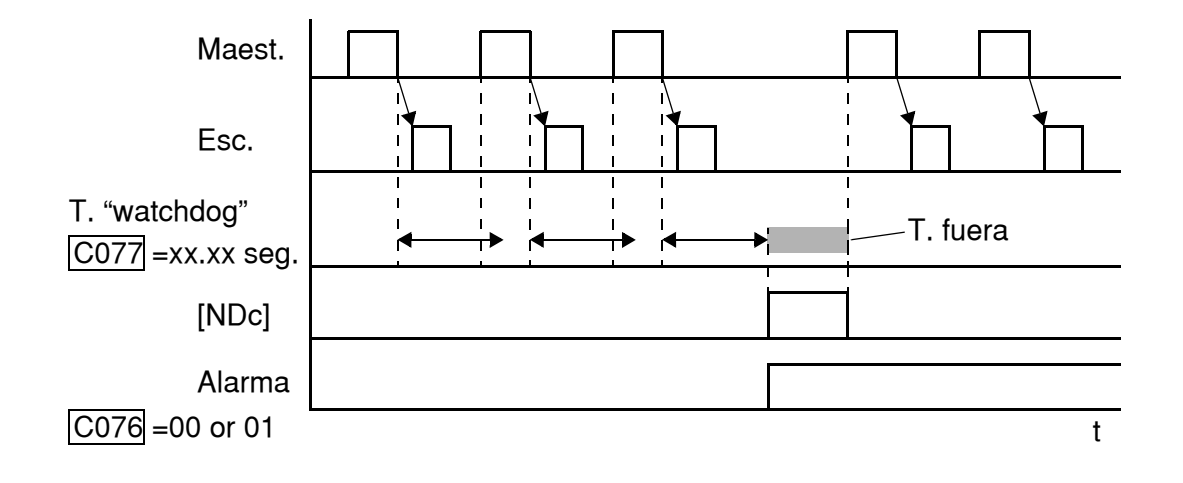

### **Función de Salida Lógica**

La Función de Salida Lógica usa la característica lógica incluida en el inverter. Se pueden seleccionar dos de las nueve opciones de los terminales inteligentes de entrada (usar C141 y C142). Luego, usar C143 para configurar la función lógica a aplicar AND, OR, o XOR (OR exclusiva).

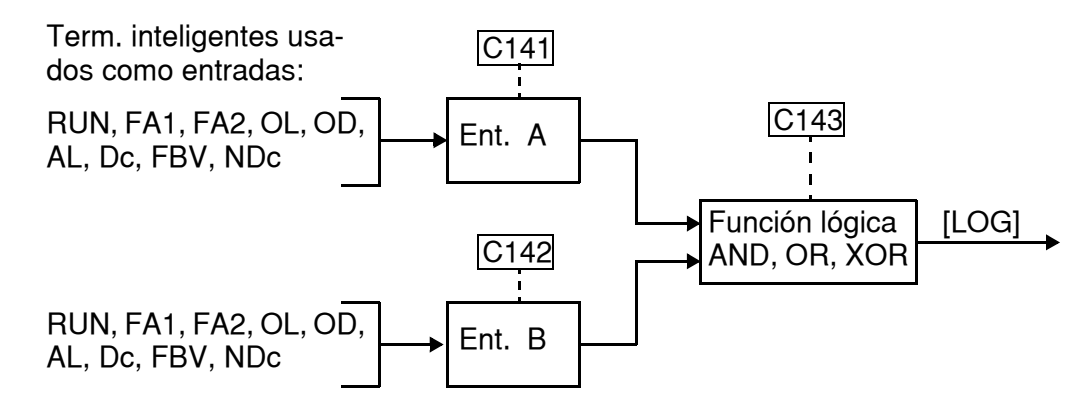

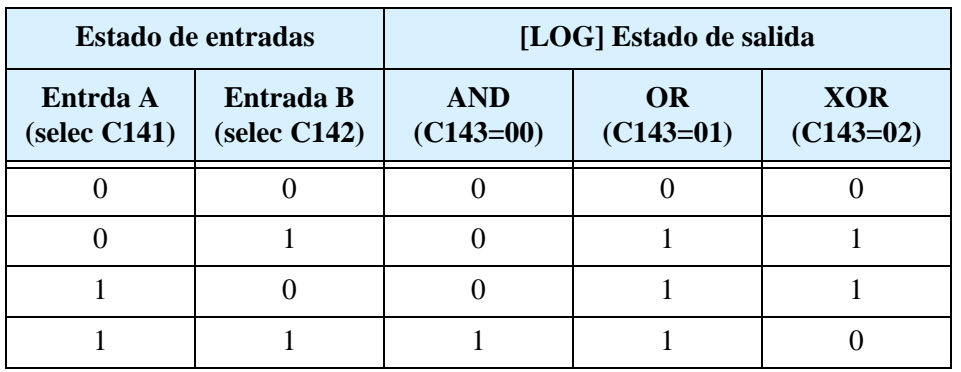

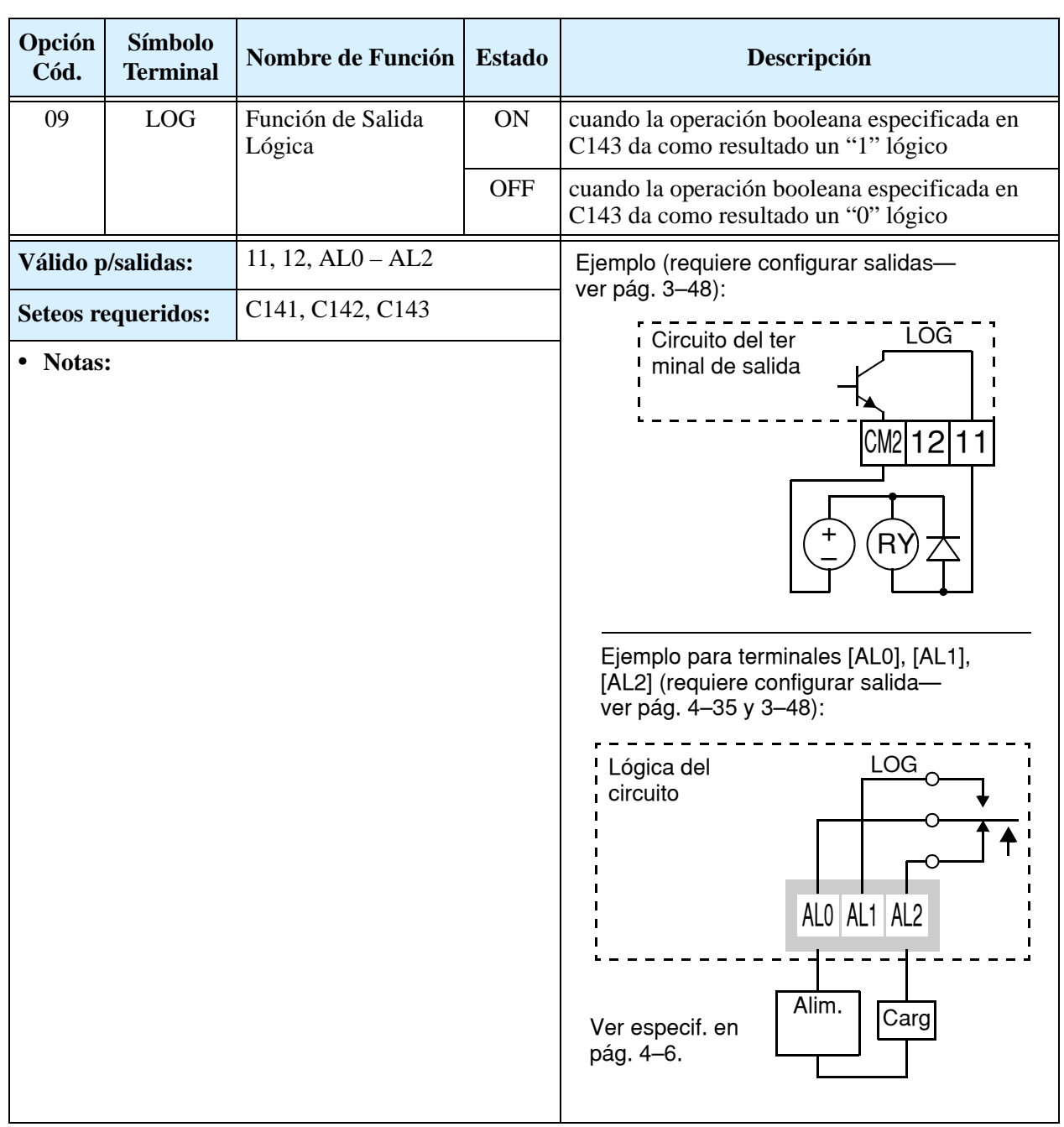

# **Operación con las Entradas Analógicas**

El inverter L200 permite setear la frecuencia a través de señales analógicas. El grupo de entradas analógicas incluye los terminales [L], [OI], [O] y [H], que permite entrar con tensión [O] o con corriente [OI]. Todas las señales analógicas de entrada usan el terminal [L] como tierra.

Se pueden usar tanto la entrada de tensión como la de corriente para setear la frecuencia de salida, su selección se hace a través de la entrada lógica [AT]. Si el terminal [AT] está en OFF, se habilita la entrada de tensión [O]. Si el terminal [AT] está en ON, se habilita la entrada por corriente [OI]. La función del terminal [AT] se explica en ["Selección de la](#page-156-0)  [Entrada Analógica de Tensión/Corriente" en](#page-156-0)  [pág. 4–23.](#page-156-0) Recordar que además se debe setear  $A001 = 01$  para determinar a los terminales como fuente de seteo de frecuencia.

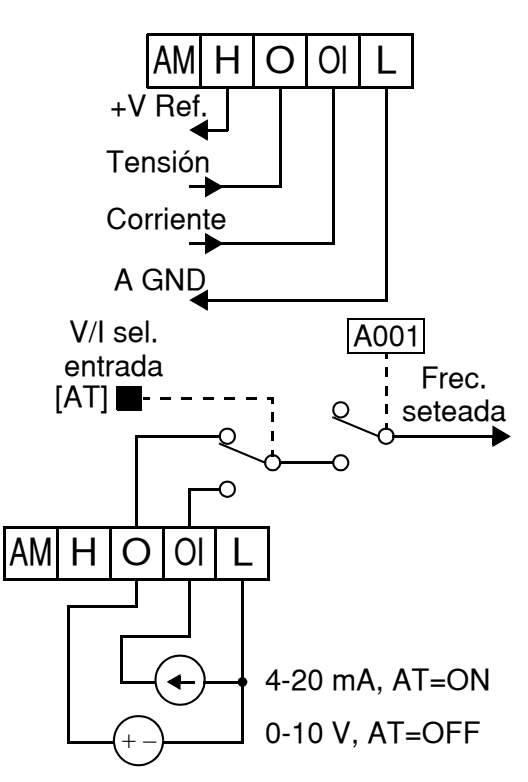

**NOTA:** Si no se configura ningún terminal de entrada como [AT], el inverter suma las entradas de tensión y corriente para determinar el valor de entrada.

El uso de un potenciómetro externo, es un buen camino para controlar la frecuencia de salida del inverter (y una buena forma de aprender a usar las entradas analógicas). El potenciómetro usa la referencia de tensión incluida en el equipo de 10V [H] y la tierra [L] para excitación y la entrada de tensión [O] para

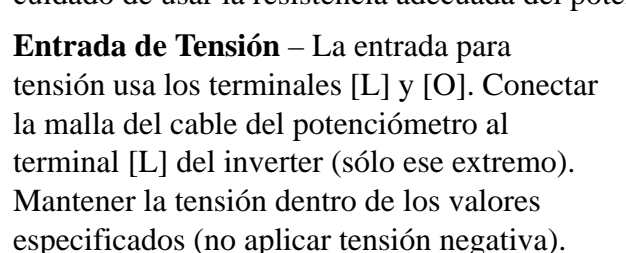

**Entrada de Corriente** – La entrada para corriente usa los terminales [OI] y [L]. La corriente es provista por el transductor, valores *negativos* no se pueden usar!. Esto significa que la corriente entra al terminal [OI] y retorna por [L]. La impedancia de entrada

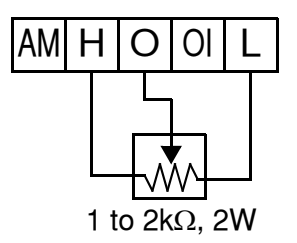

la señal. Por defecto, el terminal [AT] selecciona tensión cuando está en OFF. Tener cuidado de usar la resistencia adecuada del potenciómetro (de 1 a 2 k Ohms, 2 Watts).

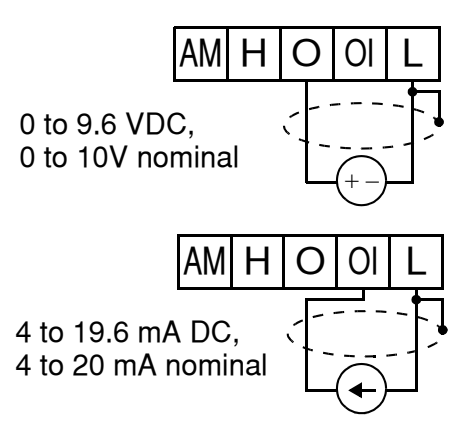

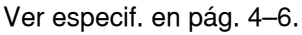

para [OI] y [L] es de 250 Ohms. La malla del cable debe ser conectada sólo a [L] del lado del inverter.

La siguiente tabla muestra la disponibilidad de seteo de entradas analógicas. El parámetro A005 y el terminal [AT] determinan que terminales están disponibles como Comando Externo de Frecuencia y su función. Las entradas analógicas [O] y [OI] usan el terminal [L] como referencia.

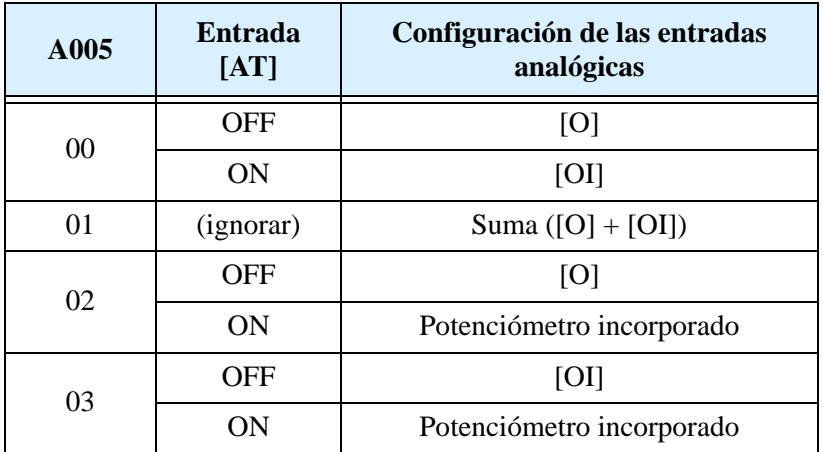

#### **Otros ítems relacionados con las entradas analógicas:**

- • ["Seteo de las Entradas Analógicas" en pág. 3–15](#page-90-0)
- • ["Seteos Adicionales de las Entradas Analógicas" en pág. 3–29](#page-104-0)
- • ["Calibración y Seteo de la Señal Analógica" en pág. 3–53](#page-128-0)
- • ["Selección de la Entrada Analógica de Tensión/Corriente" en pág. 4–23](#page-156-0)
- • ["Habilitación de la Suma de Frecuencias \(ADD\)" en pág. 4–32](#page-165-0)
- • ["Detección de Entrada Analógica Desconectada" en pág. 4–45](#page-178-0)

# **Operación de la Salida Analógica**

En muchas aplicaciones es muy útil monitorear la operación del inverter desde una locación remota. En algunos casos sólo se requiere un voltímetro montado sobre un panel. En otros casos, un PLC puede ser quien determine la tensión de comando a aplicar y requerir la confirmación por parte del inverter (como ser la frecuencia de salida o la corriente). El terminal de salida analógica [AM] cumple con este propósito.

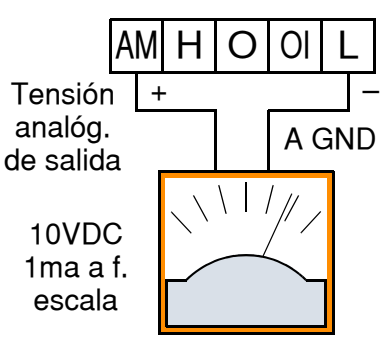

Ver espec.en pág. [4–6.](#page-139-0)

El inverter proporciona una tensión analógica de salida entre los terminales [AM] y [L] (referencia de tierra). A través del terminal [AM] se puede monitorear la frecuencia o la corriente. Notar que el rango de tensión es de 0 a +10V (sólo positivo), tanto en directa como en reversa. Usar C028 para configurar el terminal [FM] según se indica abajo.

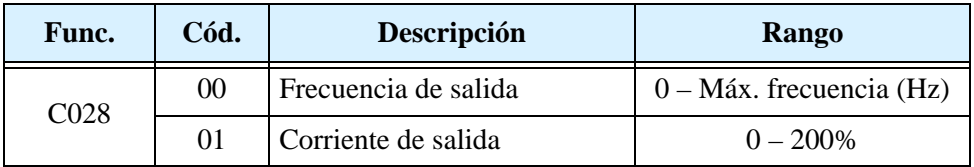

El cero y la ganancia de la señal [AM] se pueden ajustar, según se indica abajo.

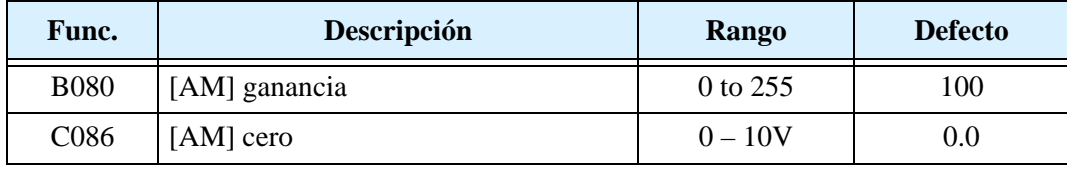

El gráfico de la derecha muestra los efectos de los seteos. Para calibrar la salida [AM] de acuerdo a su aplicación, seguir los siguientes pasos:

- **1.** Verificar que el inverter esté en Modo Stop.
- **2.** Usar C086 para ajustar el cero. El seteo por defecto (0V) es el correcto en la mayoría de los casos. De otra forma se puede tener tensión positiva con el inverter a velocidad o corriente cero.
- **3.** Arrancar el motor y llevarlo a plena velocidad.

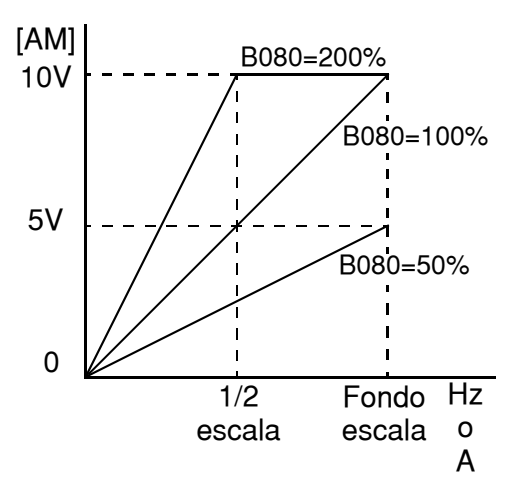

- **a.** Si [AM] representa la frecuencia de salida, usar B080 para ajustar el valor de fondo de escala (hasta 10V).
- **b.** Si [AM] representa la corriente del motor, usar B080 para ajustar el valor de fondo de escala. Recordar de dejar lugar al fondo de escala para contemplar aquellos casos en que la corriente del motor aumente debido a cargas severas.

### **Operación con Lazo PID**

En operaciones normales, el inverter usa la fuente de referencia seleccionada en el parámetro A001 para fijar la frecuencia de salida, valor que se fija en (F001) por medio del potenciómetro incorporado o las entradas analógicas de tensión o corriente. Para habilitar la operación PID, setear A071 = 01. Esto permite al inverter *calcular* la frecuencia deseada o "set point".

Una frecuencia deseada calculada, puede ofrecer varias ventajas. Permite que el inverter ajuste la velocidad del motor para optimizar algún otro proceso de interés, ahorrando potencialmente energía. Referirse a la figura abajo. El motor actúa sobre el proceso externo. Para controlar el proceso, el inverter debe monitorear la variable de proceso. Esto requiere de un sensor conectado al terminal [O] (tensión) u [OI] (corriente).

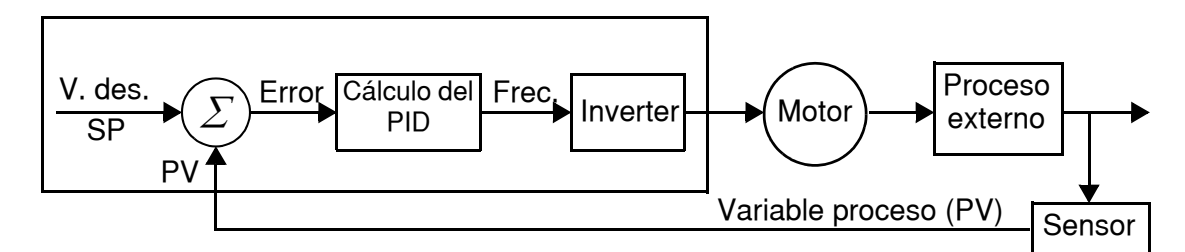

Cuando está habilitado, el lazo PID calcula la frecuencia de salida ideal para minimizar el error. Esto significa que no comandaremos el inverter a una frecuencia particular, sino que fijaremos el valor ideal de la variable de proceso. El valor ideal se llama *setpoint* y se especifica en unidades de la variable externa de proceso. Para una aplicación en bombas, puede significar galones/minuto, o velocidad del aire o temperatura para una unidad HVAC. El parámetro A075 da el factor de escala de la variable de proceso. Se muestra abajo un diagrama más detallado de la función PID.

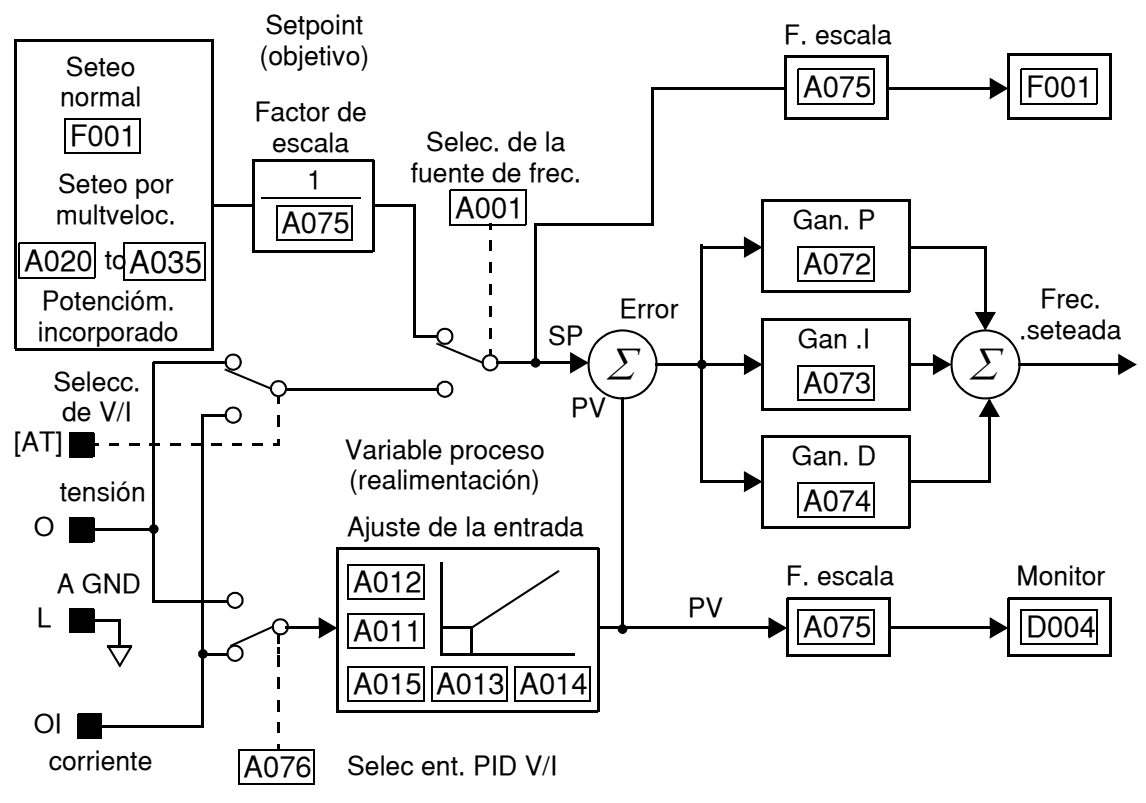

### **Configuración del lazo PID**

El algoritmo del lazo PID es configurable para varias aplicaciones.

**Límite de la Salida PID -** El controlador del lazo PID tiene incorporada una función de limitación de la salida. Esta función monitorea la diferencia entre el valor deseado y la salida del lazo PID (frecuencia de salida del inverter), medido como un porcentaje del rango a fondo de escala. El límite se especifica en el parámetro A078.

- Cuando la diferencia |(Setpoint salida del lazo)| es menor o igual al límite A078, el lazo de control opera en su rango lineal normal.
- Cuando la diferencia |(Setpoint salida del lazo)| es mayor a límite A078, el lazo de control cambia la frecuencia de salida a fin de que la diferencia no exceda el límite fijado.

El diagrama debajo, muestra los cambios del PID y la frecuencia de salida relacionada cuando se ha cargado un valor límite en A078.

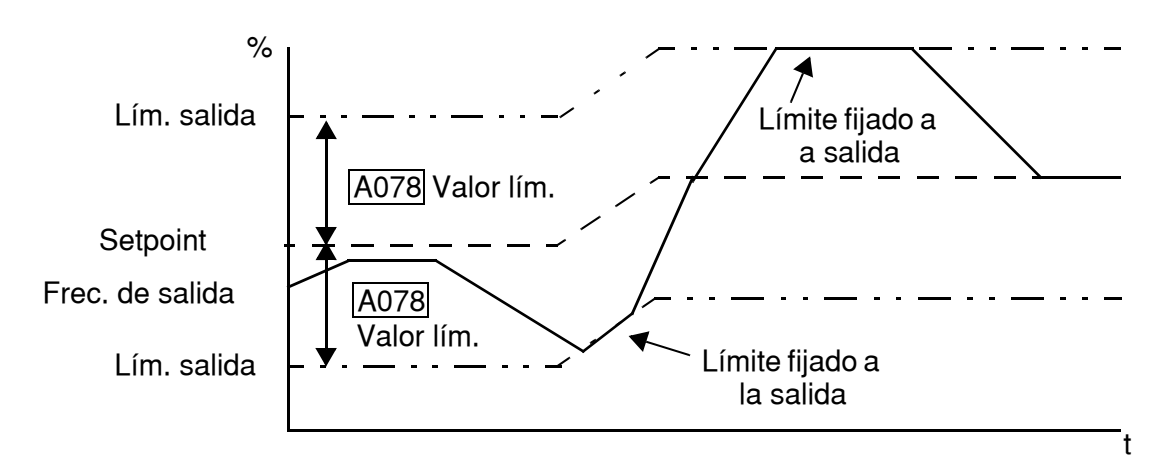

**Error de Inversión -** En aplicaciones típicas de calentamiento o ventilación, un incremento de energía resulta en un *incremento* de PV. En estos casos, el Error del Lazo = (SP – PV). Para lazos de enfriamiento, un incremento en la energía, resulta en un *decremento* de PV. En este caso, el Error del Lazo = –(SP – PV). Usar A077 para configuración.

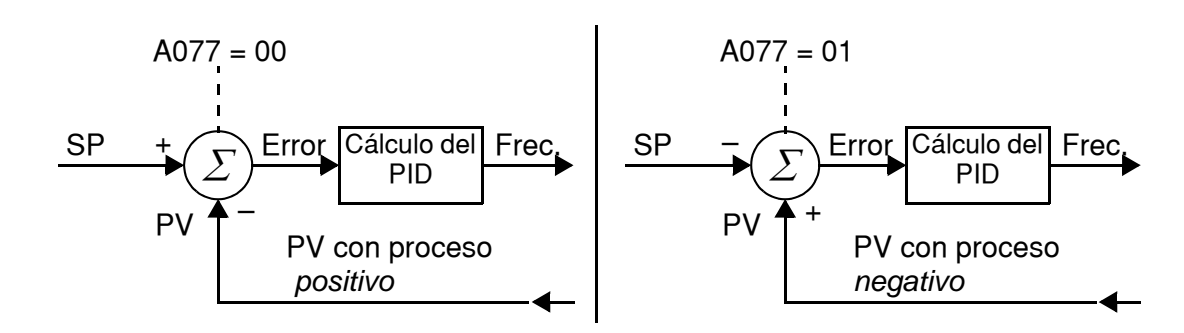

#### **Otros tópicos relacionados con el Lazo PID:**

- • ["Control PID" en pág. 3–24](#page-99-0)
- • ["Inhabilitación del PID \(ON/OFF\). Limpieza del PID" en pág. 4–28](#page-161-0)
- • ["Aviso de Error Excesivo en el Control PID" en pág. 4–42](#page-175-0)
- • ["PID: Segunda Etapa de Salida" en pág. 4–46](#page-179-0)

# **Configurando el Inverter p/Múltiples Motores**

### **Conexiones Simultáneas**

Para algunas aplicaciones puede ser necesario conectar dos o más motores (en paralelo) a un único inverter. Por ejemplo, esto es muy común en aplicaciones de cintas transportadoras, ya que deben girar a la misma velocidad. El uso de varios motores puede ser más barato que unir mecánicamente un motor con varios ejes.

Algunas de las características de usar varios motores con un único inverter son:

- El inverter debe ser elegido como para que pueda comandar la suma de las corrientes de los motores.
- Deben usarse elementos independientes de protección para cada motor. Ubicar el dispositivo de protección dentro de cada motor o lo más cercano a ellos posible.

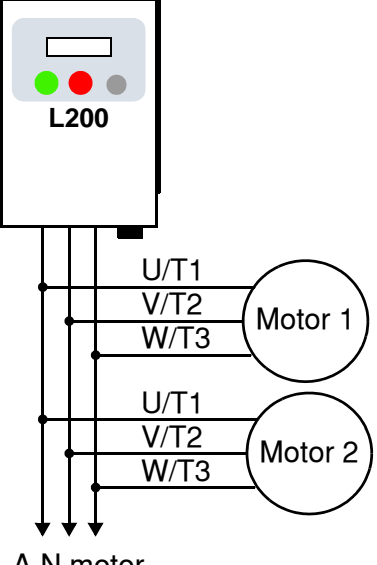

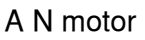

• Los motores deben estar permanentemente conectados al inverter (no quitar un motor durante la operación).

**NOTA:** Las velocidades de los motores son idénticas sólo en teoría. Esto es debido a que pequeñas diferencias en sus cargas provocarán deslizamientos diferentes entre ellos, aún cuando los motores sean idénticos. Por lo tanto, no usar esta técnica en máquinas que deban mantener fija la referencia entre ejes.

### **Configuración del Inverter para dos Tipos de Motores**

Algunos fabricantes de máquinas pueden tener que usar dos motores diferentes en una misma máquina, funcionando de uno a la vez (no en forma simultánea). Por ejemplo, un OEM puede vender una misma máquina al mercado de USA y al Europeo. Alguna de las razones de porque un OEM necesita dos perfiles diferentes de motores son:

- La tensión de entrada es diferente según el mercado.
- El tipo de motor requerido es también diferente según el destino.

En otros casos, el inverter necesita dos perfiles porque las características de la máquina varían de acuerdo a estas situaciones:

- Algunas veces la carga del motor es muy ligera y puede moverse rápidamente. Otras, la carga es muy pesada y debe hacerlo con lentitud. Usando dos perfiles, la aceleración y desaceleración serán óptimas para cada carga, evitando eventos de salida de servicio.
- A veces la versión más lenta de la máquina no necesita opcionales para el frenado, mientras que la versión rápida si.

Teniendo dos perfiles de motores, es posible almacenar dos "personalidades" diferentes de ellos en la memoria del inverter. El inverter permite que la selección de cada motor sea hecha en el campo activando uno de los terminales inteligentes de entrada [SET]. Esto proporciona un nivel extra de flexibilidad en situaciones particulares. Ver la siguiente tabla.

Los parámetros para el segundo motor están codificados como x2xx. Estos aparecen inmediatamente después que los parámetros del primer motor en el listado. La tabla que sigue muestra los parámetros que tienen una segunda programación.

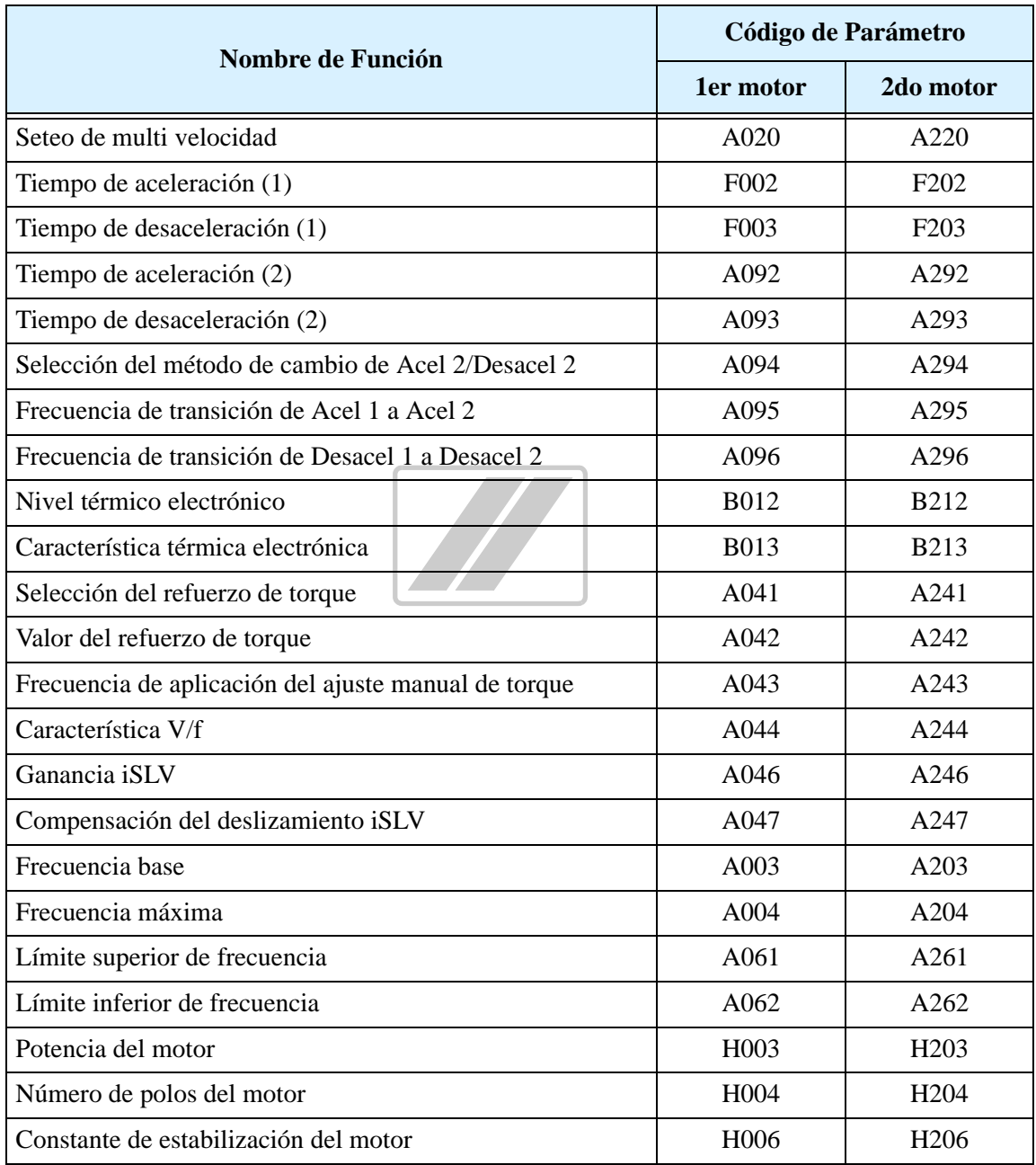

# **Accesorios del Inverter**

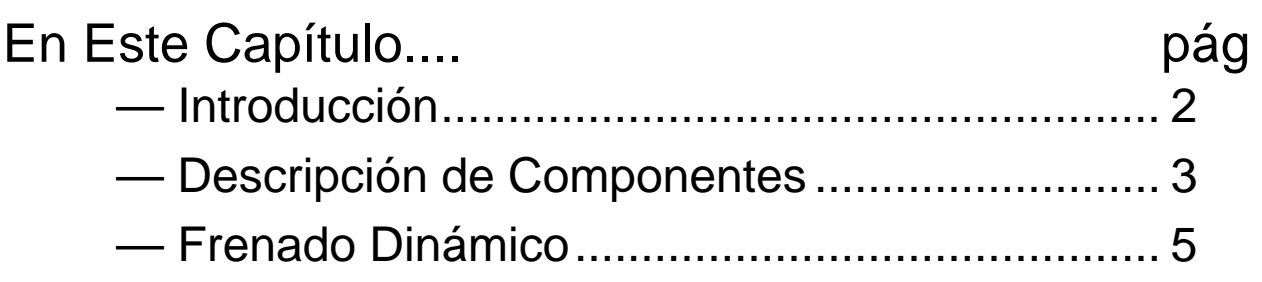

**5**

# <span id="page-193-0"></span>**Introducción**

Un sistema de control de motores incluirá, obviamente, un motor y un inverter, además de un interruptor o fusibles por seguridad. Si Ud. está conectando un motor al inverter en un banco de prueba, esto es todo lo que por ahora necesita para arrancar el sistema. Pero un sistema puede llevar además una variedad de componentes adicionales. Algunos pueden ser supresores de ruido, mientras que otros mejoran la característica de frenado del inverter. Abajo, se presenta un sistema con todos los componentes opcionales.

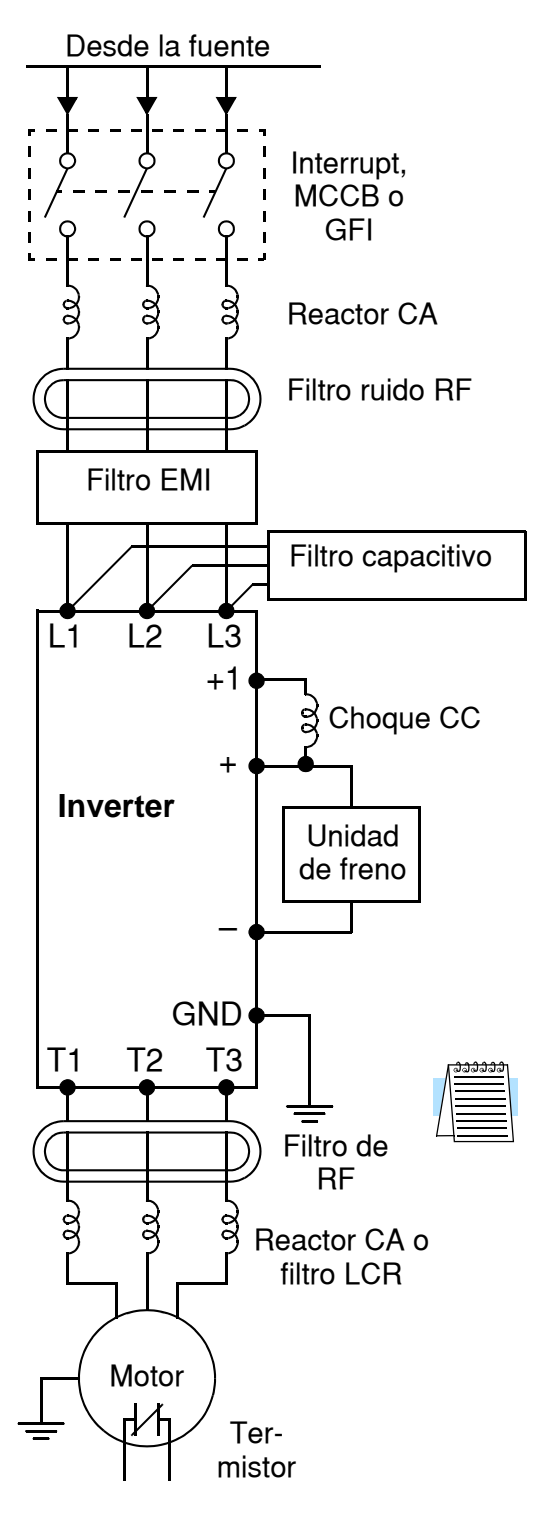

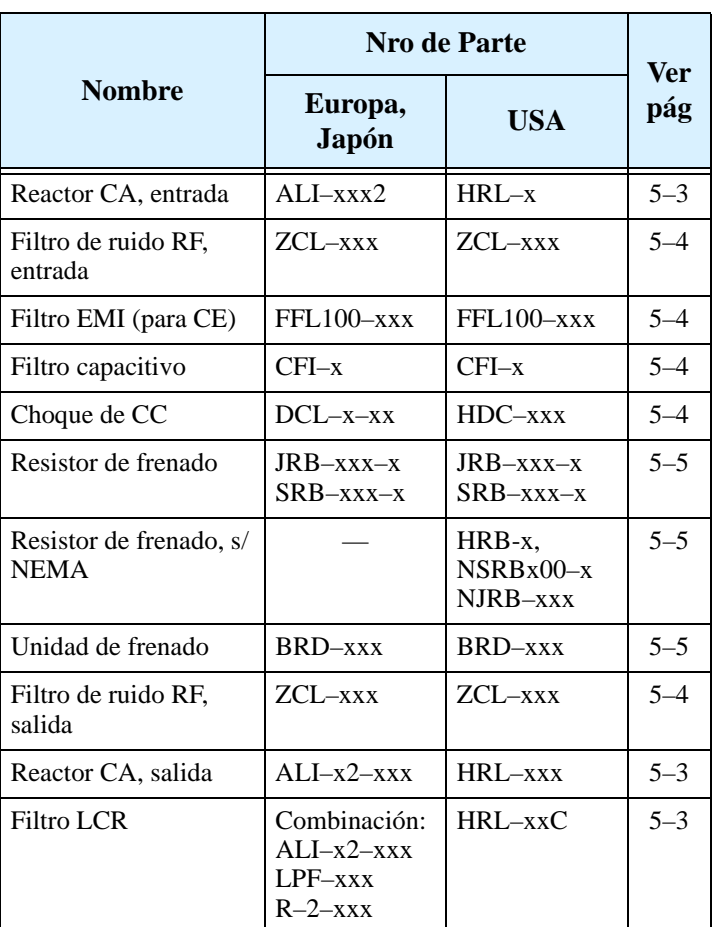

**Nota:** Los números de serie para accesorios incluyen diferentes tamaños para cada tipo, especificándose con el sufijo x. La literatura de los productos Hitachi lo ayudarán a elegir el accesorio más adecuado a su inverter.

Cada accesorio viene con su correspondiente manual. Por favor referirse a estos manuales para completar la instalación. Esto es sólo una vista general de cada dispositivo.

### <span id="page-194-0"></span>**Descripción de Componentes**

### <span id="page-194-1"></span>**Reactor de CA, Entrada**

Este es muy útil en la supresión de armónicas inducidas a las líneas de alimentación o cuando el desbalance de la tensión de entrada excede el 3% (y la capacidad de la fuente es mayor a 500 kVA), o para suavizar las fluctuaciones de línea. También mejora el factor de potencia.

En las aplicaciones mencionadas abajo, que involucran un inverter de propósitos generales, un pico alto de corriente puede venir de la fuente y en algunos casos dañar el módulo convertidor:

- Factor de desbalance en la alimentación del 3% o más.
- Capacidad de la fuente superior a 10 veces la capacidad del inverter (o capacidad de fuente superior de 500 kVA)
- Expectativa de cambios abruptos en la alimentación.

Ejemplos de estas situaciones son:

- **1.** Varios inverters conectados a una misma línea en forma cercana
- **2.** Un convertidor a tiristores y un inverter conectados cercanos a una misma línea
- **3.** Capacitores de corrección de factor de potencia abriendo y cerrando

Si se dan estas condiciones o si el equipo conectado debe ser altamente confiable, Ud. DEBE instalar un reactor CA de 3% de caída de tensión respecto de la alimentación a la entrada. También donde se puedan ver reflejados efectos de descargas atmosféricas.

#### **Ejemplo de cálculo:**

 $V_{RS} = 205V$ ,  $V_{ST} = 203V$ ,  $V_{TR} = 197V$ ,

donde  $V_{RS}$  es la tensión de línea R-S,  $V_{ST}$  es la tensión de línea S-T,  $V_{TR}$  es la tensión de línea T-R

Factor de desbalance de U =  $\frac{\text{Máx. U de línea (mín.)} - \text{U media de línea}}{\text{U media de línea}} \times 100$ 

$$
= \frac{V_{RS} - (V_{RS} + V_{ST} + V_{TR})/3}{(V_{RS} + V_{ST} + V_{TR})/3} \times 100 = \frac{205 - 202}{202} \times 100 = 1.5\%
$$

Por favor referirse a la documentación que acompaña al reactor de CA para las instrucciones de instalación.

### <span id="page-194-2"></span>**Reactor de CA, Salida**

Este reactor reduce las vibraciones en el motor causadas por la forma de onda a la salida del inverter, suavizando la misma aproximándola a la de la red comercial. Este también reduce el fenómeno de onda de tensión reflejada en los cables que van desde el inverter al motor cuando su largo es de más de 10m. Por favor referirse a la documentación que acompaña al reactor de CA para las instrucciones de instalación.

### <span id="page-195-0"></span>**Reactor de Fase Cero (Filtro de Ruido de RF)**

El reactor de fase cero ayuda a reducir el ruido irradiado por los cables que llegan y salen del inverter. Puede ser usado tanto a la entrada como a la salida del inverter. A la derecha se presenta una foto del mencionado reactor con su base de montaje. Los cables deben pasar por el agujero del reactor (para reducir el ruido de RF de la onda de alterna) tres veces (4 vueltas) para lograr un adecuado efecto de filtrado. Para tamaños grandes, colocar más de un reactor (hasta 4) para lograr el efecto de filtrado deseado.

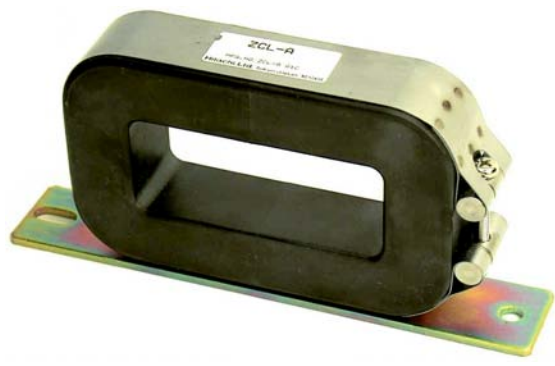

*ZCL–xxx*

### <span id="page-195-1"></span>**Filtro EMI**

**5–4**

El filtro EMI reduce el ruido provocado por el inverter en los cables que llegan al él desde la fuente de alimentación. Conectar el filtro EMI a la entrada del inverter. Para cumplir con las regulaciones requeridas por EMC Clase A (Europa) se debe usar un filtro de la serie FFL100 y un filtro de la serie C-TICK para Australia. Ver ["Guía de](#page-277-0)  [Instalación Según CE–EMC" en pág. D–2](#page-277-0).

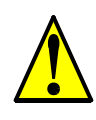

**ADVERTENCIA:** El filtro EMI tiene altas corrientes de derivación de sus cables a la carcasa. Por esta razón, se debe conectar la carcasa a tierra antes de conectar los cables de potencia a fin de evitar descargas eléctricas.

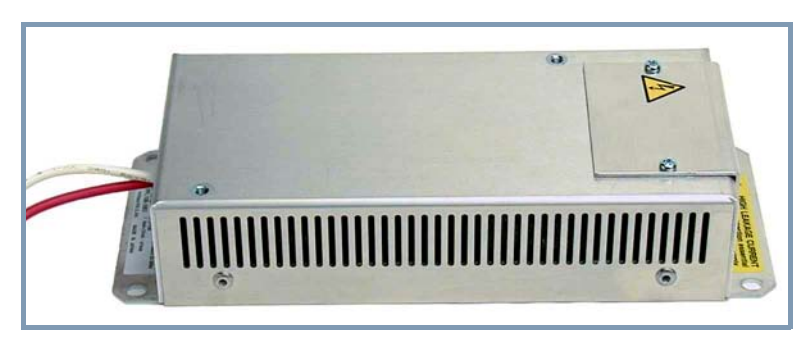

*FFL100–xxx*

### <span id="page-195-2"></span>**Filtro de RF (Capacitivo)**

Este filtro reduce el ruido irradiado por los cables de potencia del inverter del lado de la entrada. Este filtro no cumple con las regulaciones CE y se aplica sólo del lado de la entrada. Viene en dos versiones—para la clase 200V o para la clase 400V. Por favor referirse a la documentación que viene con el filtro para su instalación.

### <span id="page-195-3"></span>**Choque de CC**

El choque de CC (reactor) suprime las armónicas generadas por el inverter. Atenúa los componentes de alta frecuencia del bus interno de CC. No obstante, notar que no protege los diodos del circuito rectificador del inverter.

# <span id="page-196-0"></span>**Frenado Dinámico**

#### **Introducción**

El propósito del frenado dinámico es utilizar la capacidad del inverter para detener (desacelerar) el motor y la carga. Esta función es necesaria cuando la aplicación presenta una o todas las características mencionadas a continuación:

- Alta inercia en la carga comparada con la capacidad de torque del motor
- La aplicación requiere frecuentes o bruscos cambios de velocidad
- Las pérdidas en el sistema no alcanzan para detener el motor en el tiempo adecuado

Cuando un inverter reduce su frecuencia de salida y desacelera la carga, el motor puede temporalmente transformarse en generador. Esto ocurre cuando la frecuencia de rotación del motor es mayor que la frecuencia de salida del inverter. Esta condición puede causar que la tensión en el bus de CC aumente, provocando un disparo por sobre tensión. En muchas aplicaciones, la condición de sobre tensión sirve como señal de alerta avisando que estamos excediendo la capacidad de frenado del sistema. Al inverter L200 se le puede conectar una unidad externa de frenado, la que envía la energía regenerada por el motor durante la desaceleración a un resistor(es) de frenado, opcional(es). El resistor de frenado dinámico sirve como carga, desarrollando calor al igual que los frenos de un automóvil lo hacen al detenelo.

Un circuito conmutador y un resistor de potencia son los principales componentes de la unidad de frenado dinámico que incluyen un fusible y un relé térmico por seguridad. No obstante, tener cuidado de no sobre calentar el resistor. El fusible y el relé térmico son para salvaguarda en condiciones extremas, ya que el inverter puede mantener el uso del frenado en una zona segura.

### **Relación de Uso del Frenado Dinámico**

La relación de uso del frenado dinámico, debe seguir la siguiente guía para evitar sobre calentamientos. El diagrama de tiempos a la derecha, presenta la frecuencia de salida versus el tiempo. El frenado dinámico tiene efecto durante la rampa de desaceleración y tiene las siguientes características:

• Máximo ciclo de actividad  $= 10\%$ , donde T<sub>b</sub>/T<sub>c</sub>  $\leq 0.1$  seg.

Tiempo máximo de frenado continuo  $T_b \le 10$  seg.

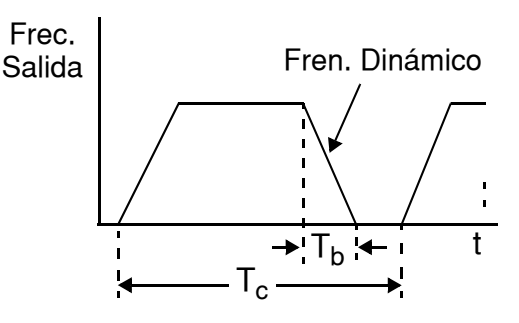

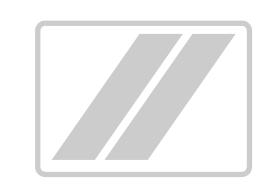

# **Localización de Averías y Mantenimiento**

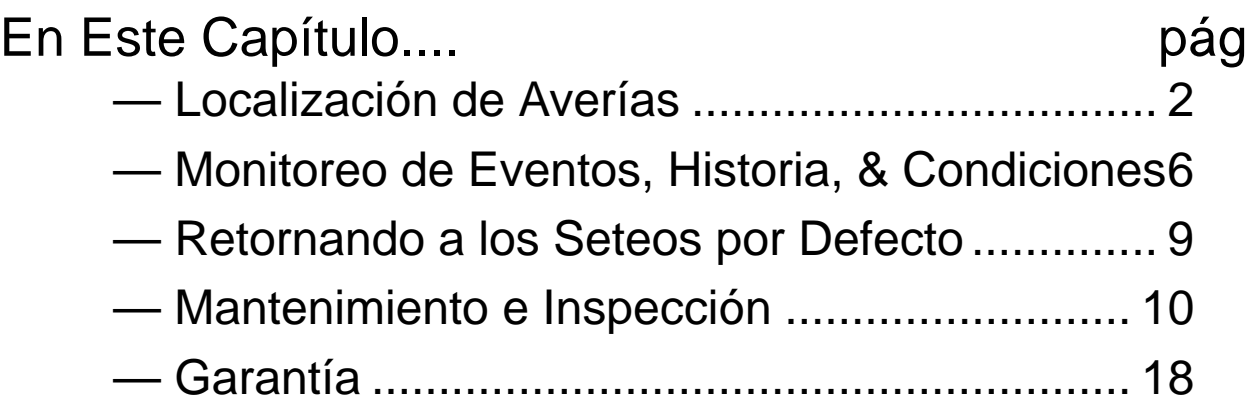

**6**

# <span id="page-199-0"></span>**Localización de Averías**

### **Mensaje de Seguridad**

Por favor, leer los siguientes mensajes de seguridad antes de intentar localizar averías o realizar mantenimiento en el inverter o en el sistema.

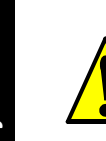

**6–2**

**ADVERTENCIA:** Esperar al menos cinco (5) minutos después de cortar la alimentación para realizar cualquier inspección o mantenimiento. De otra forma, existe peligro de shock eléctrico.

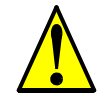

**ADVERTENCIA:** Asegurarse que sólo personal calificado realizará las operaciones de inspección, mantenimiento y reemplazo de partes. Antes de comenzar a trabajar, quitar cualquier objeto metálico de su persona (relojes, brazaletes, etc). Usar herramientas con mangos aislados.

De otra forma, existe peligro de sock eléctrico y/o daños al personal.

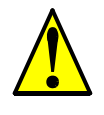

**ADVERTENCIA:** Nunca quitar conectores tirando de los cables (cables de ventiladores o placas lógicas). De otra forma, existe peligro de fuego debido a la rotura de cables y/o daños al personal.

### **Precauciones Generales y Notas**

- Mantener siempre la unidad libre de polvo y otros materiales ajenos al inverter.
- Tener especial cuidado en no dejar restos de cables o conexiones sueltas en el inverter.
- Asegurar firmemente terminales y conectores.
- Mantener el equipamiento electrónico libre de humedad y aceite. Polvo, virutas y otros elementos extraños pueden deteriorar la aislación causando accidentes.

### **Items a Inspeccionar**

En este capítulo se dan las instrucciones y un listado de los ítems a inspeccionar:

- Inspección diaria
- Inspección periódica (aproximadamente una vez al año)
- Ensayo de aislación

### **Disparos por Averías**

La tabla debajo, presenta síntomas típicos y sus soluciones.

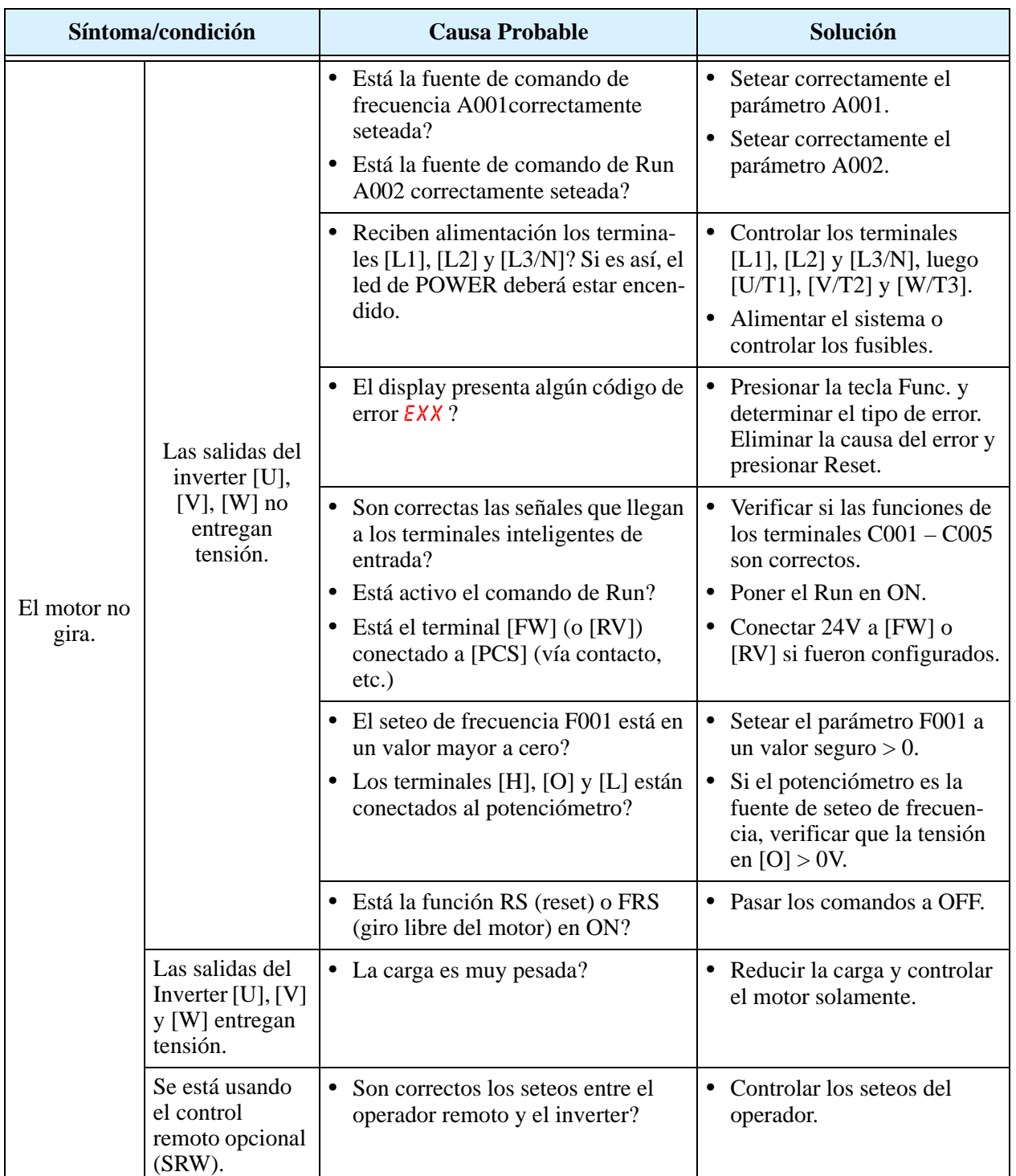

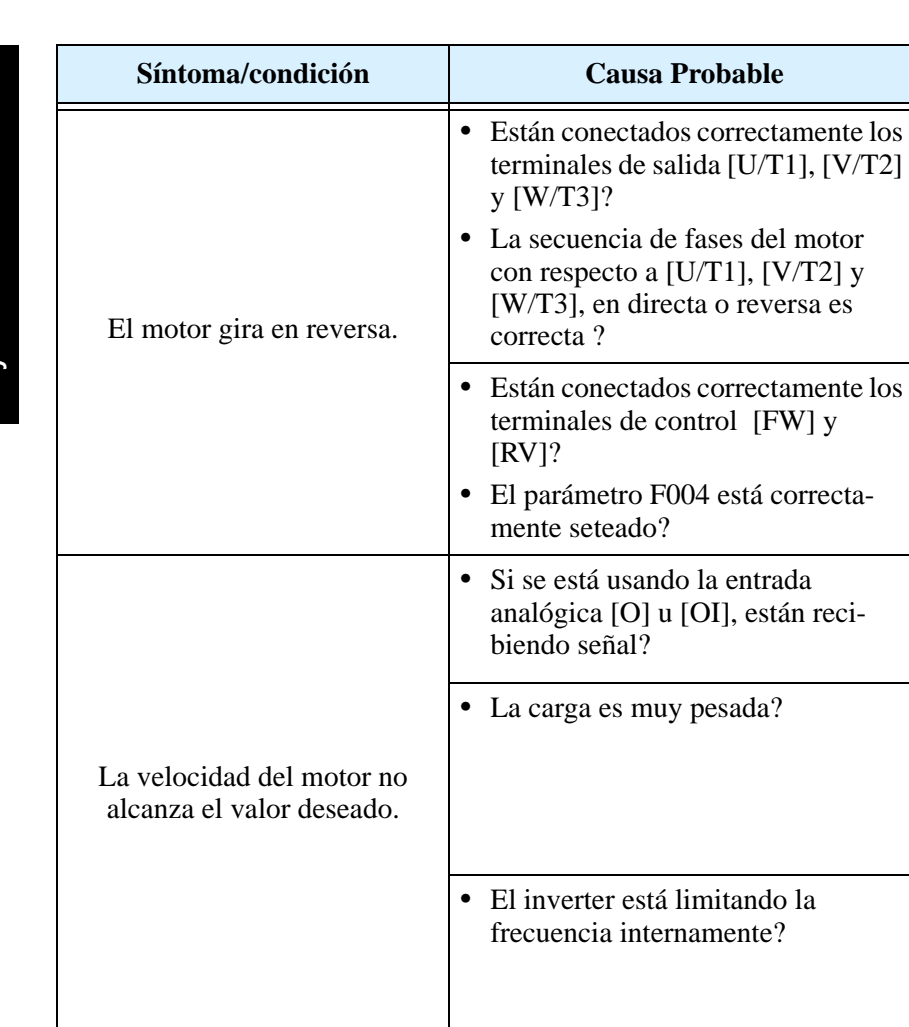

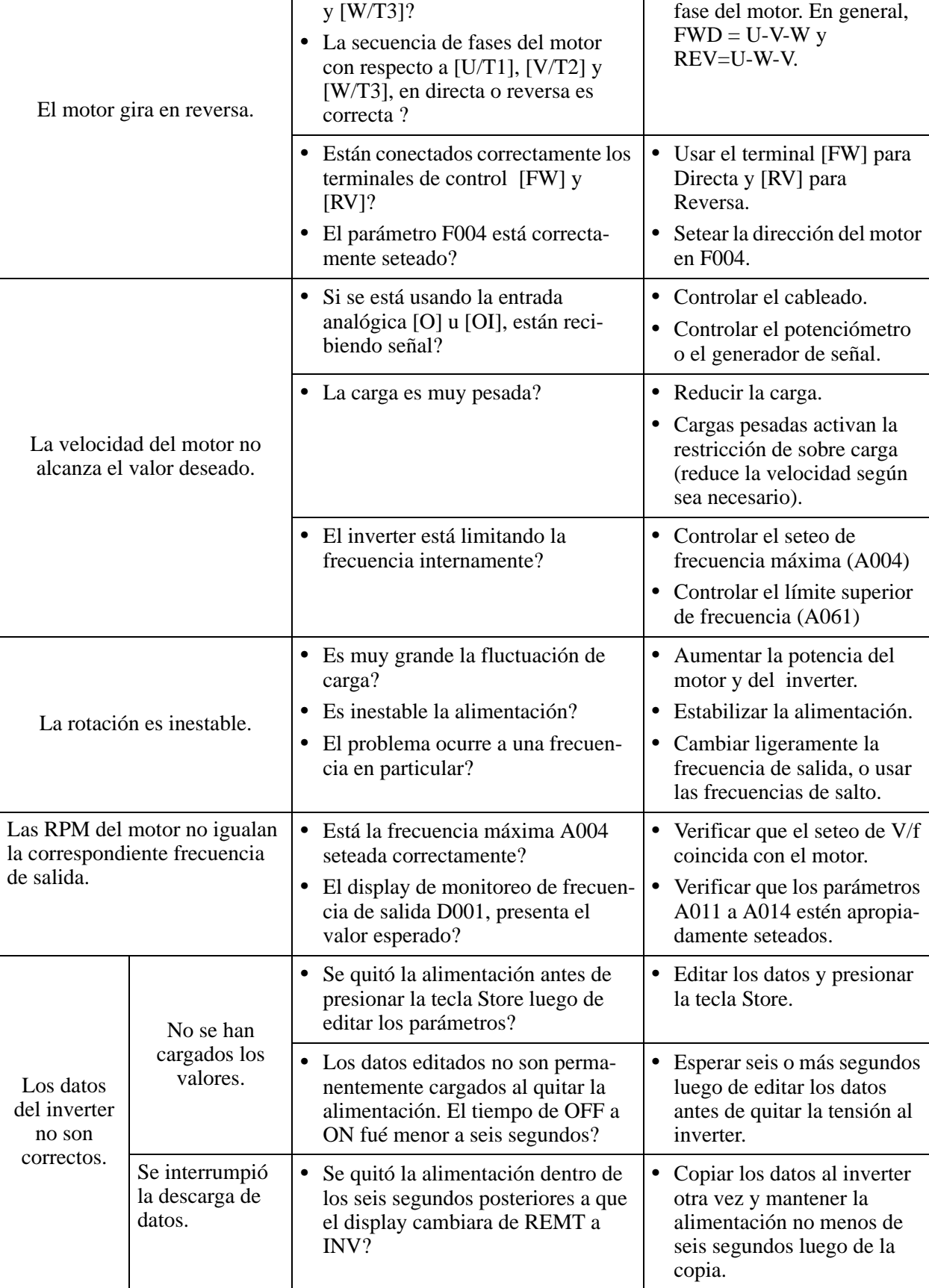

**•** Hacer las conexiones de acuerdo a la secuencia de

 $Solución$ 

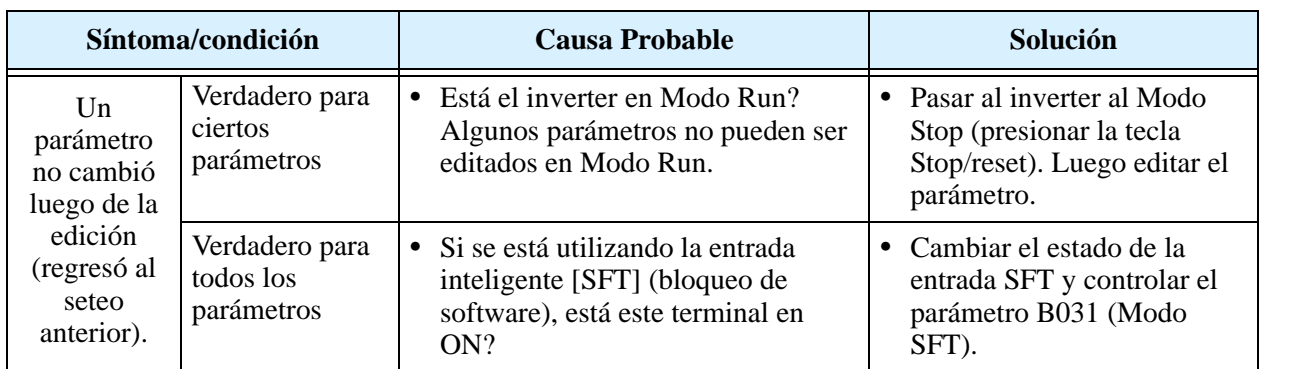

### <span id="page-203-0"></span>**Monitoreo de Eventos, Historia, & Condiciones**

### **Detección de Fallas y Reposición**

El microprocesador del inverter detecta una variedad de condiciones de fallas y captura el evento recordándolo en una tabla de historia. La salida del inverter se corta en forma similar a la que un interruptor lo hace ante una sobre corriente. Muchas fallas ocurren cuando el motor está en Run (referirse al diagrama de la derecha). No obstante, el inverter podría tener una falla interna y pasar al

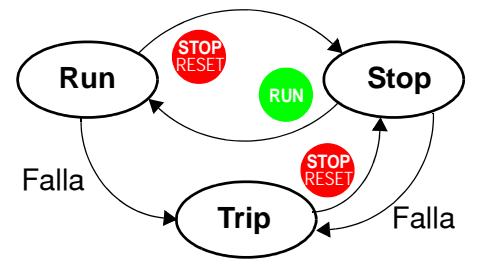

Modo Stop. En cualquier caso, se puede cancelar la falla presionando la tecla Stop/ Reset. Además se pueden borrar las salidas históricas a través del procedimiento ["Retor](#page-206-0)[nando a los Seteos por Defecto" en pág.](#page-206-0) 6–9 (seteando B084=00 borrará los eventos históricos pero los seteos no cambiarán).

### **Códigos de Error**

Un código de error aparecerá automáticamente en el display cuando una falla provoque una salida de servicio del equipo. La tabla siguiente lista las causas asociadas con el error.

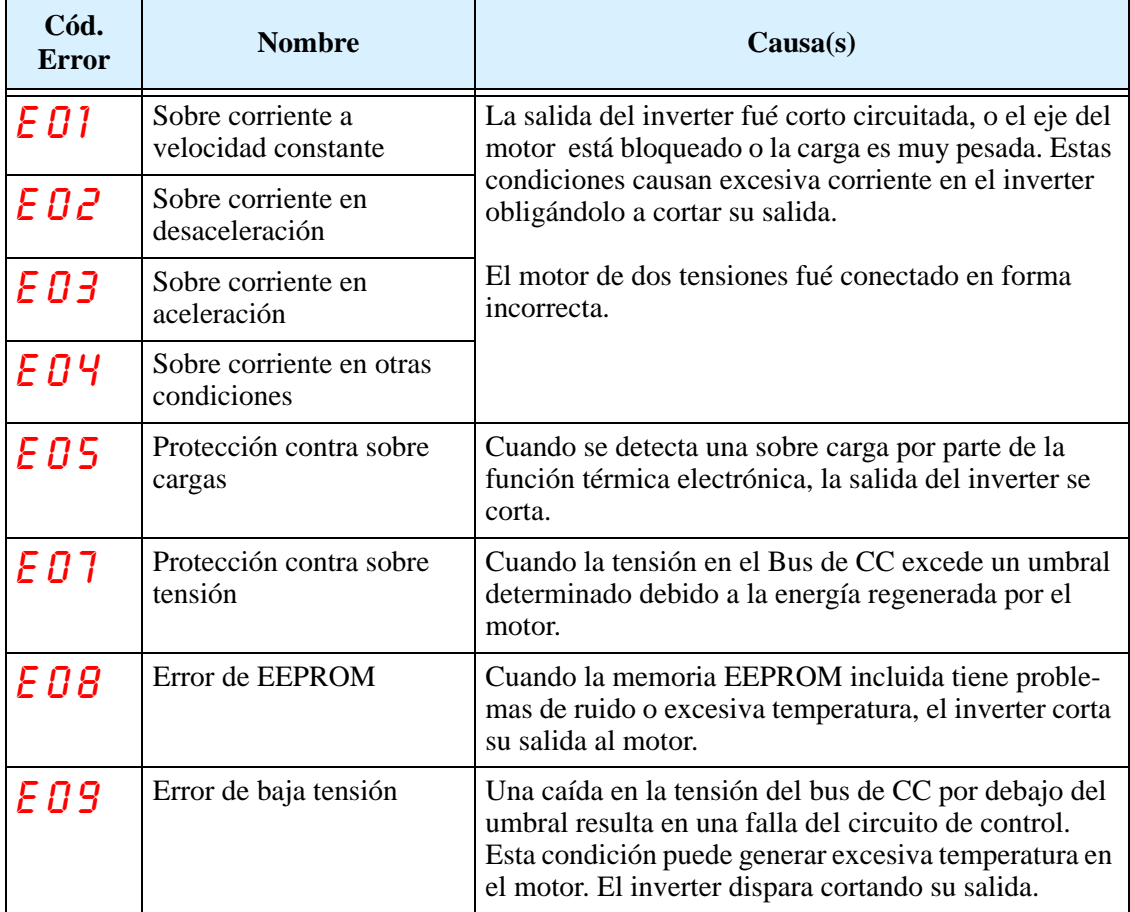

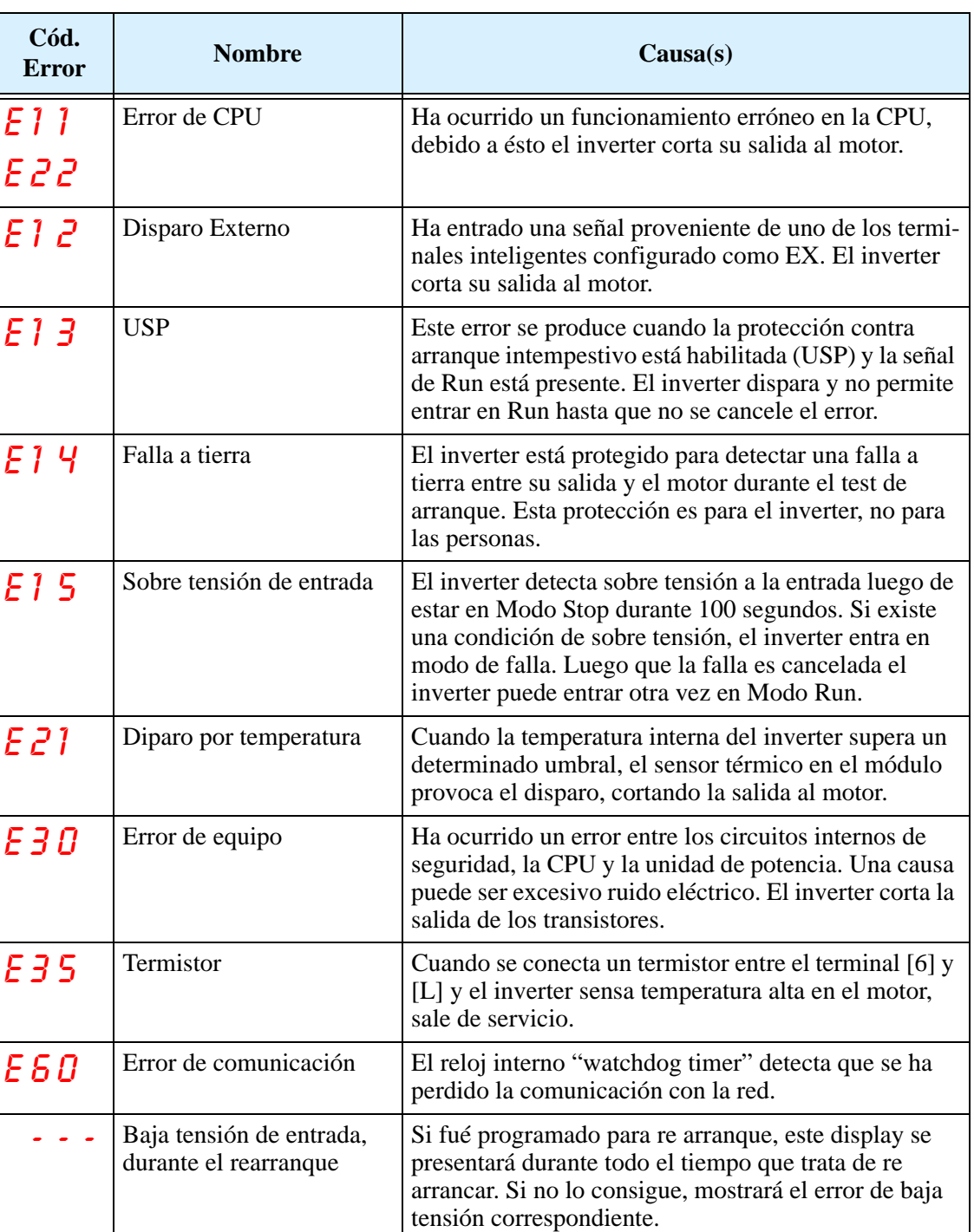

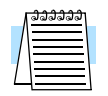

**NOTA:** Si ocurre un error de EEPROM (E08), confirmar que todos los parámetros son correctos una vez cancelado. Si se quita la alimentación mientras está conectado en terminal [RS] (Reset), ocurrirá un error de EEPROM cuando se alimente nuevamente el equipo.

### **Historia y Estado del Inverter**

Se recomienda que primero se encuentre la causa de la falla antes de cancelarla. Cuando ocurre una falla, el inverter almacena importantes datos del momento en que ocurrió. Para acceder a estos datos se usan las funciones de monitoreo (Dxxx) seleccionando D081 para sus detalles (En). Las dos fallas anteriores se almacenan en D082 y D083, con  $(E_{n-1}$  y  $E_{n-2}$ ). Cada nuevo error se escribe en D081, D081–D082 y D082–D083.

El siguiente mapa del Menú de Monitoreo muestra como acceder a los códigos de error. Cuando existen fallas se pueden revisar los detalles seleccionando la función apropiada: D081 para el más reciente, y D083 para el más viejo.

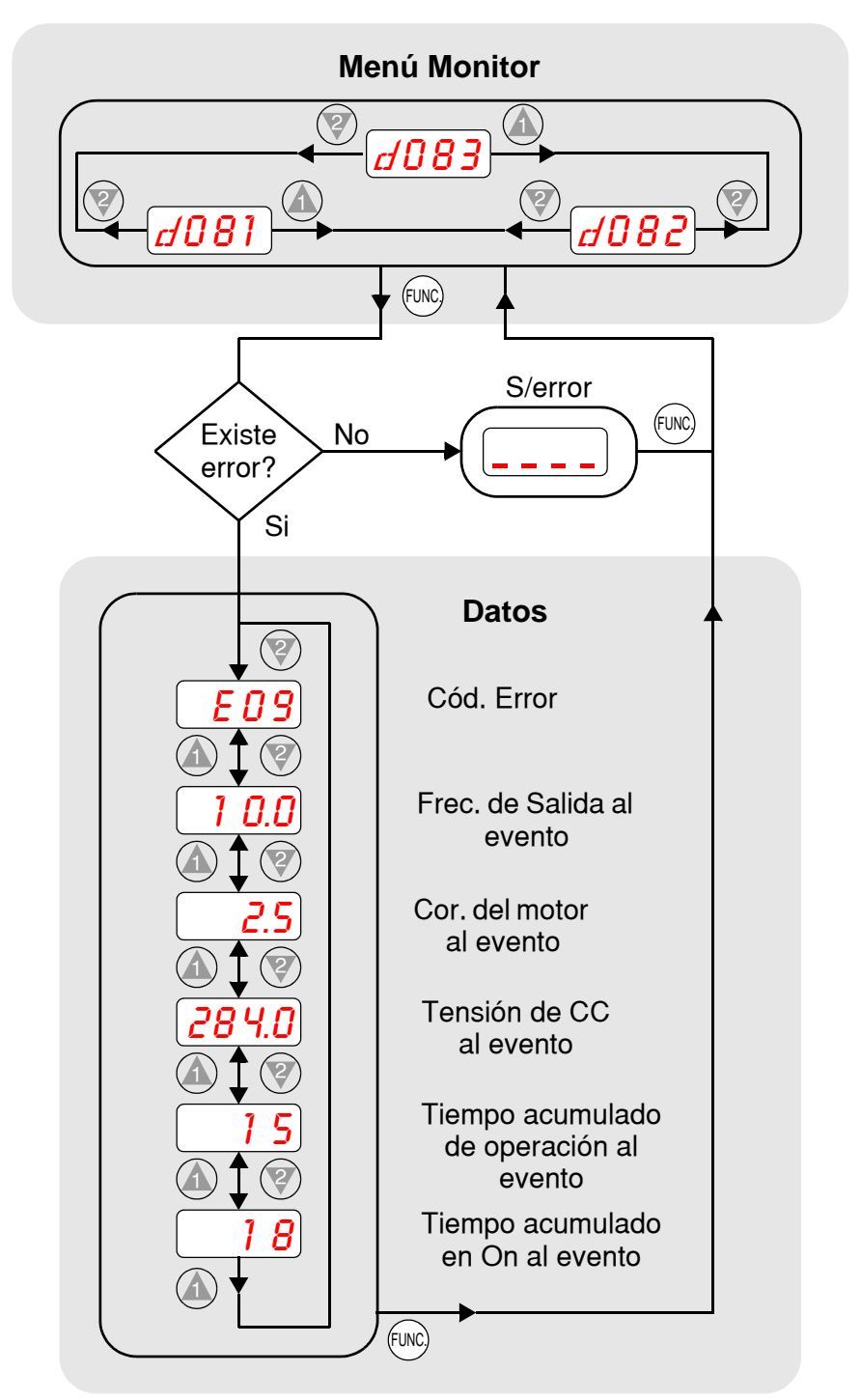

### <span id="page-206-0"></span>**Retornando a los Seteos por Defecto**

Se pueden regresar todos los parámetros del inverter a los valores originales de fábrica (defecto) para el país de uso. Luego de inicializar el inverter, aplicar el test de arranque del Capítulo 2 para volver a poner en marcha el motor. Para inicializar el inverter seguir los siguientes pasos:

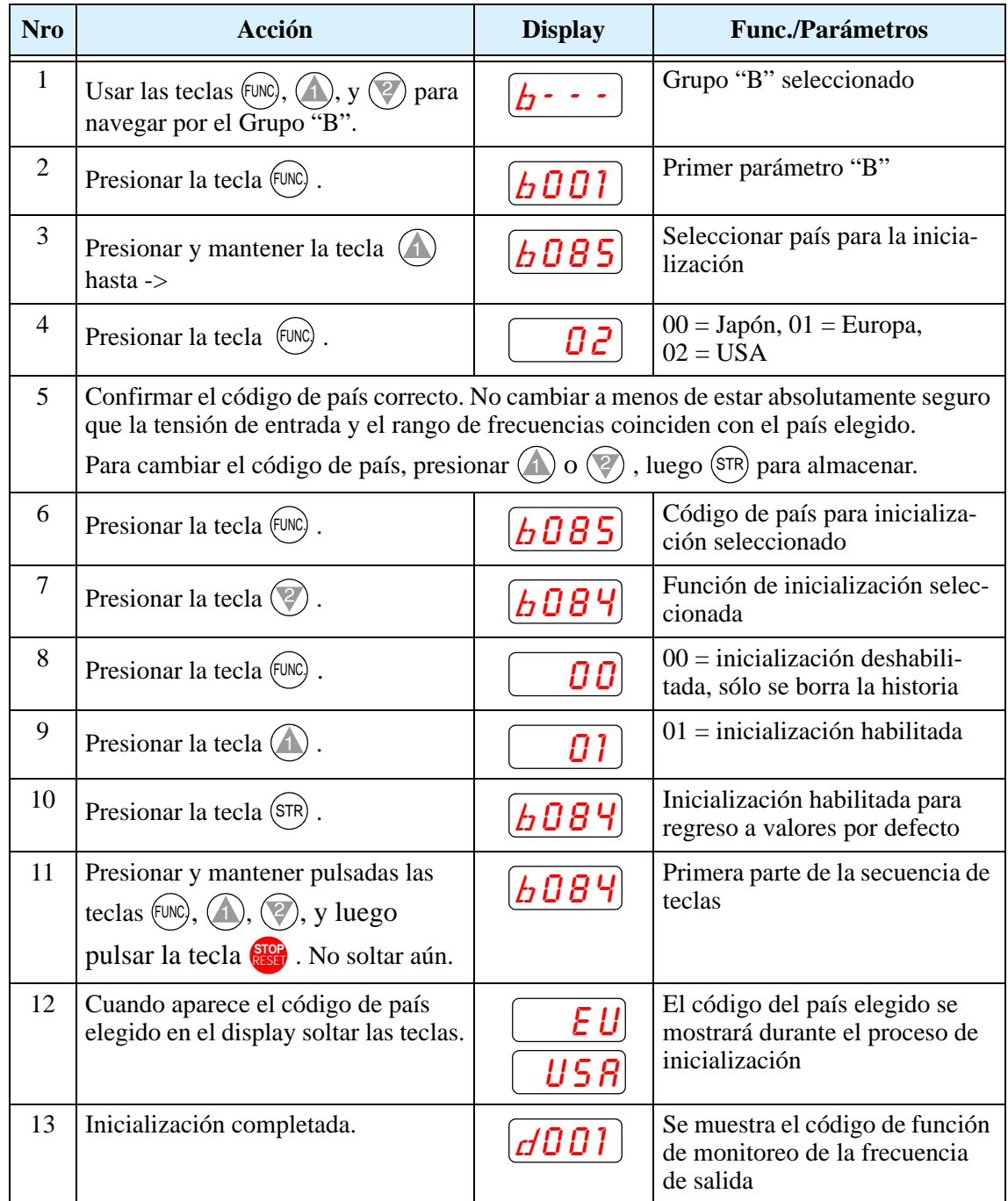

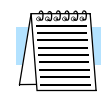

**NOTA:** La inicialización no puede ser realizada con el panel operador remoto. Desconectar el dispositivo y usar el panel propio del inverter.

### <span id="page-207-0"></span>**Mantenimiento e Inspección**

### **Tabla de Inspección Mensual y Anual**

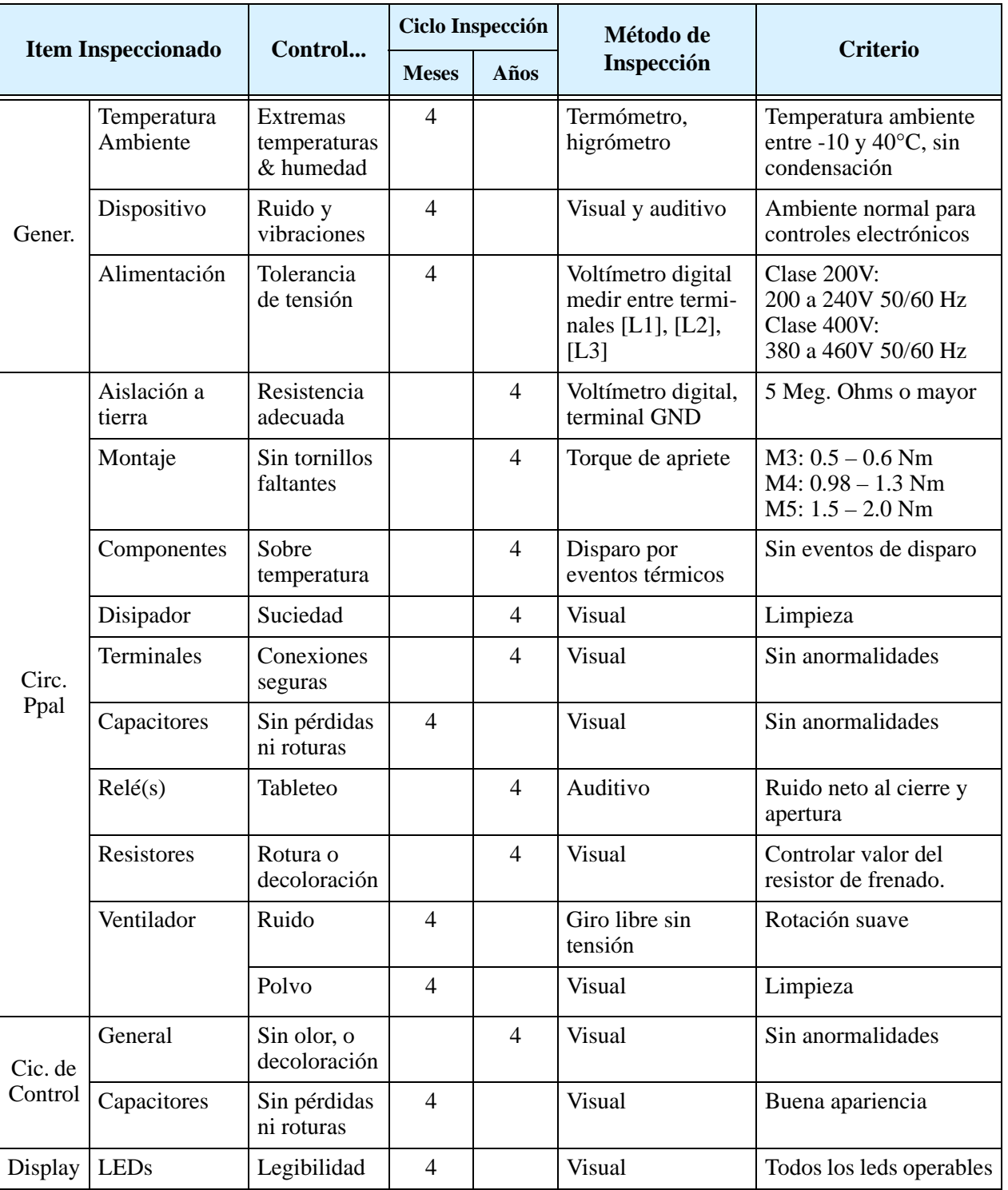

**Nota 1:** La vida de los capacitores está afectada por la temperatura ambiente. Ver ["Curva](#page-209-0)  [de Vida de Capacitores" en pág. 6–12](#page-209-0).

**Nota 2:** El inverter debe ser periódicamente limpiado. La acumulación de polvo en el ventilador o en el disipador provocan sobre temperatura.

#### **Ensayo con el Megger**

El *megger* es un equipo de ensayo que usa alta tensión para determinar si ha ocurrido una degradación en la aislación. Para los inverters, es importante que los terminales de potencia estén aislados de tierra, del terminal de GND.

El diagrama abajo muestra el cableado del inverter para recibir el ensayo con el megger. Seguir los pasos enumerados a continuación:

- **1.** Quitar la alimentación y esperar al menos 5 minutos antes de proseguir.
- **2.** Abrir la cubierta frontal para acceder al cableado de potencia.
- **3.** Quitar los cables de todos los terminales [R, S, T, PD/+1, PD/+, N/–, U, V y W]. Es muy importante que los cables del motor y de alimentación sean desconectados del inverter.
- **4.** Unir los terminales [R, S, T, PD/+1, PD/+, N/–, U, V y W] con un cable, según se ve en el diagrama.
- **5.** Conectar el megger entre tierra GND y el cable de unión entre terminales. Luego aplicar tensión, 500 Vcc, y verificar que el valor de resistencia no sea menor a los 5MΩ..

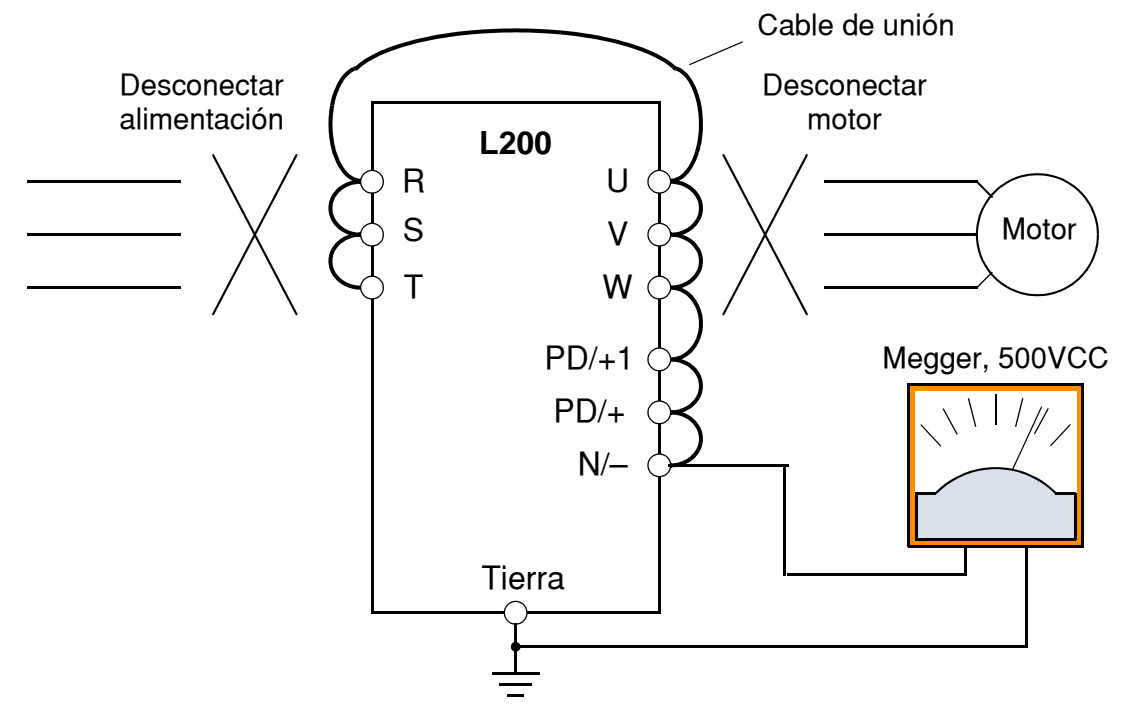

- **6.** Luego de completar el ensayo, desconectar el megger del inverter.
- **7.** Reconectar el conexionado original  $[R, S, T, PD/+1, PD/+, N/-, U, V, W]$ .

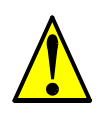

**PRECAUCION:** No conectar el megger a ningún terminal inteligente de entrada o salida, analógicos, etc. El hacerlo, podría causar daños al inverter.

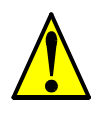

**PRECAUCION:** Nunca hacer ensayos de rigidez dieléctrica sobre el inverter. El inverter tiene protección contra sobre tensiones entre terminales y entre terminales y tierra.

#### **Repuestos**

Recomendamos tener en stock los siguientes repuestos a fin de reducir el tiempo de reparación:

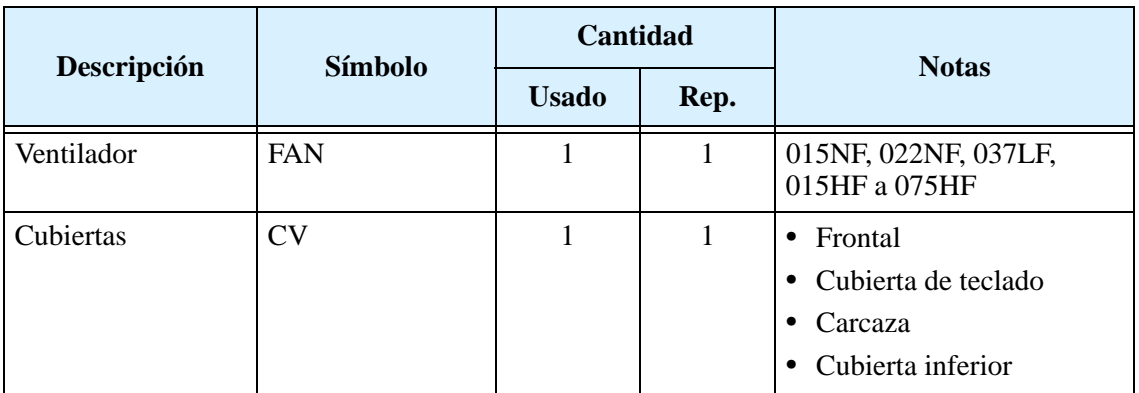

### <span id="page-209-0"></span>**Curva de Vida de Capacitores**

El bus de CC dentro del inverter usa un gran capacitor según se muestra en el diagrama. Este capacitor maneja alta tensión y corriente para suavizar la onda de salida. Alguna degradación de este capacitor afectará el comportamiento del inverter.

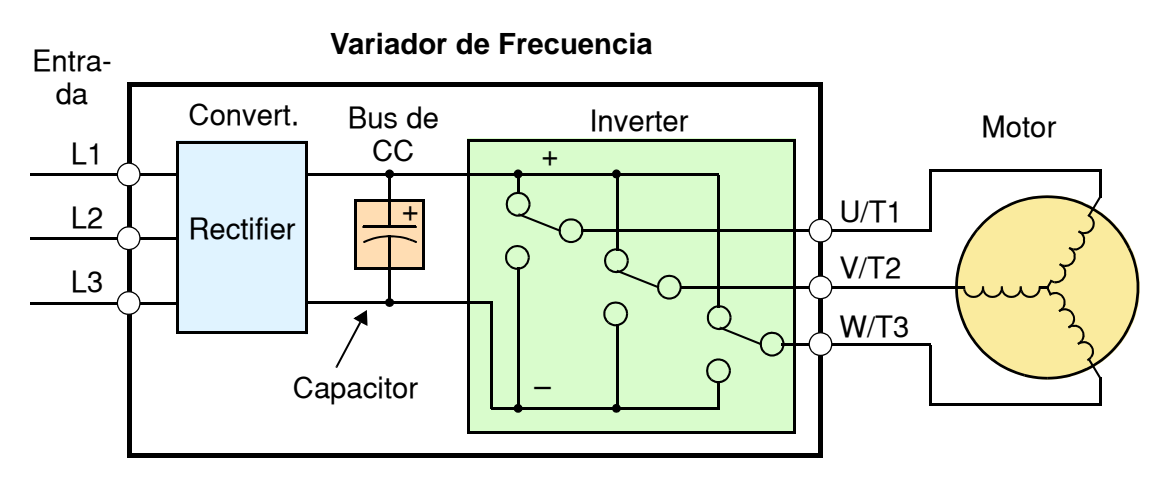

La vida del capacitor se reduce en ambientes con altas temperaturas, según se demuestra en el gráfico. Asegurarse de mantener la temperatura ambiente en niveles aceptables,

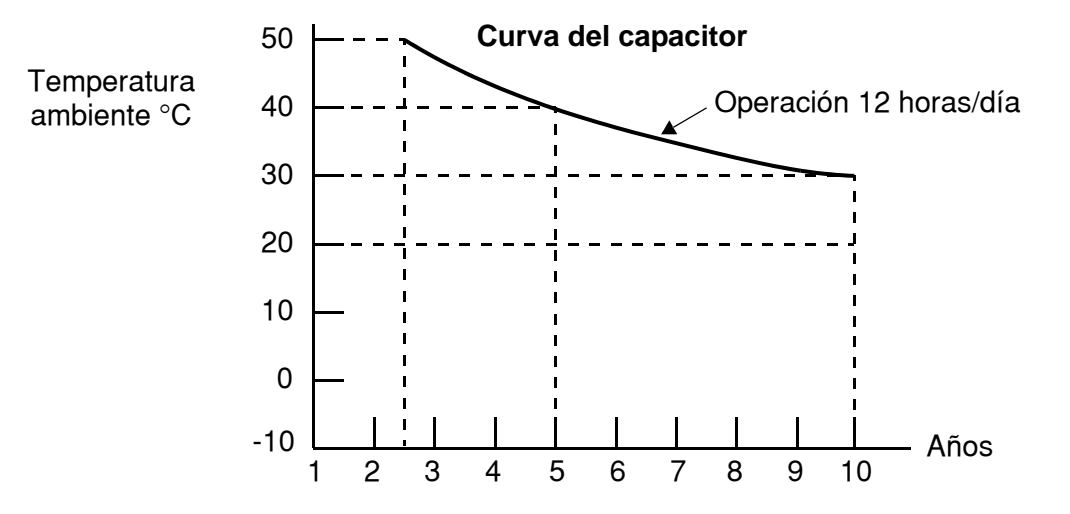

inspeccionar el ventilador y otros componentes. Si el inverter es instalado en un gabinete, la temperatura ambiente a considerar es la del gabinete..

### **Mediciones Eléctricas Generales en el Inverter**

La siguiente tabla especifica como medir los parámetros del sistema eléctrico. Los diagramas de las siguientes páginas muestran el sistema inverter-motor y la localización de los puntos de medición..

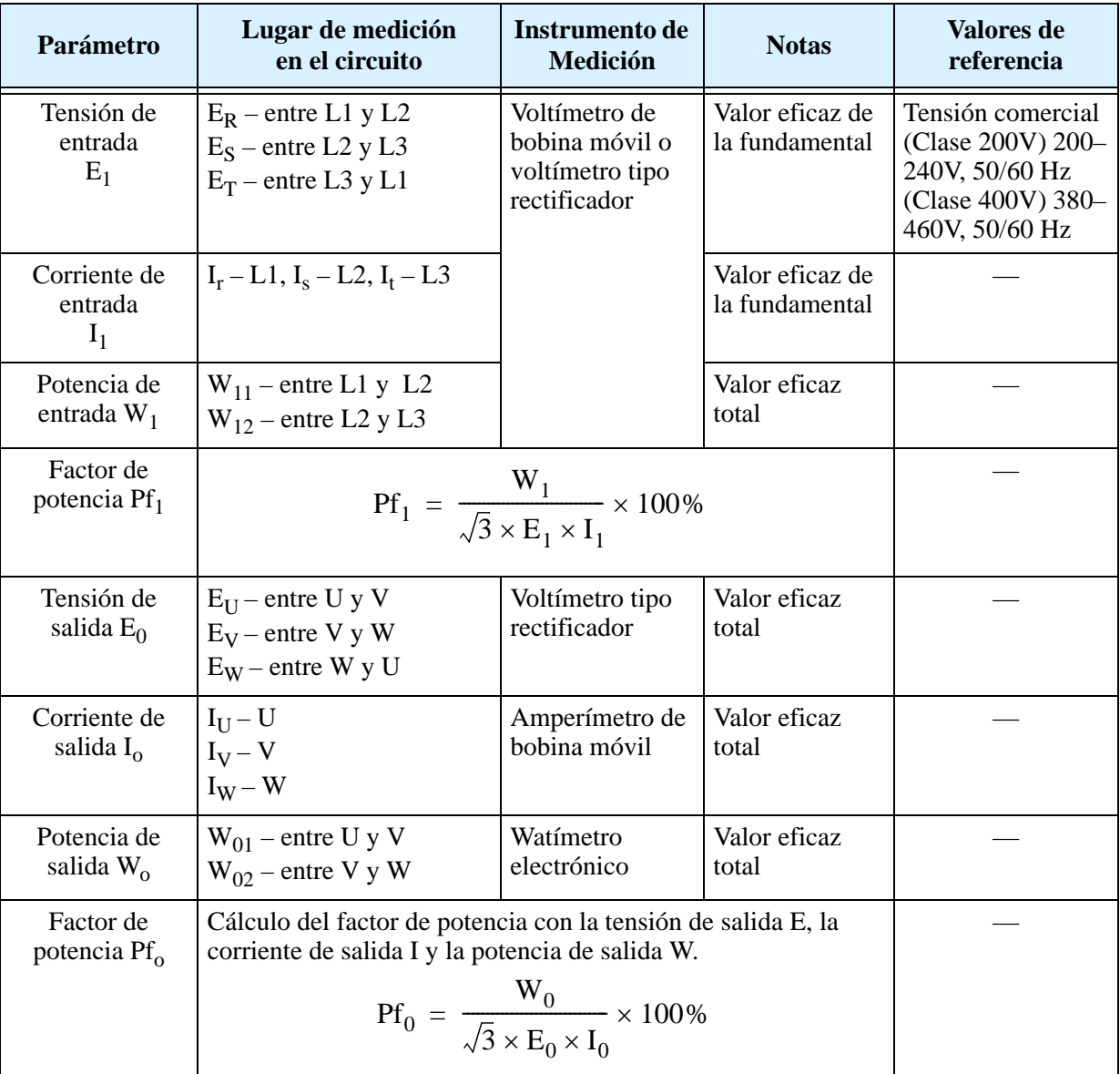

**Nota 1:** Usar un instrumento que indique el valor eficaz de la fundamental para la tensión y uno que indique el valor eficaz total para la corriente y la potencia.

**Nota 2:** La salida del inverter tiene una forma de onda distorsionada y a bajas frecuencias puede causar errores de lectura. No obstante, los métodos e instrumentos indicados abajo proporcionan resultados precisos y comparables.

**Nota 3:** Un voltímetro digital de propósitos generales (DVM) no es usualmente adecuado para medir formas de onda distorsionadas (no sonoidales puras).

Las figuras abajo muestran los lugares de medición de tensión, corriente y potencia indicados en la página precedente. La tensión a ser medida es el valor eficaz de la fundamental. La potencia a ser medida es el valor eficaz total.

#### **Diagrama de Medición Monofásico**

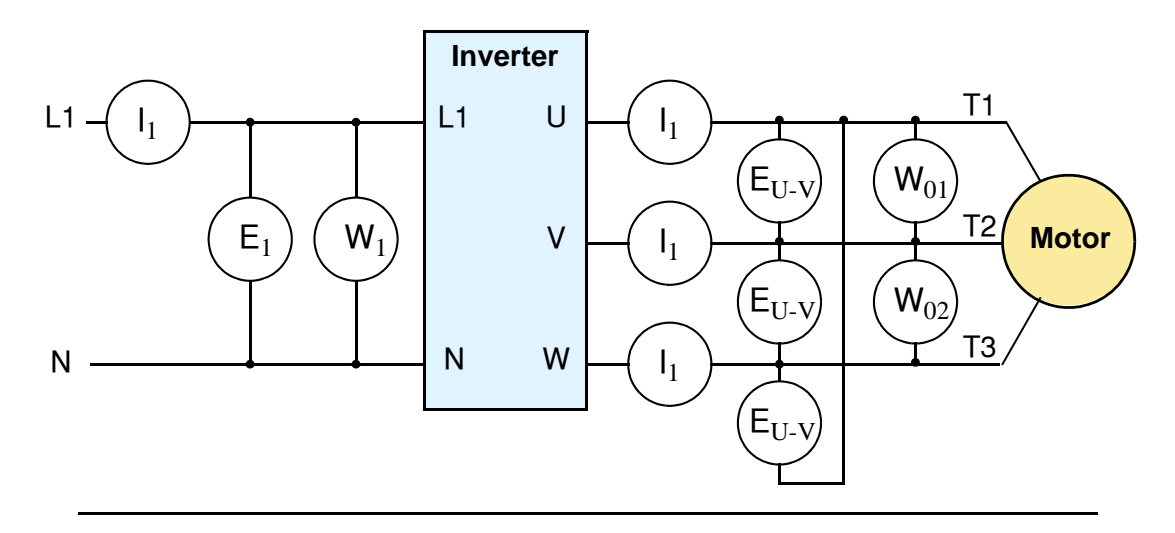

#### **Diagrama de Medición Trifásico**

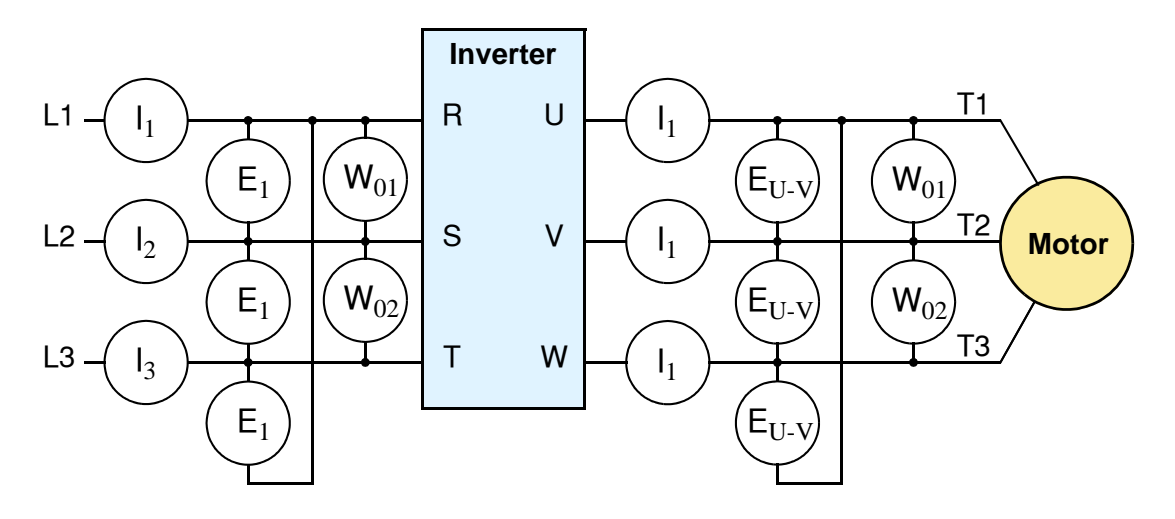

### **Técnicas de Medición de la Tensión de Salida del Inverter**

Para tomar mediciones cerca de los inverters se requiere del equipamiento y seguridad adecuados. Se está trabajando con altas tensiones y altas frecuencias de conmutación que no son senoidales puras. Los voltímetros digitales no producen usualmente lecturas confiables para estas formas de onda. Es usualmente riesgoso conectar altas tensiones a los osciloscopios. Los semiconductores de salida del inverter tienen algunas corrientes de derivación, de forma que las mediciones sin carga dan resultados erróneos. Por lo tanto se recomienda utilizar los siguientes circuitos de medición de tensión para las operaciones de inspección.

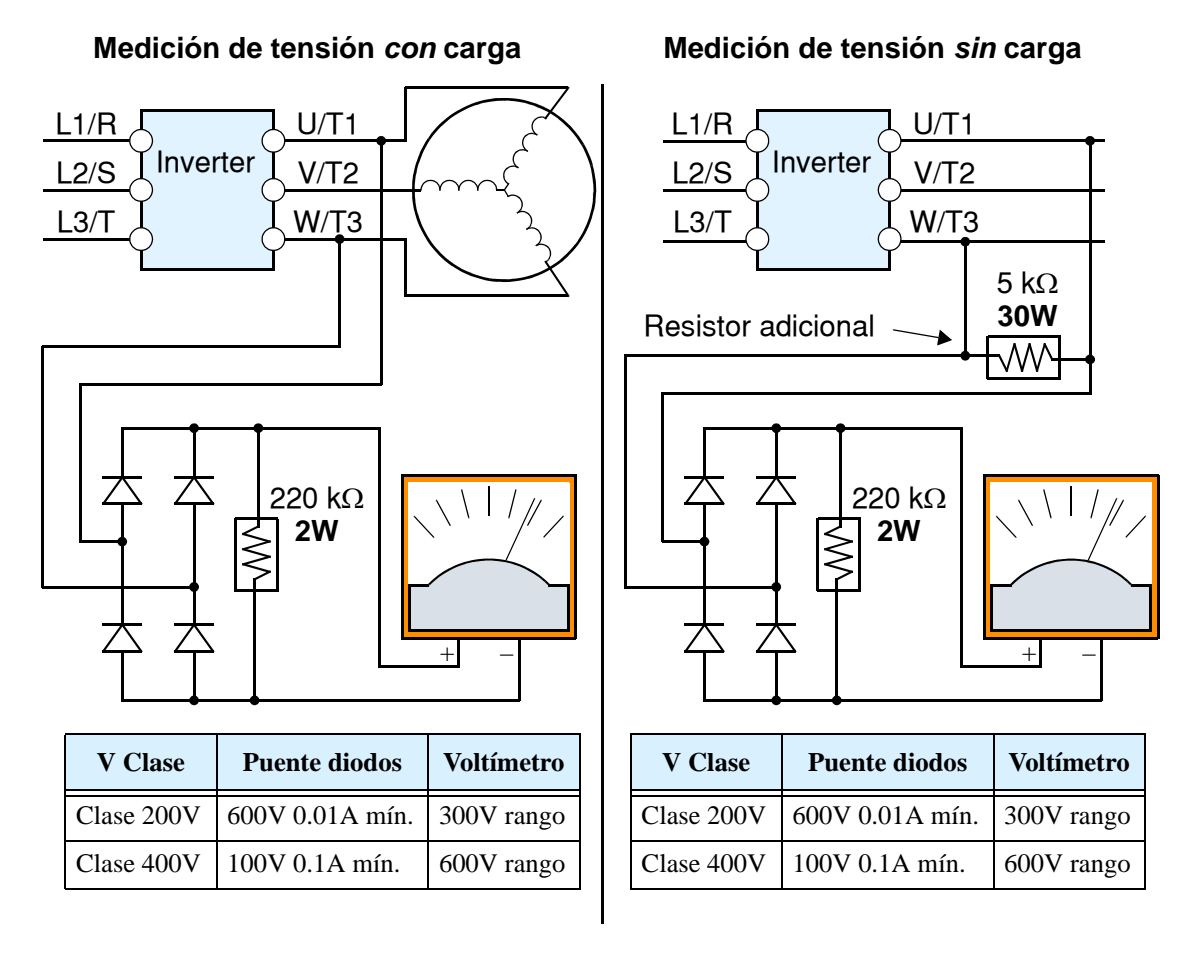

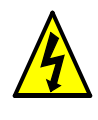

**ALTA TENSION:** Cuidarse de no tocar cables o conectores mientras se están tomando mediciones. Asegurarse de ubicar los componentes de medición sobre una superficie aislada.

### **Método de Control de los IGBT**

El siguiente procedimiento controlará los transistores (IGBTs) y diodos:

- **1.** Desconectar los terminales de entrada [R, S y T] y los del motor [U, V y W].
- **2.** Desconectar los cables de los terminales [+] y [–] de frenado regenerativo.
- **3.** Usar un voltímetro digital (DVM) y setear el rango de 1Ω en resistencia. Se puede controlar el estado de cada terminal  $[R, S, T, U, V, W, +y -]$  del inverter.

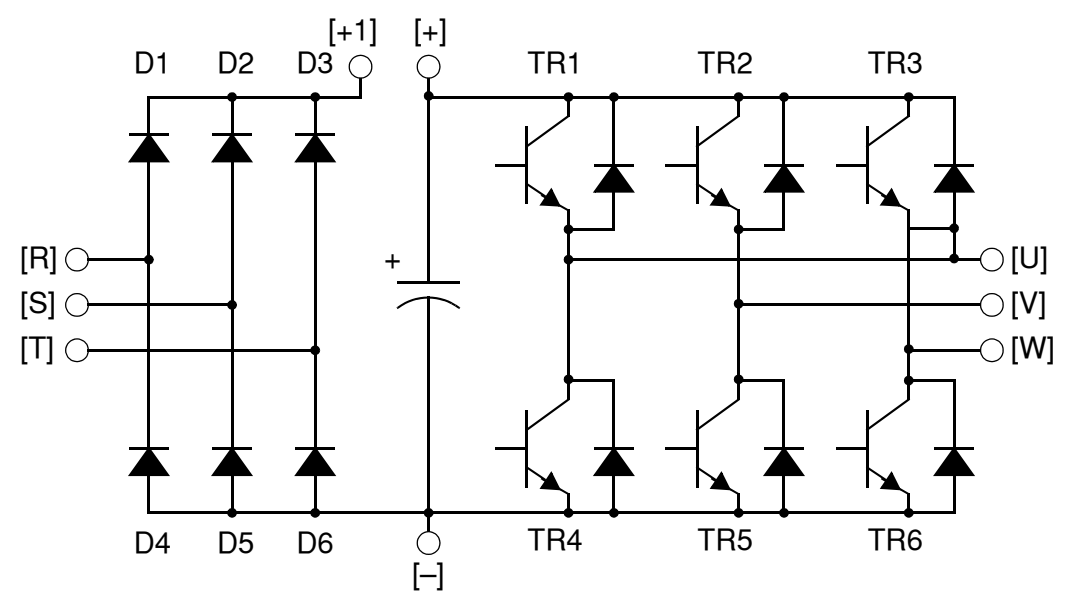

**Tabla, Lectura** – Resistencia casi infinita:  $\approx \infty \Omega$  Resistencia casi cero:  $\approx 0 \Omega$ 

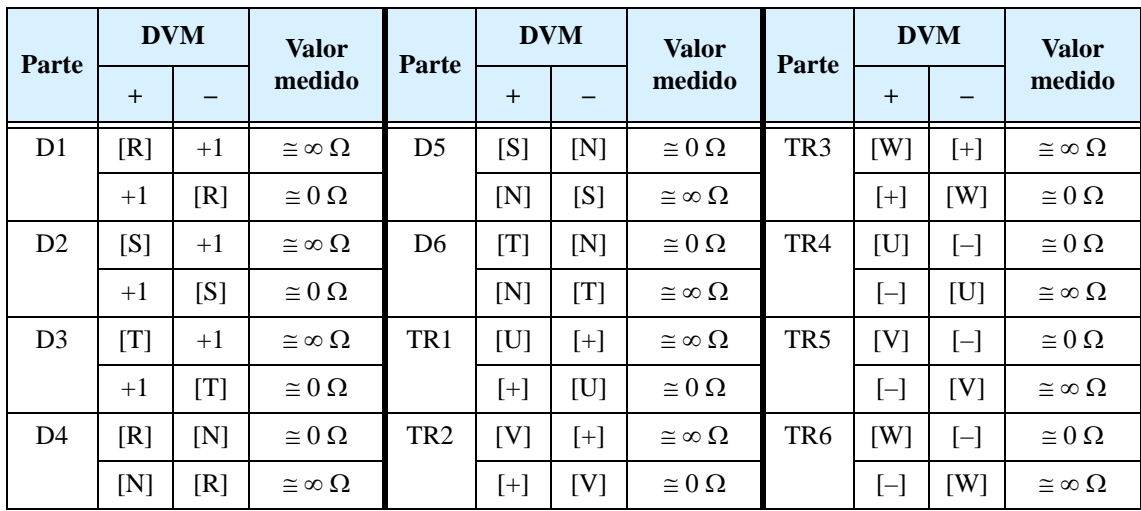

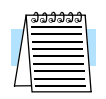

**NOTA:** El valor de resistencia de los diodos o de los transistores no será exactamente el mismo, pero serán cercanos. Si se encuentran diferencias significativas, hay un problema.

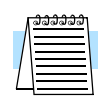

**NOTA:** Antes de medir la tensión entre [+] y [-] en el rango de CC, confirmar que los capacitores están totalmente descargados.

# <span id="page-215-0"></span>**Garantía**

### **Términos de la Garantía**

El término de la garantía bajo condiciones normales de instalación y manipuleo será de dieciocho (18) meses a partir de la fecha de compra, o de doce (12) meses a partir de la fecha de instalación, la que ocurra primero. La garantía cubrirá la reparación o reemplazo, a sola discreción de Hitachi, de SOLO el inverter que fue instalado.

- **1.** El servicio en los siguientes casos, aún dentro del período de garantía, será a cargo del comprador:
	- **a.** Mal funcionamiento o daños causados por operación incorrecta o modificación o reparación impropia.
	- **b.** Mal funcionamiento o daños causados por caídas después de la compra y transporte.
	- **c.** Mal funcionamiento o daño causado por fuego, terremoto, inundación, tensión de entrada anormal u otro desastre natural.
- **2.** Cuando el servicio es requerido por el producto en su sitio de trabajo, todos los gastos asociados con la reparación en campo serán cargados al comprador.
- **3.** Tener siempre este manual a mano, por favor no lo pierda. Por favor contáctese con su distribuidor de Hitachi para comprar un reemplazo o manuales adicionales.
# **Glosario y Bibliografía**

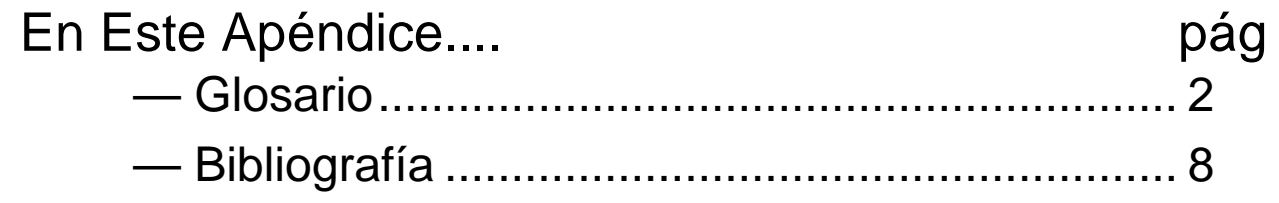

**A**

## <span id="page-217-0"></span>**Glosario**

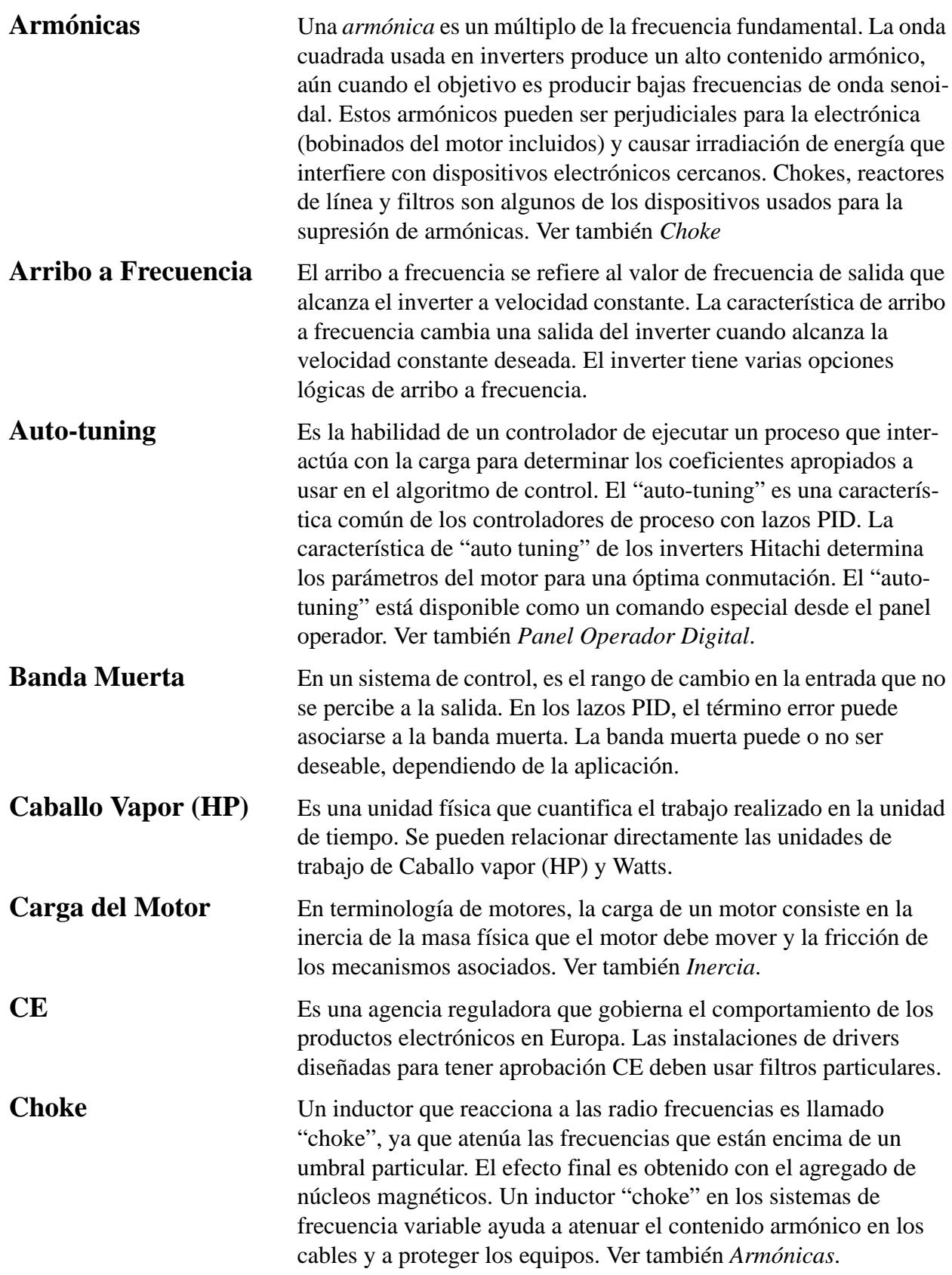

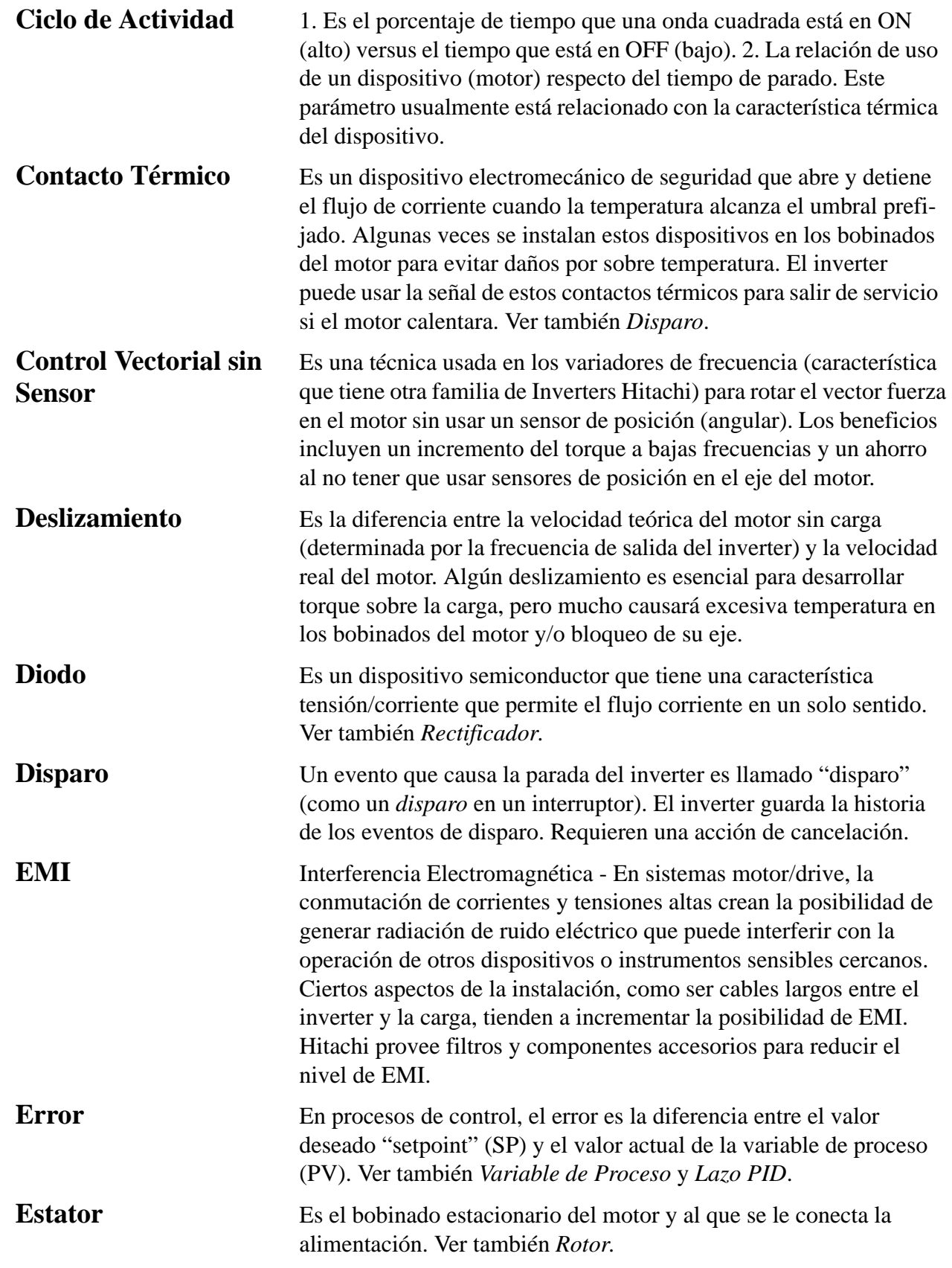

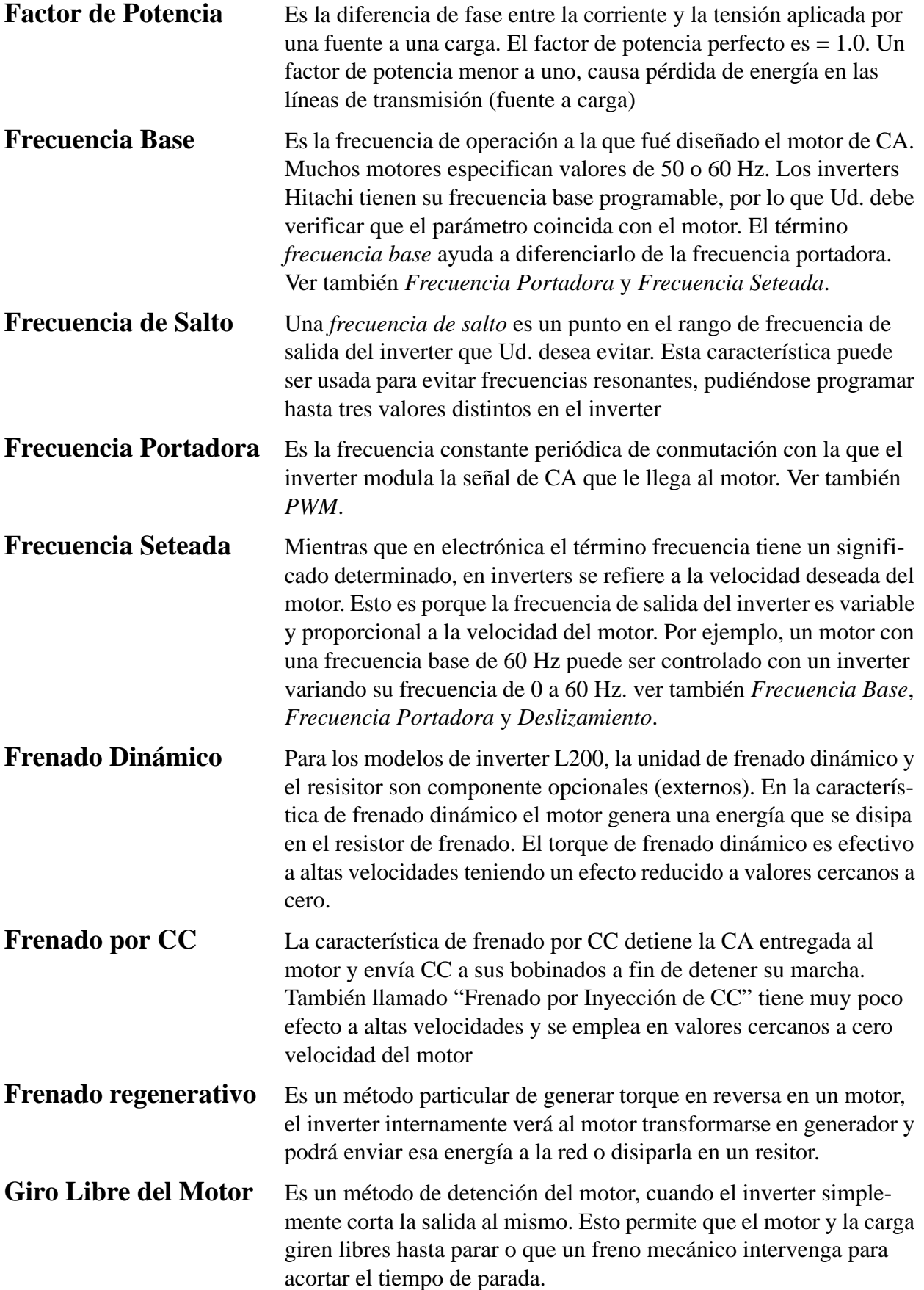

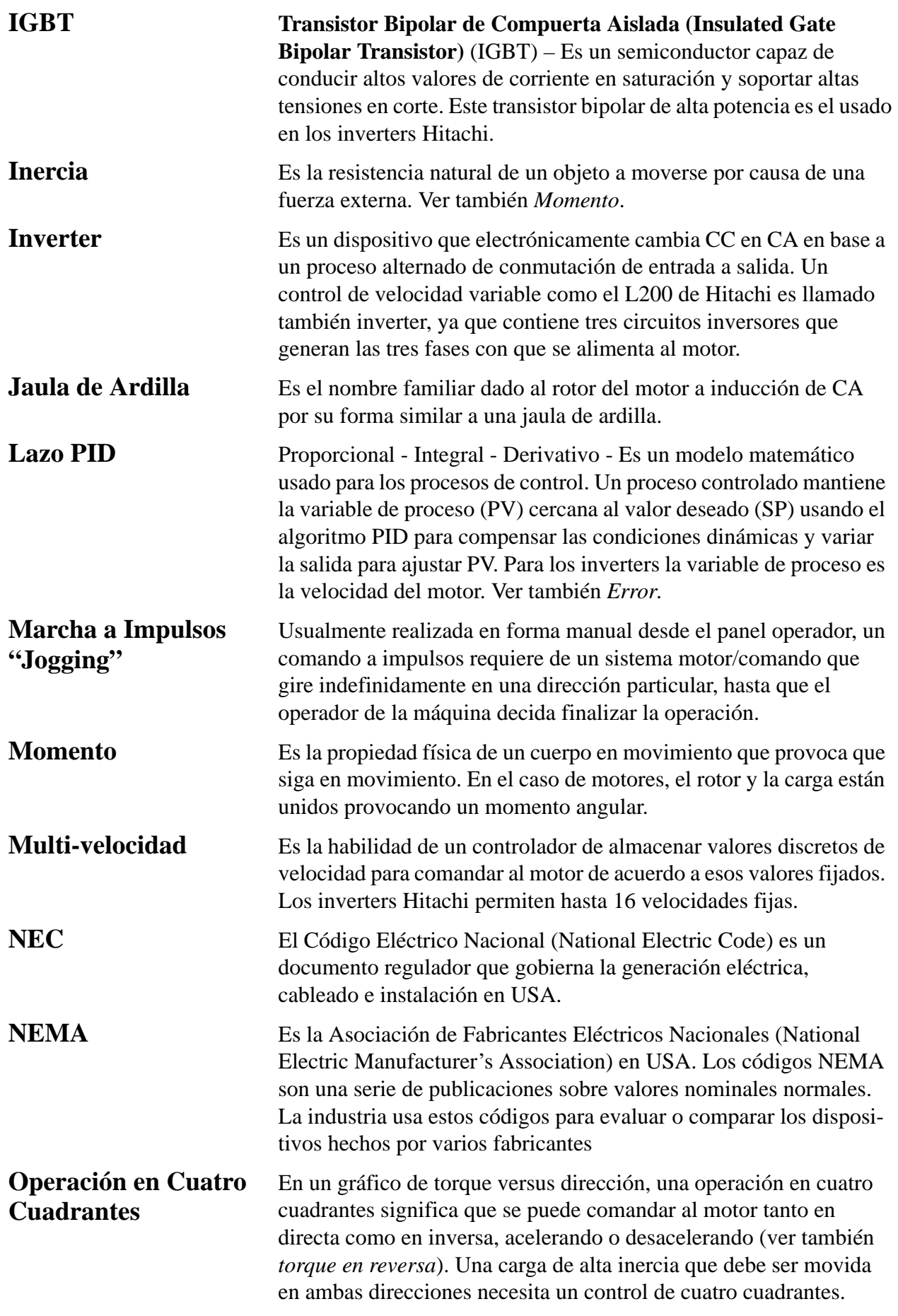

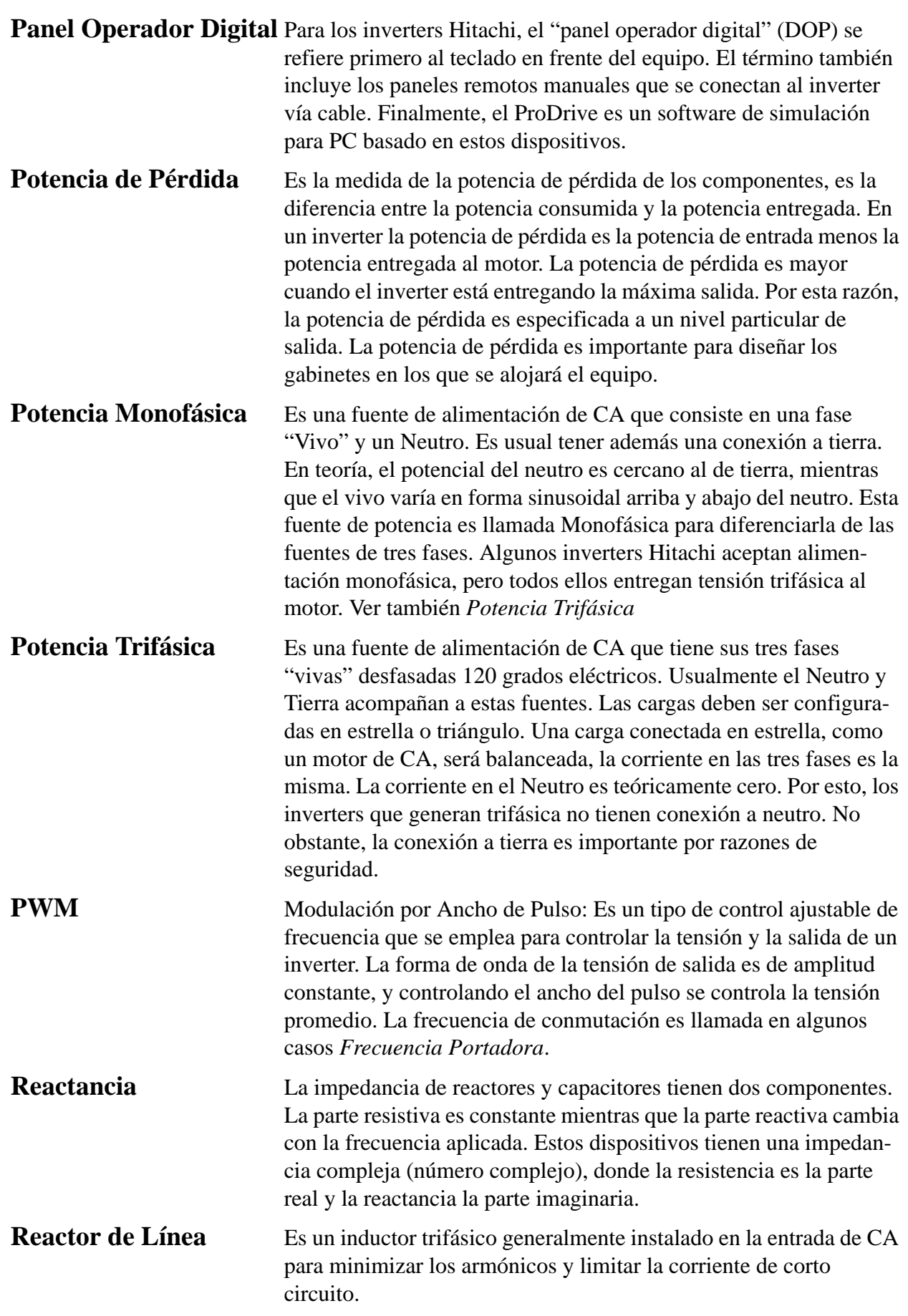

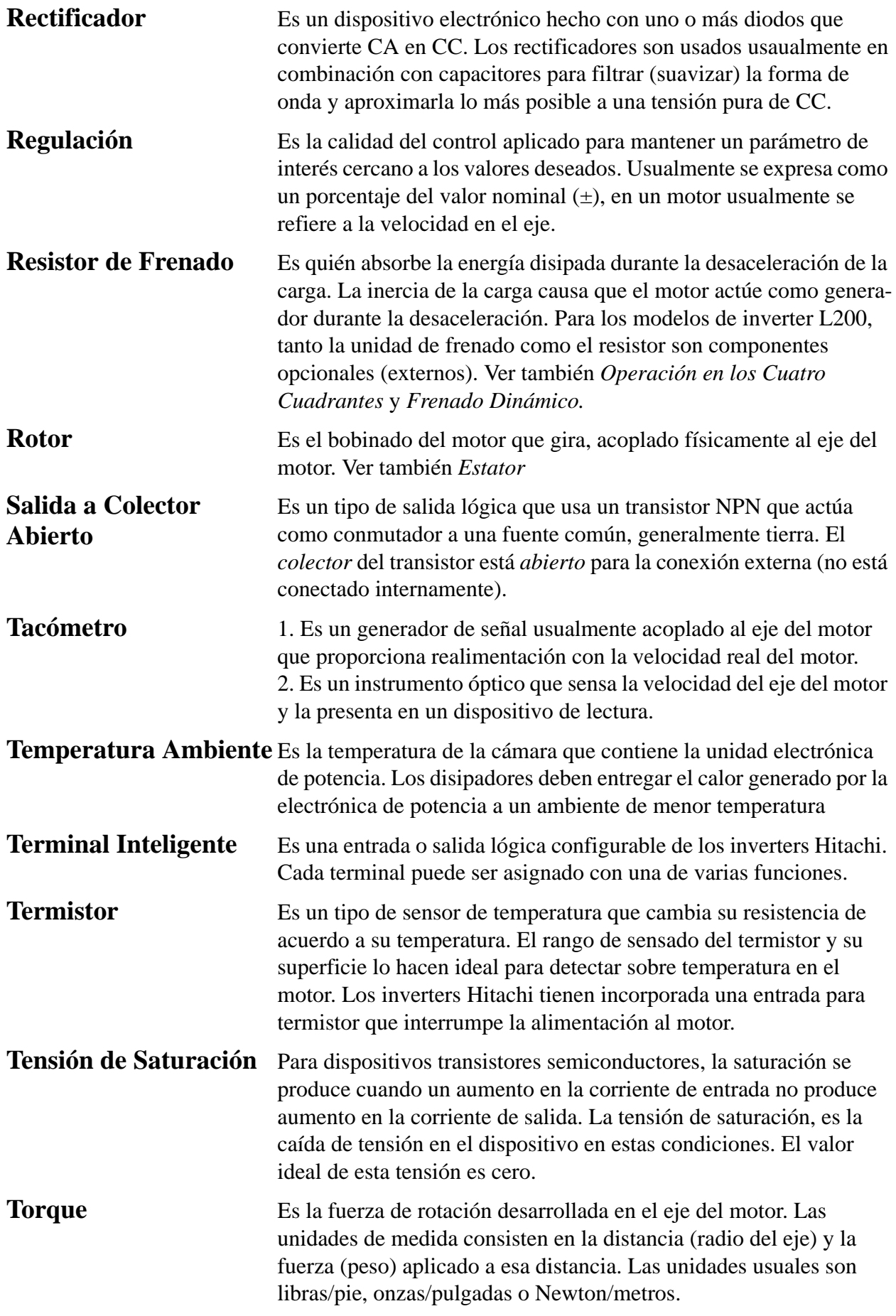

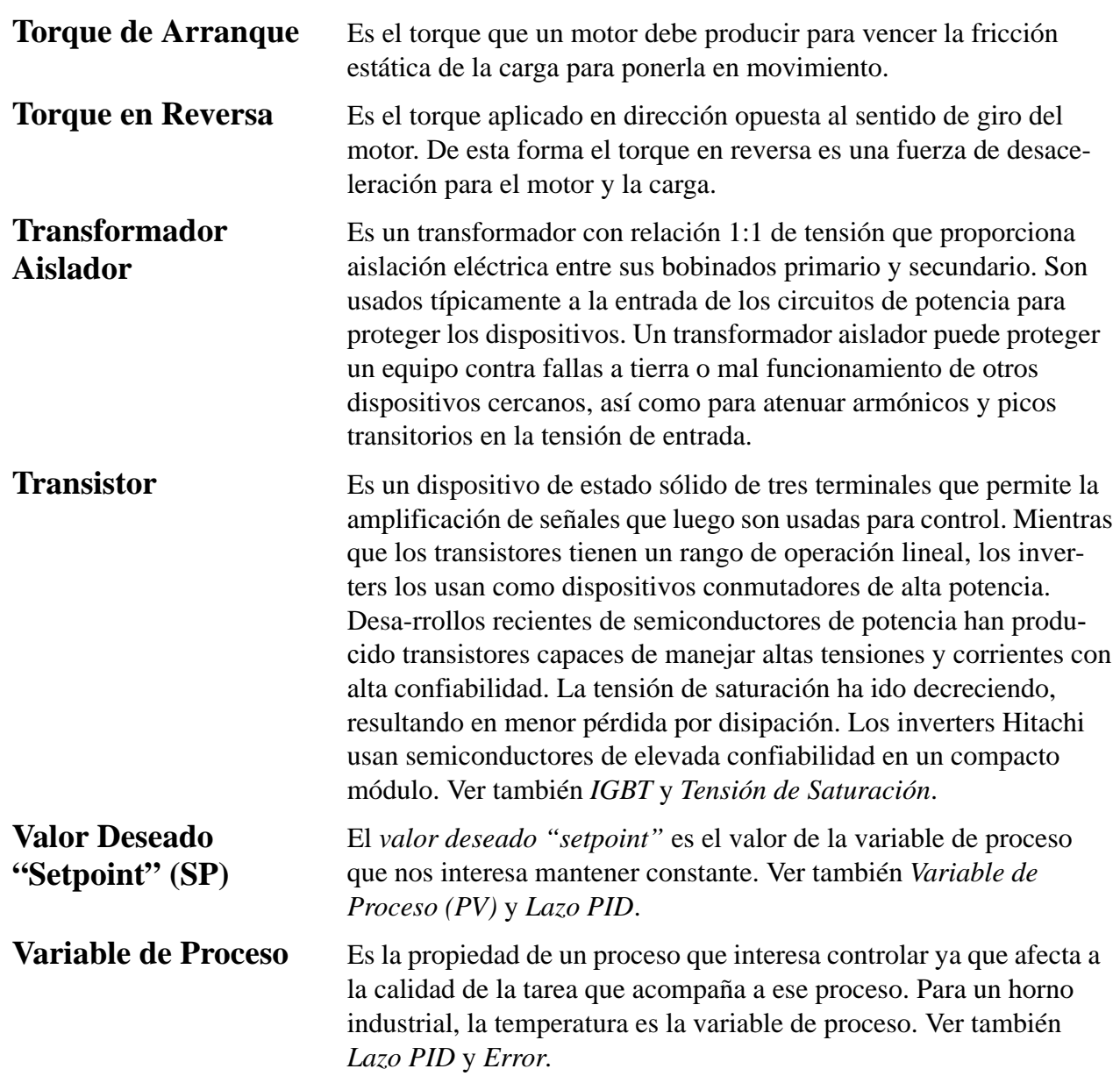

## <span id="page-223-0"></span>**Bibliografía**

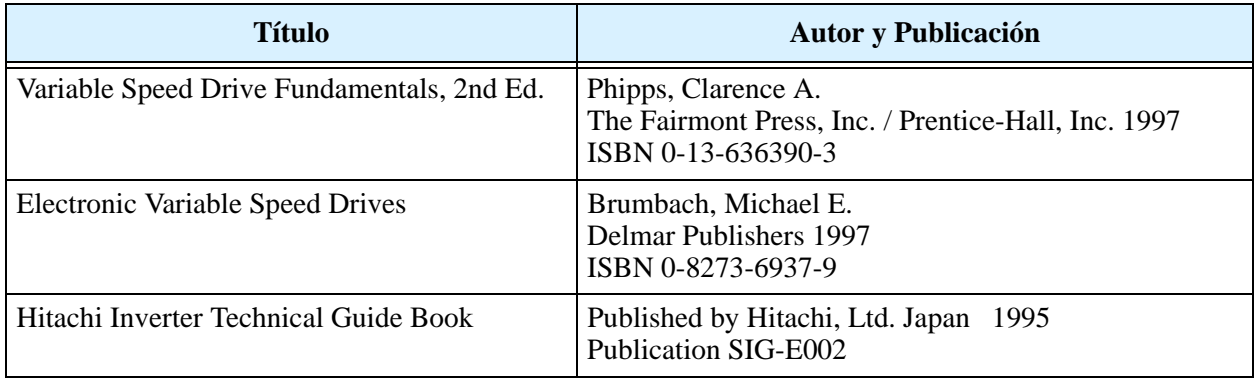

# **Comunicación por Red ModBus**

**B**

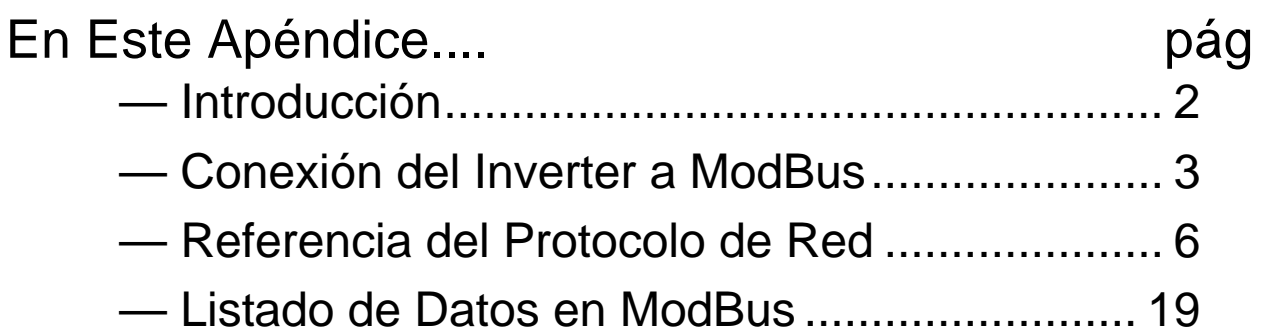

**B–2**

### <span id="page-225-0"></span>**Introducción**

Los inverters serie L200 tienen incorporado un puerto serie RS-485 para comunicación con protocolo ModBus RTU. Los inverters pueden conectarse directamente a redes existentes en fábrica o a aplicaciones nuevas sin equipamiento extra. La tabla siguiente, enumera las especificaciones de comunicación.

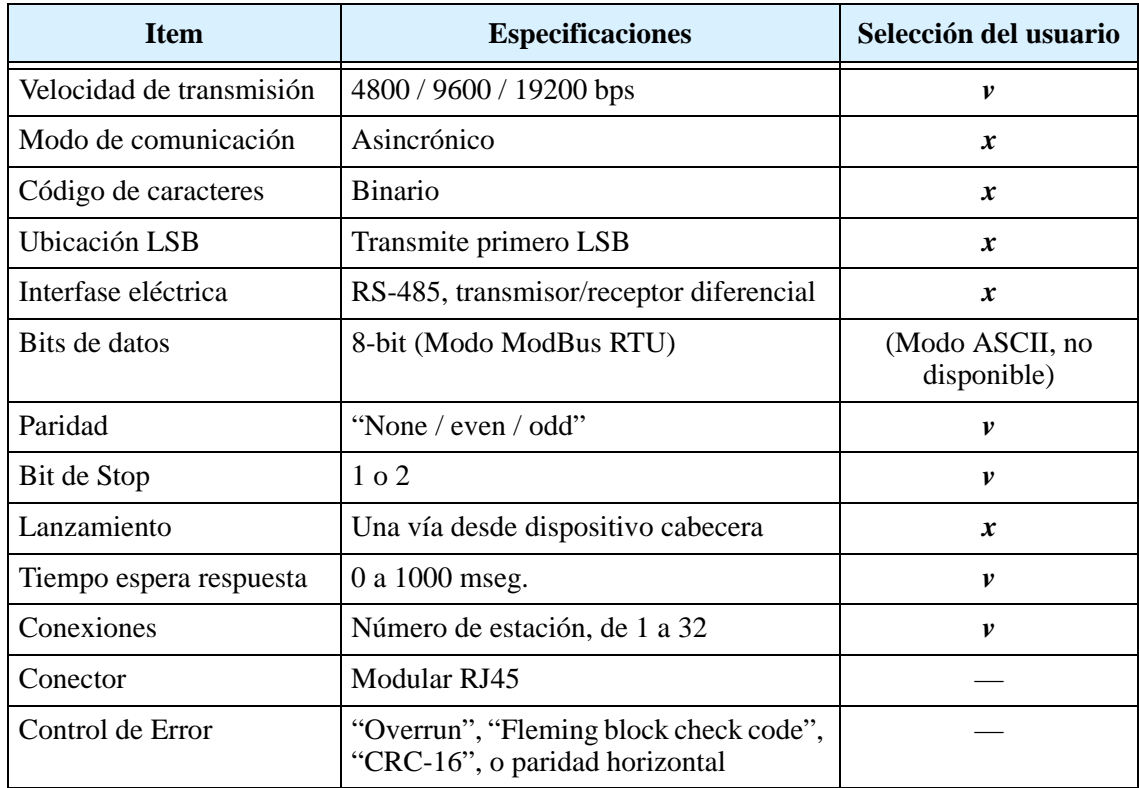

El diagrama de red presentado abajo, muestra una serie de inverters comunicándose con un computador cabecera. Cada inverter debe tener una única dirección, desde 1 a 32, en la red. En una aplicación típica, un computador cabecera es el maestro y cada inverter u otros dispositivos son los esclavos.

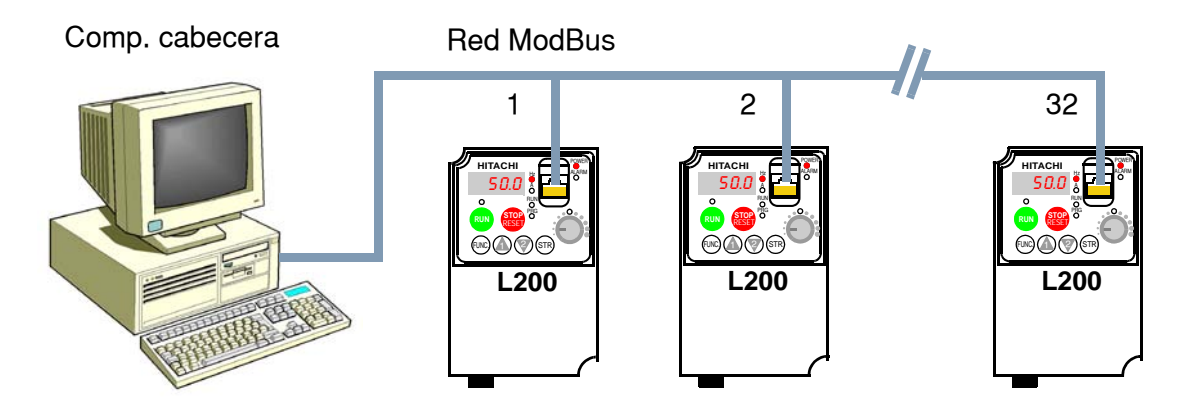

## <span id="page-226-0"></span>**Conexión del Inverter a ModBus**

Para la conexión del inverter a la red ModBus seguir estos pasos.

- **1. Abrir la Cubierta del Puerto Serie -** El teclado del inverter tiene una cubierta protectora contra polvo que tapa el puerto serie. Levante la cubierta protectora tomándola desde abajo, según se ve en la figura de la izquierda.
- **2. Interconector Modular Removible -** Con el puerto serie abierto, notar que el conector modular RJ45 aparece detrás de él. Conecte el cable al puerto y deje que la cubierta se apoye en él (abajo derecha).

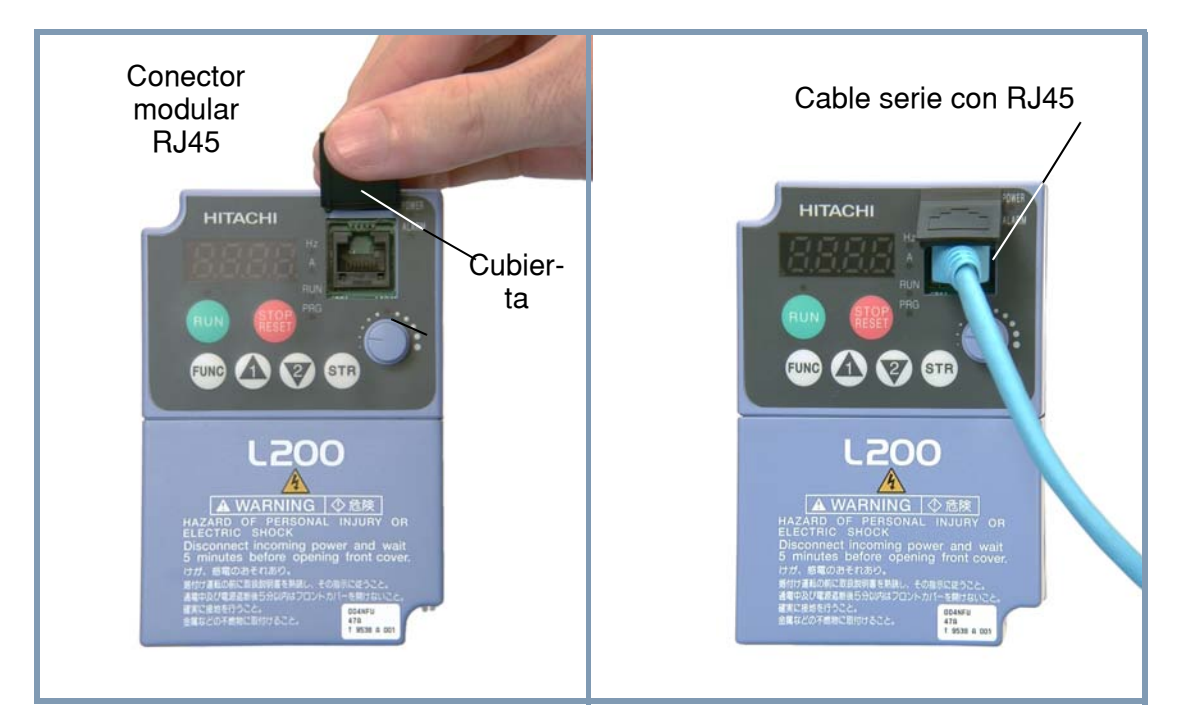

**3. Conexionado del Puerto -** El puerto de comunicación del inverter usa un transmisor/ receptor diferencial con conector RJ45. El conexionado (pinout) se muestra a la derecha y se lista debajo. Asegurarse que el cable de conexión coincida con este diagrama.

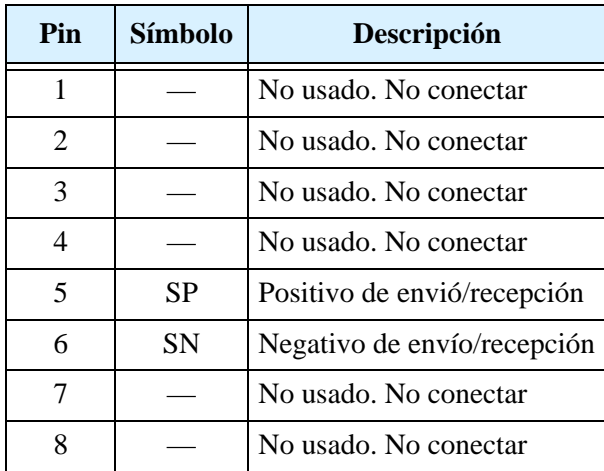

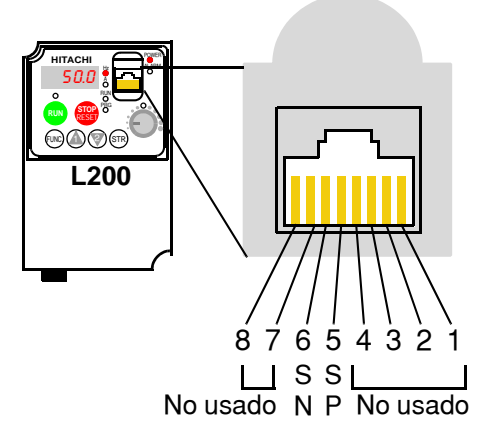

**4. Terminación de la Red -** El conector RS-485 debe ser físicamente terminado al final de la red a fin de suprimir reflejos eléctricos y ayudar a la reducción de errores de transmisión. El puerto de comunicación del L200 no incluye un resistor de terminación. Por esta razón, es necesario agregar la terminación, si es que el inverter está ubicado al final de la red. Seleccionar el resistor adecuado a la impedancia del cable de red utilizado. El diagrama debajo, muestra una red terminada con un resistor como el mencionado.

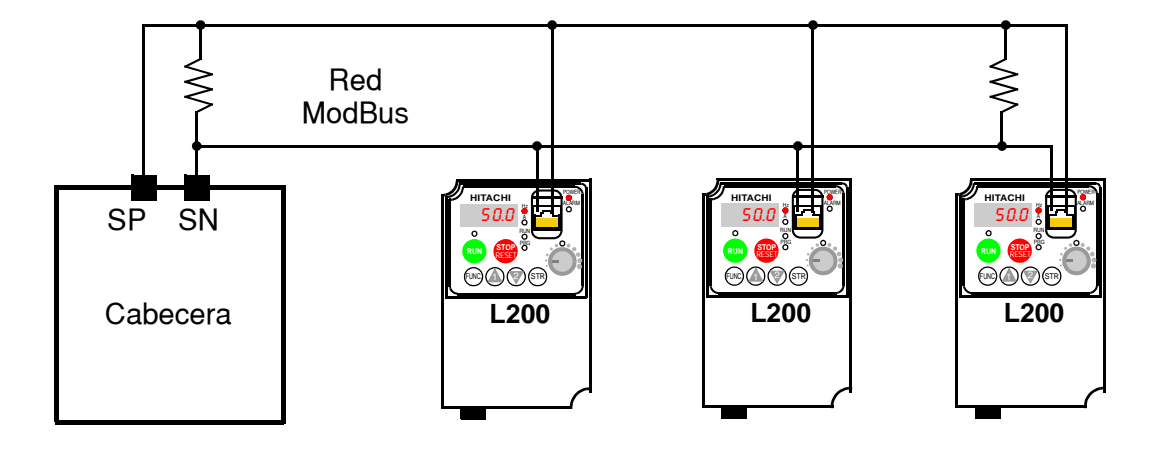

**5. Selector OPE/485 -** El puerto serie acepta tanto el conexionado a red como un teclado de expansión. Para transferir el control vía ModBus, se debe actuar sobre el micro contacto que configura el puerto para la comunicación. El acceso a este micro contacto, requerirá quitar la cubierta frontal. Recordar quitar la alimentación antes de cambiar la posición del micro contacto. Referirse a ["Cubierta Frontal" en pág 2–4](#page-45-0) para contar con instrucciones detalladas.

Localizar el micro contacto OPE/485 (ver figura abajo). Cuidadosamente cambiar su posición hacia arriba (etiquetada "485") deslizándolo en el sentido de la flecha. Luego colocar en su lugar la cubierta frontal.

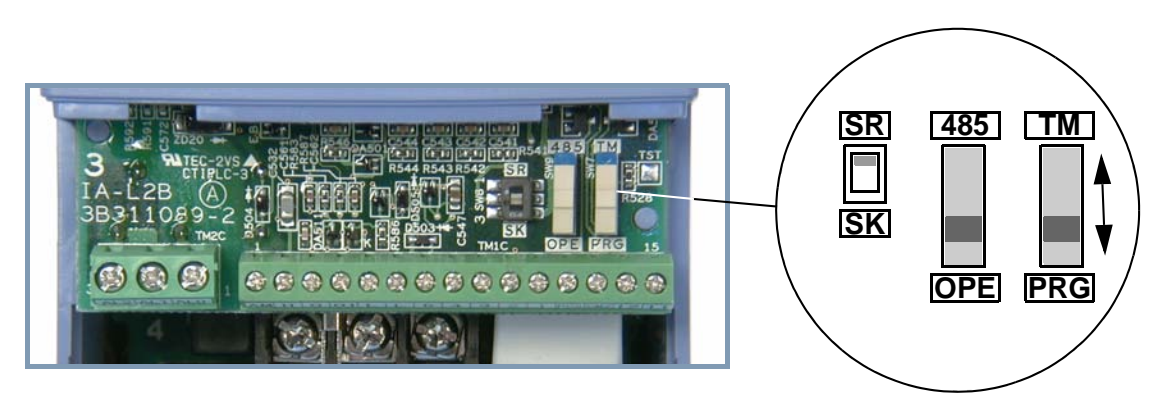

Aquí se completó la conexión eléctrica a la red. El siguiente paso le mostrará como configurar parámetros y setear aquellos relacionados con la comunicación ModBus.

**B–4**

**B–5**

**6. Seteo de Parámetros del Inverter -** El inverter tiene varios seteos relacionados con la comunicación ModBus, listados abajo. La columna titulada como *requerido* muestra que parámetros *deben* ser seteados apropiadamente para la comunicación. Puede ser que se necesite consultar la documentación del computador cabecera.

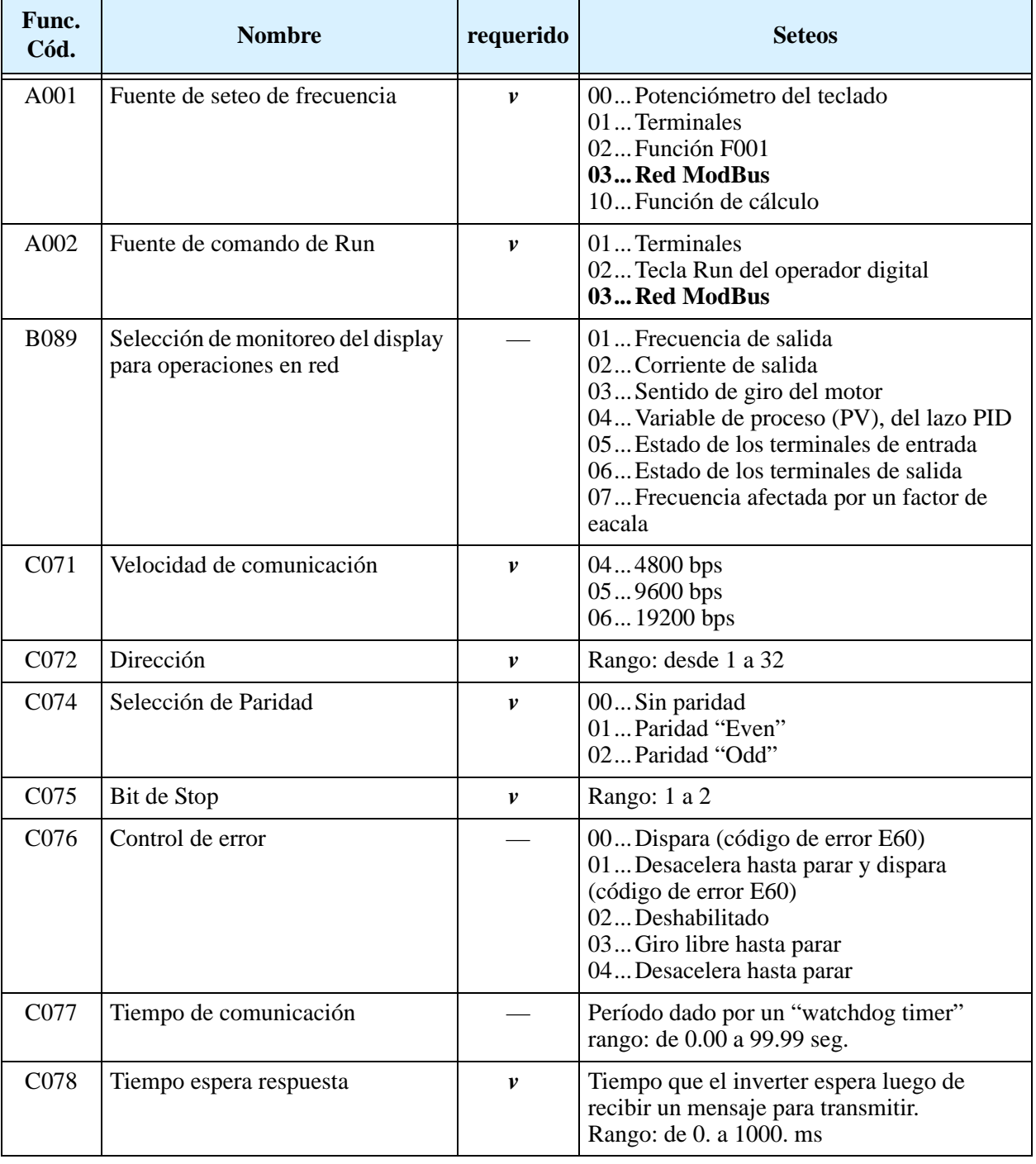

**NOTA:** Cuando se editan y graban alguno de los parámetros enunciados, su efecto es inmediato. La transmisión vía ModBus ocurre sólo luego de cambiar la posición del micro contacto OPE/485 a la posición "485". Notar que los parámetros C071 a C078 no pueden ser editados vía red. Para editarlos se debe habilitar el teclado.

## <span id="page-229-0"></span>**Referencia del Protocolo de Red**

#### **Procedimiento de transmisión**

La transmisión entre un dispositivo externo de control y el inverter se desarrolla según se muestra abajo.

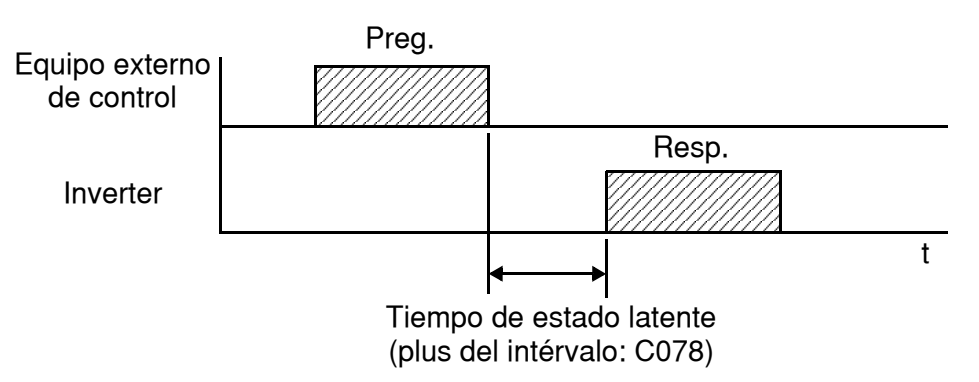

- Pregunta Conjunto enviado desde el equipo externo de control al inverter
- Respuesta Conjunto regresado del inverter al equipo externo de control

El inverter regresa una respuesta sólo después de haber recibido una pregunta desde el dispositivo externo de control y no responde positivamente. Cada conjunto está formateado como sigue (con comandos):

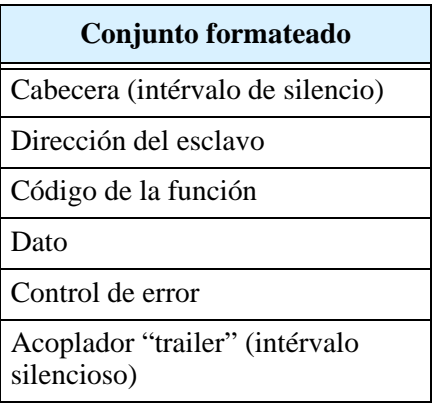

### **Configuración del Mensaje: Pregunta "Query"**

#### **Dirección del esclavo:**

- Este es un número de 1 a 32 asignado a cada inverter (esclavo). (Sólo recibirá la pregunta "query" el inverter asignado con la dirección que la pregunta contenga.)
- Cuando se especifica dirección "0", la pregunta "query" puede ser realizada a todos los inverters simultáneamente. "(Broadcasting)"
- En "broadcasting", no se pueden llamar y recoger datos.

#### **Dato:**

- Aquí se setea una función de comando.
- El formato de dato usado en la serie SJ200 corresponde al protocolo Modbus.

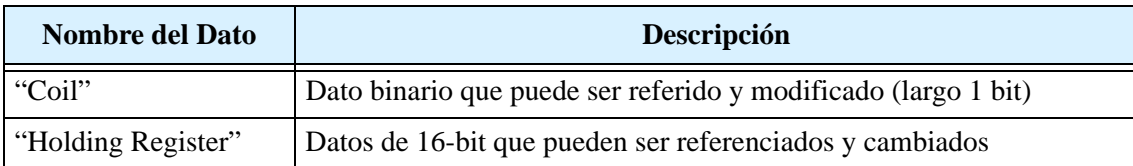

#### **Códigos de Función:**

Especifica la función que se desea que le inverter ejecute. Abajo se listan los códigos de función disponibles en el L200.

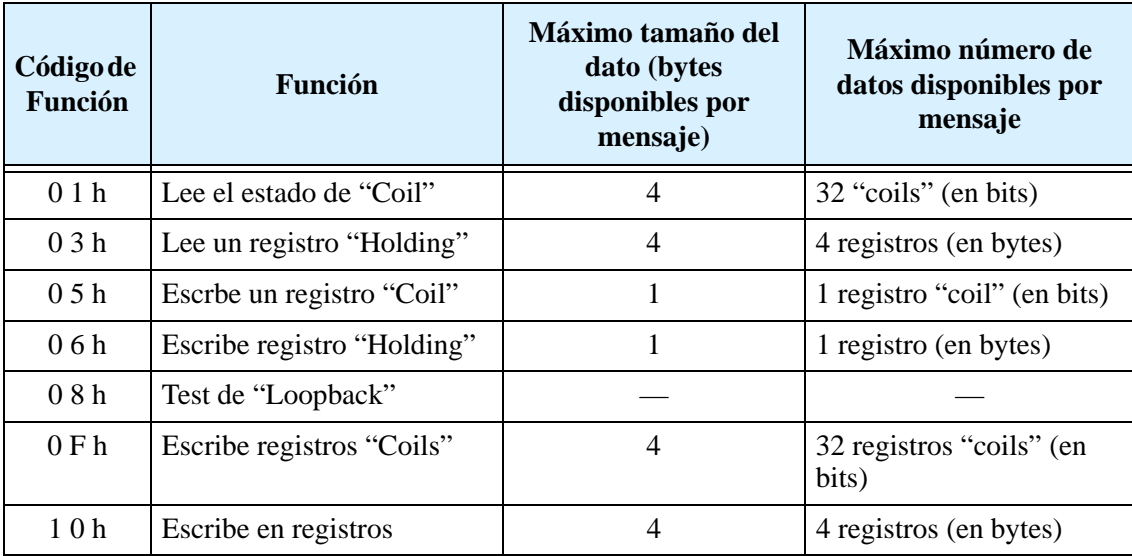

#### **Control de Error:**

El protocolo Modbus-RTU usa un control cíclico de redundancia (CRC, Cyclic Redundancy Check) para control de error.

- El código CRC es un código de dato de 16-bit generado por bloques de 8-bit de largo.
- El código CRC nace de un generador polinomial CRC-16  $(X16+X15+X2+1)$ .

#### **Cabecera "Header" y acoplado "trailer" (intérvalo de silencio):**

Es el tiempo de estado latente entre la recepción de una pregunta "query" desde el maestro y la transmisión de la respuesta desde el inverter.

- Siempre se requieren 3.5 caracteres (24 bits) para el tiempo latente. Si el tiempo latente es menor a 3.5 caracteres, el inverter no retorna respuesta.
- El tiempo latente de transmisión es la suma del intérvalo de silencio (3.5 caracteres) + C078 (tiempo latente de transmisión).

**B–7**

#### **Configuración del Mensaje: Respuesta "Response"**

#### **Tiempo de transmisión requerido:**

- El tiempo entre la recepción de una pregunta "query" desde el maestro y la transmisión de la respuesta, es la suma del intérvalo de silencio (3.5 caracteres) + C078 (tiempo latente de transmisión).
- El maestro debe proporcionar un tiempo de intérvalo de silencio (3.5 caracteres o más) antes de enviar otra pregunta "query" al inverter después de recibir una respuesta

#### **Respuesta normal:**

- Cuando se recibe una pregunta que contiene un código de función de "Loopback" (08h), el inverter envía una respuesta del mismo contenido que la pregunta "query".
- Cuando se recibe una pregunta que contiene un código de función de escritura en un Registro o "Coil" (05h, 06h, 0Fh, o 10h), el inverter directamente envía la pregunta como respuesta.
- Cuando recibe una pregunta "query" que contiene un código de función de lectura de un Registro o "Coil" (01h or 03h), el inverter envía como respuesta el dato leído junto con la misma dirección y código de función de la pregunta "query".

#### **Respuesta cuando ocurre un Error:**

- Cuando encuentra algún error en una pregunta "query" (excepto para errores de transmisión), el inverter envía una respuesta excepcional sin ejecutar nada.
- El error se controla por código de función de la respuesta. El código de función de la respuesta excepcional es la suma del código de función de la pregunta y 80h.
- El contenido del error se sabe a partir de los códigos de excepción.

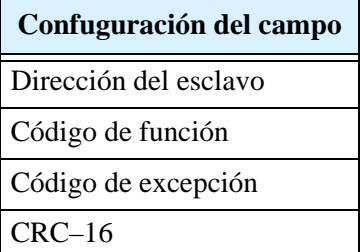

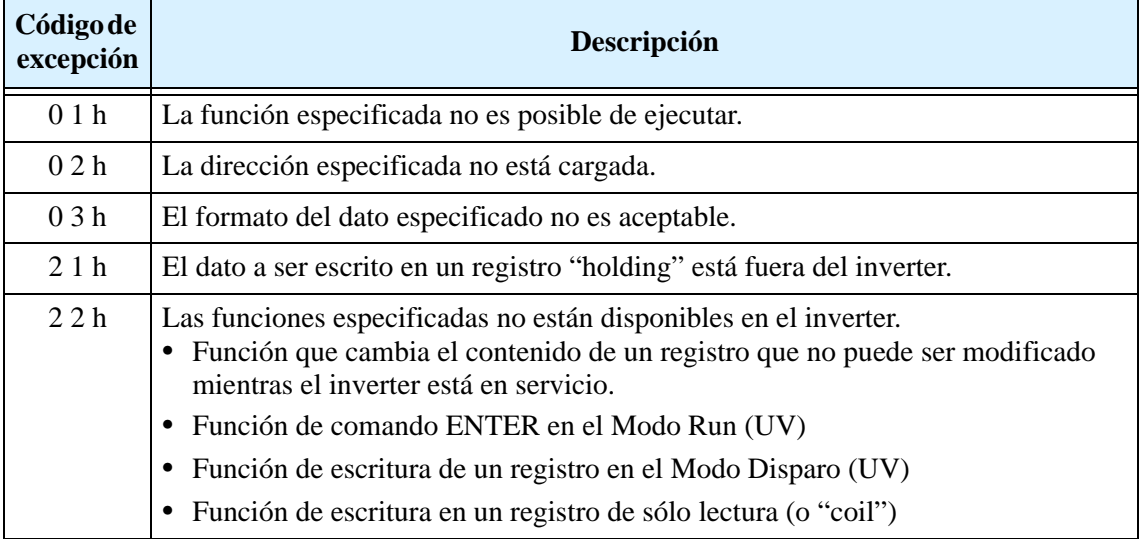

**B–8**

**B–9**

#### **No hay respuesta:**

En los casos abajo mencionados, el inverter ignora la pregunta y no envía respuesta.

- Cuando recibe un "broadcasting" como pregunta.
- Cuando detecta un error de transmisión en la recepción de la pregunta.
- Cuando la dirección de esclavo seteada en la pregunta no es igual a la dirección de esclavo del inverter.
- Cuando el intérvalo de tiempo entre los elementos del dato que constituyen un mensaje es menor a 3.5 caracteres.
- Cuando el largo del dato de la pregunta es inválido.

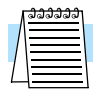

**NOTA:** Proveer un temporizador en el maestro para hacer que se retransmita la misma pregunta cuando la respuesta no es ejecutada dentro de un período de tiempo seteado luego que la pregunta fue enviada.

#### **Explicación de los Códigos de Función**

#### **Estado de los registros de lectura "Coil" [01h]:**

Esta función lee el estado (ON/OFF) de los "coils" elegidos. Ver ejemplo abajo.

- Leer las entradas inteligentes [1] a [5] de un inverter con dirección "8."
- Este ejemplo asume que las entradas inteligentes tienen los estados listados abajo.

**Respuesta:**

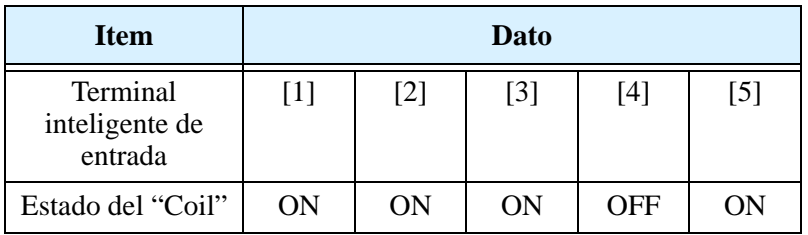

#### **Pregunta "Query":**

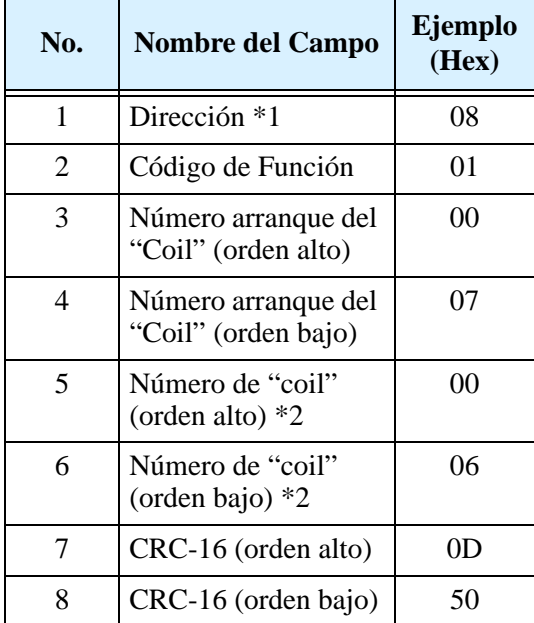

| No. | <b>Nombre del Campo</b>       | Ejemplo<br>(Hex) |
|-----|-------------------------------|------------------|
| 1   | Dirección                     | 08               |
| 2   | Código de Función             | 01               |
| 3   | Tamaño del dato (en<br>bytes) | 01               |
| 4   | Dato del "Coil" *3            | 17               |
| 5   | CRC-16 (orden alto)           | 12               |
| 6   | CRC-16 (orden<br>bajo)        | 1 A              |

**Nota 3:** El dato es transferido por el número específico de bytes de datos (tamaño del dato).

Nota 1: "Broadcasting" no disponible. **Nota 2:** Si se especifica 0 o más de 32 como número de "coils", se recibe el código de error "03.

- El conjunto de datos en la respuesta muestra los estados de los "coils" 7 a 14.
- El dato "17h = 00010111b" indica lo siguiente asumiendo que el "coil" 7 es el LSB.

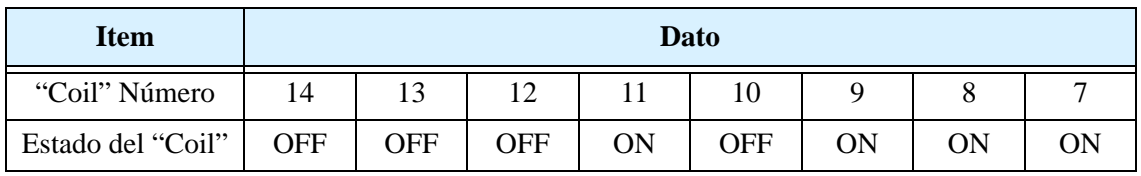

- Cuando se lee un "coil" fuera del rango definido de éstos, el dato final de "coil" a ser transmitido contiene "0" como estado del "coil" fuera de rango.
- Cuando la lectura de comando de Estado de "Coil" no puede ser ejecutado normalmente, ver la respuesta excepcional.

#### **Lectura del Registro "Holding" [03h]:**

Esta función lee el contenido del número especificado de registros "holding" consecutivos (de las direcciones de registros especificados). Ver ejemplo siguiente.

- Lectura de los tres factores de disparo desde el inverter de dirección "5"
- Este ejemplo asume que los tres disparos son los siguientes:

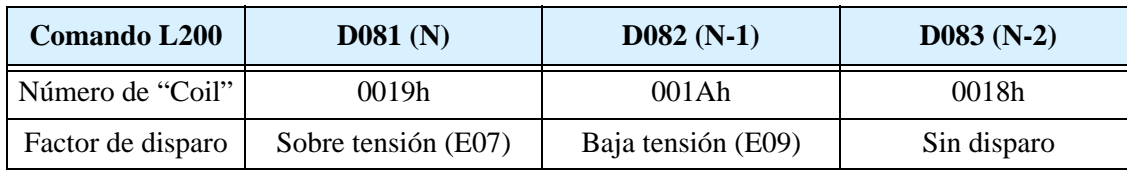

#### **Pregunta "Query":**

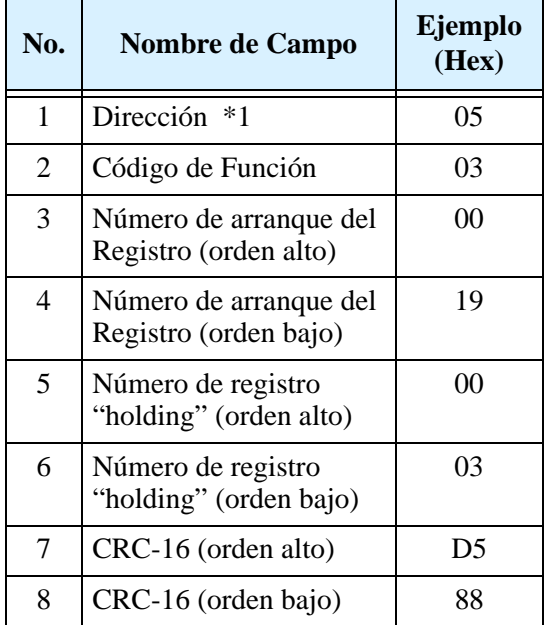

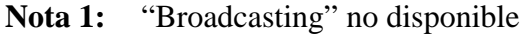

#### **.Respuesta:**

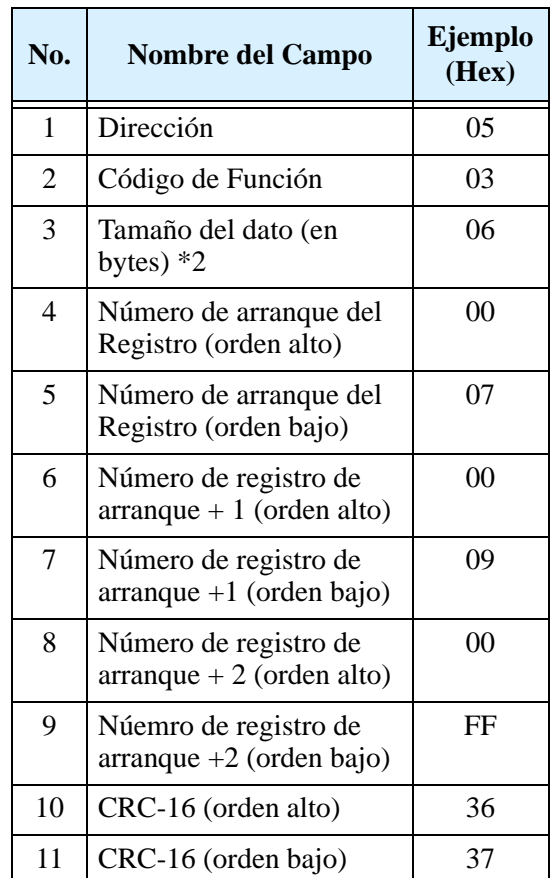

**Nota 2:** El dato es transferido por el número especificado de bytes (tamaño). En este caso, 6 bytes son usados para los tres.

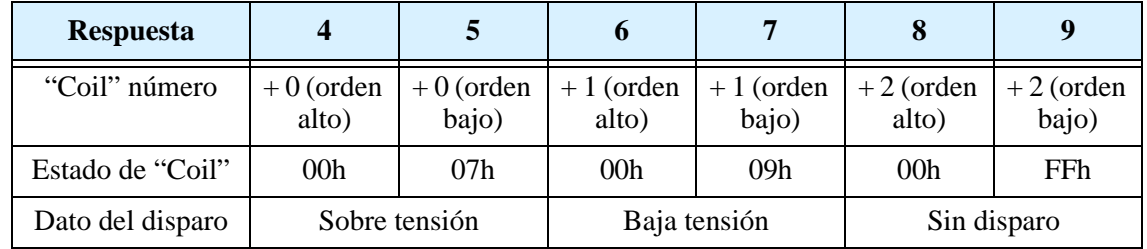

El conjunto de datos en la respuesta es el siguiente:

Cuando la lectura del estado del comando de "Coil" no puede ser ejecutado normalmente, ver la respuesta excepcional.

#### **Escribir en un "Coil" [05h]:**

Esta función escribe los datos en un "coil" simple:

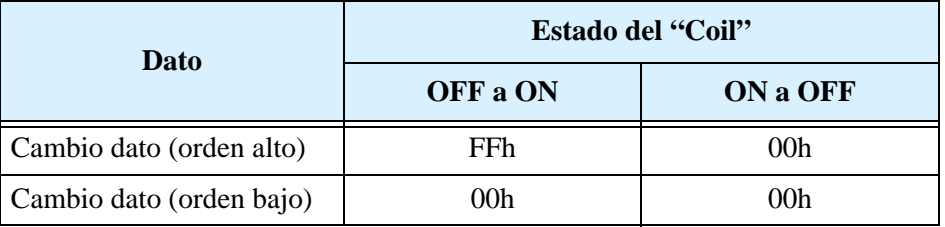

En el ejemplo siguiente, notar que se debe setear el comando del inverter A002=03):

- Enviando el comando de RUN a un inverter de dirección "10"
- Este ejemplo escribe en el "coil" número "1."

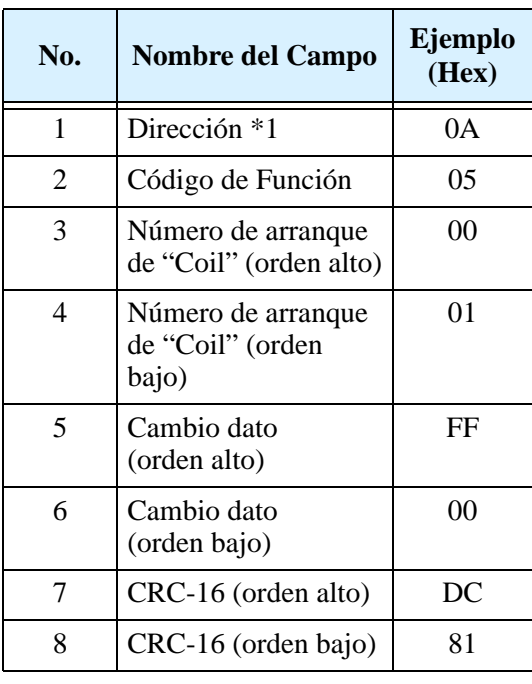

#### **Pregunta "Query": Nota 1:** Sin respuesta es hecho por pregunta "broadcasting query".

 $Respuesta:$ 

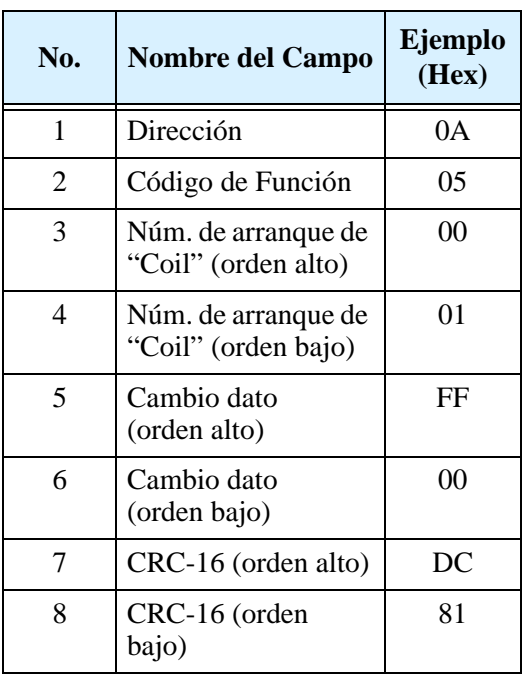

Cuando se escribe en un "coil" fallado, ver la respuesta excepción.

#### **Escribir en un registro "Holding" [06h]:**

Esta función escribe datos en un registro "holding" específico. Ejemplo:

- Escribir "50Hz" como primera multi velocidad 0 (A020) en un inverter de dirección "5."
- Este ejemplo usa el cambio de dato "500(1F4h)" para setear "50Hz" ya que la resolución del registro "holding" "003Ah" para la primera multi velocidad 0 (A020) es 0.1Hz

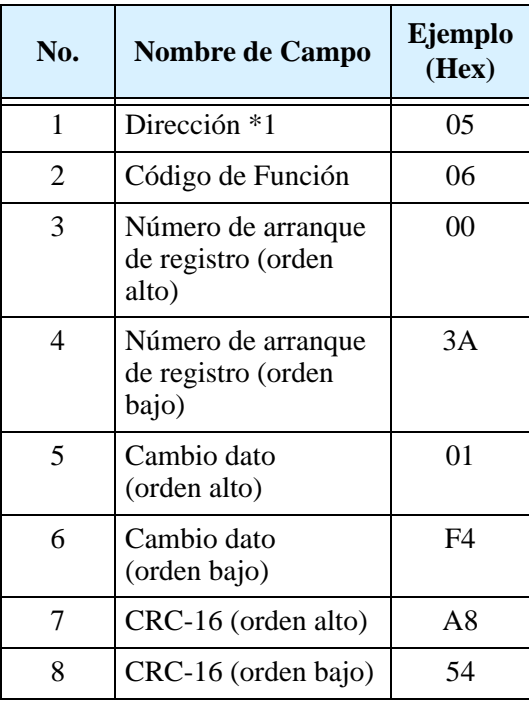

#### **Pregunta "Query":** Nota 1: No hay respuesta para "broadcasting query".  $Respuesta:$

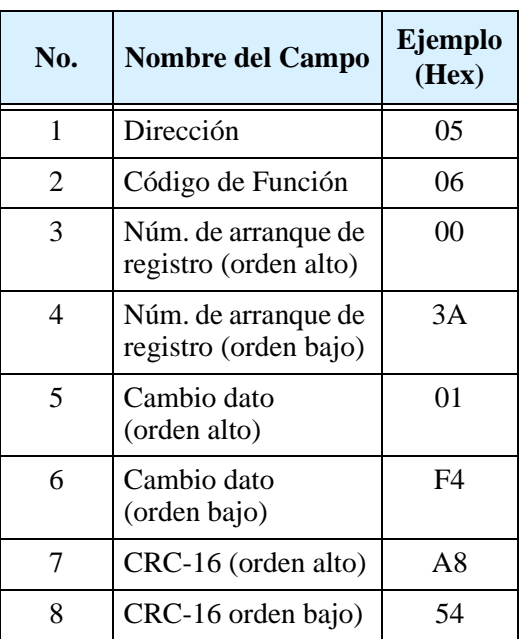

Cuando se escribe en un registro "holding" fallado, ver la respuesta excepción.

**B–13**

#### **Test "Loopback" [08h]:**

Esta función controla la transmisión maestro-esclavo usando algún test de datos. Ejemplo:

• Envío del test de datos al inverter de dirección "1" y recepción del test de datos desde el inverter (como un test "loopback").

#### **Pregunta "Query":**

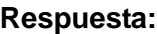

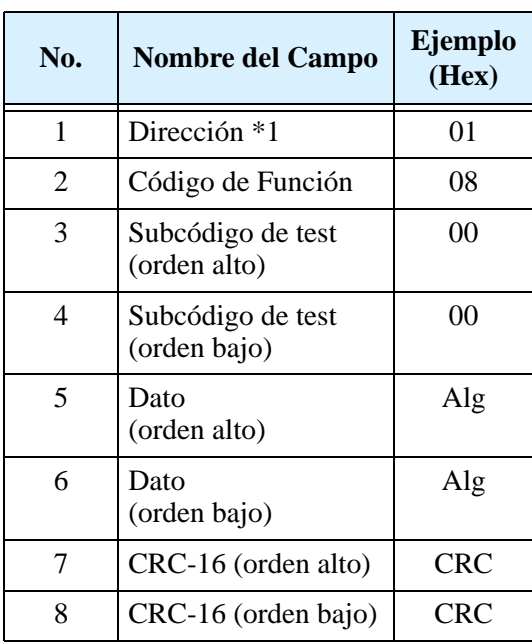

| No. | <b>Nombre del Campo</b>           | Ejemplo<br>(Hex) |
|-----|-----------------------------------|------------------|
| 1   | Dirección                         | 01               |
| 2   | Código de Función                 | 08               |
| 3   | Subcódigo de test<br>(orden alto) | 00               |
| 4   | Subcódigo de test<br>(orden bajo) | 00               |
| 5   | Dato<br>(orden alto)              | Alg              |
| 6   | Dato<br>(orden bajo)              | Alg              |
| 7   | CRC-16 (orden alto)               | CRC              |
| 8   | CRC-16 (orden<br>bajo)            | CRC              |

**Nota 1:** "Broadcasting" no disponible.

El subcódigo de test es sólo para (00h,00h) y no está disponible para otros comandos.

#### **Escribir en "Coils" [0Fh]:**

Esta función escribe datos en "coils" consecutivos. Ejemplo:

- Cambio de estado de los terminales inteligentes de entrada [1] a [5] de un inverter de dirección "5."
- Este ejemplo asume que la entrada inteligente tiene los estados listados abajo.

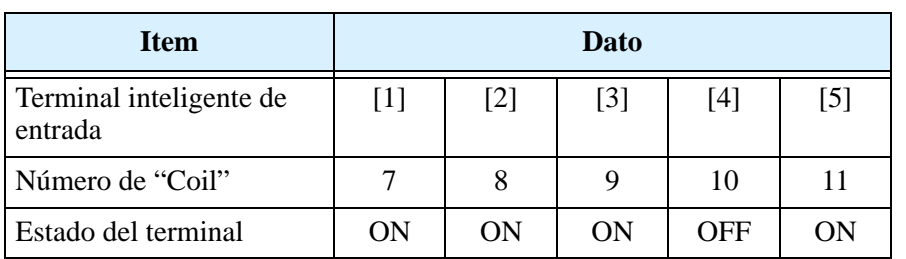

#### **Pregunta "Query":**

#### **No. Nombre del campo Ejemplo (Hex)** 1 Dirección \*1 05 2 | Código de Función | 0F 3 Número de arranque de "Coil" (orden alto) 00 4 Núm. de arranque de "Coil" (orden bajo) 07 5 Número de"coil" (orden alto) 00 6 Número de "coil" (orden bajo) 06 7 | Número de Byte \*2 | 02 8 Cambio dato (orden alto) \*2 17 9 Cambio dato (orden bajo) \*2 00 10 CRC-16 (orden alto) DA 11 | CRC-16 (orden bajo) | EF

#### **Respuesta:**

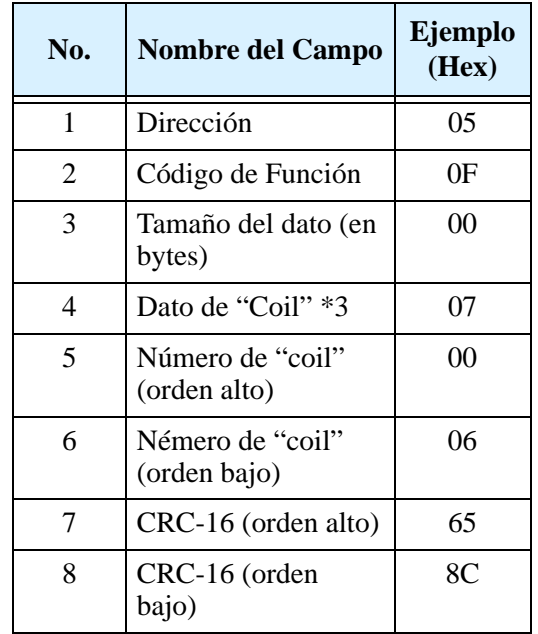

**Apéndice B** Apéndice B

**Nota 2:** El cambio dato, es un seteo de datos de orden alto y bajo. Por eso cuando el tamaño de dato (en bytes) es cambiado a un número par, agregar "1" al

tamaño del dato (en bytes) para

hacer un número impar.

Nota 1: "Broadcasting" no disponible.

#### **Escribiendo en un Registro "Holding" [10h]:**

Esta función escribe datos en registros "holding" consecutivos. Ejemplo:

- Escribir "3000 segundos" como tiempo de aceleración 1 (F002) en un inverter de dirección "1."
- Este ejemplo usa el cambio dato "300000(493E0h)" para setear "3000 segundos" como resolución del registro "holding" "0024h" y "0025h" que para el tiempo de aceleración 1 (F002) es 0.01 segundos.

#### **Pregunta "Query":**

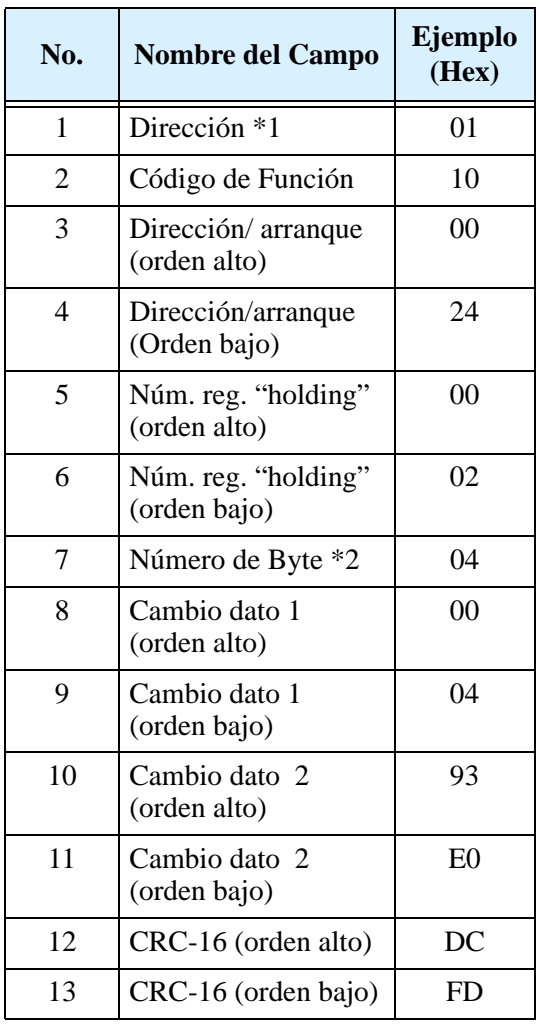

#### **Respuesta:**

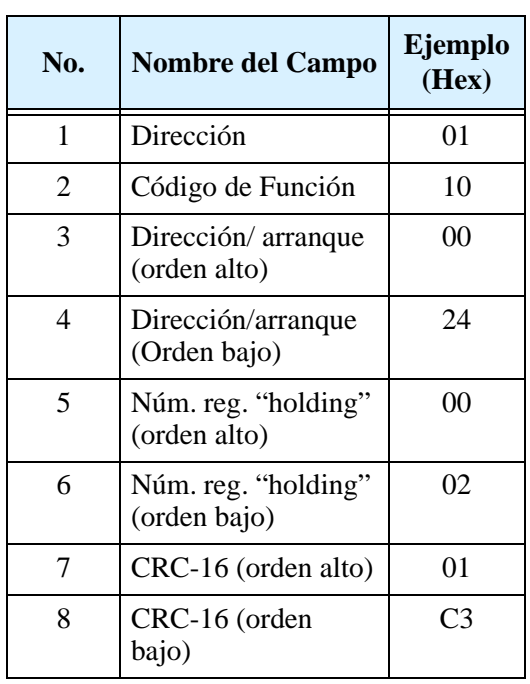

Nota 1: "Broadcasting" no disponible.

**Nota 2:** Este no es el número del registro "holding". Especifica el número de bytes de datos a ser cambiado.

Cuando falla la escritura del registro "holding" seleccionado, ver la respuesta excepción.

#### **Respuesta Excepción:**

Toda vez que se envía una pregunta " query" a un inverter (con excepción de la pregunta " broadcasting"), el maestro recibe una respuesta. Usualmente el inverter envía una respuesta acorde a la pregunta. No obstante, cuando encuentra un error en la pregunta, envía una respuesta excepción. Esta respuesta consiste de:

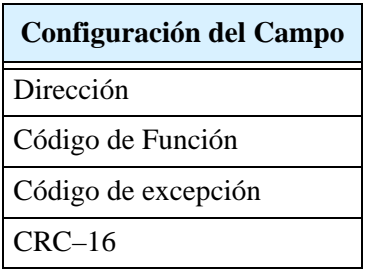

El contenido de cada campo es explicado abajo. El código de función de la respuesta excepción es la suma del código de función de la pregunta y 80h. El código de excepción indica el factor de la respuesta excepción.

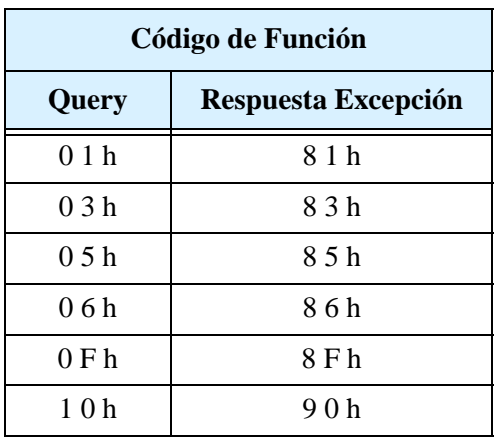

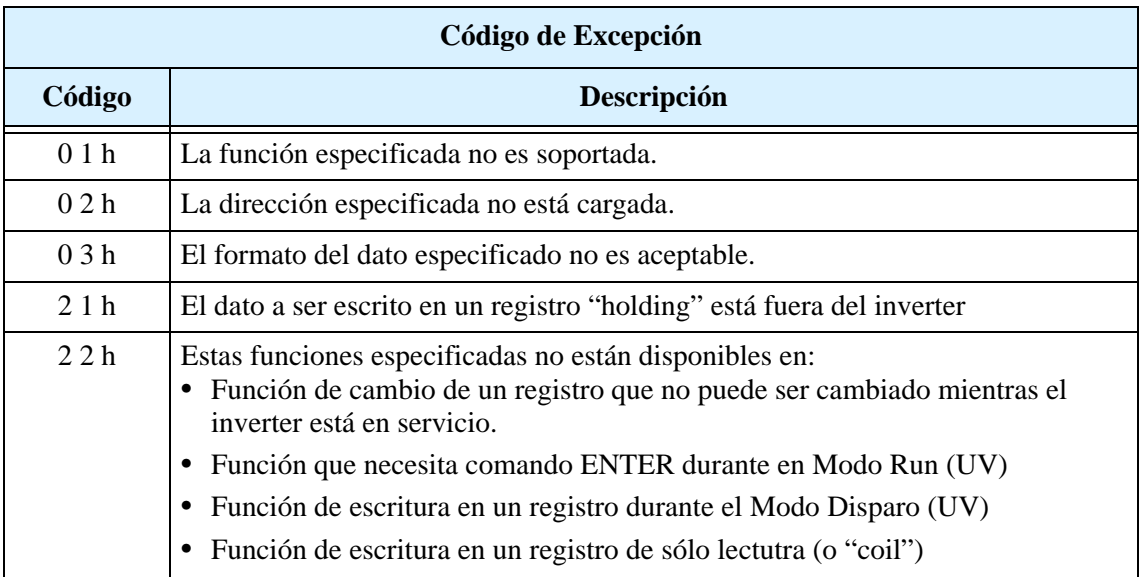

#### **Grabación de datos en un Registro (Comando ENTER)**

Luego de haber escrito en un registro "holding" seleccionado por medio del comando de escritura (06h) o por medio del comando (10h), los nuevos datos son temporarios y aún no están alojados en la memoria. Si se corta la alimentación al inverter antes de grabar, los nuevos datos se perderán regresando a los anteriores. El comando ENTER se usa para grabar estos nuevos datos en el inverter. Seguir las instrucciones dadas abajo para aplicar el comando ENTER.

#### **Comando ENTER:**

• Escribe algún dato en la memoria (de un registro "holding" en 0900h) por medio del comando Registro "Holding" [06h].

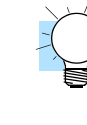

**NOTA:** El comando ENTER toma mucho tiempo para ejecutarse. Se puede monitorear su progreso por medio de la señal de escritura de datos (de un "coil" en 001Ah).

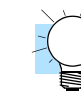

**NOTA:** La escritura de un elemento en un inverter es limitado (aproximadamente 100000 operaciones de escritura). El uso frecuente del comando ENTER acorta esta vida.

## <span id="page-242-0"></span>**Listado de Datos en ModBus**

#### **Listado de "Coil" en ModBus**

La siguiente tabla, lista los "coils" primarios para la interfase del inverter a la red.

- **Número de "Coil" -** Es la dirección del "coil" en la red, un valor simple de un bit (binario).
- **Nombre -** Nombre funcional del "coil".
- **R/W -** Es el acceso a la sólo lectura (R) o lectura/escritura (R/W) permitido en el inverter.
- **Descripción -** Es el significado de cada uno de los estados del "coil"

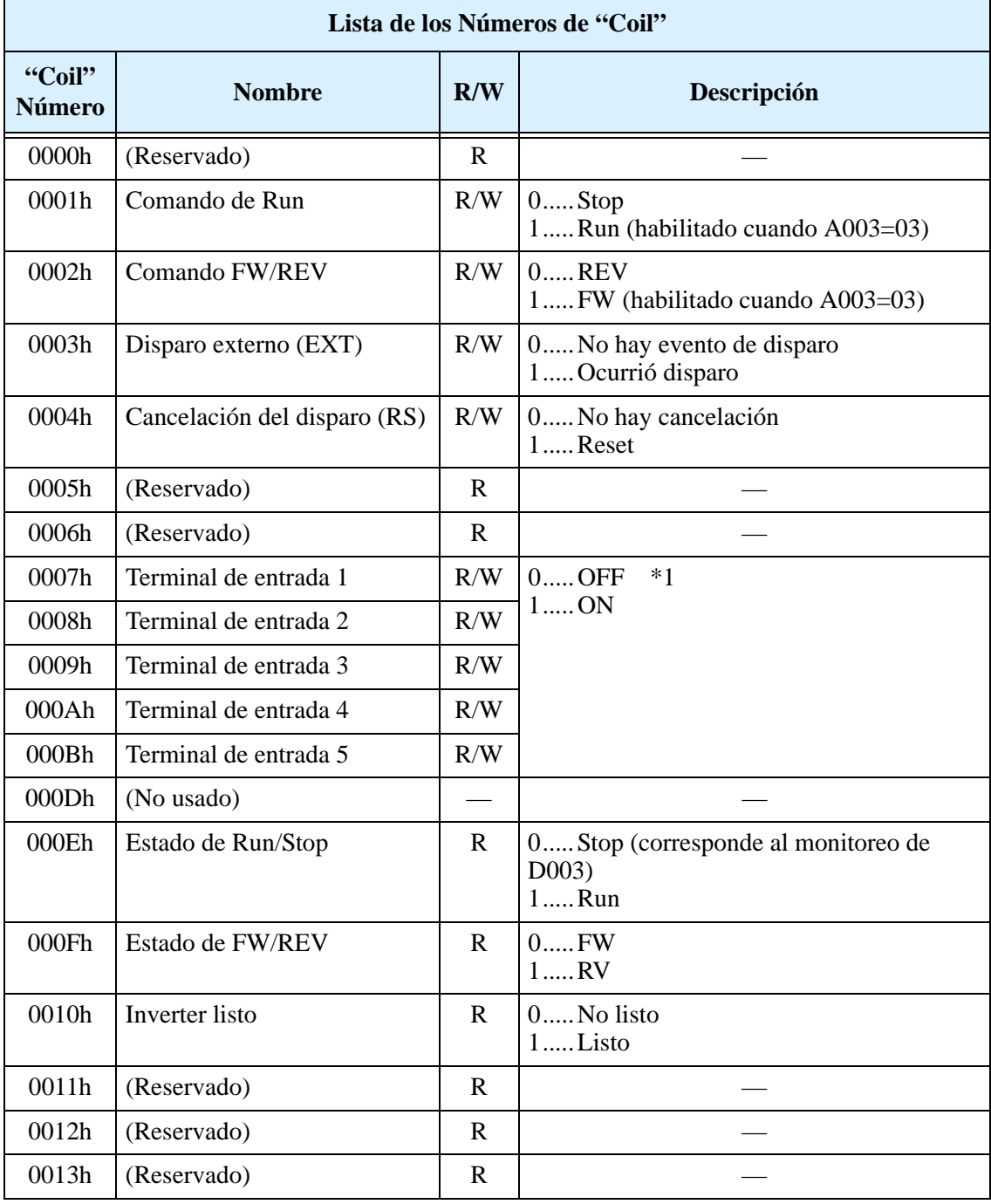

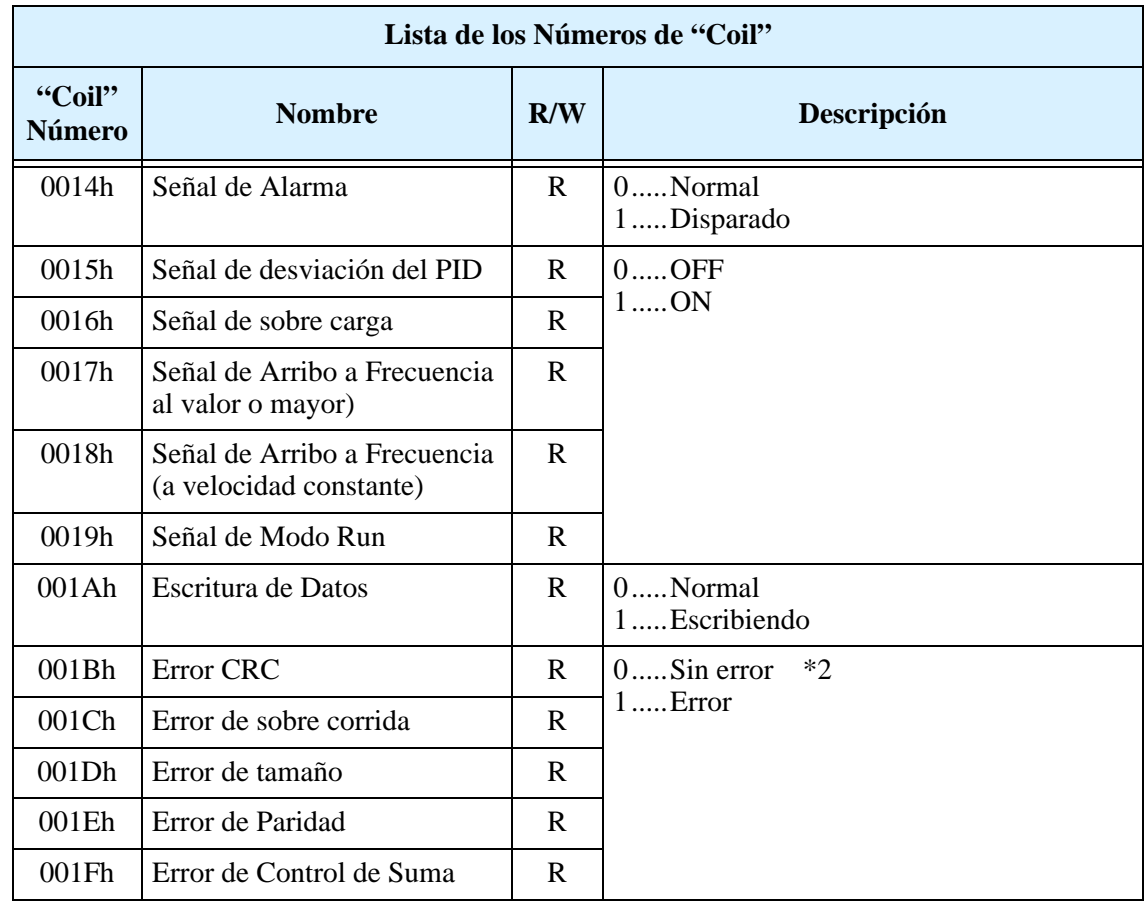

- **Nota 1:** Esta en ON usualemnte cuando los terminales del circuito de control están en ON o un "coil" está en ON. Los terminales del circuito de control tienen prioridad. Si el dispositivo maestro no puede resetear al "coil" en On operar sobre el terminal para modificar el estado.
- **Nota 2:** El contenido de un error de transmisión es retenido hasta que se cancela. El error puede ser cancelado, mientras el inverter está en Run.

**B**–2

### **Registros "Holding" del ModBus**

La tabla siguiente lista los registros "holding" para la interfase del inverter con la red.

- **Código de Función -** Es el código de referencia del inverter para el parámetro o función (igual que el teclado).
- **Nombre -** Es el nombre funcional común del parámetro o función del inverter.
- **R/W -** Es el acceso a la sólo lectura (R) o lectura/escritura (R/W) permitido en el inverter.
- **Descripción -** Es como trabaja el parámetro o seteo (igual que en el Capítulo 3).
- **Reg. -** Es el valor de la *dirección del registro* en la red (algunos valores tienen dirección en los bits altos y otros en los bajos).
- **Rango -** Es el valor del rango numérico que es enviado y/o recibido de la red.

**IDEA:** Los valores de la red son números enteros binarios. Por esto los valores no pueden llevar punto decimal, para muchos parámetros este representa el valor actual (en unidades de ingeniería) multiplicado por un valor 10 o 100. Las comunicaciones de red deben usar los rangos listados. El inverter automáticamente divide el valor recibido por el factor apropiado a fin de establecer la ubicación del punto decimal. De la misma forma, el computador cabecera debe aplicar el mismo factor para operar con las unidades de ingeniería. No obstante, el computador cabecera, debe escalar los valores dentro del rango indicado para enviar datos al inverter via red.

• Resolución - Esta es la cantidad representada por LSB del valor de red, en unidades de ingeniería. Cuando los datos de la red son mayores que el rango interno de datos del inverter la resolución de 1 bit será fraccional.

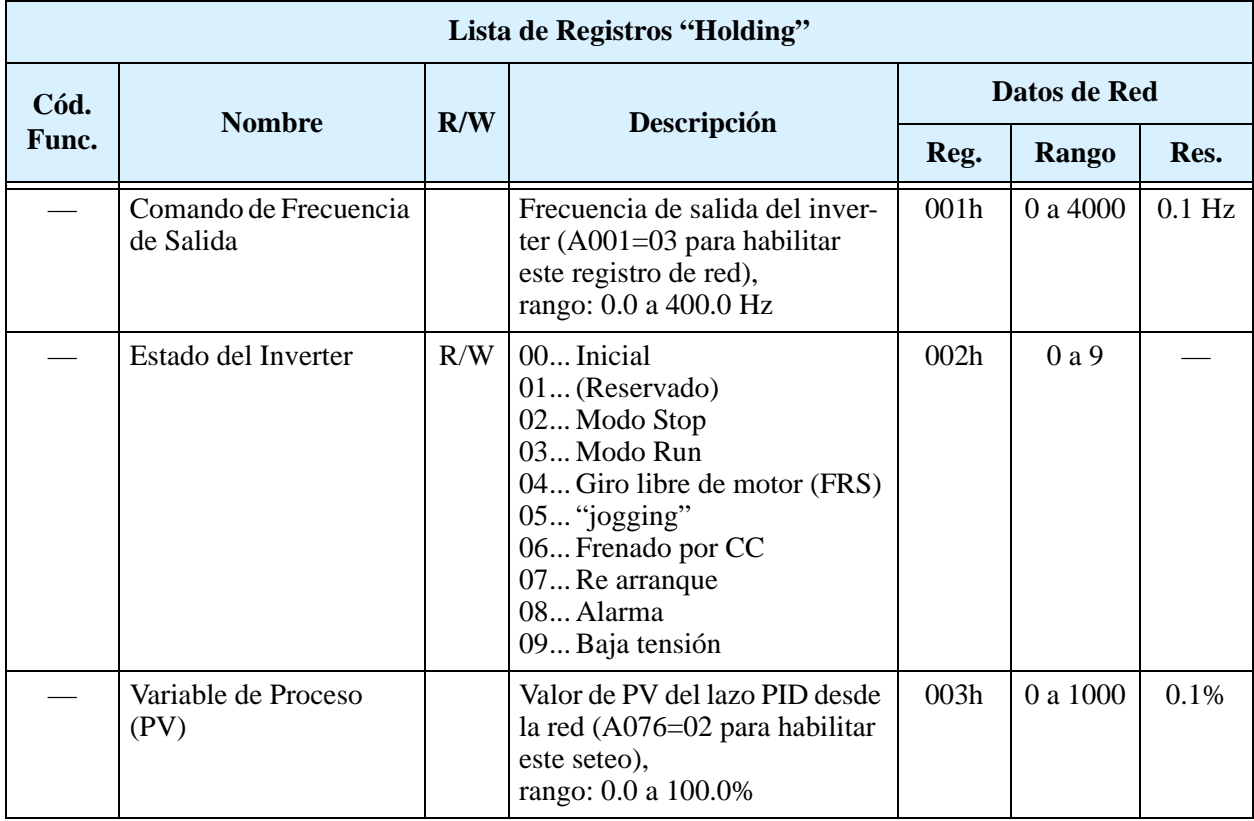

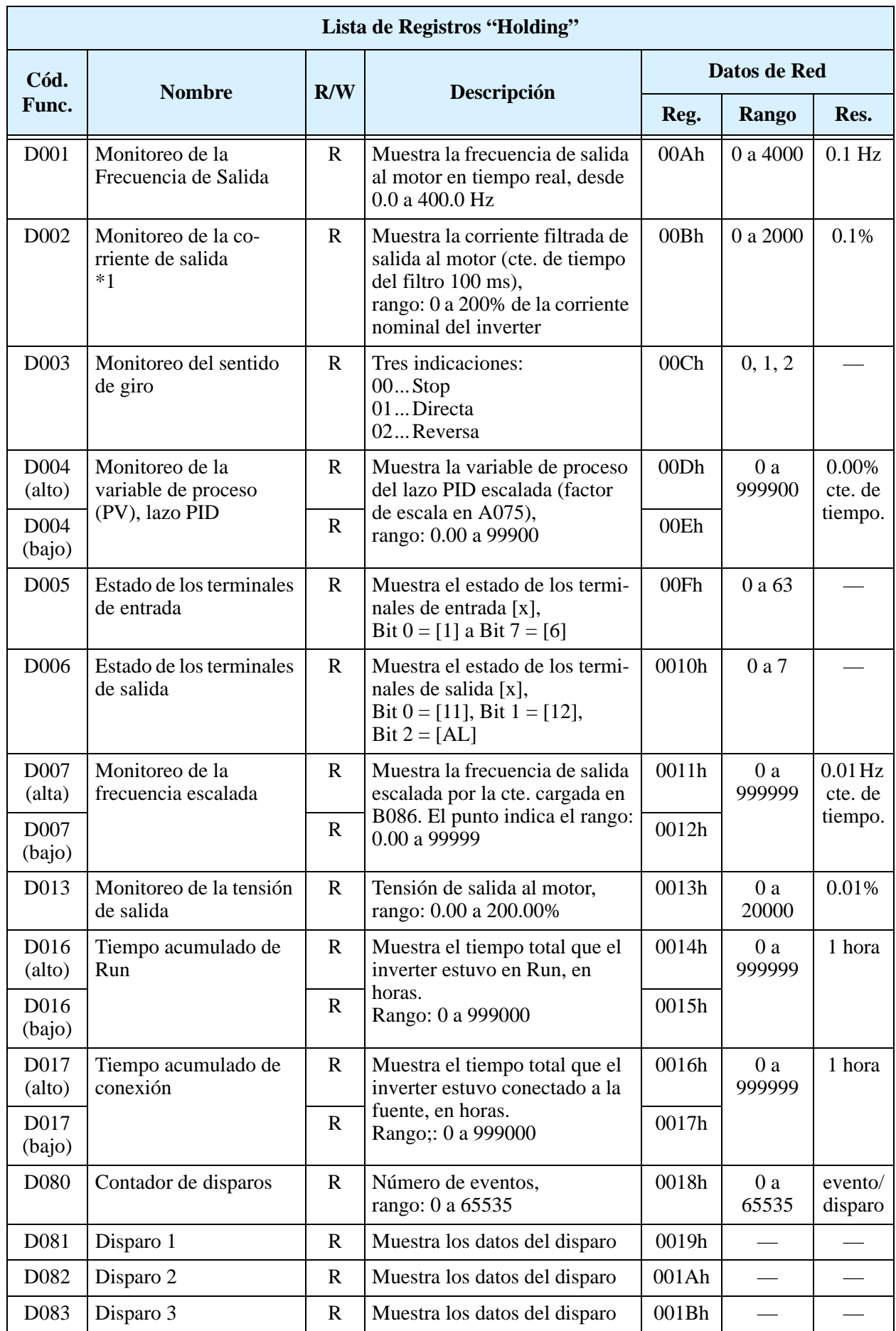

#### **Nota 1:** Asume que el rango del inverter es 1000 (para D002).

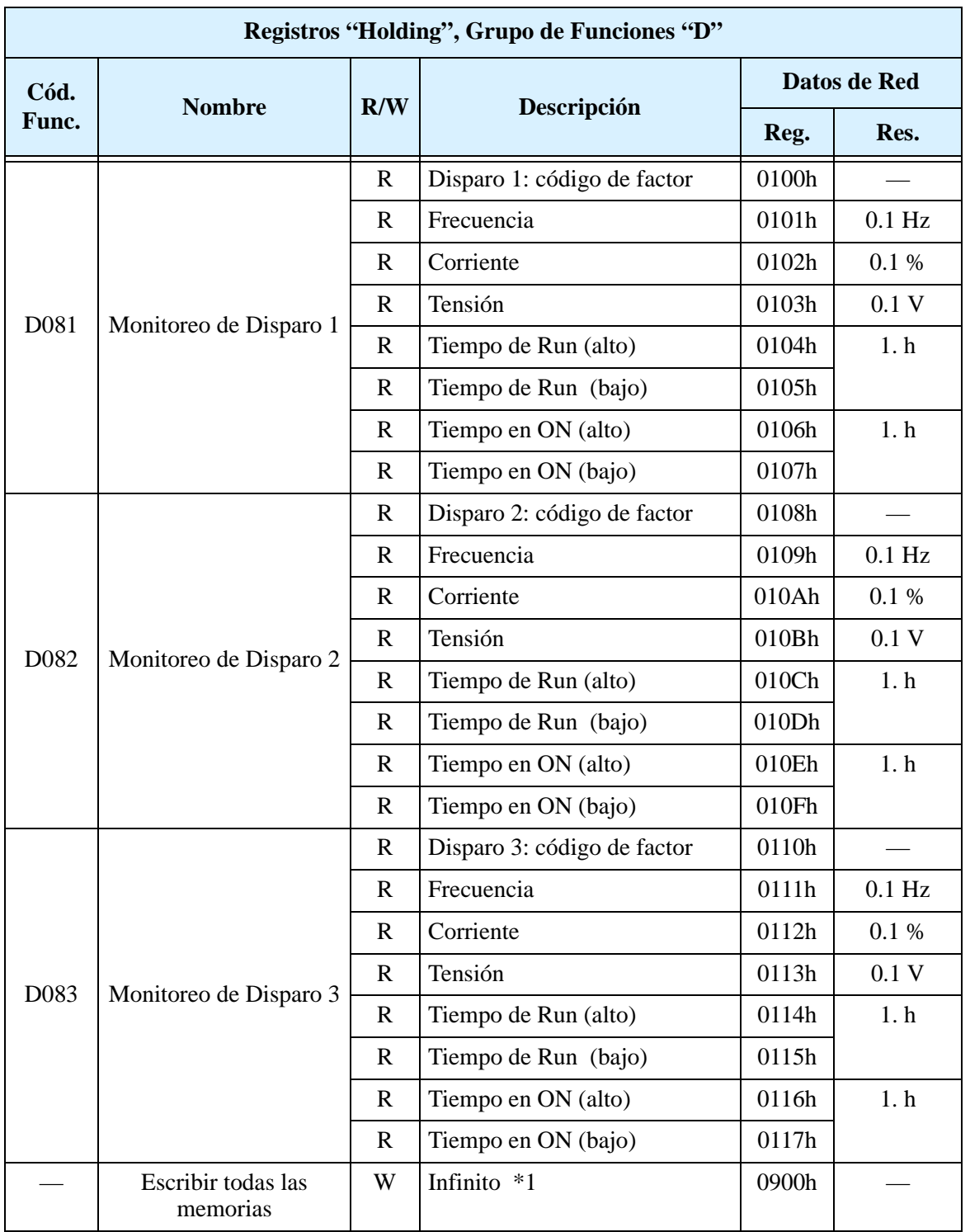

La tabla siguiente lista los registros "holding" para el Grupo de Funciones "D".

**Nota 1:** Almacena nuevos datos vía transmisión (para todas las memorias). para más información, referirse a Almacenado de Nuevos Datos (comando ENTER).

**B–23**

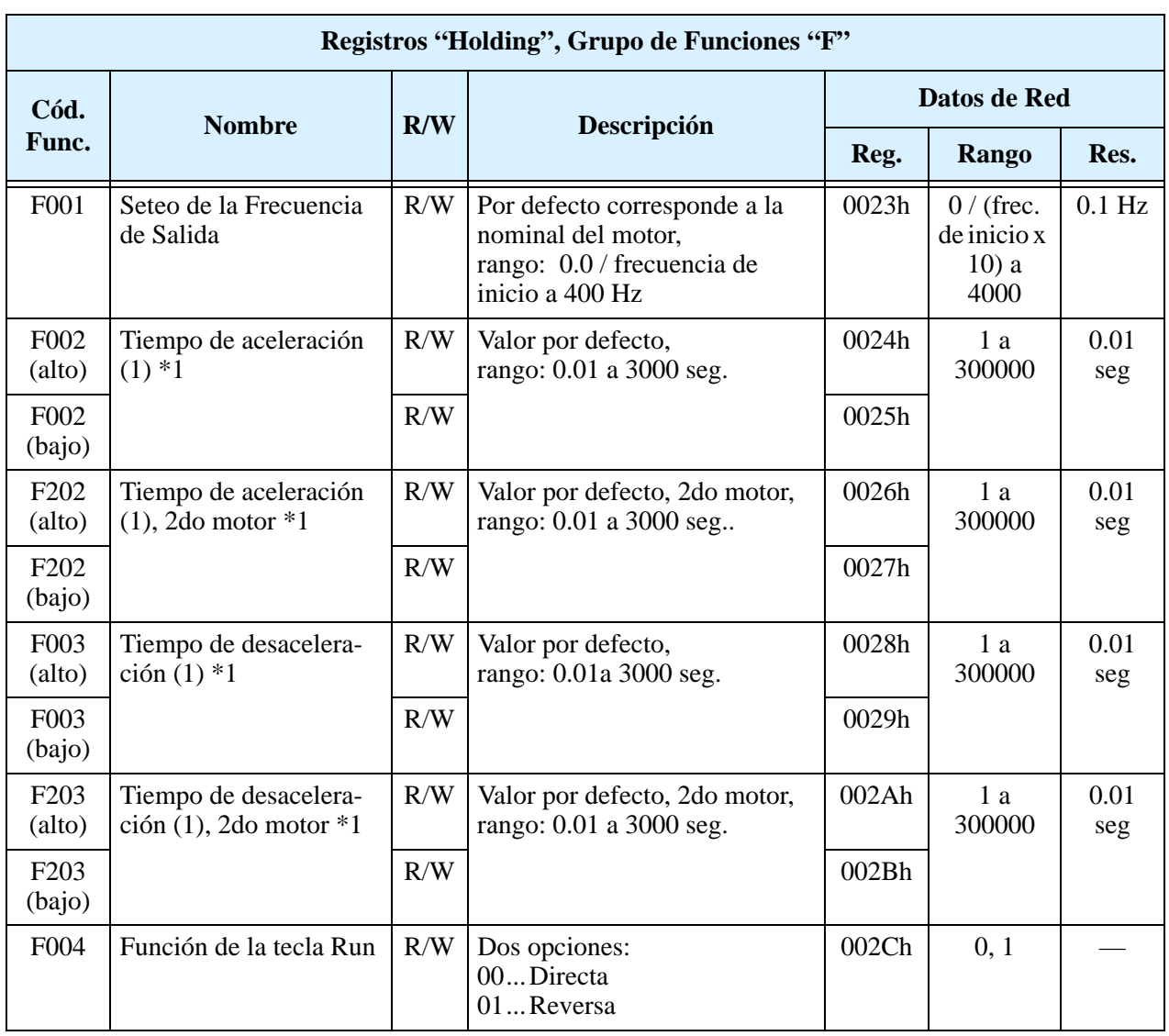

La tabla siguiente lista los registros "holding" para el Grupo de Funciones "F".

**Nota 1:** Cuando el valor es 10000 (100.0 segundos), el segundo decimal es ignorado.

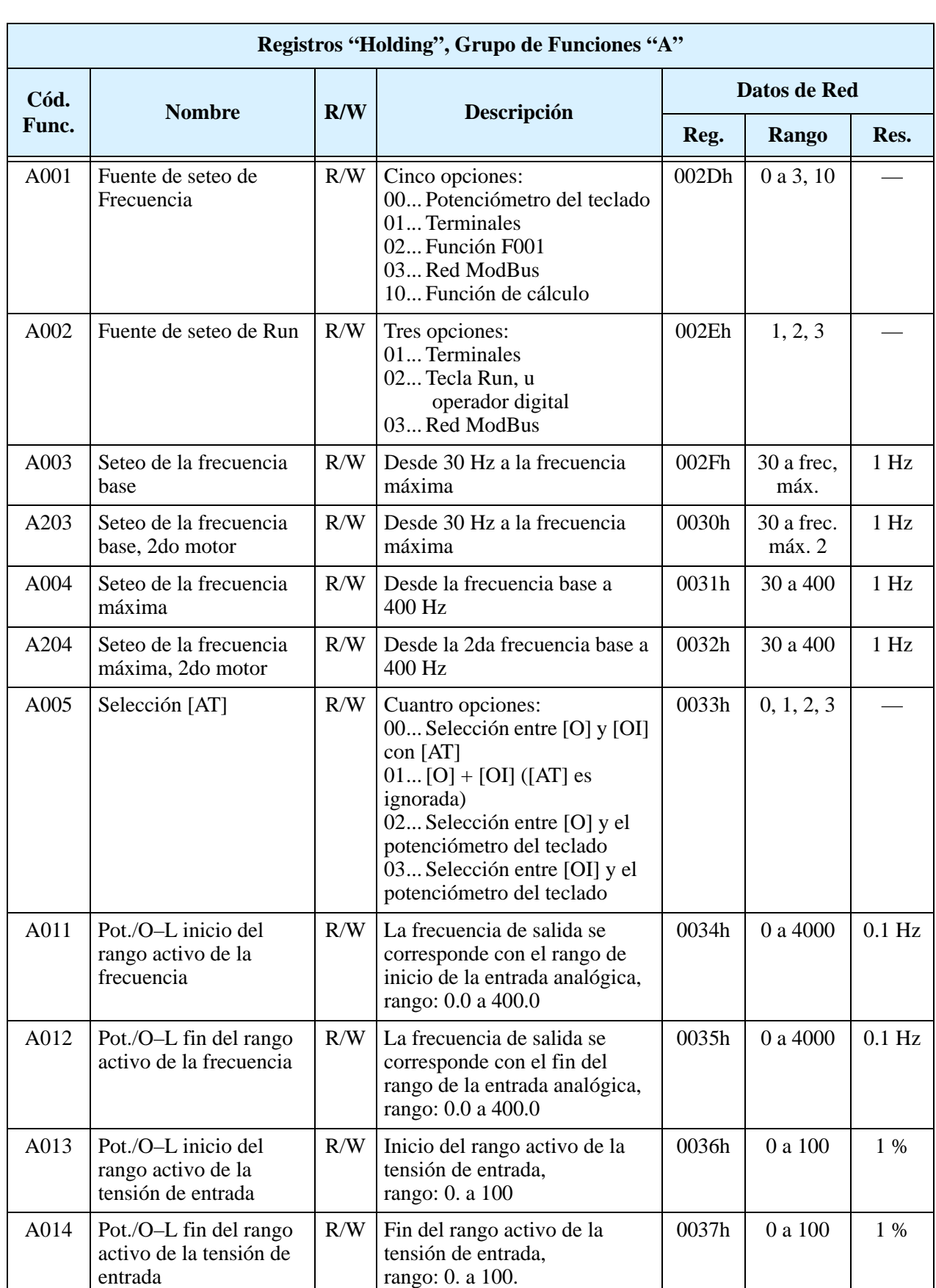

La tabla siguiente lista los registros "holding" para el Grupo de Funciones "A".

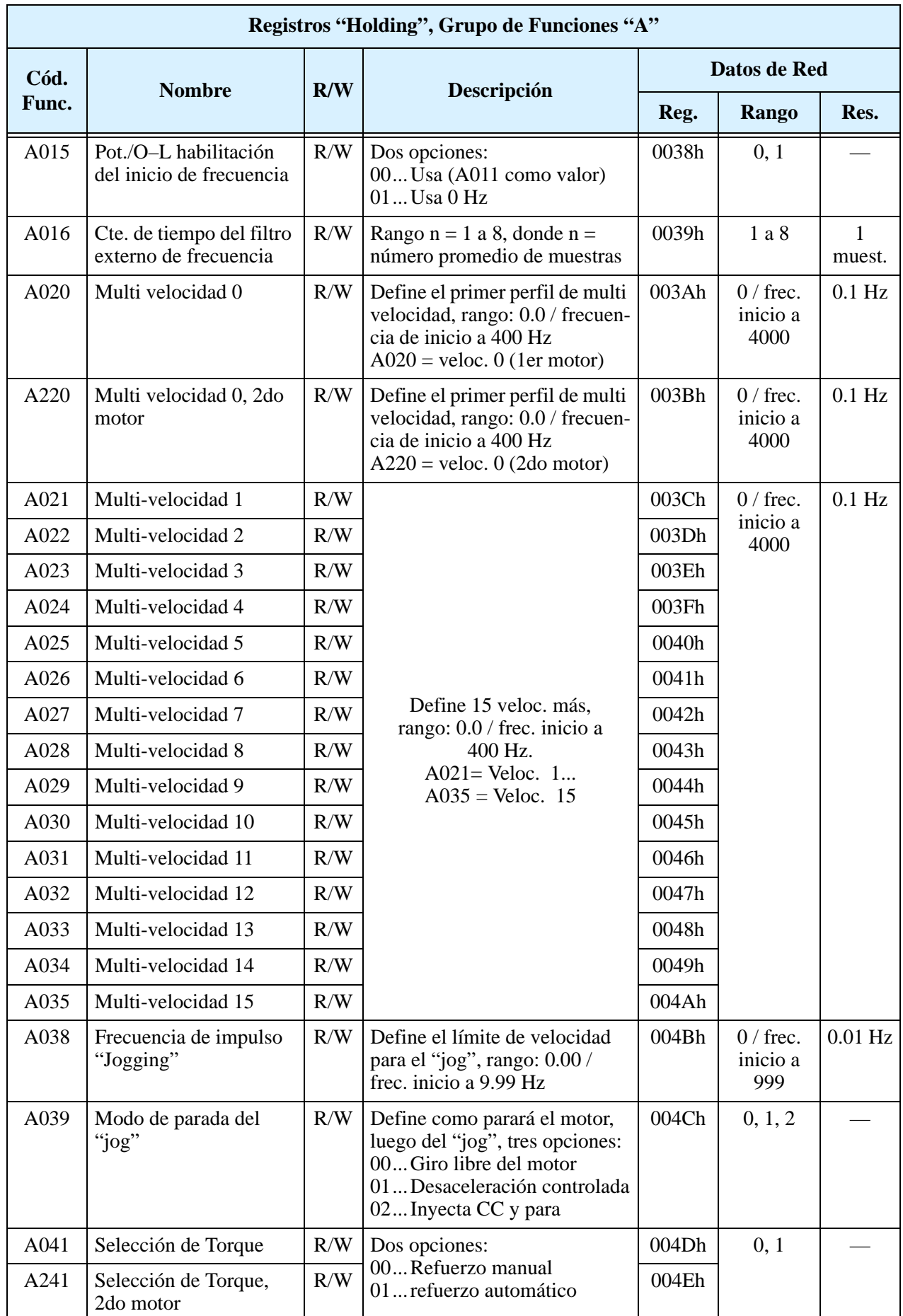

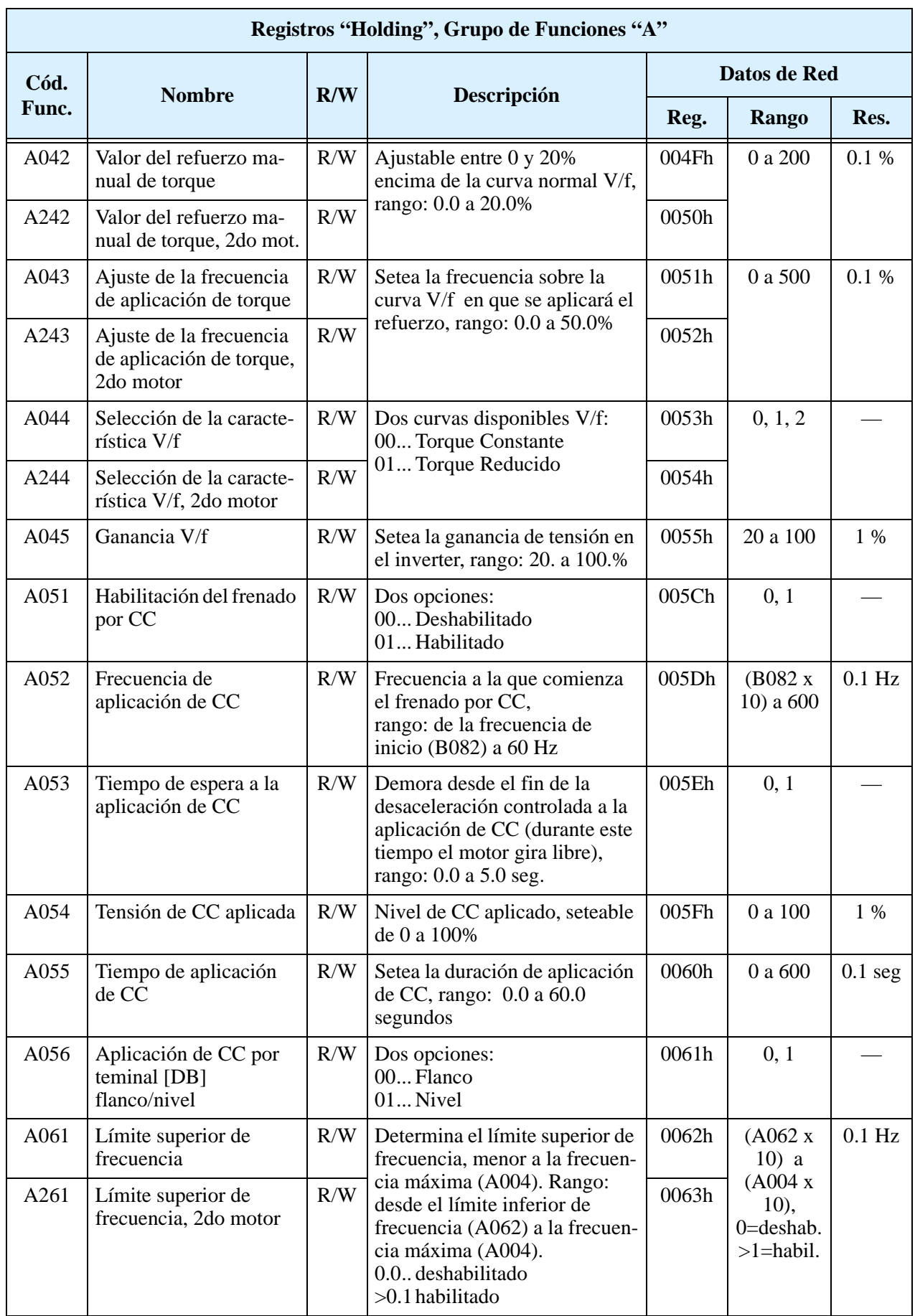

**B–27**

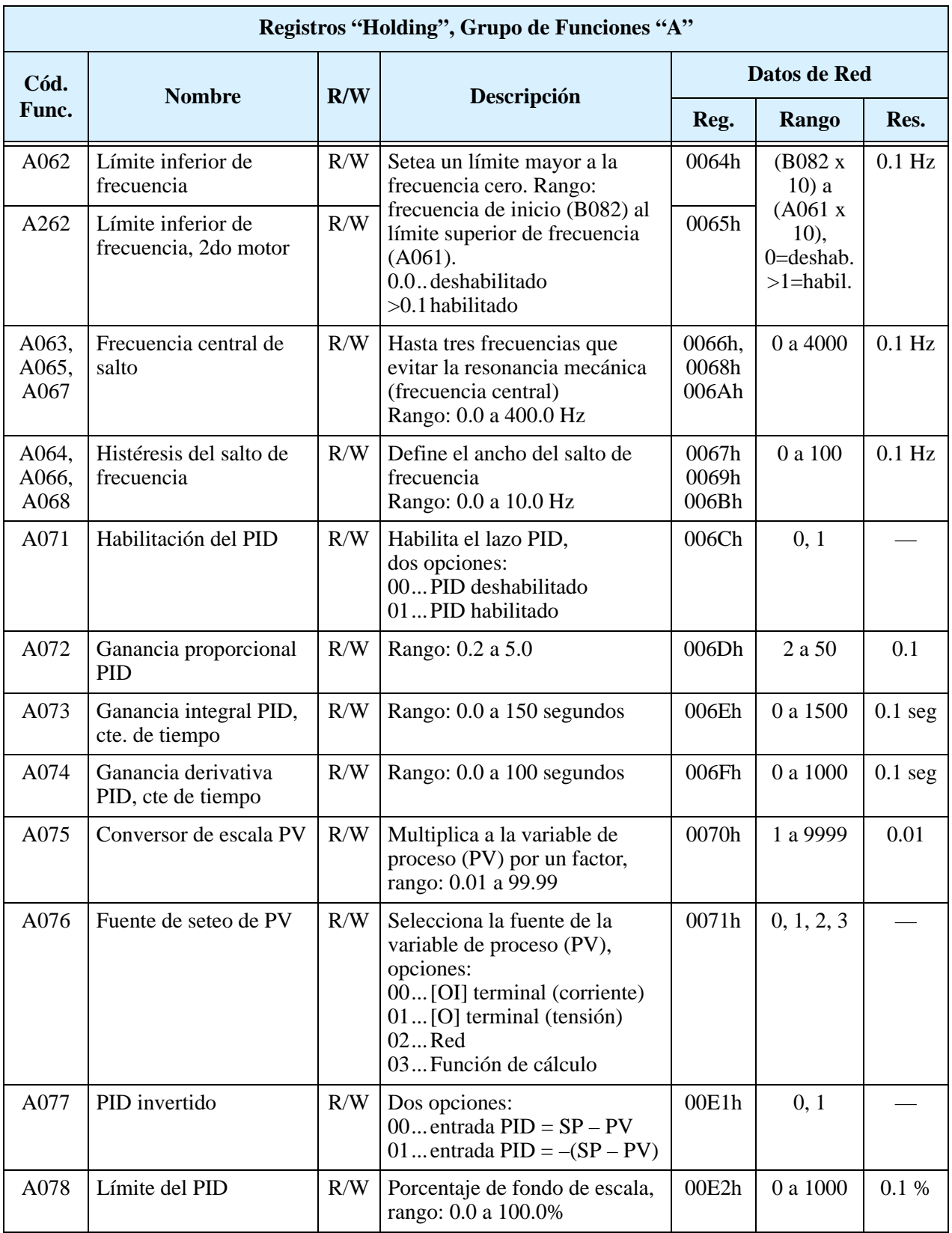
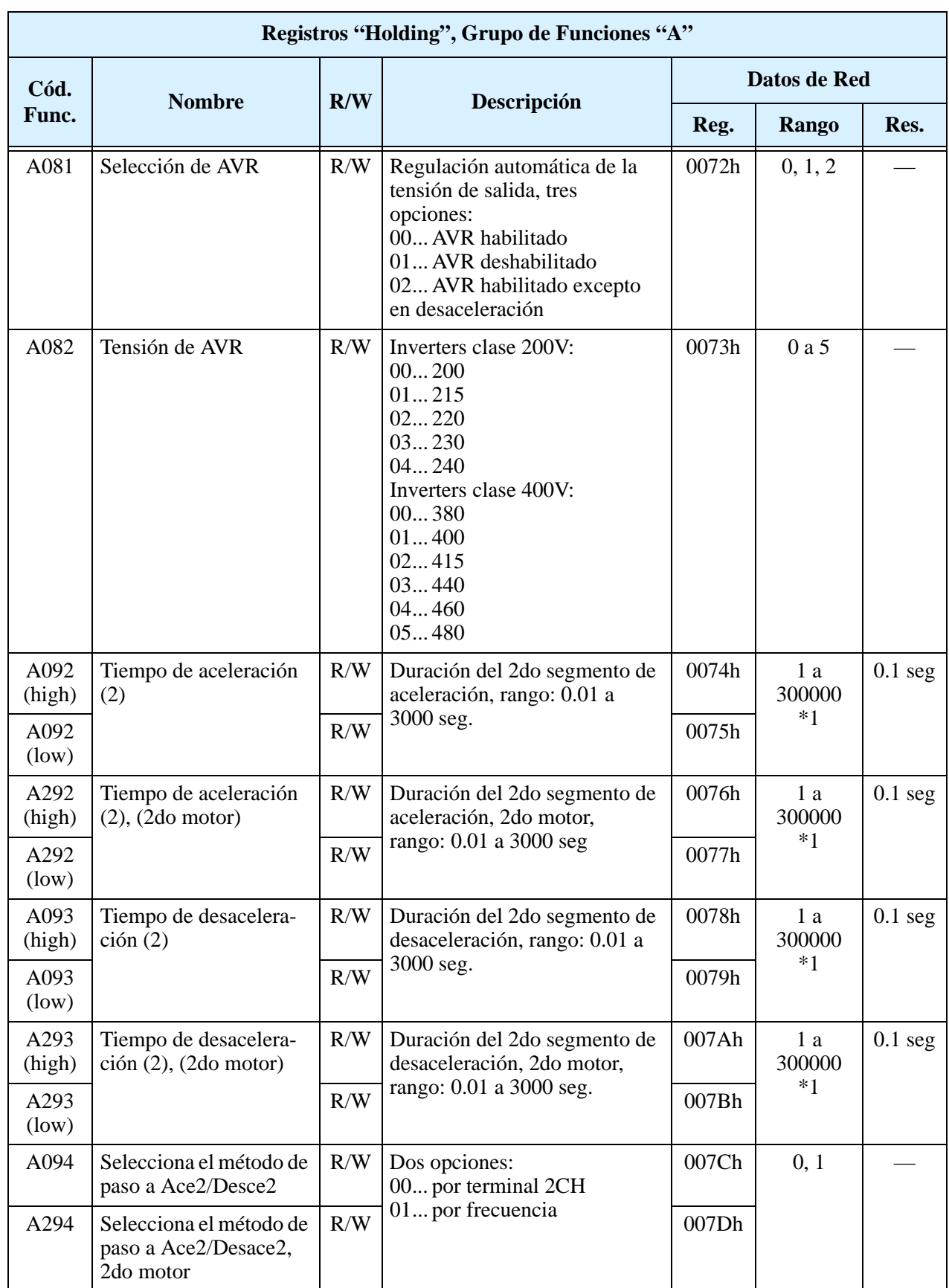

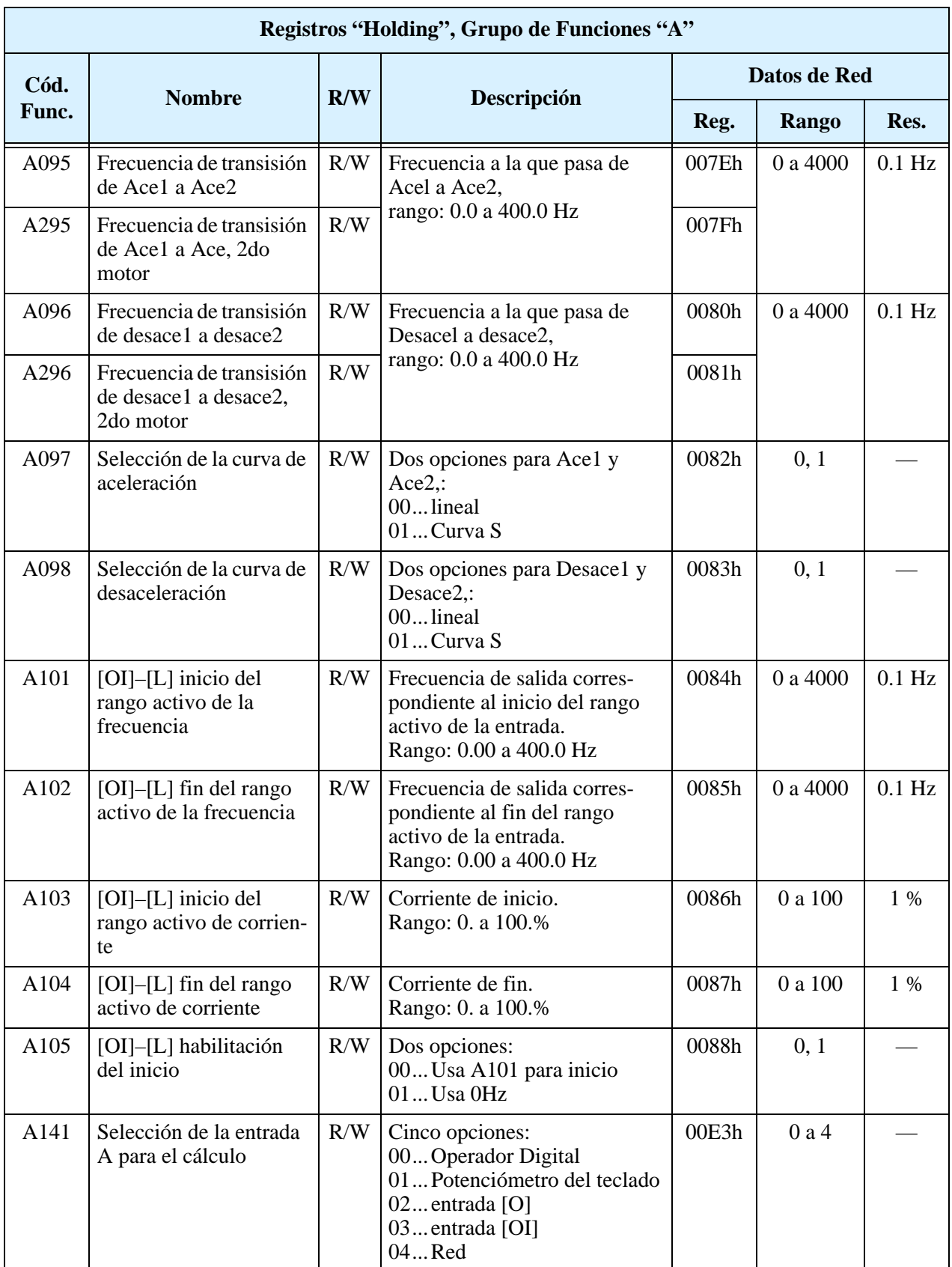

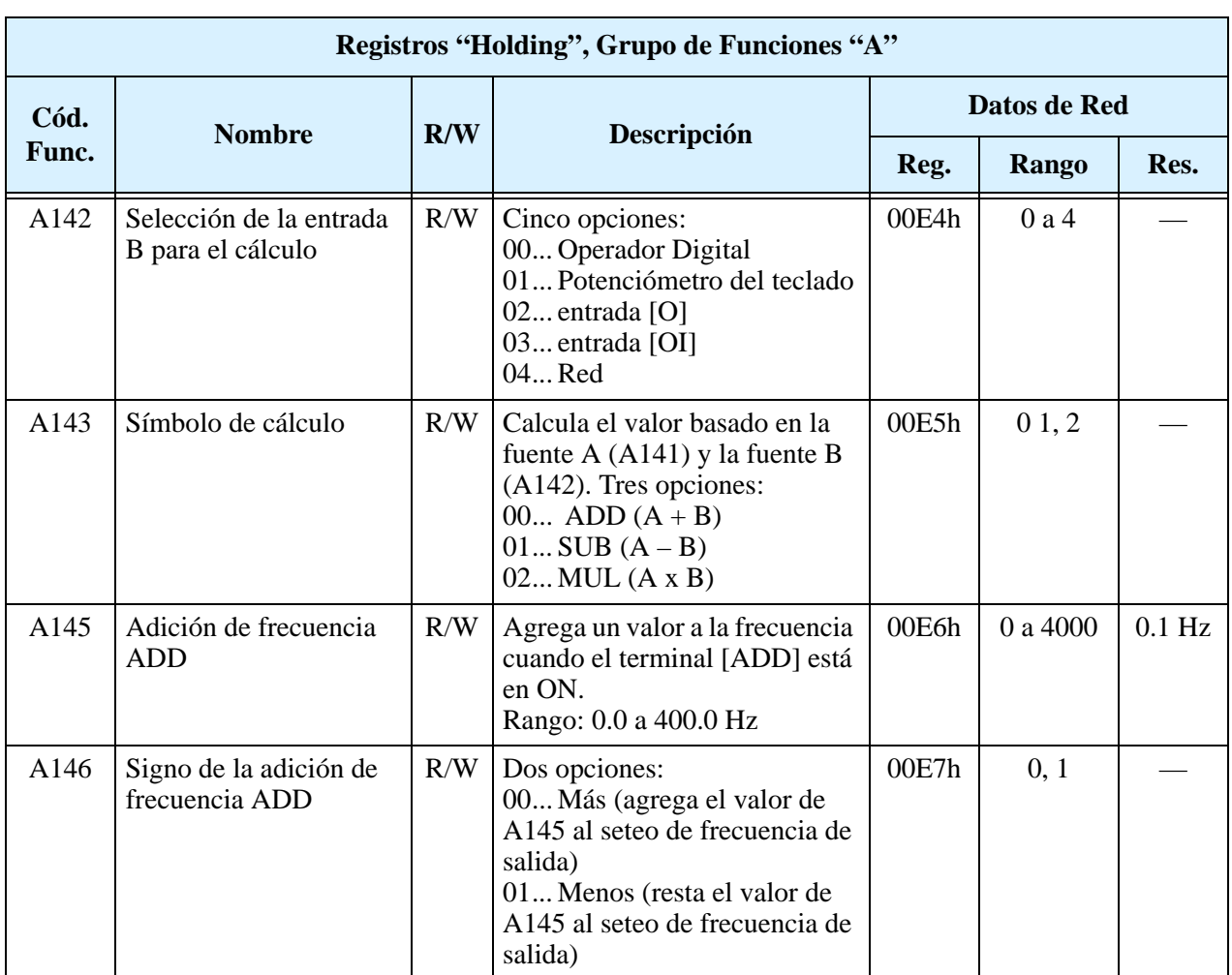

**Nota 1:** Cuando el valor es 10000 (100.0 segundos), el segundo decimal es ignorado. (para A092/A292 y A093/A293).

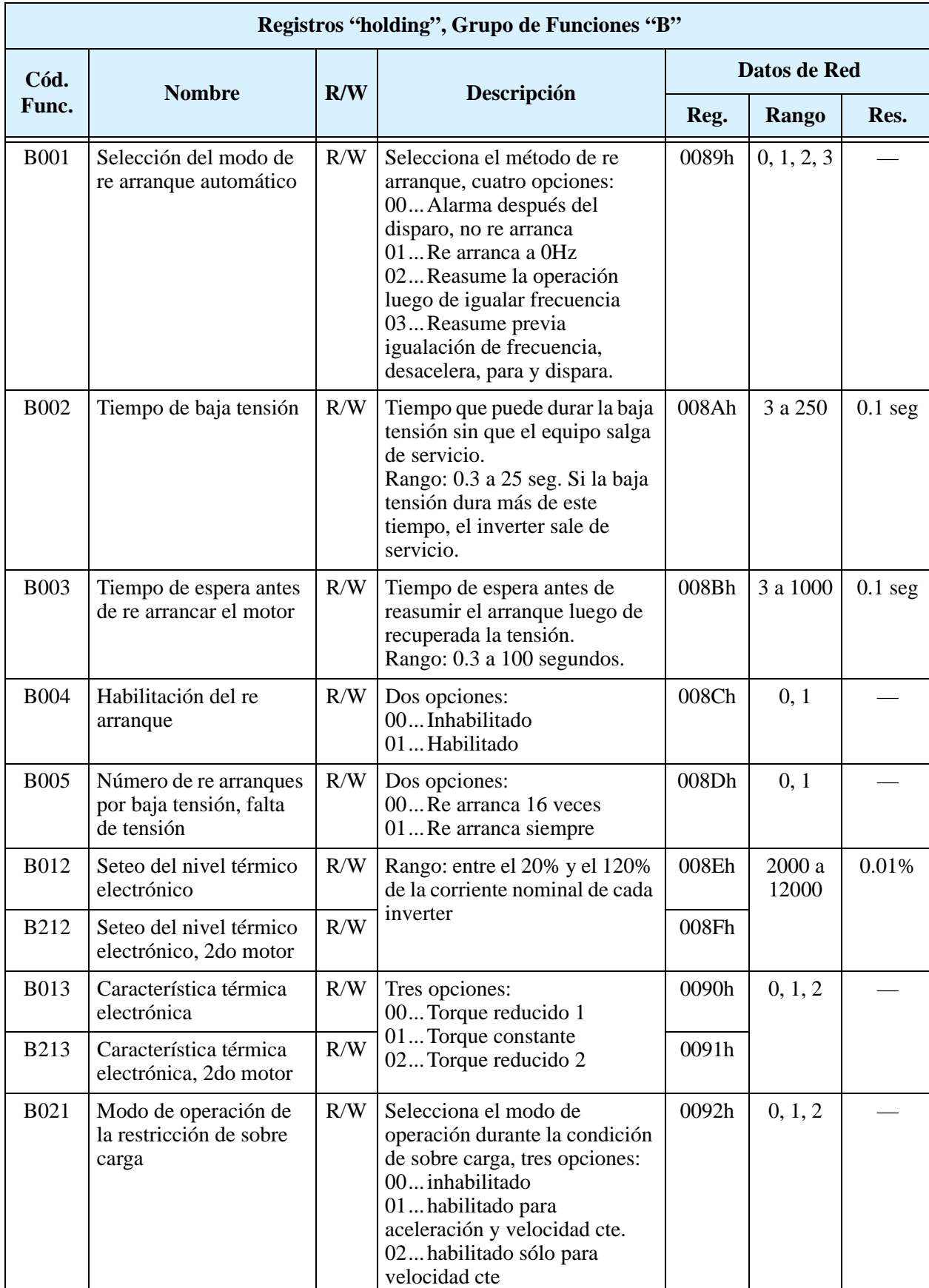

La tabla siguiente lista los registros "holding" para el Grupo de Funciones "B".

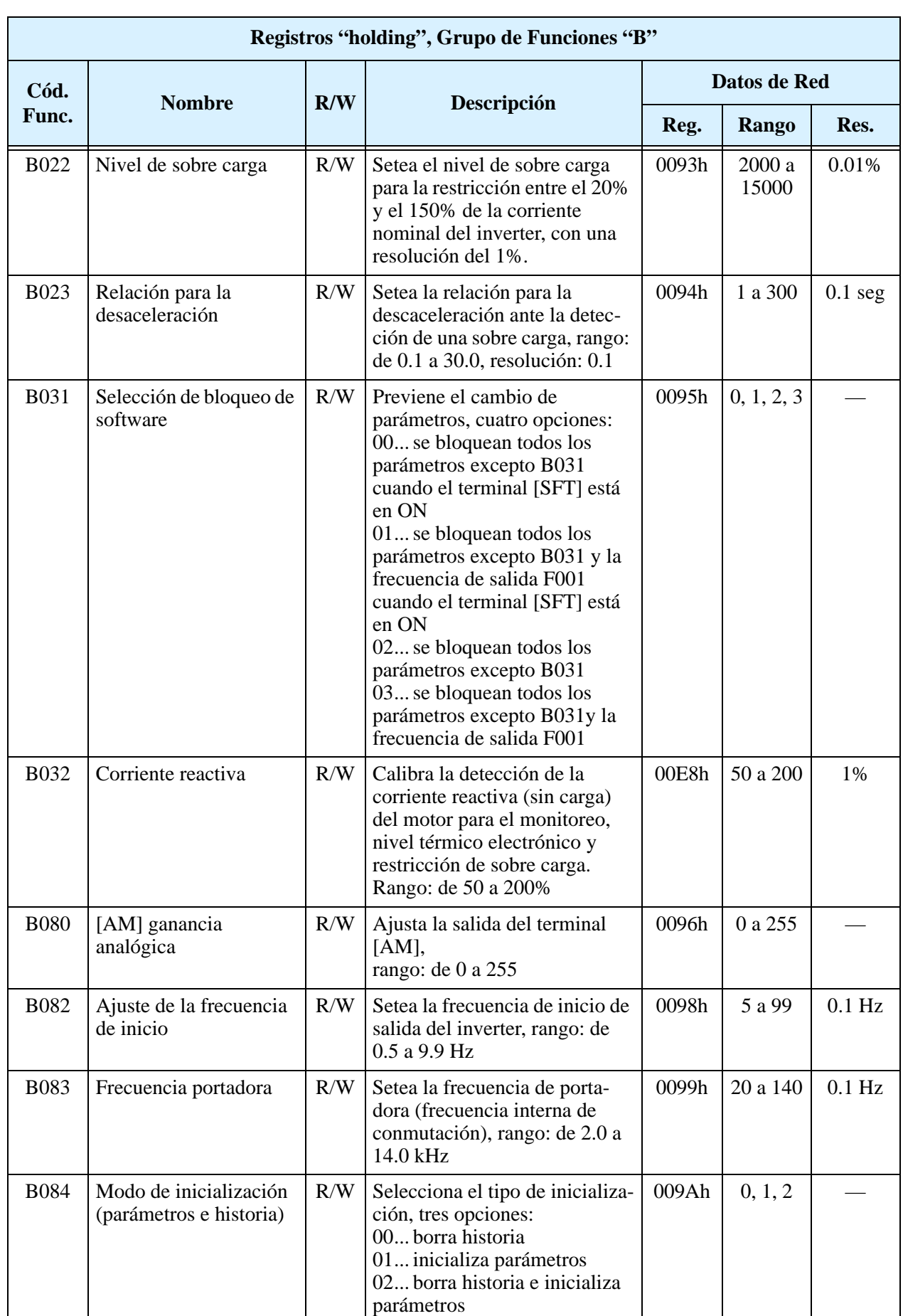

**B–33**

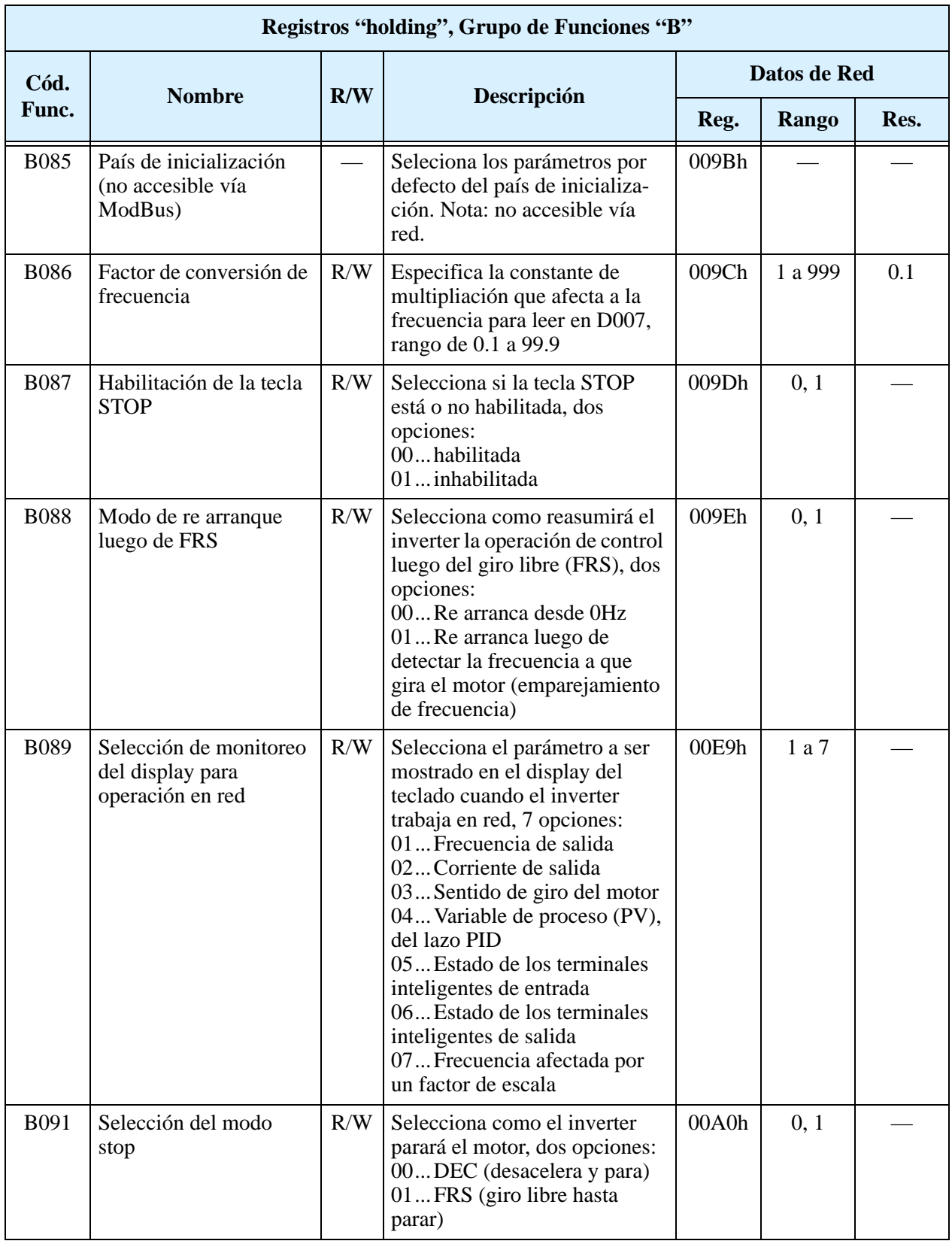

| Registros "holding", Grupo de Funciones "B" |                                              |     |                                                                                                    |              |              |      |  |  |  |  |
|---------------------------------------------|----------------------------------------------|-----|----------------------------------------------------------------------------------------------------|--------------|--------------|------|--|--|--|--|
| Cód.<br>Func.                               | <b>Nombre</b>                                | R/W | Descripción                                                                                                    | Datos de Red |              |      |  |  |  |  |
|                                             |                                              |     |                                                                                                    | Reg.         | <b>Rango</b> | Res. |  |  |  |  |
| <b>B130</b>                                 | Habilitación de la<br>suspención del frenado | R/W | Pausa la rampa de desacelera-<br>ción cuando la tensión en el<br>bus de CC pasa el nivel a fin de<br>evitar la salida de servicio por<br>regeneración.<br>Dos opciones:<br>00 Inhabilitado<br>01 Habilitado | 00A4h        | 0, 1         |      |  |  |  |  |
| <b>B150</b>                                 | Modo portadora (no<br>accesible vía ModBus)  |     | Automáticamente reduce la<br>frecuencia de portadora si se<br>incrementa la temperatura<br>ambiente.<br>Dos opciones:<br>00 Inhabilitado<br>01 Habilitado                                                   | 00A6h        | 0, 1         |      |  |  |  |  |

**Nota 1:** Asume que el rango de la corriente nominal del inverter es 10000 (para B013/ B213).

**B–35**

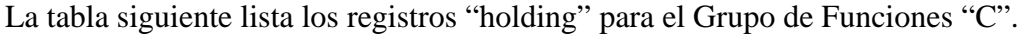

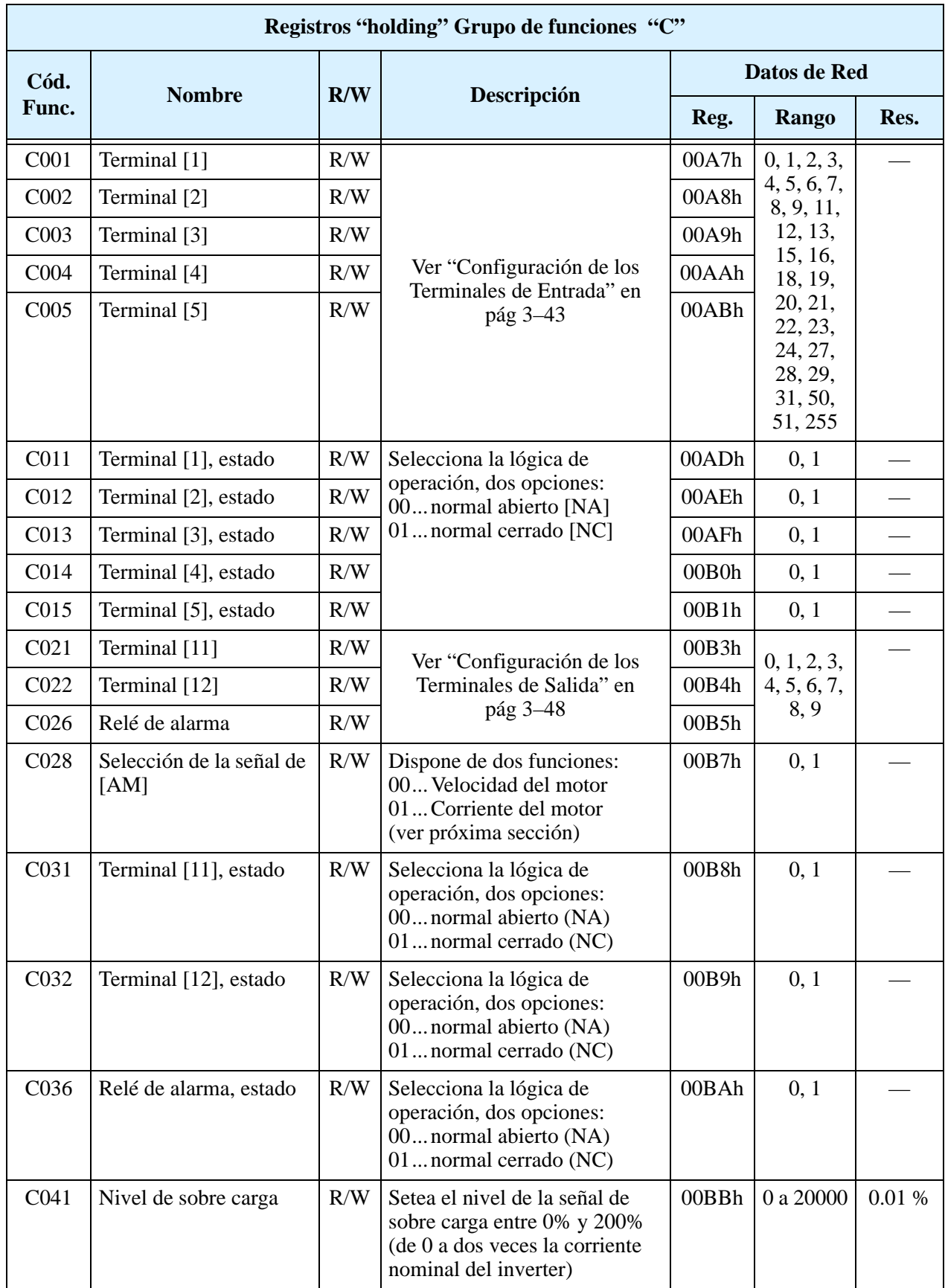

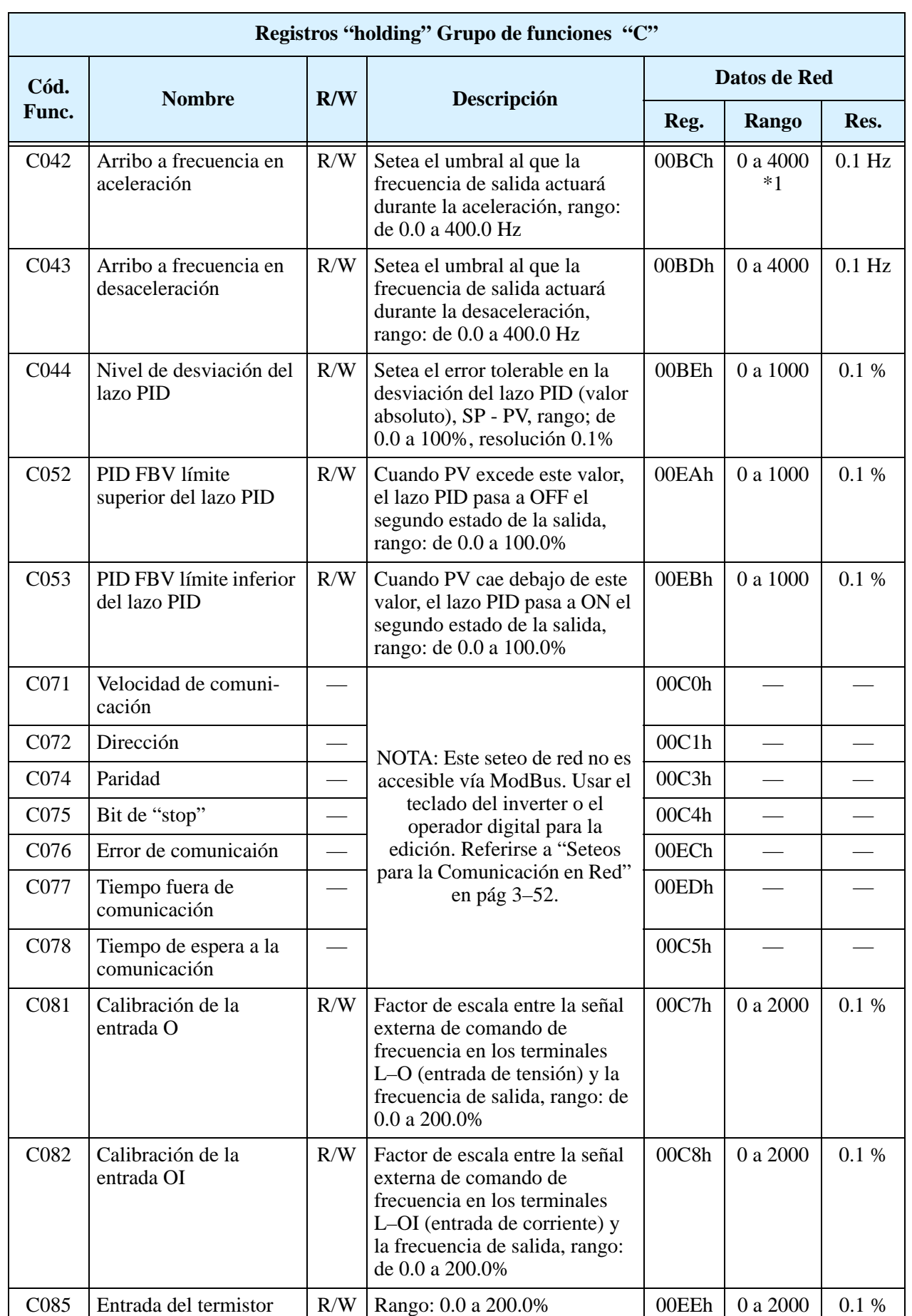

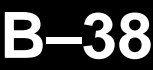

| Registros "holding" Grupo de funciones "C" |                                       |     |                                                                                                    |                    |                            |           |  |  |  |  |
|--------------------------------------------|---------------------------------------|-----|----------------------------------------------------------------------------------------------------|--------------------|----------------------------|-----------|--|--|--|--|
| Cód.<br>Func.                              | <b>Nombre</b>                         | R/W | Descripción                                                                                                    | Datos de Red       |                            |           |  |  |  |  |
|                                            |                                       |     |                                                                                                    | Reg.               | <b>Rango</b>               | Res.      |  |  |  |  |
| C086                                       | Ajuste terminal [AM]                  | R/W | Rango: 0.0 a 10.0V                                                                                                    | 00C9h              | 0 a 100                    | 0.1V      |  |  |  |  |
| C091                                       | Modo debug habilitado                 |     | Presenta los parámetros en<br>"debug".<br>Dos opciones:<br>00Inhabilitado<br>01 Habilitado                                                                                                    |                    |                            |           |  |  |  |  |
| C101                                       | Memorización del valor<br>de Up/Down  | R/W | Memoriza o no el valor seteado<br>luego de cortada la tensión.<br>Dos opciones:<br>00 Pierde el valor cargado<br>(regresa al valor de F001)<br>01 Guarda la última frecuen-<br>cia ajustada por UP/DWN                                                                                                    | 00CFh              | 0, 1                       |           |  |  |  |  |
| C <sub>102</sub>                           | Selección del Reset                   | R/W | Determina la respuesta del<br>terminal de Reset [RST].<br>Tres opciones:<br>00Cancela el estado de<br>disparo al pasar a ON, para el<br>inverter si estaba en Modo Run<br>01Cancela el estado de<br>disparo al pasar a OFF, para el<br>inverter si estaba en Modo Run<br>02Cancela el estado de<br>disparo al pasar a ON, no<br>afecta el Modo Run | 00D <sub>0</sub> h | 0, 1, 2                    |           |  |  |  |  |
| C141                                       | Entrada A                             | R/W | ver "Funciones Lógicas de                                                                                                    | 00EFh              | 0, 1, 2, 3,<br>4, 5, 6, 7, |           |  |  |  |  |
| C142                                       | Entrada B                             | R/W | Salida" en pág 3-55                                                                                                    | 00F0h              | 8, 9                       |           |  |  |  |  |
| C <sub>143</sub>                           | Función lógica                        | R/W | Función lógica aplicada al<br>terminal [LOG], tres opciones:<br>$[LOG] = A AND B$<br>$01$ [LOG] = A OR B<br>$[LOG] = A XOR B$                                                                                                    | 00F1h              | 0, 1, 2                    |           |  |  |  |  |
| C144                                       | Terminal [11] demora al<br><b>ON</b>  | R/W | Rango: 0.0 a 100.0 seg.                                                                                                    | 00F2h              | 0 a 1000                   | $0.1$ seg |  |  |  |  |
| C <sub>145</sub>                           | Terminal [11] demora al<br><b>OFF</b> | R/W | Rango: 0.0 a 100.0 seg.                                                                                                    | 00F3h              | 0 a 1000                   | $0.1$ seg |  |  |  |  |
| C146                                       | Terminal [12] demora al<br><b>ON</b>  | R/W | Rango: 0.0 a 100.0 seg.                                                                                                    | 00F4h              | 0 a 1000                   | $0.1$ seg |  |  |  |  |
| C147                                       | Terminal [12] demora al<br><b>OFF</b> | R/W | Rango: 0.0 a 100.0 seg.                                                                                                    | 00F5h              | 0 a 1000                   | $0.1$ seg |  |  |  |  |
| C148                                       | Relé, demora al ON                    | R/W | Rango: 0.0 a 100.0 seg.                                                                                                    | 00F6h              | 0 a 1000                   | $0.1$ seg |  |  |  |  |
| C149                                       | Relé, demora al OFF                   | R/W | Rango: 0.0 a 100.0 sec.                                                                                                    | 00F7h              | 0 a 1000                   | $0.1$ seg |  |  |  |  |

**Nota 1:** Asume que el rango de corriente del inverter es 10000 (para C041).

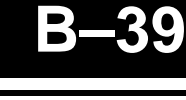

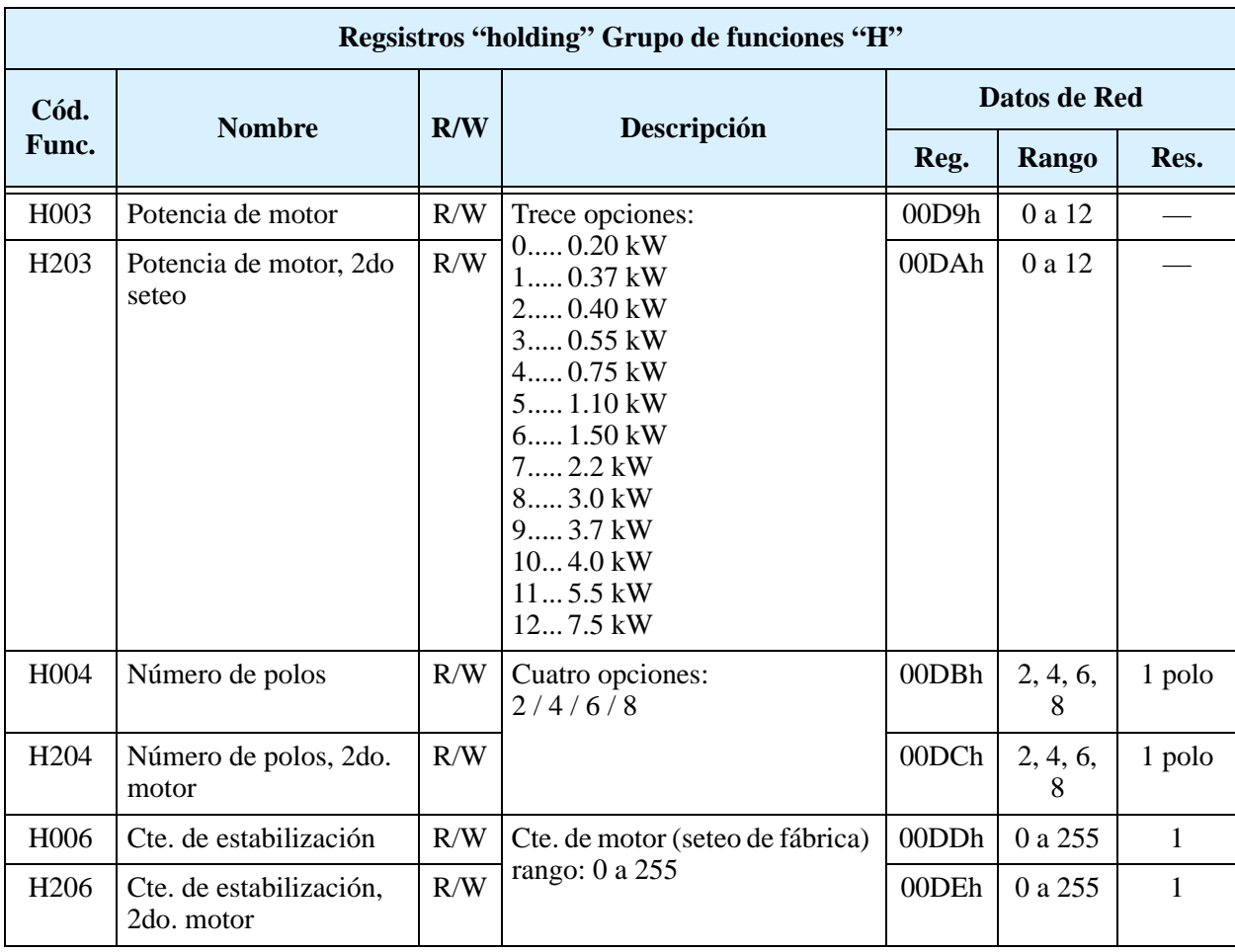

La tabla siguiente lista los registros "holding" para el Grupo de Funciones "H".

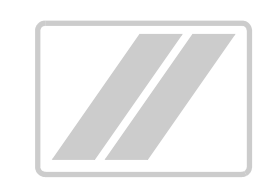

# **Parámetros, Tabla de Seteo**

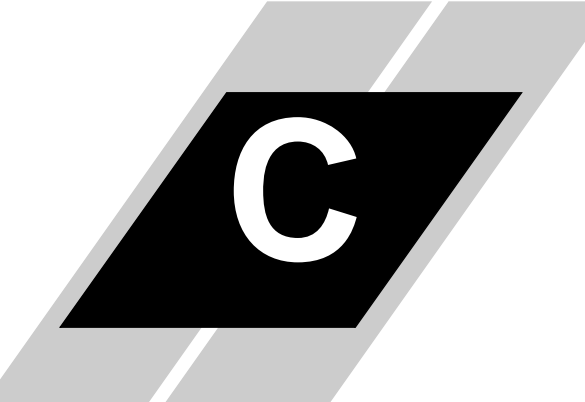

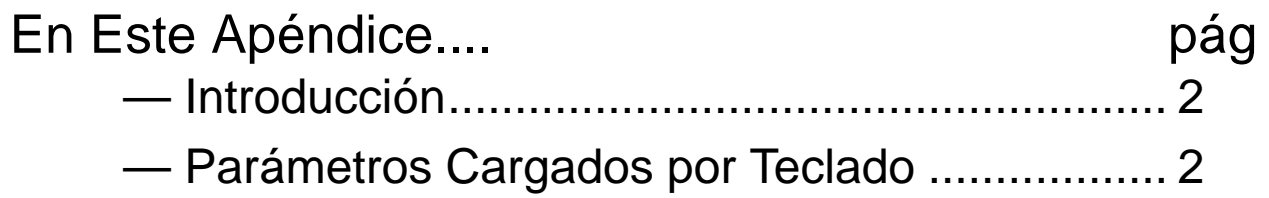

# <span id="page-265-0"></span>**Introducción**

<span id="page-265-2"></span>Este apéndice lista los parámetros programables por el usuario para la serie de inverters L200 y los valores por defecto para las versiones para Europa y USA. La columna a la extrema derecha se ha dejado en blanco para que el usuario anote los valores que ha cargado en el inverter. Esto involucra por lo general muy pocos parámetros de acuerdo a cada aplicación. Este apéndice presenta el listado acorde al teclado propio del equipo.

# <span id="page-265-1"></span>**Parámetros Cargados por Teclado**

La serie de inverter L200 proporciona muchas funciones y parámetros que pueden ser configurados por el usuario. Recomendamos que anote los parámetros que modificó, a fin de ayudarlo en su localización o a recuperarlos en caso de pérdida de datos.

Mod. Inverter L200

MFG. No.

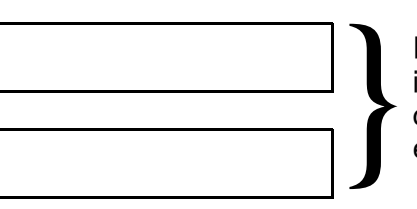

Esta información está impresa en la etiqueta de características que el equipo tiene adherida.

#### **Perfil de los Parámetros Principales**

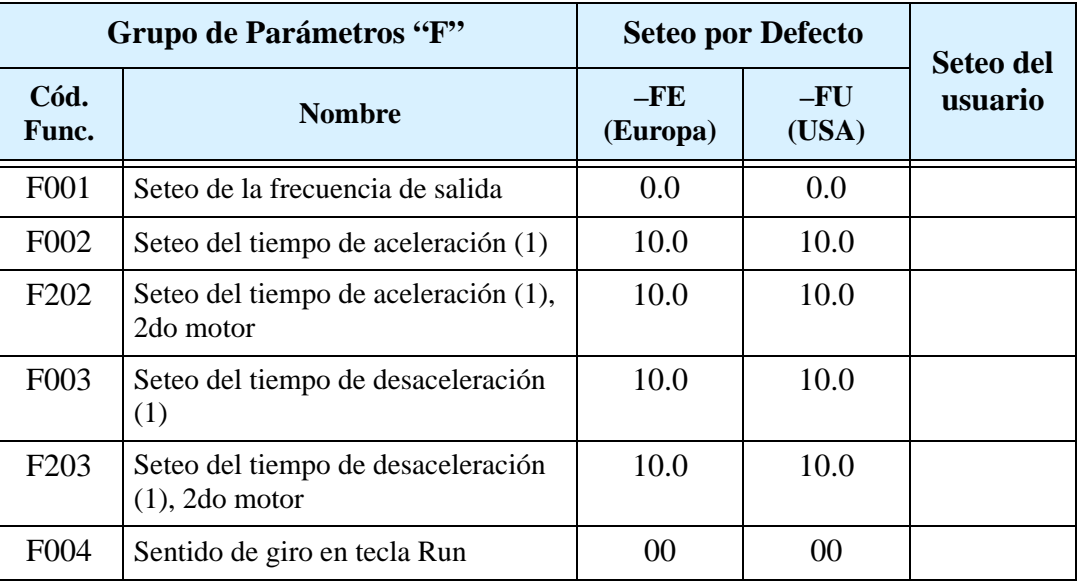

## **Funciones Comunes**

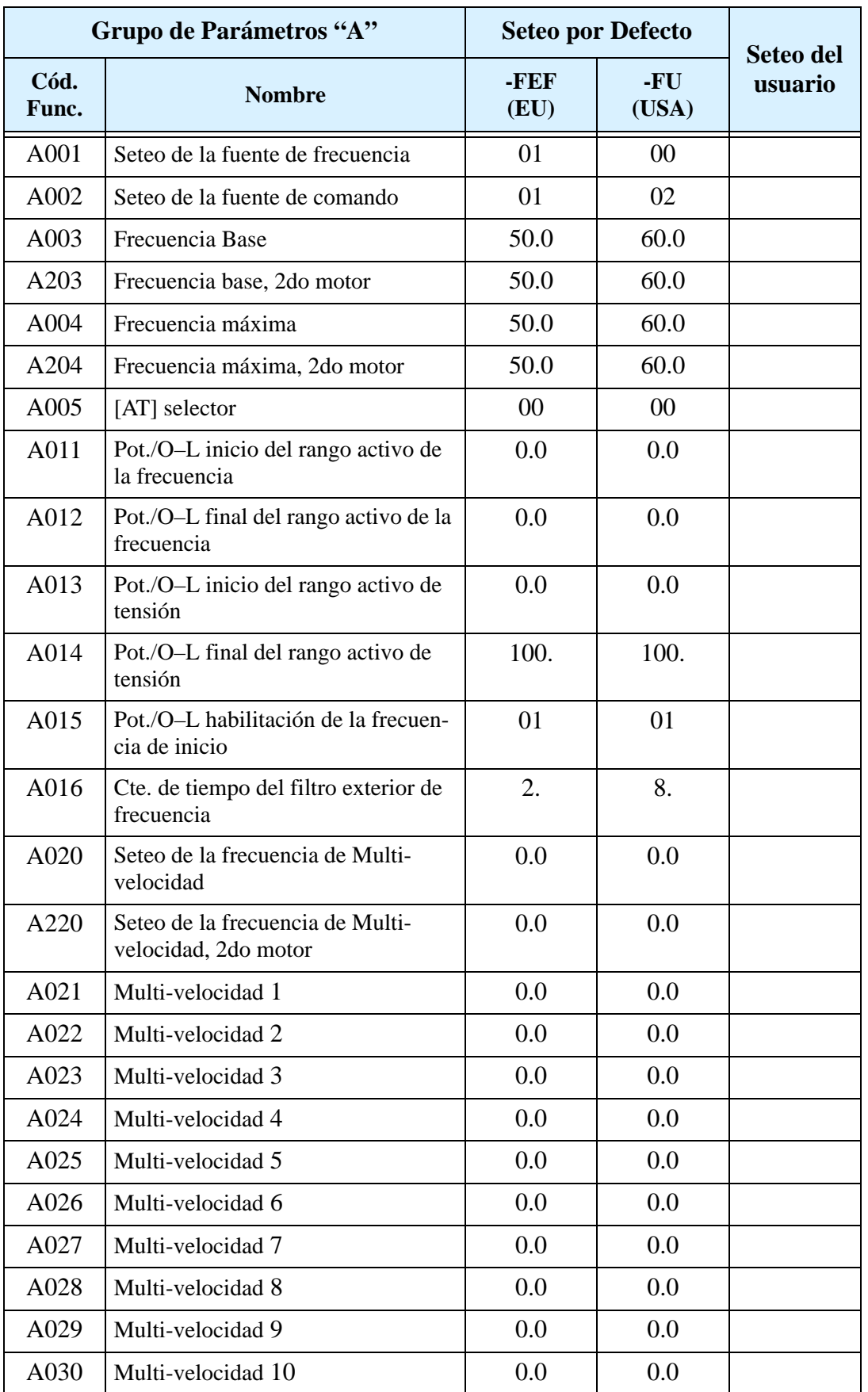

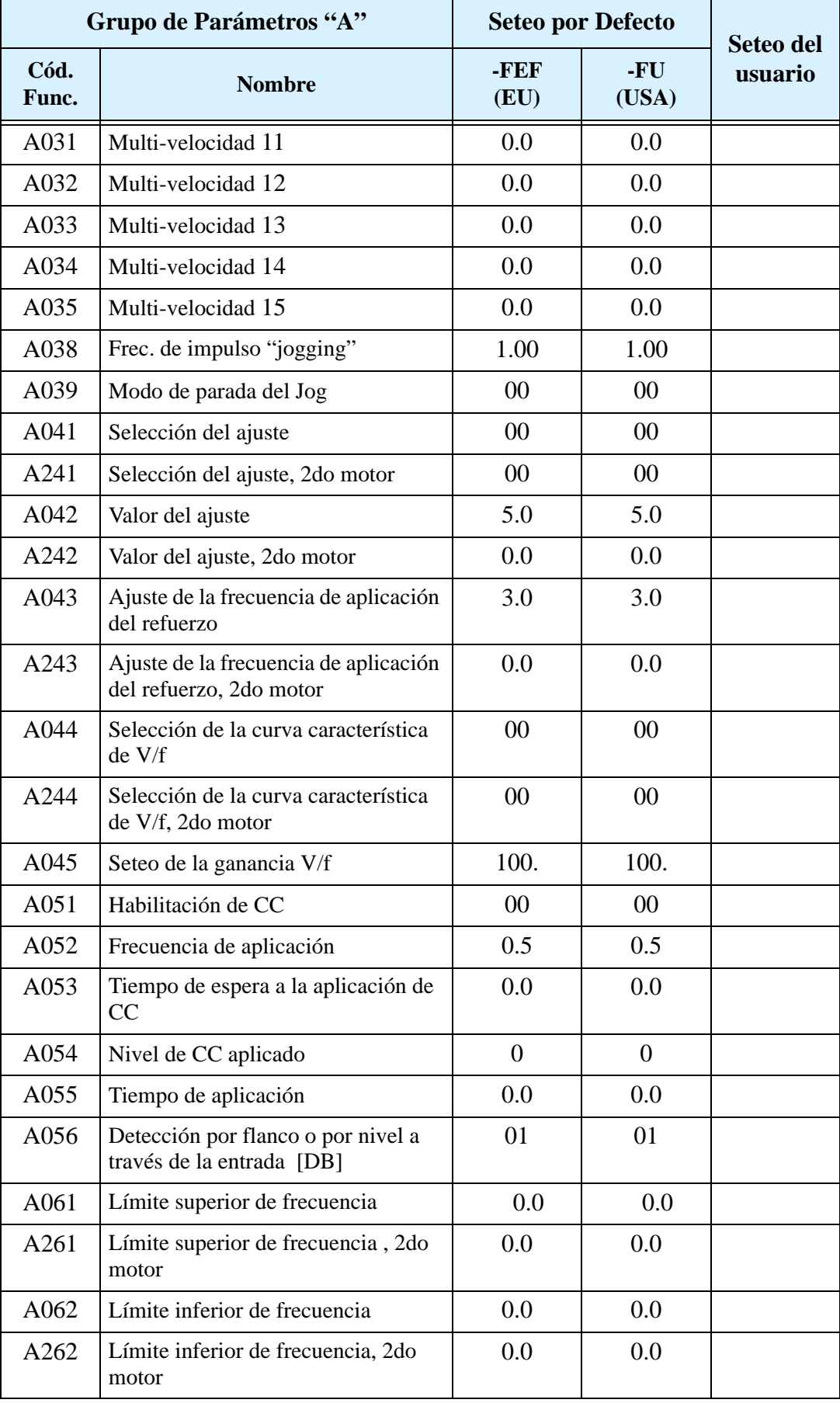

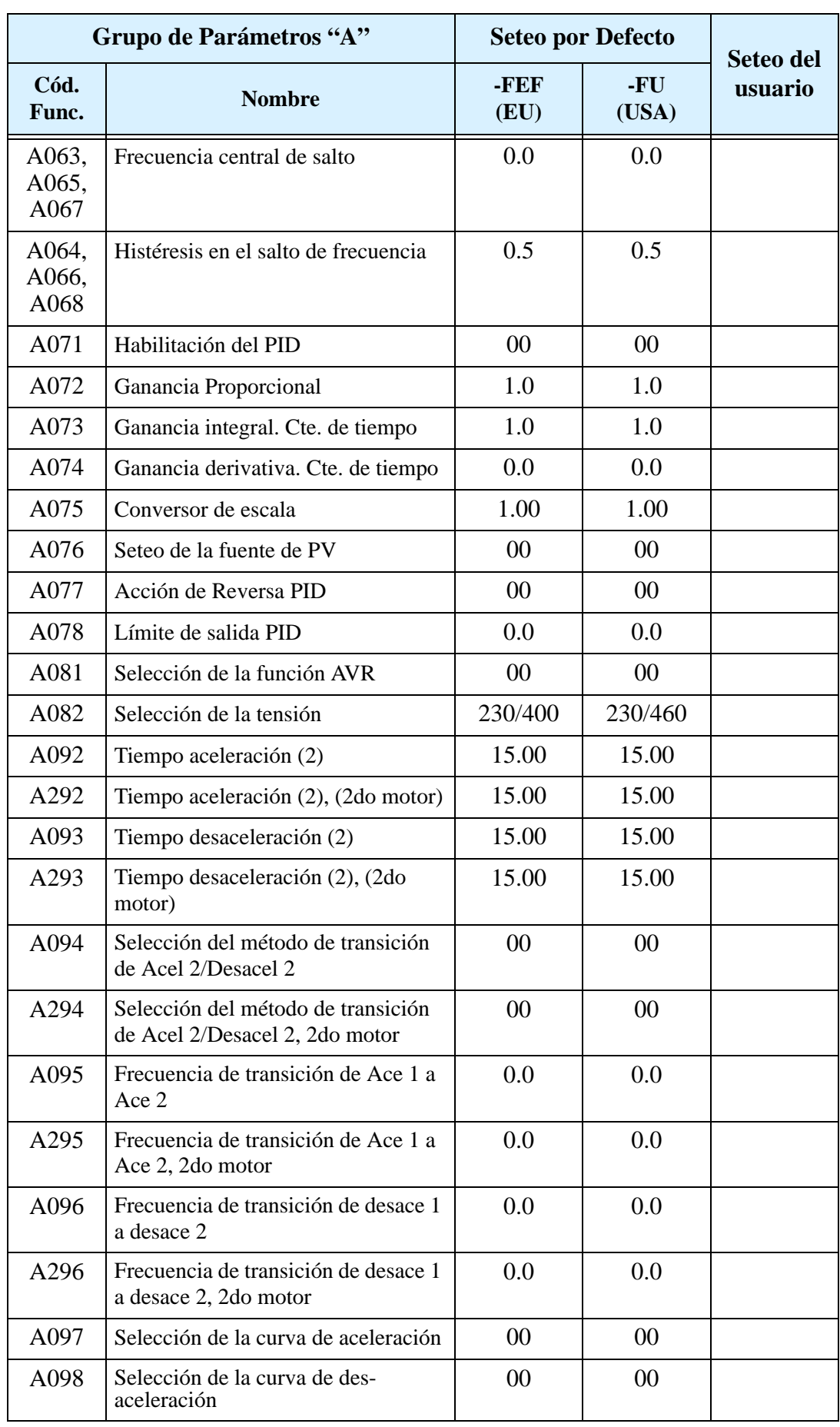

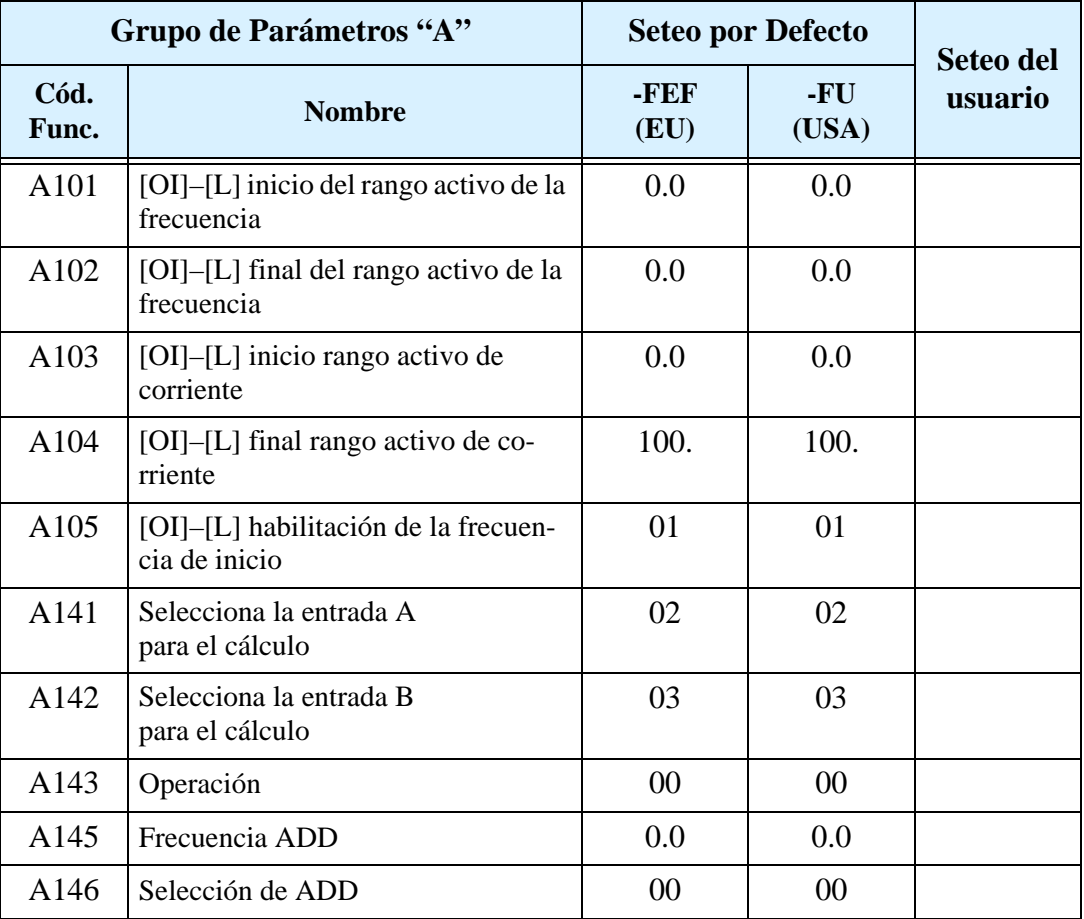

### **Funciones de Seteo Fino**

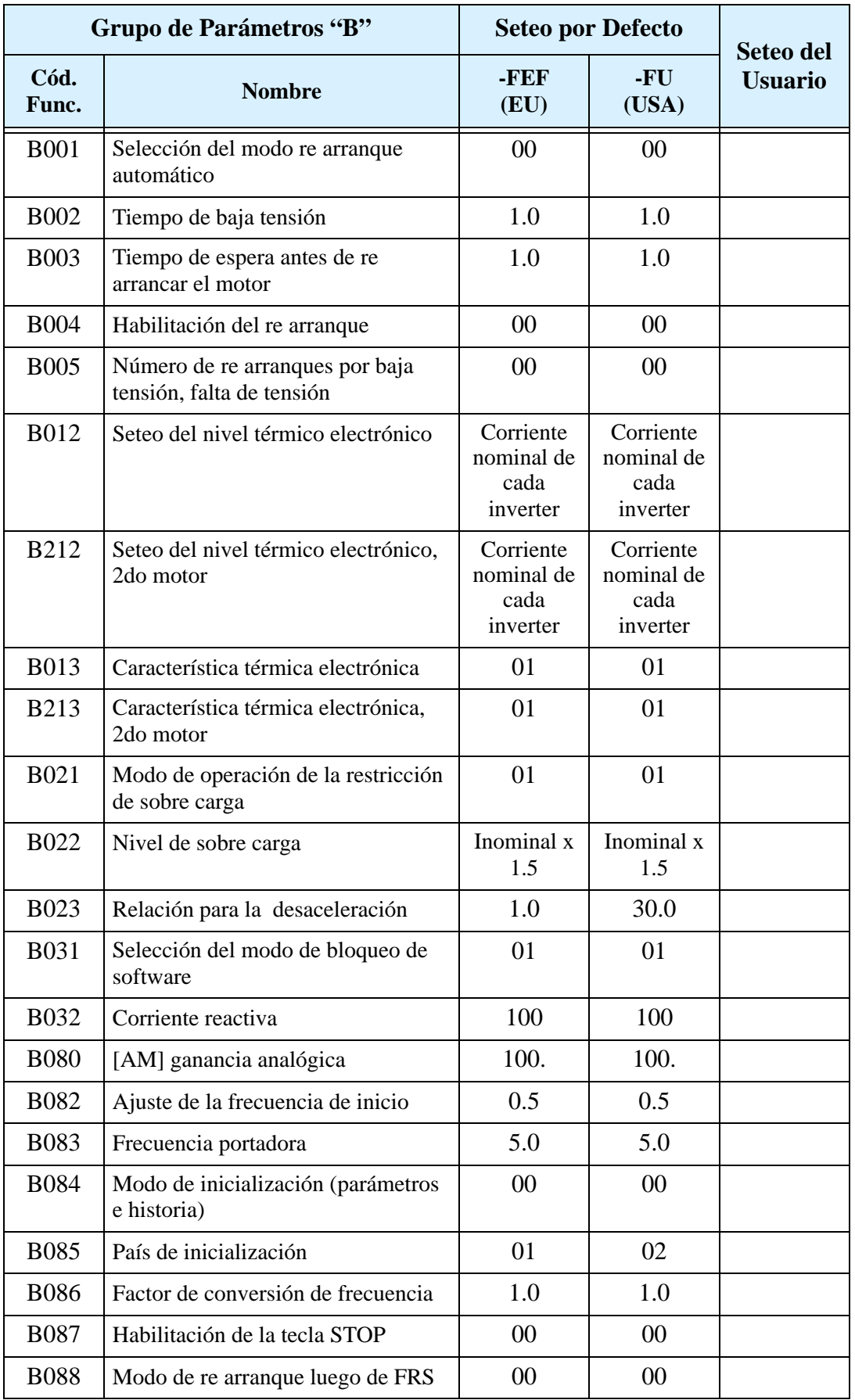

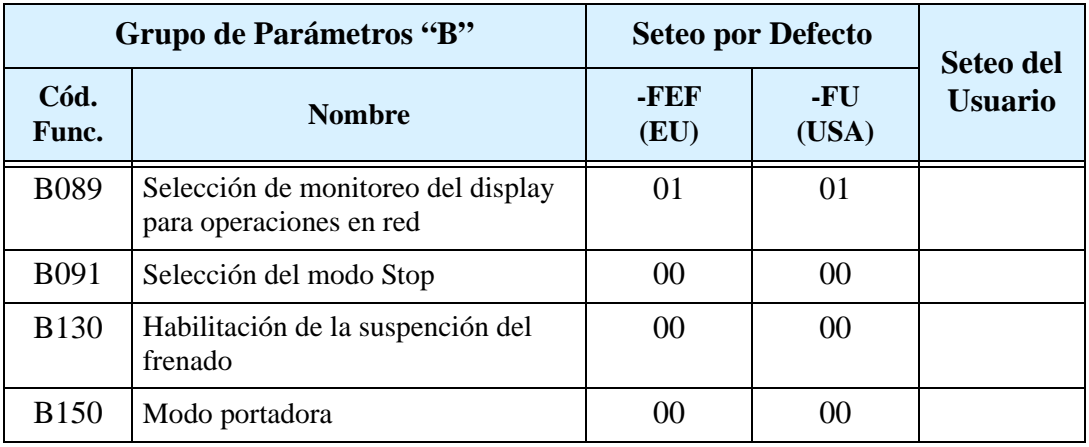

# **Funciones de los Terminales Inteligentes**

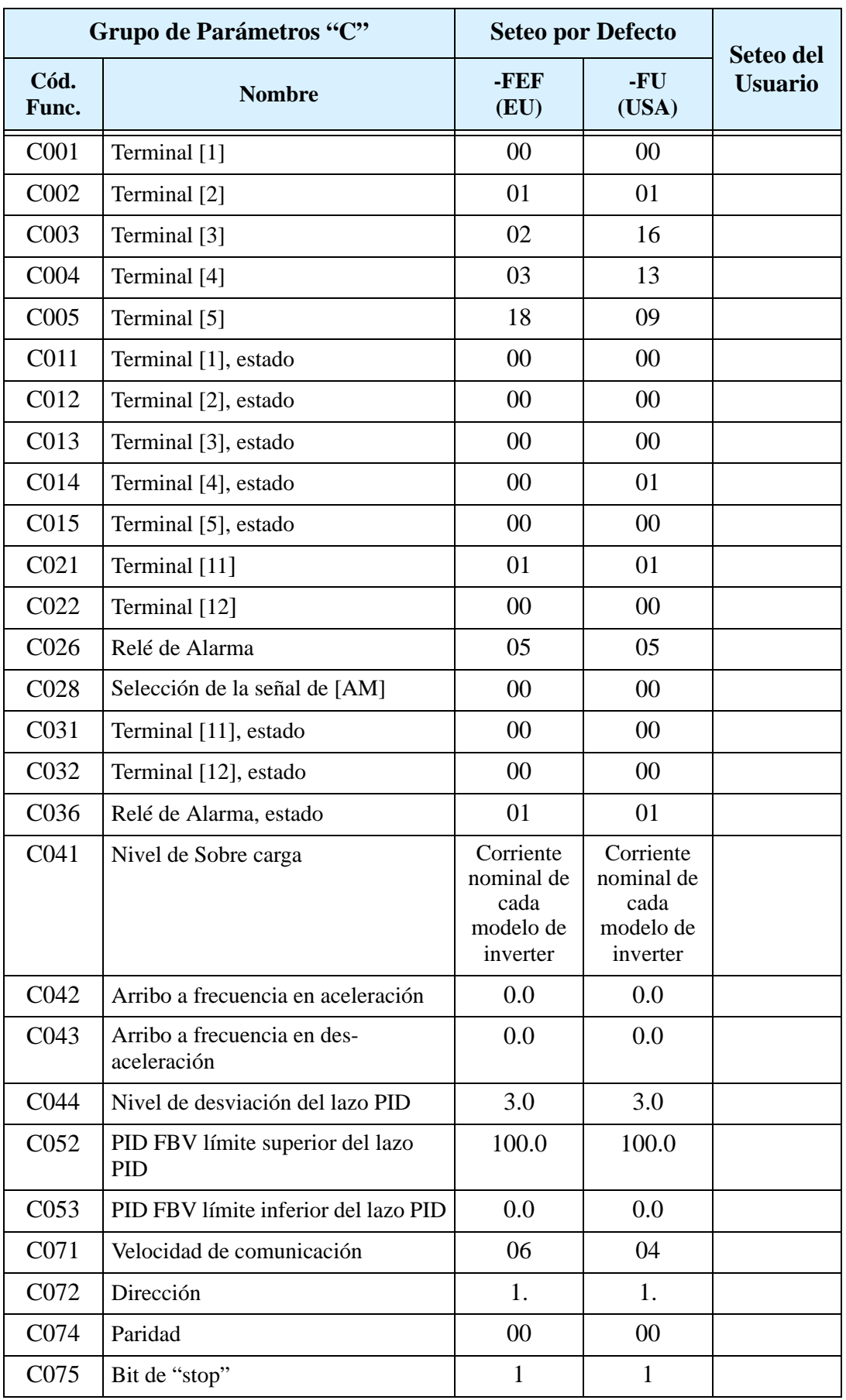

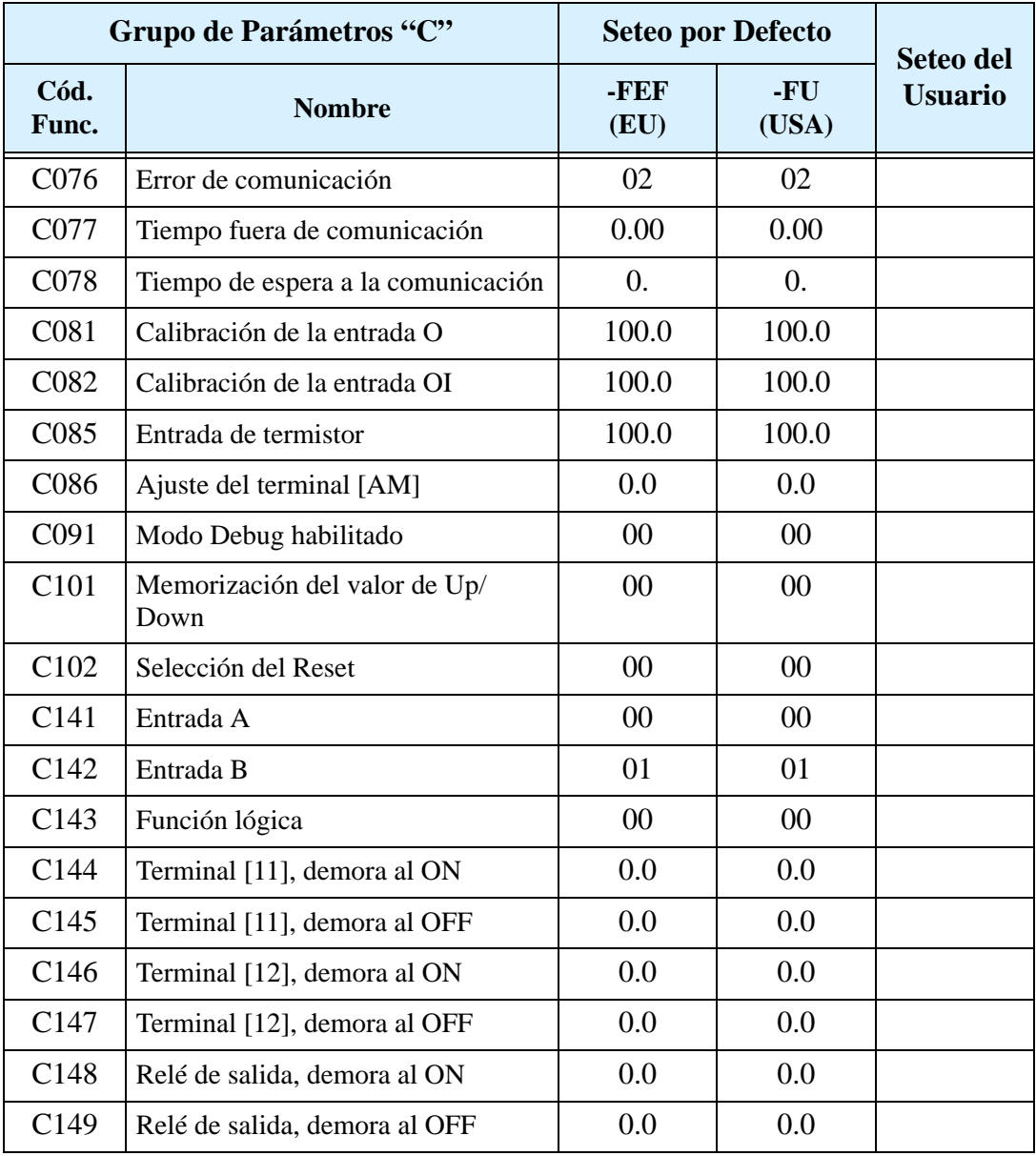

#### **Parámetros del Motor**

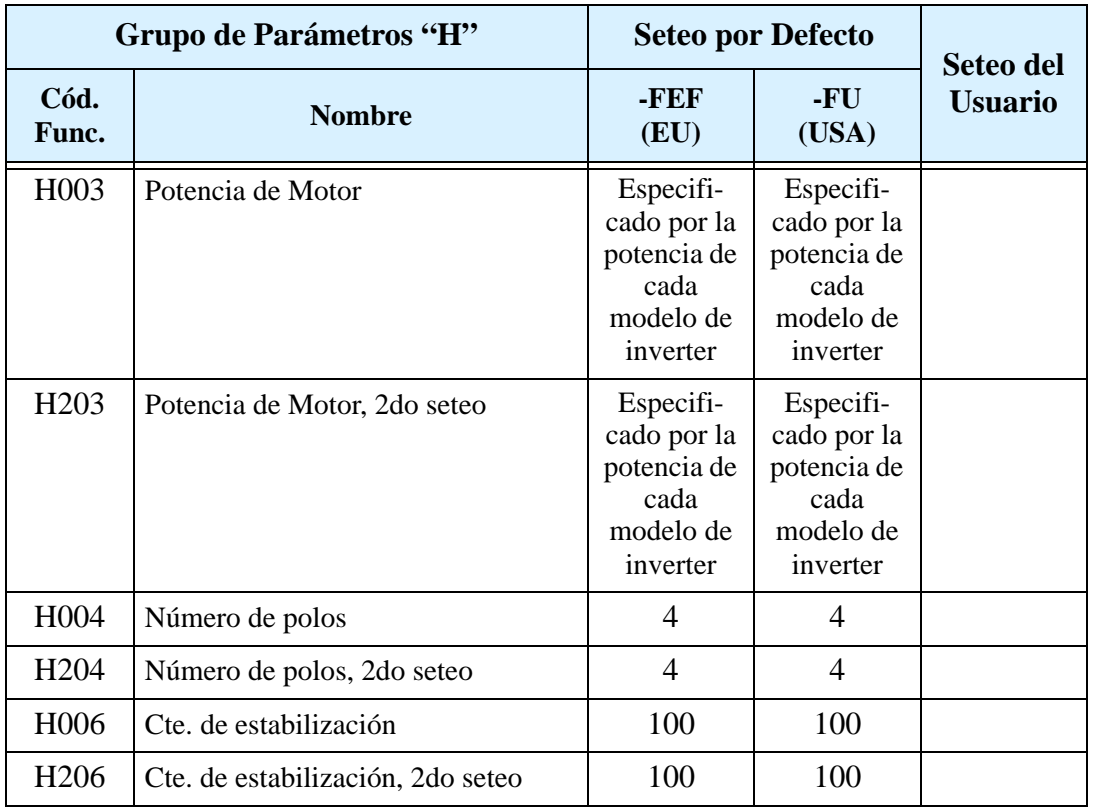

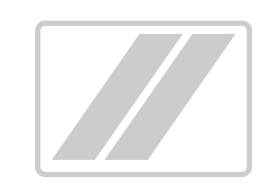

# **Instalación Según CE–EMC**

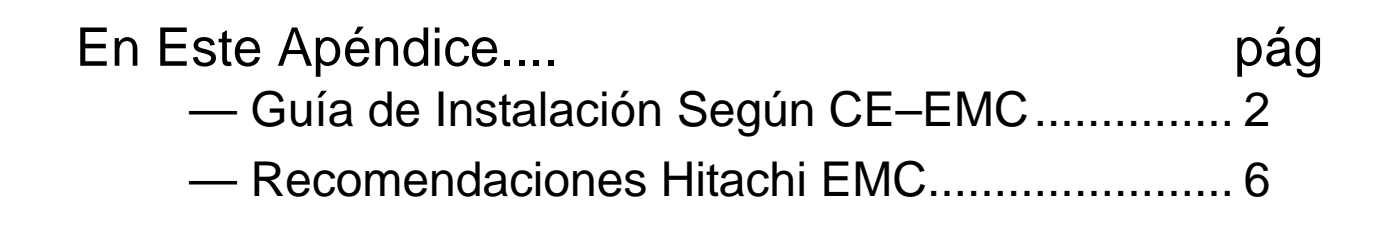

**D**

# <span id="page-277-0"></span>**Guía de Instalación Según CE–EMC**

Se deben satisfacer los requerimientos EMC directiva (89/336/EEC) toda vez que se instale un inverter L200 en algún país europeo. Para satisfacer las directivas EMC y cumplir con las normas, seguir la guía dada en esta sección.

- **1.** Como usuario, Ud. debe asegurar que la impedancia a alta frecuencia (HF) entre el inverter, filtro y tierra sea lo menor posible.
	- Asegurarse que las conexiones sean metálicas y que tengan la mayor superficie de contacto posible (superficies zincadas).
- **2.** Evitar "rulos" que actúen como antenas, especialmente aquellos que abarquen grandes áreas.
	- Evitar vueltas innecesarias en los conductores.
	- Evitar distribuir los conductores con señales de bajo nivel en paralelo con los cables de potencia.
- **3.** Usar cable enmallado para los conductores de potencia hacia el motor, como así también los de señales analógicas y digitales.
	- Hacer que el área efectiva de protección de la malla sea lo mayor posible, ej. no pele los cables de modo tal que la malla quede más lejos de la conexión que lo estrictamente necesario.
	- Cuando se usen sistemas integrados (por ejemplo, cuando el inverter está en comunicación con algún tipo de sistema de supervisión o computador maestro en el mismo gabinete y conectados al mismo potencial de tierra), conectar las mallas de las líneas de control a tierra en ambos extremos. Con sistemas distribuidos (por ejemplo, comunicación con sistemas de supervisión o computadores maestros que no estén en el mismo gabinete existiendo distancia entre ellos), recomendamos conectar las mallas de las líneas de control sólo en el extremo que da con el inverter. Si es posible, el otro extremo mándelo directamente a la sección de entrada del sistema supervisor o del computador maestro. La malla de los cables de alimentación al motor siempre deben estar conectados a tierra en ambos extremos.
	- Disponer de un área amplia de conexión entre la malla y tierra, usar tornillos con arandela metálica de presión o clips metálicos de montaje.
	- Usar sólo cables con mallas de cobre trenzado (tipo CY) con cobertura del 85%.
	- El enmallado debe ser continuo y no estar roto en sitio alguno. Si fuera necesario utilizar reactores, contactores, terminales o dispositivos de seguridad del lado del motor, la sección sin malla deberá ser lo menor posible.
	- Algunos motores tienen una junta de goma entre la caja de terminales y la carcasa. Es muy común que tanto la caja de terminales como el tornillo de conexión a tierra estén pintados. Asegurarse que siempre exista una buena conexión metálica entre la malla y el tonillo de puesta a tierra, así como entre la caja de terminales y la carcasa. Si es necesario quitar cuidadosamente la pintura de las superficies conductoras.

**D–2**

**D–3**

- **4.** Tomar medidas para minimizar la interferencia que la frecuencia provoca en los cables instalados.
	- Separar por lo menos 25 cm los cables que pueden sufrir interferencia de aquellos que las pueden provocar. Un punto particularmente crítico es el trazado en paralelo de cables por largas distancias. Si dos cables se intersectan (uno cruza encima del otro) la interferencia es mucho menos si lo hacen a 90°. Los cables susceptibles de interferencias, sólo deben intersectar a los cables del motor, cables del circuito intermedio o cables del reóstato en ángulos rectos y nunca estar en paralelo con ellos.
- **5.** Mantener distancia entre la fuente de interferencia y el receptor de la interferencia (interferencia-dispositivo amenazado), a fin de reducir los efectos de la emisión.
	- Se deberían usar solamente dispositivos libres de interferencia y mantener una distancia mínima de 25 cm del inverter.
- **6.** Seguir las medidas de seguridad en la instalación del flitro.
	- Asegurarse que el terminal de tierra del filtro está adecuadamente conectado al terminal de tierra del inverter (PE). No está permitida la conexión vía contacto metálico entre la carcaza del filtro y el inverter o sólo vía cable enmallado en HF como contacto de tierra. Los filtros deben estar sólida y firmemente conectados al potencial de tierra de forma tal de reducir el peligro de shock eléctrico al tocarlos si ocurriera una falla.

Implementación de la conexión a tierra del filtro:

- Poner el filtro a tierra usando un cable de 10 mm<sup>2</sup> de sección.
- Conectar a tierra un segundo conductor, usando un terminal de tierra separado del que se usa como protección de puesta a tierra. (La sección de cada conductor será del tamaño requerido por la carga nominal.)

El inverter L200 diseñado para uso en Europa (modelos –xxxLFEF/xxxHFEF) tiene incorporado un filtro de línea. En el caso eventual que su aplicación requiera filtrado adicional, seguir las instrucciones dadas a continuación para su montaje.

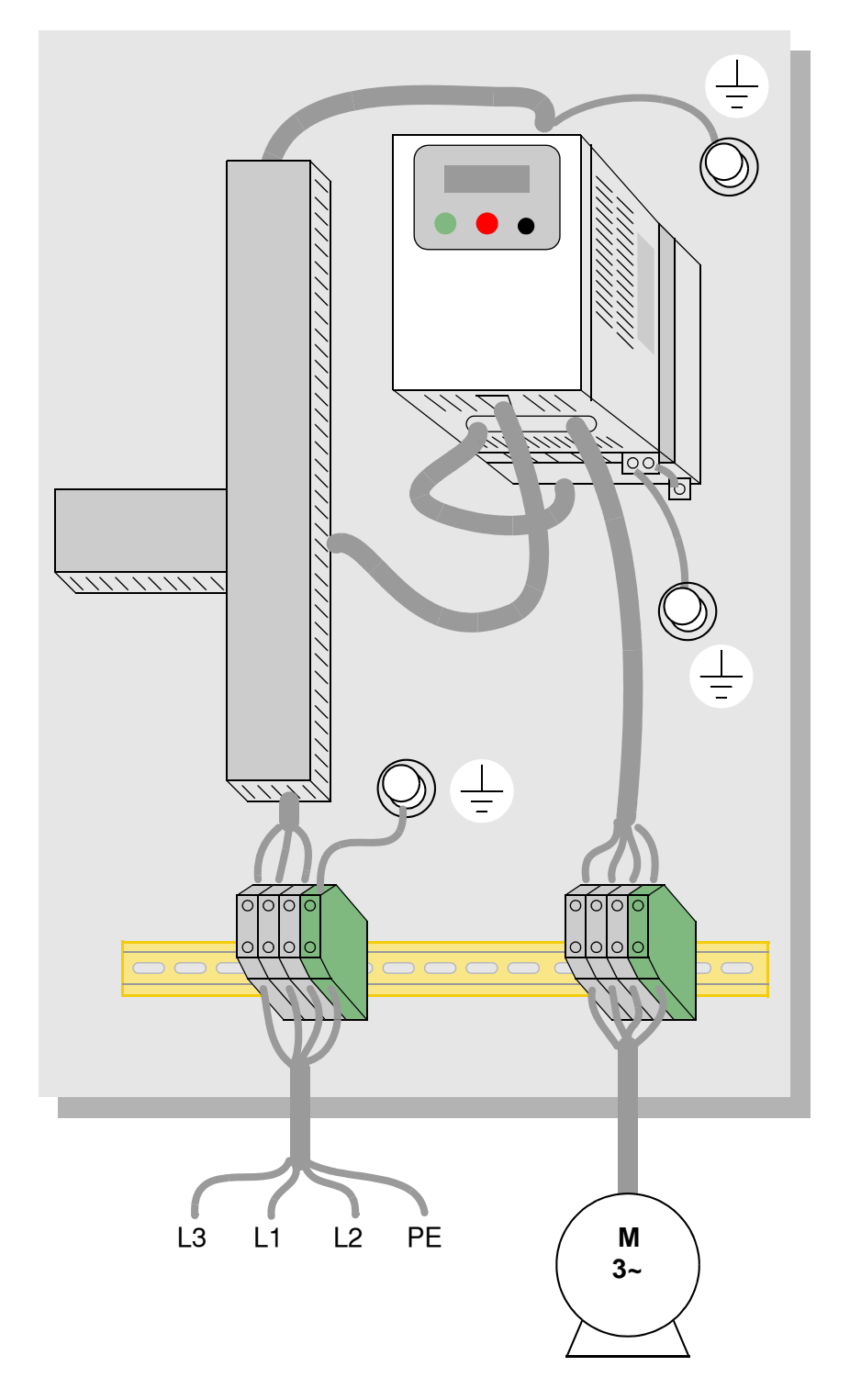

**Inverter L200 con filtro "footprint-type"**

**D–4**

**D–5**

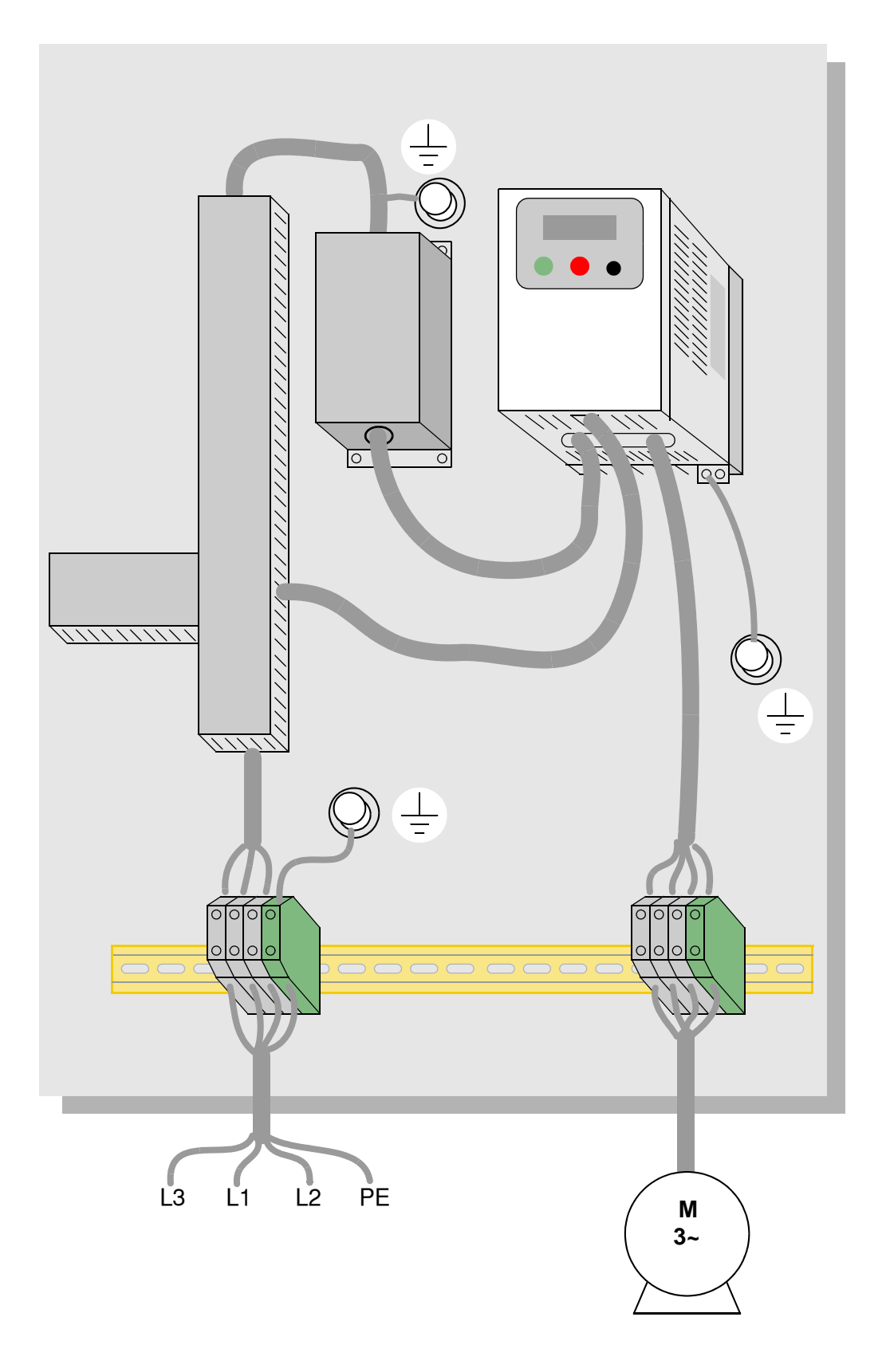

**Inverter L200 con filtro "book-type"**

# <span id="page-281-0"></span>**Recomendaciones Hitachi EMC**

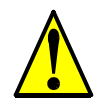

**ADVERTENCIA:** Estos equipos deberán ser instalados, ajustados y mantenidos por personal calificado familiarizado con la construcción y operación de equipamiento que manejan tensiones peligrosas. No observar esta precaución podría causar lesiones corporales.

Usar la siguiente lista para asegurarse que el inverter está dentro de los rangos adecuados de operación.

- **1.** La alimentación del inverter L200 debe cumplir con las siguientes especificaciones:
	- Fluctuación de tensión  $\pm 10\%$  o menos.
	- Desbalance de tensión  $\pm$ 3% o menos.
	- Variación de frecuencia  $\pm$ 4% o menos.
	- Distorsión de tensión THD = 10% o menos.
- **2.** Instalación:
	- Usar un filtro diseñado para el inverter L200.
- **3.** Cableado:
	- Cable enmallado (apantallado) para la conexión al motor y de largo menor a 50 metros.
	- La frecuencia portadora debe ser menor a 5 kHz para satisfacer los requerimientos EMC.
	- Separar los cables de alimentación al inverter y del inverter al motor de los cables de señal y proceso.
- **4.** Condiciones ambientales—cuando se usa un filtro:
	- Temperatura ambiente: –10 a 40 °C
	- Humedad: 20 a 90% RH (sin condensación)
	- Vibración: 5.9 m/sec<sup>2</sup> (0.6 G)  $10 \sim 55$ Hz
	- Ubicación: 1000 metros o menos, interior (libre de gases o polvo)

# **Indice**

# **A**

[Accesorios 5–2](#page-193-0) [Aceleración 1–16,](#page-37-0) [3–10](#page-85-0) [curvas características 3–28](#page-103-0) [segunda función 3–26](#page-101-0) [segundo estado 4–18](#page-151-0) [Aceleración/desaceleración lineal 3–28](#page-103-0) [Ajuste manual de torque 3–18](#page-93-1) [Algoritmos de control de torque 3–5,](#page-80-0) [3–57](#page-132-0) [Algoritmos de control 3–18](#page-93-0) [Aprobaciones 1–4](#page-25-0) [Arrancando el motor 2–32](#page-73-0) Armónicos A–2 [Arribo a frecuencia A–2](#page-217-0) [Auto-tuning A–2](#page-217-1) [AVR 2–29,](#page-70-0) [3–25](#page-100-0)

#### **B**

Banda muerta A–2 [Bibliografía A–8](#page-223-0) [Bloqueo de software 3–5,](#page-80-1) [3–36,](#page-111-0) [4–22](#page-155-0)

## **C**

Caballo vapor A–2 Cableado [accesos 2–7](#page-48-0) [salidas lógicas 4–51](#page-185-0) [calibres xiii,](#page-15-0) [2–17](#page-58-0) [salida del inverter 2–21](#page-62-0) [conectores lógicos](#page-62-1) [4–6](#page-139-0) [potencia de entrada 2–18](#page-59-0) [preparación 2–16](#page-57-0) [relé 4–6](#page-139-0) [diagrama 4–5](#page-138-0) [Cableado de alimentación 2–17](#page-59-0) Calibres de fusibles xiv, [2–17](#page-58-0)

Calibres de interruptores xiv [Cancelación de eventos 4–24](#page-157-0) [Características 1–2,](#page-23-0) [2–2](#page-43-0)  $CE$   $A=2$ [Ciclo de actividad](#page-204-0) A–3 [Circuitos de entrada 4–4,](#page-137-0) [4–9](#page-142-0) [Circuitos de salida 4–4,](#page-137-0) [4–34](#page-167-0) [función de demora 3–56,](#page-131-0) [4–36](#page-169-0) [Choke 2–8,](#page-49-0) [5–4,](#page-195-0) A–2 [Códigos de error, eventos de disparo 6–6](#page-203-0) [Comando de "jogging" 4–15](#page-148-0) [Comando de run 4–12](#page-145-0) [Comando en directa 4–12](#page-145-0) [Comando en reversa 4–12](#page-145-0) [Comando de parada 4–12](#page-145-0) Compatibilidad electromagnética D–2 [Comunicación en red 1–17,](#page-38-0) [B–2](#page-225-0) [detección de señal 4–49](#page-182-0) [código de error 6–7](#page-204-1) [monitoreo local 3–9](#page-84-0) listado de datos ModBus B–19 [seteo de parámetros B–5](#page-228-0) [protocolo de referencia B–6](#page-229-0) [resistor terminal B–4](#page-227-0) **Conectores** [terminales lógicos 2–5](#page-46-0) [extracción 2–5](#page-46-0) [puerto serie B–3](#page-226-0) [Conexión a tierra 1–18,](#page-39-0) [2–20](#page-62-0) [código de error 6–6](#page-204-0) [Configuración del modo de parada 3–41](#page-116-0) [Contactos para información xviii](#page-21-0) Contacto térmico A–3 [Control de velocidad 1–12,](#page-33-0) [1–16,](#page-37-0) [4–13](#page-146-0) [Control remoto 4–29](#page-162-0) Control vectorial sin sensor A–3 Corriente de sobrecarga 2–30, [3–34](#page-110-0) [Corriente reactiva 3–38](#page-113-0)

# **Indice–2**

Cubierta frontal 2–4 [Curva de vida del capacitor 6–13](#page-209-0) [Curva S de acel/desacel 3–28](#page-103-0)

### **D**

[Desaceleración 1–16,](#page-37-0) [3–10,](#page-85-0) [4–15](#page-148-0) [curvas características 3–28](#page-103-0) [segunda función 3–26](#page-101-0) [segundo estado 4–18](#page-151-0) [Desempaque 2–2](#page-43-1) Deslizamiento definición A–3 [Desviación de la salida PID 4–42](#page-175-0) [Detección entrada analóg. descon](#page-178-0). 4–44 Dimensiones [inverter 2–12](#page-53-0) [terminales 2–18](#page-59-1) Diodo A–3 [Disparo externo 4–20](#page-153-0) [código de error 6–7](#page-204-2) Disparo por baja tensión 3–32 [código de error 6–6, 6–7](#page-10-0) [Disparo por sobre corriente 3–32](#page-5-0) [Disparo por sobre tensión 3–32](#page-136-0) [código de error 6–6](#page-199-0) [Disparos 6–3](#page-107-0) Dis[positivo de programac](#page-203-3)[ión 3–3](#page-204-4)

## **[E](#page-203-1)**

[Edición de parámetros 2–24, 2–27](#page-200-0) [en Modo Run 3–5, 3–35, 4–22](#page-77-0) Edición en modo run 3–5, 3–36, 4–22 Editando parámetros 2–24, 2–27 Ensayo con Megger 6–11 [Entrada de corriente 3–15](#page-65-0) Ent[radas analógicas](#page-80-1) [calibración 3–53](#page-80-1) [selección corriente/tensi](#page-65-0)[ón 4–23](#page-68-0) [detección de entrada descon](#page-208-0). 4–45 [operación 4–52](#page-90-0) seteos 3–14, 3–29 [ejemplos de cableado 4–52](#page-128-0) [EMI A–3](#page-156-0) [Error, lazo PID 4-42,A-3](#page-178-0) Especificaciones

señal[es lógicas de control 1](#page-175-0)–11, 4–6 general 1–10 inverter [1–5](#page-32-0) etiqu[eta del inverter 1–4](#page-31-0) Especifi[caciones ambientales 1–11](#page-26-0) Estator [A–3](#page-25-0) Etiqueta [1–4](#page-31-0) Eventos de disparo 3–7 cancelac[ión 6–6](#page-25-0) defin[ición A–3](#page-82-0) códi[gos de error 6–6](#page-203-2) entrada externa 4–20 histo[ria 6–8](#page-203-0) moni[toreo 6–6](#page-153-0)

#### **[F](#page-203-2)**

L

Factor de escala 3–39 Factor de potencia A–4 Falla de [alimentación 3–32](#page-114-1) Filtro EMI xii, 5–4 Filtros d[e supresión de ruido 5–2](#page-107-0) Forzado [a modo termina](#page-12-0)[les 4–33](#page-195-1) Forzado [a trabajar con operador digital 4–31](#page-193-0) Forzado [de fuentes 3–12](#page-166-0) Frecuen[cia ADD 3–30](#page-164-0) habil[itación de entradas 4–32](#page-88-0) Frecuen[cia base 2–29, A–4](#page-106-0) seteo [3–14](#page-165-0) [Fre](#page-107-0)cuen[cia de chopper 3–39](#page-70-1) [Fre](#page-204-3)cuen[cia de inicio 3–39](#page-89-0) Frecuen[cia de salto 3–23, A–4](#page-114-0) Frecuen[cia de salida 2–32](#page-113-1) seteo [3–10](#page-98-0) Frecuen[cia máxima 3–14](#page-73-1) Frecuen[cia portadora 3–39, 3–40, A–4](#page-85-0) [Fre](#page-68-0)quen[cia seteada A–4](#page-89-0) [Fre](#page-155-0)nado [1–15](#page-113-1) dinámico 5–5 resis[tivo 1–19](#page-36-0) seteo[s 3–21](#page-196-0) Frenado dinámico 1–15, 5–5, A–4 uso [5–5](#page-96-0) Frenado [por CC 3–21, 4–16, A–4](#page-36-0) Fuente c[omando run 2–28, 3–11, 4–31, 4–33](#page-196-1) Fuente s[eteo de frecuencia 3–11](#page-96-0)[, 4–32](#page-148-0), 4–33 Función [de cálculo 3–30](#page-69-0) [Fun](#page-185-0)ción [de demora a la salida 3–56, 4–36](#page-86-0)

[Funciones 1–16,](#page-36-1) [2–24](#page-66-0) [Funciones comunes 3–11](#page-86-0) [Funciones de monitoreo 3–6](#page-81-0) [Funciones de seteo fino 3–32](#page-107-1) [Funciones lógicas de salida 3–55,](#page-130-1) [4–50](#page-183-0) [Funciones relacionadas con frecuencia 3–22](#page-97-1)

## **G**

[Ganancia de tensión 3–18](#page-94-0) [Ganacia derivativa 3–24](#page-99-0) [Ganancia integrativa 3–24](#page-99-0) [Ganancia proporcional 3–24](#page-99-0) [Garantía 6–18](#page-215-0) [Giro libre 3–41](#page-116-0) Glosario A–2 Grupo "A": Funciones Comunes 3-11 [Grupo "B": Funciones de Seteo Fino 3–32](#page-107-1) [Grupo "C": Funciones de los term. intel. 3–43](#page-118-1) [Grupo "D": Funciones de monitoreo 3–6](#page-81-0) [Grupo "F": Parámetros principales 3–10](#page-85-0) [Grupo "H": Parámetros del motor 3–57](#page-132-0) Guía de instalación CE-EMC D–2

# **H**

[Historia de eventos de disparo 3–8](#page-82-0)

## **I**

[IGBT 1–12, A](#page-33-0)–5 [método de ensayo 6–15](#page-214-0) [Igualando velocidad del motor 3–41](#page-116-0) [Indice de las funciones de los terminales 4–7](#page-140-0) Inercia A–5 [Inicialización 6–9](#page-206-0) [códigos 3–39](#page-114-2) Inspección [mediciones eléctricas 6–16](#page-211-0) [ensayos de IGBT 6–15](#page-214-0) [técnicas de medición 6–14](#page-213-0) [procedimiento 6–10](#page-207-0) [desembalado 2–2](#page-43-1) Instalación según EMC guía D–2 recomendaciones D–6 [Instrucciones de instalación 2–9](#page-50-0) [Interfases de operación 1–3](#page-24-0)

Inverter  $1-17$ , A-5 [dimensiones 2–12](#page-53-0) [especificaciones 1–5](#page-26-0) [iSLV 3–18](#page-93-0)

#### **J**

Jaula de ardilla A–5 "Jogging", operación A–5

## **L**

[LEDs 2–23,](#page-64-0) [2–24,](#page-65-0) [2–32,](#page-73-1) [3–3](#page-78-0) [Límites de frecuencias 3–22](#page-97-0)

#### **M**

[Mantenimiento preventivo 6–10](#page-207-0) [Mapa navegacional 2–26,](#page-67-0) [3–4](#page-79-0) [eventos de disparo 6–8](#page-205-0) [Mensajes de seguridad i](#page-2-0) [Micro contacto 2–6,](#page-47-0) [2–27,](#page-68-1) [3–12,](#page-87-0) [4–9,](#page-142-0) [B–4](#page-227-1) **ModBus** listado de datos B–19 [introducción B–2](#page-225-0) [Modo Run 2–32,](#page-74-0) [3–5](#page-80-2) [Modo programa 2–25,](#page-67-0) [2–33,](#page-74-0) [3-5](#page-79-0) [Modos de operación 3–5](#page-80-2) Momento A–5 [Monitor 2–25,](#page-67-0) [2–32,](#page-73-2) [2–33,](#page-74-0) [3–5,](#page-79-0) [3–6,](#page-80-2) [6–6](#page-203-4) Montaje [ventilación 2–11](#page-52-0) [dimensiones 2–11](#page-53-0) [ubicación 2–10](#page-51-0) **Motor** [constantes 3–57](#page-132-0) carga A–2 [polos 1–18,](#page-39-1) [2–31,](#page-72-0) [3–57](#page-132-0) [velocidad 2–33](#page-74-1) [selección de tensión 3–57](#page-132-0) [cableado 2–21](#page-62-0) [Multiples motores, configuración 4–57](#page-190-0) Multi-velocidad [operación 4–13,](#page-146-0) A–5 [perfiles 1–16](#page-37-0) [seteos 3–17](#page-91-0)

# **N**

NEC A–5 NEMA definición A–5 instala[ción 1–3](#page-24-0) [Niveles de acceso 3–5,](#page-80-1) [3–36,](#page-111-0) [4–22](#page-155-0) Número de modelo [convención 1–4](#page-25-1) [etiqueta 1–4](#page-25-0)

# **O**

[Orientación 2–2](#page-43-2) [Opcionales 1–2,](#page-23-0) [2–8](#page-49-0) [OPE/485, configuración del puerto](#page-47-0) [B–4](#page-227-1) Operación en 4 cuadrantes A–5 [Operación por tres cables 4–26](#page-159-0) [Operación volts/hertz constante 1–13](#page-34-0) [Operador digital 1–3,](#page-24-0) [2–24,](#page-65-0) [3–3,](#page-78-1) A–6

#### **P**

[Parada por giro libre 3–41,](#page-116-0) [4–15,](#page-148-0) [4–19,](#page-152-0) A–4 [Parámetros de ajuste de la salida 3–50](#page-125-0) [Parámetros, seteo 1–15,](#page-36-1) [2–25](#page-66-0) [listado C–2](#page-265-2) [Perfil de los parámetros principales 3–10](#page-85-0) [PLC, conectando a 4–4](#page-137-0) PID, lazo 1–19 [limpieza de entradas 4–28](#page-161-0) [configuración 4–55](#page-189-0) definición A–5 [error 4–42, A](#page-175-0)–3 [error de inversión 4–56](#page-189-0) [entrada ON/OFF 4–28](#page-161-0) [operación 4–55](#page-188-0) [límites de salida 4–56](#page-189-0) variable de proceso, definición A–8 [segunda etapa de salida 4–46](#page-179-0) [seteos 3–24](#page-99-0) [Polos de un motor 1–18,](#page-39-1) [2–31,](#page-72-0) [3–57](#page-132-0) Potencia de pérdida A–6 Potencia monofásica A–6 Potencia trifásica definición A–6 [conexiones al motor 1–13](#page-34-1) [precauciones en el cableado 2–18](#page-60-0) Potenciómetro 2–27, [3–11,](#page-86-0) [4–52](#page-185-0)

Precauciones [general ix](#page-10-0) [índice a... iv](#page-5-0) [montaje del inverter 2–9](#page-51-0) [procedimiento de operación 4–2](#page-135-0) Preguntas frecuentes 1–17 [Procedimiento de mantenimiento 6–10](#page-207-0) [Protección contra sobre carga xv](#page-16-0) [configuración 3–33](#page-108-0) [código de error 6–7](#page-203-5) Protección térmica [inverter, código de error 6–7](#page-204-6) [motor 4–25](#page-158-0) [Protección arranque intempestivo 4–21](#page-154-0) [código de error 6–7](#page-204-5) [Puerto serie B–3](#page-226-0) [PV, seteo 3–24](#page-99-0) PWM A–6

#### **R**

[Rango, etiqueta 1–4](#page-25-0) Reactancia A–6 Reactor de CA 5-3 [Reactor de fase cero 5–4](#page-195-3) Reactor de línea A–6 [Re arranque, configuración 3–41](#page-116-0) [Re arranque automático 3–32](#page-107-0) Rectificador A–7 [RF, filtro de ruido 5–4](#page-195-2) [Refrigeración 2–11,](#page-52-1) [2–22](#page-63-0) Regulación A–7 [Regulación automática de tensión 2–29,](#page-70-0) [3–25](#page-100-0) Relé [contactos de alarma 4–43](#page-176-0) [como salida inteligente 4–35](#page-168-0) [Repuestos 6–12](#page-209-1) [RJ-45, conector modular B–3](#page-226-0) [RPM 2–33](#page-74-1) [Reset 3–54,](#page-129-0) [4–24](#page-157-0) [Resistor de frenado 2–8,](#page-49-0) [A–7](#page-222-0) [Resistor de terminación de red B–4](#page-227-0) [Restricción de sobre carga 3–35](#page-110-0) [Ruido, filtros 5–2](#page-193-0) [reactor CA 2–8](#page-49-0) [Revisión histórica](#page-157-0) [xvii](#page-20-0) Rotor A-7

Inverter L200 **Indice–5**

# **S**

[Salidas a colector abierto 4–34, A](#page-167-0)–7 Salidas analógicas [configuración 3–49](#page-125-1) [operación 4–54](#page-187-0) [Segunda acel/desacel 3–26](#page-101-0) [Segunda etapa de salida 4–46](#page-179-0) [Selección de la entrada analógica V/I](#page-150-0) [4–23](#page-156-0) [Señal de alarma 4–35,](#page-168-0) [4–43](#page-176-0) [Señal de arribo a frecuencia 4–38](#page-171-0) [Señal de aviso de sobre carga 4–41](#page-174-0) [Señal de run 4–37](#page-170-0) [Seteos de fáb](#page-114-2)rica 3–38 [retorno 6–9](#page-206-0) [Seteo de la frecuencia de "jogging" 3–17](#page-91-0) [Seteo de 2do motor 4–17,](#page-150-0) [4–57](#page-190-1) Seteos por defecto [listado C–2](#page-265-2) [regreso a valores de fábrica 6–9](#page-206-0) [Símbolos, definiciones i](#page-2-1) ["Sink/source", configuración 4–9, 2-6](#page-142-0) [Sistema, descripción 2–8](#page-49-0) [Sobre carga térmica electrónica xv](#page-16-0) [configuración 3–33](#page-108-0) [código de error 6–6](#page-203-5) [Soporte técnico xviii](#page-21-1)

# **T**

Tacómetro A–7 [Teclado 1–3,](#page-24-0) [2–3,](#page-43-0) [3–3](#page-77-0) [características 2–24,](#page-65-0) [3–3](#page-78-1) [navegación 2–26,](#page-67-0) [3–4](#page-79-0) [navegación, eventos de disparo 6–8](#page-205-0) [Temperatura ambiente 2–11,](#page-52-1) A–7 [Tensiones de entradas analógicas 3–15](#page-90-0) Tensión de saturación A–7 Terminales [disposición 2–19](#page-60-1) [listado 4–7](#page-140-0) [especif. de torques xiv,](#page-15-0) [2–18](#page-59-1) [Terminal/programa, conf. 2–6,](#page-47-0) [2–27,](#page-68-1) [3–12](#page-87-0) [Terminales de salida 2–20](#page-62-0) [Terminales lógicos 2–5,](#page-46-0) [3–43,](#page-118-2) [3–48,](#page-123-1) [4–7](#page-139-0) Terminales inteligentes definición A–7 [funciones 3–43](#page-118-1) [índice 4–7](#page-140-0) [Terminales inteligentes de entrada 3–43,](#page-118-2) [4–9](#page-142-0)

[Terminales inteligentes de salida 3–48,](#page-123-1) [4–34](#page-167-0) Términos, definiciones A–2 Termistor definición A–7 [código de error 6–7](#page-204-7) [terminal de entrada 4–25](#page-158-0) [calibración 3–53](#page-128-0) [Test de aislación 6–11](#page-208-0) [Test de arranque 2–22](#page-63-1) [observaciones 2–33](#page-74-1) [Torque 1–13,](#page-34-0) A–8 [Torque constante 3–18](#page-93-2) [Torque, control 3–18](#page-93-1) [Torque en reversa A–8](#page-223-1) [Torque reducido 3–18](#page-93-2) [Transformador aislador A–8](#page-223-2) [Torque, control 3–18](#page-93-1) [Torque especif., terminales xiv,](#page-15-0) [2–18](#page-59-1) Transistor A–8

#### **U**

[UL instrucciones xii](#page-13-0) [Unidad de copiado 1–3,](#page-24-0) [3–2](#page-77-0) [Unidad de frenado 2–8](#page-49-0) [Up/Down, funciones 4–29](#page-162-0)

#### **V**

Variable de proceso A–8 Valor deseado "setpoint" A–8 Variadores de frecuancia [introducción 1–12](#page-33-0) [Velocidad, perfil 1–16](#page-37-0) Velocidad, potenciómetro 2–27 [Ventilación 2–11](#page-52-0) [V/f, control 3–18](#page-93-0) [Ventilation 2–10,](#page-52-0) [2–22](#page-63-0)

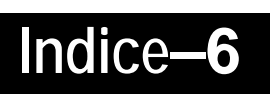